**Empress**® **IPS** System

 $\circledcirc$ 

# **Empress**® **IPS CAD**

Verarbeitungsanleitung **CHAIRSIDE**

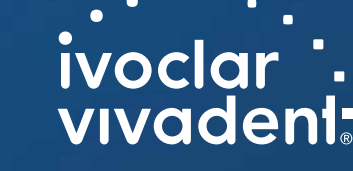

# Inhaltsverzeichnis

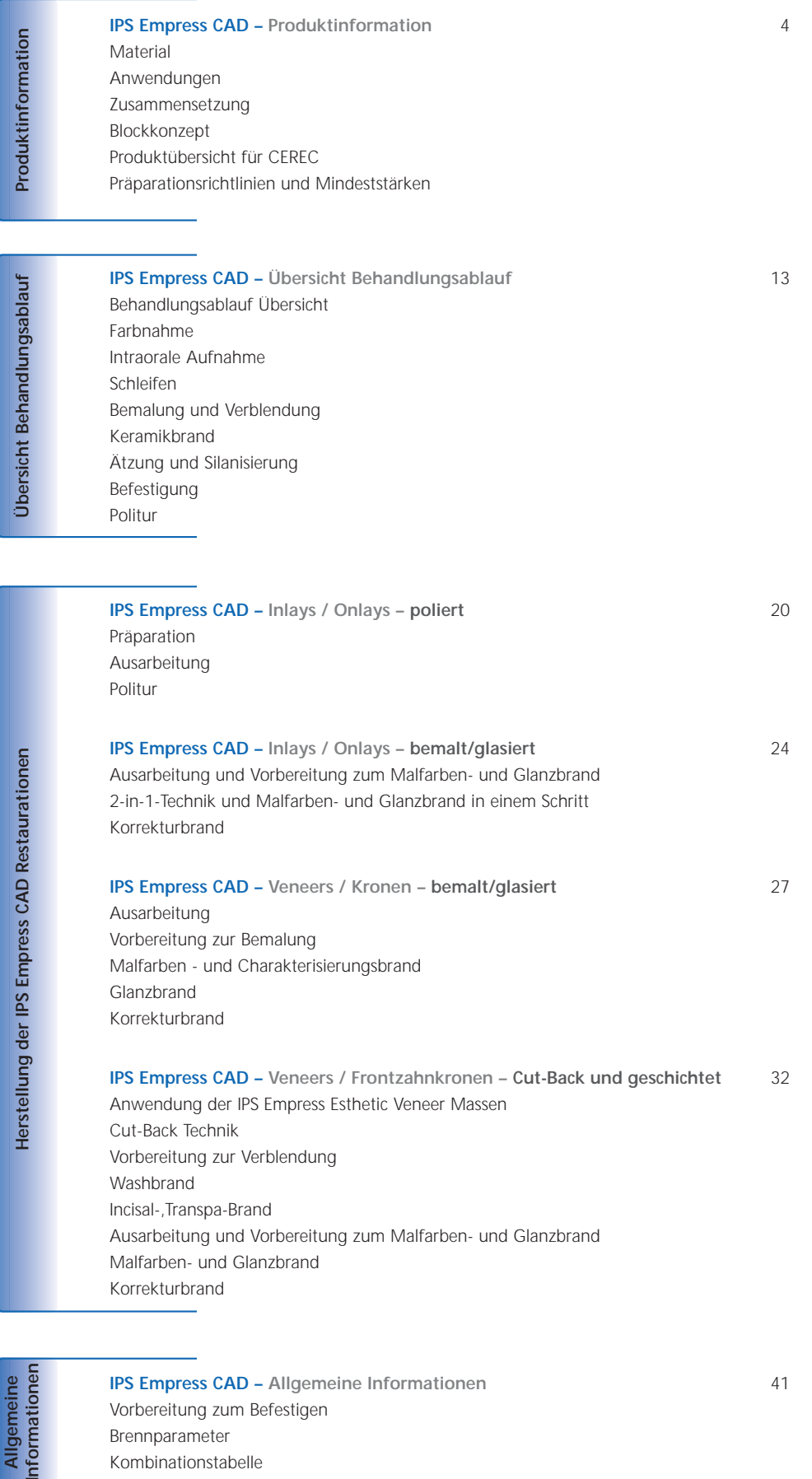

Allgemeine<br>Informationen

**IPS Empress CAD – Allgemeine Informationen** 41 Vorbereitung zum Befestigen Brennparameter Kombinationstabelle

# ≌ **Empress**® – das Original

IPS Empress hat vor fast 20 Jahren die Verarbeitung von Keramik revolutioniert und dank der vielen Vorteile der leuzitverstärkten Glaskeramik wie z.B. Ästhetik hat sich IPS Empress als "Goldstandard" etabliert. Mehr als 33 Millionen gefertigte IPS Empress Restaurationen und das Synonym "IPS Empress" für Vollkeramik sprechen für die langlebige Natürlichkeit, den anhaltenden Erfolg und den hohen Qualitätsstandard.

Neben der bewährten PRESS-Technologie hat sich im Bereich Vollkeramik auch die CAD/CAM Technologie entwickelt. Um auch für diese Technologie den "Goldstandard" anzubieten, umfasst das zukünftige IPS Empress System Produkte für beide Verarbeitungstechnologien. Sie profitieren von fast 20-jähriger klinischer Erfahrung und überzeugender Ästhetik unabhängig ob PRESS oder CAD/CAM gefertigt.

Im Bereich **PRESS Technologie** steht **IPS Empress Esthetic** und im Bereich **CAD/CAM Technologie IPS Empress CAD** zur Verfügung. Beide Produkte bestehen aus der langjährig klinisch bewährten, hochästhetischen, leuzitverstärkten Glaskeramik. Beide Keramiken zeichnen sich durch sehr gute Festigkeitswerte und hohe Ästhetik aus und können somit für die Herstellung vollanatomischer Einzelzahn-Restaurationen wie Inlays, Onlays, Veneers und Kronen eingesetzt werden.

Beide Produkte können abschliessend mit **IPS Empress Universal Shades/Stains** bemalt bzw. glasiert sowie mit **IPS Empress Esthetic Veneer** Schichtkeramik individuell verblendet werden.

Somit ist das IPS Empress System unabhängig von der Verarbeitungstechnologie auch zukünftig das Synonym für hochästhetische, vollanatomische Einzelzahn-Restaurationen aus Vollkeramik.

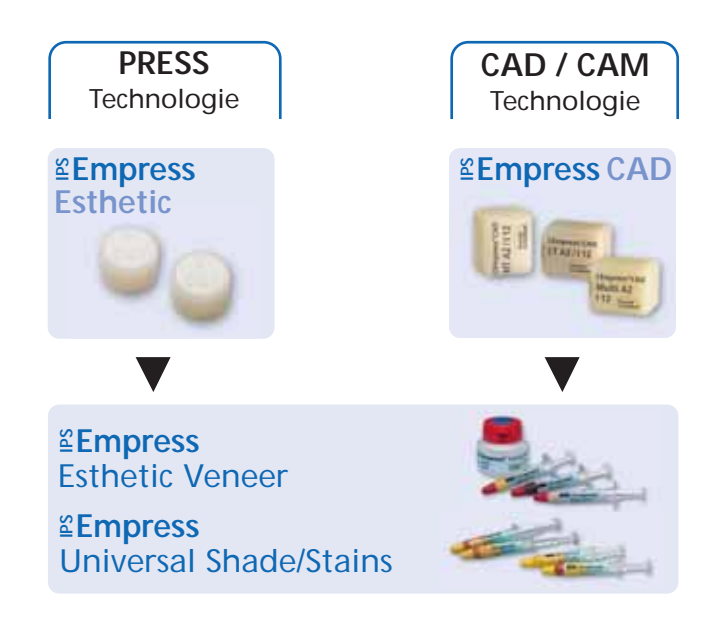

# **≅Empress CAD –**<br>Produkt Informationen

# **Material**

IPS Empress CAD dient zur Herstellung hochästhetischer, vollanatomischer Einzelzahn-Restaurationen mittels der CAD/CAM Technologie.

IPS Empress CAD Blöcke sind aus einer leuzitverstärkten Glaskeramik, bestehend aus einer Glas- und einer Kristallphase. In einem mehrstufigen Prozess wachsen die Leuzitkristalle von wenigen Mikrometern gleichmässig verteilt direkt aus der amorphen Glasphase heraus. Bei der Herstellung der Blöcke wird das pulverförmige Halbfabrikat vollautomatisch zu Blöcken verpresst, was ein Maximum an Homogenität ermöglicht. Durch die Differenz der Wärmeausdehnungskoeffizienten (WAK) zwischen der Glasphase und der Kristallphase (Leuzit), entstehen bei der Abkühlung nach der Sinterung Druckspannungen in der Glasphase. Dieser Mechanismus führt zu einer Festigkeitssteigerung, wodurch IPS Empress CAD eine Biegefestigkeit von 160 MPa erreicht. Der Materialtyp ist seit fast 20 Jahren klinisch erfolgreich und bewährt. Die geschliffenen Restaurationen weisen sehr gute Passgenauigkeiten und eine homogene Oberfläche auf. Abschliessend können die Restaurationen entweder mit IPS Empress Universal Stains bemalt und/oder mit IPS Empress Esthetic Veneer individuell verblendet werden.

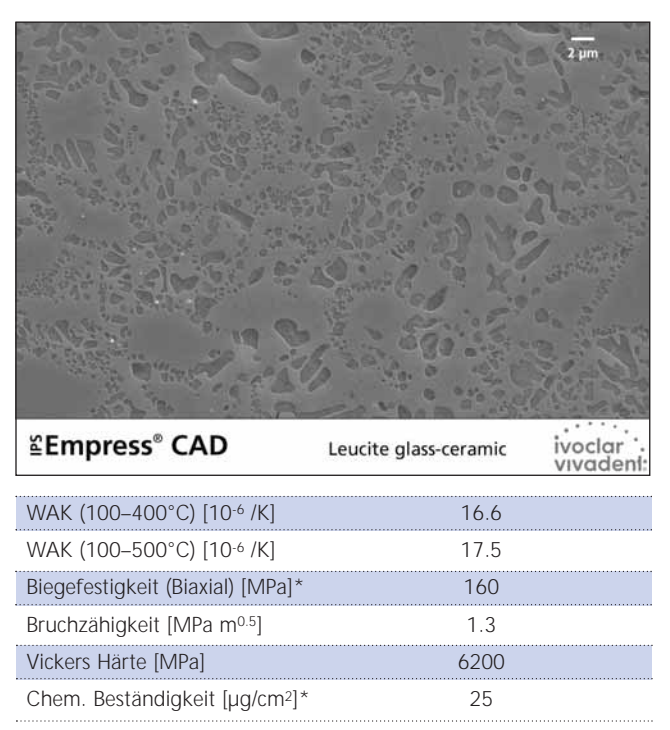

\*nach ISO 6872

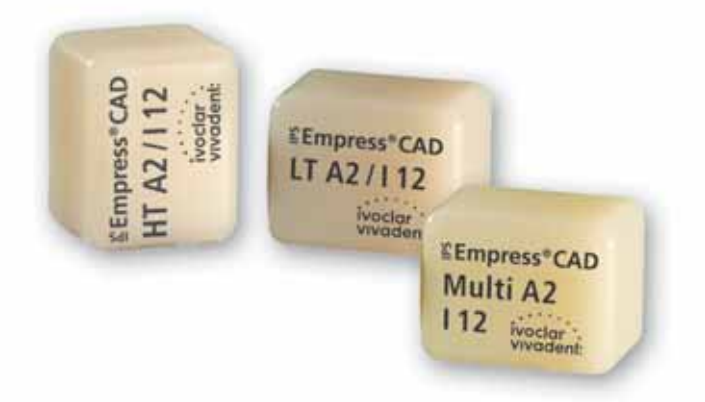

# **Anwendungen**

#### **Indikationen**

IPS Empress CAD Blocks können für folgende, adhäsiv befestigte Restaurationen eingesetzt werden. Je nach Art und Grösse der Restauration empfiehlt es sich, den entsprechenden HT (High Translucency), LT (Low Translucency) oder Multi Block zu verwenden. IPS Empress CAD Restaurationen können sowohl poliert, bemalt/glasiert und verblendet eingesetzt werden.

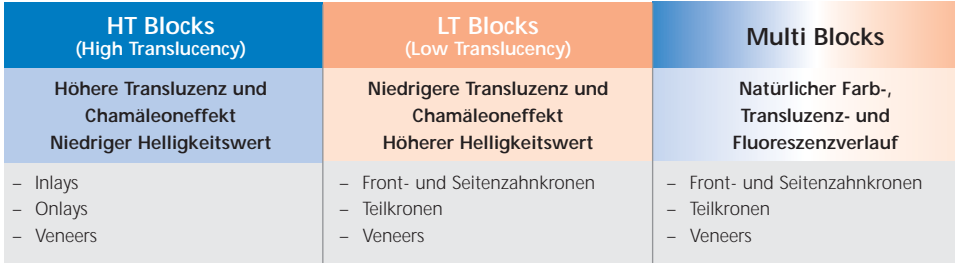

Zur Weiterverarbeitung von IPS Empress CAD Restaurationen stehen folgende Möglichkeiten zur Verfügung:

- Ästhetische Bemalung und Glasierung von vollanatomischen Restaurationen mit IPS Empress Universal Shades, Stains und Glasurpasten
- Ästhetische Schichtung im inzisalen Drittel von reduzierten Restaurationen (Veneers und Frontzahnkronen) mit IPS Empress Esthetic Veneer Schichtmassen

#### **Kontraindikationen**

- Brückenkonstruktionen
- Konventionelle Zementierung
- Sehr tiefe subgingivale Präparationen
- Patienten mit stark reduziertem Restgebiss
- Bruxismus
- Vollverblendete (zirkulär) Front- und Seitenzahnkronen mit IPS Empress Esthetic Veneer

#### **Wichtige Verarbeitungseinschränkungen**

Bei Nichteinhaltung folgender Hinweise kann ein erfolgreiches Arbeiten mit IPS Empress CAD nicht gewährleistet werden:

- Unterschreitung der notwendigen Mindeststärken von vollanatomischen IPS Empress CAD Restaurationen
- Unterschreitung der notwendigen Mindeststärken von reduzierten (Cut-Back) IPS Empress CAD Restaurationen
- Überschreitung der maximalen Schichtstärke von IPS Empress Esthetic Veneer Schichtmassen
- Bemalen von IPS Empress CAD Restaurationen mit anderen Materialien ausser IPS Empress Universal Shades, Stains und Glasur
- Mischen von pulverförmigen mit pastenförmigen Materialien
- Schleifen der Blocks in einem nicht kompatiblen CAD/CAM System

#### **Nebenwirkungen**

Bei bekannter Allergie auf einen der Inhaltsstoffe sollte auf eine Verwendung von IPS Empress CAD Restaurationen verzichtet werden.

### **Zusammensetzung**

- **IPS Empress CAD Blocks**  Inhaltsstoffe: SiO2 Weitere Komponenten: Al2O3, K2O, Na2O, CaO und andere Oxide, Pigmente
- **IPS Empress Esthetic Veneer**  Inhaltsstoffe: SiO2 Weitere Komponenten: Al2O3, K2O, Na2O, CaO, Oxide und Pigmente
- **IPS Empress Universal Shades, Stains und Glasurpaste** Inhaltsstoffe: Oxide, Glycerin und Butandiol
- **IPS Empress Esthetic Veneer Modellierliquid**  Inhaltsstoffe: Wasser, Butandiol, Chlorid
- **IPS Empress Universal Glasur- und Malfarbenfluid**  Inhaltsstoffe: Butandiol
- **IPS Contrast Spray Chairside**  Inhaltsstoffe: Pigmentsuspension in Ethanol; Treibgas ist ein fluorierter Kohlenwasserstoff
- **IPS Natural Die Material**  Inhaltsstoffe: Polyesterurethandimethacrylat, Paraffinöl, SiO<sub>2</sub> und Copolymer
- **IPS Natural Die Material Separator**  Inhaltsstoffe: Wachs gelöst in Hexan
- **IPS Ceramic Ätzgel** Inhaltsstoffe: Fluorwasserstoffsäure

#### **Warnhinweise**

- Butandiol ist reizend Haut- und Augenkontakt vermeiden und Dämpfe nicht einatmen.
- Hexan ist leicht entzündlich und gesundheitsschädlich. Haut und Augenkontakt vermeiden. Dämpfe nicht einatmen und von Zündquellen fernhalten.
- Keramikstaub während der Ausarbeitung nicht einatmen Absauganlage und Mundschutz verwenden.
- Ätzgel enthält Fluorwasserstoffsäure. Berührung mit Haut, Augen und Kleidung unbedingt vermeiden, da sehr giftig und ätzend. Das Ätzgel ist nur für den fachlichen Gebrauch bestimmt und darf nicht intra-oral (im Mund) angewendet werden.

6

## **Blockkonzept**

#### **IPS Empress CAD Blocks**

Die Einfärbung und Transluzenzsteuerung der IPS Empress CAD Blocks basiert auf einem neu entwickelten Transluzenzkonzept. Das System ist auf den A–D, Chromascop und Bleach BL Farbschlüsseln aufgebaut.

IPS Empress CAD Blocks werden in 2 Transluzenzstufen und zusätzlich als polychromatischer Block angeboten. Die Blocks sind ideal auf die herzustellende Indikation abgestimmt und ermöglichen so eine genaue Farbübereinstimmung zum Farbschlüssel. Die Blocks liefern je nach Indikation entweder einen natürlichen Chamäleoneffekt, natürlichen Helligkeitswert oder einen natürlichen Farbverlauf.

#### **IPS Empress CAD HT (High Translucency)**

Die Blocks sind in 9 gängigen A–D und 3 Chromascop Farben in 4 Grössen erhältlich. Aufgrund ihrer hohen Transluzenz sind HT Blocks ideal zur Herstellung von kleineren Restauration (z.B. Inlays und Onlays) geeignet. Restaurationen aus HT Blocks überzeugen durch einen natürlichen Chamäleoneffekt und eine aussergewöhnliche Adaptation an die Restzahnsubstanz. Die Blocks weisen eine natürliche Fluoreszenz auf, um unter verschiedenen Lichtbedingungen eine naturidentische Eingliederung in die Restzahnsubstanz zu ermöglichen.

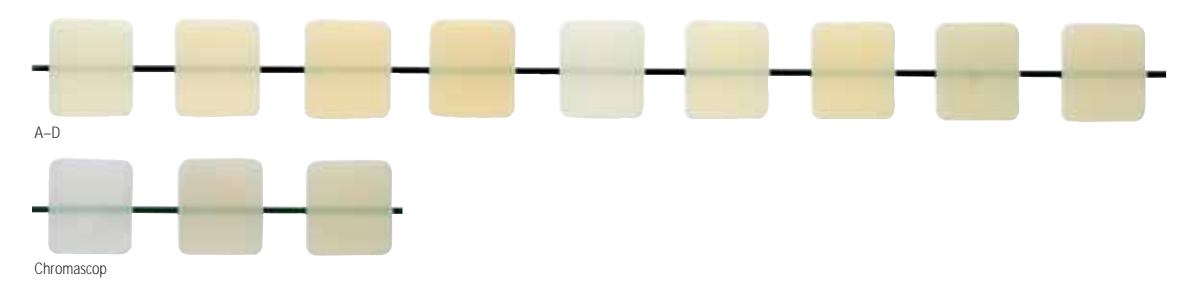

#### **IPS Empress CAD LT (Low Translucency)**

Die Blocks sind in 9 gängigen A–D, 3 Chromascop und 4 Bleach BL Farben in 4 Grössen erhältlich. Dank ihres hohen Helligkeitswertes im Vergleich zu den HT Blocks sind die LT Blocks ideal zur Herstellung von grösseren Restauration (z.B. Front- und Seitenzahnkronen) geeignet. Restaurationen aus LT Blocks überzeugen durch einen natürlichen Helligkeitswert und Chroma. Dies verhindert ein Vergrauen der eingesetzten Restauration. Die Blocks weisen eine natürliche Fluoreszenz auf, um unter verschiedenen Lichtbedingungen eine naturidentische Eingliederung zu den Nachbarzähnen zu ermöglichen. Restaurationen aus LT Blocks sind auch ideal mit Cut-Back Technik zu verarbeiten.

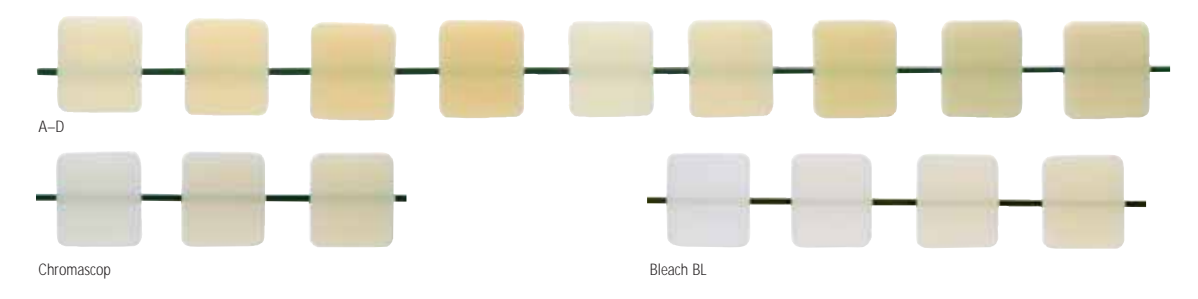

#### **IPS Empress CAD Multi**

Die Blocks sind in den 5 gängigsten A–D Farben in 3 Grössen erhältlich. Aufgrund des natürlichen Farbverlaufes von Dentin zur Schneide liefern Restaurationen aus IPS Empress CAD Multi Blocks ein Maximum an Ästhetik und Natürlichkeit. Der natürliche Opazitätsund Transluzenzverlauf ermöglicht eine Vielzahl an ästhetischen Möglichkeiten. Der IPS Empress CAD Multi Block weist einen an den natürlichen Zahn angelehnten Fluoreszenzverlauf auf der zu perfekter Ein-gliederung in den Restzahnbestand führt. Dank der innovativen Kombination aus natürlichem Farb-, Transluzenz- und Fluoreszenzverlauf entstehen so auf einfachste Art und Weise hochästhetische Restaurationen.

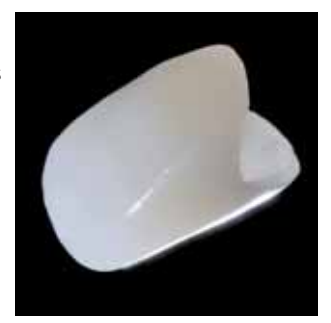

#### **Blockübersicht – Farben und Grössen\***

IPS Empress CAD Blocks sind in folgenden Farben und Grössen, als 5er Refill erhältlich.

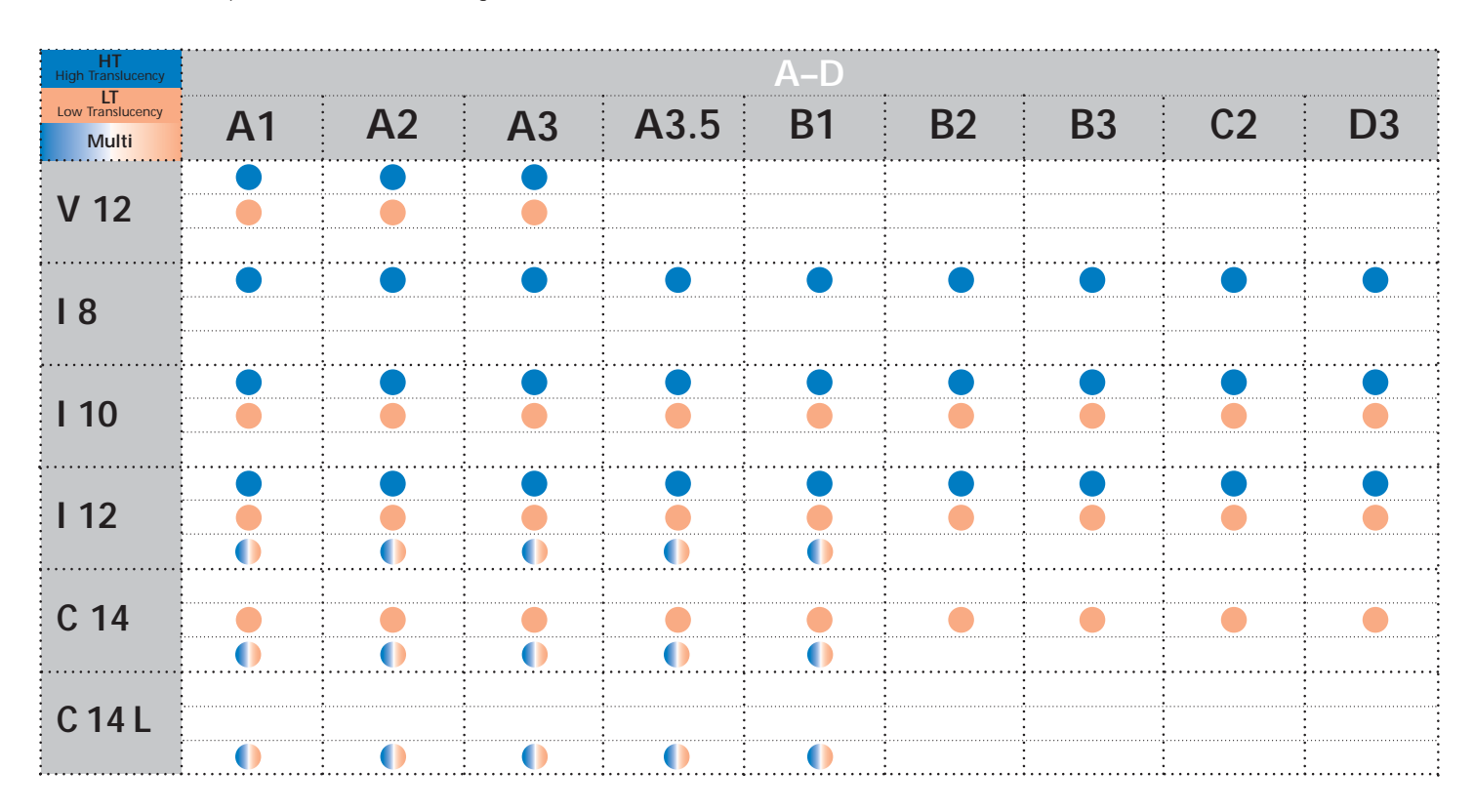

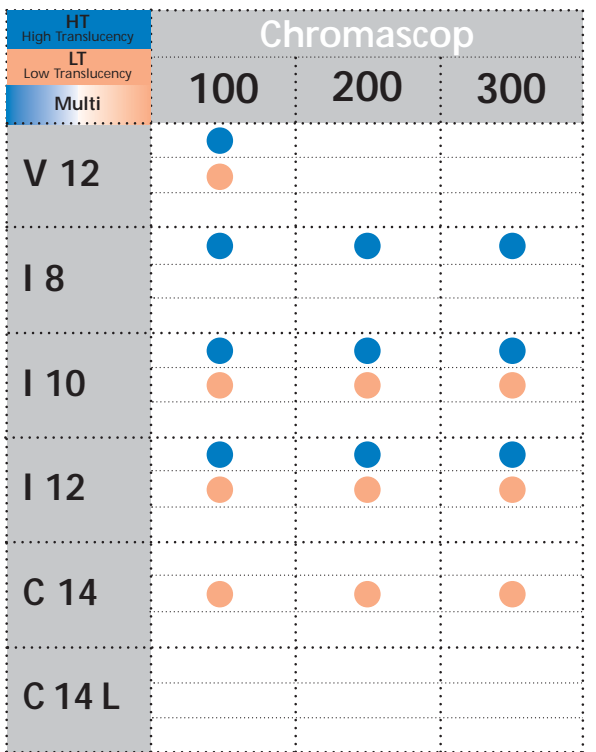

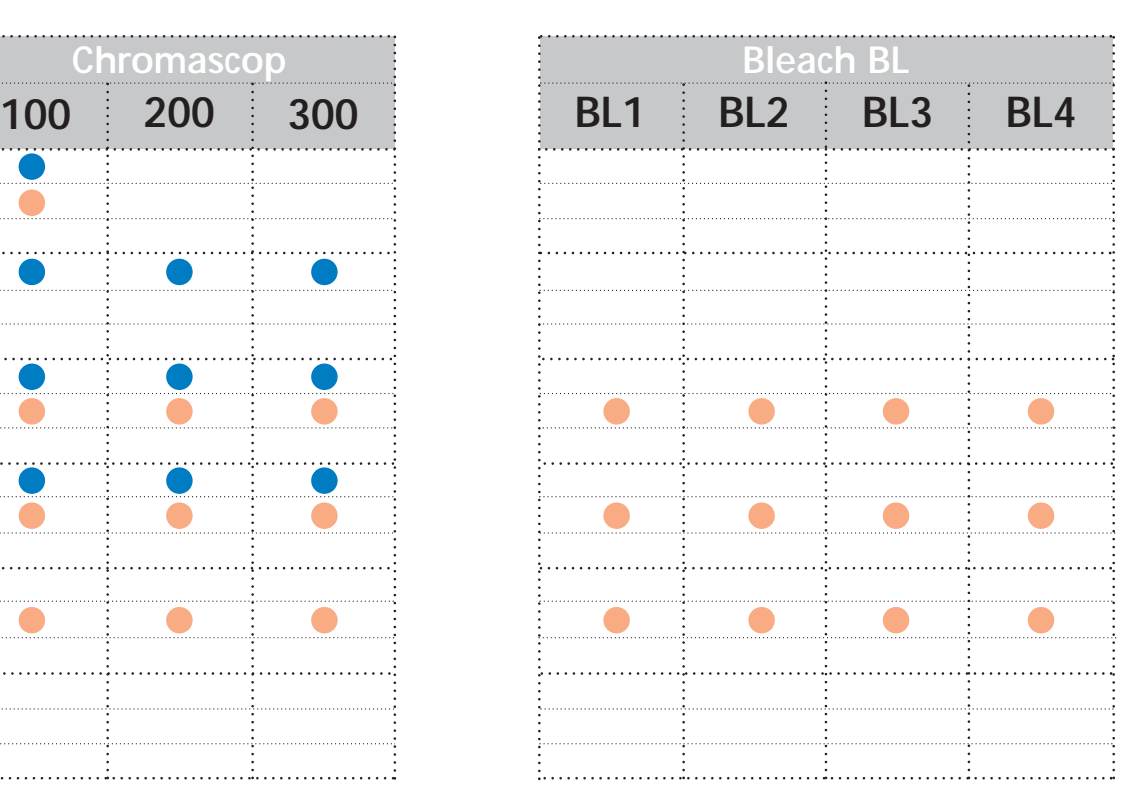

\*Länderspezifisch kann das Produktangebot variieren.

#### **Blockübersicht – Transluzenz**

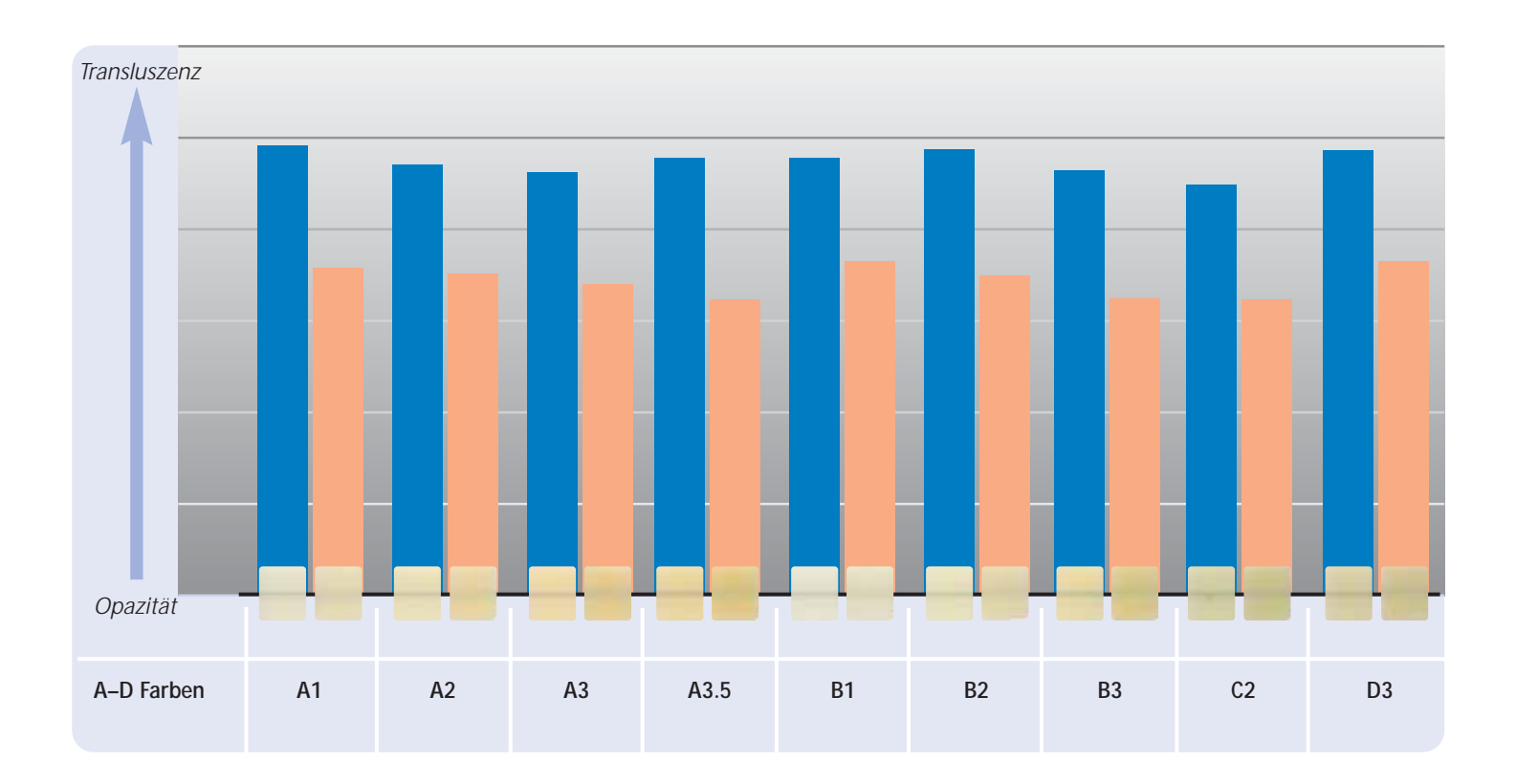

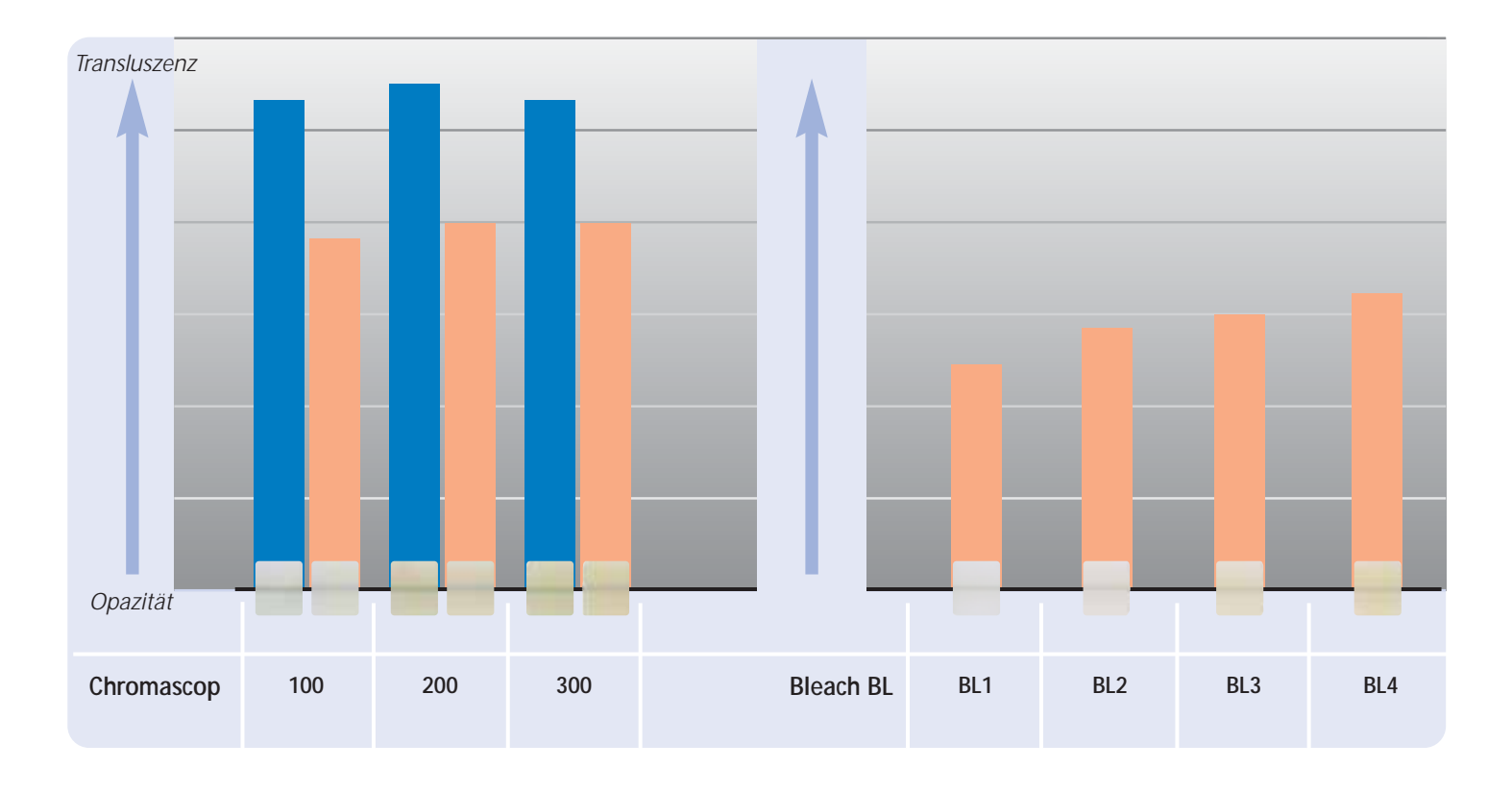

HT Block LT Block

# **Produktübersicht für CEREC**

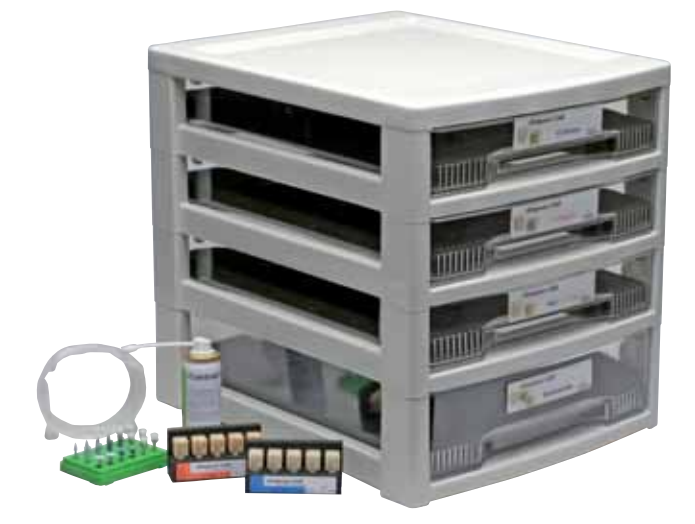

#### **IPS Empress CAD for CEREC Basic Kit A–D**

Das Basic Kit umfasst eine Auswahl an Blockformen in den gängigsten A–D Farben sowie das notwendige Zubehör wie z.B. Scanspray, Poliersortiment. Somit liefert das Basic Kit alle notwendigen Produkte für den kompletten chairside Behandlungsablauf. Das Basic Kit wird in der neuen Material Box ausgeliefert und kann beliebig mit anderen Ivoclar Vivadent Vollkeramik Sortimenten z.B. IPS e.max erweitert werden.

#### **Lieferform:**

#### **IPS Empress CAD for CEREC Basic Kit A–D**

- 4x 5 IPS Empress CAD for CEREC and inLab HT Blocks; Farben/Grössen A1/I 12, A2/I 12, A3/I 12, B1/I 12
- 5x 5 IPS Empress CAD for CEREC and inLab LT Blocks; Farben/Grössen A1/C 14, A2/C 14, A3/C 14, B1/C 14, BL2/C 14
- 3x IPS Empress CAD for CEREC and inLab Multi Blocks; Farben/Grössen A1/C 14 L, A2/C 14 L, A3/C 14 L
- 1x 50 ml IPS Contrast Spray Chairside
- 1 OptraFine Assortment
- 8x OptraGate; Grössen S, R
- 8x OptraDam; Grössen S, R
- 1x Bleach BL Farbschlüssel

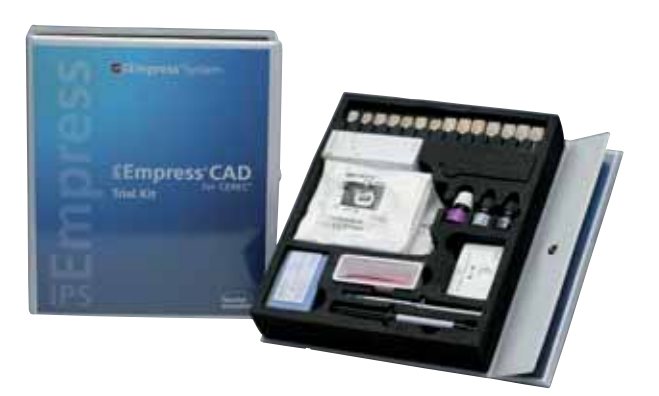

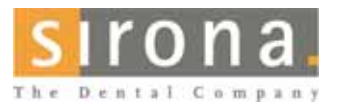

Informationen zum CEREC®

System erhalten Sie von

**Sirona Dental Systems GmbH** Fabrikstrasse 31 64625 Bensheim Deutschland E-mail: contact@sirona.de www.sirona.com

CEREC® ist ein eingetragenes Warenzeichen der Sirona Dental Systems GmbH

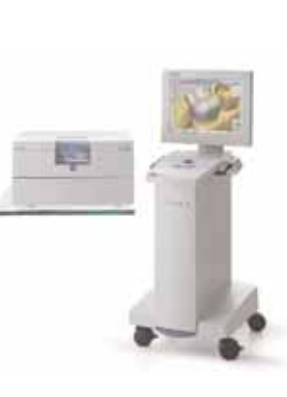

#### **IPS Empress CAD for CEREC Trial Kit A–D**

Das Trial Kit umfasst eine kleine Auswahl an Blockformen in den A–D Farben, sowie das notwendige Zubehör wie z.B. Scanspray, Befestigungmaterial, Poliersortiment. Das Trial Kit liefert somit alle Produkte für die ersten IPS Empress CAD Restaurationen.

#### **Lieferform:**

#### **IPS Empress CAD for CEREC Trial Kit A–D**

- 5x 1 IPS Empress CAD for CEREC and inLab HT Block; Farben/Grössen A1/I 10, A2/I 10, A1/I 12, A2/I 12, A3/I 12
- 5x 1 IPS Empress CAD for CEREC and inLab LT Block; Farben/Grössen A1/I 12, A2/I 12, A1/C 14, A2/C 14, A3/C 14 – 4x IPS Empress CAD for CEREC and inLab Multi Blocks;
- Farben/Grössen A1/C 14, A2/C 14, A1/C 14 L, A2/C 14 L
- 1x 50 ml IPS Contrast Spray Chairside
- 1x 5 g Monobond-S
- 1x 3 g Multilink Primer A+B
- 1 OptraFine PromoPack
- 4x OptraGate; Grössen S, R
- 4x OptraDam; Grössen S, R
- Diverses Zubehör

# **Präparationsrichtlinien und Mindeststärken**

Ein erfolgreiches Arbeiten mit IPS Empress CAD kann nur unter Einhaltung der aufgeführten Präparationsrichtlinien und Schichtstärken ermöglicht werden. Für IPS Empress CAD Restaurationen sind folgende Mindeststärken notwendig.

#### **Inlays und Onlays**

Statische und dynamische Antagonistenkontakte sind unbedingt zu berücksichtigen. Präparationsränder nicht auf zentrische Antagonistenkontakte legen.

Im Fissurenbereich mind. 1,5 mm Präparationstiefe und mind. 1,5 mm Isthmusbreite vorsehen. Den approximalen Kasten leicht divergierend aufziehen, Winkel von 100–120° zwischen den approximalen Kavitätenwänden und den prospektiven Approximalflächen der Inlays gestalten. Bei ausgeprägten konvexen Approximalflächen ohne ausreichende Unterstützung durch die approximale Stufe sollen keine Randleistenkontakte auf dem Inlay eingestellt werden. Interne Kanten und Übergänge abrunden, um Spannungskonzentrationen in der Keramik zu vermeiden. Approximalkontakte allseitig auflösen. Kein Slice-Cut und keine Federränder präparieren.

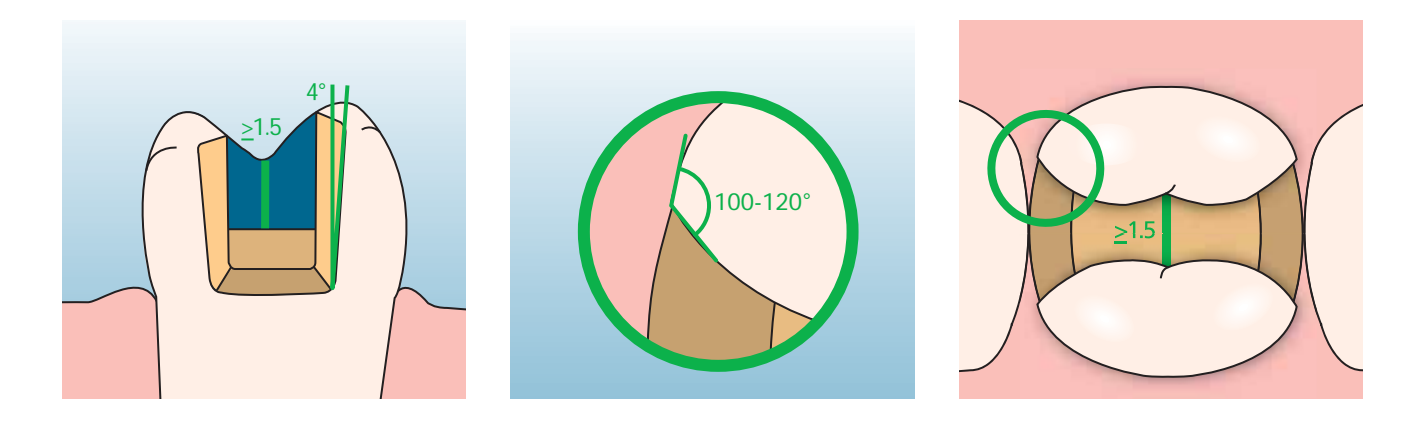

Im Bereich der Höckerüberkappungen min. 2 mm Platzbedarf berücksichtigen. Die Stufe sollte ohne Abschrägung, d.h. in einem 90° Winkel, zur Restzahnsubstanz versehen werden. Onlays sind indiziert, wenn die Präparationsgrenze weniger als ca. 0,5 mm von der Höckerspitze entfernt verläuft, oder wenn der Schmelz stark unterminiert ist.

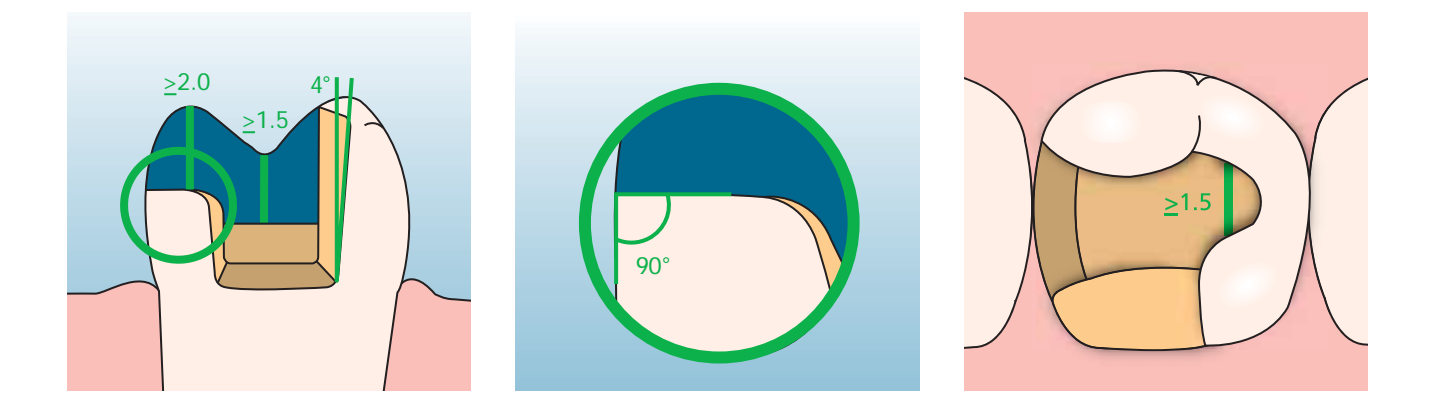

#### **Veneers**

Die Präparation sollte nach Möglichkeit ausschliesslich im Schmelz erfolgen. Inzisale Präparationsgrenzen nicht im Bereich der Abrasions- und der dynamischen Okklusionsflächen anbringen. Durch Anlegen von Orientierungsrillen mit Rillenschleifern kann eine kontrollierte Schmelzreduktion erreicht werden. Das Auflösen der Approximalkontakte ist nicht erforderlich.

Bei der **Präparation ohne Fassung der Schneidekante** (nur labiale Reduktion) beträgt die Präparationstiefe im zervikalen Bereich mind. 0,6 mm und im labialen Bereich mind. 0,7 mm.

Bei der **Präparation mit oro-inzisaler Fassung der Schneidekante** (labiale/inzisale Reduktion) beträgt die Präparationstiefe im zervikalen Bereich mind. 0,6 mm, im labialen Bereich mind. 0,7 mm. Die Inzisalkante muss um 1,0 mm reduziert werden. Die Stärke der inzisalen Reduktion ist dabei von der gewünschten Transluzenz der aufzubauenden Schneide abhängig. Je transparenter die Schneidekante des Veneers wirken soll, desto stärker sollte reduziert werden. Verfärbte Zähne müssen ggf. stärker beschliffen werden.

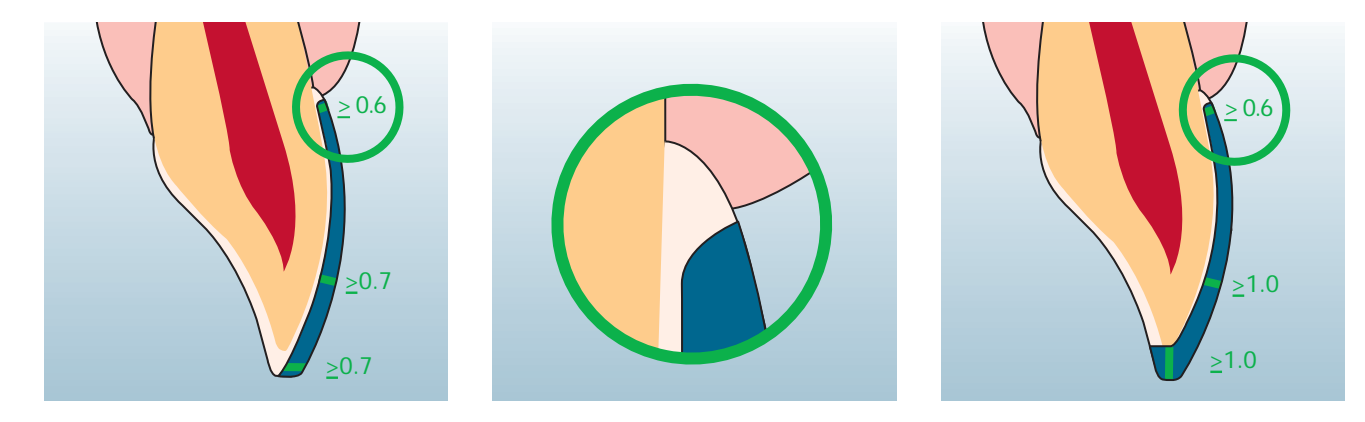

#### **Front- und Seitenzahnkronen**

Anatomische Form unter Einhaltung der angegebenen Mindeststärken gleichmässig reduzieren. Zirkuläre Stufenpräparation mit abgerundeten Innenkanten bzw. Hohlkehlpräparation anbringen. Breite der zirkulären Stufe/Hohlkehle mind. 1 mm. Reduktion des Kronendrittels – inzisal bzw. okklusal – um 2 mm. Die Reduktion bei Frontzahnkronen im labialen bzw. im palatinalen/lingualen Bereich beträgt 1,5 mm. Die Inzisalkante des präparierten Stumpfes soll mind. 1 mm (Schleifkörpergeometrie) betragen, um ein optimales Ausschleifen des Inzisalbereichs während der CAD/CAM-Bearbeitung zu ermöglichen.

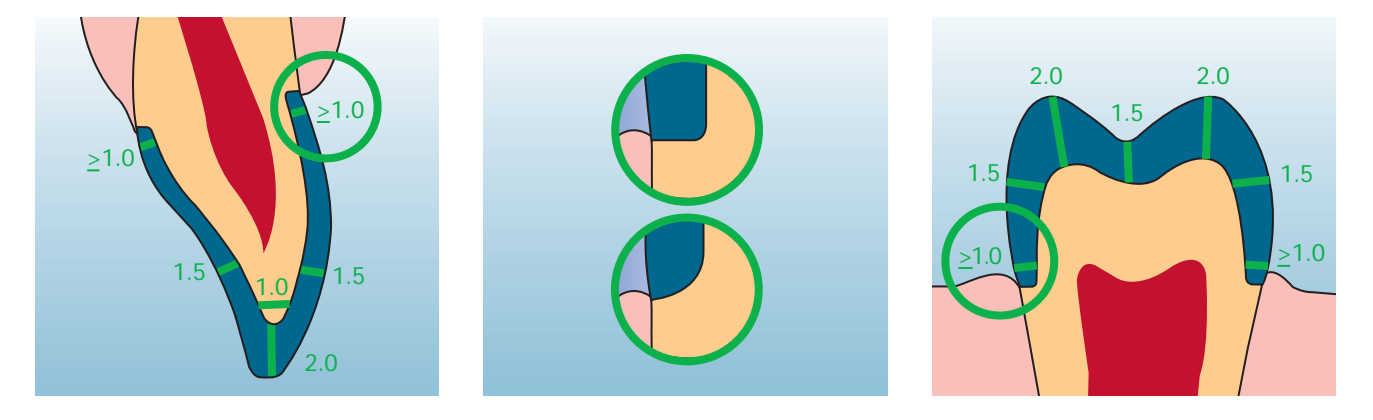

# **Empress CAD – Übersicht Behandlungsablauf**

Neben den IPS Empress CAD Blocks stehen abgestimmte Produkte für den kompletten chairside Behandlungsablauf zur Verfügung. Aufeinander und auf die einzelnen Verarbeitungsschritte abgestimmte Produkte erhöhen den Verarbeitungskomfort und die Qualität der Gesamtrestauration. Somit ist die Herstellung hochästhetischer und langlebiger IPS Empress CAD Restaurationen mit einem Maximum an Effizienz und Wirtschaftlichkeit möglich.

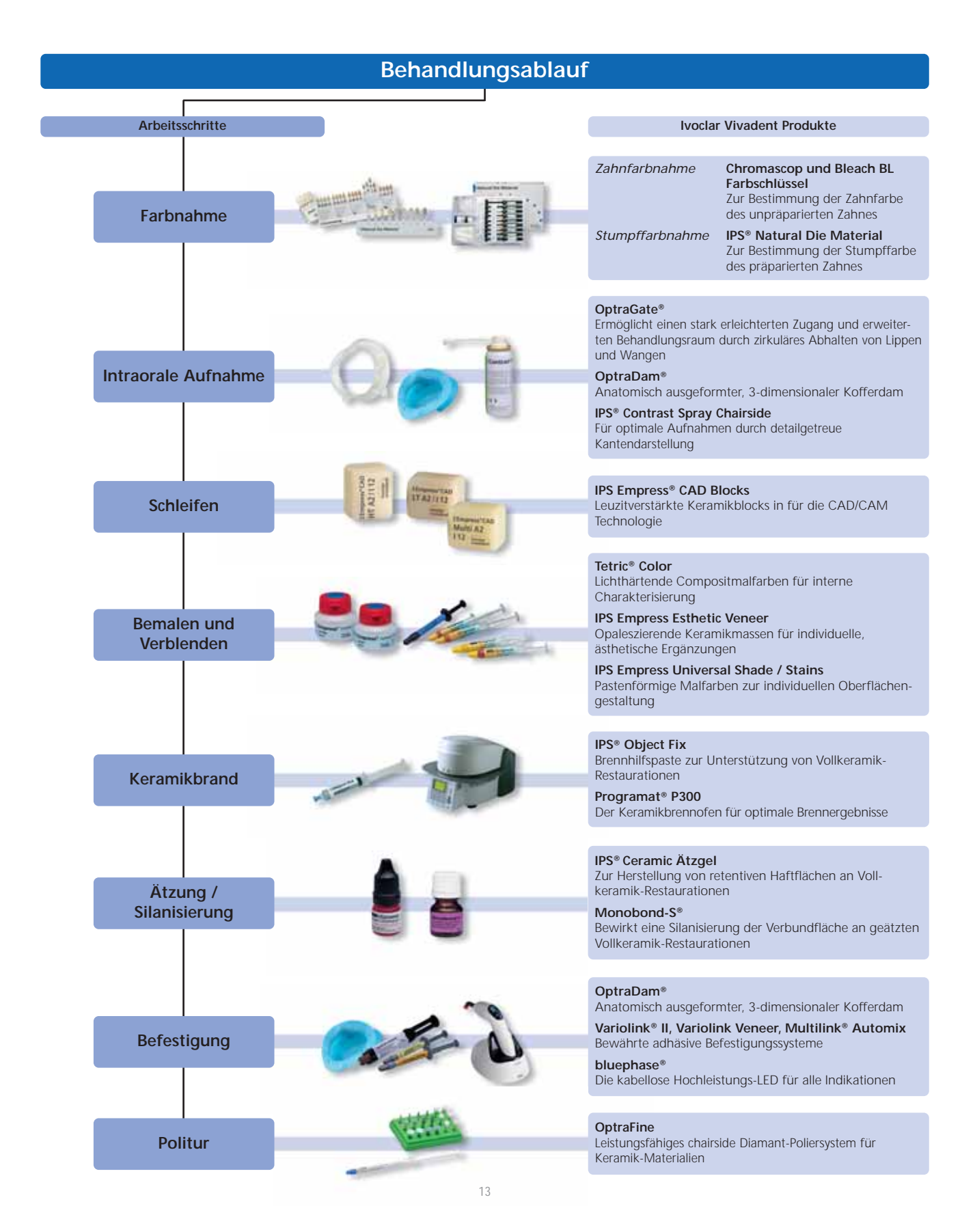

### **Farbnahme**

Die richtige Zahnfarbe ist der Grundstein für eine natürlich wirkende Restauration. Nach der Zahnreinigung erfolgt die Bestimmung der Zahnfarbe am noch nicht präparierten Zahn bzw. den Nachbarzähnen. Bei der Farbnahme sind individuelle Charakteristiken zu berücksichtigen. Ist zum Beispiel eine Kronenpräparation geplant, sollte auch die Zervikalfarbe bestimmt werden. Um möglichst naturgetreue Ergebnisse bei der Farbnahme zu erhalten, sollte diese bei Tageslicht erfolgen. Weiterhin sollte der Patient keine farbintensive Kleidung und/oder Lippenstift tragen. Grundsätzlich ist zu beachten, dass sich die endgültige Farbe der Restauration aus

- Stumpffarbe
- Farbe des Keramikblocks
- Farbe der Schichtkeramik
- Farbe des Befestigungsmaterials

ergibt.

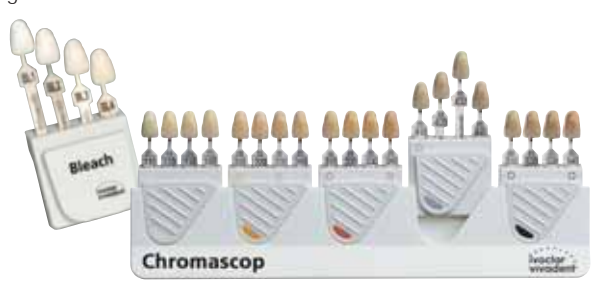

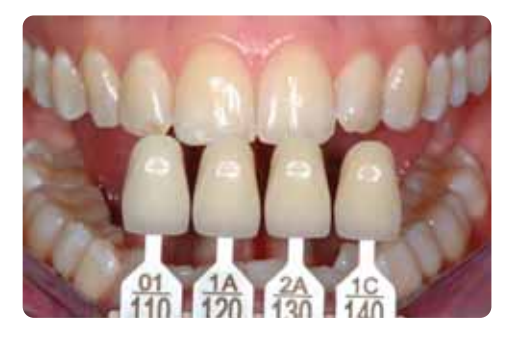

#### **IPS Natural Die Material**

Um die Zahnfarbe leichter und sicherer reproduzieren zu können, besteht die Möglichkeit, mit dem IPS Natural Die Material Farbschlüssel die Stumpffarbe nach der Präparation zu ermitteln. Dies erleichtert die Herstellung von vollkeramischen Restaurationen und individuelle Stumpfcharakteristiken können so berücksichtigt werden. Durch die Herstellung eines Arbeiststumpfes aus IPS Natural Die Material, im entsprechenden Farbton des Zahnstumpfes, ist eine Farb- und Helligkeitskontrolle während der einzelnen Herstellungsschritte der IPS Empress CAD Restauration möglich.

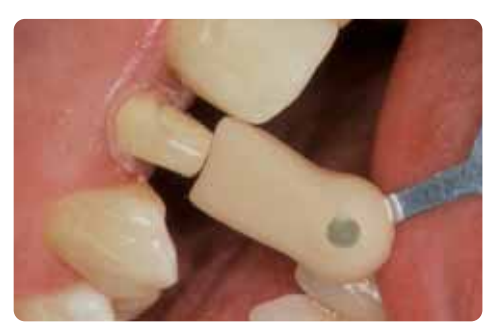

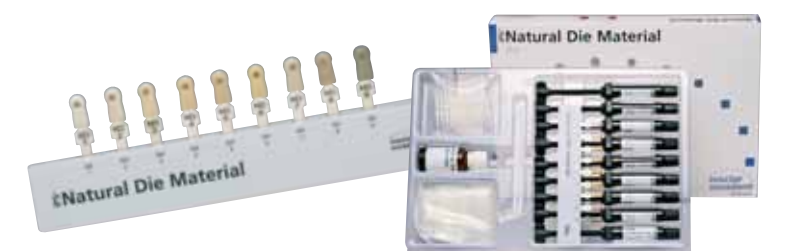

## **Intraorale Aufnahme**

Zur Vorbereitung auf die optische Aufnahme wird zum erleichterten Zugang zum Behandlungsraum der **OptraGate®** eingesetzt. Der OptraGate ist ein klinisches Hilfsmittel, welches Lippen und Wangen während der zahnärztlichen Behandlung abhält. Er erhöht so die Übersicht, verbessert die Zugängigkeit und erleichtert die Feuchtigkeitskontrolle in der Mundhöhle.

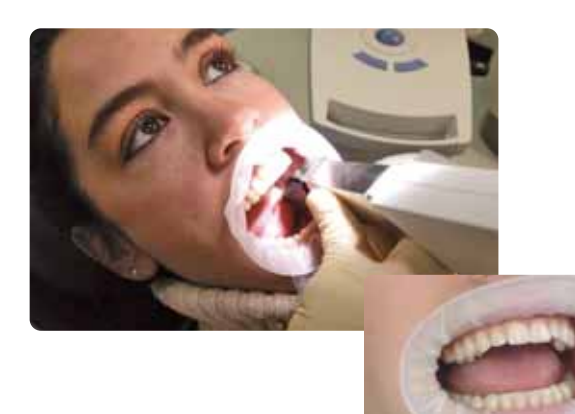

Contrast

 $(6)$ 

Das **IPS® Contrast Spray Chairside** wird zur Erstellung optimaler Aufnahmen bei CAD/CAM Restaurationen eingesetzt. Mit dem IPS Contrast Spray Chairside werden die unterschiedlichen optischen Eigenschaften des natürlichen Zahnes (Dentin und Schmelz) ausgeglichen und somit eine optimale Aufnahme mit der Kamera ermöglicht. Durch die Vernebelungsdüse wird einfach und effizient mit einem kurzen Sprühstoss eine optimale Deckschicht mit detailgetreuer Kantendarstellung erreicht. Für das Spray stehen gerade sowie abgewinkelte Sprühköpfe zur Verfügung. Bitte Gebrauchsinformation beachten.

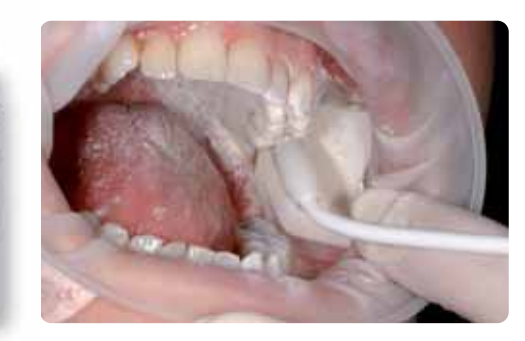

# **Schleifen**

Zum Schleifen der Restauration erfolgt entsprechend der klinischen Situation die Auswahl des **IPS Empress CAD Blocks**. Die klinische Situation bestimmt nicht nur die Wahl des Blocks in der benötigten Farbe und Transluzenz, sondern auch welche Blockgrösse verwendet werden muss. Ist der gewünschte Block gewählt, wird dieser in der CAM-Einheit montiert und die Restauration geschliffen.

Zur Ausarbeitung und Fertigstellung der Restaurationen stehen verschiedene Varianten zur Auswahl. Die detaillierten Beschreibungen der einzelnen Arbeitsschritte zu den unterschiedlichen Weiterverarbeitungstechniken entnehmen Sie bitte dem folgenden Kapitel "Praktische Vorgehensweise – Herstellung der IPS Empress CAD Restaurationen".

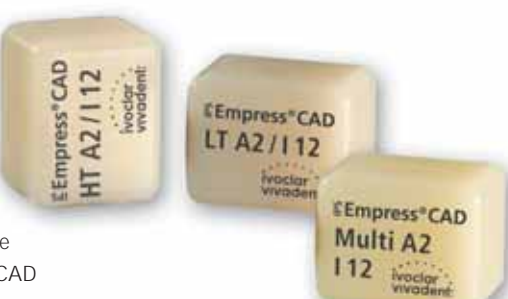

# **Bemalung und Verblendung**

Zur Bemalung, Charakterisierung und Verblendung von IPS Empress CAD stehen drei verschiedene Techniken zur Auswahl.

#### **1. Interne Charakterisierung**

**Tetric® Color** sind lichthärtende Compositemalfarben für individuelle Farbgebungen. Sie sind u.a. optimal für die interne Charakterisierung (befestigungsseitig) von IPS Empress CAD Restaurationen (z.B. Veneers) geeignet. Nach der Ätzung (60 Sek. mit IPS Ceramic Ätzgel) und Silanisierung (Monobond-S) erfolgt der Malfarbenauftrag. Danach erfolgt die Lichthärtung mit einem Lichtgerät der bluephase Familie. Nach der "Internen Charakterisierung" mit Tetric Color dürfen keine Keramikbrände mehr durchgeführt werden.

#### **2. Externe Charakterisierung\***

**IPS Empress® Universal Shade / Stains** sind Keramikmalfarben für individuelle Farbgebungen. Sie sind u.a. optimal für externe Bemalungen und Charakterisierungen von IPS Empress CAD Restaurationen geeignet.

Die Dentinmalfarben stehen in 9 A–D und 15 Chromascopfarben zur Verfügung. Für individuelle Charakterisierungen sind 14 Intensivmalfarben verfügbar. Zur Schneide-imitation sind 2 Incisal Shades vorhanden, die dem inzisalen Drittel eine optische Transluzenz und Tiefenwirkung ver-

leihen. Für den abschliessenden Glanzbrand der IPS Empress Restaurationen steht eine geschmeidige und feinkörnige Glasurpaste zur Verfügung.

#### **3. Cut-Back Technik\***

**IPS Empress® Esthetic Veneer** Keramikmassen sind leuzitverstärkte Schichtmassen für die "Cut-Back" Technik. Bei dieser Technik werden vollanatomische IPS Empress CAD Restaurationen (Veneers und Frontzahnkronen) im inzisalen Drittel zu einer Dentin-Mamelon Struktur reduziert, anschliessend mit Pasten- und Pulvermaterialien komplettiert und so ein natürliches und ästhetisches inzisales Drittel gestaltet.

Das IPS Empress Veneer Kit umfasst eine Auswahl der gängigsten Washpasten und Schichtmassen, die für die Cut-Back Technik von IPS Empress Restaurationen (Esthetic und CAD) notwendig sind. Mit den Washpasten wird ein ausgezeichneter und homogener Verbund zur reduzierten Restauration erreicht. Die Schichtmassen besitzen eine schneideähnliche Fluoreszenz und eine natürliche Opaleszenz. Zusätzlich – als Refill – erhältliche Washpasten und Schichtmassen sind auf dem im Kit integrierten Massenfarbschlüssel sichtbar.

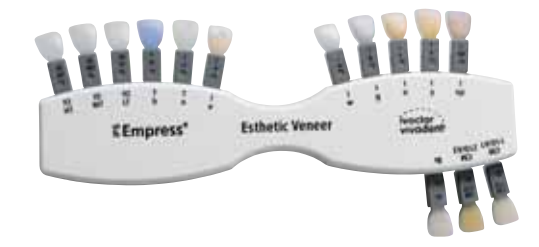

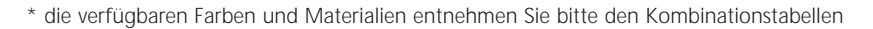

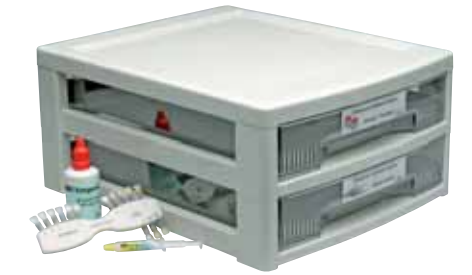

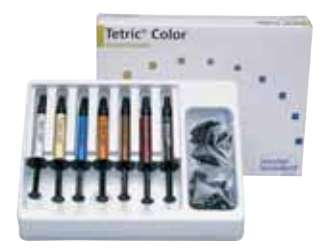

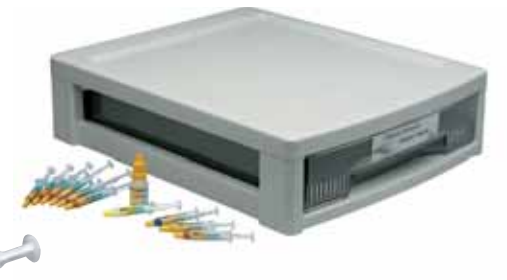

IPS Empress CAD Restaurationen werden grundsätzlich auf einem Wabenträger gebrannt. Hierbei werden die Restaurationen entweder auf einer Brennwatte oder auf Metall-Stiften platziert. Alternativ kann zur besseren Fixierung der Restaurationen auf den Metall-Stiften die Brennhilfspaste **IPS® Object Fix** verwendet werden.

Der Keramikbrand erfolgt im Keramikbrennofen **Programat® P300.** Der Brennofen begeistert durch seine Wirtschaftlichkeit und überzeugt durch sein einfaches Bedienungskonzept. Das Gerät wird bereits mit vorprogrammierten Programmen für IPS Empress und IPS e.max ab Werk ausgeliefert.

# **Ätzung und Silanisierung**

Die Konditionierung der Keramikoberfläche als Vorbereitung zur adhäsiven Befestigung ist für einen innigen Verbund zwischen dem Befestigungsmaterial und der Vollkeramik-Restauration entscheidend.

Glaskeramiken werden generell mit **IPS® Ceramic Ätzgel** geätzt. Die Ätzung erzeugt retentive Haftflächen, was zu einer Erhöhung der Haftung zwischen Befestigungscomposite und der Vollkeramikrestauration führt.

IPS Ceramic Ätzgel ist ausschliesslich für den extraoralen Gebrauch bestimmt und darf nicht im Mund angewendet werden.

Die anschliessende Silanisierung der Verbundfläche mit **Monobond-S** bewirkt einen innigen Verbund zwischen dem angeätzten Vollkeramikmaterial und dem Befestigungscomposite. Das Haftsilan hat somit einen wichtigen Anteil an der Gesamtverbundfestigkeit zwischen der IPS Empress CAD Restauration und der Zahnhartsubstanz.

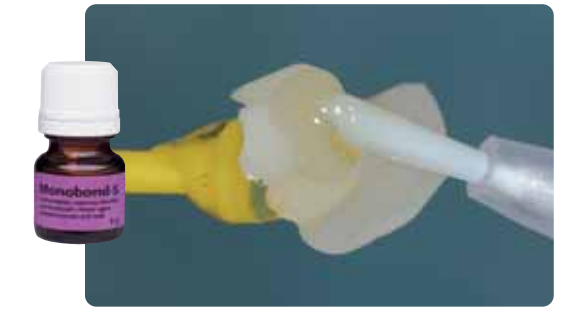

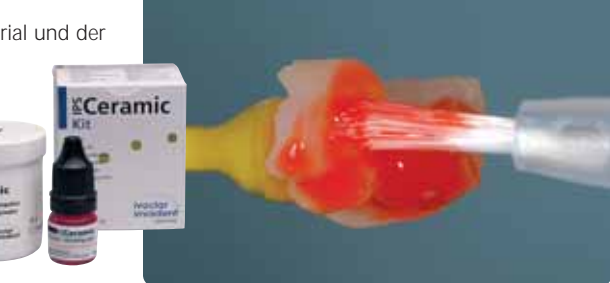

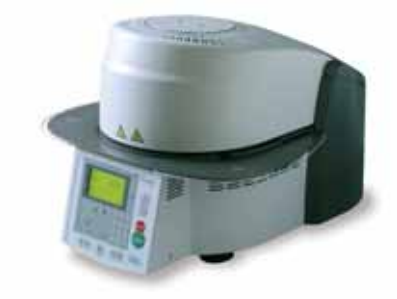

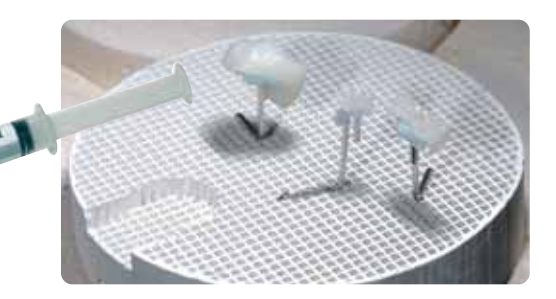

# **Befestigung**

Als Vorbereitung zur adhäsiven Befestigung muss eine sichere Trockenlegung des Operationsfeldes – vorzugsweise mit Kofferdam – erfolgen.

Der **OptraDam®** ist ein komfortabler, 3-dimensionaler Kofferdam, der sich dank der anatomischen Ausformung und des integrierten Rahmens rasch und einfach einsetzen lässt. Durch die hohe Flexibilität und die neue Funktionsweise ist der OptraDam für den Patienten auch während längerer Behandlungen sehr angenehm zu tragen. Durch das sanfte, zirkuläre Abhalten der Lippen und Wangen entsteht ein wesentlich erleichterter Zugang zu einem stark vergrösserten Behandlungsraum bei gleichzeitiger Trockenlegung.

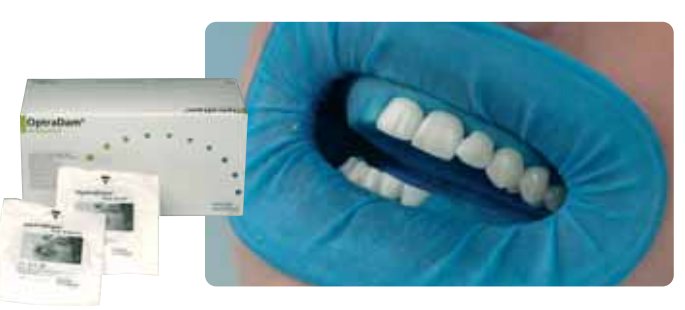

#### **Total Etch**

Zur Vorbereitung der Präparation auf die adhäsive Befestigung mit Variolink wird Total Etch eingesetzt. Es ist ein Gel zur Schmelzätzung und Dentinkonditionierung im Rahmen der adhäsiven Befestigung von Restaurationen aus Vollkeramik.

Zur adhäsiven Befestigung von IPS Empress CAD Restaurationen kann zwischen bewährten Befestigungscomposites von Ivoclar Vivadent gewählt werden. Durch die adhäsive Befestigung wird ein sehr guter Verbund zwischen Präparation und Restauration erreicht.

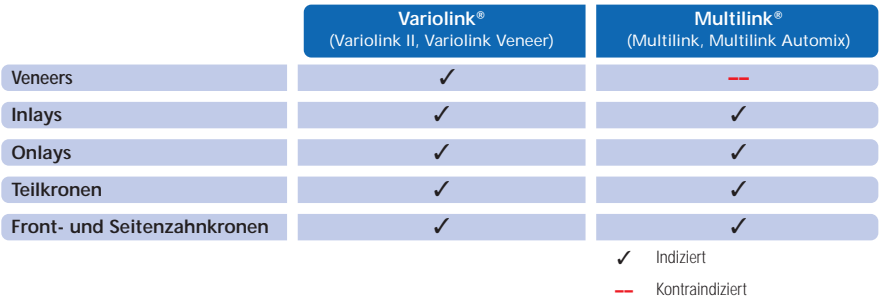

#### **Variolink® II**

Das dualhärtende Befestigungscomposite Variolink II ist seit mehr als zehn Jahren und mit über 20 Millionen Anwendungen das führende hoch ästhetische Materialkonzept.

Zahlreiche Auszeichnungen als bestes Produkt in der Kategorie der adhäsiven Befestigungscomposites und sehr gute Ergebnisse aus klinischen Langzeitstudien sprechen für den Erfolg.

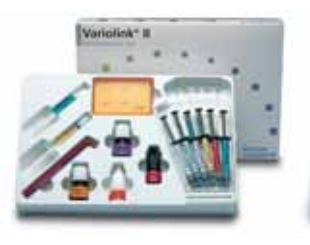

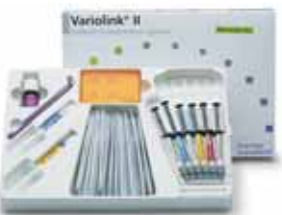

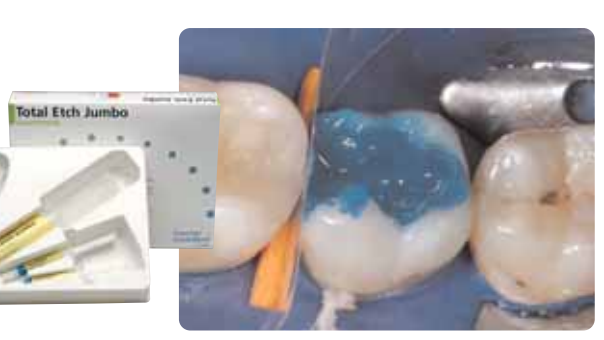

#### **Variolink® Veneer**

Rein lichthärtendes Befestigungscomposite in 7 «Value»-Farben zur adhäsiven Befestigung von transluzenten Vollkeramik-Restaurationen mit einer Schichtstärke von < 2.0 mm (Veneers, Inlays, Onlays).

#### **Multilink® Automix**

Das universelle, selbsthärtende (mit optionaler Lichthärtung) Befestigungscomposite Multilink bietet ein breites Indikationsspektrum und baut zu allen Materialoberflächen sehr hohe Haftkräfte auf. Zusammen mit dem selbstätzenden Primer, der als einfacher Vorstrich auf Schmelz und Dentin aufgetragen wird, wird Multilink schnell und effizient verarbeitet.

Zur Polymerisation der lichthärtenden und dualhärtenden Adhäsivcomposites werden die LED-Lampen der **bluephase®** Familie eingesetzt.

Die hohe Lichtintensität, die mit der bluephase erreicht wird, erlaubt vergleichsweise kurze Polymerisationszeiten bei gleichzeitig guter Polymerisationstiefe.

Gerade bei der anspruchsvollen Aushärtung adhäsiv befestigter Vollkeramikrestaurationen kommt die **bluephase 16i** zum Einsatz. Hierbei wird die ganze Stärke der Hochleistungs-LED ausgespielt. Vollkeramische Restaurationen werden so schnellstmöglich eingegliedert.

## **Politur**

**OptraFine**, das speziell entwickelte und leistungsfähige chairside Diamant-Poliersystem für Keramik-Materialien verbindet höchste Effizienz mit perfekten Polierergebnissen. OptraFine lässt sowohl im Hinblick auf eine geringe Oberflächenrauhigkeit als auch auf einen perfekten ästhetischen Glanz keine Wünsche mehr offen. OptraFine kann im Gegensatz zu anderen Keramik-Polierern autoklaviert und wieder verwendet werden. OptraFine ist in den Formen "Flamme", "Kelch" und "Scheibe" erhältlich.

Die Politur wird in drei Schritten durchgeführt:

- Finieren/Glätten der Flächen mit dem Finisher F
- Politur mit Polisher P
- Hochglanzpolitur mit dem Hochglanzbürstchen und Diamantpolierpaste HP

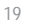

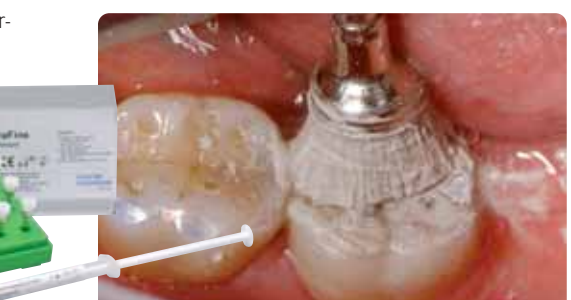

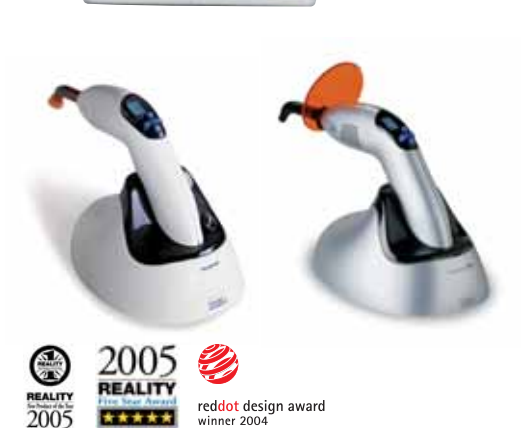

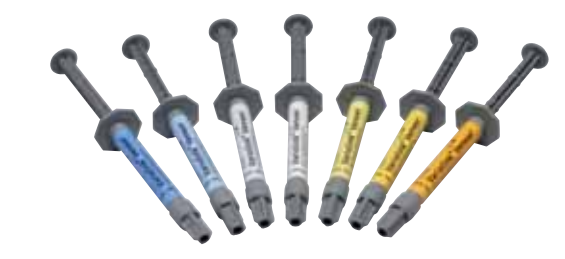

Multilink<sup>®</sup> Automix

# Herstellung der IPS Empress CAD Restauration

# **IPS Empress CAD Inlays / Onlays – poliert**

IPS Empress CAD Restaurationen eignen sich ideal, um kleine Defekte vollkeramisch zu versorgen sowie weniger ästhetische Füllungen zu ersetzen. Durch den natürlichen Chamäleoneffekt gliedern sich IPS Empress CAD Restaurationen optisch sehr schön in die Restzahnsubstanz ein. Bei dieser Verarbeitungstechnik wird die Restauration direkt nach dem Schleifen mit dem CAD/CAM System poliert und eingegliedert. Der Oberflächenglanz wird hierbei durch eine manuelle Politur eingestellt. Dieser Verarbeitungsweg ist hierdurch sehr effizient und führt einfach und schnell zu einem ästhetischen Ergebnis.

#### **Präparation**

Nach der Bestimmung der Zahnfarbe wird die Präparation entsprechend der Präparationsrichtlinien durchgeführt. Als Vorbereitung zur intraoralen Aufnahme wird die gereinigte und getrocknete Präparation mit IPS Contrast Spray Chairside mit einem kurzen Sprühstoss eingesprüht.

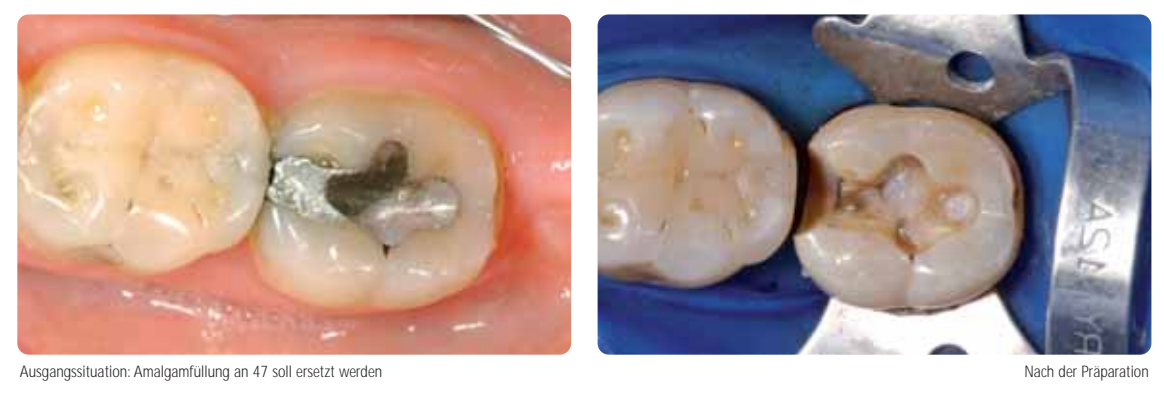

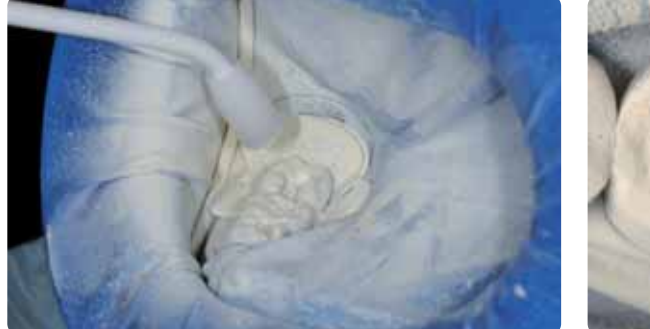

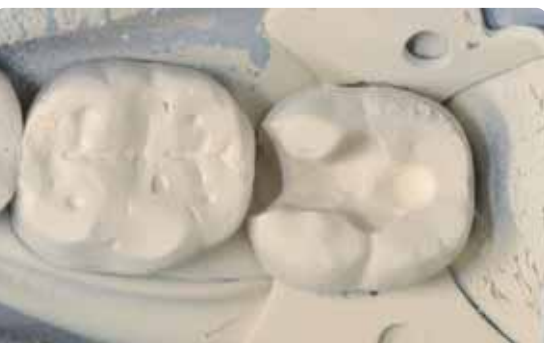

Einsprühen der Präparation mit IPS Contrast Spray Chairside Präparation bereit zur intraoralen Aufnahme

**Informationen zum CAD/CAM Verarbeitungsprozess entnehmen Sie bitte den entsprechenden Verarbeitungsanleitungen bzw. Handbüchern des jeweiligen CAD/CAM Systems. Bitte die Herstellerangaben unbedingt beachten.**

#### **Ausarbeitung**

Zur Ausarbeitung und Überarbeitung von Glaskeramiken sind die richtigen Schleifinstrumente unerlässlich. Werden ungeeignete Schleifinstrumente verwendet, können unter anderem Abplatzungen an den Rändern und lokale Überhitzungen entstehen.

Folgende Vorgehensweise wird zur Ausarbeitung von IPS Empress CAD Restaurationen empfohlen:

- Nur mit geeigneten, feinkörnigen (Körnung <60 µm), keramisch gebundenen Schleifkörpern oder Diamanten, bei einer Drehzahl von bis zu 20.000U/min. und wenig Anpressdruck ausarbeiten.
- Überhitzung der Glaskeramik vermeiden.
- Ansatzstelle des Blocks verschleifen und auf approximale Kontakte achten.
- Falls notwendig, individuelle Formanpassungen vornehmen.
- Einprobe vornehmen und gegebenenfalls Okklusion/Artikulation einstellen.
- Vor dem Befestigen Approximal-Bereiche und grössere Flächen extraoral polieren

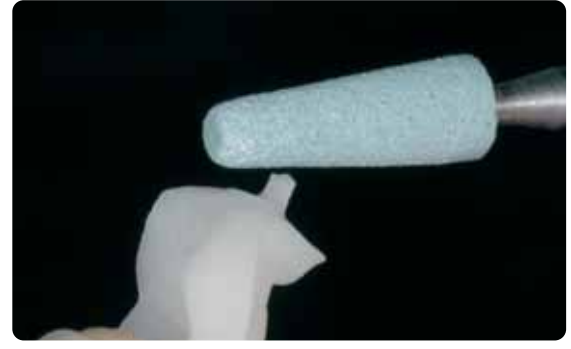

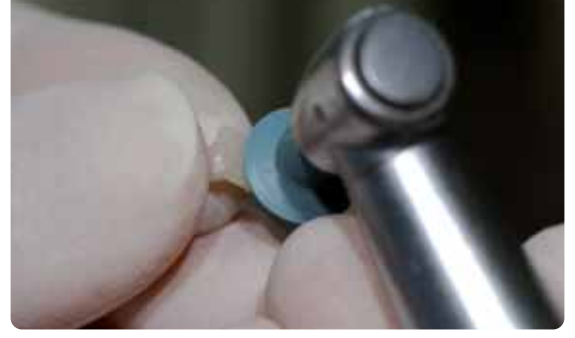

Ansatzstelle verschleifen und auf approximale Kontakte achten Approximale Bereiche und grössere Flächen extraoral polieren

#### **Adhäsive Befestigung**

#### **Vorbereitung der IPS Empress CAD Restauration**

Die IPS Empress CAD Restauration wird zur Vorbereitung auf die Eingliederung mit IPS Ceramic Ätzgel für 60 Sek. geätzt und unter fliessendem Wasser gereinigt. Anschliessend mit Monobond-S silanisieren. Sicherheitshinweise beachten.

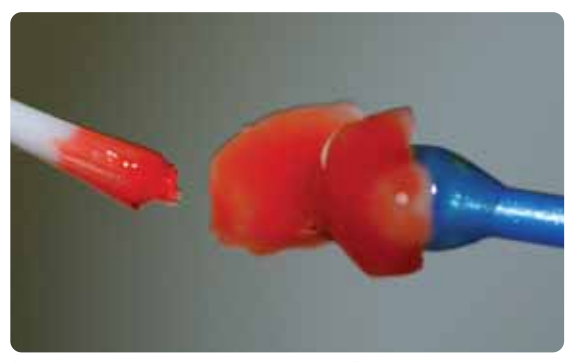

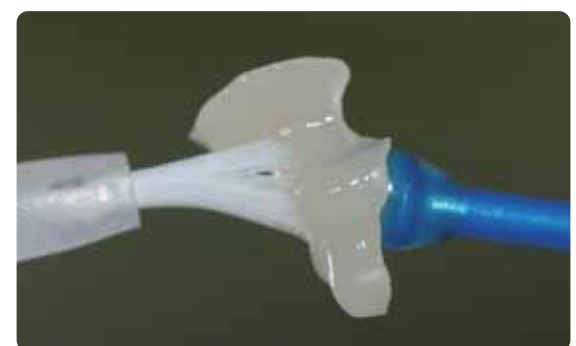

Ätzen der IPS Empress CAD Restauration mit IPS Ceramic Ätzgel Silanisieren der IPS Empress CAD Restauration mit Monobond-S

#### **Vorbereitung der Präparation**

Zur adhäsiven Befestigung kann zwischen bewährten Befestigungscomposites von Ivoclar Vivadent gewählt werden. Im dokumentierten Fall wurde Variolink II / Syntac verwendet.

- Zur Vorbereitung der Präparation auf die adhäsive Befestigung mit Variolink II/Variolink Veneer wird Total Etch eingesetzt. Total Etch ist ein Gel zur Schmelzätzung (30 Sek. ätzen) und Dentinkonditionierung (10-15 Sek. ätzen).
- Zur Vorbereitung der Präparation auf die adhäsive Befestigung mit Multilink Automix wird Multilink Primer A/B eingesetzt.

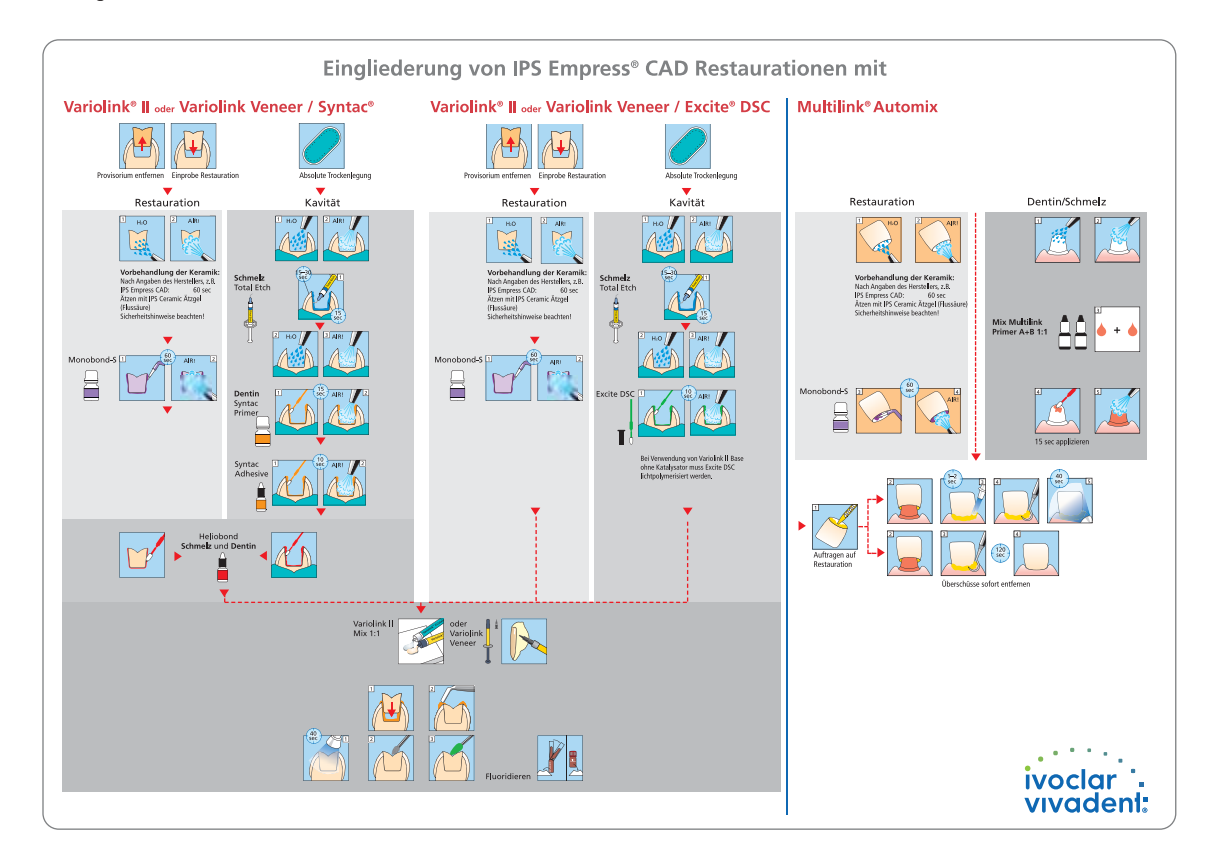

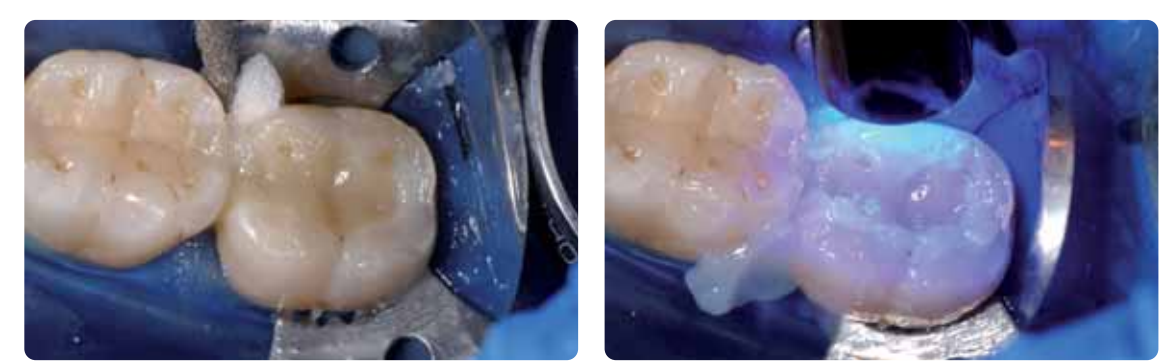

Die Restauration einsetzen und Überschüsse entfernen.<br>Zur Polymerisation wird der Resauration von allen Seiten polymerisiert.<br>und die Restauration von allen Seiten polymerisiert.

#### **Politur**

Nach der adhäsiven Befestigung wird die Okklusion/Artikulation der Restauration mit Diamanten eingestellt. Anschliessend erfolgt die manuelle Politur der Restauration in 3 einfachen Schritten. Um einen natürlichen Oberflächenglanz zu erhalten, bitte folgende Vorgehensweise beachten:

- Zur Politur empfehlen wir das leistungsfähige chairside Diamant-Poliersystem OptraFine.
- Während der gesamten Politur immer auf die Kontaktpunkte und Ränder achten!
- Mit entsprechender Drehzahl und wenig Anpressdruck polieren, um Wärmeentwicklung zu vermeiden.
- Vor dem Befestigen approximale Bereiche und grössere Flächen extraoral polieren.

#### **1. Schritt:**

Finieren/Glätten der Flächen (z.B. approximale Bereiche) mit dem Finisher F durchführen (Drehzahl max. 15'000U/min., Wasserkühlung). Mit diesem Polierer werden die Schleifrillen des ca. 60 µm Diamanten der CAD/CAM Schleifeinheit geglättet.

#### **2. Schritt:**

Politur mit Polisher P durchführen (Drehzahl max. 15'000U/min., Wasserkühlung).

#### **3. Schritt:**

Hochglanzpolitur mit dem Hochglanzbürstchen und Diamantpolierpaste HP durchführen (Drehzahl max. 15'000U/min).

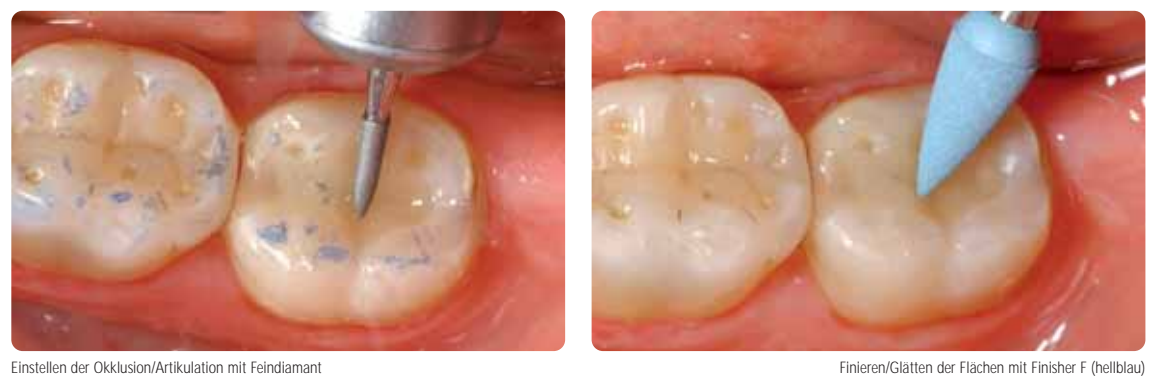

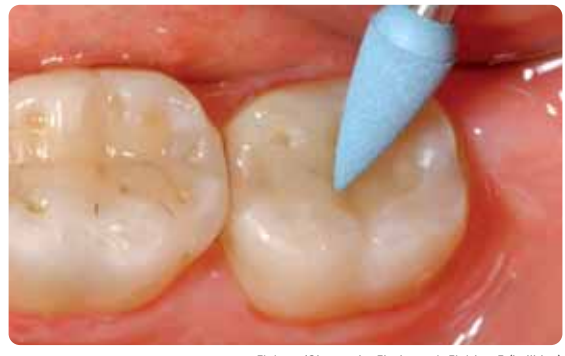

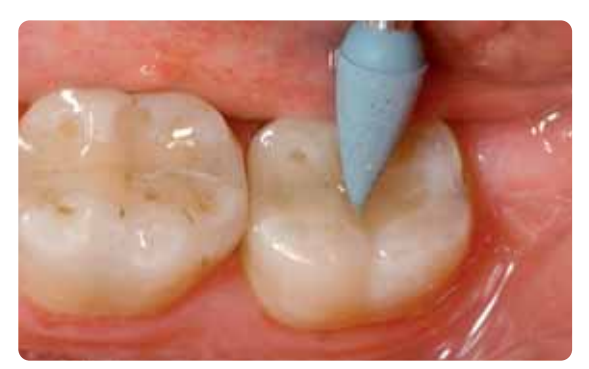

Politur mit Polisher P (dunkelblau)

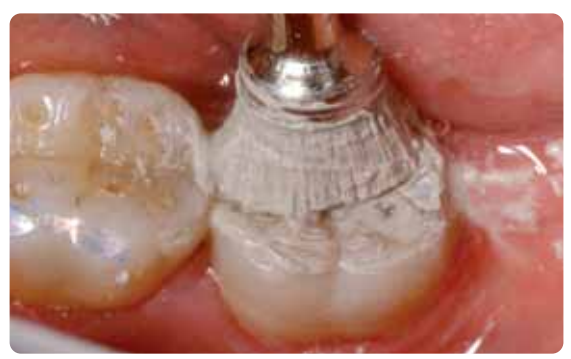

Hochglanzpolitur mit dem Hochglanzbürstchen und Diamantpolierpaste HP

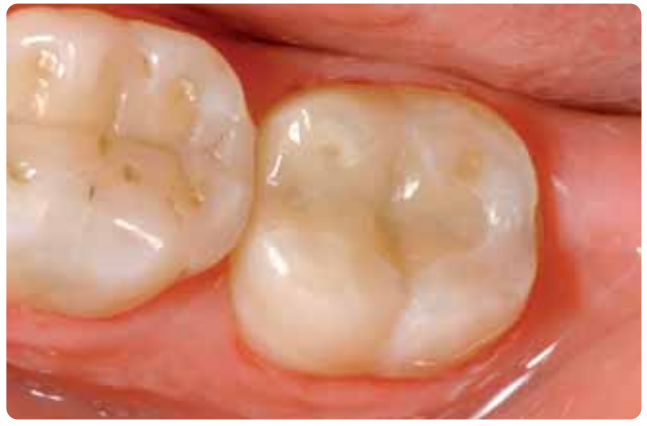

Fertig polierte IPS Empress CAD Restauration

# **IPS Empress CAD Inlays / Onlays – bemalt/glasiert**

Für effizientes Glasieren und Bemalen von Inlays und Onlays eignet sich die 2-in-1 Technik. Bei dieser Technik wird der Malfarben- und Glasurbrand in einem Schritt durchgeführt. Dabei können nicht so viele Farbanpassungen wie bei einem separaten Malfarbenbrand vorgenommen werden, jedoch sind diese für die Grösse der Restauration völlig ausreichend. Werden intensivere und grössere Farbanpassungen gewünscht, empfehlen wir einen separaten Malfarben- und Charakterisierungsbrand (wie im nächsten Kapitel beschrieben).

**Informationen zum CAD/CAM Verarbeitungsprozess entnehmen Sie bitte den entsprechenden Verarbeitungsanleitungen bzw. Handbüchern des jeweiligen CAD/CAM Systems. Bitte die Herstellerangaben unbedingt beachten.**

#### **Ausarbeitung und Vorbereitung zum Malfarben- und Glanzbrand**

Zur Ausarbeitung und Überarbeitung von Glaskeramiken sind die richtigen Schleifinstrumente unerlässlich. Werden ungeeignete Schleifinstrumente verwendet, können unter anderem Abplatzungen an den Rändern und lokale Überhitzungen entstehen. Folgende Vorgehensweise wird zur Ausarbeitung von IPS Empress CAD Restaurationen empfohlen:

- Nur mit geeigneten, feinkörnigen (Körnung <60 µm), keramisch gebundenen Schleifkörpern oder Diamanten bei einer Drehzahl von bis zu 20,000 U/Min. und wenig Anpressdruck ausarbeiten.
- Überhitzung der Glaskeramik vermeiden.
- Ansatzstelle verschleifen und auf Approximal-Kontakte achten.
- Falls notwendig, individuelle Formanpassungen vornehmen.

Vor dem Malfarben- und Glanzbrand muss die Restauration schmutz-und fettfrei sein. Nach der Reinigung jegliche Kontaminationen vermeiden. Folgende Vorgehensweise beachten:

- Vor dem Bemalen die Restauration mit Ultraschall im Wasserbad reinigen oder mit Al2O3 mit max. 0,5 bar Druck abstrahlen (Vorsicht: abrasiv) und unter fliessendem Wasser oder mit dem Dampfstrahler reinigen.
- Einige Strahlgeräte benötigen eine andere Einstellung, um den erforderlichen Strahlprozess durchzuführen.

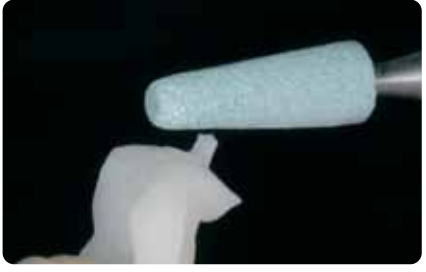

Ansatzstelle verschleifen und auf approximale Kontakte achten

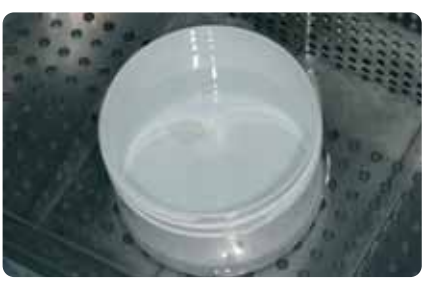

Vor dem Bemalen die Restauration reinigen.

#### **2-in-1 Technik – Malfarben- und Glanzbrand mit IPS Empress Universal**

Nachdem die Restauration gereinigt wurde, erfolgt der Malfarben- und Glasurauftrag in 2 Schritten. Zuerst wird die Glasurpaste aufgetragen und danach die Malfarben in die ungebrannte Glasurschicht appliziert. Folgende Vorgehensweise beachten:

#### **1. Schritt – Glasur Auftrag:**

- IPS Empress Universal Glasurpaste aus der Spritze entnehmen und durchmischen.
- Mit etwas IPS Empress Universal Glasur- und Malfarbenfluid bis zu der gewünschten Konsistenz verdünnen. Nicht zu stark verdünnen, da die Glasur sonst unkontrolliert verläuft.
- Glasur gleichmässig auf die komplette Aussenfläche der Restauration auftragen.
- Es darf keine Glasur an die Innenfläche der Restauration gelangen.
- Zu dicker Glasurauftrag und Pfützenbildung sind zu vermeiden.
- Zu dünner Glasurauftrag führt zu einem unbefriedigenden Glanz.

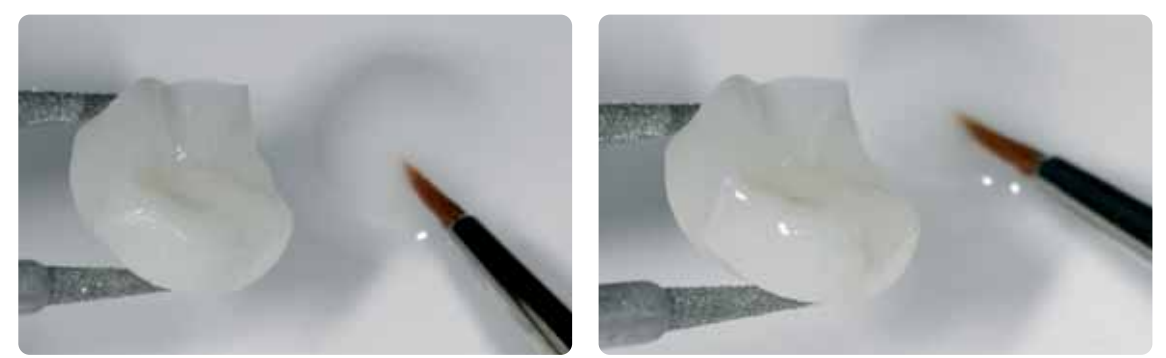

Glasur gleichmässig auf die komplette Aussenfläche der Restauration auftragen.

#### **2. Schritt – Shade / Stains Auftrag:**

- IPS Empress Universal Shade oder Stains aus der Spritze entnehmen und durchmischen.
- Mit etwas IPS Empress Universal Glasur- und Malfarbenfluid bis zu der gewünschten Konsistenz verdünnen.
- Angemischte Shades direkt in die ungebrannte Glasurschicht applizieren.
- Im zervikalen und okklusalen Bereich mit IPS Empress Universal Shade die entsprechende Dentinfarbe intensivieren.
- Zur Imitation der Schneide und der Transluzenz im inzisalen Drittel IPS Empress Universal Shade Incisal verwenden.
- Individuelle Effekte und Charakterisierungen auf Höckern und in Fissuren mit Stains durchführen. Diese erst auftragen, wenn die Bemalung mit Shades abgeschlossen ist.
- Stains möglichst gezielt und dünn mit dem Pinsel in die ungebrannte Glasurschicht applizieren.

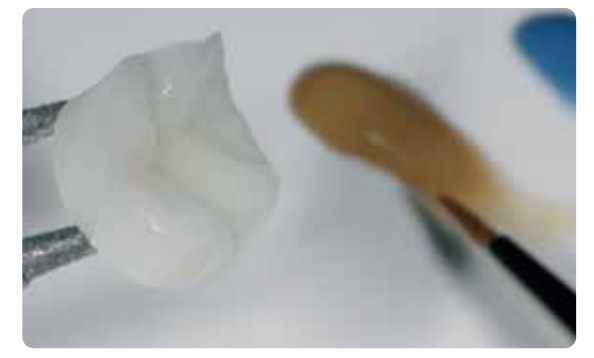

Angemischte Shades direkt in die ungebrannte Glasurschicht applizieren. Im zervikalen und okklusalen Bereich Dentinfarbe intensivieren und zur Imitation der Schneide Shade Incis verwenden.

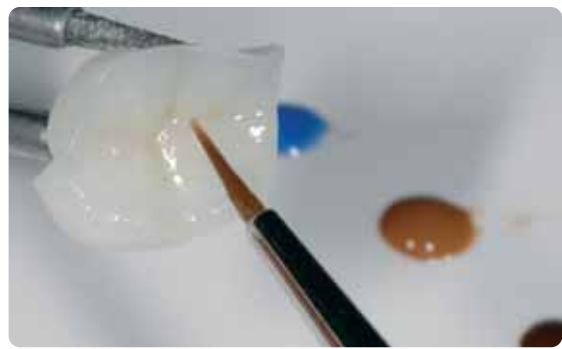

Individuelle Effekte und Charakterisierungen auf Höckern und in Fissuren mit Stains durchführen.

Nach dem Glasieren und Bemalen erfolgt der Glanz- und Malfarbenbrand in einem kompatiblen Keramikbrennofen (z.B. Programat P300). Bei der Bestückung und der Brandführung bitte folgende Punkte beachten:

- Inlays, Onlays und Teilkronen mit Brennwatte unterstützen und auf dem Wabenträger positionieren.
- Veneers sowie Front- und Seitenzahnkronen auf Metallstifte setzen und auf dem Wabenträger positionieren.
- Als Alternative zum Brennwatte und zur besseren Fixierung der Restaurationen auf den Metallstiften (speziell bei Veneers) kann auch
- eine kleine Menge IPS Object Fix verwendet werden. – Die auf dem Wabenträger liegenden, mit Brennwatte unterstützten Restaurationen bekommen durch die tiefere Position in der Brennkammer weniger Wärme ab. Um dennoch einen natürlichen Glanzgrad zu erreichen, empfiehlt es sich, die Haltezeit von 1 Minute auf bis zu 2 Minuten zu verlängern.
- Es ist darauf zu achten, dass die Brennwatte regelmässig gewechselt wird, um Kontaminationen zu vermeiden.

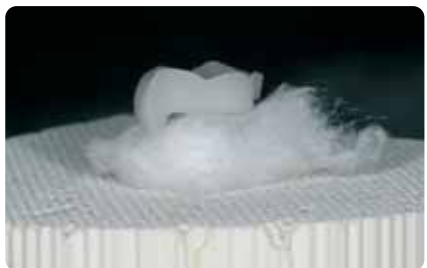

Den Wabenträger mit den Objekten bestücken und das Brennprogramm starten.

#### **Brennparameter Malfarben- und Glanzbrand (Brandführung beachten)**

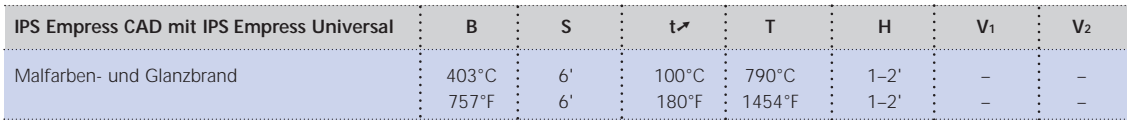

B = Bereitschaftstemperatur °C / °F S = Schliesszeit/Minuten T = Brenntemperatur °C / °F H = Haltezeit/Min.

V1 = Vakuum Start von Temperatur °C / °F V2= Vakuum Ende bis Temperatur °C / °F

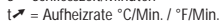

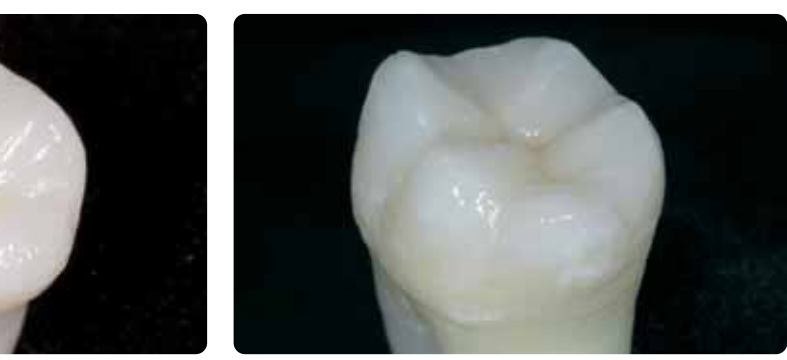

Fertige IPS Empress CAD Restauration bemalt und glasiert in einem Schritt

#### **Optional**

#### **Nachträgliche Korrektur**

Nach der Fertigstellung können weitere Korrekturen (z.B. Kontaktpunkte) notwendig sein. Hierfür steht IPS Empress Add-On 770°C/1418°F zur Verfügung.

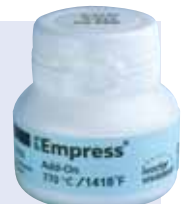

Verarbeitung:

- Die Restauration muss vor dem Korrigieren schmutz- und fettfrei sein. Hierzu die Restauration mit dem Dampfstrahler gründlich reinigen.
- IPS Empress Add-On 770°C/1418°F mit IPS Empress Esthetic Veneer Modellierliquid zu einer modellierfähigen Konsistenz anmischen. Darauf achten, dass eine gleichmässige Durchmischung der Korrekturmasse und Flüssigkeit erfolgt, so dass ein optimales Brennergebnis erreicht wird.
- Angemischte Korrekturmasse mit einem Pinsel auf die fehlenden, gereinigten Bereiche auftragen und mit einem saugfähigen Tuch leicht absaugen.
- Die fertig korrigierte Restauration auf dem Brenngutträger platzieren und im Keramikbrennofen brennen.
- Nach dem Brand die ergänzten Bereiche manuell auf Hochglanz polieren.

#### **Brennparameter Korrekturbrand**

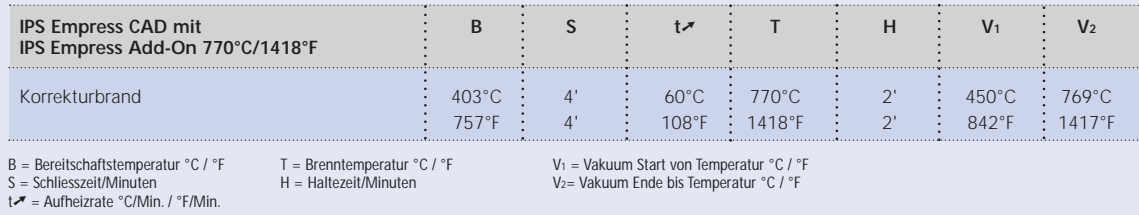

# **IPS Empress CAD Veneers / Kronen – bemalt/glasiert**

Werden intensivere und grössere Farbanpassungen gewünscht, empfiehlt es sich, diese in mehreren Arbeitsschritten durchzuführen. Um die Zahnfarbe noch leichter und sicherer reproduzieren zu können, besteht die Möglichkeit, mit IPS Natural Die Material einen individuellen Farbstumpf herzustellen. Zuerst werden IPS Empress Universal Shade und Stains aufgetragen und separat gebrannt. Das Farbergebnis kann nach dem Brand kontrolliert und eventuell noch zusätzlich durch wiederholtes Auftragen intensiviert und auf die individuelle Patientensituation angepasst werden. Ist die Farbe und alle individuellen Charakterisierungen erstellt, wird abschliessend der Glasurbrand durchgeführt.

**Informationen zum CAD/CAM Verarbeitungsprozess entnehmen Sie bitte den entsprechenden Verarbeitungsanleitungen bzw. Handbüchern des jeweiligen CAD/CAM Systems. Bitte die Herstellerangaben unbedingt beachten.**

#### **Ausarbeitung**

Zur Ausarbeitung und Überarbeitung von Glaskeramiken sind die richtigen Schleifinstrumente unerlässlich. Werden ungeeignete Schleifinstrumente verwendet, können unter anderem Abplatzungen an den Rändern und lokale Überhitzungen entstehen.

Folgende Vorgehensweise wird zur Ausarbeitung von IPS Empress CAD Restaurationen empfohlen:

- Nur mit geeigneten, feinkörnigen (Körnung < 60 µm), keramisch gebundenen Schleifkörpern oder Diamanten bei einer Drehzahl von bis zu 20,000 U/Min. und wenig Anpressdruck ausarbeiten.
- Restaurationsränder vorsichtig mit Gummi- und Silikonpolierern (Drehzahl <10.000 U/Min.) bearbeiten
- Überhitzung der Glaskeramik vermeiden.
- Ansatzstelle verschleifen und auf Approximal-Kontakte achten.
- Falls notwendig, individuelle Formanpassungen vornehmen.
- Die Oberflächenstruktur ist ggf. etwas stärker zu erarbeiten, da diese durch die Glasur abgeschwächt wird.

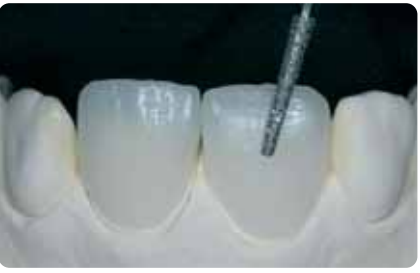

Individuelle Formanpassungen und natürliche Oberflächestruktur erarbeiten.

#### **Optional**

#### **Stumpfherstellung mit IPS Natural Die Material**

Das lichthärtende IPS Natural Die Material simuliert die Farbe des präparierten Zahnes. Mit der ausgewählten Farbe wird ein Kontrollstumpf hergestellt, der die optimale Basis für eine natürliche Farbwiedergabe der gegebenen Mundsituation bietet.

- Innenflächen der Keramikrestauration mit IPS Natural Die Material Separator isolieren und kurz einwirken lassen.
- Mit dem IPS Stopfer das farblich entsprechende IPS Natural Die Material in die Restauration bzw. auf die Innenflächen applizieren und gut adaptieren so dass die ganze Innenfläche gefasst
- und ausgefüllt ist. – Kavität vollständig auffüllen und den IPS Stumpfdorn in das Material einsetzen und Überschüsse an den Stumpfdorn adaptieren. Darauf achten, dass das Stumpfmaterial gut an die Ränder der Restauration adaptiert ist und kein Spalt vorhanden ist.
- IPS Natural Die Material Stumpf in einem handelsüblichen Lichtpolymerisationsgerät für 60 Sekunden aushärten.
- Nach der Polymerisation kann der Stumpf falls notwendig noch bearbeitet und geglättet werden.<br>
Stumpf aus IPS Natural Die Material bietet die optimale Basis

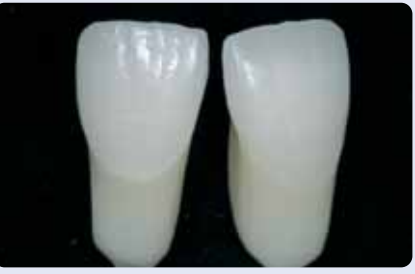

die Bie waten als betet die optimale Bas<br>für natürliche Vollkeramik-Restaurationen

#### **Vorbereitung zur Bemalung**

Vor dem Malfarben- und Charakterisierungsbrand muss die Restauration schmutz- und fettfrei sein. Nach der Reinigung jegliche Kontaminationen vermeiden.

Folgende Vorgehensweise beachten:

- Vor dem Bemalen die Restauration mit Ultraschall im Wasserbad reinigen oder mit Al2O3 mit max. 0,5 bar Druck abstrahlen (Vorsicht: abrasiv) und unter fliessendem Wasser oder mit dem Dampfstrahler reinigen.
- Einige Strahlgeräte benötigen eine andere Einstellung, um den erforderlichen Strahlprozess durchzuführen.

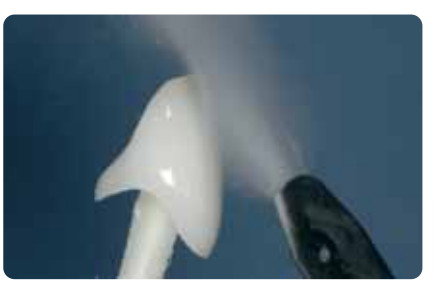

Vor dem Bemalen die Restauration mit dem Dampfstrahler reinigen.

#### **Malfarben- und Charakterisierungsbrand mit IPS Empress Universal Shade und Stains**

Nach dem die Restauration gereinigt wurde, erfolgt der Malfarben- und Charakterisierungsbrand. Folgende Vorgehensweise beachten:

- IPS Empress Universal Shade und Stains aus der Spritze entnehmen und durchmischen.
- Mit etwas IPS Empress Universal Glasur- und Malfarbenfluid bis zu der gewünschten Konsistenz verdünnen.
- Für eine bessere Benetzung der Malfarben kann die Oberfläche leicht mit IPS Empress Universal Glasur- und Malfarbenfluid einmassiert werden.
- Angemischte Shades direkt auf die Oberfläche auftragen.
- Im zervikalen und mittleren Kronendrittel mit IPS Empress Universal Shade die entsprechende Dentinfarbe intensivieren.
- Dicker und zu flüssiger Malfarbenauftrag ist zu vermeiden.
- Sind intensivere Farben gewünscht, erreicht man diese durch wiederholtes Bemalen und Brennen und nicht durch dickeren Farbauftrag.
- Zur Imitation der Schneide und der Transluzenz im inzisalen Drittel IPS Empress Universal Shade Incisal verwenden.
- Individuelle Effekte und Charakterisierungen mit Stains gestalten.
- Stains möglichst gezielt und dünn mit dem Pinsel applizieren.

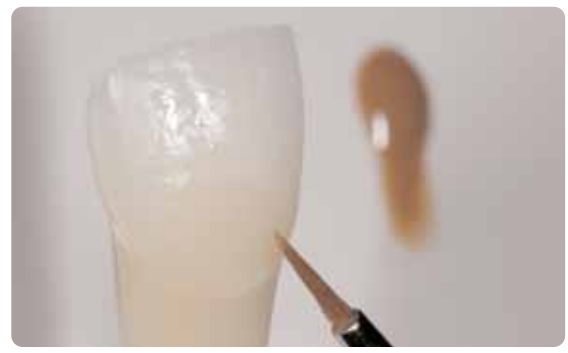

Der Dentinkörper wird mit den IPS Empress Universal Shade intensiviert.

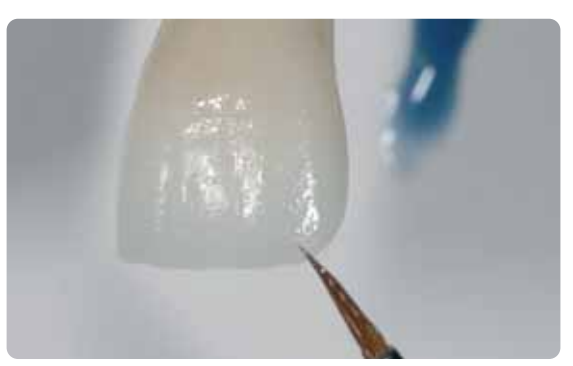

Der Schneidebereich wird mit den IPS Empress Universal Shade Incisal imitiert.

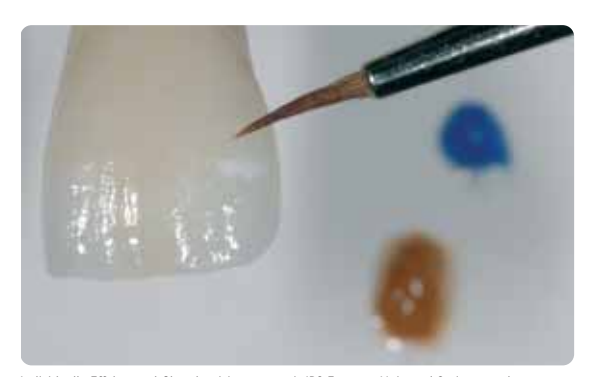

Individuelle Effekte und Charakterisierungen mit IPS Empress Universal Stains gestalten.

Nach dem Bemalen, erfolgt der Malfarben- und Charakterisierungsbrand in einem kompatiblen Keramikbrennofen (z.B. Programat P300). Bei der Bestückung und der Brandführung bitte folgende Punkte beachten:

- Inlays, Onlays und Teilkronen mit Brennwatte unterstützen und auf dem Wabenträger positionieren.
- Veneers sowie Front- und Seitenzahnkronen auf Metallstifte setzen und auf dem Wabenträger positionieren.
- Als Alternative zur Brennwatte und zur besseren Fixierung der Restaurationen auf den Metallstiften (speziell bei Veneers) kann auch eine kleine Menge IPS Object Fix verwendet werden.

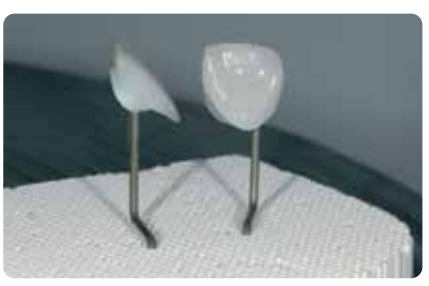

Den Wabenträger mit den Objekten bestücken und das Brennprogramm starten.

#### **Brennparameter Malfarben- und Charakterisierungsbrand (Brandführung beachten)**

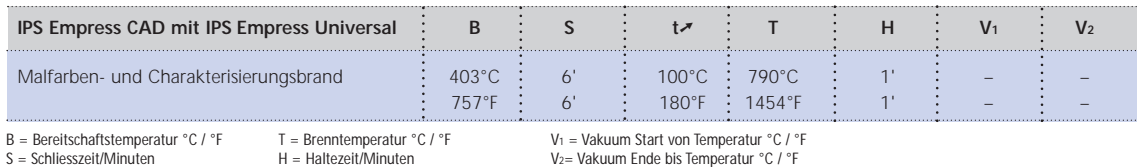

B = Bereitschaftstemperatur °C / °F S = Schliesszeit/Minuten

 $t \rightarrow \infty$  messecurium at  $t$ .

V1 = Vakuum Start von Temperatur °C / °F V2= Vakuum Ende bis Temperatur °C / °F

#### **Optional**

#### **Farbkontrolle**

Um die Zahnfarbe nach dem ersten Malfarben- und Charakterisierungsbrand zu kontrollieren, wie folgt vorgehen:

- Restaurationsinnenseite mit IPS Empress Universal Glasur- und Malfarbenfluid bepinseln.
- Die Restauration auf den individuellen Farbstumpf aufsetzen, Oberfläche benetzen und die Zahnfarbe sowie die Effekte kontrollieren.
- Falls Korrekturen notwendig sind, diese durchführen und nochmals mit dem selben Brennprogramm brennen.

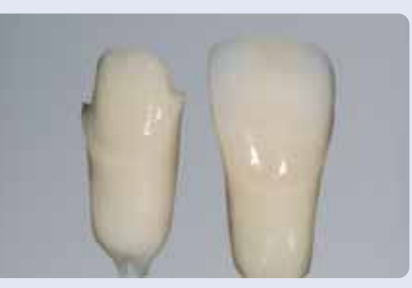

Farbkontrolle. Wenn notwendig, kann durch zusätzliches Bemalen die Farbintensität gesteigert werden.

#### **Glasurbrand mit IPS Empress Universal Glasur**

Sind die Farbe und alle individuellen Charakterisierungen erstellt, wird abschliessend der Glanzbrand durchgeführt.

Folgende Vorgehensweise beachten:

- IPS Empress Universal Glasurpaste aus der Spritze entnehmen und durchmischen.
- Mit etwas IPS Empress Universal Glasur- und Malfarbenfluid bis zur gewünschten Konsistenz verdünnen. Nicht zu stark verdünnen, da die Glasur sonst unkontrolliert verläuft.
- Glasur gleichmässig auf die komplette Aussenflächen der Restauration auftragen.
- Es darf keine Glasur an die Innenfläche der Restauration gelangen.
- Zu dicker Glasurauftrag und Pfützenbildung sind zu vermeiden.
- Zu dünner Glasurauftrag führt zu einem unbefriedigenden Glanz.
- Positionierung der Objekte auf dem Wabenträger erfolgt gleich wie beim vorherigen Brand.
- Nach dem Bemalen erfolgt der Glanzrbrand in einem kompatiblen Keramikbrennofen (z.B. Programat P300).
- Ist der Glanz nach dem ersten Glanzbrand zu gering, können weitere Glanzbrände mit den gleichen Brennparametern durchgeführt werden.

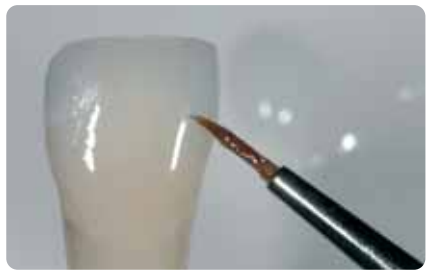

Die Glasurmasse gleichmässig auf die komplette Aussenflächen der Restauration auftragen.

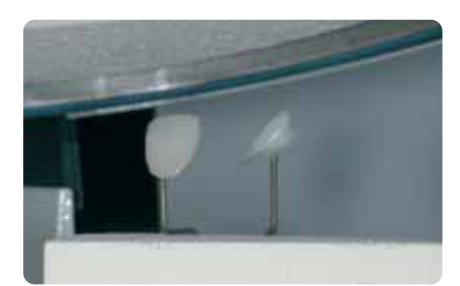

Den Wabenträger mit den Objekten bestücken und das Brennprogramm starten.

#### **Brennparameter Glanzbrand (Brandführung beachten)**

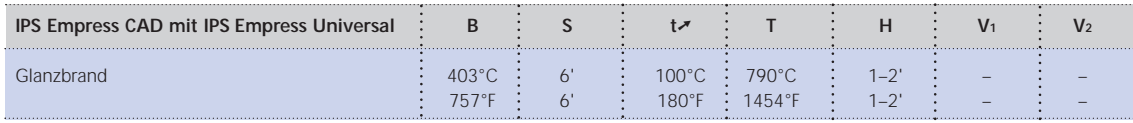

B = Bereitschaftstemperatur °C / °F S = Schliesszeit/Minuten  $t \rightarrow \infty$  = Aufheizrate °C/Min. / °F/Min.

V1 = Vakuum Start von Temperatur °C / °F V2= Vakuum Ende bis Temperatur °C / °F

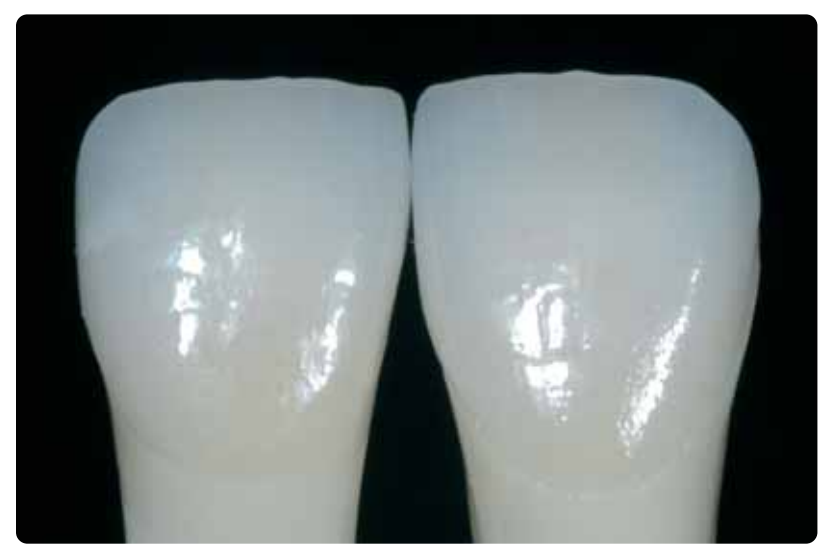

Fertige bemalte und glasierte IPS Empress CAD Krone und Veneer

T = Brenntemperatur °C / °F H = Haltezeit/Minuten

#### **Optional**

#### **Nachträgliche Korrektur**

Nach der Fertigstellung können weitere Korrekturen (z.B. Kontaktpunkte) notwendig sein. Hierfür steht IPS Empress Add-On 770°C/1418°F zur Verfügung.

Verarbeitung:

- Die Restauration muss vor dem Korrigieren schmutz- und fettfrei sein. Hierzu die Restauration mit dem Dampfstrahler gründlich reinigen.
- IPS Empress Add-On 770°C/1418°F mit IPS Empress Esthetic Veneer Modellierliquid zu einer modellierfähigen Konsistenz anmischen. Darauf achten, dass eine gleichmässige Durchmischung der Korrekturmasse und Flüssigkeit erfolgt, so dass ein optimales Brennergebnis erreicht wird.
- Angemischte Korrekturmasse mit einem Pinsel auf die fehlenden, gereinigten Bereiche auftragen und mit einem saugfähigen Tuch leicht absaugen.
- Die fertig korrigierte Restauration auf dem Brenngutträger platzieren und im Keramikbrennofen brennen.
- Nach dem Brand die ergänzten Bereiche manuell auf Hochglanz polieren.

#### **Brennparameter Korrekturbrand**

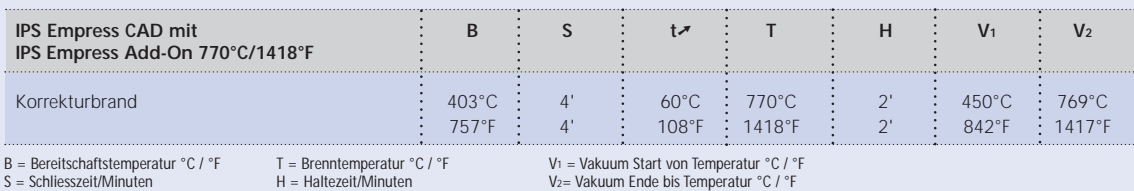

B = Bereitschaftstemperatur °C / °F<br>S = Schliesszeit/Minuten<br>t↗ = Aufheizrate °C/Min. / °F/Min.

V1 = Vakuum Start von Temperatur °C / °F V2= Vakuum Ende bis Temperatur °C / °F

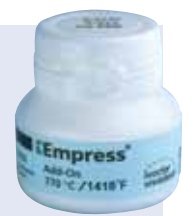

# **IPS Empress CAD Veneers / Frontzahnkronen – Cut-Back und geschichtet**

Um Restaurationen im inzisalen Bereich zu individualisieren, so dass sie dem natürlichen Vorbild entsprechen, wird die IPS Empress CAD Restauration zusätzlich mit opaleszierenden IPS Empress Esthetic Veneer Keramikmassen verblendet. Die Cut-Back Technik ist sehr effizient, wenn die vollanatomische Frontzahnkrone oder das Veneer zuerst der definitiven Endform entsprechend gestaltet wird. Danach wird das inzisale Drittel reduziert und anschliessend individuell ästhetisch verblendet.

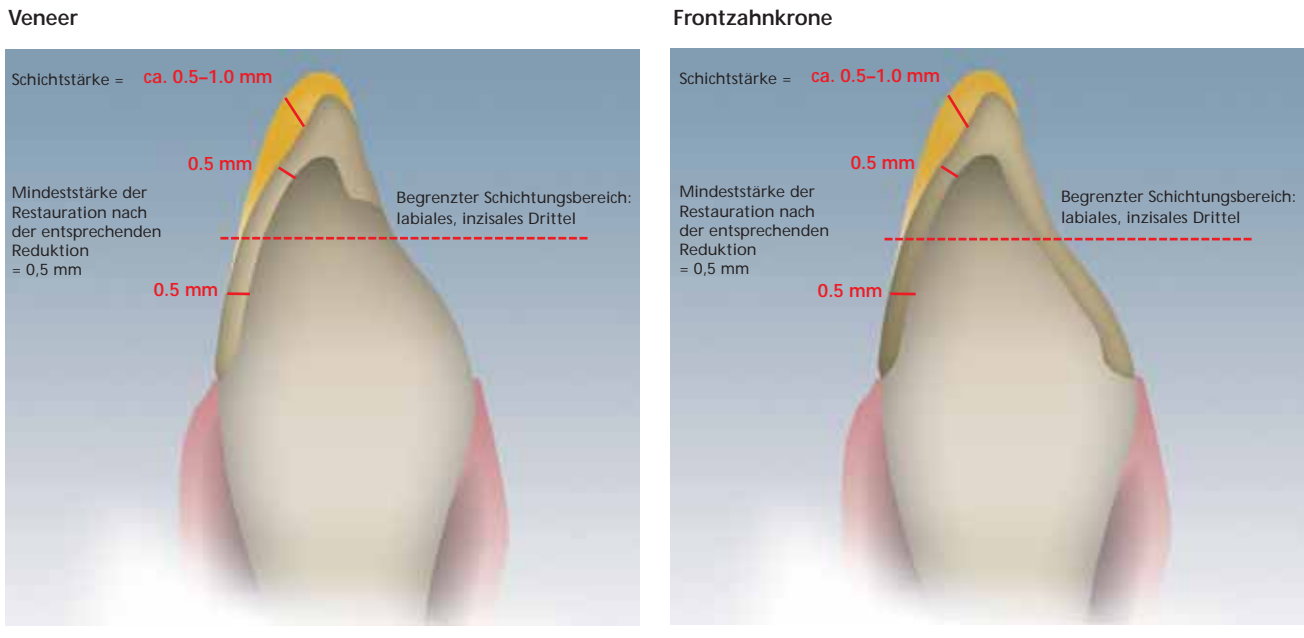

#### **Veneer**

#### Vollanatomisch geschliffenes Veneer und Frontzahnkrone, welche im Inzisalbereich entsprechend reduziert werden.

**Informationen zum CAD/CAM Verarbeitungsprozess entnehmen Sie bitte den entsprechenden Verarbeitungsanleitungen bzw. Handbüchern des jeweiligen CAD/CAM Systems. Bitte die Herstellerangaben unbedingt beachten.**

#### **Anwendung der IPS Empress Esthetic Veneer Massen**

#### **IPS Empress Esthetic Veneer Wash Pasten**

Durch den 2 :1 Effekt der Wash Pasten d.h. Verbund und Charakterisierung in einem Schritt ist die Herstellung hoch ästhetischer Restaurationen äusserst effizient möglich.

Die Wash Paste neutral bildet den direkten Verbund zur reduzierten Restaurationen und wird immer zuerst auf die Restauration aufgetragen; sie ermöglicht so einen homogenen Verbund.

Anschliessend werden mit den 5 Standard Wash-Pasten die reduzierten Restaurationen individuell charakterisiert. Ideale Farbabstufungen ermöglichen individuelle Charakterisierungen auf höchstem Niveau. Mit den 5 Wash-Paste Modifiers bzw. mit neutral können die 5 Standard Wash-Pasten individuell eingefärbt werden.

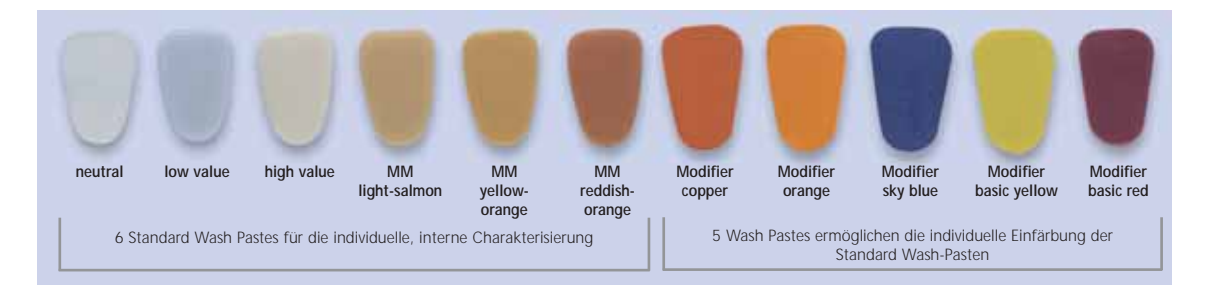

#### **IPS Empress Esthetic Veneer Incisal Opal**

Die opaleszierenden Massen werden in drei unterschiedlichen Abstufungen (low, medium und high translucent) angeboten. Sie besitzen eine schneideähnliche Fluoreszenz und natürliche Opaleszenz. Hohe Standfestigkeit und ausgezeichnete Modellierbarkeit ermöglichen detailgetreues Schichten natürlicher Schneidekanten. Der Opaleffekt weist eine hohe Brennstabilität auf.

#### **IPS Empress Esthetic Veneer Transpa**

Mit den Transpa-Massen in 2 Farbnuancen werden farblich transparente Bereiche – speziell im inzisalen Drittel – naturgetreu nachgebildet.

#### **IPS Empress Esthetic Veneer Incisal**

Die Incisal Massen stehen in 6 Farbnuancen zur Verfügung und dienen der zusätz-lichen Charakterisierung im Schneidebereich.

#### **IPS Empress Esthetic Veneer Chroma Modifier**

Unterstützt die Farbsteigerungen der reduzierten Restauration und ist den Farben 110/A1 und 210/A3 erhältlich.

#### **IPS Empress Esthetic Veneer Brightener**

Für die Steigerung des Helligkeitswert.

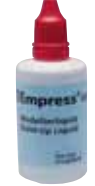

#### **IPS Empress Esthetic Veneer Modellierliquid**

Das Modellierliquid dient zum Anmischen der IPS Empress Esthetic Veneer Materialien und der IPS Empress Add-On Korrekturmasse. Da Modellierliquids verschiedene organische Zusatzstoffe enthalten, die bei den Brenntemperaturen nicht rückstandslos verbrennen und Verfärbungen hervorrufen können, darf nur das IPS Empress Esthetic Veneer Modellierliquid verwendet werden.

#### **Cut-Back Technik**

Bevor das Cut-Back durchgeführt wird, müssen folgende Punkte erarbeitet werden:

- Nur mit geeigneten, feinkörnigen (Körnung < 60 µm), keramisch gebundenen Schleifkörpern oder Diamanten bei einer Drehzahl von bis zu 20,000 U/Min. und wenig Anpressdruck ausarbeiten.
- Restaurationsränder vorsichtig mit Gummi- und Silikonpolierern (Drehzahl < 10,000 U/Min.) bearbeiten
- Werden ungeeignete Schleifinstrumente verwendet, können unter anderem Abplatzungen an den Rändern und lokale Überhitzungen entstehen.
- Ansatzstelle zum Halter verschleifen und auf Approximalkontakte achten.
- Das Veneer oder die Frontzahnkrone sollte vor dem Cut-Back der definitiven Zahnform entsprechen.
- Die inzisale Länge exakt definieren und dabei Abrasionsflächen beachten.
- Als Referenz für das Cut-Back hilft ein Silikonschlüssel, der von palatinal geformt ist.
- Der Silikonschlüssel soll die Schneidekanten leicht fassen.

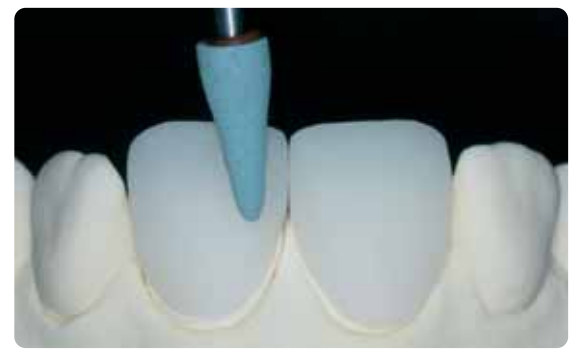

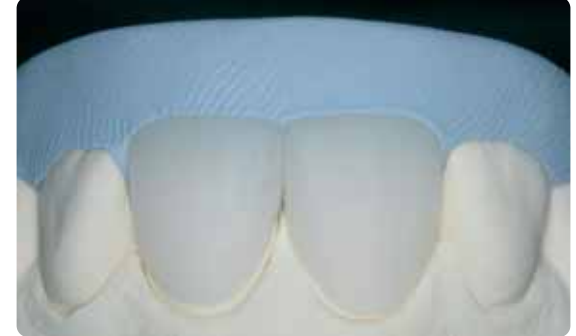

Das Veneer oder die Frontzahnkrone sollte vor dem Cut-Back der definitiven Zahnform entsprechen.

Silikonschlüssel von palatinal formen

**Informationen zum Herstellung des Farbstumpfes mit IPS Natural Die Material entnehmen sie bitte Seite 27.**

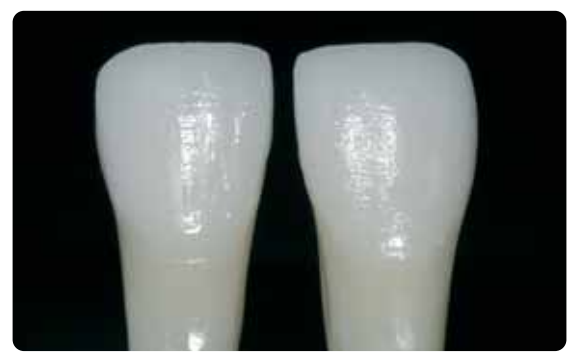

Stumpf aus IPS Natural Die Material bietet die optimale Basis zur Farbreproduktion.

Das Cut Back wird in 3 Schritten durchgeführt. Nur so wird eine gezielte und vor allem kontrollierte Reduktion ermöglicht. Folgende Vorgehensweise unbedingt beachten:

- Cut Back nur mit geeigneten Schleifkörpern (z.B. keramisch gebundene Schleifkörper und Diamanten), niedriger Drehzahl durchführen.
- Zu starker Anpressdruck und Überhitzung beim Schleifen sind zu vermeiden.
- Mindeststärke von 0,5 mm der reduzierten IPS Empress CAD Restauration nicht unterschreiten.
- 1. Schritt: Approximales Cut-Back mesiale und distale Leiste werden eingezogen.
- 2. Schritt: Labiales/inzisales Cut-Back Volumen und Länge werden auslaufend reduziert
- 3. Schritt: Mamelon Cut-Back natürliche Mamelons mit geringem Anpressdruck mit abrasiven Silikonrädern erarbeiten.
- Auf extreme und mit Unterschnitten versehene Mamelonstruktur verzichten.

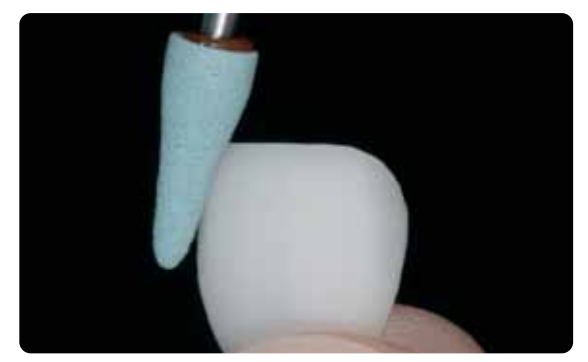

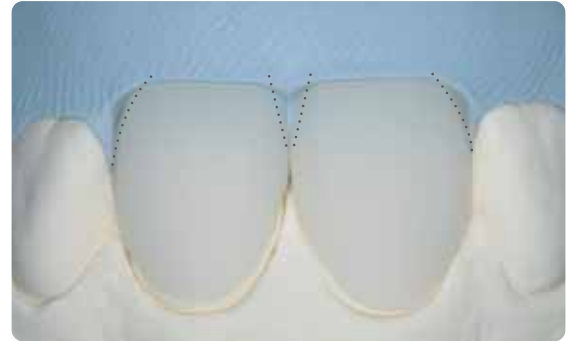

Zu starker Anpressdruck und Überhitzung beim Cut-Back sind zu vermeiden. 1. Schritt: Approximales Cut-Back – mesiale und distale Leiste werden eingezogen.

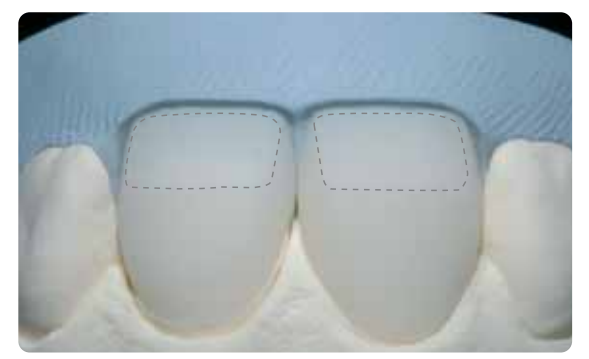

2. Schritt: Labiales/inzisales Cut-Back – Volumen und Länge werden auslaufend reduziert.

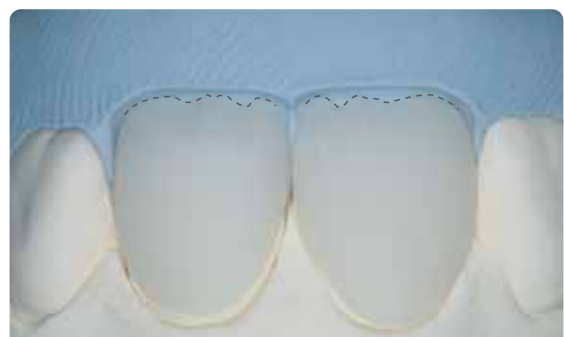

3. Schritt: Mamelon Cut-Back – natürliche Mamelons mit abrasiven Silikonrädern erarbeiten. Auf extreme und mit Unterschnitten versehene Mamelonstruktur verzichten.

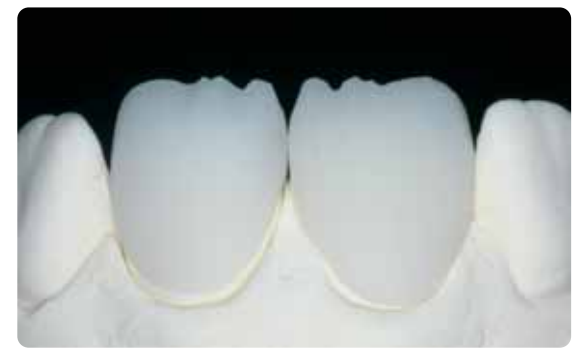

Fertiges Cut-Back des inzisalen Drittels.

#### **Vorbereiten zur Verblendung**

Vor dem Verblenden muss die Restauration schmutz- und fettfrei sein. Nach der Reinigung jegliche Kontaminationen vermeiden. Folgende Vorgehensweise beachten:

- Vor dem Verblenden die Restauration mit Al2O3 mit 0,5 bar Druck (Vorsicht: abrasiv!) abstrahlen und mit Ultraschall im Wasserbad oder mit dem Dampfstrahler reinigen.
- Einige Strahlgeräte benötigen eine andere Einstellung, um den erforderlichen Strahlprozess durchzuführen.

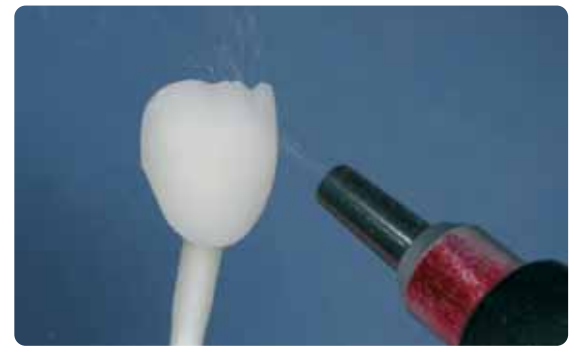

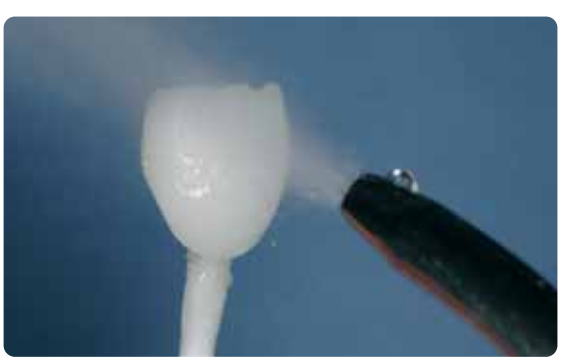

Restauration mit Al2O3 mit 0.5 bar Druck abstrahlen (Vorsicht: abrasiv!). Mit Ultraschall im Wasserbad oder mit dem Dampfstrahler reinigen

#### **Verblendung von IPS Empress CAD mit IPS Empress Esthetic Veneer**

Die Verblendung und Fertigstellung der IPS Empress CAD Restauration erfolgt in 3 Schritten:

- *1. Schritt: IPS Empress Esthetic Veneer Wash Paste für ausgezeichneten Verbund und interne Farbgebung*
- *2. Schritt: IPS Empress Esthetic Veneer für individuelle Ästhetik im inzisalen Drittel*
- *3. Schritt: IPS Empress Universal Shade/Stains und Glasur für abschliessende Bemalung und Glanz*

#### **Wash Brand mit IPS Empress Esthetic Veneer Wash Pastes**

Der Wash Brand ermöglicht einen ausgezeichneten Verbund zur reduzierten IPS Empress CAD Restauration. Bitte wie folgt vorgehen:

- IPS Empress Ethetic Veneer Wash Paste neutral aus der Spritze entnehmen und bei Bedarf mit wenig IPS Empress Universal Glasur- und Malfarbenfluid verdünnen.
- IPS Empress Ethetic Veneer Wash Paste neutral dünn und vollständig auf die zu beschichtende Fläche auftragen, um einen optimalen Verbund zu ermöglichen.
- Je nach Patientenanforderung Mamelons gestalten.
- Interne Effekte mit Modifier (pur oder verdünnt) anbringen.
- Die Mamelons und interne Effekte werden auf die ungebrannte Wash Paste neutral aufgetragen.
- *Hinweis*: Die Farbintensität ändert sich während des Brandes nicht merklich.
- Veneers und Frontzahnkronen mittels Metallstiften auf dem Wabenträger platzieren. Veneers zusätzlich mit einer kleinen Menge IPS Object Fix abstützen

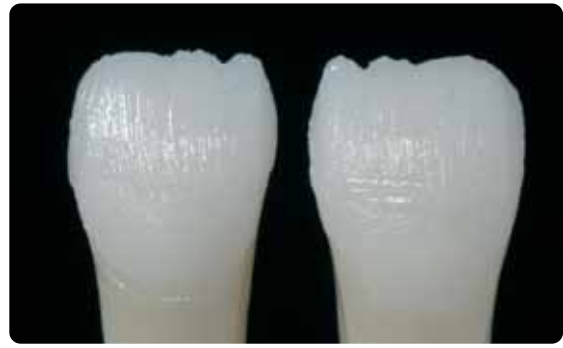

IPS Empress Esthetic Veneer Wash Paste neutral dünn auf die zu beschichtende Fläche auftragen, um einen optimalen Verbund zu ermöglichen

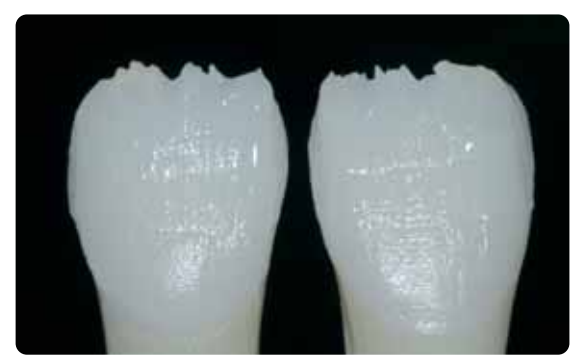

Mamelon und interne Effekte auftragen
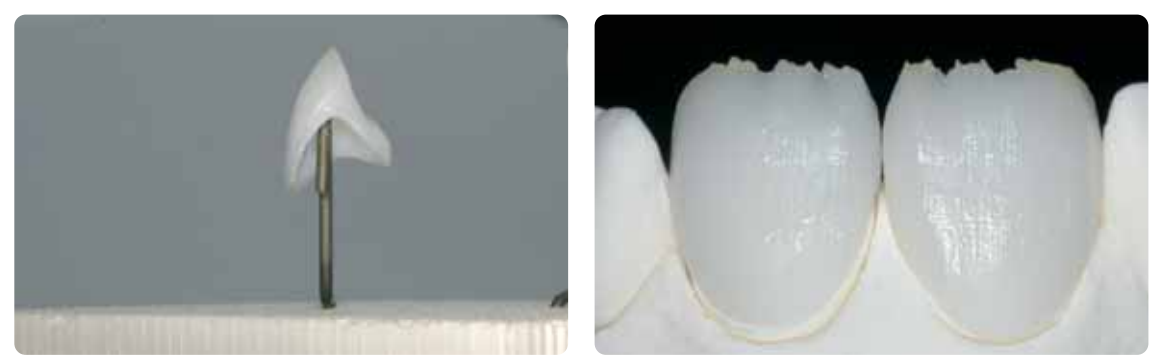

Restaurationen auf dem Wabenträger positionieren und brennen.

#### **Brennparameter Washbrand (Brandführung beachten)**

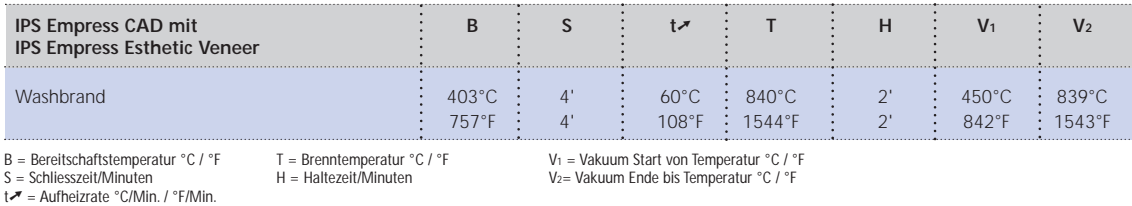

#### **1. Incisal-/Transpa-Brand mit IPS Empress Esthetic Veneer**

Der Aufbau des inzisalen Drittels wird analog dem Silikonschlüssel durchgeführt. Die passenden Schichtmassen sind der Kombinationstabelle auf Seite 44 zu entnehmen. Danach bitte wie folgt vorgehen:

- IPS Empress Esthetic Veneer Keramikmassen mit dem IPS Empress Esthetic Veneer Modellierliquid anmischen.
- Die angemischte Masse sollte eine gute Standfestigkeit aufweisen, ansonsten wurde zu viel oder zu wenig Liquid beigegeben.
- Mit einem Keramikpinsel die Massen analog der Reduktion aufschichten.
- Wird ein lebendiges inzisales Drittel gewünscht, können verschiedene Massen kombiniert aufgeschichtet werden.
- Nachdem die Zahnform komplettiert wurde, die Keramik kurz trocknen.
- Veneers und Frontzahnkronen mittels Metallstiften auf dem Wabenträger platzieren. Veneers zusätzlich mit einer kleinen Menge IPS Object Fix abstützen.

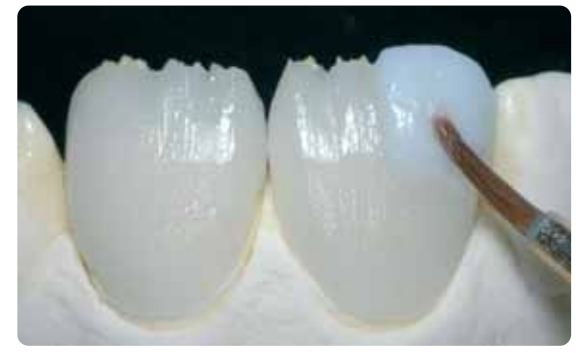

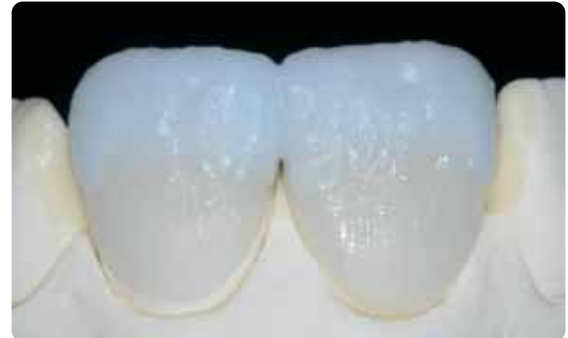

Massen analog der Reduktion aufschichten Für ein eine Ein ein lebendiges inzisales Drittel verschiedene Massen kombiniert aufschichten.

#### **Brennparameter 1. Incisal-/Transpa-Brand (Brandführung beachten)**

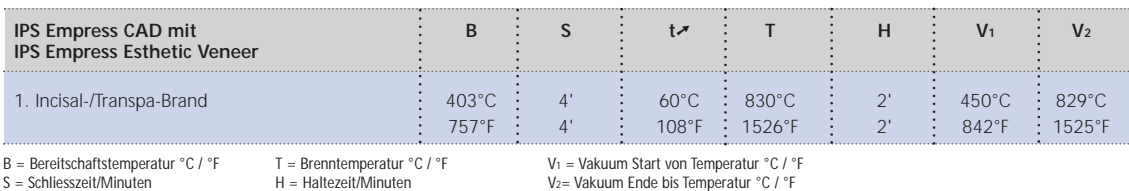

V1 = Vakuum Start von Temperatur °C / °F V2= Vakuum Ende bis Temperatur °C / °F

S = Schliesszeit/Minuten<br>t↗ = Aufheizrate °C/Min. / °F/Min.

#### **2. Incisal-/Transpa-Brand (Korrekturbrand) mit IPS Empress Esthetic Veneer**

Nach dem Brennen die Restauration vorsichtig auf das Modell setzen und mit Diamanten überarbeiten. Beim 2. Brand wie folgt vorgehen:

- Überarbeitete Restauration mit Ultraschall im Wasserbad oder mit dem Dampfstrahler reinigen und vollständig trocknen.
- Bereits angemischte Keramikmassen können mit destilliertem Wasser befeuchtet, oder IPS Empress Esthetic Veneer Massen mit dem Modellierliquid angemischt werden.
- Fehlenden Bereiche komplettieren, hierbei auf die Zahnform achten.
- Nach dem die Zahnform komplettiert wurde, die Keramik kurz trocknen.
- Veneers und Frontzahnkronen mittels Metallstiften auf dem Wabenträger platzieren. Veneers zusätzlich mit einer kleinen Menge IPS Object Fix abstützen.

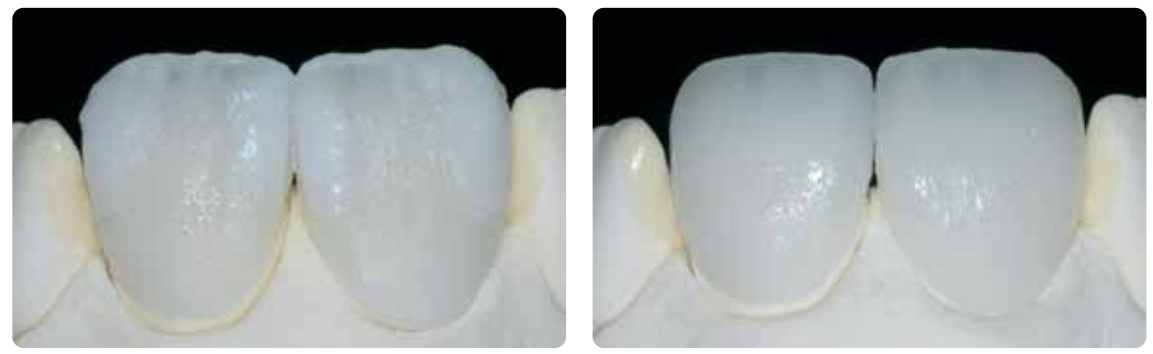

Zahnform mit dem 2. Brand komplettieren und analog den Brennparametern brennen.

#### **Brennparameter 2. Incisal-/Transpa-Brand (Brandführung beachten)**

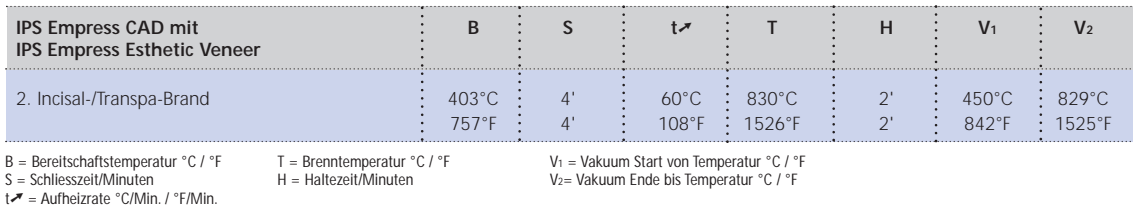

#### **Ausarbeitung und Vorbereitung zum Malfarben- und Glanzbrand**

Die Restauration ist vor dem Malfarben- und Glanzbrand wie folgt zu überarbeiten:

- Überarbeiten der Restauration mit Diamanten und eine natürliche Form und Oberfläche wie Wachstumsrillen und konvexe/konkave Stellen – erarbeiten.
- Oberflächenstruktur etwas stärker anbringen, da diese durch die Glasur abgeschwächt wird.
- Bereiche, die nicht mit Schichtkeramik überdeckt sind, müssen mit Silikonrädern geglättet und vorpoliert werden, um nach dem Glanzbrand einen einheitlichen Glanzgrad auf der Oberfläche zu erhalten.

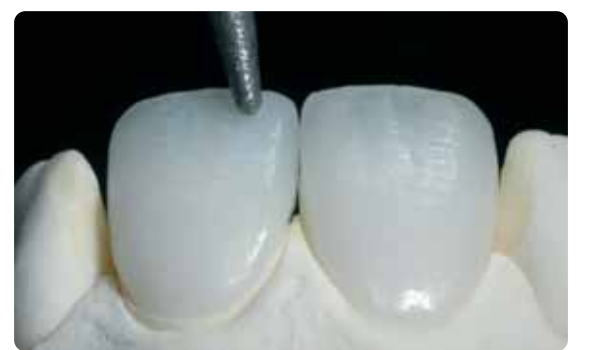

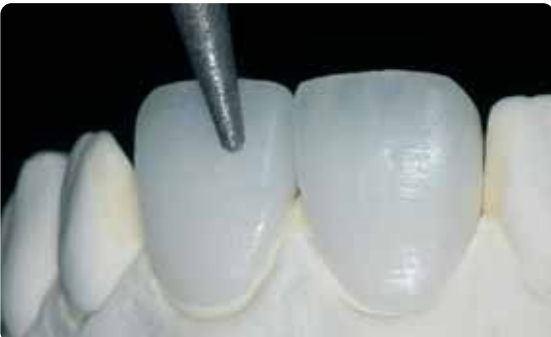

Ausarbeitung mit Diamanten durchführen und natürliche Form und Oberfläche erarbeiten.

#### **Malfarben- und Glanzbrand mit IPS Empress Universal**

Der Malfarben- und Glanzbrand wird mit IPS Empress Universal Shade, Stains und Glasur durchgeführt. Dieser kann je nach Situation miteinander oder separat nacheinander durchgeführt werden (siehe dazu Seite 26–28). Vor dem Malfarbenund Glanzbrand muss die Restauration schmutz- und fettfrei sein. Nach der Reinigung jegliche Kontaminationen vermeiden. Folgende Vorgehensweise beachten:

- Vor dem Bemalen und Glasieren die Restauration mit Ultraschall im Wasserbad oder mit dem Dampfstrahler reinigen.
- Zur Farbkontrolle die Restaurationsinnenseite mit IPS Empress Universal Glasur- und Malfarbenfluid benetzen, auf den Farbstumpf aufsetzen und Farbe sowie Effekte kontrollieren.
- IPS Empress Universal Glasurpaste aus der Spritze entnehmen und durchmischen.
- Mit etwas IPS Empress Universal Glasur- und Malfarbenfluid bis zu der gewünschten Konsistenz verdünnen. Nicht zu stark verdünnen, da die Glasur sonst unkontrolliert verläuft.
- Die Glasur an den Bereichen, die nicht mit Schichtkeramik überdeckt sind, etwas dicker auftragen. So wird ein einheitlicher Glanzgrad eingestellt.
- Es darf keine Glasur an die Innenfläche der Restauration gelangen.
- Zu dünner Glasurauftrag und Pfützenbildung sind zu vermeiden.
- Zur Intensivierung der Dentinfarbe im zervikalen und mittleren Kronendrittel entsprechende Shade anmischen und direkt in die ungebrannte Glasurschicht applizieren.
- Veneers und Frontzahnkronen mittels Metallstiften auf dem Wabenträger platzieren. Veneers zusätzlich mit einer kleinen Menge IPS Object Fix abstützen.

#### **Optional**

- Bei guter Vorpolitur (seidenmatter Glanz) im zervikalen Bereich (nicht mit Schichtkeramik bedeckt), kann die Glasur nur auf diese Stellen aufgetragen werden. Die Schichtkeramik wird mit einem natürlichen Glanz ohne Glasur versehen.
- Wenn der zervikale Bereich einer intensiveren Farbe bedarf, empfiehlt es sich, einen separaten Malfarbenbrand durchzuführen.

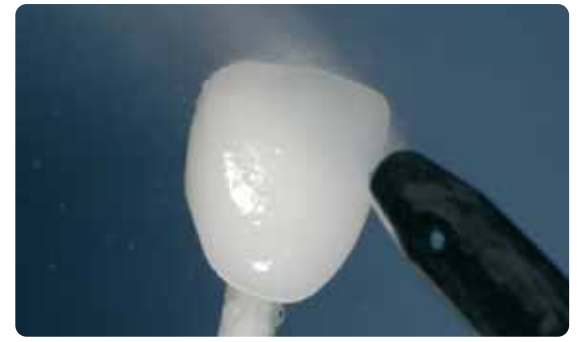

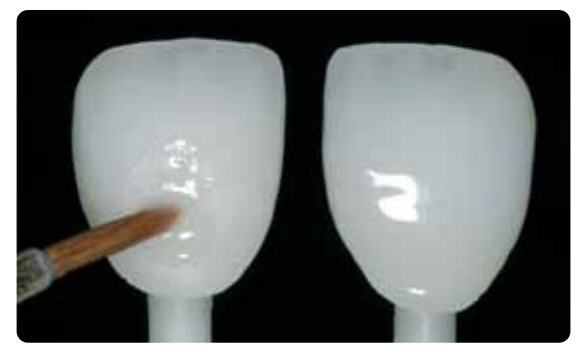

Mit Ultraschall im Wasserbad oder mit dem Dampfstrahler reinigen. Die Glasurmasse gleichmässig auf die komplette Aussenflächen der Restauration auftragen.

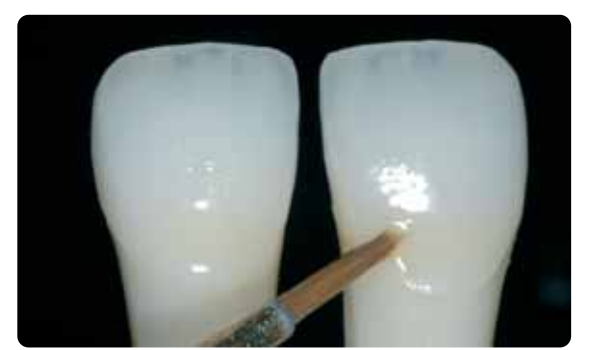

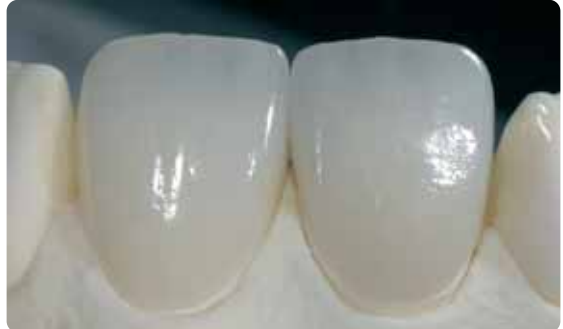

Angemischte Shades direkt in die ungebrannte Glasurschicht applizieren. Fertig beschichtete IPS Empress CAD Krone und Veneer hergestellt mit der Cut-Back Technik.

**Brennparameter Malfarben- und Glanzbrand (Brandführung beachten)**

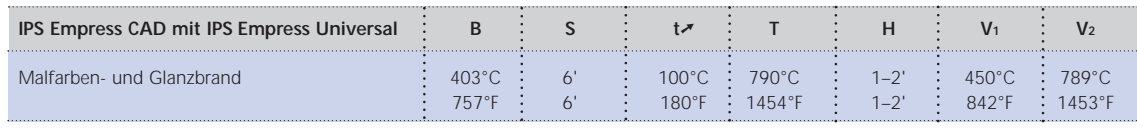

B = Bereitschaftstemperatur °C / °F

S = Schliesszeit/Minuten<br>t↗ = Aufheizrate °C/Min. / °F/Min.

T = Brenntemperatur °C / °F H = Haltezeit/Minuten

V1 = Vakuum Start von Temperatur °C / °F V2= Vakuum Ende bis Temperatur °C / °F

39

#### **Optional**

#### **Nachträgliche Korrektur**

Nach der Fertigstellung und der Einprobe am Patienten können weitere Korrekturen (z.B. Kontaktpunkte) notwendig sein. Hierfür steht IPS Empress Add-On 770°C/1418°F zur Verfügung.

Verarbeitung

- Die Restauration muss vor dem Korrigieren schmutz- und fettfrei sein. Hierzu die Restauration mit dem Dampfstrahler gründlich reinigen.
- IPS Empress Add-On 770°C/1418°F mit IPS Empress Esthetic Veneer Modellierliquid zu einer modellierfähigen Konsistenz anmischen. Darauf achten, dass eine gleichmässige Durchmischung der Korrekturmasse und Flüssigkeit erfolgt, so dass ein optimales Brennergebnis erreicht wird.
- Angemischte Korrekturmasse mit einem Pinsel auf die fehlenden, gereinigten Bereiche auftragen und mit einem saugfähigen Tuch leicht absaugen.
- Die fertig korrigierte Restauration auf dem Brenngutträger platzieren und im Keramikbrennofen brennen.
- Nach dem Brand die ergänzten Bereiche manuell auf Hochglanz polieren.

#### **Brennparameter Korrekturbrand**

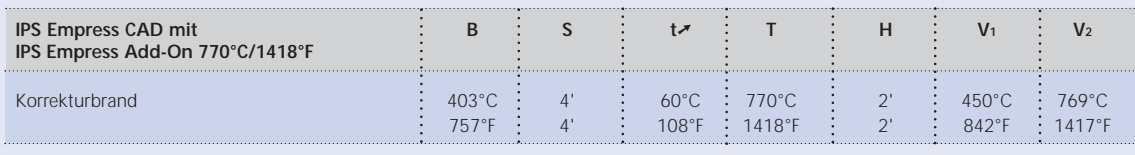

B = Bereitschaftstemperatur °C / °F S = Schliesszeit/Minuten

t➚ = Aufheizrate °C/Min. / °F/Min. T = Brenntemperatur °C / °F H = Haltezeit/Minuten V1 = Vakuum Start von Temperatur °C / °F V2= Vakuum Ende bis Temperatur °C / °F

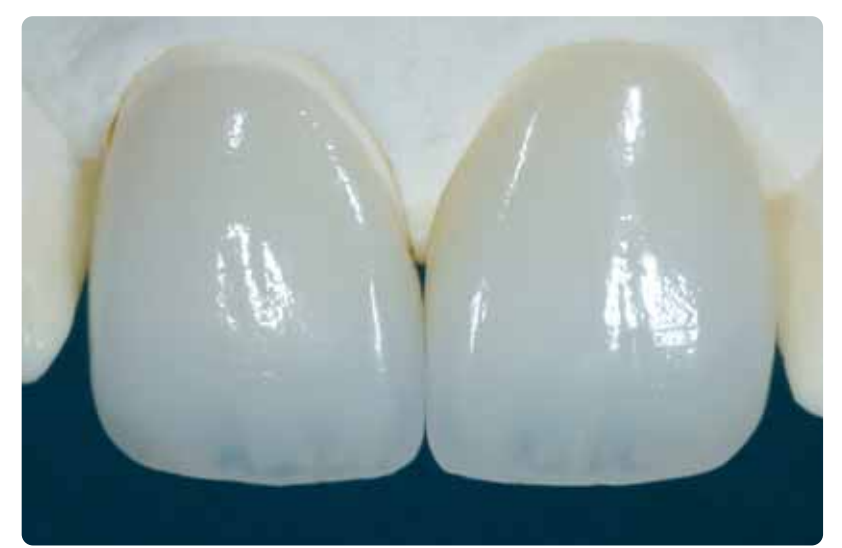

IPS Empress CAD Cut-Back und geschichtet – die ideale Kombination für hochästhetische CAD/CAM-gefertigte Restaurationen

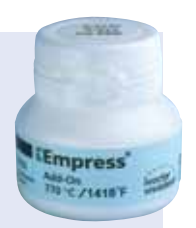

## **Empress CAD – Allgemeine Informationen**

#### **Vorbereitung zum Befestigen**

Die Konditionierung der Keramikoberfläche als Vorbereitung zur Befestigung ist für einen innigen Verbund zwischen dem Befestigungsmaterial und der Vollkeramik-Restauration entscheidend. Folgende Vorgehensweise ist zu beachten:

– Leuzitverstärkte Glaskeramiken werden generell mit IPS Ceramic Ätzgel angeätzt und anschliessend mit Monobond-S silanisiert.

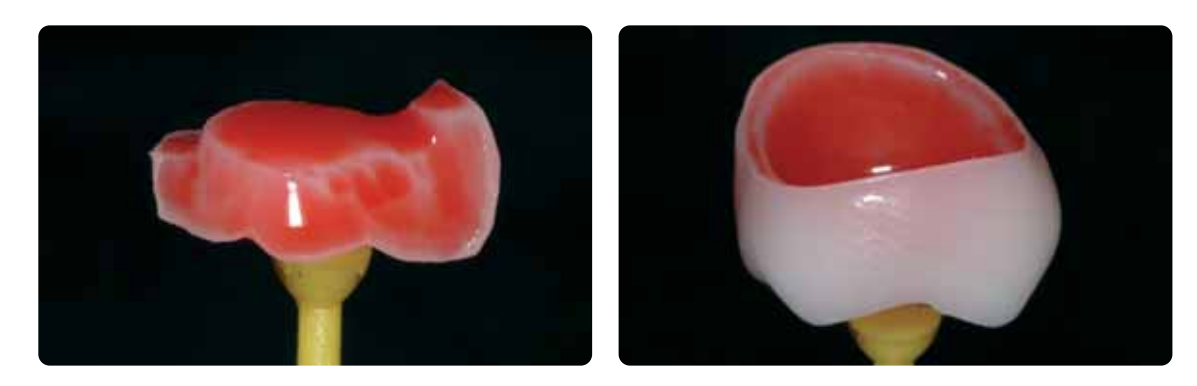

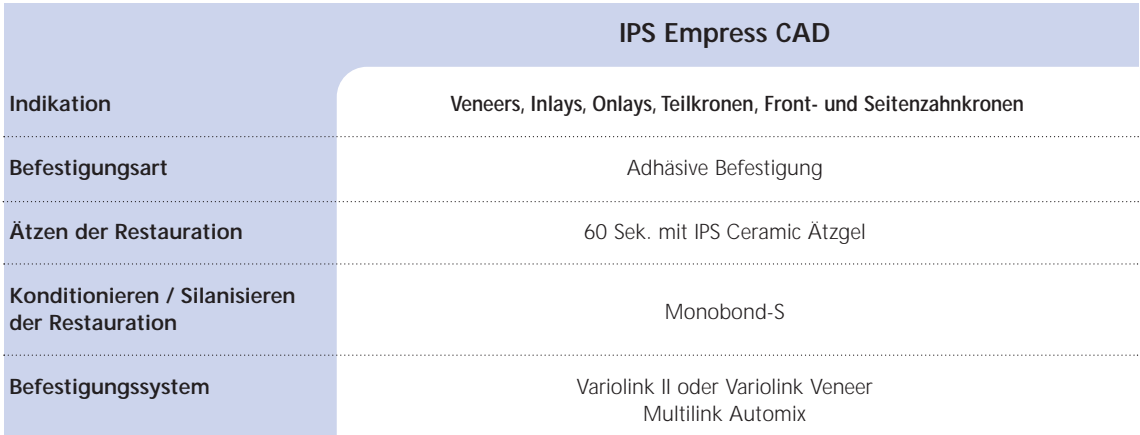

#### **Konventionelle Zementierung und Abstrahlen von fertigen IPS Empress CAD Restaurationen ist kontraindiziert!**

#### **Brennparameter**

#### **Brandführung von leuzitverstärkten Glaskeramik Restaurationen**

- Zum Brennen der Restaurationen immer den Wabenträger verwenden.
- Inlays, Onlays und Teilkronen mit Brennwatte unterstützen und auf dem Wabenträger positionieren.
- Veneers sowie Front- und Seitenzahnkronen auf Metallstifte setzen und auf dem Wabenträger positionieren.
- Als Alternative zur Brennwatte und zur besseren Fixierung der Restaurationen auf den Metallstiften (speziell bei Veneers) kann auch eine kleine Menge IPS Object Fix verwendet werden. Innenflächen müssen nicht vollständig bedeckt sein.
- Die Verarbeitungstemperaturen sind zwingend einzuhalten. Eine Erhöhung der Brenntemperatur bedeutet, dass eine starke Verglasung zwischen Gerüst und Verblendkeramik stattfindet, die zu Spätsprüngen führen kann.
- Eine Absenkung der Brenntemperatur bedeutet, dass die Keramik unterbrannt und sehr spröde wird, was zu Abplatzungen führen kann.
- Je nach Verarbeitungsgewohnheit können die Malfarben- und Glanzbrände auch mit einer Aufheizrate von 60 °C/min. durchgeführt werden.
- Falls eine Vakuumpumpe vorhanden ist, können die Malfarben- und Glanzbrände auch mit Vakuum durchgeführt werden.
- Die auf dem Wabenträger liegenden, mit Brennwatte unterstützten Restaurationen bekommen durch die tiefere Position in der Brennkammer weniger Wärme ab. Um dennoch einen natürlichen Glanzgrad zu erreichen, empfiehlt es sich, die Haltezeit von 1 Minute auf bis zu 2 Minuten zu verlängern.
- Die in den Verarbeitungsanleitungen angegebenen Parameter sind auf Ivoclar Vivadent Öfen (Toleranzbereich ±10 °C / ±18°F) abgestimmt.
- Wird kein Ivoclar Vivadent Ofen verwendet, können eventuell erforderliche Temperaturanpassungen nicht ausgeschlossen werden.
- **Die angegebenen Brennparameter sind Richtwerte und gelten für die Ivoclar Vivadent Öfen. Bei Brennöfen der älteren Generation, z.B. P20, P90, P95, P80, P100, P200 gelten diese Temperaturangaben ebenfalls als Richtwerte, können jedoch je nach Alter der Brennmuffel um ca. ± 10°C/18°F abweichen.**
- **Wird kein Ivoclar Vivadent Ofen verwendet, können nötig werdende Temperaturkorrekturen nicht ausgeschlossen werden.**
- **Regionale Unterschiede der Netzspannung oder das Betreiben mehrerer Elektrogeräte an einem Stromkreis können dazu führen, dass die Temperaturen korrigiert werden müssen.**

#### **IPS Empress CAD mit IPS Empress Universal bemalt**

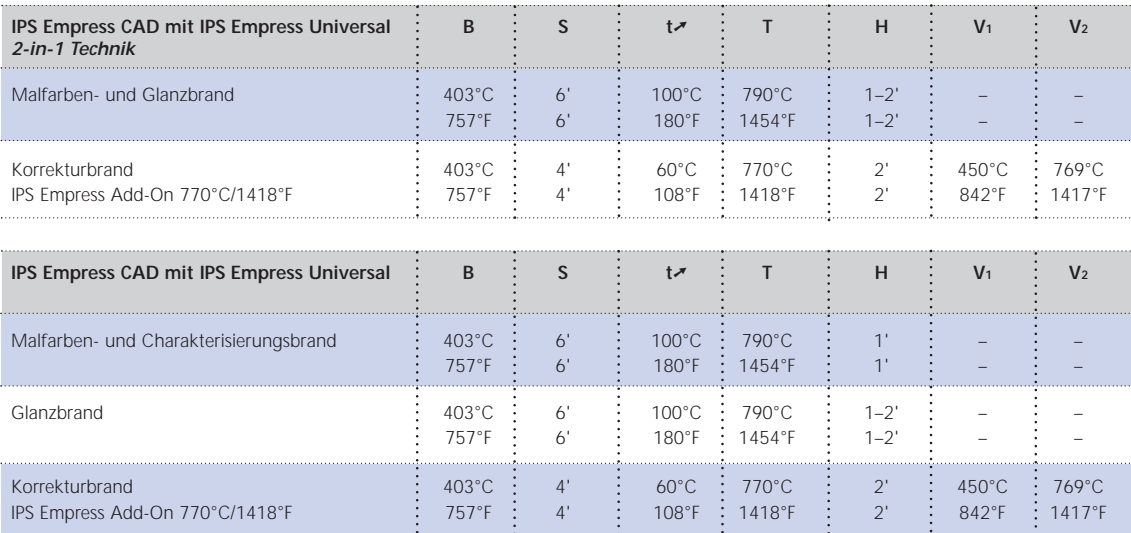

#### **IPS Empress CAD mit IPS Empress Esthetic Veneer verblendet**

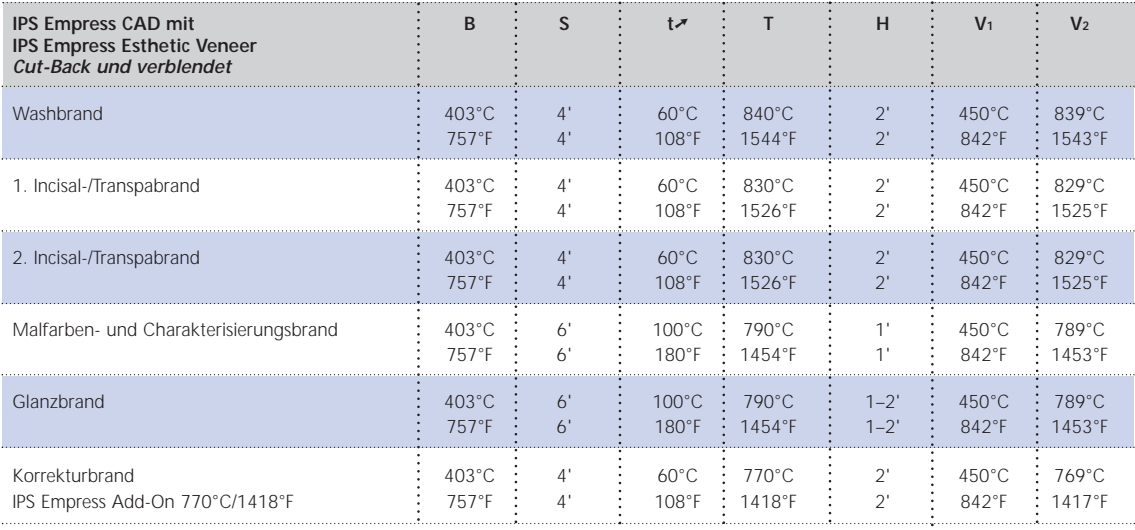

T = Brenntemperatur °C / °F H = Haltezeit/Minuten

V1 = Vakuum Start von Temperatur °C / °F V2= Vakuum Ende bis Temperatur °C / °F

B = Bereitschaftstemperatur °C / °F<br>S = Schliesszeit/Minuten<br>tズ = Aufheizrate °C/Min. / °F/Min.

# **Massenkombinationstabellen**  Massenkombinationstabellen

Die aufgeführten Kombinationen stellen Richtwerte dar. Die A-D und Chromascop Farben, die nicht als Block erhältlich sind, können mit folgender Vorgehensweise trotzdem erreicht werden. Die aufgeführten Kombinationen stellen Richtwerte dar. Die A–D und Chromascop Farben, die nicht als Block erhältlich sind, können mit folgender Vorgehensweise trotzdem erreicht werden.

- Auswahl der am nächsten gelegenen Blockfarbe. – Auswahl der am nächsten gelegenen Blockfarbe.
- Bemalung und Intensivierung der Dentinfarbe mit IPS Empress Universal Shade und Shade Incisal. - Bemalung und Intensivierung der Dentinfarbe mit IPS Empress Universal Shade und Shade Incisal.

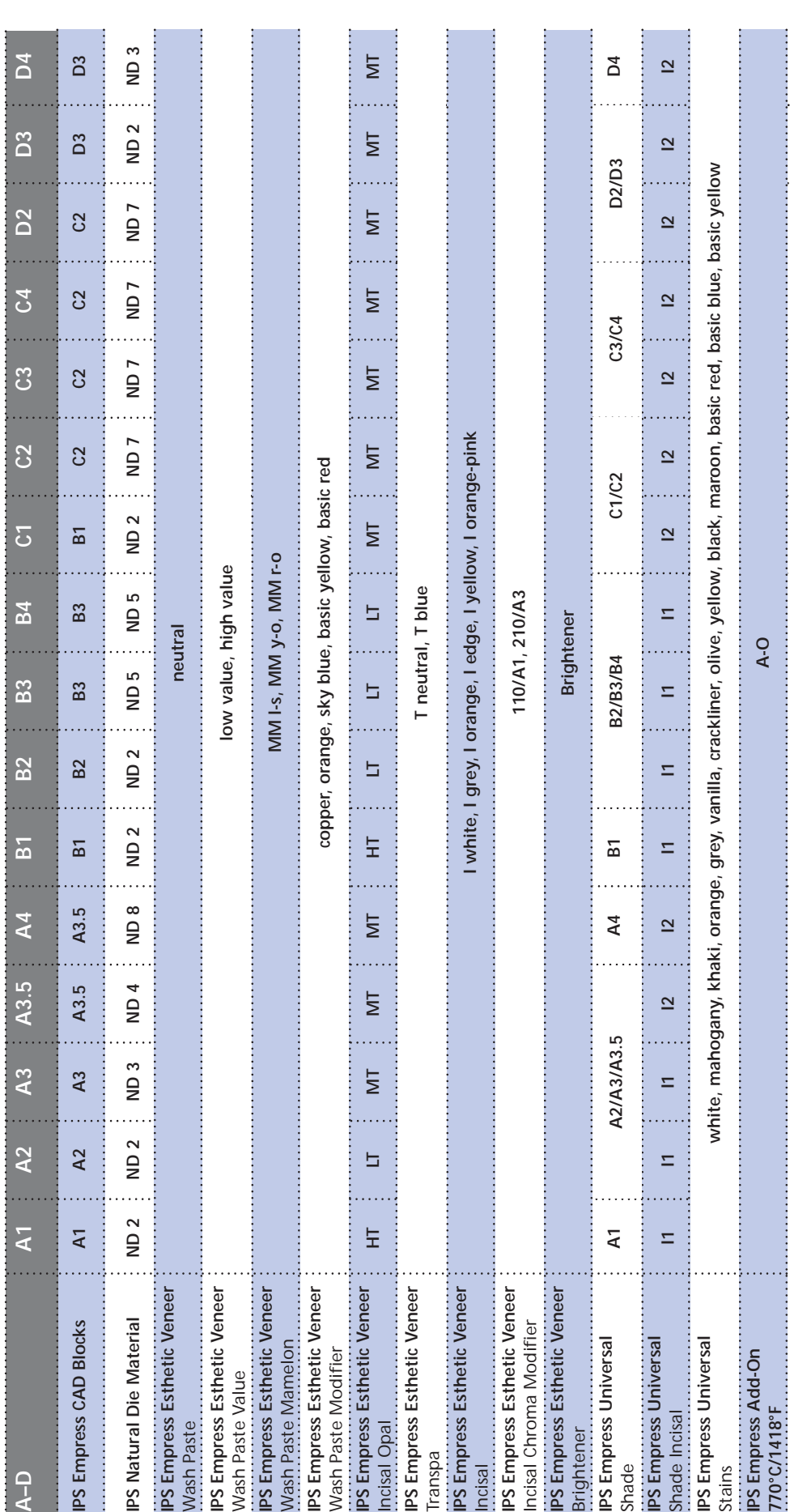

44

## **Empress**® **IPS CAD –** Kombinationstabellen

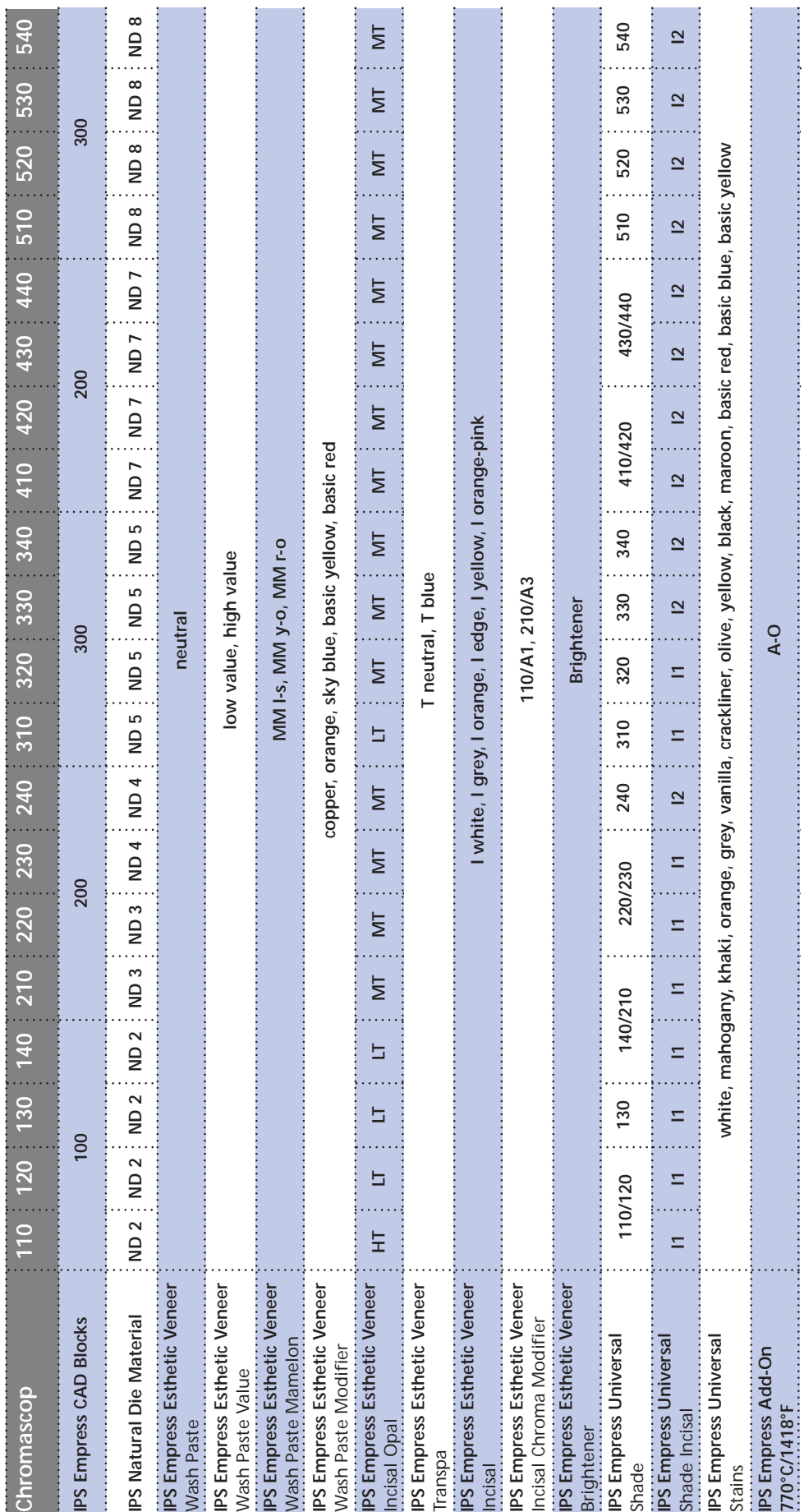

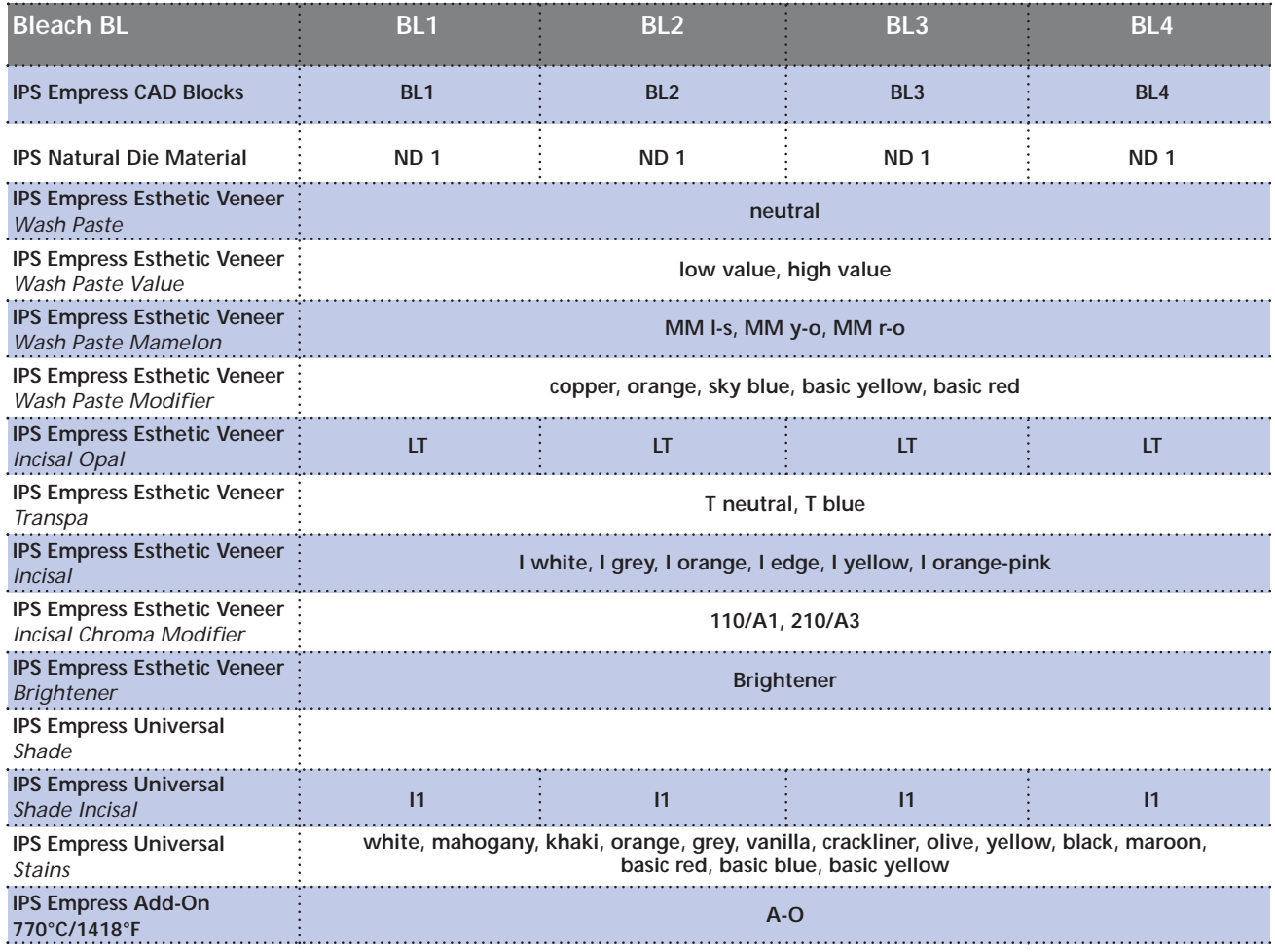

## Ivoclar Vivadent – worldwide

**Ivoclar Vivadent AG** Bendererstrasse 2 FL-9494 Schaan Liechtenstein Tel. +423 235 35 35 Fax +423 235 33 60 www.ivoclarvivadent.com

**Ivoclar Vivadent Pty. Ltd.** 1 – 5 Overseas Drive P.O. Box 367 Noble Park, Vic. 3174 Australia Tel. +61 3 979 595 99 Fax +61 3 979 596 45

www.ivoclarvivadent.com.au **Ivoclar Vivadent GmbH**

Bremschlstr. 16 Postfach 223 A-6706 Bürs Austria Tel. +43 5552 624 49 Fax +43 5552 675 15 www.ivoclarvivadent.com

**Ivoclar Vivadent Ltda.** Rua Geraldo Flausino Gomes, 78 – 6.º andar Cjs. 61/62 Bairro: Brooklin Novo CEP: 04575-060 São Paulo – SP Brazil Tel. +5511 5102 2020 Fax. +5511 5102 4704

#### www.ivoclarvivadent.com **Ivoclar Vivadent Inc.**

2785 Skymark Avenue, Unit 1 Mississauga Ontario L4W 4Y3 Canada Tel. +1 905 238 57 00 Fax +1 905 238 5711 www.ivoclarvivadent.us.com

**Ivoclar Vivadent Marketing Ltd.** Rm 603 Kuen Yang International Business Plaza No. 798 Zhao Jia Bang Road Shanghai 200030 China Tel. +86 21 5456 0776 Fax. +86 21 6445 1561 www.ivoclarvivadent.com

**Ivoclar Vivadent Marketing Ltd.**

Calle 134 No. 13-83, Of. 520 Bogotá Colombia Tel. +57 1 627 33 99 Fax +57 1 633 16 63 www.ivoclarvivadent.com

**Ivoclar Vivadent SAS** B.P. 118 F-74410 Saint-Jorioz France Tel. +33 450 88 64 00 Fax +33 450 68 91 52 www.ivoclarvivadent.fr

**Ivoclar Vivadent GmbH**  Dr. Adolf-Schneider-Str. 2 D-73479 Ellwangen, Jagst Germany Tel. +49 (0) 79 61 / 8 89-0 Fax +49 (0) 79 61 / 63 26 www.ivoclarvivadent.de

**Ivoclar Vivadent Marketing Ltd** 114, Janki Centre Shah Industrial Estate Veera Desai Road, Andheri (West) Mumbai 400 053 India Tel. +91 (22) 673 0302 Fax. +91 (22) 673 0301 www.ivoclarvivadent.firm.in

**Ivoclar Vivadent s.r.l.** Via dell'Industria 16 I-39025 Naturno (BZ) Italy Tel. +39 0473 67 01 11 Fax +39 0473 66 77 80 www.ivoclarvivadent.it

**Ivoclar Vivadent S.A. de C.V.** Av. Mazatlán No. 61, Piso 2 Col. Condesa 06170 México, D.F. Mexico Tel. +52 (55) 5062-1000 Fax +52 (55) 5062-1029 www.ivoclarvivadent.com.mx

**Ivoclar Vivadent Ltd** 12 Omega St, Albany PO Box 5243 Wellesley St Auckland, New Zealand Tel. +64 9 914 9999 Fax +64 9 630 61 48 www.ivoclarvivadent.co.nz

**Ivoclar Vivadent Polska Sp. z.o.o.** ul. Jana Pawla II 78 PL-01-501 Warszawa Poland Tel. +48 22 635 54 96 Fax +48 22 635 54 69 www.ivoclarvivadent.pl

**Ivoclar Vivadent Marketing Ltd.** 180 Paya Lebar Road # 07-03 Yi Guang Building Singapore 409032 Tel. 65-68469183 Fax 65-68469192

**Ivoclar Vivadent S.A.** c/Emilio Muñoz, 15 Esquina c/Albarracín E-28037 Madrid Spain Tel. + 34 91 375 78 20 Fax + 34 91 375 78 38 www.ivoclarvivadent.com

**Ivoclar Vivadent AB** Dalvägen 14 S-169 56 Solna Sweden Tel. +46 8 514 93 943 Fax +46 8 514 93 940 www.ivoclarvivadent.se

**Ivoclar Vivadent UK Limited**

Ground Floor Compass Building Feldspar Close Warrens Business Park Enderby Leicester LE19 4SE United Kingdom Tel. +44 116 284 78 80 Fax +44 116 284 78 81 www.ivoclarvivadent.co.uk

**Ivoclar Vivadent, Inc.** 175 Pineview Drive Amherst, N.Y. 14228 USA Tel. +1 800 533 6825 Fax +1 716 691 2285 www.ivoclarvivadent.us.com

**Erstellung der Verarbeitungsanleitung: 09/2006**

Dieses Material wurde für den Einsatz im Dentalbereich entwickelt und muss gemäss Gebrauchsinformation<br>verarbeitet werden. Für Schäden, die sich aus anderweitiger Verwendung oder nicht sachgemässer<br>Verarbeitung ergeben, üb Dies gilt auch, wenn die Materialien mit Produkten von Mitbewerbern gemischt oder zusammen verarbeitet werden.<br>werden

Gedruckt in Liechtenstein © Ivoclar Vivadent AG, Schaan / Liechtenstein 603097/1006/d/BVD

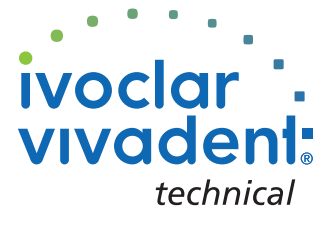

**Empress**® **IPS** System

## **Empress**® **IPS CAD**

Instructions for Use **CHAIRSIDE**

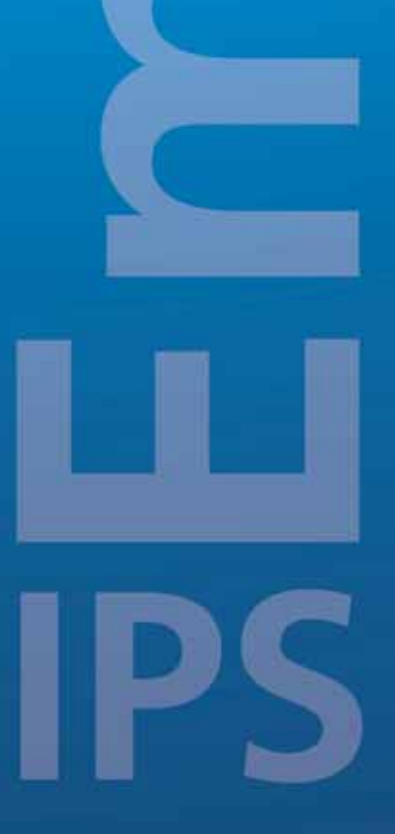

 $\circledcirc$ 

**IVOO** 

 $C \in 0123$ 

## Table of Contents

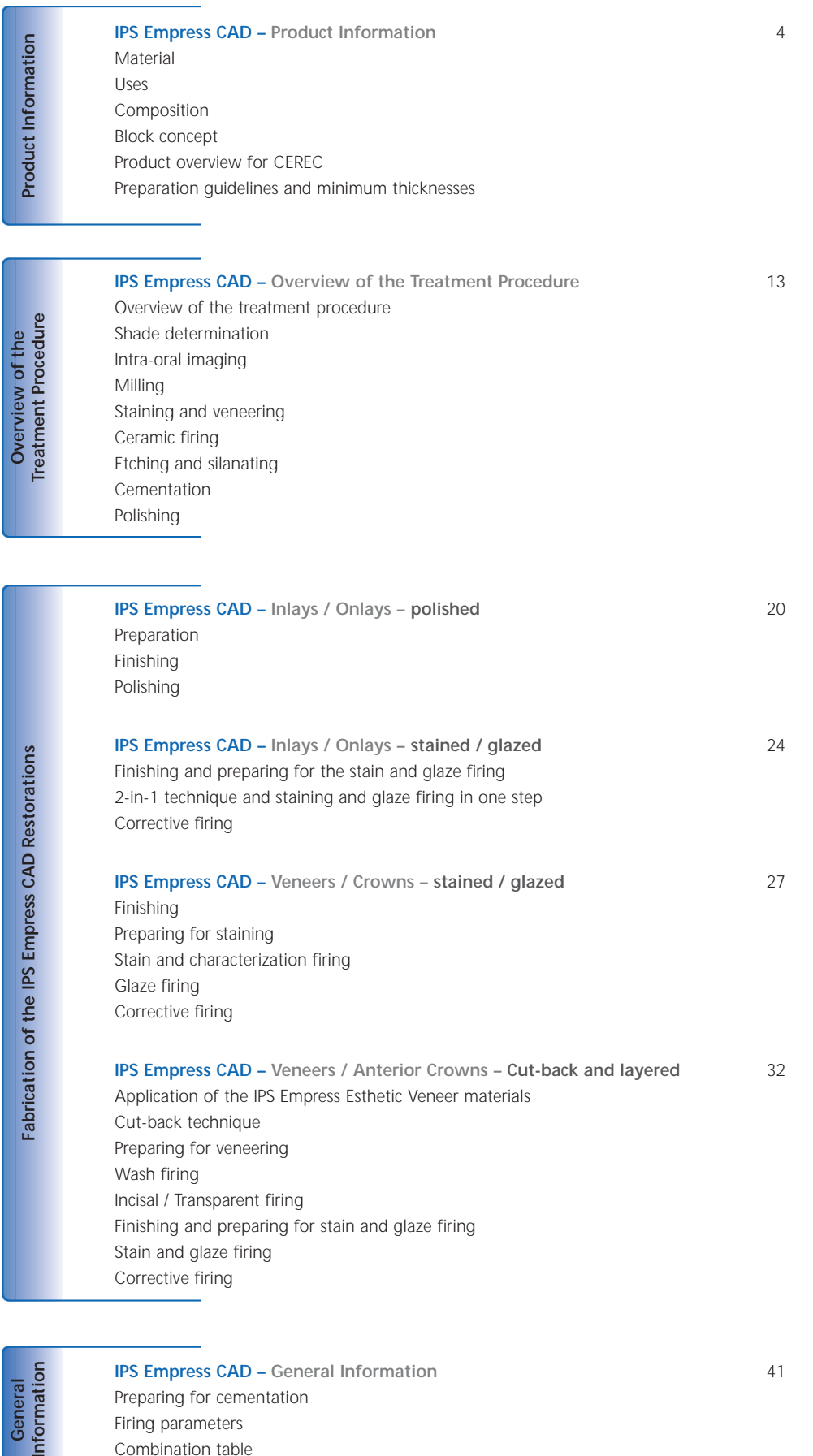

General<br>Information

**IPS Empress CAD – General Information** 41 Preparing for cementation Firing parameters Combination table

## **Empress**® **IPS** – the Original

Nearly 20 years ago, IPS Empress revolutionized the processing of ceramic and thanks to its many advantages, such as aesthetics, IPS Empress has been established as the "benchmark". More than 33 million restorations fabricated of IPS Empress throughout the world and the use of "IPS Empress" as a synonym for all-ceramics speak for the durable life-like appearance, the ongoing success, and the high quality standard of the material.

In addition to the tried-and-tested PRESS technology, the CAD/CAM technology has also developed in the area of all-ceramics. In order to supply the "benchmark" for this technology as well, the future IPS Empress System will comprise products for both processing technologies. You will be able to benefit from roughly 20 years of clinical experience and convincing aesthetics, irrespective of whether the restorations were fabricated with the PRESS or CAD/CAM technique.

**IPS Empress Esthetic** is available for the **PRESS technology**, while **IPS Empress CAD** is used in the **CAD/CAM technology**. Both products consist of the highly aesthetic, leucite-reinforced glass-ceramic that has been clinically tried-and-tested for many years. The two ceramics are characterized by excellent strength values and outstanding aesthetic appearance. They may thus be used for the fabrication of fully anatomic single-unit restorations, such as inlays, onlays, veneers, and crowns.

Both products may subsequently be stained and/or glazed using **IPS Empress Universal Shades/Stains**, or individually veneered using the **IPS Empress Esthetic Veneer** layering ceramic.

In this way, the IPS Empress System will remain synonymous for highly aesthetic, fully anatomical all-ceramic restorations, irrespective of the processing technology.

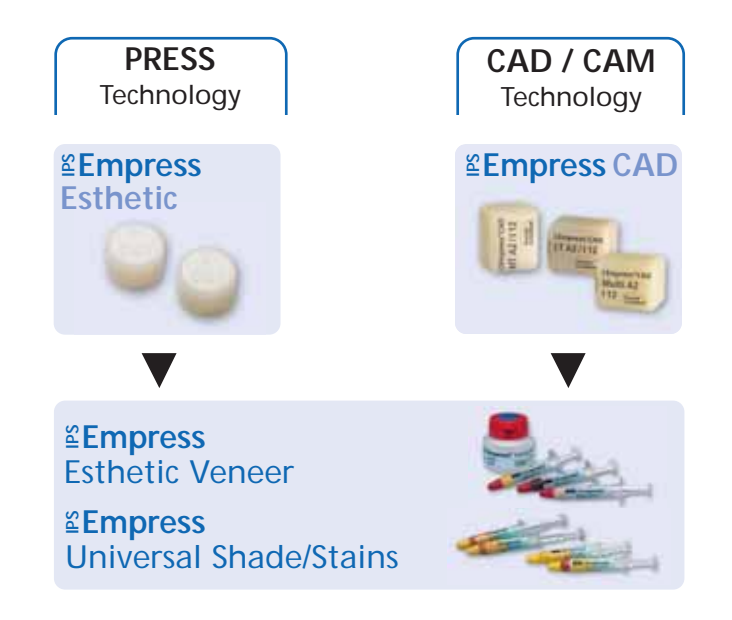

## **≅Empress CAD –**<br>Product Information

#### **Material**

IPS Empress CAD is used for the fabrication of highly aesthetic, fully anatomical single-unit restorations by means of the CAD/CAM technology.

IPS Empress CAD blocks are made of a leucite-reinforced glassceramic which consists of a glass and a crystal phase. Leucite crystals of few microns evenly grow in a multi-stage process directly from the amorphous glass phase. During the fabrication of the blocks, the semi-finished product in powder form is pressed to blocks in a fully automated procedure, which enables a maximum of homogeneity. Given the difference in the coefficients of thermal expansion (CTE) between the glass phase and the crystal phase (leucite), cooling after sintering produces compressive stress in the glass phase. This mechanism results in an increase in strength and enables IPS Empress CAD to achieve a flexural strength of 160 MPa. This type of material has been successful, as well as proven for almost 20 years. The milled restorations feature excellent accuracy of fit and a homogeneous surface. Subsequently, the restorations may be stained using IPS Empress Universal Stains and/or veneered using IPS Empress Esthetic Veneer.

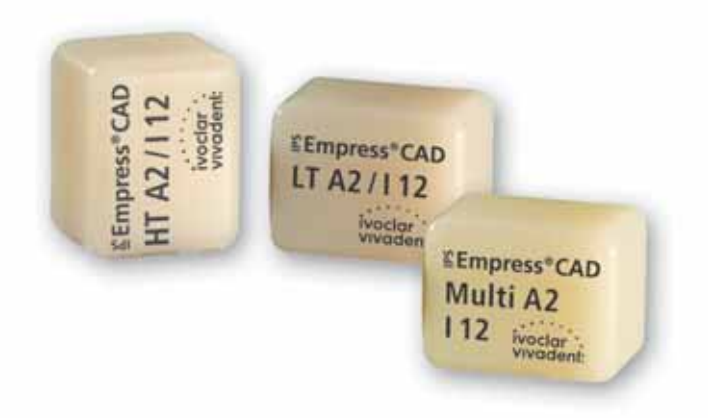

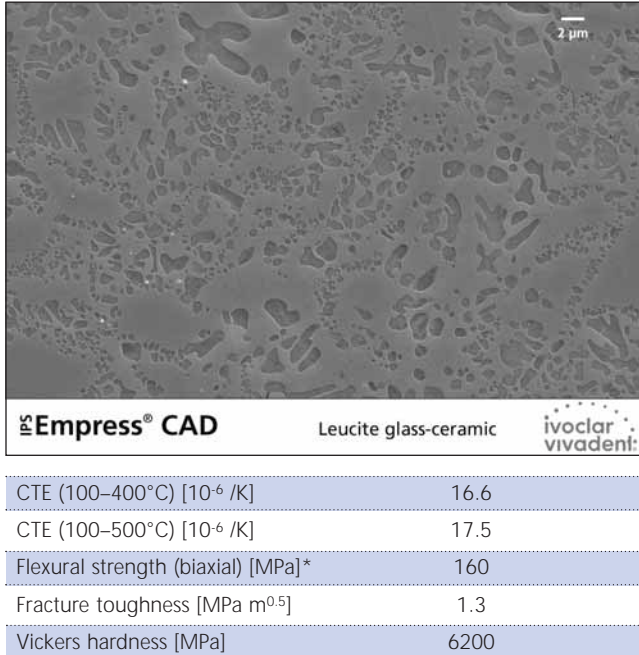

4

\*according to ISO 6872

Chemical resistance [µg/cm2]\* 25

#### **Uses**

#### **Indications**

IPS Empress CAD blocks can be used for the following adhesively cemented restorations. Depending on the type and size of the restoration, the respective HT (High Translucency), LT (Low Translucency), or Multi Block is recommended. IPS Empress CAD restorations may be cemented and either polished, stained/glazed, or veneered.

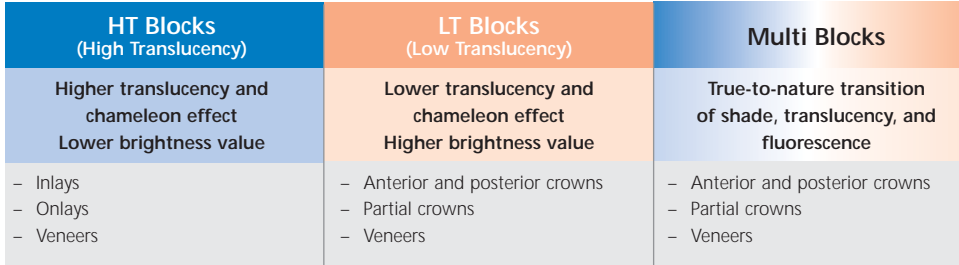

For further processing of IPS Empress CAD restorations, users have the following options:

- Aesthetic characterization and glazing of fully anatomical restorations using IPS Empress Universal Shades, Stains, and Glaze pastes.
- Aesthetic veneering in the incisal third of reduced restorations (veneers and anterior crowns) using IPS Empress Esthetic Veneer materials

#### **Contraindications**

- Bridge reconstructions
- Conventional cementation
- Very deep, subgingival preparations
- Patients with severely reduced residual dentition
- Bruxism
- Fully (circularly) veneered anterior and posterior crowns using IPS Empress Esthetic Veneer

#### **Important processing restrictions**

Failure to observe the following restrictions may compromise the success achieved with IPS Empress CAD:

- The fully anatomical IPS Empress CAD restorations must not fall below the required minimum thickness
- The reduced (cut-back) IPS Empress CAD restorations must not fall below the required minimum thickness
- The maximum layer thickness of IPS Empress Esthetic Veneers layering materials must not be exceeded
- IPS Empress CAD restorations must not be stained using materials other than IPS Empress Universal Shades, Stains, and Glaze
- Powder materials must not be mixed with paste materials
- The blocks must not be milled in a non-compatible CAD/CAM system

#### **Side effects**

If patients are known to be allergic to any of the ingredients of IPS Empress CAD, the material should not be used.

#### **Composition**

- **IPS Empress CAD Blocks**  Components: SiO2 Additional contents: Al2O<sub>3</sub>, K<sub>2</sub>O, Na<sub>2</sub>O, CaO, and other oxides, pigments
- **IPS Empress Esthetic Veneer**  Components: SiO2 Additional contents: Al2O3, K2O, Na2O, CaO, oxides and pigments
- **IPS Empress Universal Shades, Stains, and Glaze Paste** Components: Oxides, glycerine, butandiol
- **IPS Empress Esthetic Veneer Build-Up Liquid**  Components: water, butandiol, chloride
- **IPS Empress Universal Glaze and Stain Liquid** Components: Butandiol
- **IPS Contrast Spray Chairside**  Components: Pigment suspension in ethanol; the propellant is a fluoridated hydrocarbon
- **IPS Natural Die Material**  Components: Polyester urethane dimethacrylate, paraffin oil, SiO<sub>2</sub> and copolymers
- **IPS Natural Die Material Separator**  Components: Wax dissolved in hexane
- **IPS Ceramic Etching Gel** Components: Hydrofluoric acid

#### **Warnings**

- Butandiol is irritating avoid contact with skin and eyes and do not inhale the vapours.
- Hexane is highly flammable and detrimental to health. Avoid contact with skin and eyes. Do not inhale the vapours and keep away from sources of ignition.
- Do not inhale ceramic grinding dust during processing use suction equipment and a face mask.
- Etching gel contains hydrofluoric acid. Avoid contact with skin, eyes, and clothing at any time, since the material is highly toxic and corrosive. The etching gel is intended for professional use only and must not be applied intra-orally (in the oral cavity).

6

#### **Block concept**

#### **IPS Empress CAD Blocks**

The shading and translucency control of the IPS Empress CAD Blocks is based on a newly developed translucency concept built on the A-D, Chromascop, and Bleach BL shade guides.

The IPS Empress CAD Blocks are available in two degrees of translucency and as a polychromatic block. The blocks are precisely coordinated with the respective indications and thus enable excellent shade match with the corresponding shade guide. Depending on the indication, the blocks provide a true-to-nature chameleon effect, life-like brightness value, or a natural shade transition.

#### **IPS Empress CAD HT (High Translucency)**

These blocks are available in the 9 most popular A–D shades, 3 Chromascop shades, and 4 sizes. Given their high translucency, HT blocks are ideally suitable for the fabrication of smaller restorations (e.g. inlays and onlays). Restorations made of HT blocks convince users with their true-to-nature chameleon effect and outstanding adaptation to the residual tooth structure. The blocks demonstrate life-like fluorescence in order to permit optimum integration into the natural residual tooth structure under different light conditions.

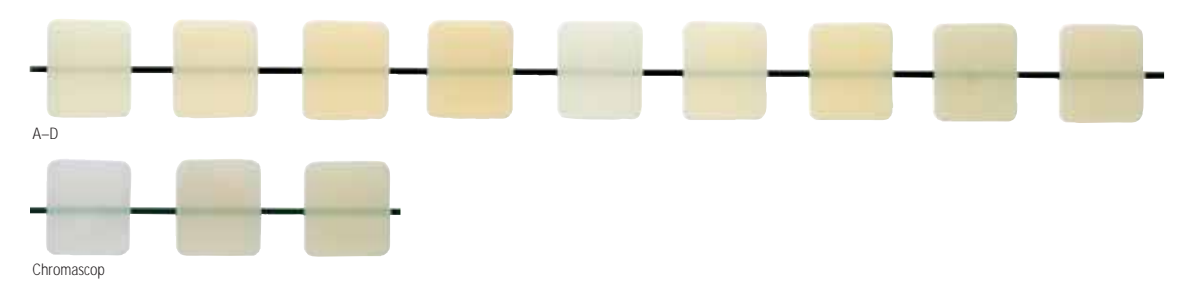

#### **IPS Empress CAD LT (Low Translucency)**

These blocks are available in the 9 most popular A–D shades, 3 Chromascop shades, 4 Bleach BL shades, and 4 sizes. Given their high brightness value compared to the HT blocks, the LT blocks are ideal for the fabrication of larger restorations (e.g. anterior and posterior crowns). Restorations made of LT blocks convince users with their true-to-nature brightness value and chroma, which prevents a greying of the incorporated restorations. The blocks demonstrate a life-like fluorescence in order to enable optimum integration into the natural environment, even under varying light conditions. Restorations made of LT blocks are also ideally suitable for the cut-back technique.

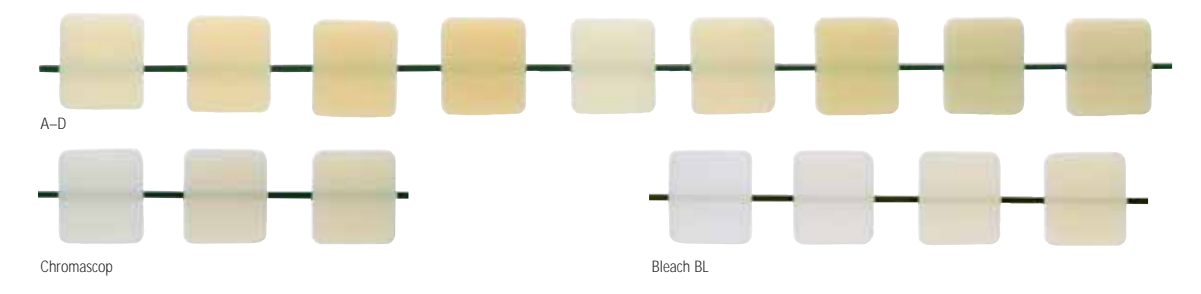

#### **IPS Empress CAD Multi**

These blocks are available in the 5 most popular A–D shades and 3 sizes. Given the natural shade gradient from the dentin to the incisal areas, restorations made of IPS Empress CAD Multi Blocks demonstrate a maximum of aesthetics and naturalness. In conjunction with the flexible positioning of the restoration within the block, the true-tonature opacity and translucency gradient enables a multitude of aesthetic possibilities. The IPS Empress CAD Multi Block features a transition of fluorescence very similar to that of natural teeth, which results in excellent integration into the residual dentition. Given the innovative combination of true-to-nature transition of shade, translucency, and fluorescence, highly aesthetic restorations are fabricated in an easy way.

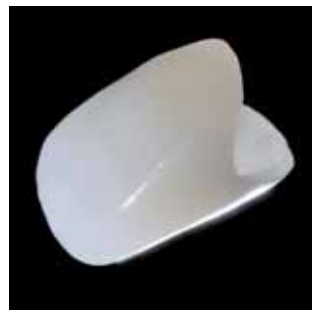

#### **Overview of blocks - shades and sizes\***

IPS Empress CAD Blocks are available in the following shades and sizes as Refill vials containing 5 blocks each.

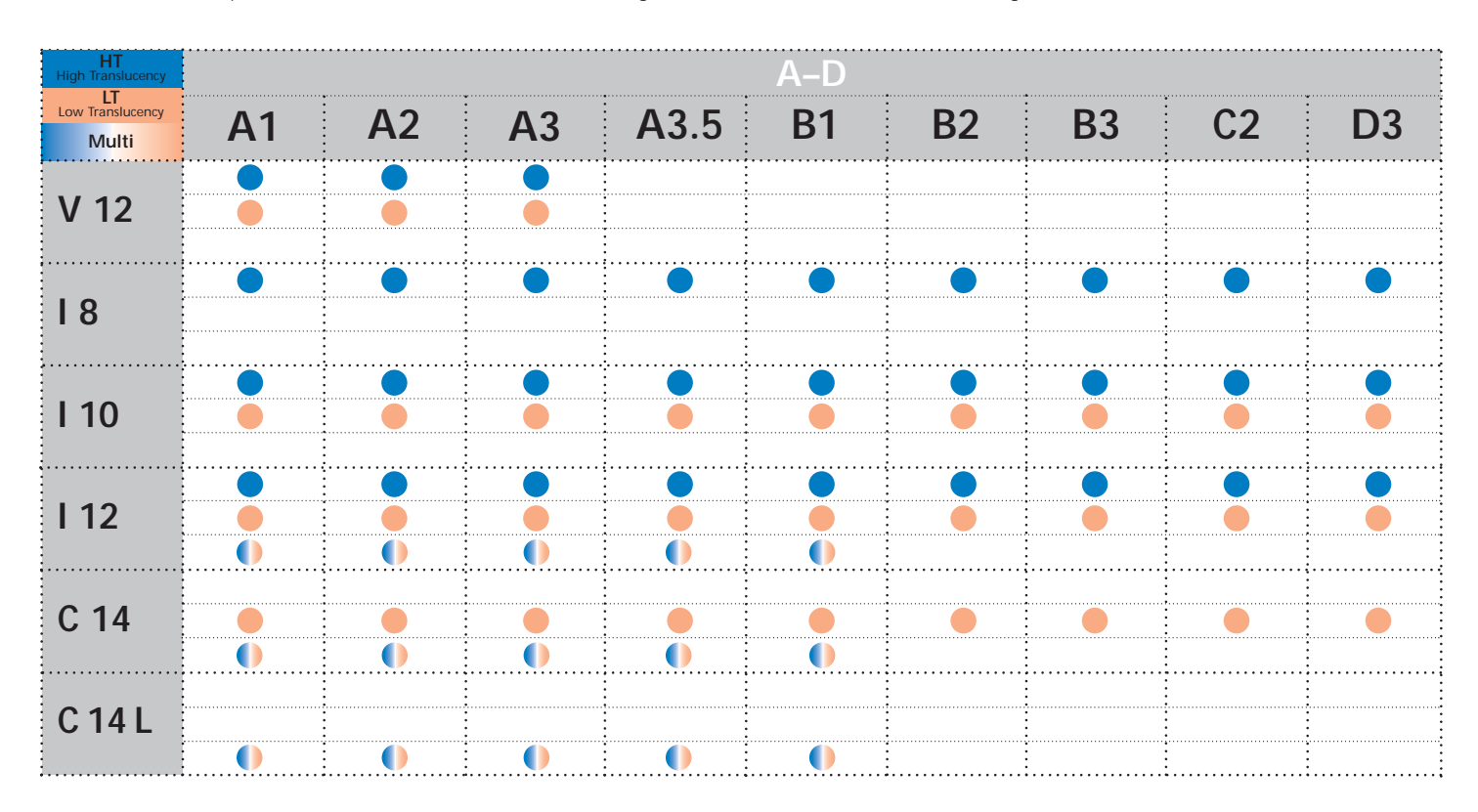

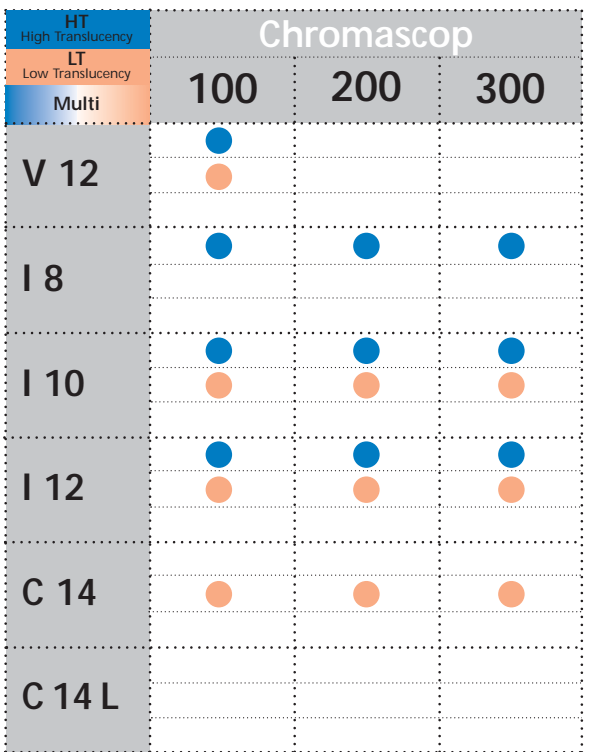

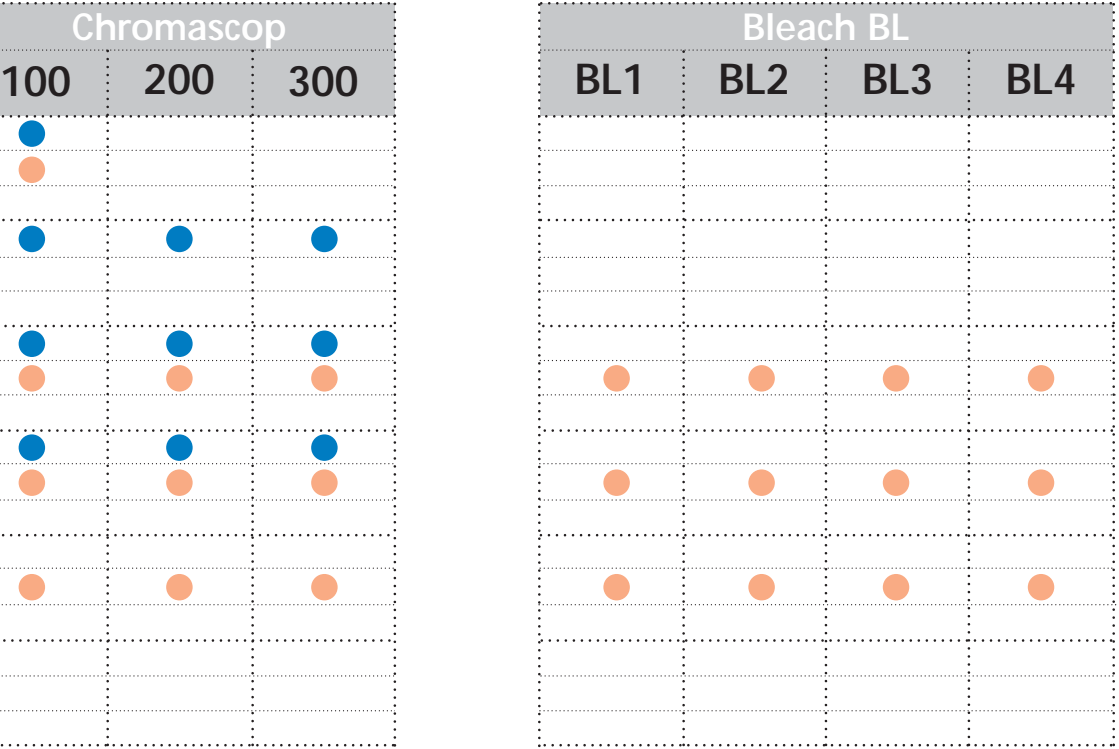

\*The available product range may vary from country to country.

#### **Overview of blocks – translucency**

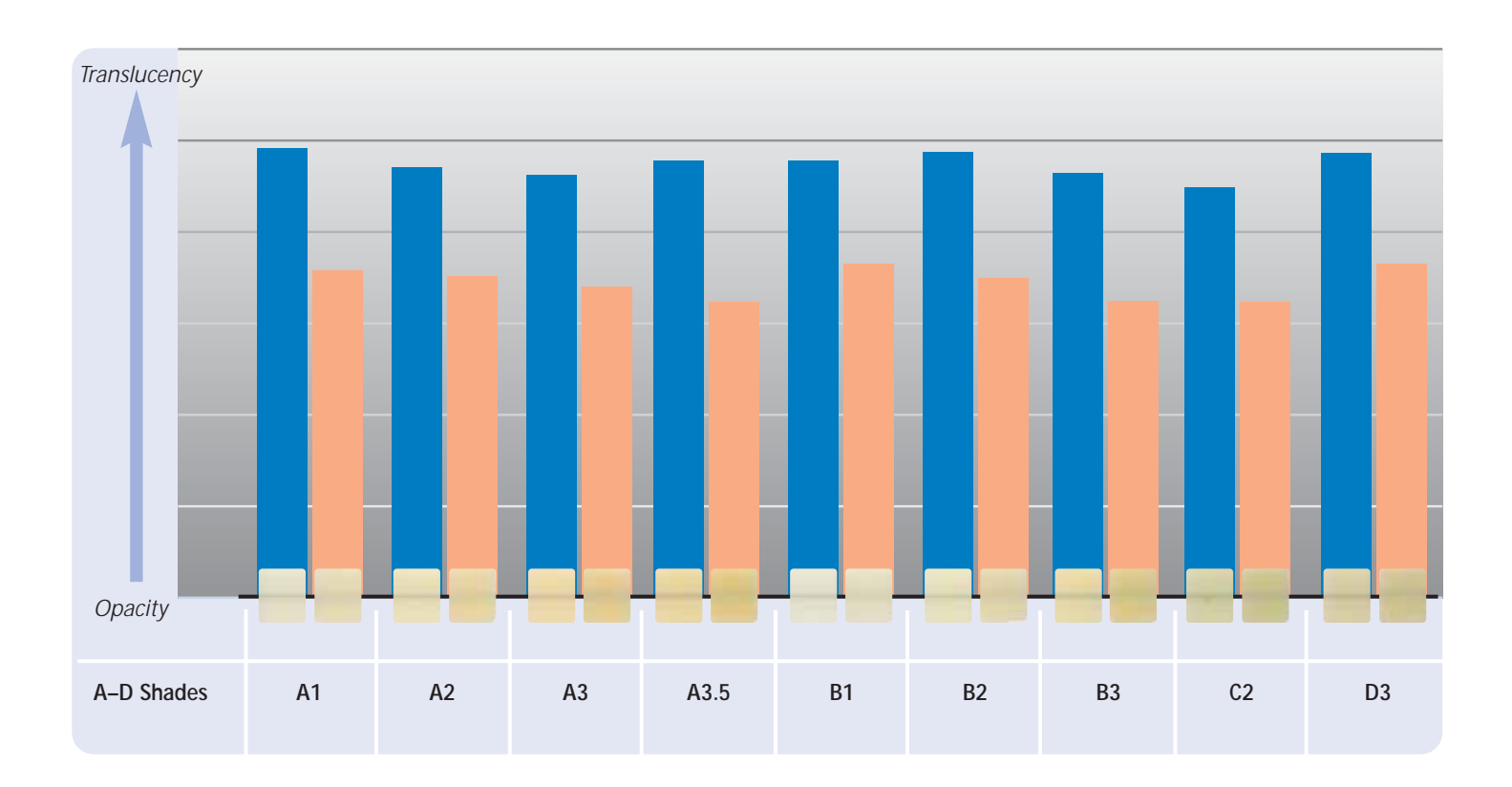

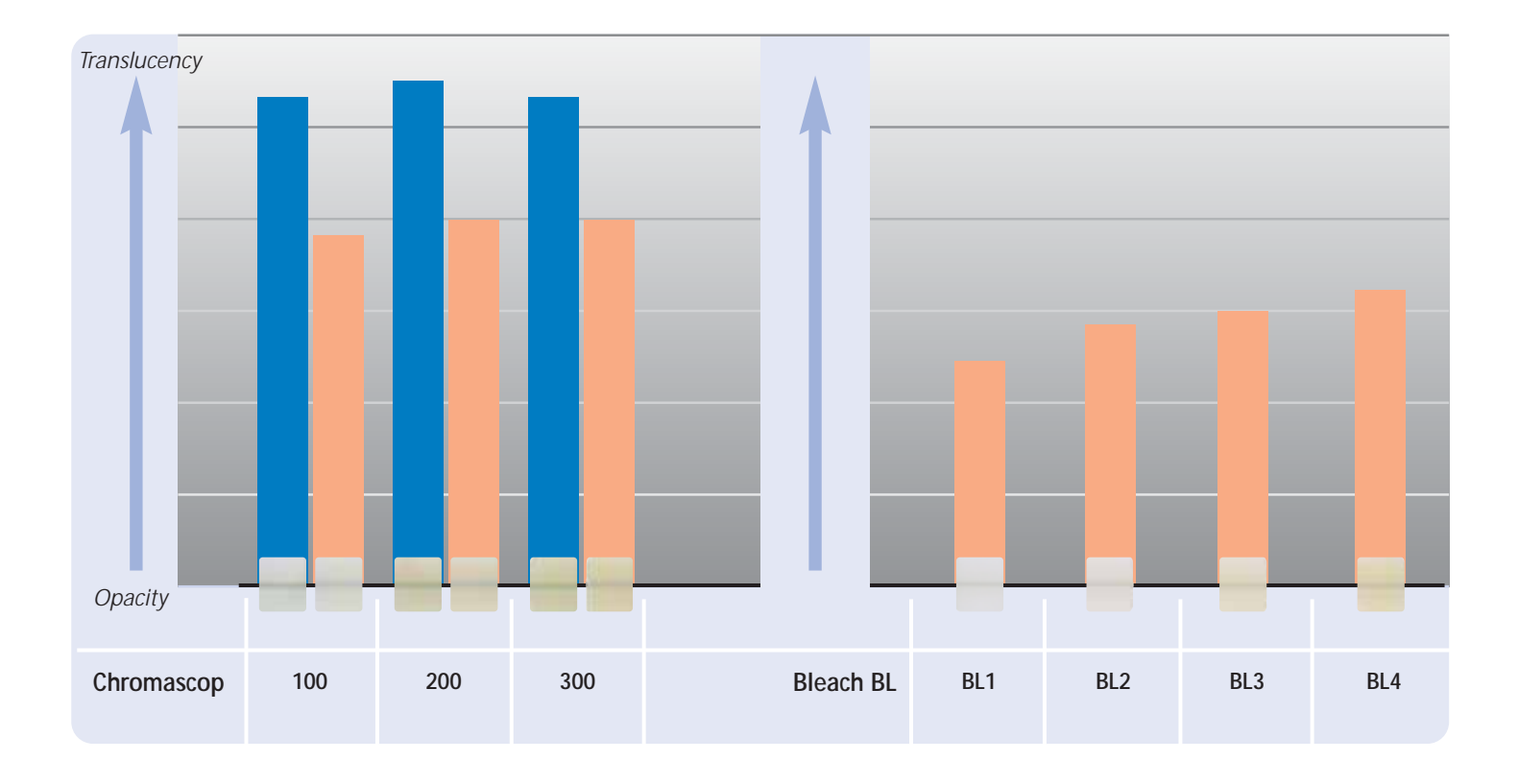

HT Block LT Block

#### **Product overview for CEREC**

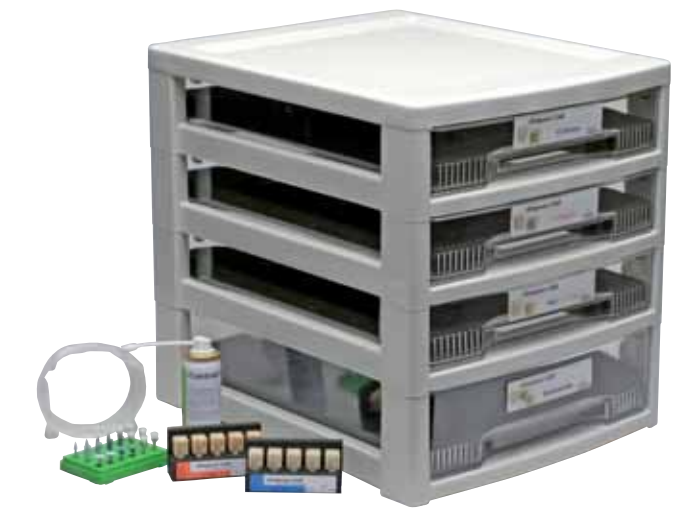

#### **IPS Empress CAD for CEREC Basic Kit A–D**

The Basic Kit contains a selection of block shapes in the most popular A–D shades, as well as the necessary accessories, e.g. scanning spray, polishing assortment. Therefore, the Basic Kit provides all the necessary products for the complete chairside treatment procedure. The Basic Kit is supplied in the new material cabinet and can be supplemented with any other Ivoclar Vivadent all-ceramic assortment, e.g. IPS e.max.

#### **Delivery form:**

#### **IPS Empress CAD for CEREC Basic Kit A–D**

- 4x 5 IPS Empress CAD for CEREC and inLab HT Blocks; Shades/sizes: A1/I 12, A2/I 12, A3/I 12, B1/I 12
- 5x 5 IPS Empress CAD for CEREC and inLab LT Blocks; Shades/sizes: A1/C 14, A2/C 14, A3/C 14, B1/C 14, BL2/C 14
- 3x IPS Empress CAD for CEREC and inLab Multi Blocks; Shades/sizes: A1/C 14 L, A2/C 14 L, A3/C 14 L
- 1x 50 ml IPS Contrast Spray Chairside
- 1 OptraFine Assortment
- 8x OptraGate; Sizes S, R
- 8x OptraDam; Sizes S, R
- 1x Bleach BL shade guide

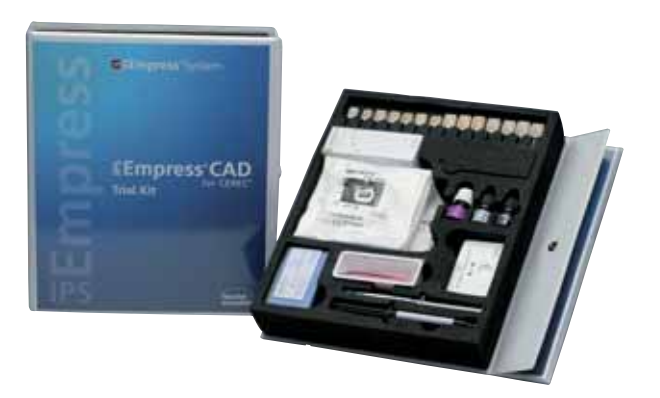

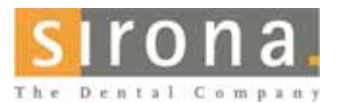

Information on the CEREC®

System can be obtained from:

**Sirona Dental Systems GmbH**

Fabrikstrasse 31 64625 Bensheim Germany E-mail: contact@sirona.de www.sirona.com

CEREC® is a registered trademark of Sirona Dental Systems GmbH

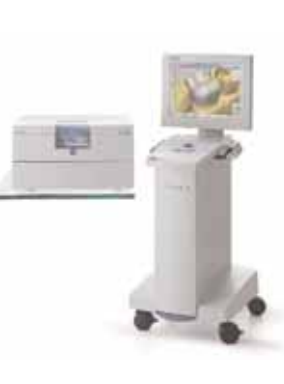

#### **IPS Empress CAD for CEREC Trial Kit A–D**

The Trial Kit contains a small selection of block shapes in A–D shades, as well as the necessary accessories, e.g. scanning spray, cementation materials, polishing assortment. The Trial Kit thus provides all the necessary products for the first IPS Empress CAD restorations.

#### **Delivery form:**

#### **IPS Empress CAD for CEREC Trial Kit A–D**

- 5x 1 IPS Empress CAD for CEREC and inLab HT Block; Shades/sizes: A1/I 10, A2/I 10, A1/I 12, A2/I 12, A3/I 12
- 5x 1 IPS Empress CAD for CEREC and inLab LT Block; Shades/sizes: A1/I 12, A2/I 12, A1/C 14, A2/C 14, A3/C 14
- 4x IPS Empress CAD for CEREC and inLab Multi Blocks; Shades/sizes: A1/C 14, A2/C 14, A1/C 14 L, A2/C 14 L
- 1x 50 ml IPS Contrast Spray Chairside
- 1x 5 g Monobond-S
- 1x 3 g Multilink Primer A+B
- 1 OptraFine PromoPack
- 4x OptraGate; Sizes S, R
- 4x OptraDam; Sizes S, R
- Various accessories

#### **Preparation guidelines and minimum thicknesses**

Successful results with IPS Empress CAD can only be achieved if the guidelines below and minimum layering thicknesses are strictly observed. The following minimum thicknesses are required for IPS Empress CAD restorations.

#### **Inlays and Onlays**

Static and dynamic antagonist contacts must be taken into consideration. The preparation margins must not be located on centric antagonist contacts.

A preparation depth of at least 1.5 mm and an isthmus width of at least 1.5 mm must be observed in the fissure area. Prepare the proximal box with slightly diverging walls and observe an angle of 100–120° between the proximal cavity walls and the prospective proximal inlay surfaces. For inlays with pronounced convex cavity walls without adequate support by the proximal shoulder, marginal ridge contacts should be avoided. Round out internal edges in order to prevent stress concentration within the ceramic material. Eliminate the proximal contacts on all sides. Do not prepare slice-cuts or feather edges.

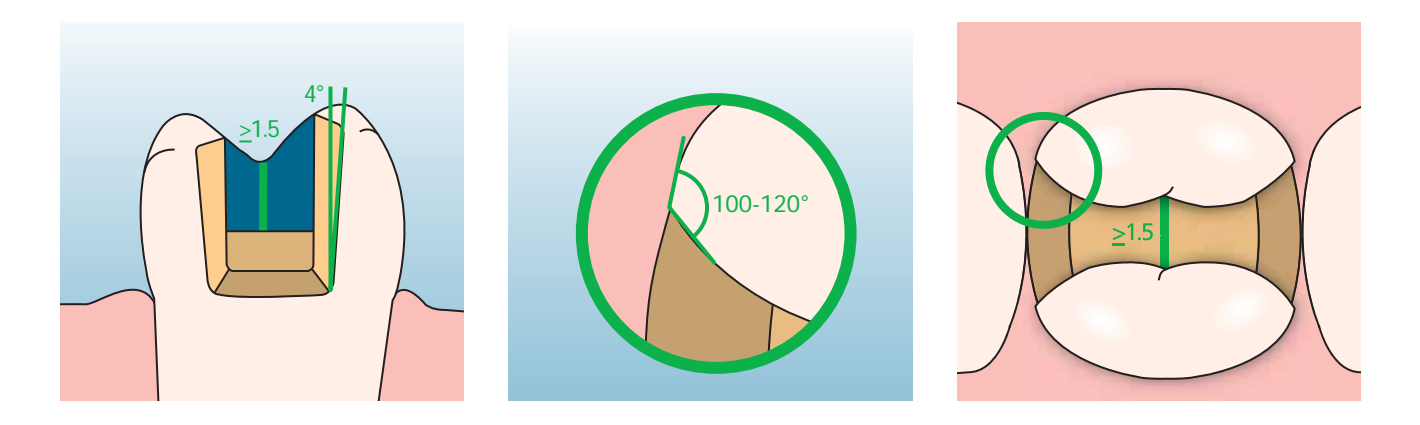

Provide at least 2 mm of space in the cusp areas. The shoulder must not show any inclinations, i.e. it must show a 90° angle to the residual tooth structure. Onlays are indicated if the preparation margin is less than approximately 0.5 mm away from the cusp tip, or if the enamel is severely undermined.

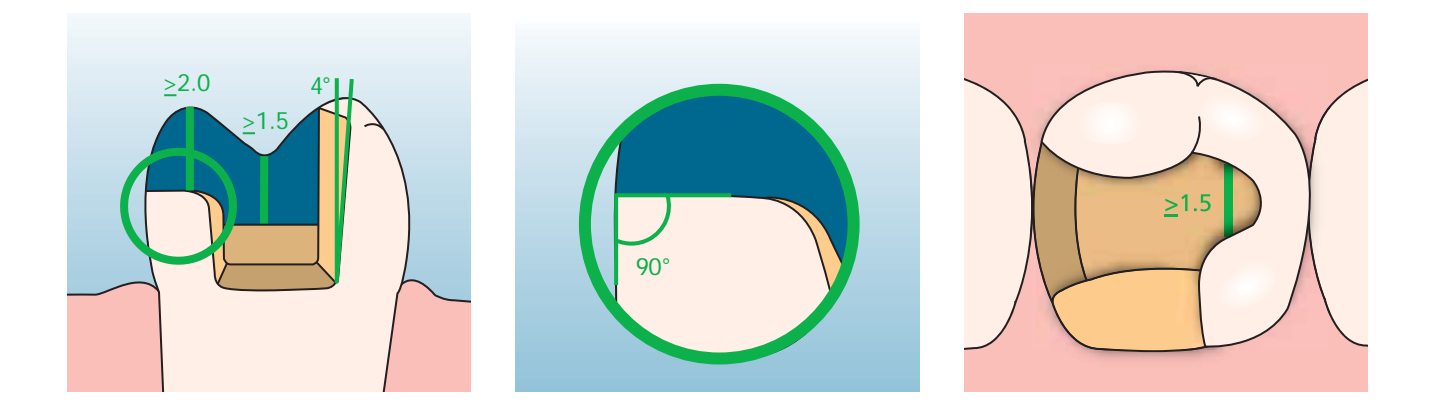

#### **Veneers**

If possible, the preparation should be entirely located in the enamel. The incisal preparation margins should not be located in the area of the abrasion surfaces or dynamic occlusal surfaces. By preparing orientation grooves using a depth marker, controlled enamel reduction can be achieved. Opening of the proximal contacts is not required.

For **preparations without involving of the incisal edge** (only labial reduction), the preparation depth in the cervical area should be at least 0.6 mm and at least 0.7 mm in the labial area.

For **preparation reduction of the incisal edge** (labial/incisal reduction), the preparation depth in the cervical area should be at least 0.6 mm, and at least 0.7 mm in the labial area. The incisal edge must be reduced by 1.0 mm. The extent of the incisal reduction depends on the desired translucency of the incisal area to be built up. The more transparent the incisal edge of the intended veneer, the more pronounced the reduction should be. Discoloured teeth may require more preparation.

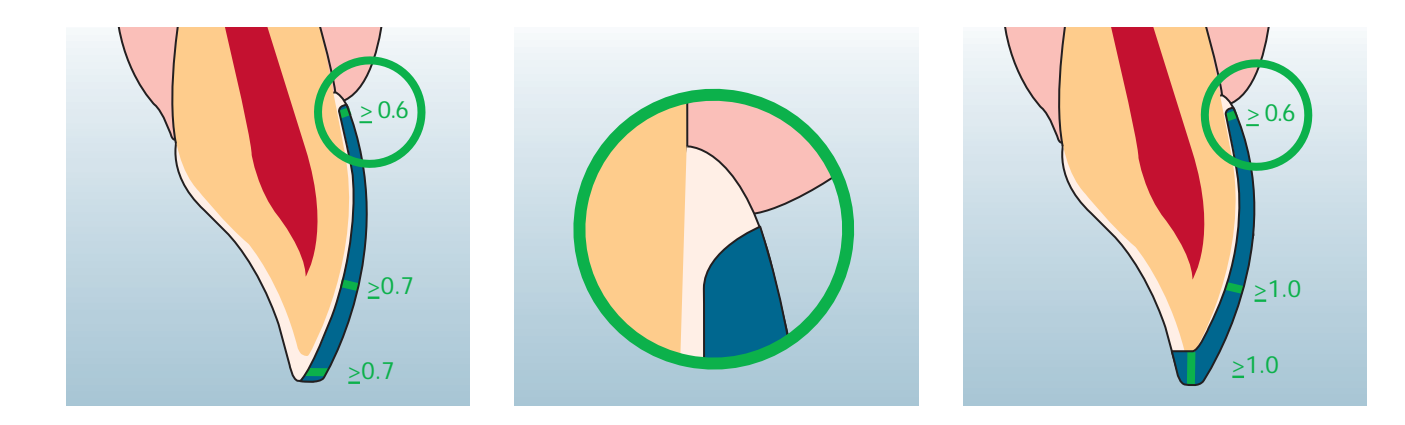

#### **Anterior and posterior crowns**

The anatomical shape is evenly reduced while observing the given minimum thicknesses. A circumferential shoulder is prepared with rounded inner edges or a chamfer. The width of the circular shoulder should be at least 1 mm. The incisal/occlusal third is reduced by 2 mm. For anterior crowns, the labial and/or palatal/lingual part of the tooth should be reduced by at least 1.5 mm. The incisal width of the preparation should measure at least 1 mm (milling tool geometry) in order to permit optimum milling of the incisal edge during CAD/CAM processing.

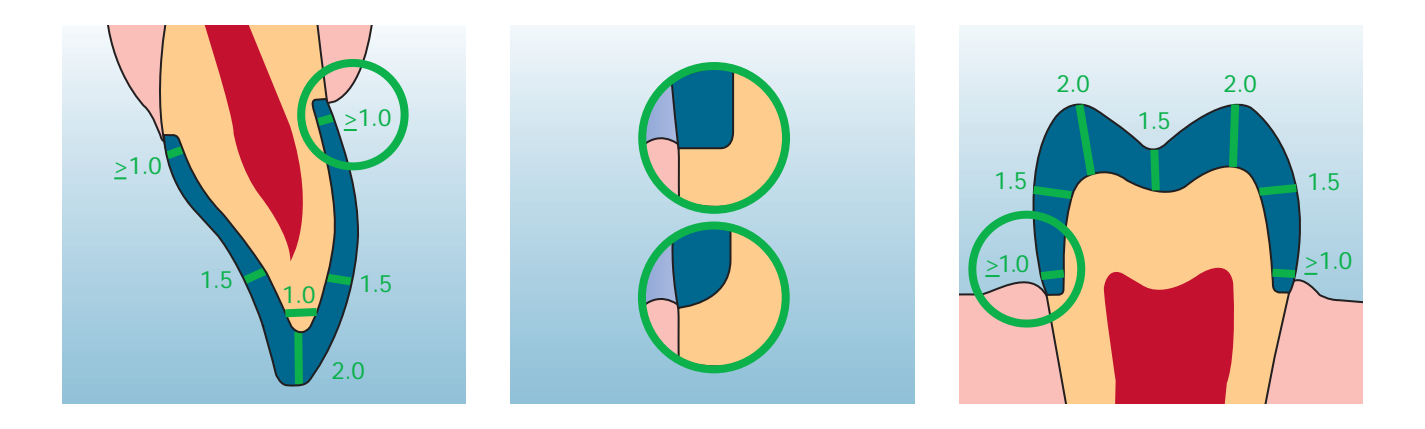

## **Empress CAD –**  Overview of the treatment procedure

In addition to IPS Empress CAD, coordinated products for the entire chairside treatment procedure are available. Products coordinated with each other and the individual working steps increase the processing comfort and the overall quality of the restoration. This enables the fabrication of highly aesthetic and durable IPS Empress CAD restorations with a maximum of efficiency and cost effectiveness.

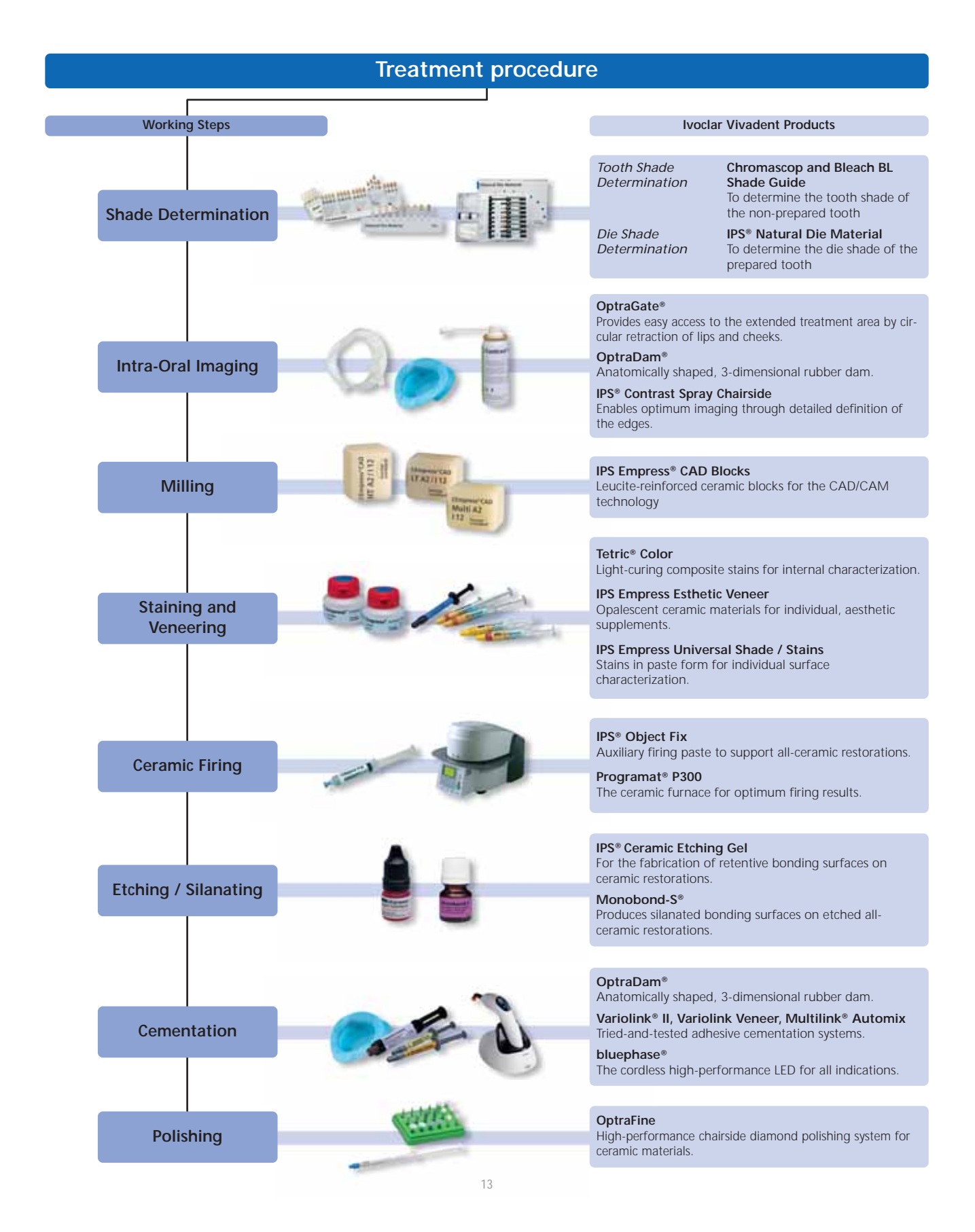

#### **Shade determination**

The correct tooth shade is the basis for a restoration with a life-like appearance. After tooth cleaning, the tooth shade of the non-prepared tooth and/or the adjacent teeth is determined. Individual characteristics have to be taken into consideration when determining the tooth shade. If a crown preparation is planned, for example, the cervical shade should also be determined. In order to achieve true-to-nature results, shade determination should be carried out at daylight. Furthermore, the patient should not wear clothes of intensive colours and/or lipstick. Basically, it has to be kept in mind that the final shade of the restoration is the result of the following individual shades:

- Die shade
- Shade of the ceramic block
- Shade of the layering ceramic
- Shade of the cementation material

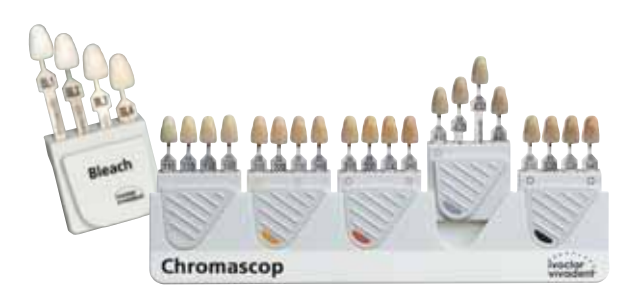

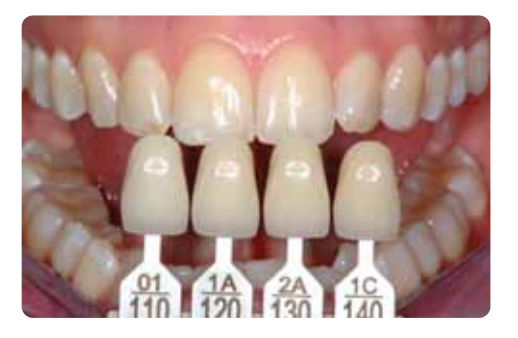

#### **IPS Natural Die Material**

In order to facilitate the reproduction of the tooth shade, the shade of the prepared tooth can be determined with the help of the IPS Natural Die Material shade guide. This facilitates the fabrication of the all-ceramic restoration and the individual characteristics of the preparation may also be taken into consideration. By fabricating a working die made of IPS Natural Die Materials in the respective shade of the preparation, the shade and brightness value of the IPS Empress CAD restorations may be checked during the individual fabrication steps.

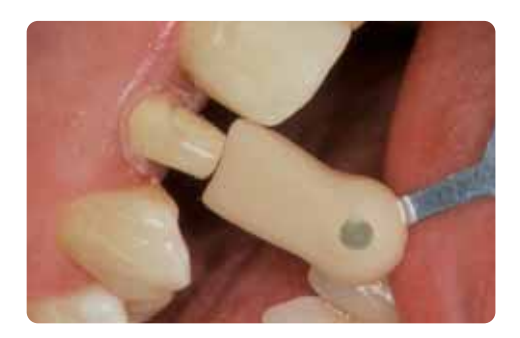

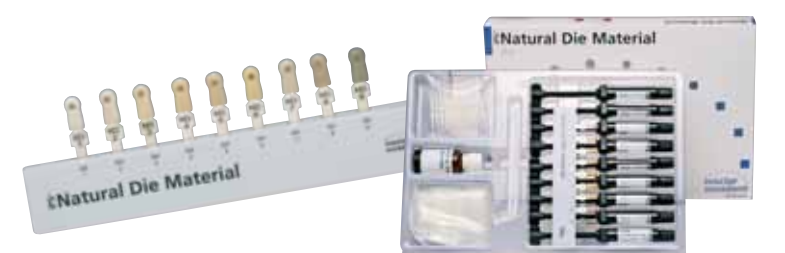

#### **Intra-oral imaging**

To prepare the optical imaging, **OptraGate®** is placed to facilitate access to the treatment field. OptraGate is a clinical auxiliary device that retracts lips and cheeks during dental treatment. It enables a full view of the treatment field, facilitates the accessibility, and improves the moisture control in the oral cavity.

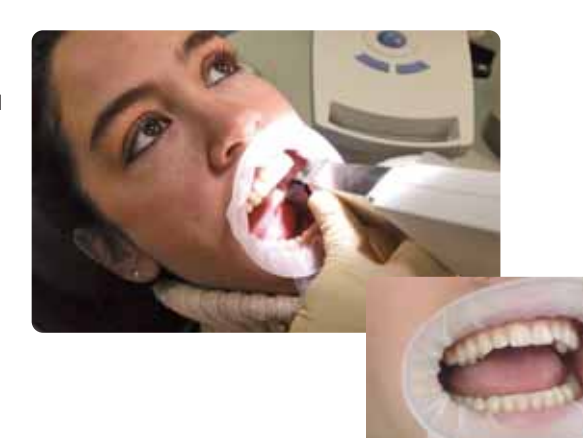

**IPS® Contrast Spray Chairside** is used to achieve optimum recordings for CAD/CAM restorations. The IPS Contrast Spray Chairside balances out the different optical properties of the natural tooth (dentin and enamel) and thus permits optimum impressions using a camera. With the atomizing nozzle, an optimum covering layer with a detailed representation of the preparation surfaces and margins is achieved easily and efficiently with only a short spray discharge. Angled atomizing heads are available for the spray. Please observe the corresponding Instructions for Use.

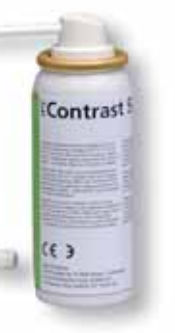

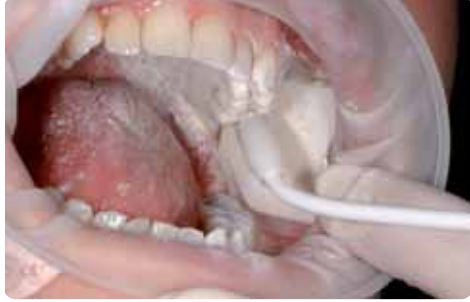

#### **Milling**

To mill the restoration, the **IPS Empress CAD Block** is selected in accordance with the corresponding clinical situation. The clinical situation not only determines the selection of the block in the required shade and translucency, but also the size of the block used. Once the desired block has been selected, it is mounted in the CAM unit and the restoration is milled.

Several options are available to finish and complete the restorations. Please refer to the Chapter "Practical Procedure - Fabrication of IPS Empress CAD Restorations" for detailed descriptions of the individual working steps of the various processing methods.

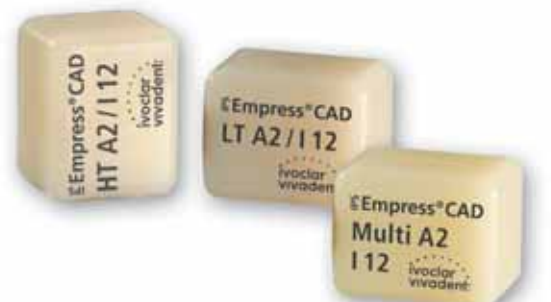

#### **Staining and veneering**

There are three different techniques for staining, characterizing, and veneering IPS Empress CAD:

#### **1. Internal characterization**

**Tetric® Color** are light-curing composite stains for individualized characterizations. They are ideally suitable for internal characterizations (cementation side) of IPS Empress CAD restorations (e.g. veneers). After etching (60 seconds with IPS Ceramic Etching Gel) and silanating (Monobond-S), the stains are applied. After that, the stains are polymerized with a curing light of the bluephase family. No further ceramic firing cycles should be conducted after the "internal characterization" with Tetric Color.

#### **2. External characterization\***

**IPS Empress® Universal Shade / Stains** are ceramic stains for individualized characterizations. Among other things, they are ideal for external staining and characterization of IPS Empress CAD restorations.

The dentin stains are available in 9 A-D and 15 Chromascop shades. For individualized characterizations, 14 intensive stains are available. To reproduce the incisal area, there are 2 Incisal Shades, which provide the incisal third with optical translucency and an in-depth effect. For the final glaze firing of the IPS Empress restorations, a smooth and fine-grained glazing paste is available.

Tetric<sup>+</sup> Colo

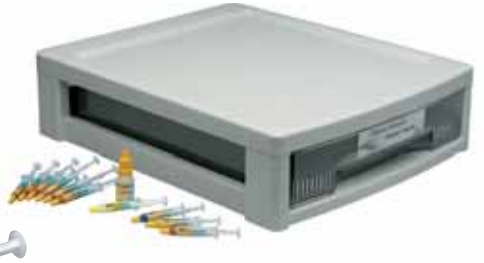

#### **3. Cut-back technique\***

**IPS Empress® Esthetic Veneer** ceramic material are leucite-reinforced layering materials for the cut-back technique. In this technique, fully anatomical IPS Empress CAD restorations (veneers and anterior crowns) are reduced in the incisal third to a dentin-mamelon structure and subsequently completed using materials in paste and powder form in order to design a true-to-nature and aesthetic incisal third.

The IPS Empress Veneer Kit comprises a selection of the most popular wash pastes and layering materials required for the cut-back technique of IPS Empress restorations (Esthetic and CAD). With the wash pastes, an excellent and homogeneous bond with the reduced restoration is achieved. The layering materials feature incisal-like fluorescence and true-to-nature opalescence. Additional wash pastes and layering materials available as Refills are indicated on the material shade guide supplied with the Kit.

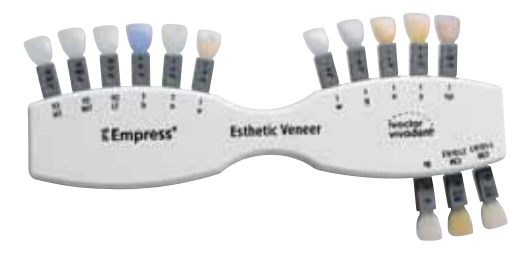

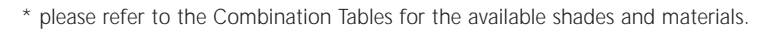

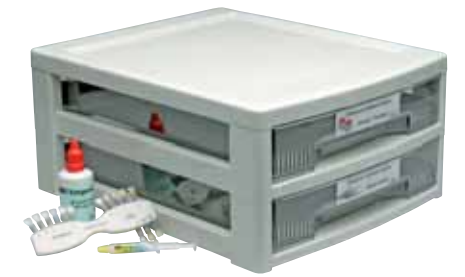

#### **Ceramic firing**

IPS Empress CAD restorations are generally fired on a honey-comb firing tray. For that purpose, the restorations are placed either on a firing pillow or metal pins. As an alternative and to better secure the restorations on the metal pins, **Diect Fix IPS® Object Fix** auxiliary firing paste can be used.

Ceramic firing is conducted in the **Programat® P300.** ceramic furnace. The furnace convinces users with its economic efficiency and easy operating concept. The furnace is supplied from the factory with preset programs for IPS Empress and IPS e.max.

#### **Etching and silanating**

Conditioning of the ceramic furnace to prepare for adhesive cementation is required for a sound bond between the cementation material and the all-ceramic restoration. Generally, glass-ceramics are etched using **IPS® Ceramic Etching Gel**. Etching produces retentive bonding surfaces, which increases the bond between the luting composite and the all-ceramic restoration. IPS Ceramic Etching gel is exclusively intended for extra-oral use and must not be applied in the oral cavity.

Subsequent silanating of the bonding surface using **Monobond-S** results in a sound bond between the etched all-ceramic material and the luting composite. The bonding silane is thus an important contributor to the bonding strength between the IPS Empress CAD restorations and the tooth structure.

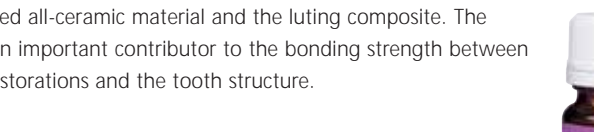

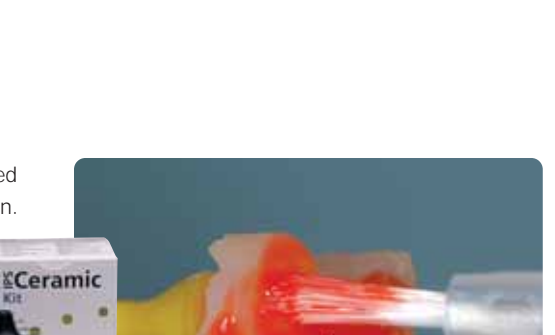

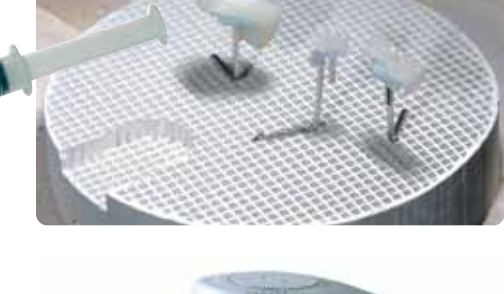

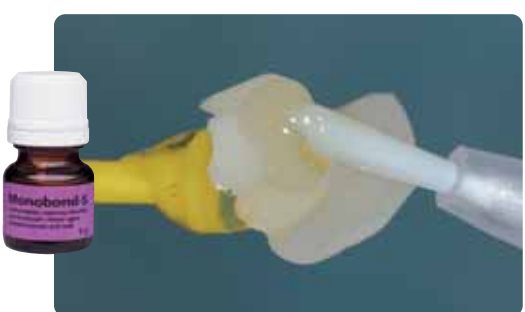

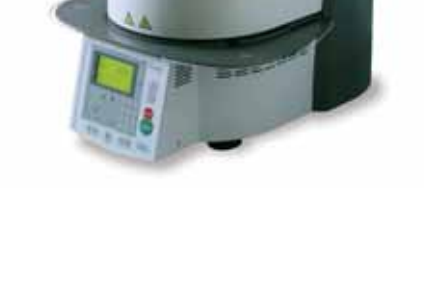

#### **Cementation**

In preparation for adhesive cementation, reliable isolation of the treatment field must be achieved, preferably with a rubber dam.

**OptraDam®** is a convenient, 3-dimensional rubber dam, which can be quickly and easily inserted thanks to its anatomical shape and the integrated frame. Given its high flexibility and new functional concept, the OptraDam is very comfortable for patients even for longer treatments. The gentle, circular retraction of lips and cheeks enables substantially facilitated access to an enlarged treatment field with simultaneous isolation.

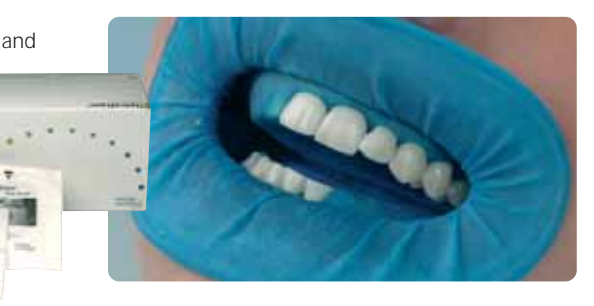

#### **Total Etch**

For the preparation of adhesive cementation with Variolink, Total Etch is used. It is an enamel etching and dentin conditioning gel used during the adhesive cementation of all-ceramic restorations.

Total Etch Jumbo

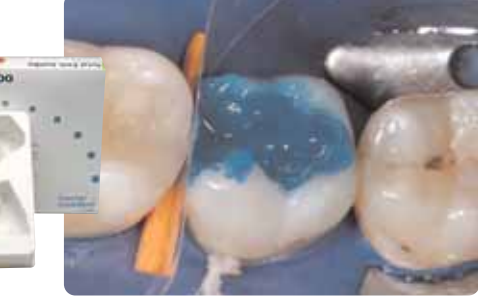

For the adhesive cementation of IPS Empress CAD restorations, you may choose between tried-and-tested luting composites from Ivoclar Vivadent. Adhesive cementation achieves an excellent bond between the preparation and the restoration.

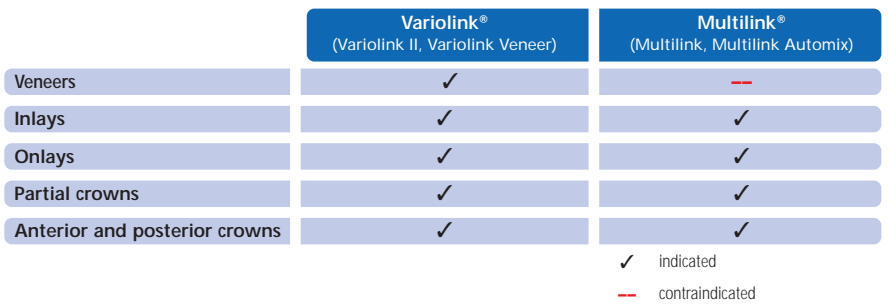

#### **Variolink® II**

The dual-curing luting composite Variolink II has been used for more than ten years and in over 20 million restorations. It is the world's leading highly aesthetic material concept.

Numerous awards as the best product in the category of adhesive luting composites and excellent results from clinical long-term studies are testimony to this success.

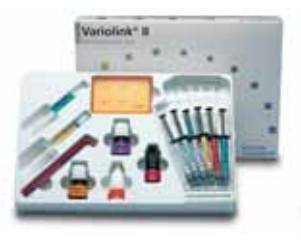

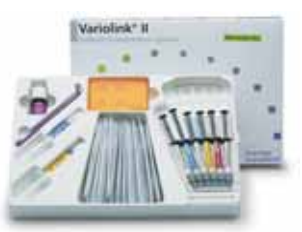

#### **Variolink® Veneer**

Purely light-curing luting composite in 7 "Value" shades for the adhesive cementation of translucent all-ceramic restorations with a layer thickness of < 2.0 mm (veneers, inlays, onlays).

#### **Multilink® Automix**

The universal, self-curing (with light-curing option) resin based luting cement Multilink offers a broad range of indications and produces very high adhesive strength on all material surfaces. Together with the self-etching Primer, which is applied as a simple preliminary layer on enamel and dentin, Multilink is processed quickly and efficiently.

LED lights of the **bluephase®** family are used for the polymerization of light-curing and dual-curing adhesive composites. The high light intensity achieved with bluephase permits comparatively short polymerization times with simultaneous good polymerization depth.

Especially for the demanding polymerization of adhesively cemented all-ceramic restorations, **bluephase 16i** is used. In the process, the entire strength of the high performance LED is utilized. All-ceramic restorations are incorporated as quickly as possible.

#### **Polishing**

**OptraFine**, the specially developed, high performance chairside diamond polishing system for ceramic materials combines the highest efficiency with outstanding polishing results. With regard to both low surface roughness and outstanding aesthetic gloss, OptraFine leaves nothing left to be desired. In contrast to other ceramic polishers, OptraFine is autoclavable and therefore reusable. OptraFine is available in the shapes "flame", "cup", and "disc".

Polishing is carried out in three steps:

- Finishing/smoothing out of the surfaces using the Finisher F
- Polishing using the Polisher P
- Polishing to a high gloss using the high-gloss brush and diamond polishing paste HP

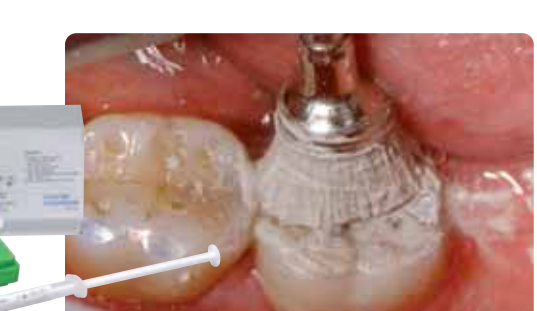

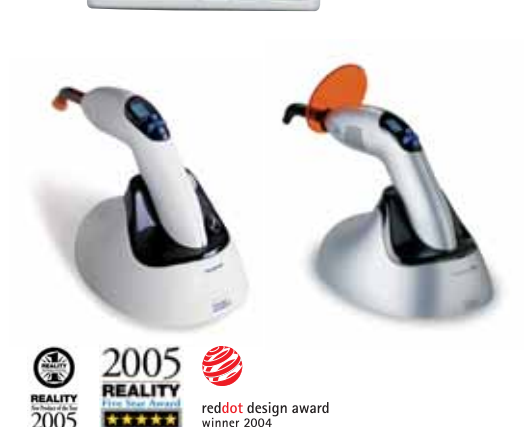

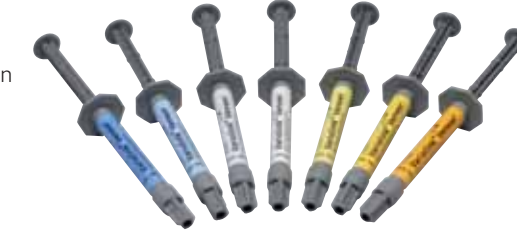

Multilink<sup>\*</sup> Automix

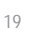

## Fabrication of an IPS Empress CAD Restoration

#### **IPS Empress CAD Inlays / Onlays – polished**

IPS Empress CAD restorations are ideally suitable to restore small defects with an all-ceramic material, as well as to replace less aesthetic restorations. Given the true-to-nature chameleon effect, IPS Empress CAD restorations beautifully blend in with the residual tooth structure. In this processing technique, the restoration is polished and incorporated after milling in the CAD/CAM system. The surface lustre is achieved by manual polishing. Therefore, this processing method is very efficient and leads to aesthetic results in a quick and easy fashion.

#### **Preparation**

After the determination of the tooth shade, preparation is carried out according to the preparation guidelines. As a preparation for intra-oral imaging, the cleaned and dried preparation is covered with IPS Contrast Spray Chairside with one short spray discharge.

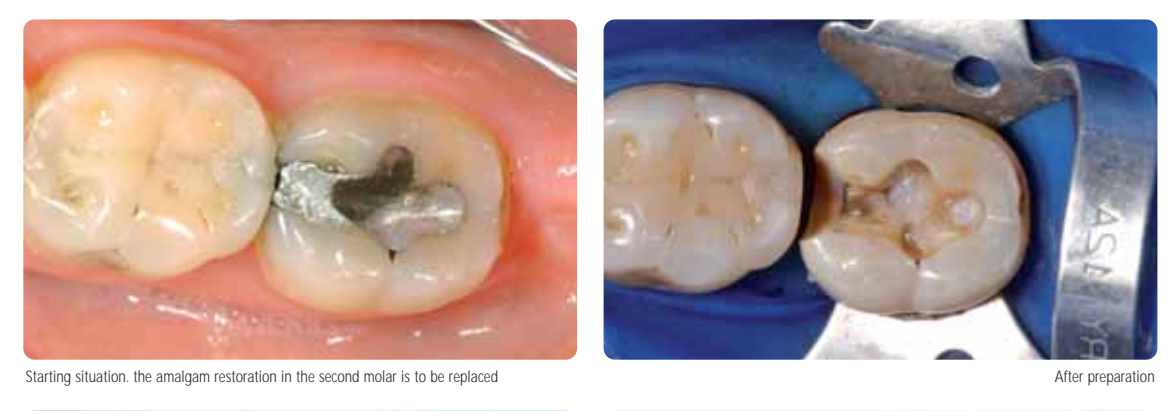

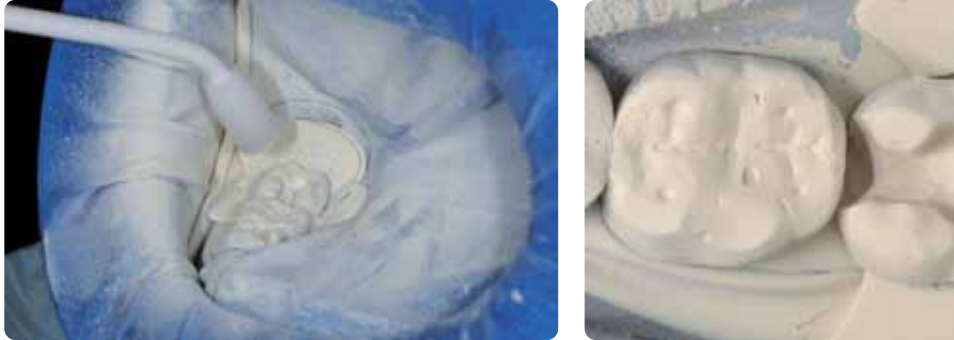

Spraying the preparation with IPS Contrast Spray Chairside **Preparation ready for intra-oral imaging** 

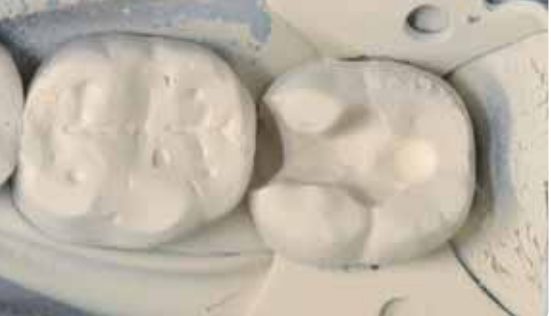

**Please refer to the corresponding Operating Instructions and/or Manuals of the respective CAD/CAM system for further information on the CAD/CAM processing procedure. The instructions by the manufacturer must be observed.**

#### **Finishing**

For finishing glass-ceramics, appropriate grinding instruments are indispensable. If the wrong grinding instruments are used, marginal chipping and local overheating my occur.

The following procedure is recommended for finishing IPS Empress CAD restorations:

- Use only suitable, fine-grained (grain size < 60 µm), ceramic-bonded grinding instruments or diamonds at a speed of up to 20,000 rpm and little pressure.
- Overheating the glass-ceramic must be prevented.
- Smooth out attachment point of the holder and take the proximal contact points into account.
- Carry out individual shape adjustments, if required.
- Try in and adjust occlusion/articulation, if necessary.
- Extra-oral polishing of proximal areas and large surfaces prior to cementation.

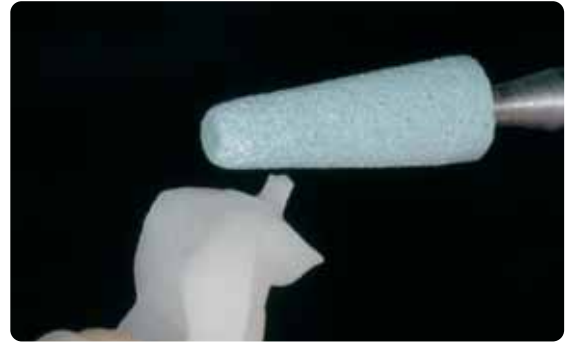

Smooth out attachment point and take proximal contacts into account extra-oral polishing of proximal areas and larger surfaces

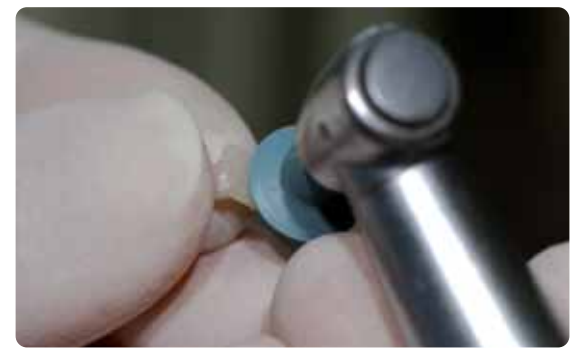

#### **Adhesive cementation**

#### **Conditioning the IPS Empress CAD restoration**

To condition it for placement, etch the IPS Empress CAD restoration for 60 seconds using IPS Ceramic Etching Gel and subsequently clean it under running water. Then, silanate the restoration using Monobond-S. Observe the corresponding safety instructions.

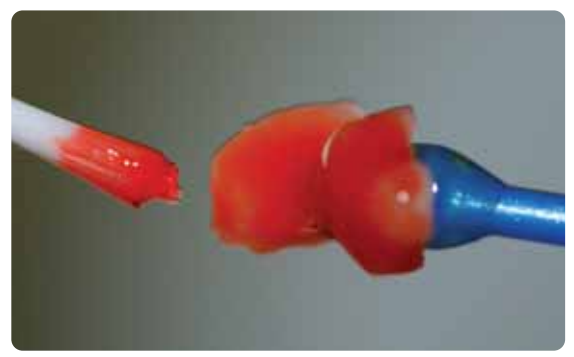

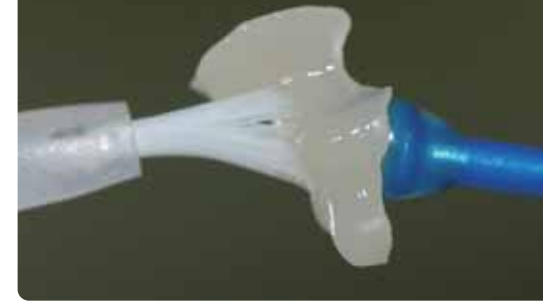

Etching of the IPS Empress CAD restoration using IPS Ceramic Etching Gel Silanating the IPS Empress CAD restoration using Monobond-S

#### **Conditioning the preparation**

You may choose between tried-and-tested luting composites from Ivoclar Vivadent for the adhesive cementation. In the documented case, Variolink II / Syntac were used.

- To condition the preparation for adhesive cementation with Variolink II/Variolink Veneer, Total Etch is used. Total Etch is an enamel etching (30 seconds of etching) and dentin conditioning material (10–15 seconds of etching).
- To condition the preparation for adhesive cementation with Multilink Automix, Multilink Primer A/B is used.

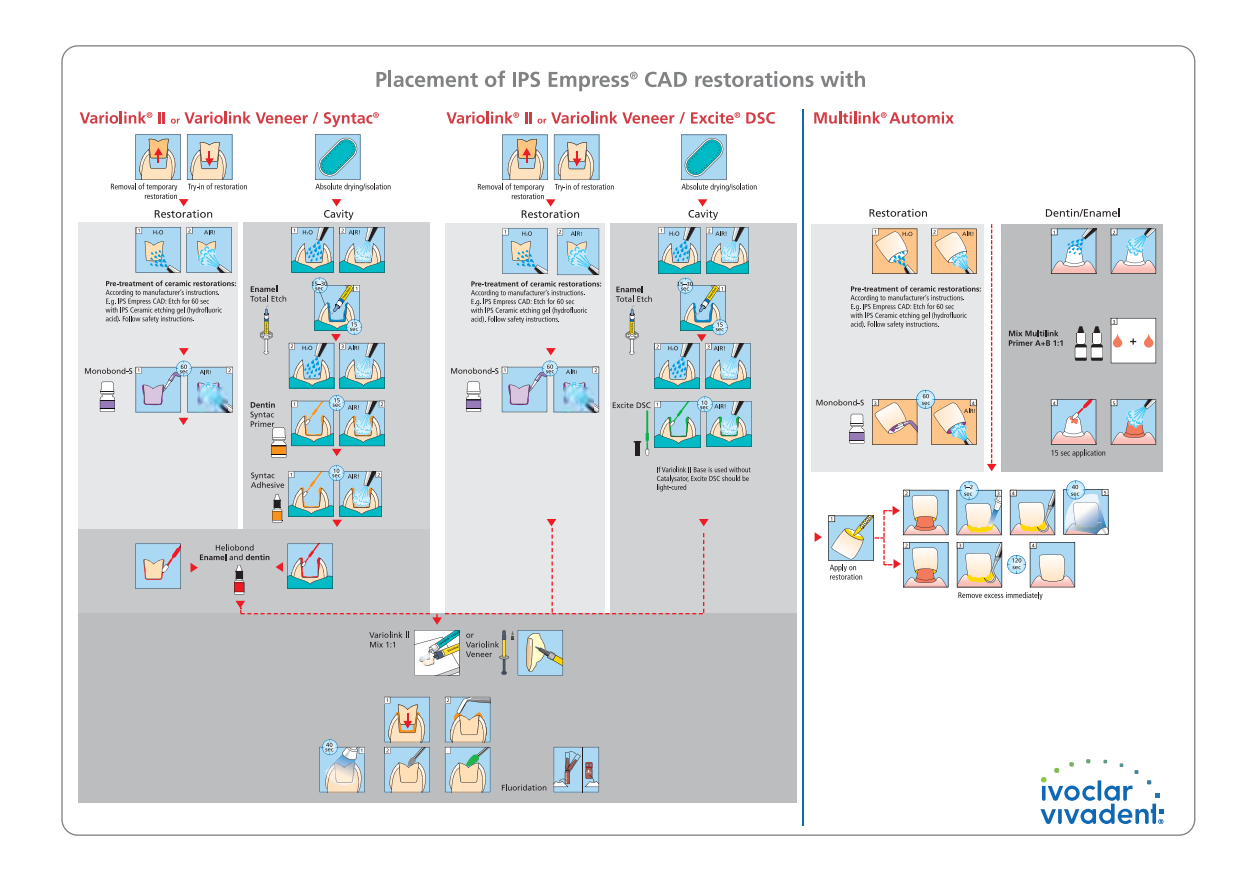

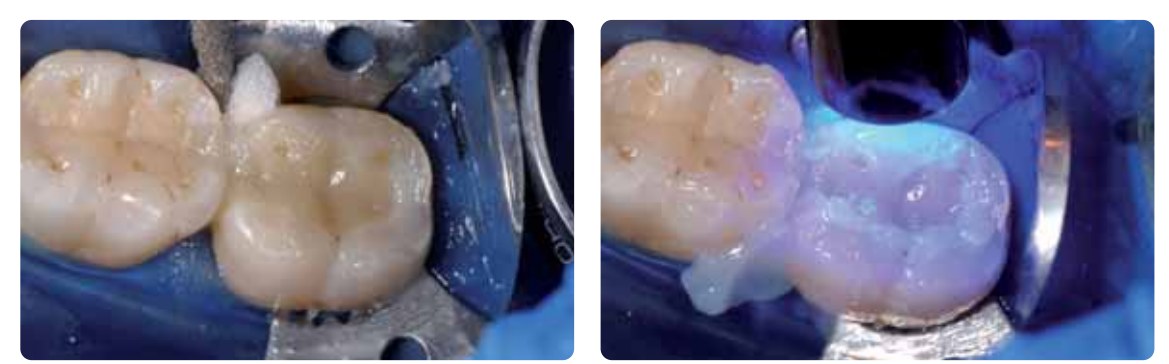

Position the restoration and remove excess.<br>Position the restoration margin with glycerine gel and polymerize the restoration from all sides.

#### **Polishing**

After adhesive cementation, the occlusion/articulation of the restoration is adjusted using diamonds. Subsequently, the restoration is manually polished in 3 easy steps. In order to achieve a life-like surface gloss, follow the instructions below:

- For polishing, we recommend OptraFine, the high-performance, chairside diamond polishing system.
- Observe contact points and margins during the entire polishing procedure!
- Use the corresponding speed and little pressure to avoid heat development.
- Polish proximal areas and large surfaces extra-orally prior to cementation.

#### **Step 1:**

Finish/smooth out the surfaces (e.g. proximal areas) using the Finisher F (speed: max. 15,000 rpm, water cooling). This polisher smoothes out the milling grooves of the approx. 60 µm diamond of the CAD/CAM milling unit.

#### **Step 2:**

Polish restoration using the Polisher P (speed: max 15,000 rpm, water cooling)

#### **Step 3:**

Polish the restoration to a high gloss using the high-gloss brush and diamond polishing paste HP (speed: max. 15,000 rpm).

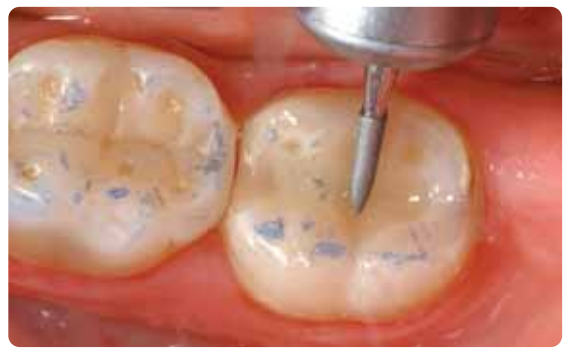

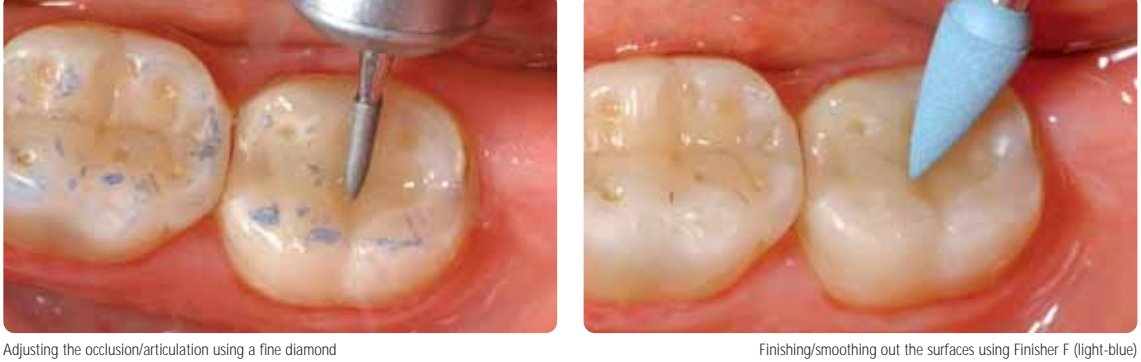

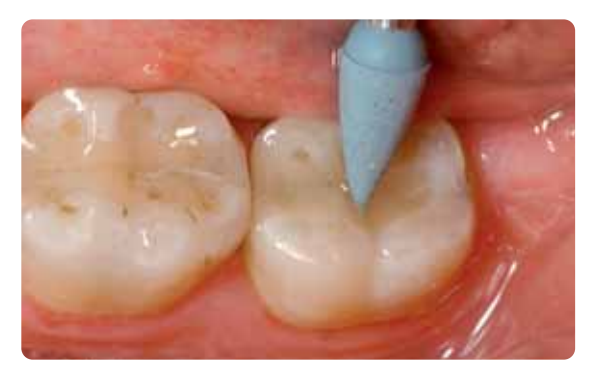

Polishing using Polisher P (dark-blue)

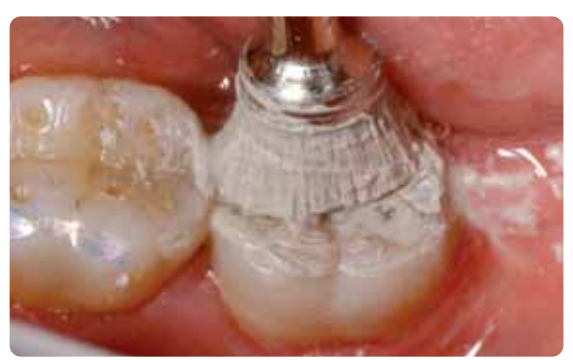

High-gloss polishing using the high-gloss brush and diamond paste HP

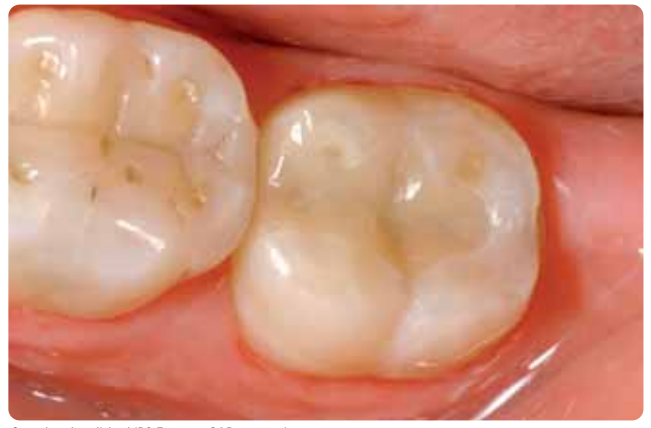

Completed, polished IPS Empress CAD restoration

#### **IPS Empress CAD Inlays / Onlays – stained / glazed**

The 2-in-1 technique is suitable for efficient glazing and staining of inlays, onlays, and partial crowns. In this technique, the glaze and stain firing is conducted in one single step. Even though this technique does not permit as many shade adjustments as a separate stain firing, the possible adjustments are entirely sufficient for the size of the restoration. If more intensive and extensive shade adjustments are desired, we recommend conducting a separate stain and characterization firing (as described in the following chapter).

**Please refer to the corresponding Operating Instructions and/or Manuals of the respective CAD/CAM system for further information on the CAD/CAM processing procedure. The instructions by the manufacturer must be observed.**

#### **Finishing and preparing for stain and glaze firing**

For finishing glass-ceramics, appropriate grinding instruments are indispensable. If the wrong grinding instruments are used, marginal chipping and local overheating my occur. The following procedure is recommended for finishing IPS Empress CAD restorations:

- Use only suitable, fine-grained (grain size < 60 µm), ceramic-bonded grinding instruments or diamonds at a speed of up to 20,000 rpm and little pressure.
- Overheating the glass-ceramic must be prevented.
- Smooth out attachment point of the holder and take the proximal contact points into account.
- Carry out individual shape adjustments, if required.

Before the stain and glaze firing, the restorations must be free of dirt and grease. Avoid any contamination after cleaning. Observe the following procedure.

- Clean the restoration with ultrasound in a water bath or blast with Al2O3 at 0.5 bar pressure (Caution: abrasive) and clean under running water or using the steam jet.
- Certain blasting devices require different settings for the intended blasting procedure.

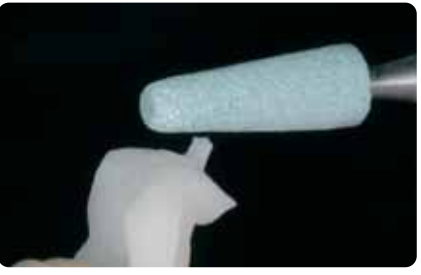

Smooth out attachment point and take proximal contacts into account

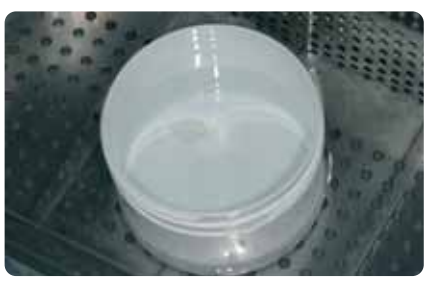

Clean the restoration before staining

#### **2-in-1 Technique – Stain and glaze firing using IPS Empress Universal**

Once the restoration has been cleaned, apply the stains and glazing material in 2 steps. First, the glazing paste is applied, followed by the stains, which are applied on the unfired glaze layer. The following working procedure should be observed.

#### **Step 1 – Application of the glazing material**

- Extrude IPS Empress Universal Glazing Paste from the syringe and mix thoroughly.
- Thin the material to the desired consistency using IPS Empress Universal Glaze and Stain Liquid. Do not excessively dilute the material, since this may render the glazing procedure difficult to control.
- Apply the glazing material on the entire outer surfaces of the restoration.
- The glazing material must not come into contact with the inner aspects of the restoration.
- Avoid pooling and excessively thick glazing material layers.
- Too thin glazing material layers result in an unsatisfactory gloss.
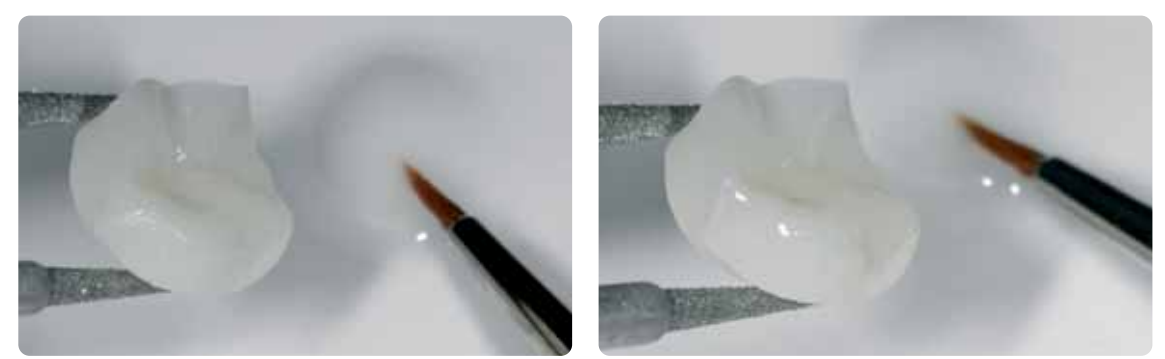

Evenly apply the glazing material on the entire outer surfaces of the restoration.

#### **Step 2 – Application of Shades / Stains**

- Extrude IPS Empress Universal Shade or Stains from the syringe and mix thoroughly.
- Thin the material to the desired consistency using IPS Empress Universal Glaze and Stain Liquid.
- Apply the mixed Shade material directly into the unfired glazing material layer.
- Intensify the corresponding dentin shade in the cervical and occlusal areas using IPS Empress Universal Shades.
- To imitate the incisal area and translucency in the incisal third, use IPS Empress Universal Shade Incisal.
- Apply individualized effects and characterizations on cusps and in fissures using the Stains materials. Only apply the Stains once staining with the Shade materials has been completed.
- Apply the Stains thinly and in a controlled manner on the unfired glazing material layer using a brush.

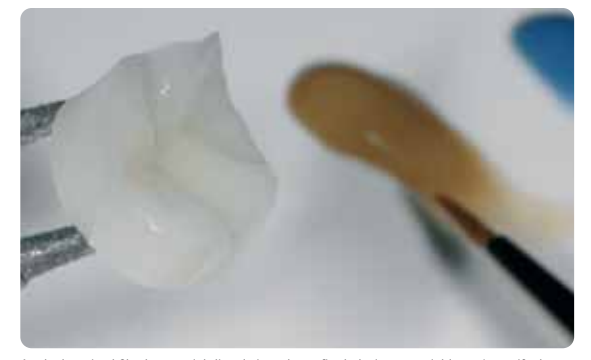

Apply the mixed Shade material directly into the unfired glazing material layer. Intensify the corresponding dentin shade in the cervical and occlusal areas and use IPS Empress Universal Shade Incisal to imitate the incisal areas.

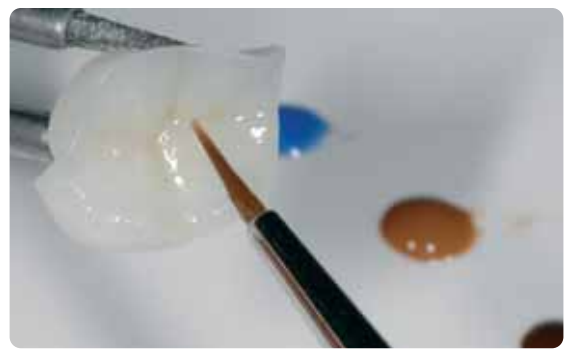

Apply individualized effects and characterizations on cusps and in fissures using the Stains materials.

After glazing and staining, the glaze and stain firing is conducted in a compatible ceramic furnace (e.g. P300). The following points should be observed when placing the restoration in the furnace and setting the firing parameters:

- Support inlays, onlays, and partial crowns with a firing pillow and place them on a honey-comb firing tray.
- Place veneers as well as anterior and posterior crowns on metal pins and position them on the honey-comb firing tray.
- As an alternative to the firing pillow and to better secure the restoration
- on the metal pins (particularly with veneers), a small amount of IPS Object Fix may also be used.
- Restorations supported with a firing pillow on the honey-comb tray are exposed to less heat due to their lower position in the firing chamber. Therefore, in order to achieve a true-to-nature gloss, it is recommended to extend the holding time from 1 minute to 2 minutes.
- Make sure that the firing pillow is regularly replaced in order to prevent contamination. Keep firing pillows used for all-ceramic materials separated from those used for metal-ceramics to avoid cross-contamination.

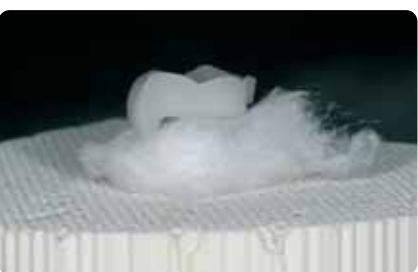

Place the objects on the honey-comb firing tray and start the firing program

#### **Firing parameters for the Stain and Glaze firing (note the temperature control)**

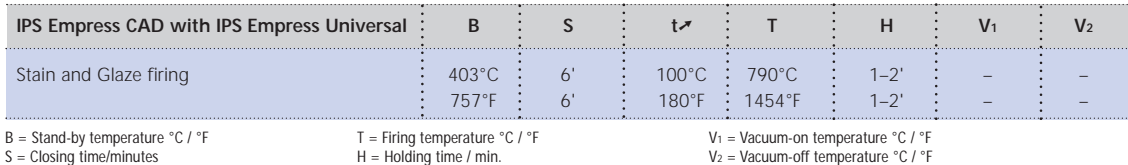

B = Stand-by temperature °C / °F S = Closing time/minutes

 $t \rightarrow \infty$  = Temperature increase rate °C/min. / °F/min.

V1 = Vacuum-on temperature °C / °F V2 = Vacuum-off temperature °C / °F

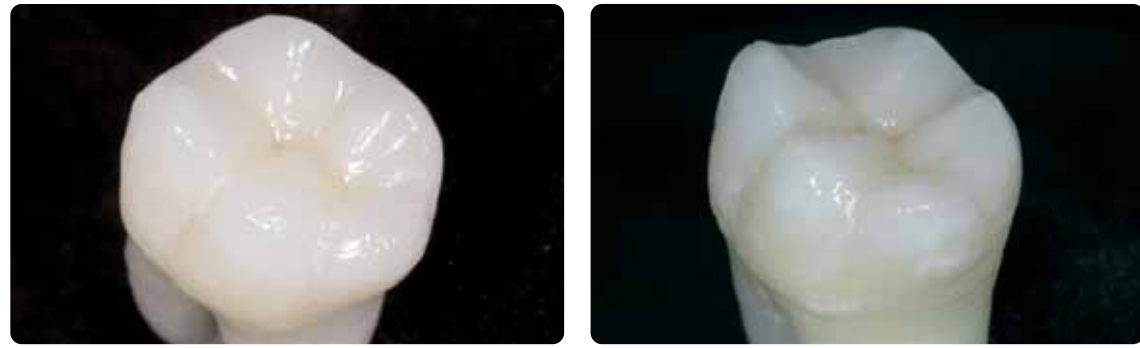

Completed IPS Empress CAD restoration, stained and glazed in one step.

#### **Optional**

#### **Subsequent adjustment**

After completion, additional adjustment (e.g. contact points) may become necessary. For that purpose, IPS Empress Add-On 770 °C/1418 °F is available.

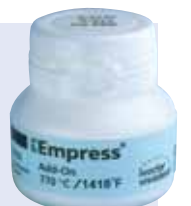

Processing:

- Before the adjustment, the restoration must be free from dirt and grease. For that purpose, thoroughly clean the restoration using the steam jet.
- Mix IPS Empress Add-On 770 °C / 1418 °F to a workable consistency. Make sure that the add-on material and liquid are evenly mixed so that an optimum firing result can be achieved.
- Apply the mixed add-on material on the cleaned, desired areas using a brush and slightly blot them with an absorbent cloth.
- Position the adjusted restoration on the firing tray and fire in the ceramic furnace.
- After firing, manually polish the supplemented areas to a high gloss.

#### **Firing parameters for the corrective firing**

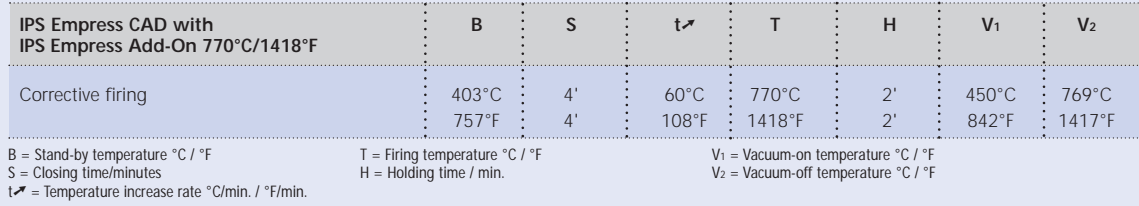

### **IPS Empress CAD Veneers / Crowns – stained / glazed**

If more intensive and excessive shade adjustments are desired, we recommend conducting them in several working steps. To reproduce the tooth shade easily and reliably, an individual control die may be fabricated using the IPS Natural Die Material. The IPS Empress Universal Shades and Stains are then applied in a first step and separately fired. The shade result can be checked after firing. If required, the shade of the restoration may be intensified and adjusted to the individual patient case by repeated application of the materials. Once the desired shade has been achieved and the individualized characterizations completed, the glaze firing is conducted.

**Please refer to the corresponding Operating Instructions and/or Manuals of the respective CAD/CAM system for further information on the CAD/CAM processing procedure. The instructions by the manufacturer must be observed.**

#### **Finishing**

For finishing glass-ceramics, appropriate grinding instruments are indispensable. If the wrong grinding instruments are used, marginal chipping and local overheating may occur.

The following procedure is recommended for finishing IPS Empress CAD restorations:

- Use only suitable, fine-grained (grain size < 60 µm), ceramic-bonded grinding instruments or diamonds at a speed of up to 20,000 rpm and little pressure.
- Carefully finish the restoration margins using rubber and silicone polishers (Speed: <10,000 rpm)
- Overheating the glass-ceramic must be prevented.
- Smooth out attachment point of the holder and take the proximal contact points into account.
- Carry out individual shape adjustments, if required.
- Design the surface structure somewhat more pronounced, if necessary, since it will be toned down by the glazing procedure.

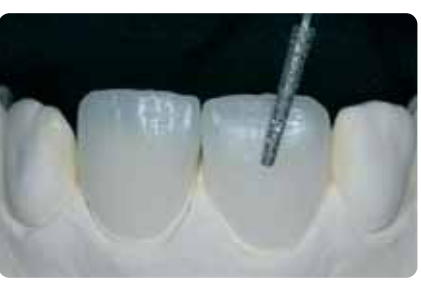

Design individual shape adjustments and a true-to-nature surface structure

#### **Optional**

#### **Die fabrication using IPS Natural Die Material**

The light-curing IPS Natural Die Material simulates the shade of the prepared tooth. Fabricate a control die of the selected shade. This control die supports the optimum shade adaptation of the restoration to reproduce the given oral situation.

- Coat the inner surfaces of the ceramic restorations with IPS Natural Die Material Separator and allow it to react for a short time.
- Apply die IPS Natural Die Material in the corresponding shade to the inner aspects of the restoration using the IPS Condenser and adapt so that the entire inner aspect is coated and filled.
- Completely fill the restoration cavity and insert an IPS Die Holder into the material and adapt excess material around the holder. Make sure that the Die Material is well adapted to the restoration margins and that no gaps are present.
- Polymerize the IPS Natural Die Material die with a commercial polymerization light for 60 seconds.
- After polymerization, the die can be finished and or smoothed, if required.

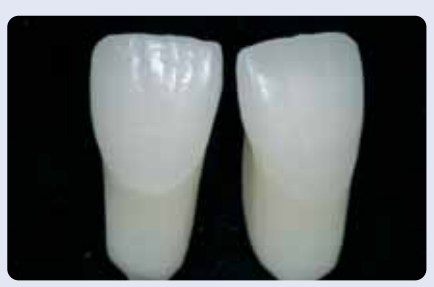

The control die made of IPS Natural Die Material is the optimum basis for a true-to-nature all-ceramic restoration.

#### **Preparing for staining**

Before the stain and characterization firing, the restorations must be free of dirt and grease. Avoid any contamination after cleaning.

Observe the following procedure.

- Clean the restoration with ultrasound in a water bath or blast with Al2O3 at 0.5 bar pressure (Caution: abrasive) and clean under running water or using the steam jet.
- Certain blasting devices require different settings for the intended blasting procedure.

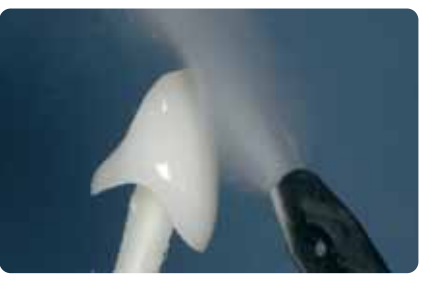

Before staining, clean the restoration using the steam jet

#### **Stain and glaze firing using IPS Empress Universal Shade and Stains**

Once the restoration has been cleaned, the stain and characterization firing is conducted. Observe the following working procedure:

- Extrude IPS Empress Universal Shade or Stains from the syringe and mix thoroughly.
- Thin the material to the desired consistency using IPS Empress Universal Glaze and Stain Liquid.
- For better wetting of the stains, a small quantity of IPS Empress Universal Glaze and Stain Liquid may be slightly rubbed into the surface.
- Apply the mixed Shade material directly unto the surface.
- Intensify the corresponding dentin shade in the cervical and central crown thirds using IPS Empress Universal Shades.
- Excessively thick or thin material layers should be prevented.
- More intensive shades are achieved by repeated staining, rather than by applying thicker layers.
- To imitate the incisal area and translucency in the incisal third, use IPS Empress Universal Shade Incisal.
- Design individualized affects and characterizations using the Stains material.
- Apply the Stains thinly and in a controlled manner using a brush.

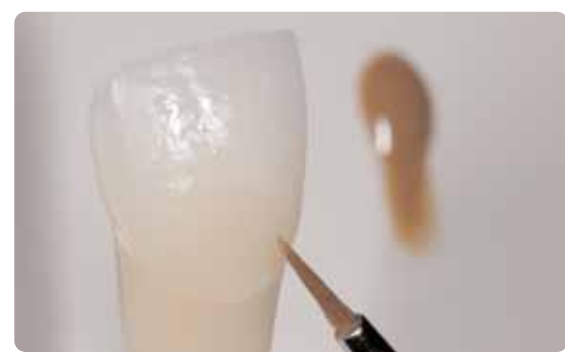

The dentin body is intensified using IPS Empress Universal Shade

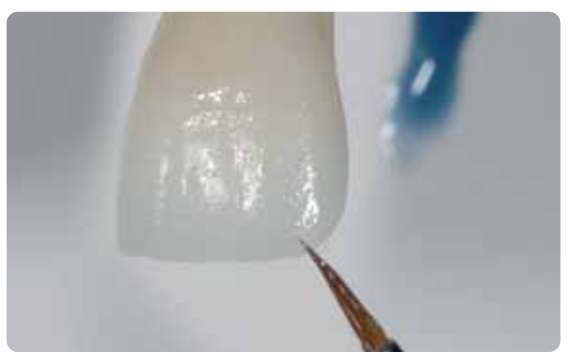

The incisal area is imitated using IPS Empress Universal Shade Incisal

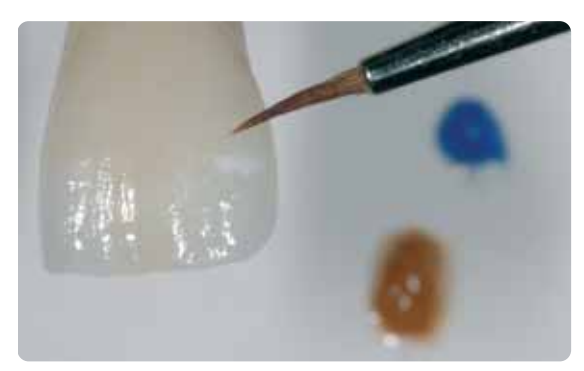

Individualized effects and characterizations are designed using IPS Empress Universal Stains

After staining, the stain and characterization firing is conducted in a compatible ceramic furnace (e.g. P300). The following points should be observed when placing the restoration in the furnace and setting the firing parameters:

- Support inlays, onlays, and partial crowns with a firing pillow and place them on a honey-comb firing tray.
- Place veneers as well as anterior and posterior crowns on metal pins and position them on the honey-comb firing tray.
- As an alternative to the firing pillow and to better secure the restoration on the metal pins (particularly with veneers), a small amount IPS Object Fix may also be used.

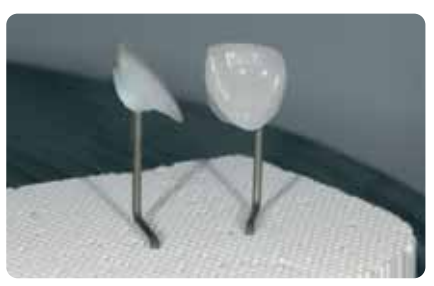

Place the objects on the honey-comb firing tray and start the firing program

#### **Firing parameters for the Stain and Characterization firing (note the temperature control)**

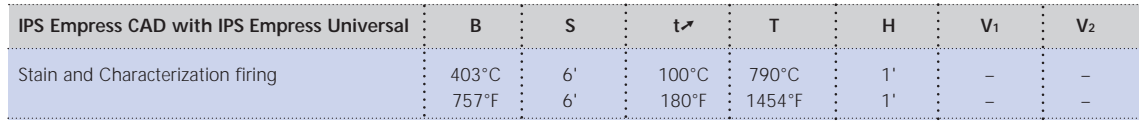

B = Stand-by temperature °C / °F

S = Closing time/minutes<br>t↗ = Temperature increase rate °C/min. / °F/min.

T = Firing temperature °C / °F H = Holding time / min.

V1 = Vacuum-on temperature °C / °F V2 = Vacuum-off temperature °C / °F

#### **Optional**

#### **Shade check**

To check the tooth shade after the first stain and characterization firing, proceed as follows:

- Wet inner aspects of the restoration with IPS Contour Glaze and Stain Liquid using a brush.
- Place the restoration on the individual control die and check the tooth shade, as well as the individualized effects.
- If adjustments are required, apply the corresponding stains and fire them using the above firing program.

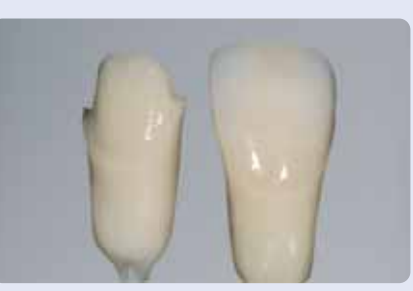

Shade check. If necessary, the shade intensity can be increased by additional staining.

#### **Glaze firing with IPS Empress Universal Glaze**

Once the desired shade has been achieved and the individualized characterizations completed, the glaze firing is conducted.

Observe the following working procedure:

- Extrude IPS Universal Glazing Paste from the syringe and mix thoroughly.
- Thin the material to the desired consistency using IPS Empress Universal Glaze and Stain Liquid. Do not excessively dilute the material, since this may render the glazing procedure difficult to control.
- Apply the glazing material on the entire outer surfaces of the restoration.
- The glazing material must not come into contact with the inner aspects of the restoration.
- Avoid pooling and excessively thick glazing material layers.
- Excessively thin glazing material layers result in an unsatisfactory gloss.
- The objects are positioned on the honey-comb firing tray same as for the previous firing procedure.
- Then, the glaze firing is conducted in a compatible ceramic furnace (e.g. Programat P300).
- If the gloss is unsatisfactory after the first glaze firing, further glaze firing procedures may be conducted using the same firing parameters.

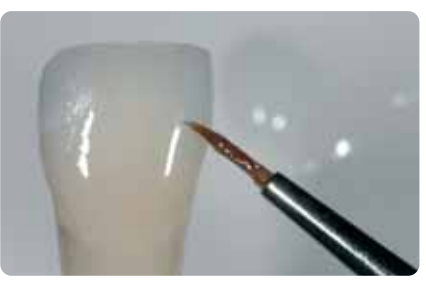

Evenly apply the glazing material on the entire outer surfaces of the restoration.

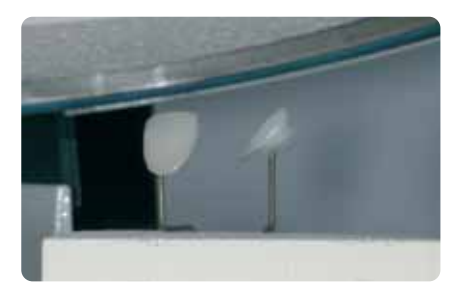

Place the objects on the honey-comb firing tray and start the firing program.

#### **Firing parameters for the glaze firing (note the temperature control)**

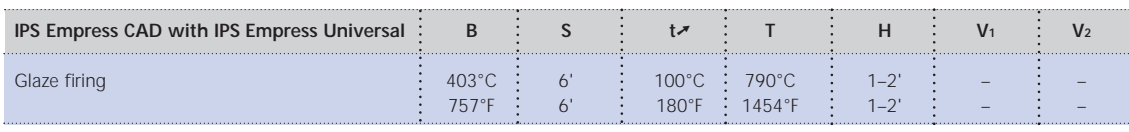

B = Stand-by temperature °C / °F S = Closing time/minutes

**t** <del>▼</del> = Temperature increase rate °C/min. / °F/min.

T = Firing temperature °C / °F  $H =$  Holding time / min.

V1 = Vacuum-on temperature °C / °F  $V_2$  = Vacuum-off temperature °C / °F

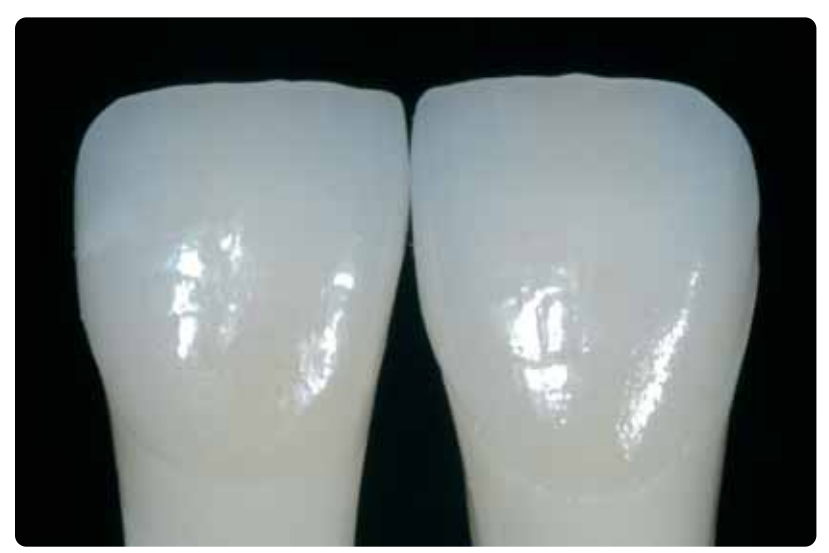

Completed, stained, and glazed IPS Empress CAD crown and veneer.

#### **Optional**

#### **Subsequent adjustment**

After completion, additional adjustment (e.g. contact points) may become necessary. For that purpose, IPS Empress Add-On 770 °C/1418 °F is available.

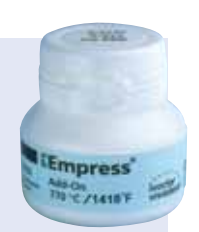

Procedure:

- Before the adjustment, the restoration must be free from dirt and grease. For that purpose, thoroughly clean the restoration using the steam jet.
- Mix IPS Empress Add-On 770 °C / 1418 °F to a workable consistency. Make sure that the add-on material and liquid are evenly mixed so that an optimum firing result can be achieved.
- Apply the mixed add-on material on the cleaned, desired areas using a brush and slightly blot them with an absorbent cloth.
- Position the adjusted restoration on the firing tray and fire in the ceramic furnace.
- After firing, manually polish the supplemented areas to a high gloss.

#### **Firing parameters for the corrective firing**

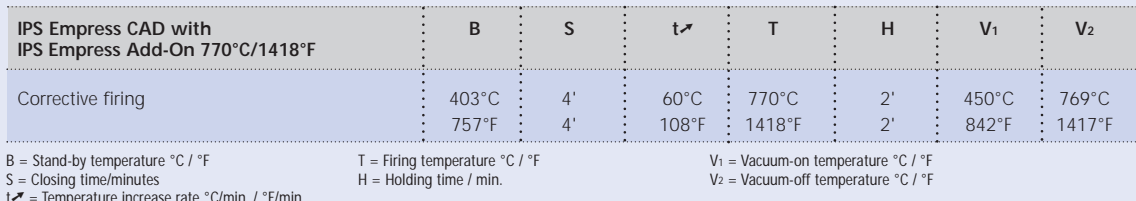

t➚ = Temperature increase rate °C/min. / °F/min.

### **IPS Empress CAD Veneers / Anterior Crowns – Cut-back and layered**

In order to individualize restorations in the incisal area so that they correspond with their natural model, the IPS Empress CAD restoration is additionally veneered using opalescent IPS Empress Esthetic Veneer ceramic materials. The cut-back technique is very efficient if the fully anatomical anterior crown or the veneer are first designed according to the definite final shape. After that, the incisal third is reduced and subsequently provided with an individualized aesthetic veneer.

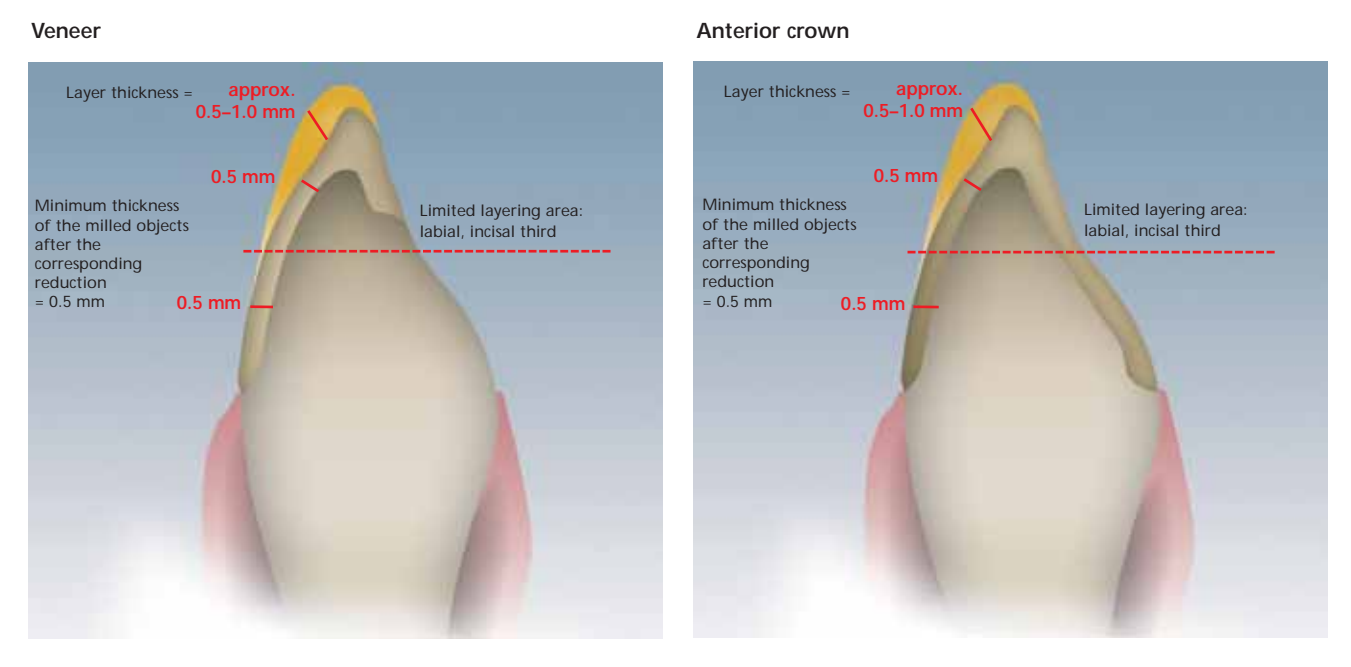

Fully anatomical, milled veneer and anterior crown, which are reduced in the incisal area.

**Please refer to the corresponding Operating Instructions and/or Manuals of the respective CAD/CAM system for further information on the CAD/CAM processing procedure. The instructions by the manufacturer must be observed.**

32

#### **Applying the IPS Empress Esthetic Veneer materials**

#### **IPS Empress Esthetic Veneer Wash Pastes**

Given the 2 : 1 effect of the wash pastes, i.e. bonding and characterization in one step, highly aesthetic restorations can be fabricated very efficiently.

The neutral wash paste produces the direct bond to the reduced restorations and is always applied first on the restoration; it enables a homogeneous bond. Subsequently, the reduced restorations are individually characterized using the 5 standard wash pastes. Ideal shade gradations permit individualized characterizations of the highest order. The 5 standard wash pastes may be individually shaded using the 5 wash paste modifiers or the neutral paste.

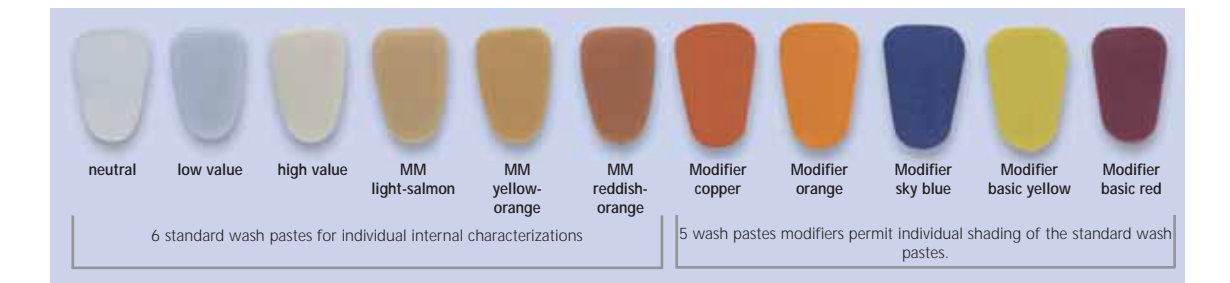

#### **IPS Empress Esthetic Veneer Incisal Opal**

The opalescent materials are available in three different gradations (low, medium, and high translucency). They feature an incisal-like fluorescence and true-to-nature opalescence. The high stability and excellent modelling properties permit detailed layering of life-like incisal edges. The opalescent effect demonstrates high firing stability.

#### **IPS Empress Esthetic Veneer Transpa**

The Transparent materials in 2 shade nuances are used for the true-to-nature reproduction of transparent areas, particularly in the incisal third.

#### **IPS Empress Esthetic Veneer Incisal**

The Incisal materials are available in 6 shade nuances and are used for additional characterizations in the incisal area.

#### **IPS Empress Esthetic Veneer Chroma Modifier**

These materials support the shade intensity of the reduced restoration and are available in shades 110/A1 and 210/A3.

#### **IPS Empress Esthetic Veneer Brightener**

Used to increase the brightness value.

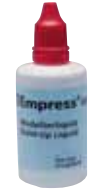

#### **IPS Empress Esthetic Veneer Build-Up Liquid**

The Build-Up Liquid is used to mix the IPS Empress Esthetic Veneer materials and the IPS Empress Add-On corrective material. IPS Empress Esthetic Veneer Build-Up Liquid must be used since other build-up liquids may contain organic additives that could leave a residue.

#### **Cut-back technique**

Before the cut-back is carried out, the following points must be observed:

- Use only suitable, fine-grained (grain size < 60 µm), ceramic-bonded grinding instruments or diamonds at a speed of up to 20,000 rpm and little pressure.
- Carefully finish the restoration margins using rubber and silicone polishers (Speed: <10,000 rpm)
- Overheating the glass-ceramic must be prevented.
- If the wrong grinding instruments are used, marginal chipping and local overheating may occur.
- Smooth out attachment point of the holder and take the proximal contact points into account.
- Before the cut-back the veneer or anterior crown should correspond with the final tooth shape.
- The incisal length must be exactly defined and the occluding surfaces taken into account.
- A palatal silicone key is used as a reference for the cut-back.
- The silicone key should slightly embrace the incisal edge.

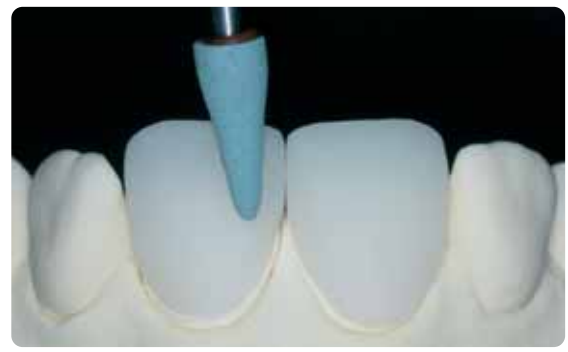

Before the cut-back the veneer or anterior crown should correspond with the final tooth shape. Fabricate a palatal silicone key. Fabricate a palatal silicone key

**Please see page 27 for information about the fabrication of a control die using IPS Natural Die Material.**

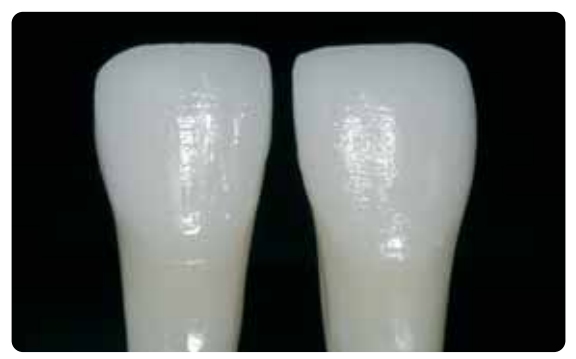

The control die made of IPS Natural Die Material is the optimum basis for sound shade reproduction.

The cut-back is conducted in 3 steps. Only in this way is a targeted and controlled reduction possible. The following working procedure should be observed:

- Use only suitable grinding instruments for the cut-back (e.g. ceramic-bonded grinding instruments and diamonds) at low speed.
- Too much pressure and excess heat development during grinding must be prevented.
- The thickness of the reduced IPS Empress CAD restoration must not fall below the required minimum of 0.5 mm.
- Step 1: Proximal cut-back the mesial and distal ridges are reduced.
- Step 2: Labial/incisal cut-back volume and length are tapered and reduced
- Step 3: Mamelon cut-back design life-like mamelons using abrasive silicone disks at low pressure.
- Refrain from designing too extreme mamelons with undercuts.

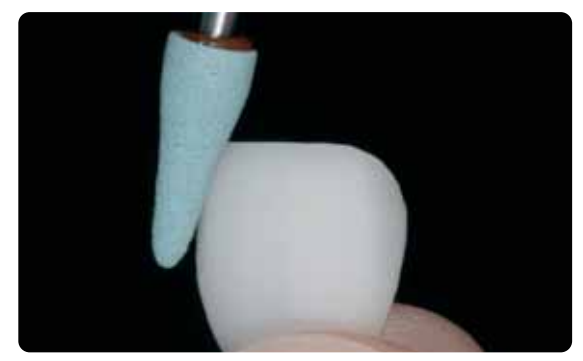

Too much pressure and excess heat development during cut-back must be prevented. Step 1: Proximal cut-back – the mesial and distal ridges are reduced.

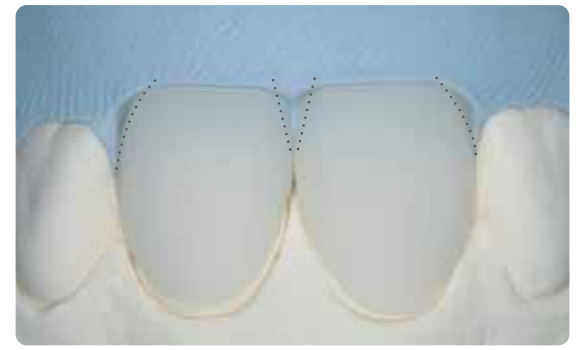

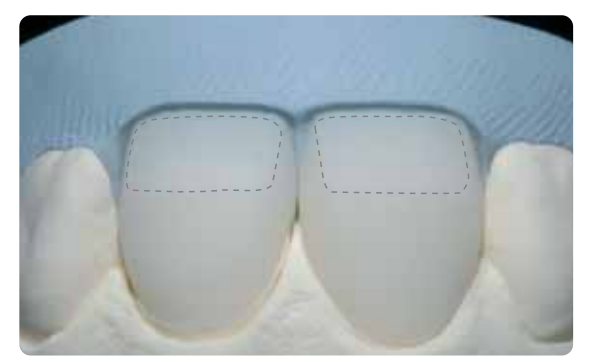

Step 2: Labial/incisal cut-back – volume and length are tapered and reduced.

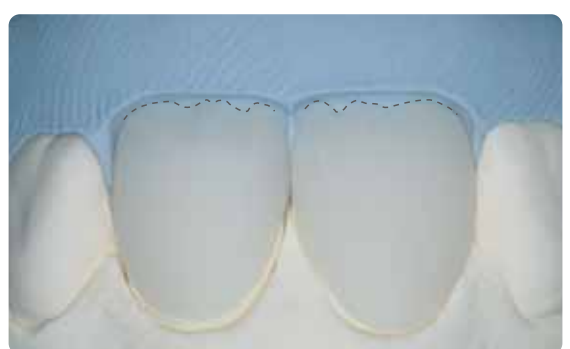

Step 3: Mamelon cut-back – design life-like mamelons using abrasive silicone disks. Refrain from designing too extreme mamelons with undercuts.

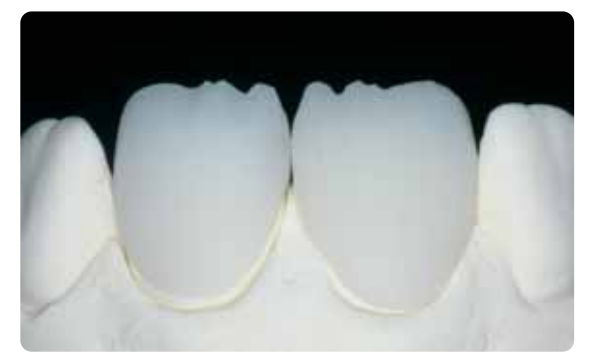

Completed cut-back of the incisal third.

#### **Preparing for veneering**

Before veneering, the restorations must be free of dirt and grease. Avoid any contamination after cleaning. Observe the following procedure:

- Clean the restoration carefully by blasting with Al2O3 at 0.5 bar pressure (Caution: abrasive) and clean with ultrasound in a water bath or using the steam jet.
- Certain blasting devices require different settings for the intended blasting procedure.

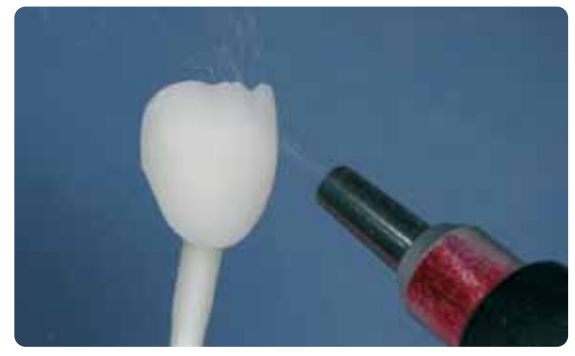

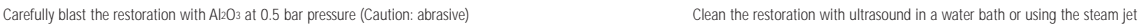

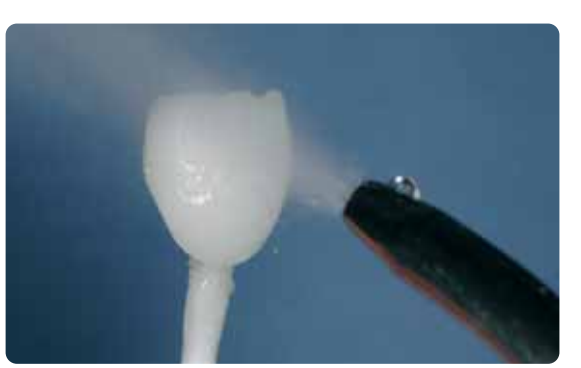

#### **Veneering of IPS Empress CAD with IPS Empress Esthetic Veneer**

The IPS Empress CAD restoration is veneered and finished in 3 steps:

- *Step 1: IPS Empress Esthetic Veneer Wash Paste for an excellent bond and in-depth shading*
- *Step 2: IPS Empress Esthetic Veneer for individualized aesthetics in the incisal third*
- *Step 3: IPS Empress Universal Shade/Stains and Glaze for final staining and glazing*

#### **Wash firing with IPS Empress Esthetic Veneer Wash Pastes**

The wash firing enables an optimum bond to the reduced IPS Empress CAD restorations. The following working procedure should be observed:

- Extrude IPS Empress Esthetic Veneer Wash Paste neutral from the syringe and thin it with a small amount of IPS Empress Universal Glaze and Stain Liquid, if required.
- Apply IPS Empress Esthetic Veneer Wash Paste neutral thinly on the entire surface to be veneered, in order to enable an optimum bond.
- Depending on the individual patient situation, design mamelons.
- Apply internal effects using Modifier (pure or diluted).
- The mamelons and internal effects are applied on the unfired Wash Paste neutral layer.
- Note: The shade intensity will not be noticeably changed during firing.
- Place veneers and anterior crowns on the honey-comb firing tray with the help of metal pins. Additionally support the veneers with a small amount IPS Object Fix.

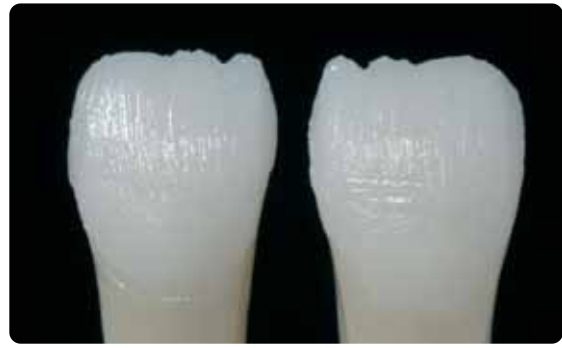

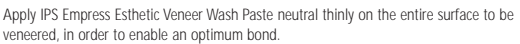

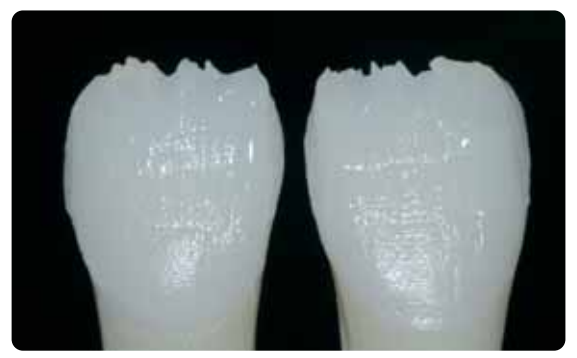

Apply mamelons and internal effects.

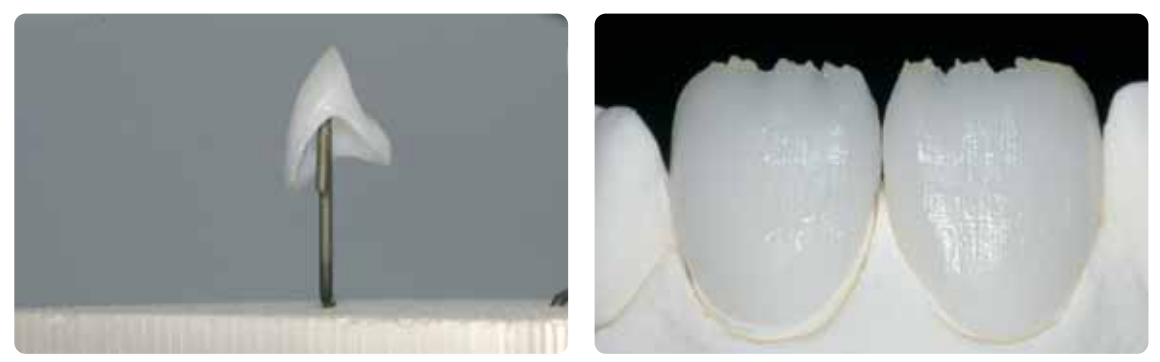

Place restorations on the honey-comb firing tray and fire.

#### **Firing parameters for the Wash firing (note the temperature control)**

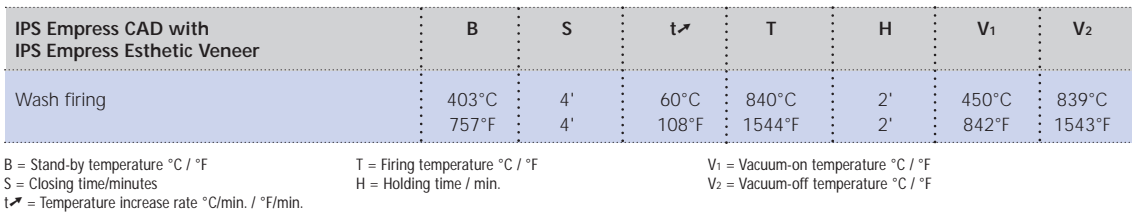

#### **1st Incisal/Transpa firing with IPS Empress Esthetic Veneer**

The incisal third is built-up according to the silicone key. The matching layering materials are listed in the Combination Table on Page 44. The following working procedure should be observed:

- Mix IPS Empress Esthetic Veneer ceramic materials with the IPS Empress Esthetic Veneer Build-Up Liquid.
- The mixed material should demonstrate good stability. If this is not the case, either too much or too little Build-Up Liquid was added.
- Build up the materials in accordance with the reduction using a ceramic brush.
- If a life-like incisal third is desired, various materials maybe combined and layered.
- Once the tooth shape has been completed, allow the ceramic material to dry for a short period of time.
- Place veneers and anterior crowns on the honey-comb firing tray with the help of metal pins. Additionally support the veneers with a small amount of IPS Object Fix.

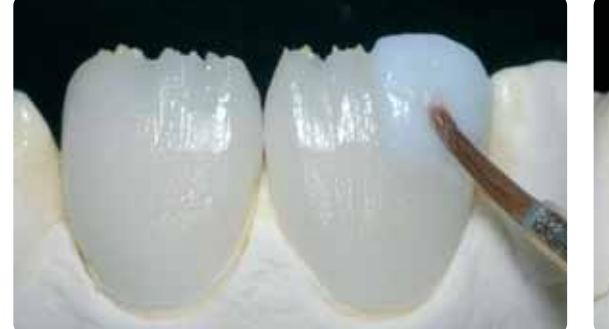

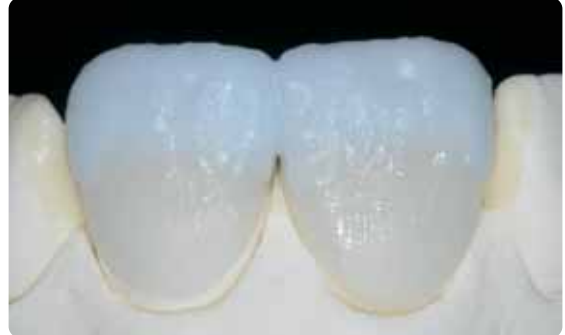

Build up the materials in accordance with the reduction. The reduction combine various materials and layer. For a life-like incisal third, combine various materials and layer

#### **Firing parameters for the 1st Incisal/Transpa firing (note the temperature control)**

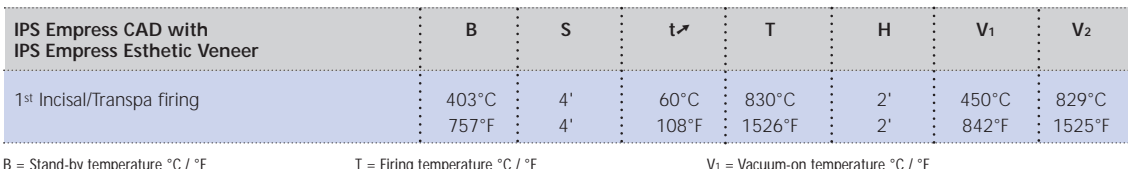

B = Stand-by temperature °C / °F S = Closing time/minutes

t <del>▼</del> = Temperature increase rate °C/min. / °F/min.

T = Firing temperature °C / °F H = Holding time / min.

V1 = Vacuum-on temperature °C / °F V2 = Vacuum-off temperature °C / °F

#### **2nd Incisal/Transpa firing (corrective firing) with IPS Empress Esthetic Veneer**

After firing, carefully place the restoration on the model and rework. Proceed as follows for the 2<sup>nd</sup> firing:

- Clean the restoration with ultrasound in a water bath or with the steam jet and completely dry it.
- Already mixed ceramic material may be rewetted with distilled water, or mix fresh IPS Empress Esthetic Veneer materials with the Build-Up Liquid.
- Complete the missing areas taking the final tooth shape into account.
- Once the tooth shape has been completed, allow the ceramic material to dry for a short period of time.
- Place veneers and anterior crowns on the honey-comb firing tray with the help of metal pins. Additionally support the veneers with a small amount IPS Object Fix.

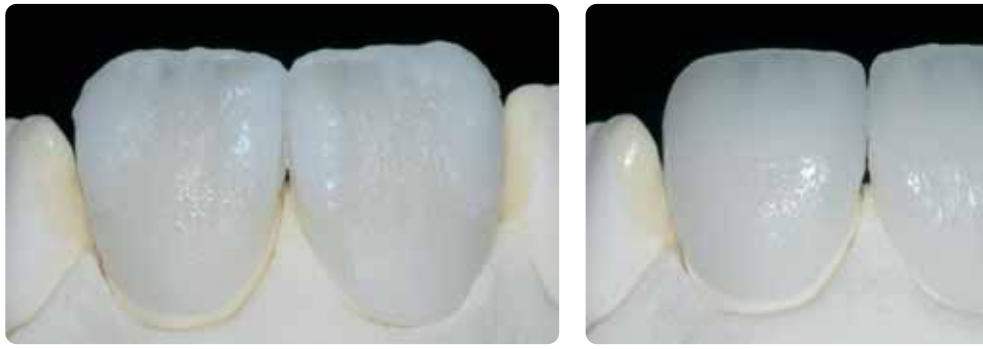

Complete the tooth shape with the 2nd firing and fire using the firing parameters below.

#### **Firing parameters for the 2nd Incisal/Transpa firing (note the temperature control)**

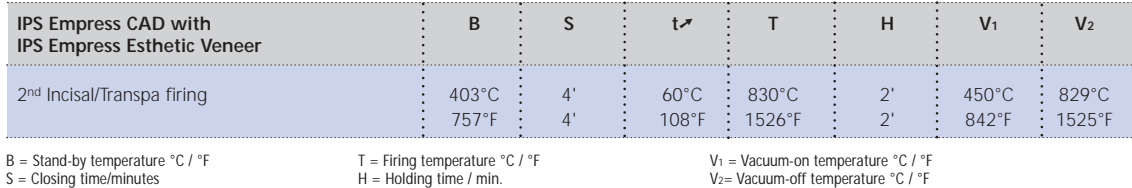

S = Closing time/minutes<br>t↗ = Temperature increase rate °C/min. / °F/min.

#### **Finishing and preparing for stain and glaze firing**

Before the stain and glaze firing, the restoration has to be finished as follows:

- Finish the restoration using diamonds and give it a true-to-nature shape and surface structure, such as growth lines and convex/concave areas.
- The areas that are not covered with layering ceramic have to be smoothed out and prepolished using silicone disks in order to obtain an even gloss on the surface after glaze firing.

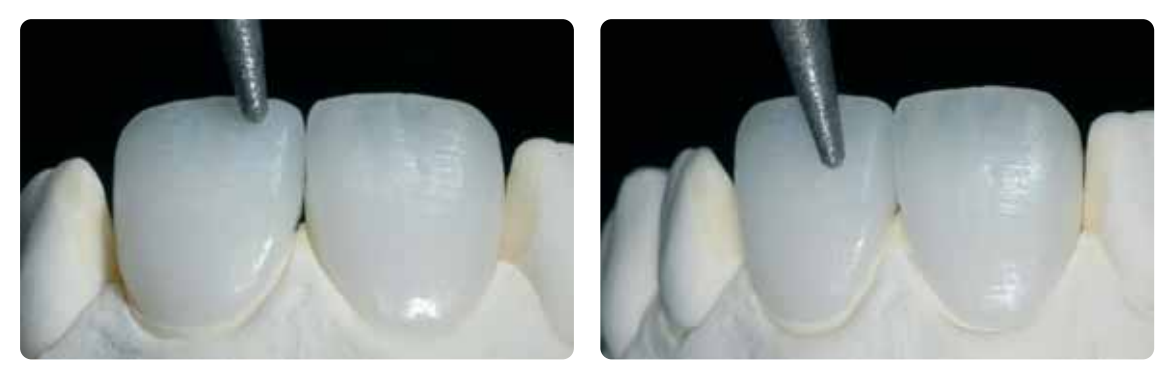

Finish the restoration with diamonds and give it a true-to-nature shape and surface structure.

H = Holding time / min.

#### **Stain and glaze firing with IPS Empress Universal**

The stain and glaze firing is carried out using IPS Empress Universal Shade, Stains, and Glaze material. Depending on the situation, they can be conducted together or one after the other (see pages 26–28 for further details). Before the stain and glaze firing, the restoration must be free of dirt and grease. Any contamination after cleaning must be prevented. The following working procedure should be observed:

- Before staining and glazing, clean the restoration with ultrasound in a water bath or using the steam jet.
- To check the shade, wet the inner aspects of the restoration with IPS Empress Universal Glaze and Stain Liquid, position the restoration on the control die, and check shade and effects.
- Extrude IPS Empress Universal Glazing Paste from the syringe and mix thoroughly.
- Thin the material to the desired consistency using IPS Empress Universal Glaze and Stain Liquid. Do not excessively dilute the material, since this may render the glazing procedure difficult to control.
- Apply the glazing material a little thicker on areas that are not covered with layering ceramic. In this way, an even gloss can be achieved.
- The glazing material must not come into contact with the inner aspects of the restoration.
- Avoid pooling and excessively thick glazing material layers.
- Excessively thin glazing material layers result in an unsatisfactory gloss.
- To intensify the dentin shade in the cervical and central crown third, mix the corresponding Shade material and apply it directly into the unfired glazing material layer.
- Place veneers and anterior crowns on the honey-comb firing tray with the help of metal pins. Additionally support the veneers with a small amount IPS Object Fix.

#### **Optional**

- If the restoration has been optimally prepolished (silky-mat gloss) in the cervical area (not covered with layering ceramic), the glazing material can be applied in these areas only. The layering ceramic features a true-to-nature gloss without the glazing materials.
- If a more intensive shade is required in the cervical area, we recommend conducting a separate stain firing.

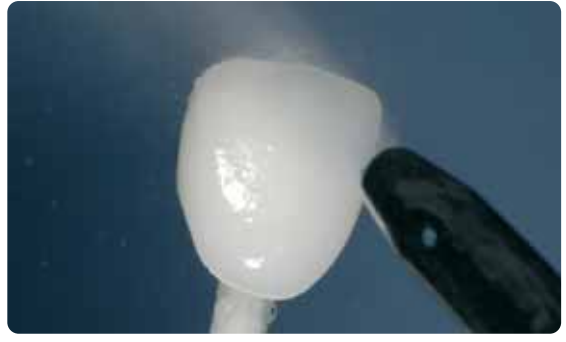

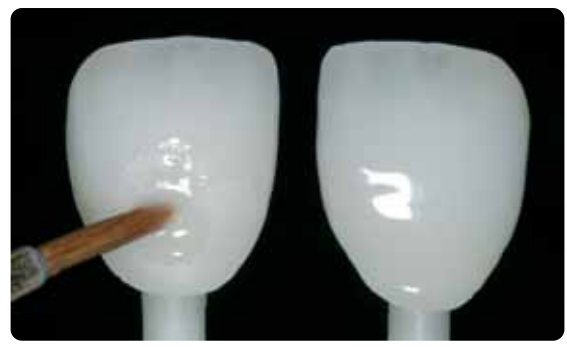

Clean restoration with ultrasound in a water bath or using the steam jet. Evenly apply the glazing material to the entire outer surfaces of the restoration

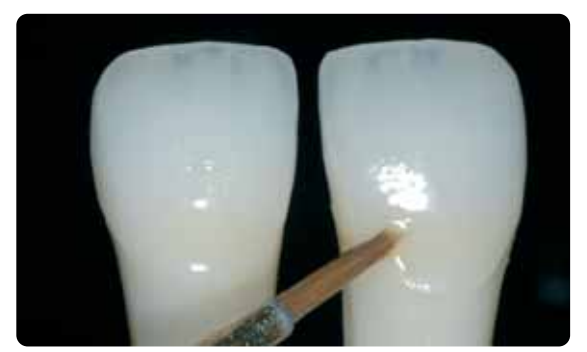

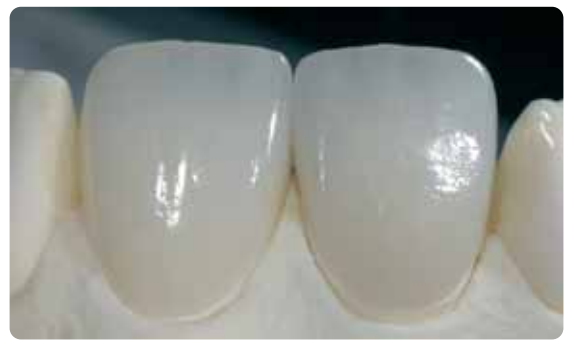

Apply the mixed Shades directly into the unfired glazing material layer. Completely layered IPS Empress CAD crown and veneer fabricated in the cut-back technique.

**Firing parameters for the Stain and Glaze firing (note the temperature control)**

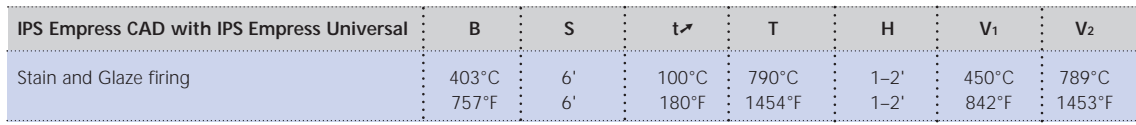

B = Stand-by temperature °C / °F

S = Closing time/minutes<br>t↗ = Temperature increase rate °C/min. / °F/min.

V1 = Vacuum-on temperature °C / °F V2 = Vacuum-off temperature °C / °F

39

T = Firing temperature °C / °F  $H =$  Holding time / min.

#### **Optional**

#### **Subsequent adjustment**

After completion, additional adjustment (e.g. contact points) may become necessary. For that purpose, IPS Empress Add-On 770 °C/1418 °F is available.

Procedure:

- Before the adjustment, the restoration must be free from dirt and grease. For that purpose, thoroughly clean the restoration using the steam jet.
- Mix IPS Empress Add-On 770 °C / 1418 °F to a workable consistency. Make sure that the add-on material and liquid are evenly mixed so that an optimum firing result can be achieved.
- Apply the mixed add-on material on the cleaned, desired areas using a brush and slightly blot them with an absorbent cloth.
- Position the adjusted restoration on the firing tray and fire in the ceramic furnace.
- After firing, manually polish the supplemented areas to a high gloss.

#### **Firing parameters for the corrective firing**

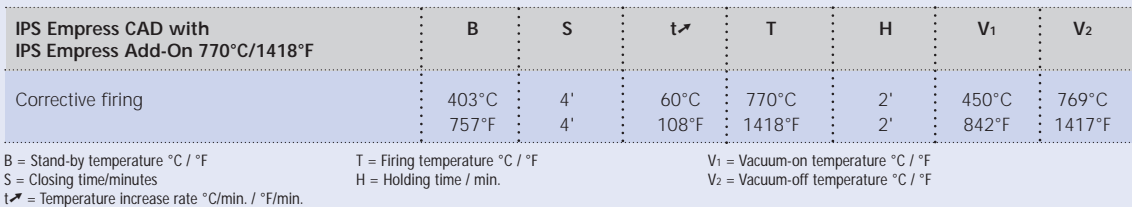

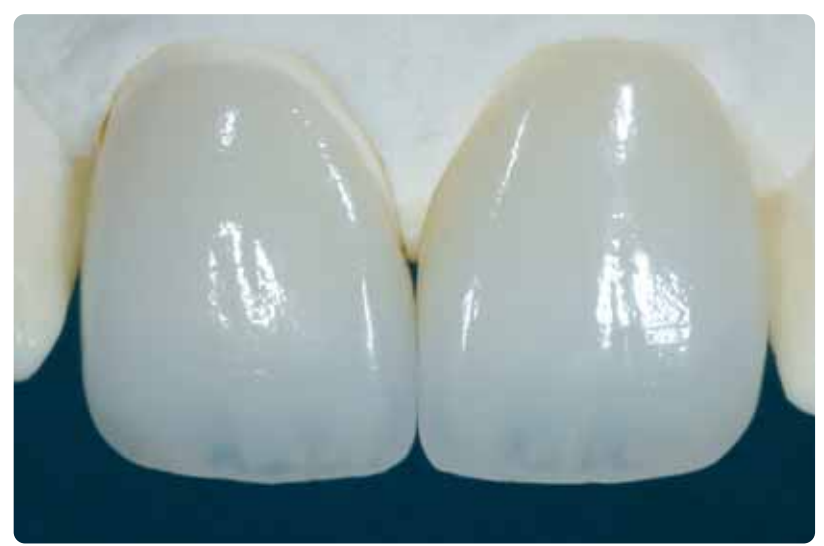

IPS Empress CAD cut-back and layered – the ideal combination for highly aesthetic, CAD/CAM fabricated restorations.

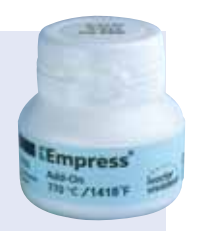

# **Empress CAD – General Information**

# **Preparing for cementation**

Conditioning of the ceramic surface in preparation for cementation is decisive for generating a sound bond between the luting material and the all-ceramic restoration.The following working procedure should be observed:

– Leucite-reinforced glass-ceramic materials are generally etched with IPS Ceramic Etching Gel and subsequently silanated using Monobond-S.

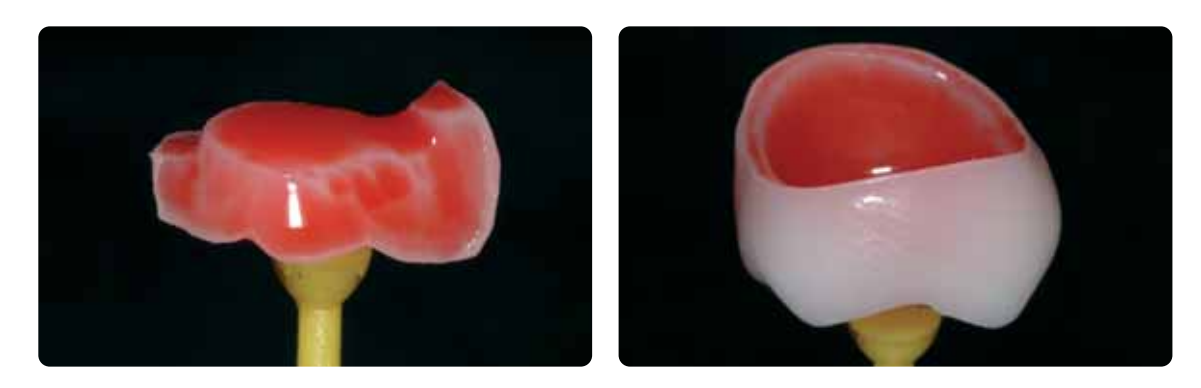

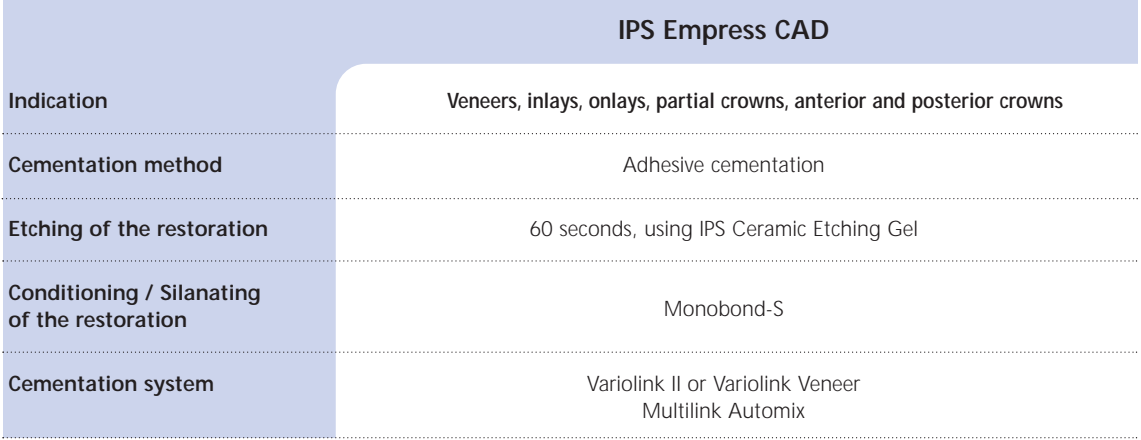

**Conventional cementation and blasting of finished IPS Empress CAD restoration is contraindicated!**

### **Firing parameters**

#### **Firing of leucite-reinforced glass-ceramic restorations**

- Always use the honey-comb firing tray to fire the restorations.
- Support inlays, onlays, and partial crowns with a firing pillow and place them on the honey-comb firing tray.
- Place veneers as well as anterior and posterior crowns on metal pins and position them on the honey-comb firing tray.
- As an alternative to the firing pillow and to better secure the restoration on the metal pins (particularly with veneers), a small amount of IPS Object Fix may also be used.
- The firing temperatures must be observed at all times. Increasing the firing temperature will result in severe vitrification between the framework and the veneering ceramic, which may lead to crack formation later on.
- Depending on the working habits, the glaze and stain firing procedures may also be conducted with a temperature increase rate of 60 °C/108 °F per minute.
- If a vacuum pump is available, the stain and glaze firing procedures may also be carried out with a vacuum in place.
- Restorations supported with a firing pillow on the honey-comb tray are exposed to less heat due to their lower position in the firing chamber. In order to achieve a true-to-nature gloss nonetheless, it is recommended to extend the holding time from 1 minute to 2 minutes.
- The firing parameters specified in this Instructions for Use are coordinated with the Ivoclar Vivadent ceramic furnaces (tolerance range ±10 °C/18°F).
- If furnaces other than those from Ivoclar Vivadent are used, temperature adjustments may be necessary.
- **These firing parameters represent standard values applicable to the ceramic furnaces from Ivoclar Vivadent. The temperatures indicated also apply to furnaces of older generations, e.g. P20, P90, P95, P80, P100, P200. If one of these furnaces is used, however, the temperatures may deviate by ± 10°C/18°F, depending on the age and type of the heating muffle..**
- **If a non-Ivoclar Vivadent furnace is used, temperature corrections may be necessary.**
- **Regional differences in the power supply or the operation of several electronic devices by means of the same circuit may render adjustments of the firing and press temperatures necessary.**

#### **IPS Empress CAD with IPS Empress Universal – stained**

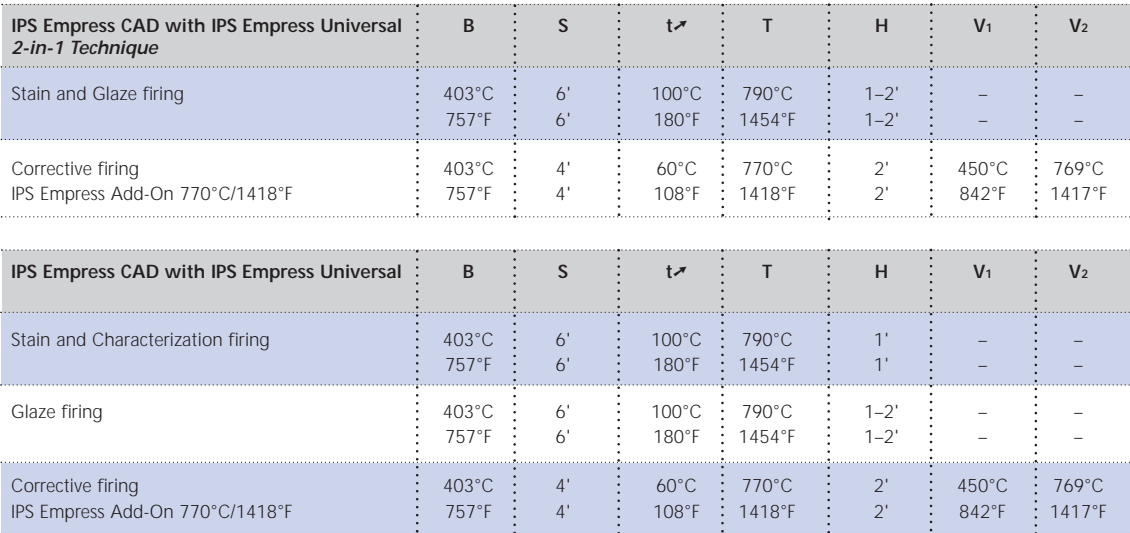

#### **IPS Empress CAD with IPS Empress Esthetic Veneer – veneered**

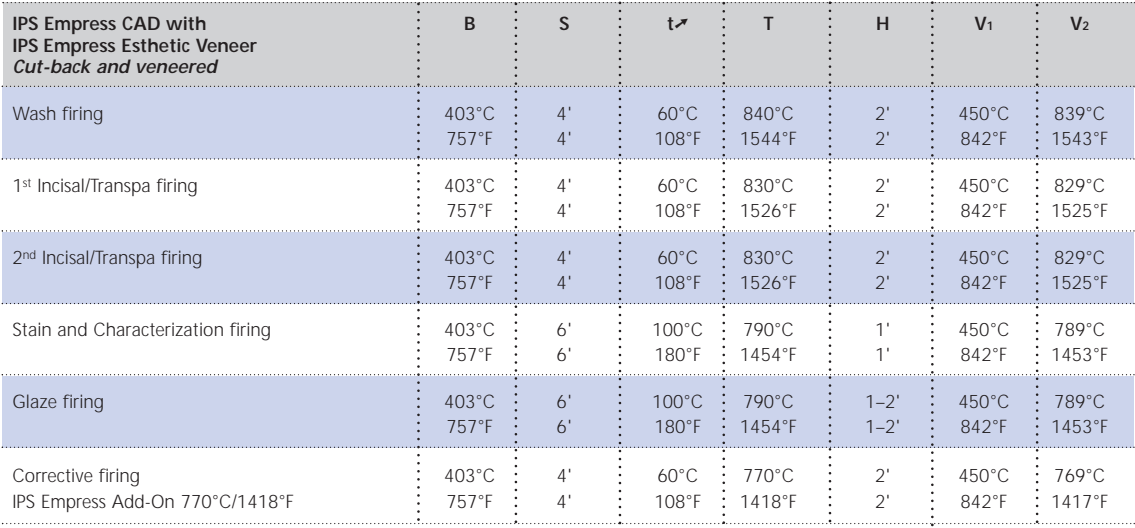

B = Stand-by temperature °C / °F<br>S = Closing time/minutes<br>tズ = Temperature increase rate °C/min. / °F/min.

T = Firing temperature °C / °F H = Holding time / min.

V1 = Vacuum-on temperature °C / °F V2 = Vacuum-off temperature °C / °F

# **Combination Tables Combination Tables**

The listed combinations are standard combinations. The A-D and Chromascop shades that are not available as IPS Empress CAD Blocks may be achieved using the following procedure: The listed combinations are standard combinations. The A–D and Chromascop shades that are not available as IPS Empress CAD Blocks may be achieved using the following procedure:

- Staining and intensifying of the dentin shade using IPS Empress Universal Shade and Shade Incisal. – Staining and intensifying of the dentin shade using IPS Empress Universal Shade and Shade Incisal.- Selection of the closest block shade – Selection of the closest block shade

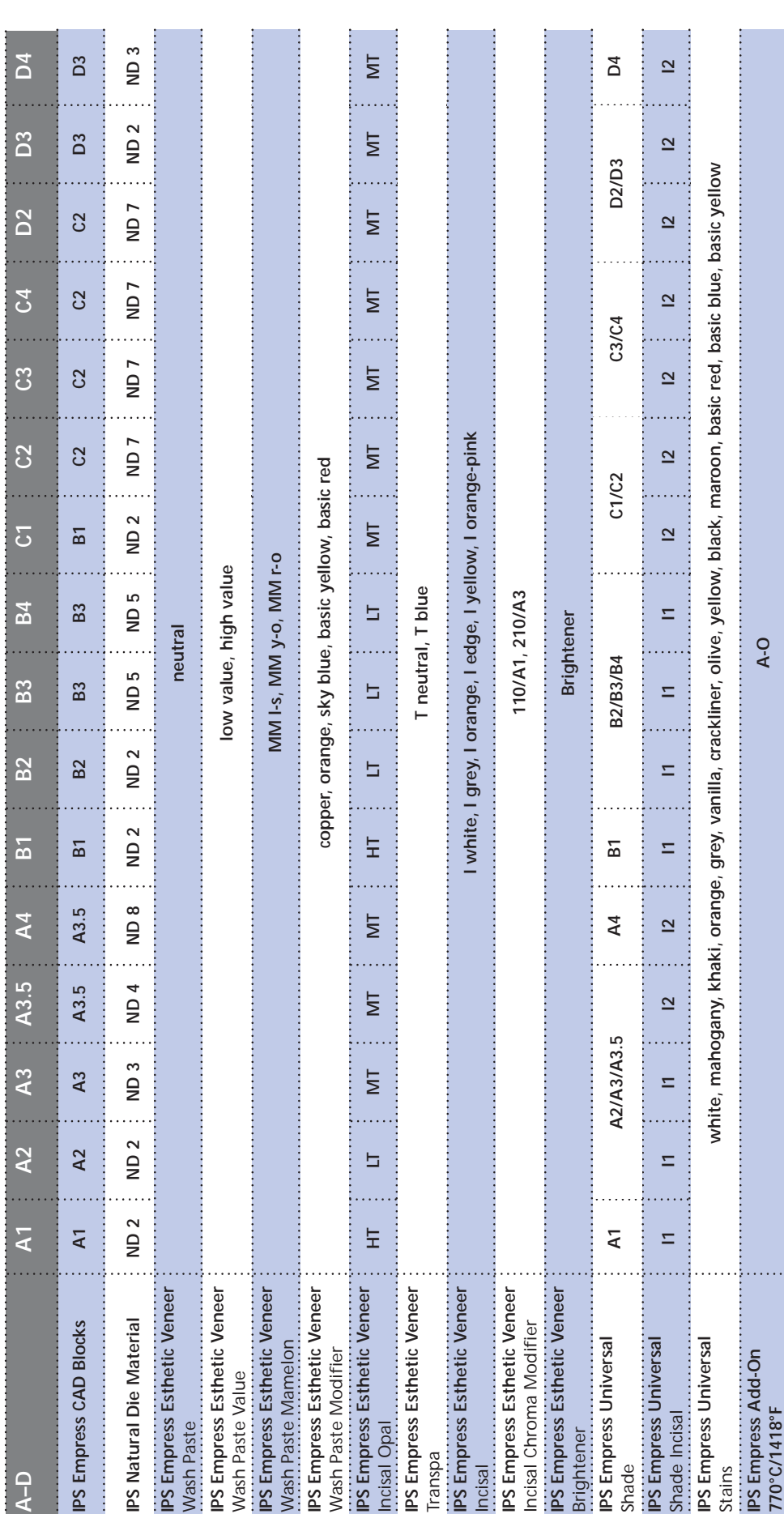

44

# **Empress**® **IPS CAD –** Combination Tables

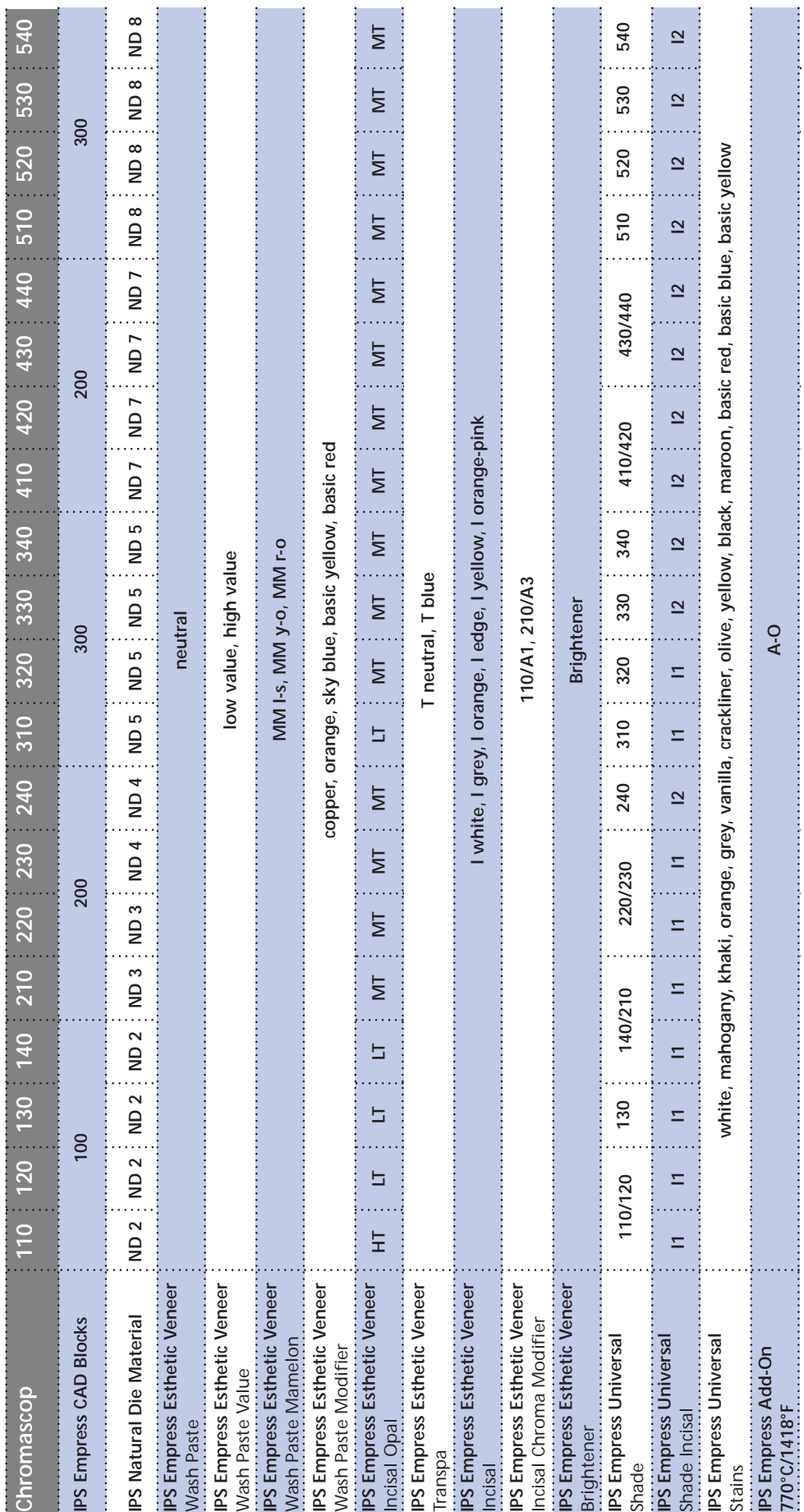

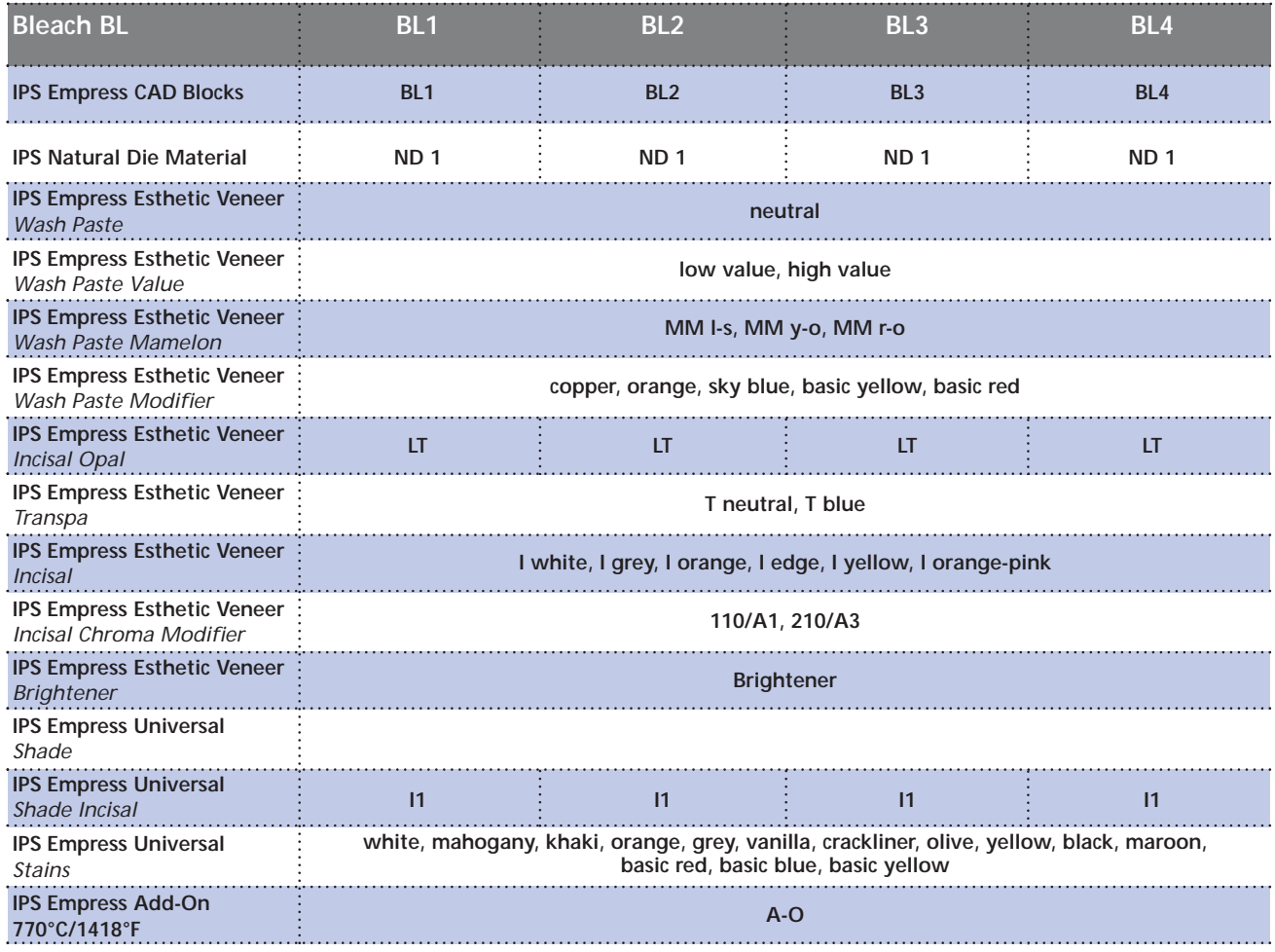

# Ivoclar Vivadent – worldwide

**Ivoclar Vivadent AG** Bendererstrasse 2 FL-9494 Schaan Liechtenstein Tel. +423 235 35 35 Fax +423 235 33 60 www.ivoclarvivadent.com

**Ivoclar Vivadent Pty. Ltd.** 1 – 5 Overseas Drive P.O. Box 367 Noble Park, Vic. 3174 Australia Tel. +61 3 979 595 99 Fax +61 3 979 596 45

www.ivoclarvivadent.com.au **Ivoclar Vivadent GmbH**

Bremschlstr. 16 Postfach 223 A-6706 Bürs Austria Tel. +43 5552 624 49 Fax +43 5552 675 15 www.ivoclarvivadent.com

**Ivoclar Vivadent Ltda.** Rua Geraldo Flausino Gomes, 78 – 6.º andar Cjs. 61/62 Bairro: Brooklin Novo CEP: 04575-060 São Paulo – SP Brazil

Tel. +5511 5102 2020 Fax. +5511 5102 4704 www.ivoclarvivadent.com

#### **Ivoclar Vivadent Inc.**

2785 Skymark Avenue, Unit 1 Mississauga Ontario L4W 4Y3 Canada Tel. +1 905 238 57 00 Fax +1 905 238 5711 www.ivoclarvivadent.us.com

**Ivoclar Vivadent Marketing Ltd.** Rm 603 Kuen Yang International Business Plaza No. 798 Zhao Jia Bang Road Shanghai 200030 China Tel. +86 21 5456 0776 Fax. +86 21 6445 1561 www.ivoclarvivadent.com

**Ivoclar Vivadent Marketing Ltd.**

Calle 134 No. 13-83, Of. 520 Bogotá Colombia Tel. +57 1 627 33 99 Fax +57 1 633 16 63 www.ivoclarvivadent.com

**Ivoclar Vivadent SAS** B.P. 118 F-74410 Saint-Jorioz France Tel. +33 450 88 64 00 Fax +33 450 68 91 52 www.ivoclarvivadent.fr

**Ivoclar Vivadent GmbH**  Dr. Adolf-Schneider-Str. 2 D-73479 Ellwangen, Jagst Germany Tel. +49 (0) 79 61 / 8 89-0 Fax +49 (0) 79 61 / 63 26 www.ivoclarvivadent.de

**Ivoclar Vivadent Marketing Ltd** 114, Janki Centre Shah Industrial Estate Veera Desai Road, Andheri (West) Mumbai 400 053 India Tel. +91 (22) 673 0302 Fax. +91 (22) 673 0301 www.ivoclarvivadent.firm.in

**Ivoclar Vivadent s.r.l.** Via dell'Industria 16 I-39025 Naturno (BZ) Italy Tel. +39 0473 67 01 11 Fax +39 0473 66 77 80 www.ivoclarvivadent.it

**Ivoclar Vivadent S.A. de C.V.** Av. Mazatlán No. 61, Piso 2 Col. Condesa 06170 México, D.F. Mexico Tel. +52 (55) 5062-1000 Fax +52 (55) 5062-1029 www.ivoclarvivadent.com.mx

**Ivoclar Vivadent Ltd** 12 Omega St, Albany PO Box 5243 Wellesley St Auckland, New Zealand Tel. +64 9 914 9999 Fax +64 9 630 61 48 www.ivoclarvivadent.co.nz

**Ivoclar Vivadent Polska Sp. z.o.o.** ul. Jana Pawla II 78 PL-01-501 Warszawa Poland Tel. +48 22 635 54 96 Fax +48 22 635 54 69 www.ivoclarvivadent.pl

**Ivoclar Vivadent Marketing Ltd.** 180 Paya Lebar Road # 07-03 Yi Guang Building Singapore 409032 Tel. 65-68469183 Fax 65-68469192

**Ivoclar Vivadent S.A.** c/Emilio Muñoz, 15 Esquina c/Albarracín E-28037 Madrid Spain Tel. + 34 91 375 78 20 Fax + 34 91 375 78 38 www.ivoclarvivadent.com

**Ivoclar Vivadent AB** Dalvägen 14 S-169 56 Solna Sweden Tel. +46 8 514 93 943 Fax +46 8 514 93 940 www.ivoclarvivadent.se

**Ivoclar Vivadent UK Limited**

Ground Floor Compass Building Feldspar Close Warrens Business Park Enderby Leicester LE19 4SE United Kingdom Tel. +44 116 284 78 80 Fax +44 116 284 78 81 www.ivoclarvivadent.co.uk

**Ivoclar Vivadent, Inc.** 175 Pineview Drive Amherst, N.Y. 14228 USA Tel. +1 800 533 6825 Fax +1 716 691 2285 www.ivoclarvivadent.us.com

**Date information prepared: 09/2006**

Caution: US Federal Law restricts the sale of this device by or on the order of a licensed dentist.

These materials have been developed solely for use in dentistry. Processing should be carried out strictly<br>according to the Instructions for Use. Liability cannot be accepted for damages resulting from failure to<br>observe t constitute no warranty of attributes.

Printed in Liechtenstein © Ivoclar Vivadent AG, Schaan / Liechtenstein 603098/1006/e/BVD

.......<br>ivoclar vivadent: technical

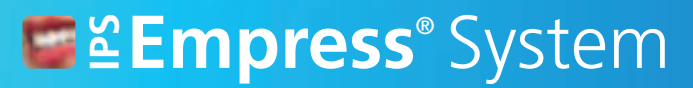

# **Empress**® **IP LEmpress<sup>®</sup> CAD**

# Instrucciones de uso

**CLÍNICA**

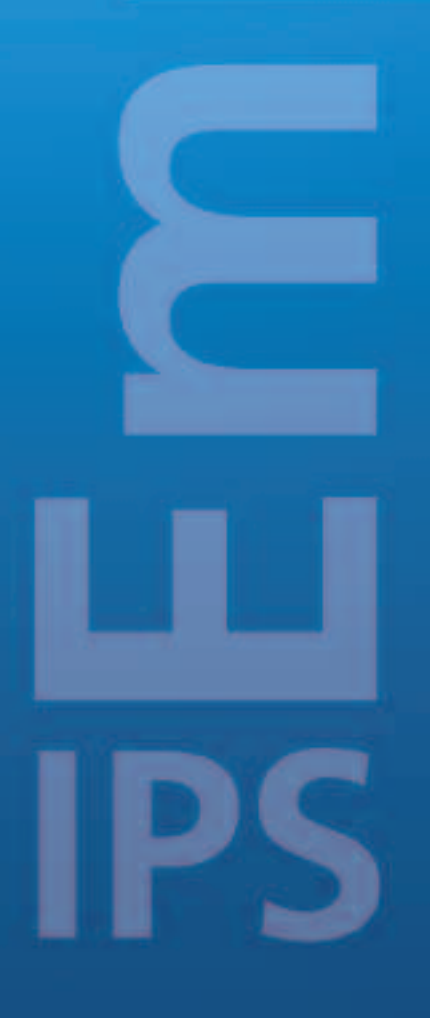

 $C \in 0123$ 

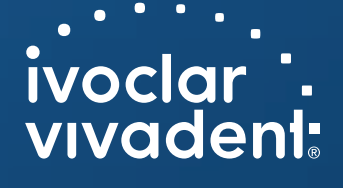

# Índice

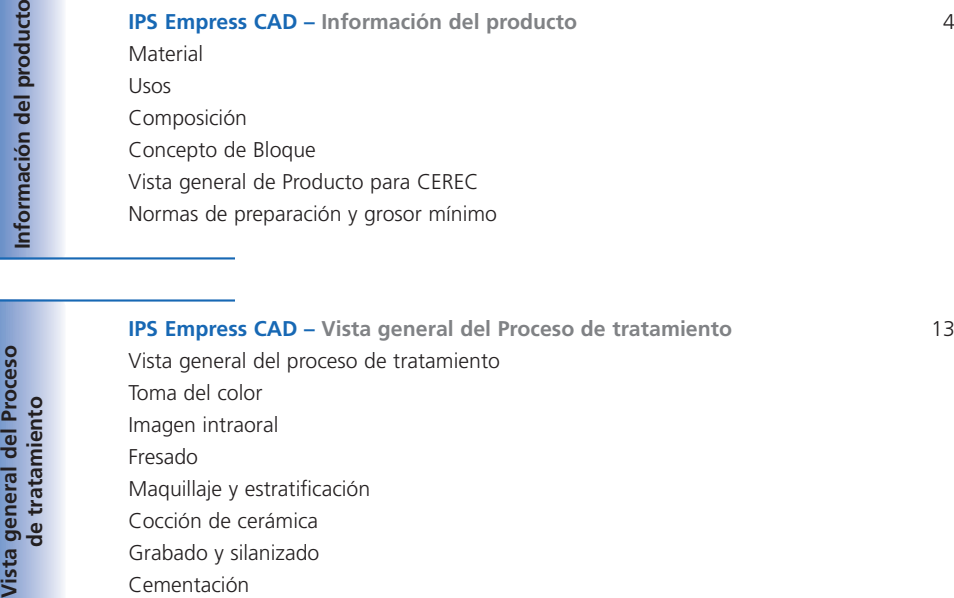

Grabado y silanizado Cementación Pulido

**IPS Empress CAD – Inlays / Onlays – sólo pulido** 20 Preparación Acabado Pulido **IPS Empress CAD – Inlays / Onlays – maquillados / glaseados** 24

Acabado y preparación para la cocción de maquillaje y glaseado Técnica 2 en 1 y cocción de maquillaje y glaseado en un solo paso Cocción de corrección **IPS Empress CAD – Carillas / Coronas – maquillados / glaseados** 27

Acabado Preparación para el maquillado Cocción de maquillado y caracterización Cocción de vitrificación Cocción de corrección

**IPS Empress CAD – Carillas / Coronas anteriores – reducidas (cut-back) y estratificadas** 32 Aplicación para los materiales IPS Empress Esthetic Veneer Técnica de reducción (cut-back) Preparación para la estratificación Cocción de preparación Cocción de incisal / transparente Acabado y preparación para la cocción de maquillaje y glaseado Cocción de maquillaje y glaseado Cocción de corrección

**Información general**

**Elaboración de restauraciones IPS Empress CA**

**D**

Vista

**IPS Empress CAD – Información general** 41 Preparación para la cementación Parámetros de cocción Tabla de combinaciones

# **Empress**® **IP** – el Original **<sup>S</sup>**

Hace más de 20 años, IPS Empress revolucionó el tratamiento de la cerámica y gracias a sus muchas ventajas, tales como la estética, IPS Empress se ha convertido en el "punto de referencia". Se han realizado más de 33 millones de restauraciones de IPS Empress en todo el mundo y el uso de "IPS Empress" como sinónimo de cerámica sin metal, habla de un aspecto natural y duradero, un éxito continuo y el alto estándar de calidad del material.

En el campo de la cerámica sin metal, además de la tecnología de INYECCIÓN de probada calidad, también se ha desarrollado la tecnología CAD/CAM. Con el fin de convertir también a esta tecnología en el punto de referencia, el futuro sistema IPS Empress, incluirá productos para ambas tecnologías de trabajo. Seremos capaces de aprovecharnos de esos 20 años de experiencia clínica y de una convincente estética, independientemente de si la restauración esté realizada con la técnica de INYECCIÓN o CAD/CAM.

**IPS Empress Esthetic** se aplica con la **tecnología de INYECCIÓN**, mientras que **IPS Empress CAD** lo hace con la **tecnología CAD /CAM**. Ambos materiales se componen de cerámica de vidrio reforzada con leucita altamente estética, probada clínicamente durante muchos años. Las dos cerámicas se caracterizan por unos excelentes valores de resistencia y un extraordinario aspecto estético. De esta manera, se pueden utilizar para la elaboración de restauraciones unitarias totalmente estéticas, tales como inlays, onlays, carillas y coronas.

Por consiguiente, ambos productos se pueden maquillar y/o glasear utilizando **IPS Empress Universal Shades/Stains**, o realizar estratificaciones individualmente, utilizando la cerámica de estratificación, **IPS Empress Esthetic Veneer**.

De esta manera, el sistema IPS Empress seguirá siendo sinónimo de restauraciones de cerámica sin estructura metálica totalmente anatómicas y altamente estéticas.

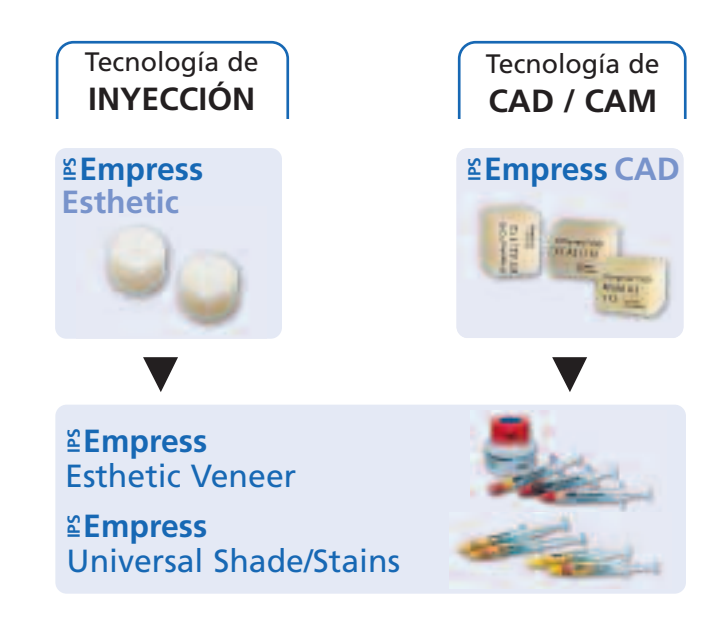

# **Empress CAD –** Información de Producto

# **Material**

IPS Empress CAD se utiliza para la elaboración de restauraciones unitarias anatómicas y altamente estéticas por medio de la tecnología CAD/CAM.

Los bloques IPS Empress CAD están fabricados con cerámica de vidrio reforzada con leucita, que se compone de una fase de vidrio y otra cristalina. Los cristales de leucita de pocas micras, crecen de manera uniforme, en un proceso de fases múltiples, directamente desde la fase de cristal amorfo. Durante la fabricación de los bloques y en un proceso totalmente automatizado, el producto semielaborado en forma de polvo se prensa hasta obtener dichos bloques, lo que permite un máximo de homogeneidad. Debido a la diferencia de los coeficientes de expansión térmica (CET) entre la fase de vidrio y la fase cristalina (leucita), el enfriamiento después de la sinterización produce una resistencia a la compresión en la fase de vidrio. Este mecanismo tiene como resultado un aumento de la resistencia y permite que IPS Empress CAD consiga una resistencia a la flexión de 160 MPa. El éxito de este tipo de material ha sido probado durante 20 años. Las restauraciones fresadas presentan una gran precisión de ajuste y una superficie homogénea. Por consiguiente, las restauraciones pueden maquillarse utilizando IPS Empress Universal Stains y/o estratificaciones utilizando IPS Empress Esthetic Veneer.

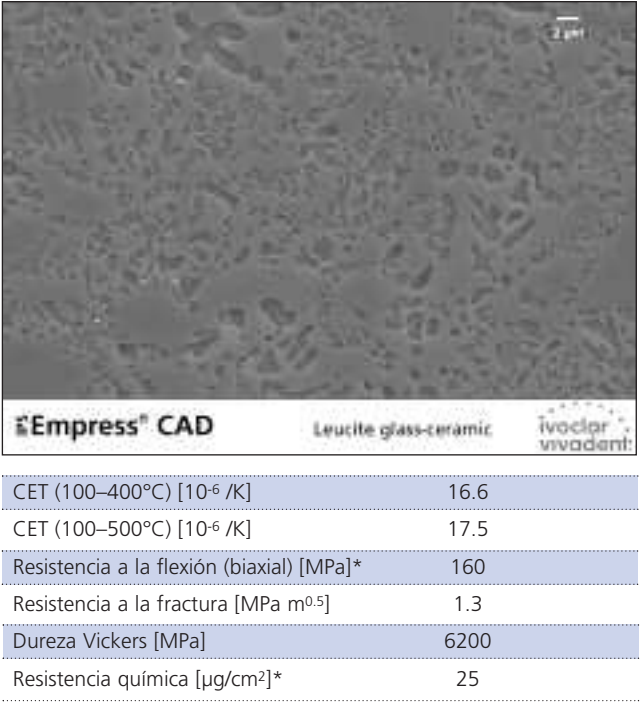

\*según ISO 6872

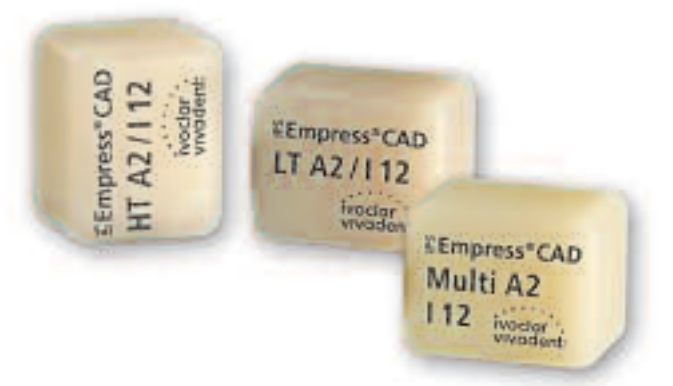

### **Usos**

#### **Indicaciones**

Los bloques IPS Empress CAD están indicados para las siguientes restauraciones cementadas de forma adhesiva. Dependiendo del tipo y tamaño de la restauración, se recomiendan respectivamente los bloques HT (Alta translucidez), LT (Baja Translucidez) o Multi. Las restauraciones IPS Empress CAD se pueden cementar y, posteriormente, pulir, maquillar/glasear o estratificar.

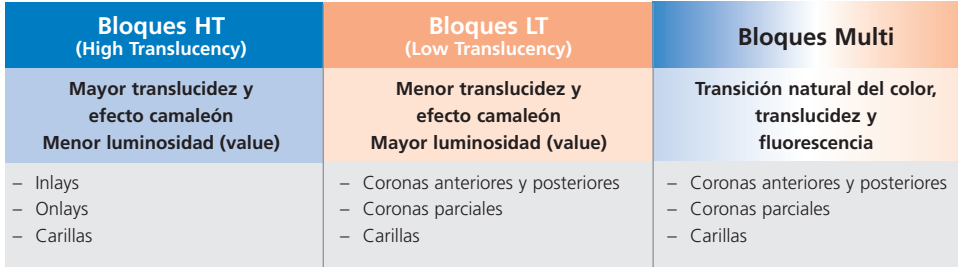

Para el tratamiento posterior de las restauraciones IPS Empress CAD, los usuarios tienen las siguientes opciones:

- Caracterización y glaseado estético de restauraciones anatómicas utilizando masas IPS Empress Universal Shades, Stains (maquillaje) y Glaze (glaseado).
- Estratificación estética en el tercio incisal de restauraciones reducidas (carillas y coronas anteriores), utilizando materiales IPS Empress Esthetic Veneer

#### **Contraindicaciones**

- Reconstrucciones de puentes
- Cementaciones convencionales
- Preparaciones subgingivales muy profundas
- Pacientes con dentición residual muy mermada
- Bruxismo
- Coronas anteriores y posteriores completamente estratificadas, utilizando IPS Empress Esthetic Veneer.

#### **Importantes restricciones del procesamiento.**

La no observancia de las siguientes indicaciones puede comprometer el éxito alcanzado con IPS Empress CAD:

- La restauración anatómica de IPS Empress CAD no puede tener un grosor menor del mínimo requerido.
- Las restauraciones reducidas (rebajadas) de IPS Empress CAD no deben tener un grosor menor del mínimo requerido.
- No se debe exceder el grosor máximo de capa de los materiales de carillas IPS Empress Esthetic Veneers.
- Las restauraciones IPS Empress CAD no se deben maquillar con otros materiales que no sean IPS Empress Universal Shades, Stains y Glaze.
- Los materiales en polvo no se deben mezclar con los materiales en pasta.
- Los bloques no se deben fresar con otros sistemas CAD/CAM que no sean los indicados.

#### **Efectos secundarios**

El material no debe utilizarse, en caso de que el paciente presente alergia conocida a cualquiera de los componentes de IPS Empress CAD.

# **Composición**

- **Bloques IPS Empress CAD**  Componentes: SiO2 Además contiene: Al2O3, K2O, Na2O, CaO, y otros óxidos, pigmentos
- **IPS Empress Esthetic Veneer**  Componentes: SiO2 Además contiene: Al2O3, K2O, Na2O, CaO, óxidos, pigmentos
- **IPS Empress Universal Shades, Stains, y Glaze**  Componentes: óxidos, glicerina, butandiol
- **IPS Empress Esthetic Veneer líquido de modelar**  Componentes: agua, butandiol, cloruro
- **IPS Empress Universal líquido de glaseado y maquillaje** Componentes: Butandiol
- **IPS Contrast Spray Chairside**  Componentes: suspensión de pigmentos en etanol; el propulsor es un hidrocarburo fluorado
- **IPS Natural Die Material**  Componentes: dimetacrilato de poliéster de uretano, aceite de parafina, SiO2 y copolímeros
- **IPS Natural Die Material Separator**  Componentes: cera disuelta en hexano
- **– Gel de grabado IPS Ceramic**  Componentes: ácido fluorhídrico

#### **Avisos**

- El butandiol es irritante evitar el contacto con ojos y piel y no inhalar sus vapores
- El hexano es altamente inflamable y perjudicial para la salud. Evitar el contacto con ojos y piel No inhalar sus vapores y mantenerlo lejos de cualquier fuente de ignición.
- No inhalar el polvo de fresado de la cerámica durante el tratamiento utilizar equipos de succión y mascarilla facial.
- El gel de grabado contiene ácido fluorhídrico. Evitar siempre el contacto con ojos, piel, vestimenta, ya que el material es altamente tóxico y corrosivo. El gel de grabado es sólo para uso profesional y no debe aplicarse intraoralmente (en la cavidad oral).

6

### **Concepto de Bloque**

#### **Bloques IPS Empress CAD**

El control del color y translucidez de los bloques IPS Empress CAD se basa en un innovador desarrollo del concepto de translucidez, constituido sobre las guías de colores A–D, Chromascop y Bleach BL.

Los bloques IPS Empress CAD están disponibles con dos grados de translucidez y como bloque policromático. Los bloques están coordinados con precisión en cuanto a las respectivas indicaciones, y permiten de esa manera una excelente concordancia de color con la correspondiente guía de color. Dependiendo de la indicación, los bloques proporcionan un efecto camaleón natural, un valor luminosidad vital o una transición cromática natural.

#### **IPS Empress CAD HT (Alta translucidez)**

Estos bloques están disponibles en los 9 colores A–D más populares, en 3 colores Chromascop y en 4 tamaños. Gracias a su alta translucidez, los bloque HT son perfectamente apropiados para la realización de restauraciones más pequeñas (p. ej. inlays y onlays). Las restauraciones realizadas de bloques de HT, convencen a los usuarios con su natural efecto camaleón y extraordinaria adaptación con la estructura dental residual. Los bloques demuestran una fluorescencia vital con el fin de permitir una óptima integración dentro de la estructura dental residual bajo diferentes situaciones lumínicas.

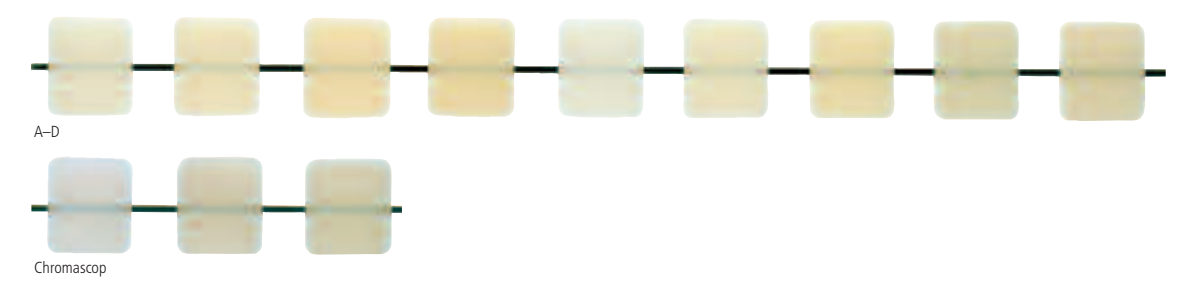

#### **IPS Empress CAD LT (Baja translucidez)**

Estos bloques están disponibles en los 9 colores A-D más populares, en 3 colores Chromascop, 4 colores Bleach BL y 4 tamaños. Gracias a su alto valor de luminosidad comparado con los bloques HT, los bloques LT son ideales para la realización de restauraciones más grandes (p. ej. coronas anteriores y posteriores). Las restauraciones realizadas con los bloques LT, convencen a los usuarios con su natural luminosidad y croma, que evitar que la restauración incorporada se torne gris. Los bloques muestran una fluorescencia natural para permitir una integración óptima en el medio natural, incluso bajo condiciones lumínicas cambiantes. Las restauraciones realizadas con los bloques LT también son extraordinariamente apropiadas para la técnica de reducción (cut-back).

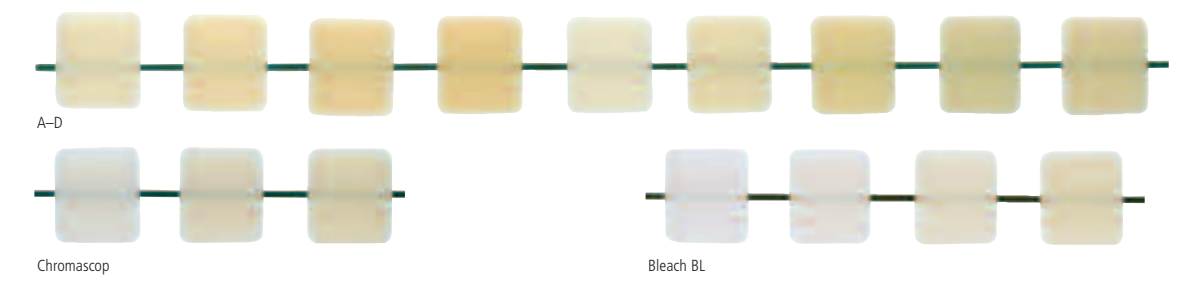

#### **IPS Empress CAD Multi**

Estos bloques están disponibles en los 5 colores A-D más populares y 3 tamaños. Gracias a su natural gradiente de color desde las áreas de dentina a incisal, las restauraciones realizadas con los bloques IPS Empress CAD Multi, muestran un máximo de estética y naturalidad. En combinación con las distintas posibilidades de posicionamiento de la restauración dentro del bloque, los naturales gradientes de opacidad y translucidez permiten una multitud de posibilidades estéticas. Los bloques IPS Empress CAD Multi, presentan una transición de la fluorescencia muy similar a la del diente natural, que tiene como resultado una excelente integración en la dentición residual. Gracias a la innovadora combinación de un natural color de transición, translucidez y fluorescencia, se realizan restauraciones altamente estéticas de manera sencilla.

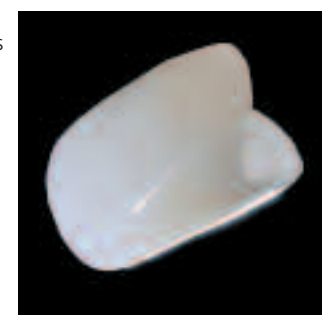

#### **Vista general de los bloques – colores y tamaños\***

Los bloques IPS Empress CAD están disponibles en los siguientes colores y tamaños como viales de reposición conteniendo 5 bloques cada uno.

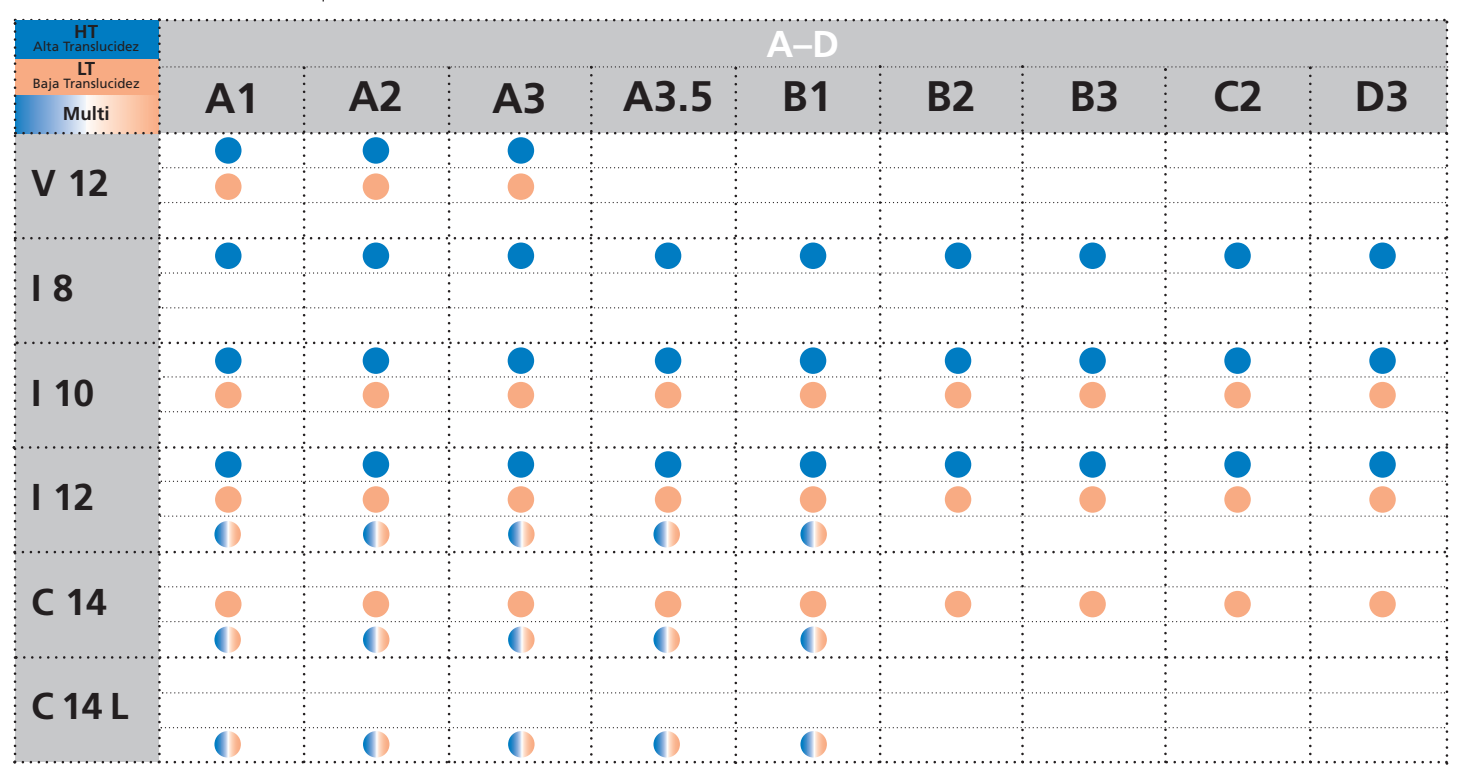

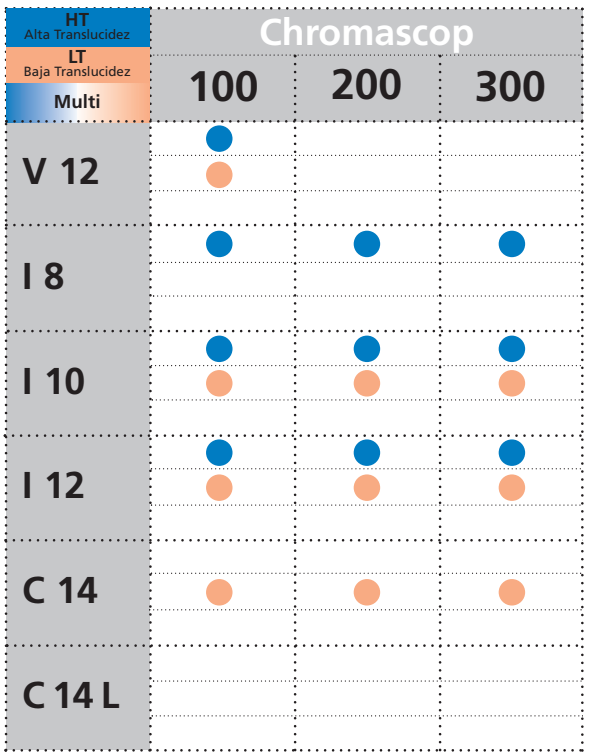

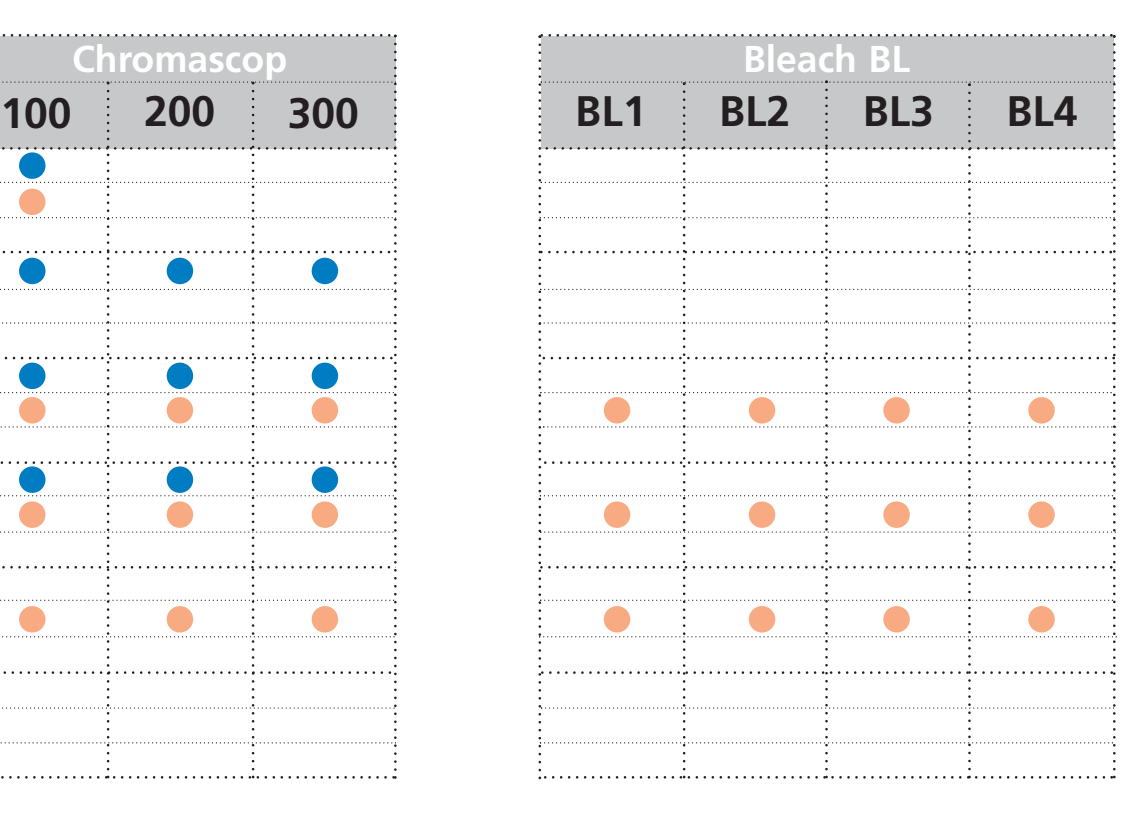

\*La gama de productos disponibles puede varias de país en país.

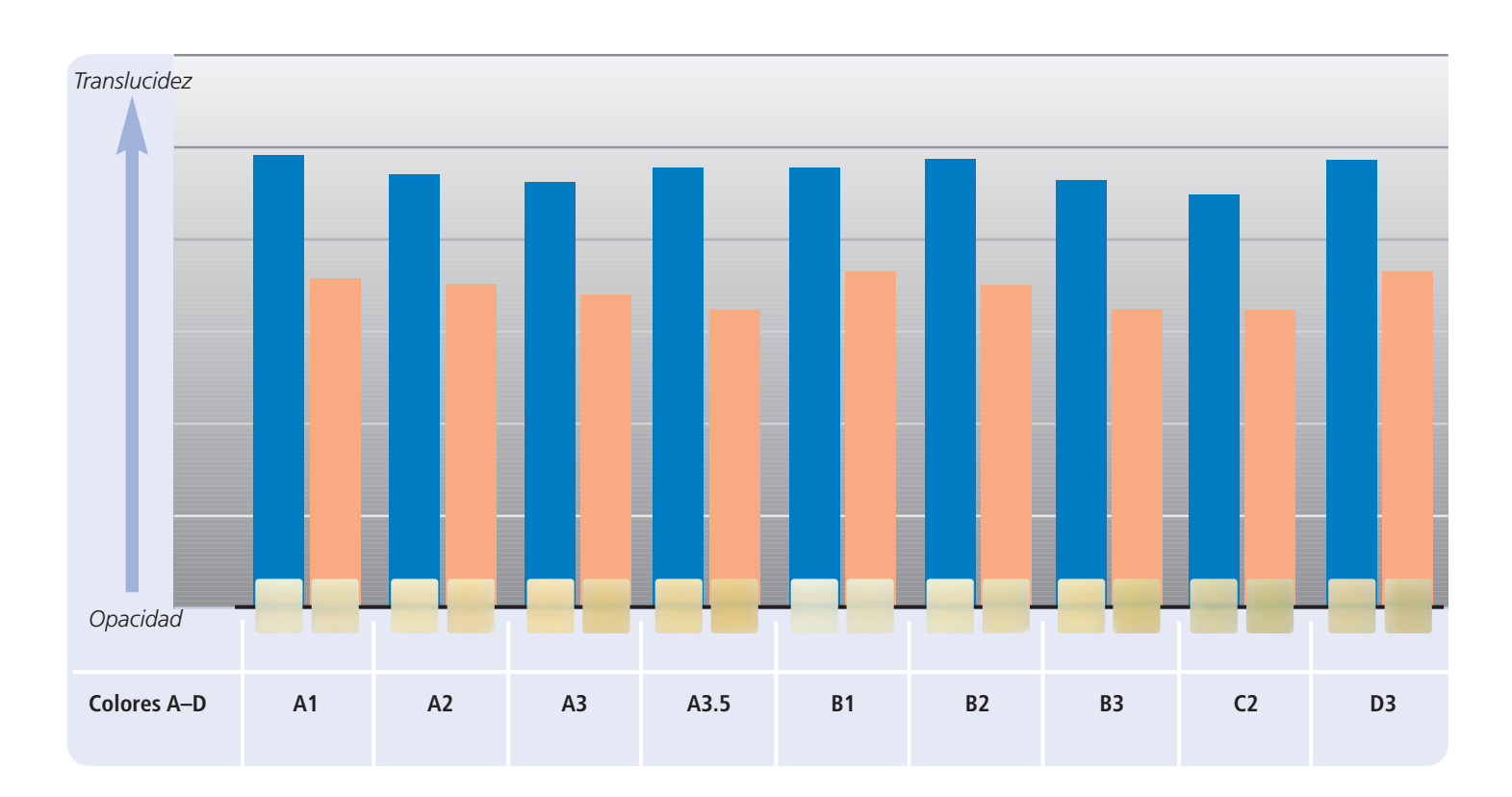

### **Vista general de los bloques – translucidez**

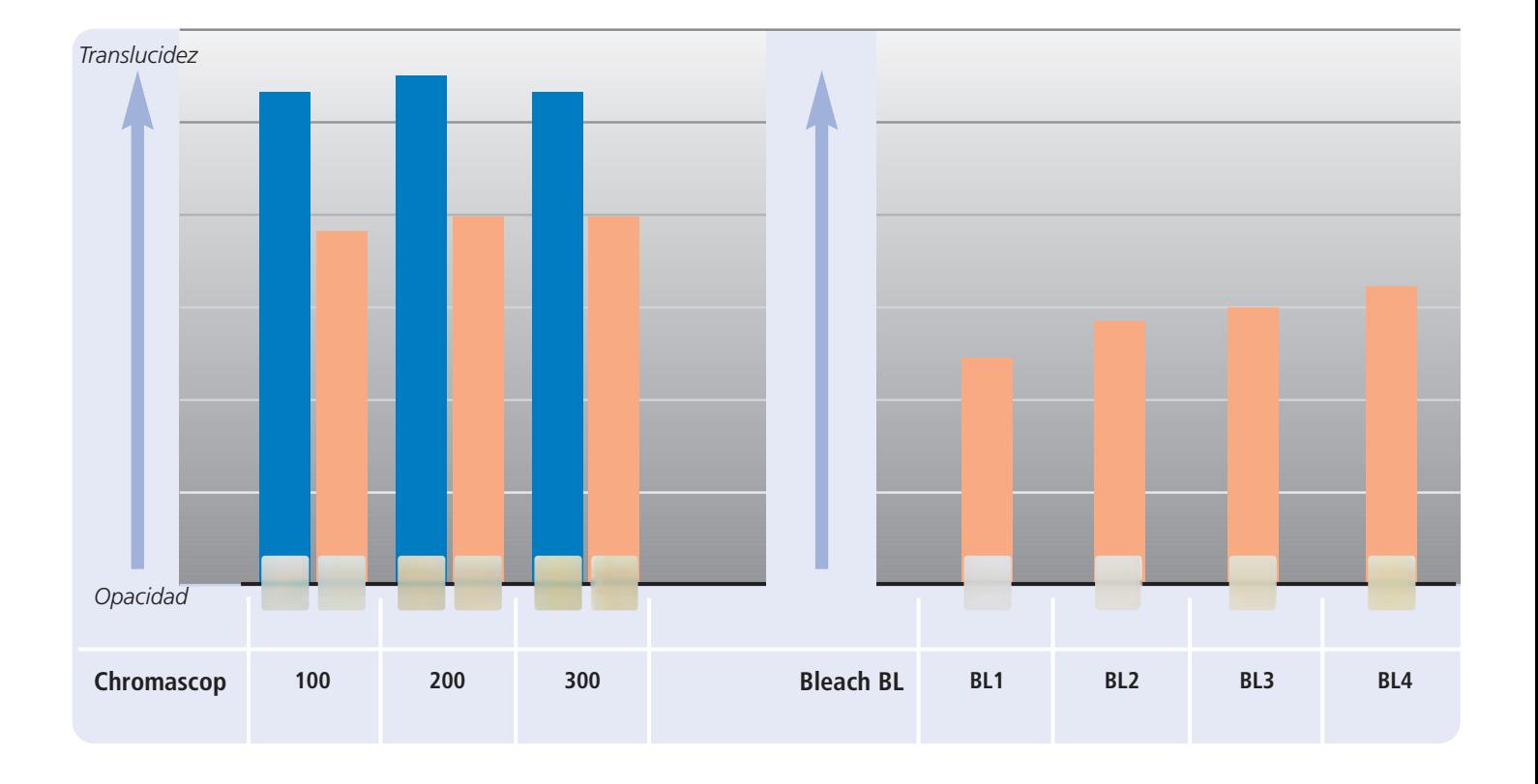

Bloque HT Bloque LT

## **Vista general de producto para CEREC**

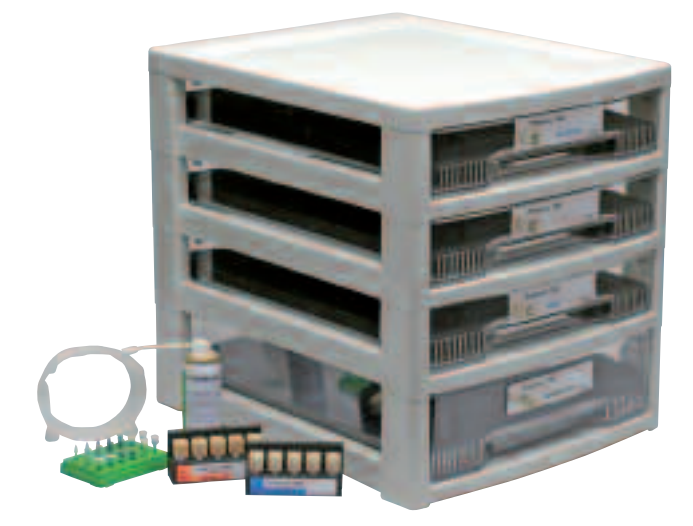

#### **IPS Empress CAD for CEREC Basic Kit A–D**

El Basic Kit contiene una selección de colores de bloques de los colores A-D más usuales, así como los accesorios necesarios, p.ej., spray de contraste, surtido de pulido. Por ello, el Basic Kit proporciona todos los productos para el completo procedimiento de tratamiento clínico. El Basic Kit se suministra en el nuevo armario de material y se puede complementar con cualquier otro surtido de cerámica sin metal de Ivoclar Vivadent, p.ej. IPS e.max.

#### **Forma de suministro:**

#### **IPS Empress CAD for CEREC Basic Kit A–D**

- 4x 5 IPS Empress CAD for CEREC and inLab bloques HT; colores /tamaños: A1/I 12, A2/I 12, A3/I 12, B1/I 12
- 5x 5 IPS Empress CAD for CEREC and inLab bloques LT; colores /tamaños: A1/C 14, A2/C 14, A3/C 14, B1/C 14, BL2/C 14
- 3x IPS Empress CAD for CEREC and inLab bloques Multi; colores /tamaños: A1/C 14 L, A2/C 14 L, A3/C 14 L
- 1x 50 ml IPS Contrast Spray Chairside
- 1 OptraFine Assortment
- 8x OptraGate; tamaños S, R
- 8x OptraDam; tamaños S, R
- 1x guía de colores Bleach BL

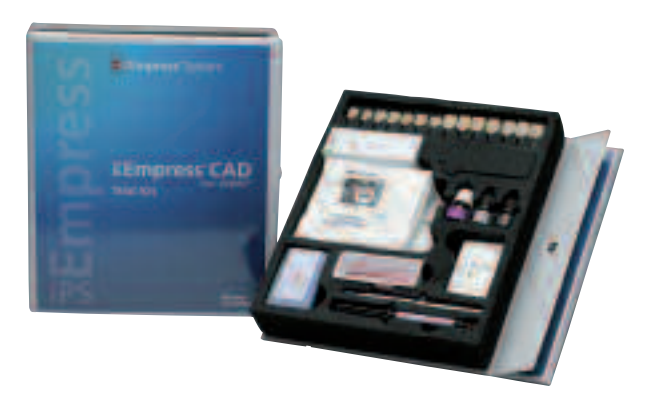

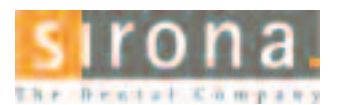

Se puede obtener información acerca del sistema CEREC® de:

**Sirona Dental Systems GmbH** Fabrikstrasse 31 64625 Bensheim Alemania E-mail: contact@sirona.de www.sirona.com

CEREC® es una marca comercial registrada de Sirona Dental Systems GmbH

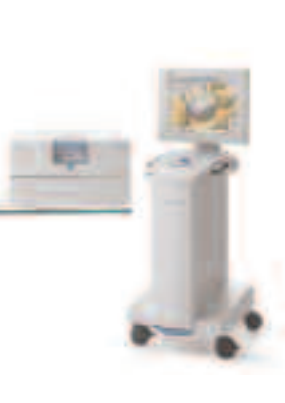

#### **IPS Empress CAD for CEREC Trial Kit A–D**

El Trial Kit contiene una selección de bloques de colores en colores A–D, así como los accesorios necesarios, p. ej. el spray de exploración, materiales de cementación, surtido de pulido. Así, el Trial Kit proporciona todos los productos necesarios para las primeras restauraciones de IPS Empress CAD.

#### **Forma de suministro:**

#### **IPS Empress CAD for CEREC Trial Kit A–D**

- 5x 1 IPS Empress CAD for CEREC and inLab bloques HT; colores /tamaños: A1/I 10, A2/I 10, A1/I 12, A2/I 12, A3/I 12
- 5x 1 IPS Empress CAD for CEREC and inLab bloques LT; colores /tamaños: A1/I 12, A2/I 12, A1/C 14, A2/C 14, A3/C 14
- 4x IPS Empress CAD for CEREC and inLab bloques Multi; colores /tamaños: A1/C 14, A2/C 14, A1/C 14 L, A2/C 14 L
- 1x 50 ml IPS Contrast Spray Chairside
- 1x 5 g Monobond-S
- 1x 3 g Multilink Primer A+B
- 1 OptraFine PromoPack
- 4x OptraGate; tamaños S, R
- 4x OptraDam; tamaños S, R
- Diferentes accesorios

### **Directrices de preparación y grosor mínimo**

Sólo se pueden obtener buenos resultados con IPS Empress CAD, si se observan estrictamente las siguientes pautas y mínimos grosores de capas. Los siguientes grosores mínimos son imprescindibles para las restauraciones IPS Empress CAD.

#### **Inlays y Onlays**

Se deben tener en cuenta los contactos de antagonistas estáticos y dinámicos. Los márgenes de preparación no deben estar localizados en contactos con máxima intercuspidación.

Se debe guardar una profundidad de la preparación de al menos 1.5 mm y un ancho de istmo de al menos 1.5 mm en la zona de la fisura. Preparar la caja proximal con paredes ligeramente divergentes y respetar un ángulo de 100-120º entre las paredes cavitarias proximales y las superficies proximales probables del inlay. Para inlays con pronunciadas paredes cavitarias convexas sin un soporte adecuado por hombros proximales, se deben evitar los contactos de aristas marginales. Redondear los bordes internos para evitar concentración de tensiones dentro del material cerámico. Eliminar los contactos proximales en todos los lados. No preparar bordes en ángulo agudo o afilados.

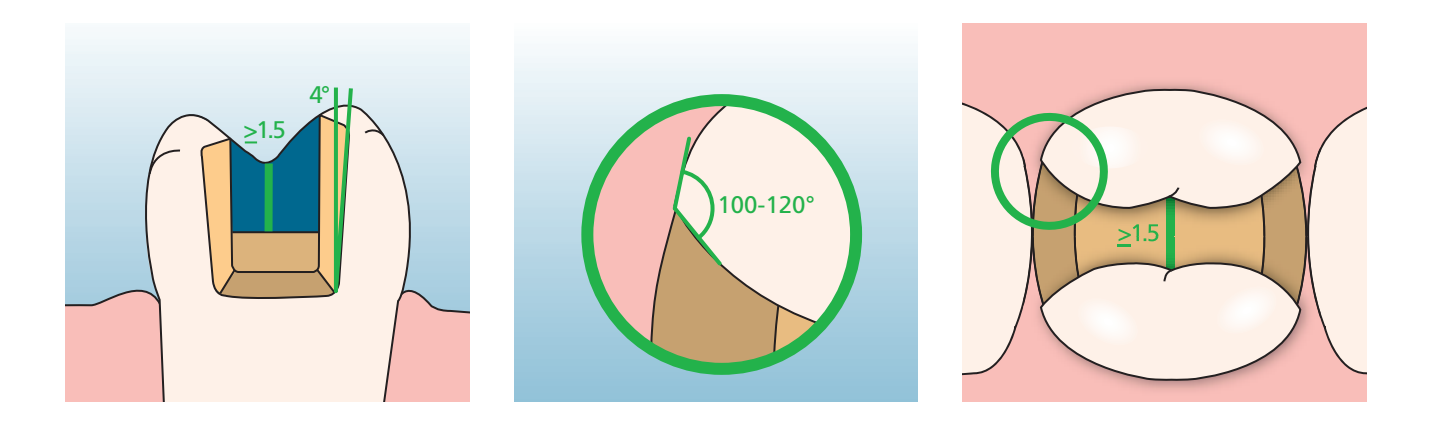

Proveer al menos 2 mm de espacio en las áreas de las cúspides. Los hombros no pueden mostrar inclinación alguna, i. e. tienen que mostrar un ángulo de 90° hacia la estructura dental residual. Los onlays están indicadas si los márgenes de la preparación está a menos de aproximadamente 0.5 mm de la punta de la cúspide, o si el esmalte está gravemente socavado.

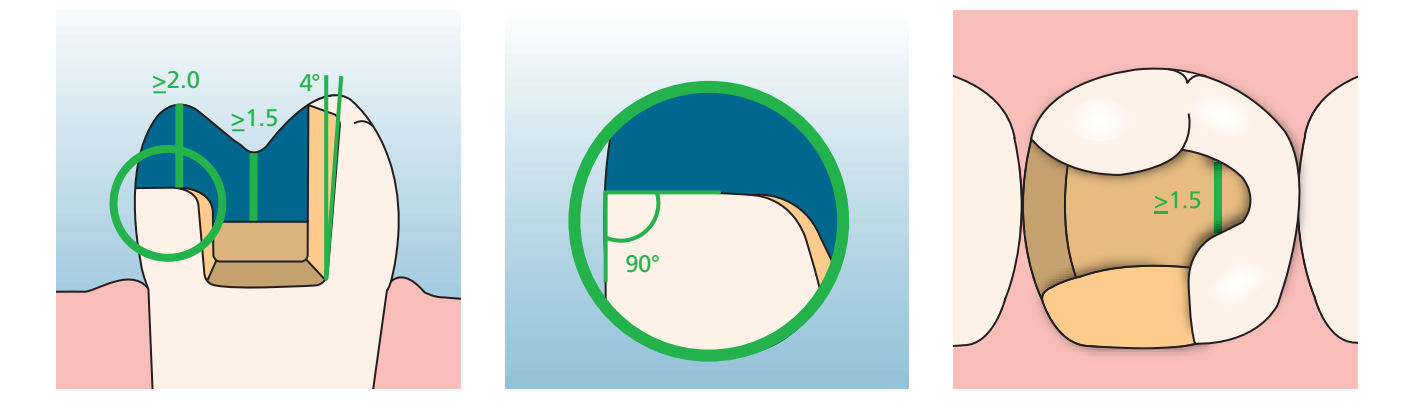

#### **Carillas**

**Carillas**<br>Siempre que sea posible, la preparación deberá estar localizada en el esmalte. Los márgenes incisales de la preparación no deberán estar localizados en la zona de superficies con abrasión o en superficies oclusales dinámicas. Se puede lograr una reducción controlada del esmalte, preparando los surcos de orientación utilizando un marcador de profundidad. No se requiere abrir los contactos proximales.

Para las preparaciones que no afectan al borde incisal (solo reducción labial), la profundidad de la preparación en la zona cervical deberá tener al menos 0.6 mm y al menos 0.7 mm en el área labial.

Para **la reducción del borde incisal** (reducción labial /incisal), la profundidad de la preparación en el área cervical deberá tener al 0.6 mm y al menos 0.7 mm en el área labial. El borde incisal se debe reducir en 1.0 mm. La extensión de la reducción incisal depende de la translucidez deseada del área incisal a reconstruir. Cuanto más transparente sea el borde incisal de la carilla que se va a elaborar, tanto más pronunciada deberá ser la reducción. Los dientes decolorados o fuertemente pigmentados pueden requerir una mayor preparación.

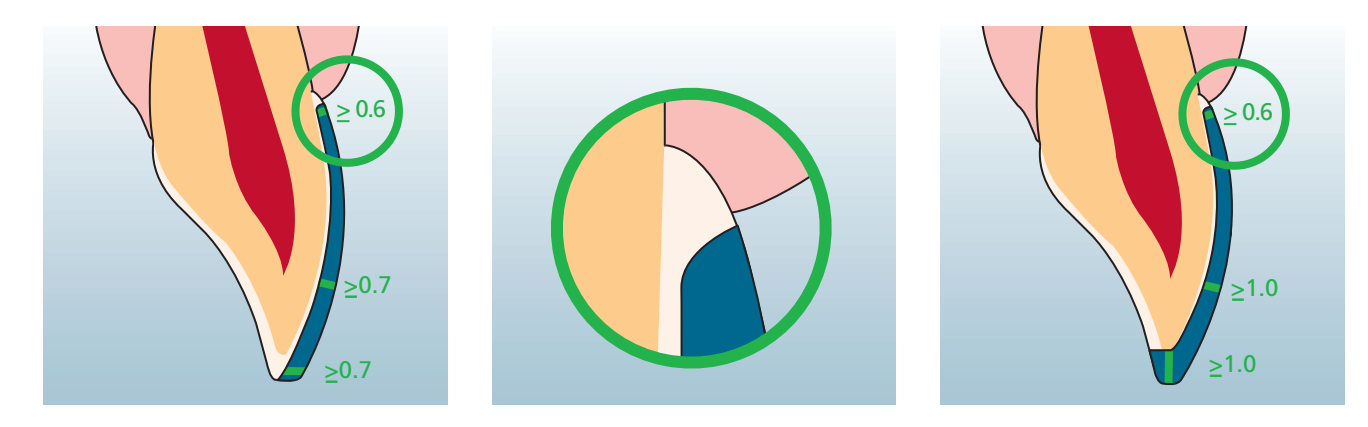

#### **Coronas anteriores y posteriores**

La forma anatómica se reduce muy uniformemente, pero observando el grosor mínimo indicado. Se preparar un hombro circunferencial con bordes internos redondeados o bisel. El ancho del hombro circular debe tener como mínimo 1 mm. El tercio incisal /oclusal se reduce en 2 mm. Para las coronas anteriores, la parte labial y /o palatino /lingual del diente se deberá reducir al menos 1.5 mm. El ancho incisal de la preparación deberá tener al menos 1 mm (geometría del instrumental de fresado), con el fin de permitir un fresado óptimo del borde incisal durante el tratamiento CAD.

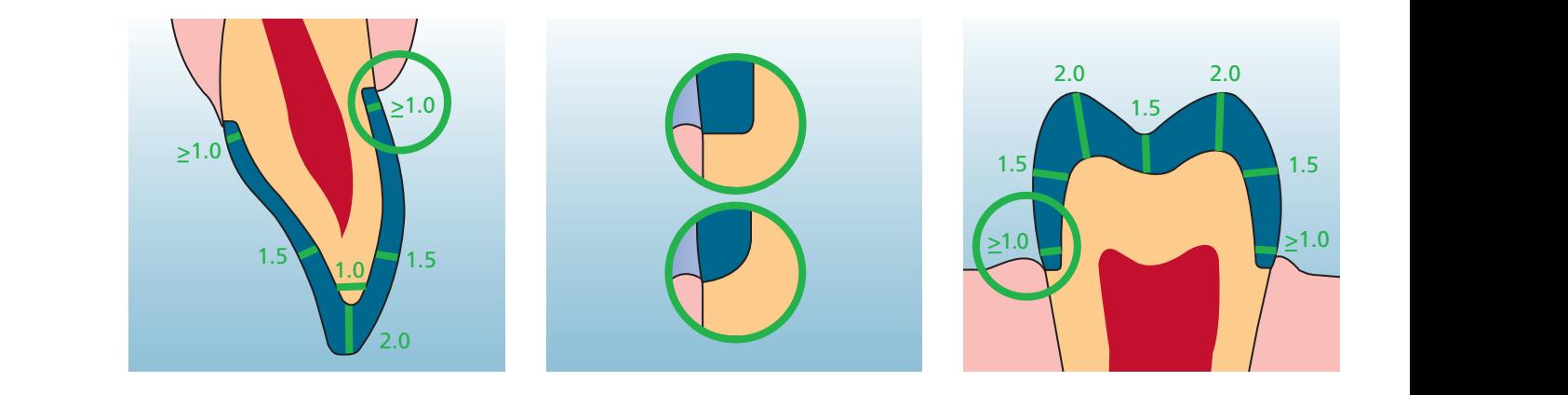
# **Empress CAD –** Vista general del **IP S** procedimiento de tratamiento

Además de IPS Empress CAD, se dispone de productos coordinados para todos los procedimientos de tratamientos clínicos. Los productos coordinados entre sí y los pasos de trabajo individuales aumentan la comodidad de procedimiento y la calidad general de la restauración. Ello permite la realización de restauraciones IPS Empress CAD altamente estéticas y duraderas, con un máximo de eficacia y rendimiento económico.

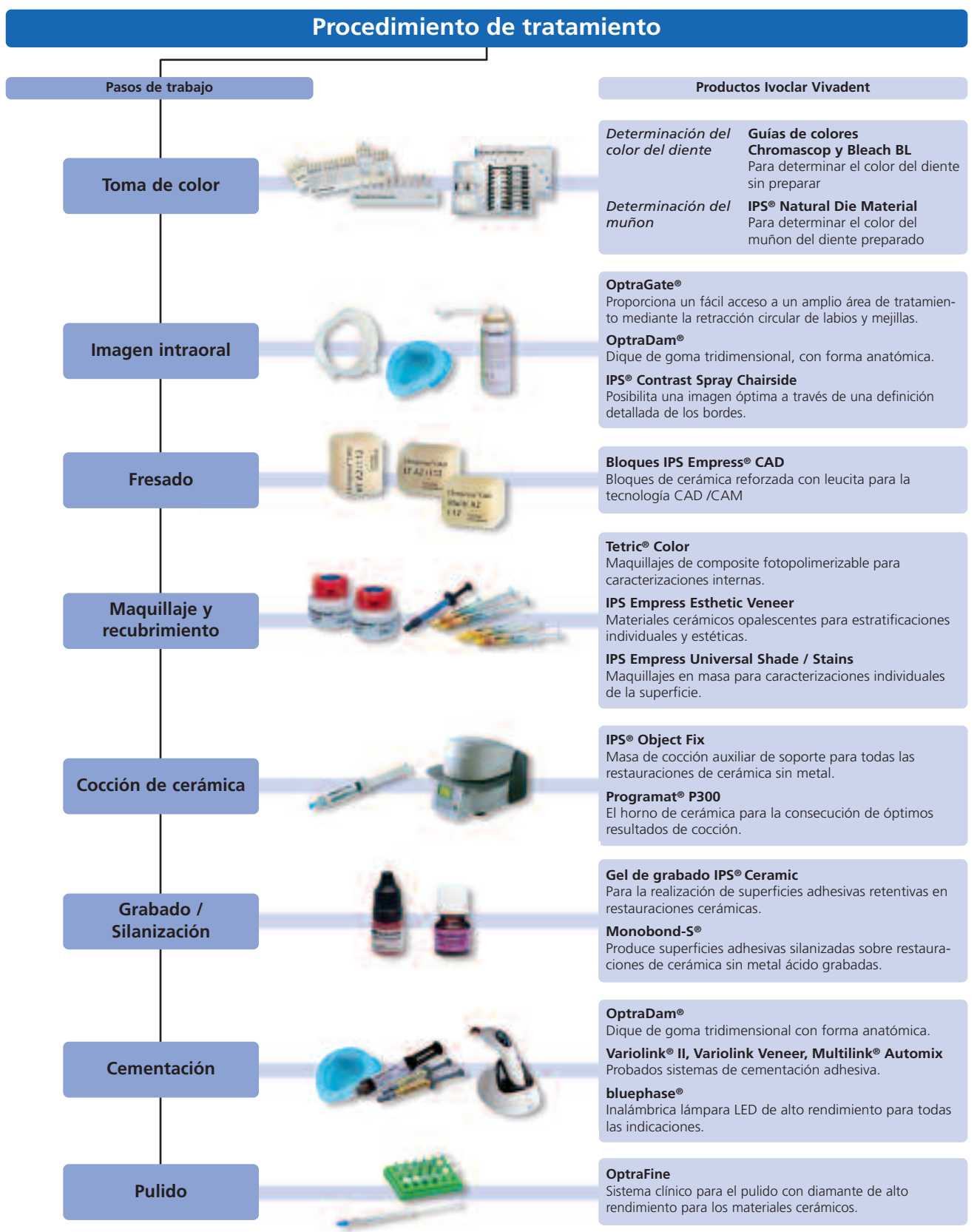

### **Toma de color**

El color de diente correcto es la base de una restauración con un aspecto natural. Después de la limpieza dental, se determina el color sobre el diente sin preparar y/o de los dientes adyacentes. Se deben tener en cuenta las características individuales cuando se realice la toma de color. Si, por ejemplo, se planifica una preparación de corona, también se deberá tomar el color cervical. Con el fin de obtener resultados de aspecto natural, la toma de color se deberá realizar con luz de día. Además, el paciente no deberá vestir con ropas de colores intensos y/o carmín. Básicamente, hay que tener en cuenta que el color final de una restauración es el resultado de los siguientes colores individuales:

- Color del muñón
- Color del bloque de cerámica
- Color de la cerámica de estratificación
- Color del material de cementación

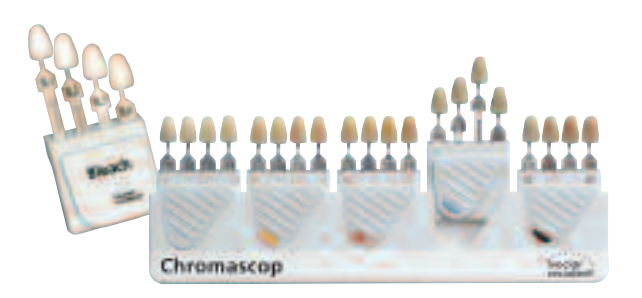

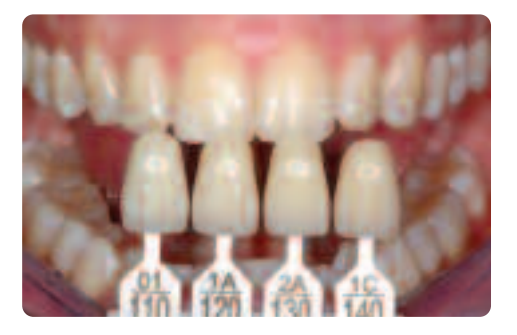

#### **IPS Natural Die Material (Material de Muñones)**

Con el fin de facilitar la reproducción del color del diente, la toma de color del diente preparado se efectúa con la ayuda de la guía de colores IPS Natural Die Material, que facilita la realización de restauraciones de cerámica sin metal y con la que también se pueden comprobar las caracterizaciones individuales. Se confecciona un muñón de trabajo realizado con IPS Natural Die Material en los respectivos colores de la preparación, de esta manera se pueden comprobar el color y grado de luminosidad de las restauraciones IPS Empress CAD durante los diferentes pasos de elaboración.

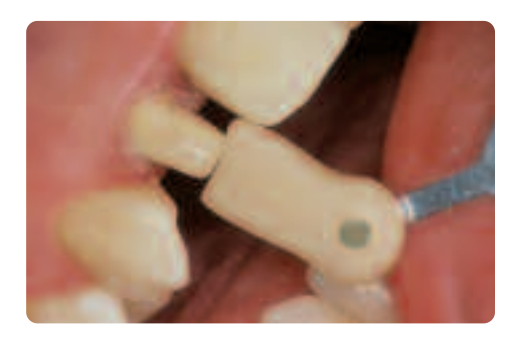

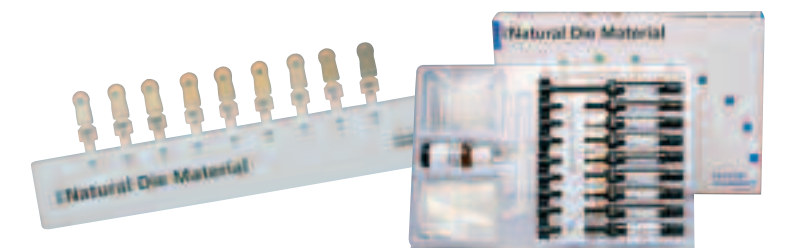

## **Imagen intraoral**

**OptraGate®** se coloca para facilitar el acceso y vista del campo de tratamiento. OptraGate es un dispositivo auxiliar clínico que separa los labios y mejillas durante el tratamiento dental, lo que permite una visión completa del campo de tratamiento, facilita la accesibilidad al mismo y mejora el control de humedad dentro de la cavidad oral.

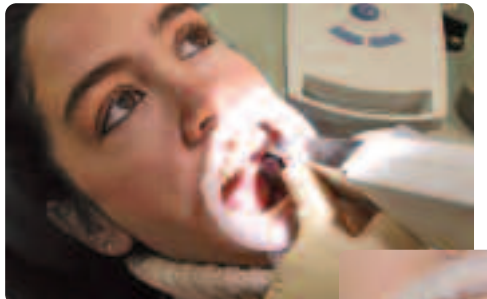

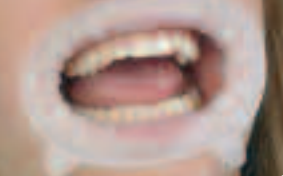

**IPS® Contrast Spray Chairside** se utiliza para lograr unos registros óptimos para las restauraciones CAD/CAM. Este spray de contraste para clínica, compensa las diferentes propiedades ópticas del diente natural (dentina y esmalte), lo que permite de esta manera obtener impresiones óptimas utilizando una cámara. Con su boquilla especial, se logra fácil y eficazmente una inmejorable capa de recubrimiento para una detallada impresión con una corta atomización. Existen cabezales atomizadores angulosos para el spray. Por favor, siga las correspondientes instrucciones de uso.

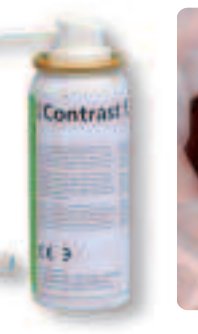

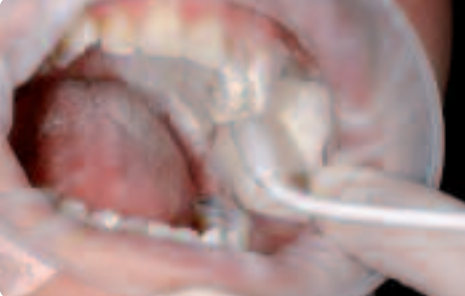

## **Fresado**

Para fresar una restauración, el **bloque IPS Empress CAD** se selecciona de acuerdo con la correspondiente situación clínica, ya que ésta no determina únicamente la selección del bloque en el color y translucidez requeridos, sino también el tamaño del mismo. Una vez elegido el bloque deseado, éste se monta en la unidad CAM y se fresa la restauración.

Se dispone de diferentes opciones para realizar el acabado y completar las restauraciones. Para una descripción más detallada de los diferentes pasos de trabajo de los distintos métodos de procedimiento, observe el capítulo "Procedimientos prácticos – Elaboración de restauraciones IPS Empress CAD".

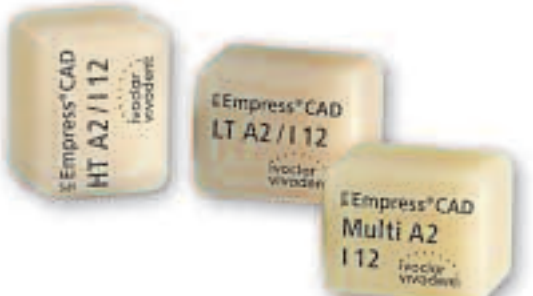

## **Maquillaje y recubrimiento**

Existen tres técnicas diferentes de maquillaje, caracterización y estratificación con IPS Empress CAD:

#### **1. Caracterización interna**

**Tetric® Color** son maquillajes de composite fotopolimerizable para caracterizaciones individuales que están idealmente indicadas para caracterizaciones interiores (por el lado de cementación) de las restauraciones IPS Empress CAD (p. ej. carillas). Los maquillajes se aplican después del grabado ácido (60 segundos con IPS Ceramic Etching Gel) y de la silanización (Monobond-S). Seguidamente, los maquillajes se polimerizan con una lámpara de polimerización de la familia bluephase. No deben realizarse ciclos de cocción de cerámica después de la "caracterización interior" con Tetric Color.

#### **2. Caracterización externa\***

**IPS Empress® Universal Shade / Stains** son maquillajes cerámicos para caracterizaciones individuales. Entre otras cosas, estos maquillajes son ideales para el maquillaje y caracterización externa de las restauraciones IPS Empress CAD.

Los maquillajes de dentina están disponibles en 9 colores A-D y 15 Chromascop. Para caracterizaciones individuales, se dispone de 14 maquillajes intensivos y, para la reproducción del área incisal de 2 Shade Incisal, que proporcionan al tercio incisal translucidez óptica y un efecto de profundidad. Para la cocción de glaseado final de las restauraciones de IPS Empress, existe una masa de glaseado suave y de grano fino.

### **3. Técnica de Reducción (Cut-back)\***

El material de cerámica **IPS Empress® Esthetic Veneer** es un material de estratificación reforzado con leucita para la técnica de reducción (cut-back). En esta técnica, las restauraciones totalmente anatómicas de IPS Empress CAD (carillas y coronas anteriores) se reducen en el tercio incisal hasta obtener una estructura de mamelón de dentina y seguidamente se caracterizan utilizando materiales en forma de pasta y polvo, con el fin de diseñar un tercio incisal natural y estético.

IPS Empress Veneer Kit está compuesto de una selección de las pastas Wash y de los materiales de estratificación más populares necesarios para la técnica de reducción de las restauraciones IPS Empress (Esthetic y CAD). Con estas masas se obtiene una adhesión excelente y homogénea en la restauración reducida. Los materiales de estratificación presentan una fluorescencia similar al incisal y una opalescencia natural. Existen pastas Wash adicionales y materiales de estratificación como reposiciones, que están indicadas en la guía de colores de material que se suministra con el Kit.

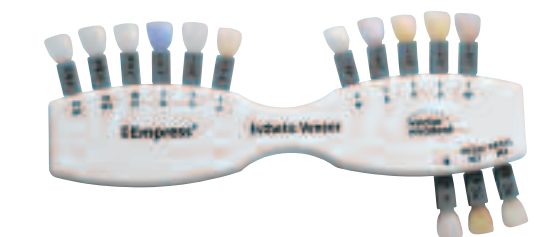

\* Por favor, consulte las tablas de combinación para los colores y materiales disponibles.

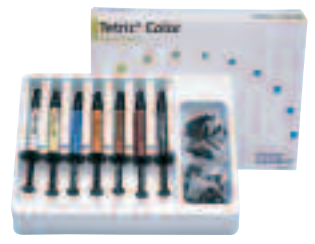

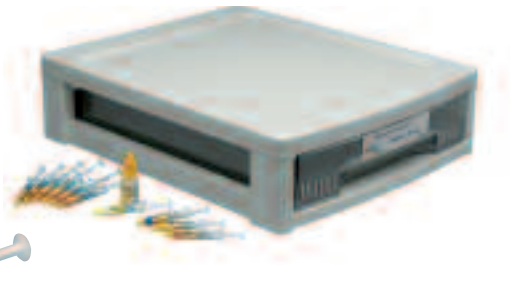

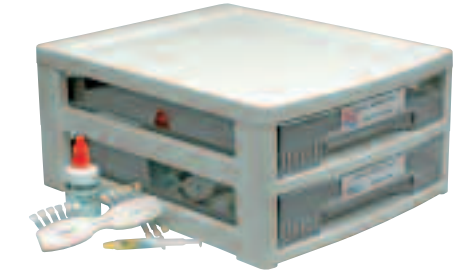

## **Cocción de cerámica**

La cocción de las restauraciones IPS Empress CAD, se realiza normalmente en una bandeja de cocción de nido de abeja. Con este fin, las restauraciones se sitúan bien sobre almohadillas de cocción o espigas metálicas, utilizando la pasta de cocción auxiliar, **IPS® Object Fix**.

La cocción de cerámica se realiza en el horno de cerámica **Programat® P300.** Este horno convence a los usuarios, gracias a su eficacia económica y su sencillo concepto de funcionamiento. El horno se suministra desde fábrica con programas predeterminados para IPS Empress e IPS e.max.

## **Grabado y silanización**

Para obtener una sólida adhesión entre el material de cementación y la restauración de cerámica sin metal, se requiere un acondicionamiento de la superficie de cerámica, con el fin de prepararlo para la cementación adhesiva. Por regla general, las cerámicas

de vidrio se graban con, **IPS® Ceramic Etching Gel**.

El grabado ácido produce superficies de adhesión retentivas, que aumentan la adhesión entre el composite de cementación y la restauración de cerámica sin metal.

El gel de grabado IPS Ceramic Etching Gel, se ha desarrollado exclusivamente para el uso extraoral y no debe aplicarse en la cavidad oral.

La posterior silanización de la superficie de adhesión con **Monobond-S**, tiene como resultado una sólida adhesión entre el material de cerámica sin metal y el composite de cementación. El silano de adhesión es por lo tanto una importante contribución a la resistencia de adhesión entre las restauraciones IPS Empress CAD y la estructura dental.

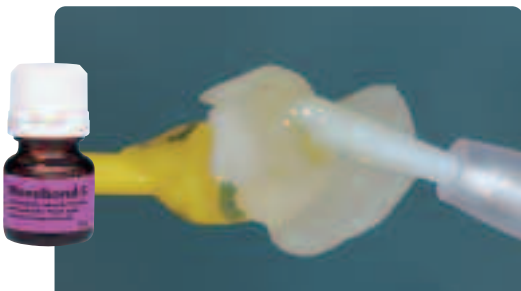

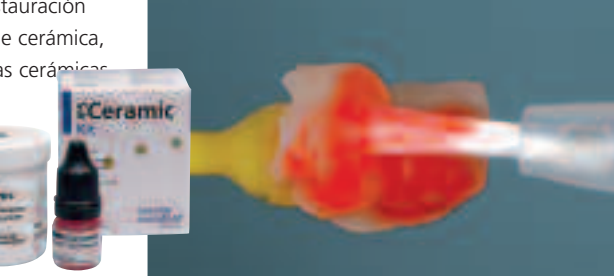

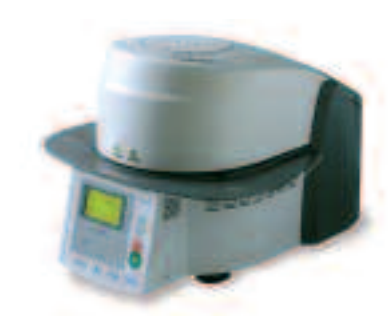

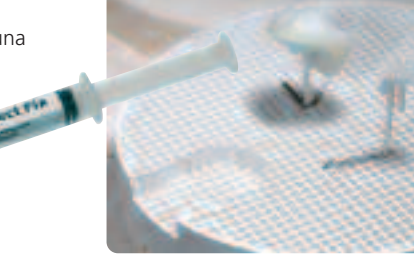

## **Cementación**

En la preparación de la cementación adhesiva, se debe conseguir un aislamiento fiable del campo de tratamiento, preferentemente con dique de goma.

**OptraDam®** es un cómodo dique de goma tridimensional, que se coloca fácil y rápidamente gracias a su forma anatómica y el aro integrado. Dada su gran flexibilidad y novedoso concepto funcional, OptraDam se hace muy cómodo para los pacientes, incluso en tratamiento muy largos. La delicada separación circular de los labios y mejillas, proporcionan un mucho mejor acceso a un más amplio campo de tratamiento con aislamiento simultáneo.

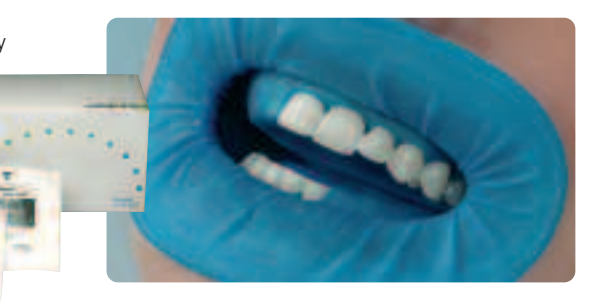

#### **Total Etch**

Para la preparación de la cementación adhesiva con Variolink, se utiliza Total Etch, que es un gel de grabado de esmalte y acondicionador de dentina aplicado **Total Etch Arnbo** durante la cementación adhesiva de las restauraciones de cerámica sin metal.

Para la cementación adhesiva de las restauraciones IPS Empress CAD, puede elegir entre los probados composites de cementación de Ivoclar Vivadent. La cementación adhesiva logra una excelente adhesión entre la preparación y la restauración.

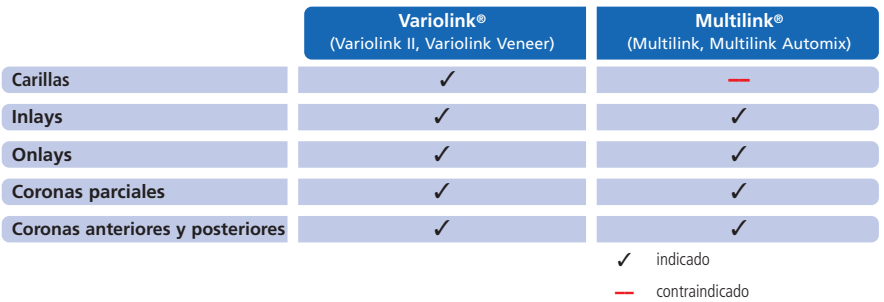

#### **Variolink® II**

El composite de cementación de polimerización dual Variolink II se lleva utilizando durante más de diez años en más de 20 millones de restauraciones. Es el líder mundial en cuanto al concepto de material altamente estético. Testigo de este hecho, son los numerosos premios como el mejor producto en la categoría de composites de cementación adhesiva y los excelentes resultados de estudios clínicos a largo tiempo.

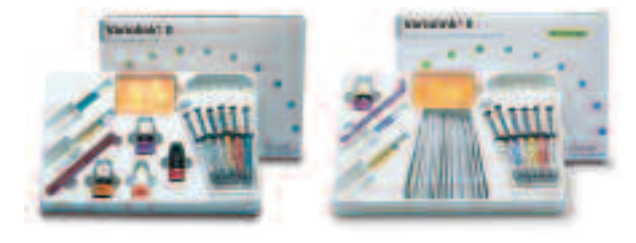

#### **Variolink® Veneer**

Composite de cementación totalmente fotopolimerizable en 7 colores de "Value" para la cementación adhesiva de restauraciones de cerámica sin estructura metálica translúcidas con un grosor de capa de < 2.0 mm (carillas, inlays, onlays).

#### **Multilink® Automix**

El cemento universal de cementación con base de resina autopolimerizable (con opción de fotopolimerización) Multilink, ofrece una amplia gama de indicaciones y produce una muy alta resistencia de adhesión sobre todas las superficies de materiales. Junto con el Primer para autograbado, que se aplica como una sencilla capa preliminar sobre esmalte y dentina, Multilink se aplica de manera rápida y eficaz.

Las lámparas LED de la familia **bluephase®** se utilizan para la polimerización de composites adhesivos fotopolimerizables y de polimerización dual. La alta intensidad de luz que genera bluephase permite simultáneamente, tiempos de polimerización comparativamente cortos, consiguiendo al mismo tiempo una buena profundidad de polimerización.

**bluephase 16i** se utiliza especialmente para la exigente polimerización de restauraciones de cerámica sin metal cementadas de manera adhesiva. Durante el proceso, se utiliza toda la potencia de la LED de alto rendimiento. Las restauraciones de cerámica sin metal se incorporan lo más rápidamente posible.

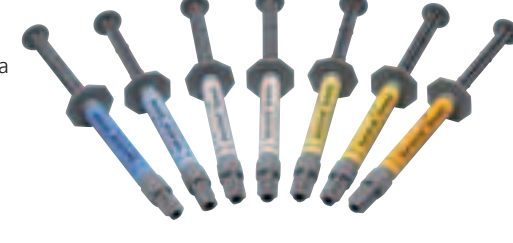

Multilak" Auto

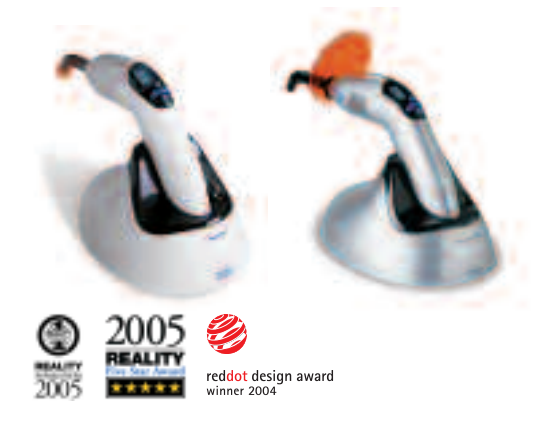

### **Pulido**

**OptraFine**, el sistema de pulido clínico de alto rendimiento desarrollado especialmente para materiales cerámicos, combina su mayor eficacia con unos extraordinarios resultados de pulido, tanto respecto a la baja rugosidad de la superficie como a su extraordinario brillo estético. OptraFine no deja ningún resultado sin alcanzar. Frente a otros pulidores de cerámica, OptraFine es autoclavable y por ello, reutilizable. OptraFine está disponible en forma de "llama", "capa" y "disco".

El pulido se realiza en tres pasos:

- Acabado/alisado de las superficies utilizando la punta de acabado F
- Pulido utilizando la punta de pulido P
- Pulido a alto brillo, utilizando el cepillo de alto brillo y la pasta de pulido de diamante HP

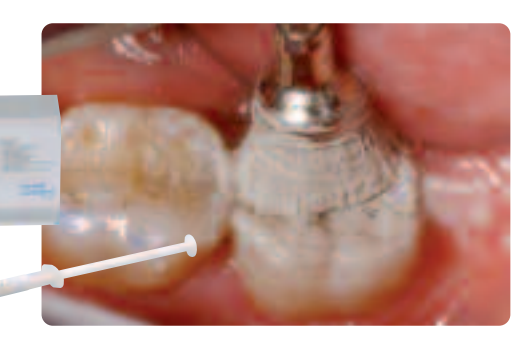

## Realización de una restauración IPS Empress CAD

## **IPS Empress CAD Inlays / Onlays – sólo pulido**

Los bloques de IPS Empress CAD, están idealmente indicadas para pequeñas restauraciones con un material de cerámica sin metal, así como para reemplazar restauraciones menos estéticas. Gracias a su natural efecto camaleón, las restauraciones IPS Empress CAD, se integran de manera maravillosa en la estructura dental residual. Durante esta técnica de trabajo, la restauración se pule e incorpora a boca después del fresado con el sistema CAD/CAM. El brillo de la superficie se obtiene mediante el pulido manual. Por ello, este método de procesamiento es muy eficiente y conduce a resultados estéticos de manera rápida y fácil.

#### **Preparación**

Después de la toma del color del diente, la preparación se realiza de acuerdo con las normas de preparación. Como preparación para la imagen intraoral, la preparación limpia y seca se cubre con el spray clínico de contraste IPS Contrast Spray Chairside con sólo una pequeña atomización.

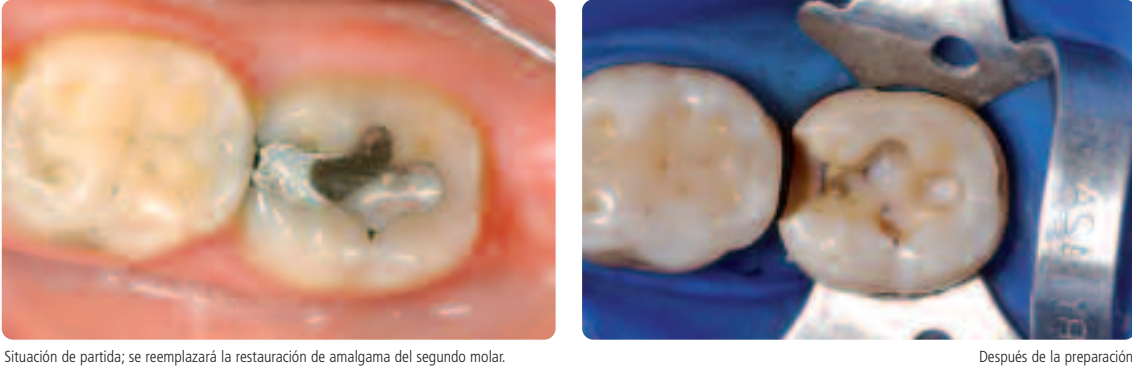

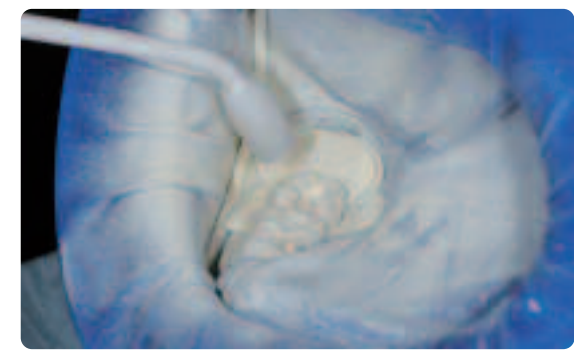

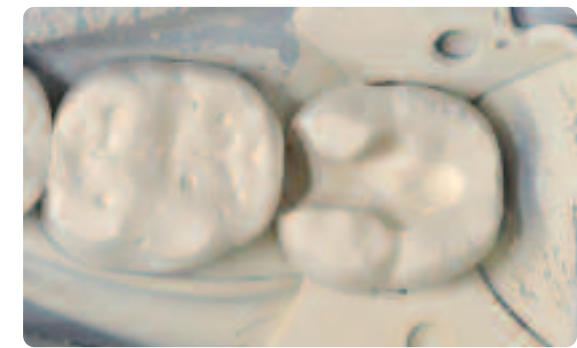

Atomización de la preparación con IPS Contrast Spray Chairside Preparación lista la imagen intraoral

**Por favor siga las correspondientes instrucciones de uso y/o manuales del sistema CAD/CAM correspondiente utilizado, para obtener una mayor información sobre el procedimiento de trabajo CAD/CAM. Se deben seguir las instrucciones de uso de los fabricantes.**

#### **Acabado**

Para realizar el acabado de cerámicas de vidrio, es indispensable utilizar instrumental de desbastado adecuado. Si se utilizan instrumentos de desbastado erróneos, se pueden producir desportillados marginales y sobrecalentamiento local.

Se recomienda el siguiente proceso para el acabado de las restauraciones IPS Empress CAD:

- Utilizar únicamente instrumentos de desbastado apropiados, de grano fino (tamaño de grano < 60 µm) sea cerámico o diamante, a una velocidad de hasta 20.000 rpm y poca presión.
- Se debe evitar el sobrecalentamiento de la cerámica de vidrio
- Rebajar el jito de soporte y tener en cuenta los puntos de contacto.
- Realizar correcciones individuales, si fueran necesarias.
- Probar y ajustar oclusión /articulación, si fuera necesario.
- Pulido extraoral de las áreas proximales y superficies grandes antes de la cementación.

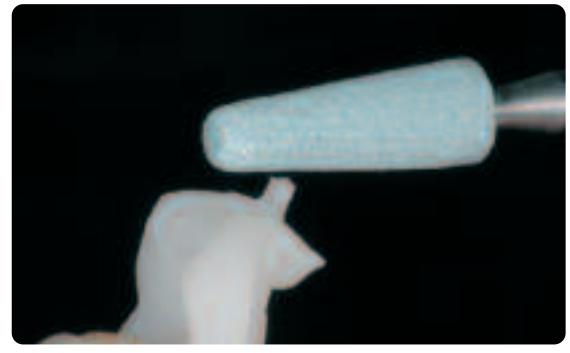

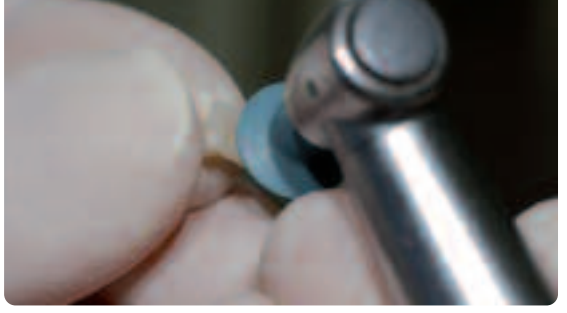

Rebajar el jito de soporte y tener en cuenta los contactos proximales **Pulido extraoral de las áreas proximales y superficies de mayor tamaño** 

#### **Cementación adhesiva**

#### **Acondicionamiento de la restauración IPS Empress CAD**

Al acondicionarla para su colocación, grabar la restauración IPS Empress CAD durante 60 segundos utilizando el gel de grabado ácido IPS Ceramic Etching Gel y seguidamente limpiarla bajo agua corriente. A continuación silanizar la restauración con Monobond-S, Seguir las correspondientes instrucciones de seguridad.

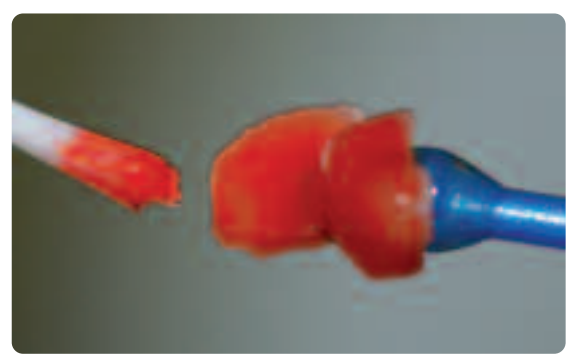

Grabado de la restauración IPS Empress CAD utilizando IPS Ceramic Etching Gel Silanización de la restauración IPS Empress CAD, utilizando Monobond-S

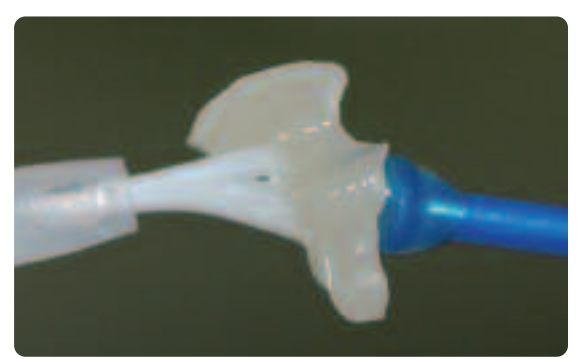

#### **Acondicionamiento de la preparación**

Se puede elegir entre los probados composites de cementación de Ivoclar Vivadent para la cementación adhesiva. En el caso documentado, se utilizaron Variolink II/Syntac.

- Para acondicionar la preparación para la cementación adhesiva con Variolink II/Variolink Veneer, se utilizó Total Etch. Total Etch es un material de grabado de esmalte (30 segundos de grabado) y acondicionamiento de dentina (10–15 segundos de grabado).
- Para acondicionar la preparación para la cementación adhesiva, se utiliza Multilink Automix, Multilink Primer A/B.

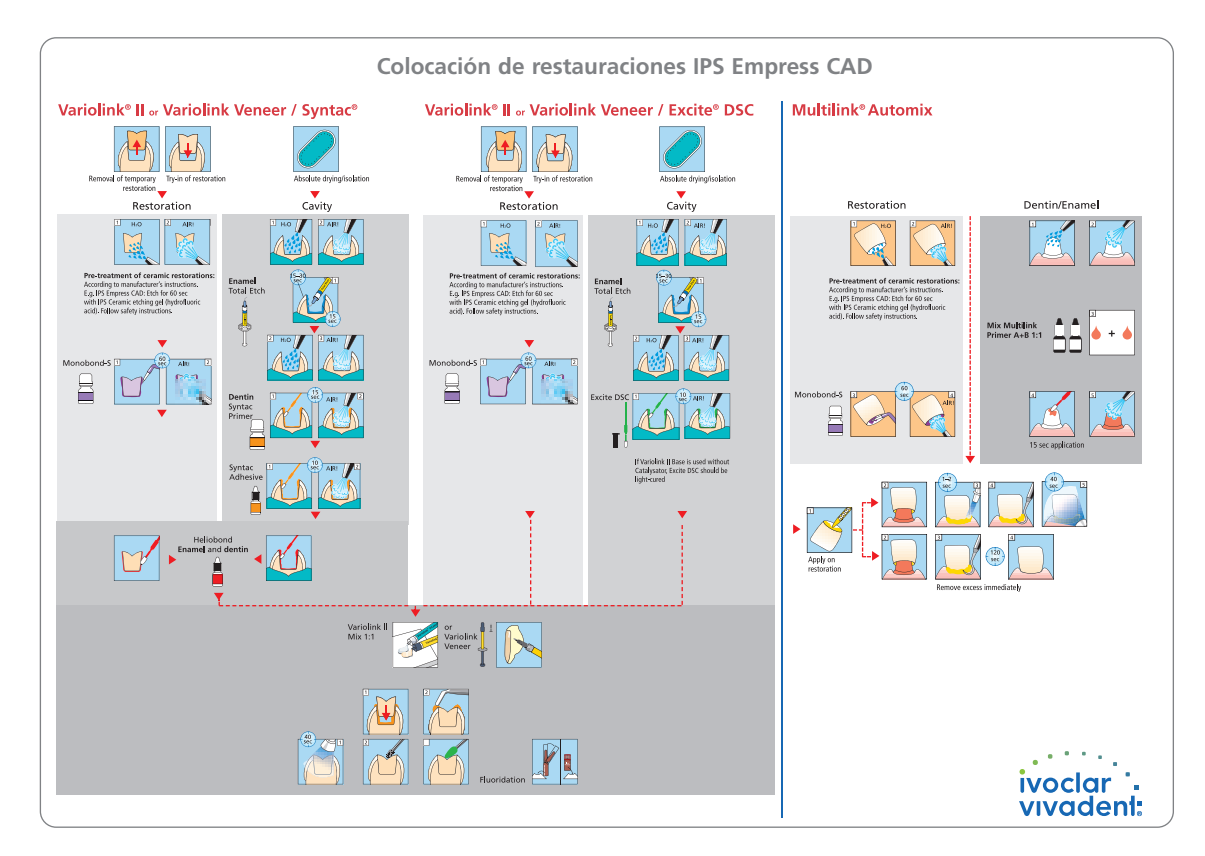

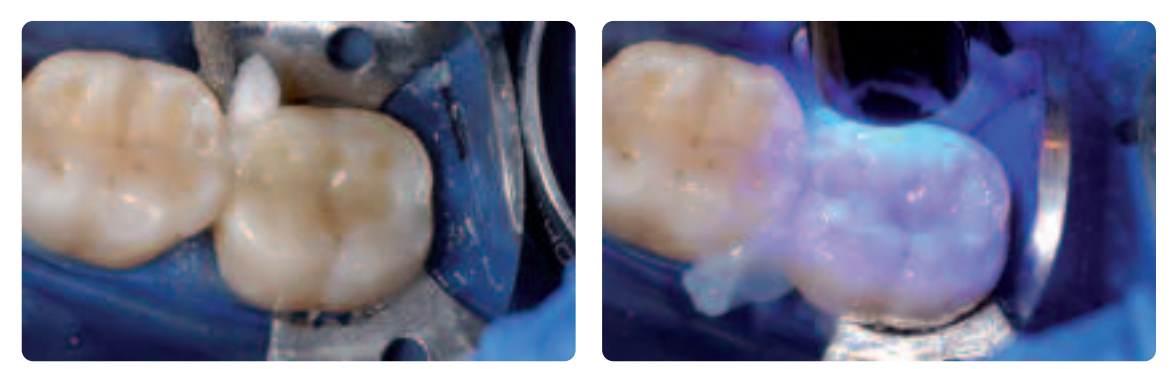

Colocar la restauración y eliminar el exceso Para la polimerización, cubrir los márgenes de la restauración con gel de glicerina y polimerizar la restauración desde todos los puntos

#### **Pulido**

Después de la cementación adhesiva, la oclusión/articulación de la restauración se ajusta utilizando diamantes. A continuación, la restauración se pule manualmente en 3 fáciles pasos. Con el fin de obtener una superficie con un brillo natural, seguir las siguientes instrucciones:

- Para el pulido, recomendamos OptraFine, el sistema de pulido clínico de diamante de alto rendimiento.
- Respetar los puntos de contacto y márgenes durante todo el proceso de pulido.
- Utilizar la velocidad adecuada y poca presión para evitar generar excesivo calor.
- Pulir las áreas proximales y superficies de mayor tamaño extraoralmente antes de la cementación

#### **Paso 1:**

Acabar/alisar las superficies (p.ej. áreas proximales) utilizando el instrumento de acabado F (velocidad máxima 15.000 rpm, refrigeración con agua). Este instrumento alisa las marcas del fresado de diamante a 60 µm de la unidad CAD/CAM. **Paso 2:** 

Pulir la restauración utilizando el instrumento de pulido P (velocidad máxima 15.000 rpm, refrigeración con agua). **Paso 3:**

Pulir la restauración a alto brillo utilizando el cepillo de alto brillo y la pasta de pulir de diamante (velocidad máxima 15.000 rpm).

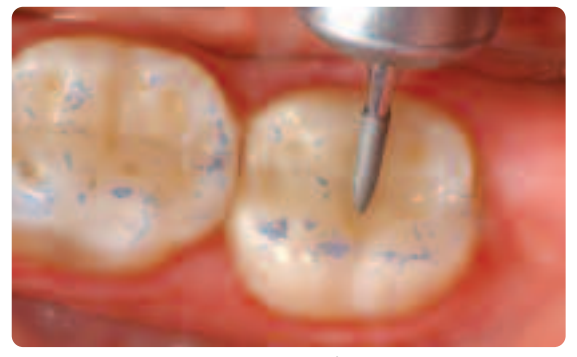

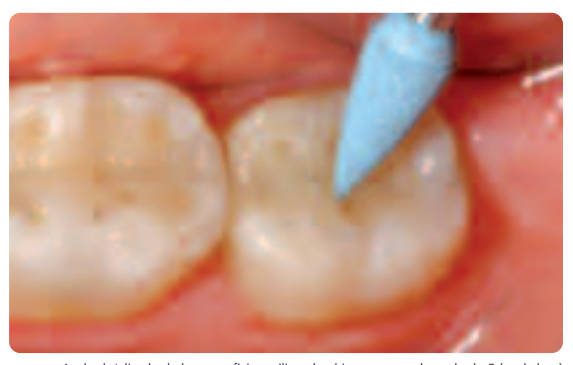

Ajustar la oclusión/articulación utilizando un diamante fino **Acabado/alisado de las superficies utilizando** el instrumento de acabado F (azul claro)

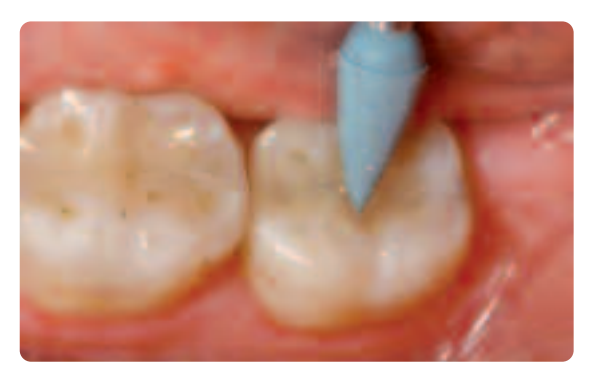

Pulir utilizando el instrumento de pulido P (azul oscuro)

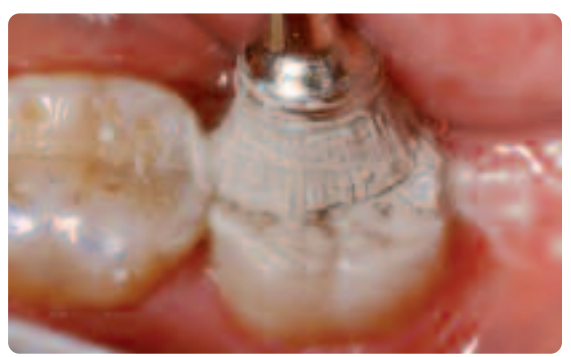

Pulido a alto brillo utilizando el cepillo de alto brillo y pasta de diamante HP

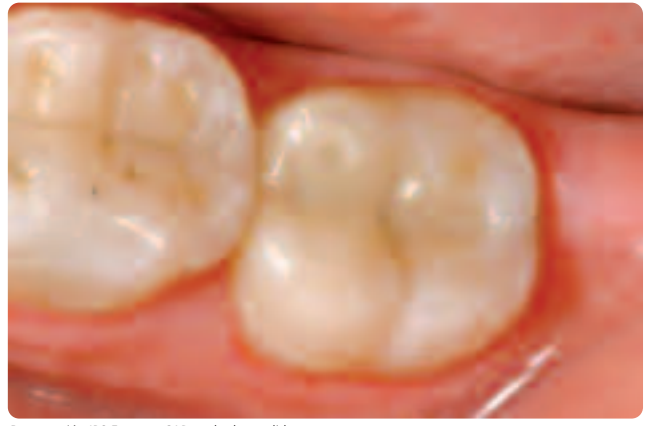

Restauración IPS Empress CAD acabada y pulida

## **IPS Empress CAD Inlays / Onlays – maquillado / glaseado**

La técnica 2 en 1 está indicada para un eficaz glaseado y maquillaje de inlays, onlays y coronas parciales. Con esta técnica, la cocción de glaseado y maquillaje se realiza en un solo paso. Con esta técnica no permite tantas correcciones de color como la técnica de maquillaje individual, las posibles correcciones son más que suficientes para el tamaño de la restauración. Si se desea realizar correcciones de color más intensos y de mayor tamaño, recomendamos realizar una cocción de maquillaje y caracterización por separado (según se describe en el siguiente capítulo).

**Por favor siga las correspondientes instrucciones de uso y/o manuales del sistema CAD/CAM correspondiente utilizado, para obtener una mayor información sobre el procedimiento de trabajo CAD/CAM. Se deben seguir las instrucciones de uso de los fabricantes.**

#### **Acabado y preparación de la cocción de maquillaje y glaseado**

Para el acabado de la cerámica de vidrio, es indispensable utilizar instrumentos de fresado apropiados. Si se utiliza instrumental de fresado erróneo, pueden producirse desportillados marginales y sobrecalentamiento local. El proceso recomendado para el acabado de las restauraciones IPS Empress CAD:

- Utilizar únicamente instrumentos apropiados de grano fino (tamaño de grano < 60 µm) cerámicos o diamantes a una velocidad de hasta 20.000 rpm y poca presión.
- Se debe evitar el sobrecalentamiento de la cerámica de vidrio.
- Rebajar el jito de sujeción y tener en cuenta los puntos de contacto proximales.
- Si fuera necesario, realizar las correcciones de forma individual.

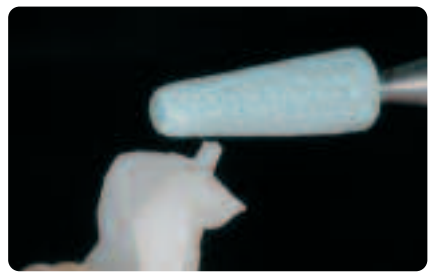

Rebajar el jito de sujeción y tener en cuenta los contactos proximales

Antes de la cocción del maquillaje y glaseado, las restauraciones deben estar libres de suciedad y grasa. Evitar cualquier contaminación después de la limpieza. Respetar el siguiente proceso:

- Limpiar la restauración con ultrasonido en un baño de agua o arenar con Al2O3 a 0.5 bar de presión (Cuidado: abrasivo) y limpiar bajo agua corriente o utilizando pistola de vapor.
- Algunos dispositivos de arenado requieren diferentes correcciones para el proceso de arenado planeado.

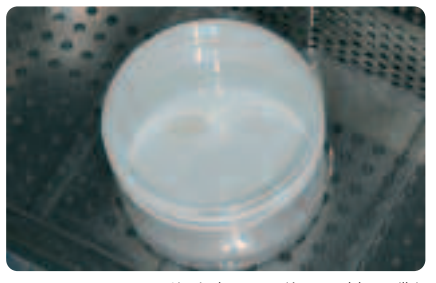

Limpiar la restauración antes del maquillaje

#### **Técnica 2 en 1 – Cocción de maquillaje y glaseado utilizando IPS Empress Universal**

Una vez que se ha limpiado la restauración, aplicar el material de los maquillajes y el glaseado en 2 pasos. Primero, se aplica la pasta de glaseado, seguida por los maquillajes, que se aplican sobre la capa de glaseado sin cocer. Se debe respetar el siguiente proceso de trabajo:

#### **Paso 1 – Aplicación del material de glaseado**

- Extraer la pasta de glaseado IPS Empress Universal de la jeringa y mezclar minuciosamente.
- Diluir el material hasta obtener la consistencia deseada utilizando el liquido de glaseado y maquillaje IPS Empress Universal. No diluir el material en exceso, ya que esto podría provocar que el proceso de glaseado sea difícil de controlar.
- Aplicar el material de glaseado sobre todas las superficies externas de la restauración.
- Se debe evitar que el material entre en contacto con las superficies internas.
- Evitar encharcamientos y capas de material de glaseado excesivamente gruesas.
- Las capas demasiado finas, confieren un brillo insuficiente.

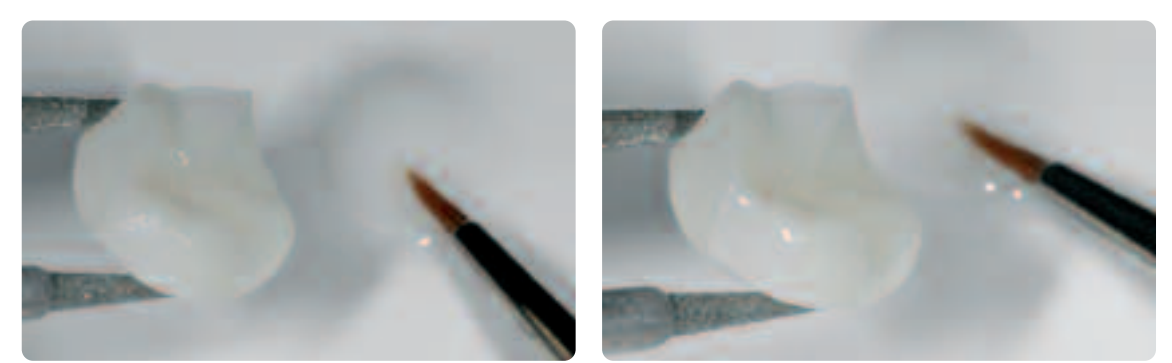

Aplicar el material de glaseado uniformemente en toda la superficie externa de la restauración

#### **Paso 2 – Aplicación de shades / stains**

- Extraer el material de shade o stains de IPS Empress Universal de la jeringa y mezclar minuciosamente.
- Diluir el material hasta obtener la consistencia deseada utilizando el liquido de glaseado y maquillaje IPS Empress Universal.
- Aplicar el material Shade mezclado directamente sobre la capa de material de glaseado sin cocer.
- Intensificar el correspondiente color de dentina en las áreas cervicales y oclusales utilizando los Shades de IPS Empress Universal.
- Utilizar IPS Empress Universal Shade Incisal.
- Aplicar efectos individualizados para la caracterización en cúspides y fisuras con la ayuda de los materiales Stains. Aplicar los mismos una vez completado el maquillaje con los materiales Shade.
- Con pincel, aplicar finas capas de maquillaje de forma controlada sobre la capa de material de glaseado sin cocer.

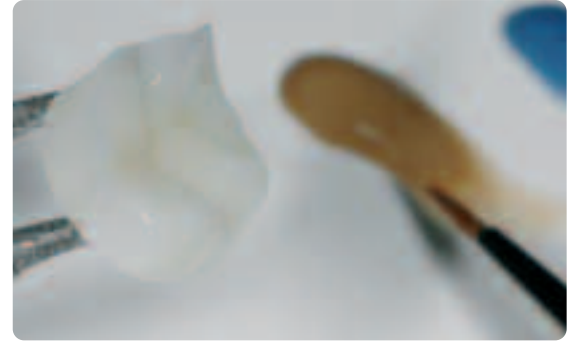

Aplicar el material Shade mezclado directamente en la capa de material de glaseado sin cocer. Intensificar el correspondiente color dentinario en las áreas cervicales y oclusales y, utilizar<br>IPS Empress Universal Shade Incisal para imitar las zonas incisales.

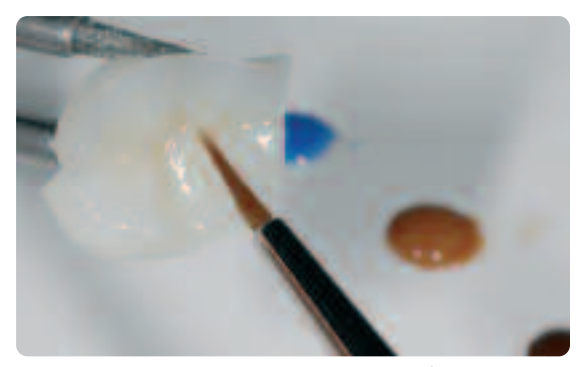

Con los materiales de maquillaje, se aplican efectos individualizados y caracterización en cúspides y fisuras.

Después del glaseado y maquillaje, se procede a la cocción en un horno de cerámica compatible (p. ej. P300). Se deben respetar los siguientes puntos a la hora de colocar la restauración en el horno y ajustar los parámetros de cocción:

- Apoyar los inlays, onlays y coronas parciales con una almohadilla de cocción y colocarlos en una bandeja de cocción de nido de abeja.
- Colocar las carillas, así como las coronas anteriores y posteriores sobre espigas metálicas y situarlas sobre una bandeja de cocción de nido de abeja.
- Como alternativa a la almohadilla de cocción y con el fin de asegurar las restauraciones sobre la espiga metálica (especialmente con las carillas), se recomienda utilizar una pequeña porción de IPS Object Fix.
- Las restauraciones apoyadas sobre una almohadilla de cocción sobre la bandeja de nido de abeja, están expuestas a menores temperaturas, debido a su posición más baja en la cámara de cocción. Por ello, y con el fin de obtener un brillo natural, se recomienda ampliar el tiempo de mantenimiento de 1 a 2 minutos.
- Con el fin de evitar contaminación, las almohadillas de cocción deberán reemplazarse regularmente. Conservar las almohadillas de cocción utilizadas para materiales de cerámica sin metal separadas de las utilizadas para materiales de metal cerámica para evitar contaminación cruzada.

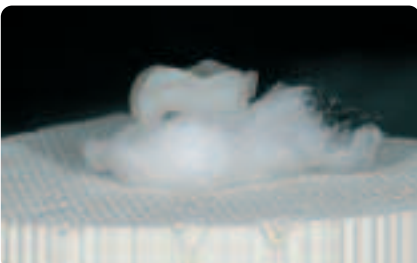

Colocar los objetos sobre la bandeja de cocción de nido de abeja e iniciar el programa de cocción.

#### **Parámetros para la cocción de maquillaje y glaseado (respete la temperatura indicada)**

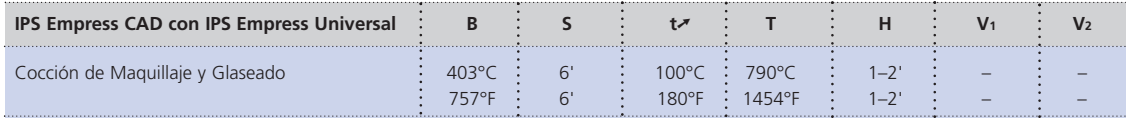

B = Temperatura de inicio °C / °F S = Tiempo/minutos de cierre

T = Temperatura de cocción °C / °F H = Tiempo /minutos de mantenimiento

V1 = Temperatura con vacío °C / °F  $V_2$  = Temperatura sin vacío °C / °F

 $t\rightarrow$  = Índice de aumento de temperatura °C/min. / °F/min.

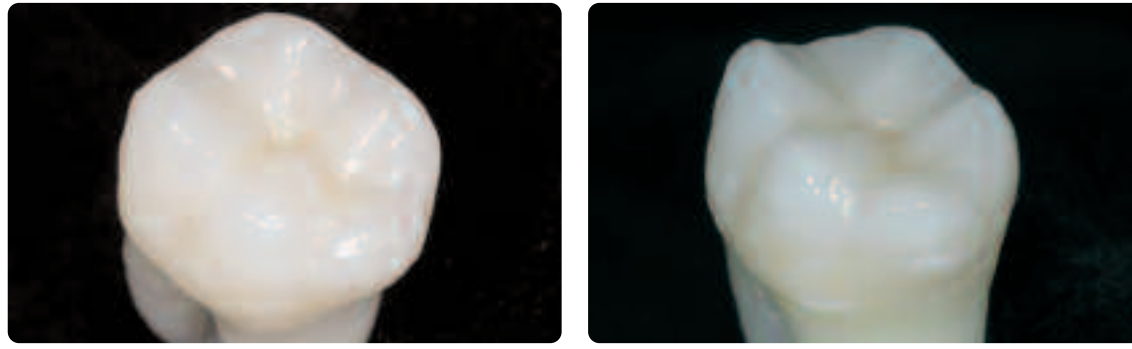

Restauración IPS Empress CAD acabada, maquillado y glaseado en un solo paso.

#### **Opcional**

#### **Correcciones subsiguientes**

Después del acabado, tal vez se necesiten realizar correcciones adicionales (p. ej. puntos de contacto). Para ello, se dispone de masas de corrección IPS Empress Add-On 770 ºC /1418 ºF.

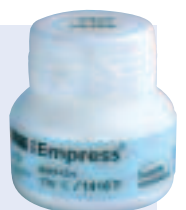

Proceso:

- Antes de realizar las correcciones, se debe eliminar la suciedad y grasa de la restauración, por lo que la restauración se debe limpiar con chorro de vapor.
- Mezclar las masas de corrección IPS Empress Add-On 770º C / 1418º F hasta obtener una consistencia de trabajo. Debe asegurarse que el material y líquido de corrección se mezclen homogéneamente, con el fin de obtener unos óptimos resultados de cocción.
- Aplicar el material de corrección sobre las superficies deseadas y ya limpias utilizando un pincel y extendiéndolo con un paño absorbente.
- Colocar la restauración corregida en la bandeja de cocción y cocer en horno de cerámica.
- Después de la cocción, pulir manualmente las áreas añadidas a alto brillo.

#### **Parámetros para la cocción de corrección**

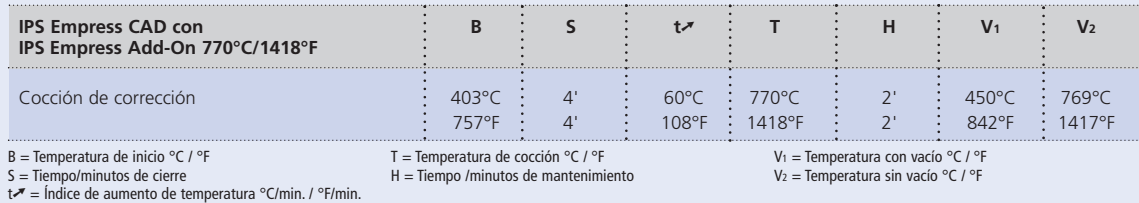

## **IPS Empress CAD Carillas / Coronas – maquillaje / glaseado**

Si se desean realizar correcciones de color más intensas y pronunciadas, recomendamos realizarlas en diferentes pasos de trabajo. Para reproducir el color del diente de forma sencilla y fiable, se deberá realizar un muñón de control individual utilizando IPS Natural Die Material. Seguidamente, en un primer paso, se aplican los colores y maquillajes IPS Empress Universal y se cuecen por separado, pudiendo comprobar el resultado de color después de la cocción. Si fuera necesario, el color de la restauración se puede intensificar y corregir individualmente, mediante la aplicación repetida de materiales. Una vez logrado el resultado deseado y completadas las caracterizaciones individuales, se realiza la cocción de glaseado.

**Por favor siga las correspondientes instrucciones de uso y/o manuales del sistema CAD/CAM correspondiente utilizado, para obtener una mayor información sobre el procedimiento de trabajo CAD/CAM. Se deben seguir las instrucciones de uso de los fabricantes.**

#### **Acabado**

Para el pulido de la cerámica de vidrio, es indispensable utilizar el instrumental adecuado. Si se utilizan instrumentos de acabado inapropiados, se puede producir desportillado marginal y sobrecalentamiento local.

Se recomienda el siguiente procedimiento para el acabado de las restauraciones IPS Empress CAD:

- Utilizar únicamente instrumentos apropiados de acabado de grano fino (tamaño de grano < 60 µm) cerámicos o diamantes a una velocidad de hasta 20.000 rpm y ligera presión.
- Realizar el acabado de los márgenes de la restauración con mucho cuidado utilizando puntas de pulido de goma y silicona (velocidad: < 10.000 rmp)
- Se debe evitar el sobrecalentamiento de la cerámica de vidrio.
- Rebajar el jito de sujeción del soporte y tener en cuenta los puntos de contacto.
- Si fuera necesario, realizar las correcciones de forma individuales.
- Si fuera necesario, diseñar la estructura de la superficie algo más pronunciada, ya que se rebajará durante el proceso de glaseado.

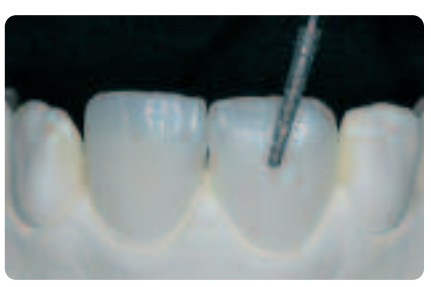

Realizar correcciones de forma individuales y una estructura de la superficie natural

#### **Opcional**

#### **Elaboración un muñon utilizando IPS Natural Die Material**

IPS Natural Die Material es fotopolimerizable e imita el color del diente preparado. Elaborar un muñón de control en el color elegido. Este muñón de control permite comprobar la óptima adaptación cromática de la restauración a realizar para reproducir la situación oral dada.

- Cubrir las superficies internas de la restauración de cerámica con IPS Natural Die Material Separador y dejar actuar durante un corto espacio de tiempo.
- Aplicar el color correspondiente de IPS Natural Die Material en los aspectos internos de la restauración con el condensador IPS Condenser y adaptarlo de tal manera, que toda la superficie interna quede recubierta.
- Obturar completamente la cavidad de la restauración e insertar un soporte IPS Die Holder en el material, adaptando el exceso de material alrededor del mismo. Debe cerciorarse de que el material de muñones está correctamente adaptado a los márgenes de la restauración sin que se hayan formado huecos.
- Polimerizar IPS Natural Die Material con una lámpara de polimerización durante 60 segundos.
- Después de la polimerización, el modelo se puede acabar o repasar, si se requiere.

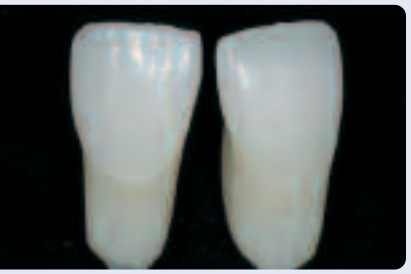

Muñón de control realizado con IPS Natural Die Material, es la base óptima para una restauración natural de cerámica sin metal

#### **Preparación para el maquillaje**

Antes de la cocción de maquillaje y caracterización, las restauraciones deben estar libres de suciedad y grasa. Evitar contaminaciones después de la limpieza.

Respetar el siguiente proceso:

- Limpiar la restauración con ultrasonido en baño de agua o arenar con Al2O3 a 0.5 bar de presión (precaución: abrasivo) y limpiarla bajo agua corriente o utilizando chorro de vapor.
- Algunos dispositivos de arenado requieren diferentes ajustes para los distintos procesos de arenado.

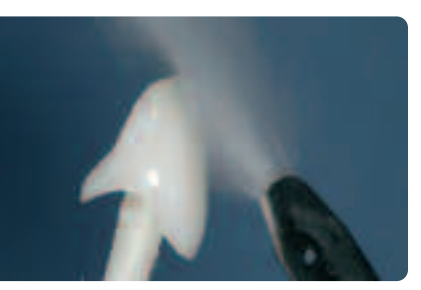

Before staining, clean the restoration using the steam jet

#### **Cocción de maquillaje y glaseado con IPS Empress Universal Shade y Stains**

Una vez limpia la restauración, se procede a la cocción de maquillaje y caracterización. Sigan los siguientes pasos de trabajo

- Extraer IPS Empress Universal Shade o Stains de la jeringa y mezclar minuciosamente.
- Diluir el material hasta obtener la consistencia deseada con líquido de glaseado y maquillaje IPS Empress Universal.
- Para una mejor humidificación de los maquillajes se añade una pequeña cantidad de líquido IPS Empress Universal Glaze y Stains.
- Aplicar el material Shade mezclado directamente sobre la superficie.
- Intensificar el correspondiente color de dentina en los tercios cervicales y centrales de la restauración con IPS Empress Universal Shades.
- Se deben evitar capas excesivamente gruesas o delgadas de material.
- Se obtienen colores más intensos, repitiendo el maquillaje en lugar de con capas más gruesas.
- Con el material de maquillaje, se diseñan efectos y caracterizaciones individuales.
- Aplicar las masas de maquillaje con capas muy finas y de manera controlada con un pincel.

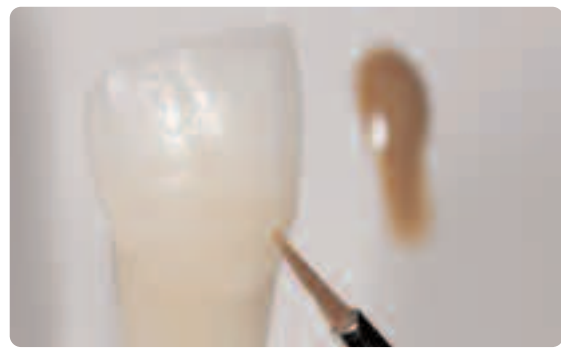

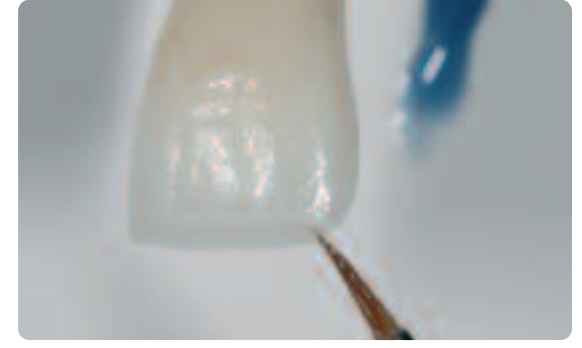

El cuerpo dentinario se intensifica con la ayuda de IPS Empress Universal Shade

El área incisal se imita utilizando IPS Empress Universal Shade Incisal

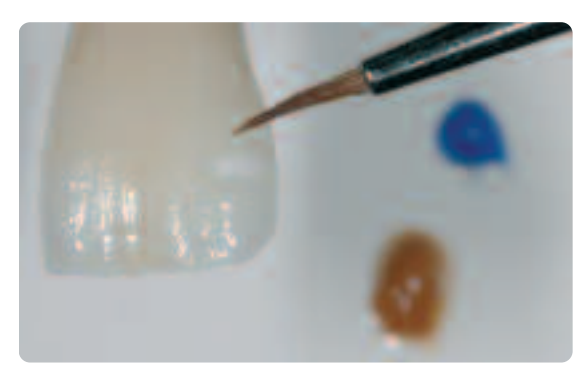

Los efectos y caracterizaciones individuales se diseñan utilizando IPS Empress Universal Stains

Después del maquillaje, se realiza la cocción de maquillaje y caracterización en un horno de cerámica compatible (p. ej. P300). Se deberán tener en cuenta los siguientes puntos a la hora de colocar la restauración en el horno y programar los parámetros de cocción:

- Sujetar los inlays, onlays y coronas parciales con una almohadilla de cocción y colocarlos en una bandeja de cocción de nido de abeja.
- Colocar las carillas, así como las coronas anteriores y posteriores, sobre espigas metálicas y posicionarlas sobre una bandeja de nido de abeja.
- Como alternativa a la almohadilla de cocción y para asegurar mejor la restauración sobre las espigas metálicas (especialmente las carillas), se aplica una pequeña cantidad de IPS Object Fix.

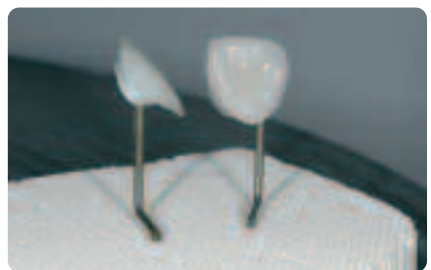

Colocar los objetos en la bandeja de cocción de nido de abeja y comenzar el programa de cocción.

#### **Parámetros para la cocción de maquillaje y caracterización (respete la temperatura indicada)**

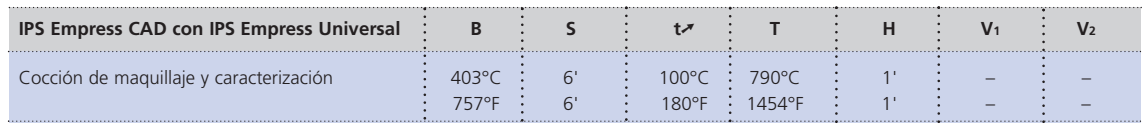

B = Temperatura de inicio °C / °F

S = Tiempo/minutos de cierre<br>tズ = Índice de aumento de temperatura °C/min. / °F/min.

T = Temperatura de cocción °C / °F H = Tiempo /minutos de mantenimiento V<sub>1</sub> = Temperatura con vacío °C / °F V<sub>2</sub> = Temperatura sin vacío °C / °F

#### **Opcional**

#### **Comprobación del color**

Para comprobar el color de la pieza después de la primera cocción de maquillaje y caracterización, siga los siguientes pasos:

- Humedecer los aspectos internos de la restauración con líquido de glaseado y maquillaje IPS Contour Glaze and Stains con la ayuda de un pincel.
- Colocar la restauración sobre el muñón de control individual y revisar el color del diente, así como los efectos individualizados.
- Si se necesita realizar corrección, aplicar los correspondientes maquillajes y cocerlos siguiendo el programa de cocción arriba indicado.

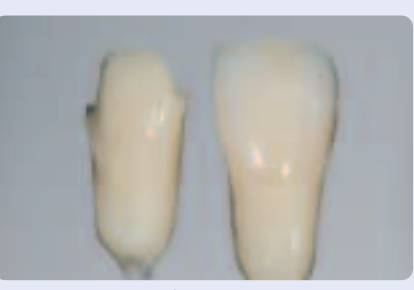

Comprobación del color. Si fuera necesario, la intensidad del color se puede aumentar mediante un maquillaje adicional

#### **Cocción de glaseado con IPS Empress Universal Glaze**

Una vez que se ha logrado el color deseado y se han finalizado las caracterizaciones individualizadas, se realiza la cocción de glaseado.

Siga los siguientes pasos:

- Extraer la pasta de glaseado IPS Empress Universal de la jeringa y mezclarla minuciosamente.
- Diluir el material hasta obtener la consistencia deseada, utilizando el líquido IPS Empress Universal Glaze and Stains. No diluir en exceso el material, ya que puede provocar que el proceso de glaseado sea difícil de controlar.
- Aplicar el material de glaseado sobre la totalidad de las superficies externas.
- El material no puede entrar en contacto con los aspectos internos de la restauracion.
- Evitar encharcamientos y capas de material de glaseado excesivamente gruesas.
- Las capas de material de glaseado excesivamente delgadas pueden provocar un brillo insatisfactorio.
- Los objetos se colocan en un las mismas bandejas de cocción de nido de abeja que en la cocción anterior.
- Seguidamente, se realiza la cocción de glaseado en un horno de cerámica compatible (p. ej. Programat P300).
- Si después de la primera cocción, el brillo fuera insatisfactorio, se pueden realizar otras cocciones de glaseado utilizando los mismos parámetros.

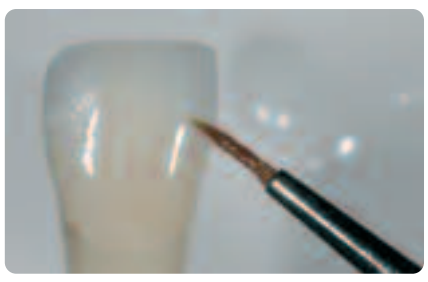

Aplicar uniformemente el material de glaseado sobre la totalidad de las superficies externas de la restauración

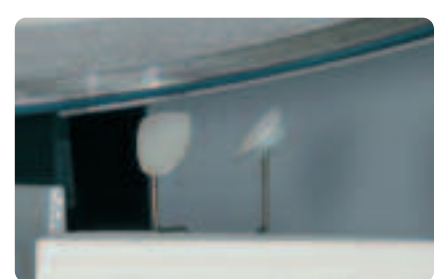

Colocar los objetos en una bandeja de cocción de nido de abeja y comenzar el programa de cocción

#### **Parámetros de cocción de glaseado (respete la temperatura indicada)**

| IPS Empress CAD con IPS Empress Universal |  |  |  |  |
|-------------------------------------------|--|--|--|--|
| Locción de glaseado                       |  |  |  |  |

B = Temperatura de inicio °C / °F

S = Tiempo/minutos de cierre

J = Tempo/minutos de cierre<br>t**√** = Índice de aumento de temperatura °C/min. / °F/min.

- T = Temperatura de cocción °C / °F H = Tiempo /minutos de mantenimiento
- V1 = Temperatura con vacío °C / °F V<sub>2</sub> = Temperatura sin vacío °C / °F

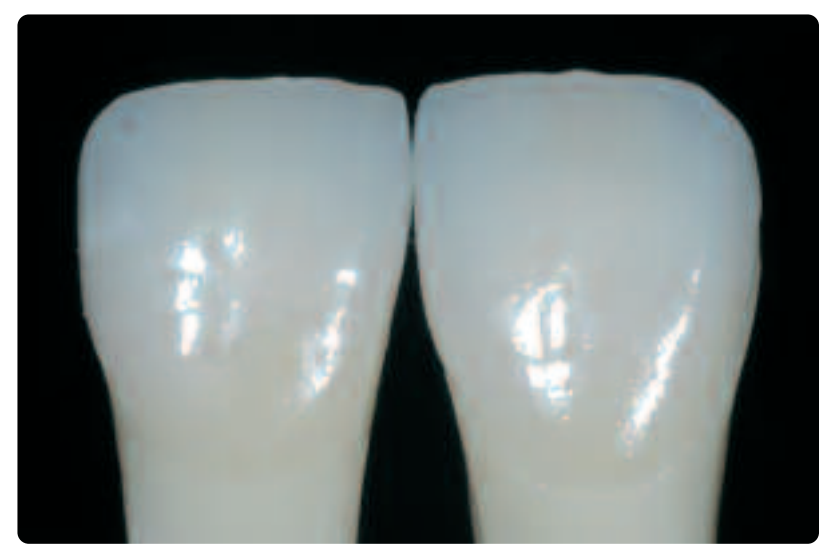

Corona y carilla de IPS Empress CAD acabada, maquillada y glaseada

#### **Opcional**

#### **Correcciones subsiguientes**

Después del acabado, tal vez se necesiten realizar correcciones adicionales (p. ej. puntos de contacto). Para ello, se dispone de masas de corrección IPS Empress Add-On 770 ºC /1418 ºF.

#### Proceso:

- Antes de realizar las correcciones, se debe eliminar la suciedad y grasa de la restauración, por lo que la restauración se debe limpiar con chorro de vapor.
- Mezclar las masas de corrección IPS Empress Add-On 770º C / 1418º F hasta obtener una consistencia de trabajo. Debe asegurarse que el material y líquido de corrección se mezclen homogéneamente, con el fin de obtener unos óptimos resultados de cocción.
- Aplicar el material de corrección sobre las superficies deseadas y ya limpias utilizando un pincel y extendiéndolo con un paño absorbente.
- Colocar la restauración corregida en la bandeja de cocción y cocer en horno de cerámica.
- Después de la cocción, pulir manualmente las áreas añadidas a alto brillo.

#### **Parámetros para la cocción de corrección**

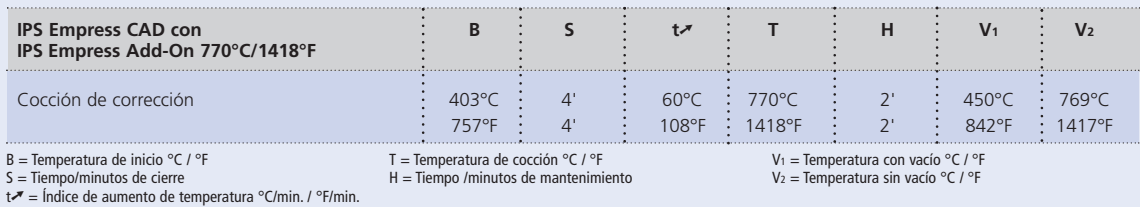

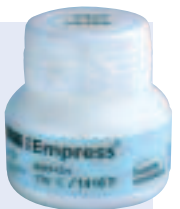

## **IPS Empress CAD Carillas / Coronas Anteriores – reducidas (cut-back) y estratificadas**

Para restauraciones individualizadas en el área incisal, de tal manera que se correspondan con su modelo natural, la restauración de IPS Empress CAD, se estratifica adicionalmente utilizando materiales de cerámica opalescentes IPS Empress Esthetic Veneer. La técnica de reducción es muy eficiente si la corona o la carilla, se han diseñado en un principio según la forma final completamente anatómica definitiva. Después de esto, se reduce el tercio incisal y posteriormente se aplica una estratificación estética individualizada.

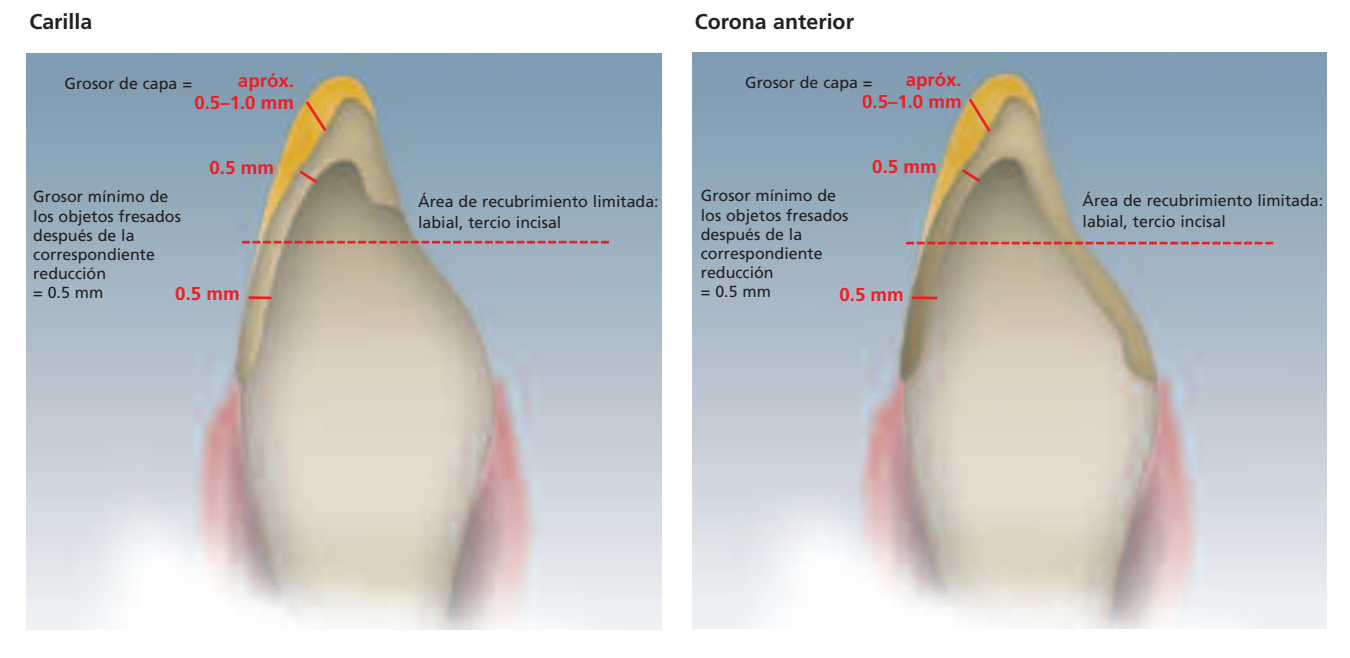

Carilla y corona anterior, totalmente anatómicas y fresadas que están reducidas en el área incisal.

**Por favor siga las correspondientes instrucciones de uso y/o manuales del sistema CAD/CAM correspondiente utilizado, para obtener una mayor información sobre el procedimiento de trabajo CAD/CAM. Se deben seguir las instrucciones de uso de los fabricantes.**

#### **Aplicación de los materiales IPS Empress Esthetic Veneer**

#### **Pastas IPS Empress Esthetic Veneer Wash**

Gracias al efecto 2:1 de las pastas wash, para adhesión y caracterización en un solo paso, se obtienen de forma muy eficiente restauraciones altamente estéticas.

La pasta wash neutral consigue una adhesión directa en las preparaciones reducidas y siempre se aplica en primer lugar sobre la restauración, ya que proporciona una adhesión homogénea. Seguidamente, las restauraciones se caracterizan individualmente, utilizando las 5 pastas wash estándar. Las gradaciones de color ideales permiten caracterizaciones individuales de la máxima calidad. Las 5 pastas wash estándar se pueden tintar individualmente utilizando las 5 pastas wash Modifier o la neutral.

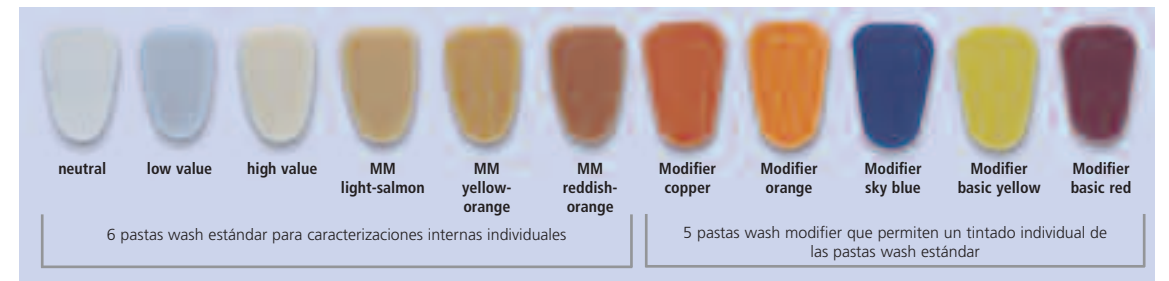

#### **IPS Empress Esthetic Veneer Incisal Opal**

Los materiales opalescentes disponibles en tres gradaciones diferentes (translucidez baja, media y alta), presentan una fluorescencia análoga al incisal y una opalescencia natural. La alta estabilidad y las excelentes propiedades de modelado permiten una estratificación detallada de bordes incisales naturales. El efecto de opalescencia presenta una alta estabilidad de cocción.

#### **IPS Empress Esthetic Veneer Transpa**

Los materiales transparentes en 2 matices cromáticos, se utilizan para la reproducción natural de las áreas transparentes, especialmente en el tercio incisal.

#### **IPS Empress Esthetic Veneer Incisal**

Los materiales incisales están disponibles en 6 matices cromáticos y se utilizan para caracterizaciones adicionales en el área incisal.

#### **IPS Empress Esthetic Veneer Chroma Modifier**

Estos materiales apoyan una mayor intensidad de color de la restauración reducida y están disponibles en los colores 110/A1 y 210/A3.

#### **IPS Empress Esthetic Veneer Brightener**

Utilizados para aumentar el grado de luminosidad.

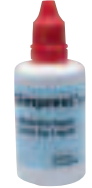

#### **IPS Empress Esthetic Veneer Build-Up Liquid**

El líquido de modelar IPS Empress Esthetic Veneer Build-Up se utiliza para mezclar los materiales IPS Empress Esthetic Veneer y el material de corrección IPS Empress Add-On. Se debe utilizar el líquido IPS Empress Esthetic Veneer Build-UP ya que otros líquidos de modelado pueden contener aditivos orgánicos que podrían dejar residuos.

#### **Técnica de reducción (cut-back)**

Antes de realizar la reducción, deben tenerse en cuenta los siguientes puntos:

- Utilizar únicamente el instrumental de fresado apropiado de grano fino (tamaño de grano < 60 µm) ceramicos o diamantes a una velocidad de hasta 20.000 rpm y ligera presión.
- Acabar los márgenes de la restauración con cuidado, utilizando puntas de pulido de goma y silicona (velocidad: < 10.000 rpm).
- Se debe evitar un sobrecalentamiento de la cerámica de vidrio.
- Si se utiliza instrumental de fresado inadecuado, se pueden producir desportillados marginales y sobrecalentamiento local.
- Rebajar el jito de sujeción del soporte y tener en cuenta los puntos de contacto proximales.
- La carilla o corona debe presentar la forma final del diente, antes de realizar la reducción.
- La longitud incisal debe estar exactamente definida y se deben tener en cuenta las superficies oclusales.
- Como referencia de la reducción se utiliza una llave de silicona palatina.
- La llave de silicona deberá abrazar ligeramente el borde incisal.

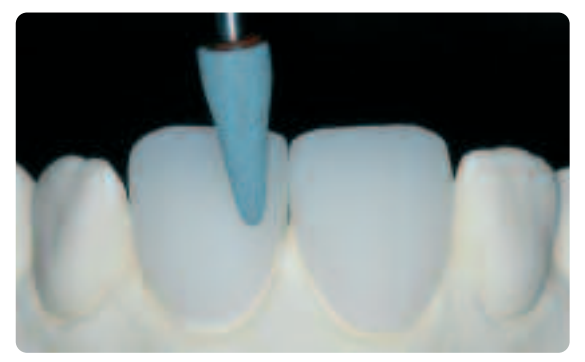

Antes de la reducción, la carilla o corona, deben presentar ya la forma final del diente Elaboración de una llave de silicona palatina

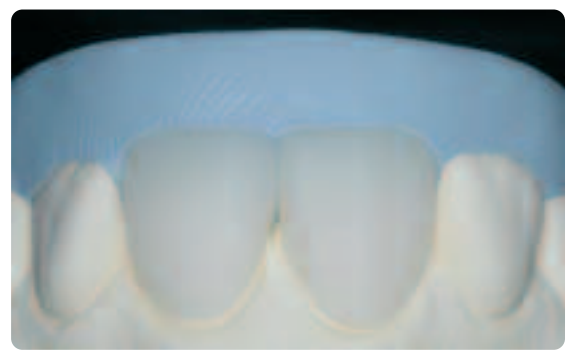

**Por favor, consulte la página 27 para información acerca de la elaboración de un muñón de control con IPS Natural Die Material.**

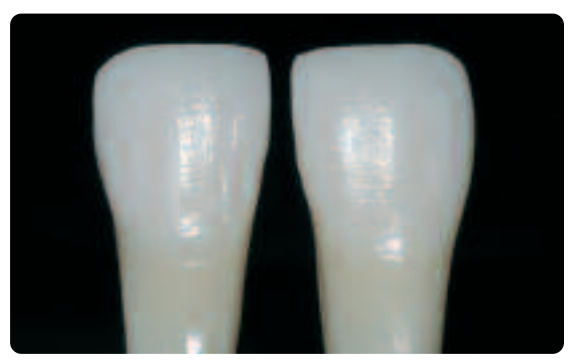

Muñón de control elaborado con IPS Natural Die Material es la base ideal para una reproducción de color sólida

La reducción se realiza en 3 pasos. Sólo de esta manera es posible una reducción puntual y controlada. Debe respetarse el siguiente proceso de trabajo:

- Utilizar sólo el instrumental de fresado adecuado para la reducción (p. ej. instrumentos de fresado cerámicos y diamantes) a baja temperatura.
- Debe evitarse, demasiada presión y una excesiva generación de calor durante el desbastado.
- El grosor de la restauración IPS Empress CAD reducida no debe ser inferior del mínimo requerido de 0.5 mm.
- Paso 1: Reducción proximal se reducen las crestas mesiales y distales
- Paso 2: Reducción labial/incisal se reducen y acortan el volumen y la longitud
- Paso 3: Reducción del mamelón diseñar mamelones naturales utilizando discos de silicona a baja presión.
- Abstenerse de diseñar mamelones muy extremos con socavaduras

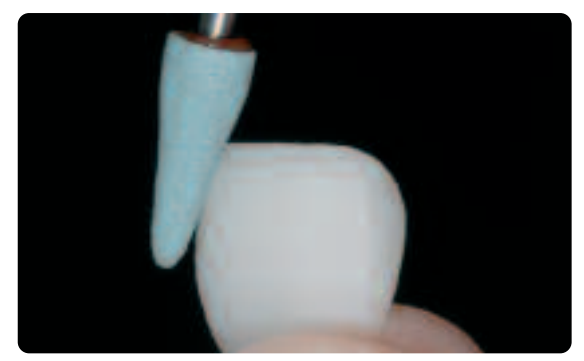

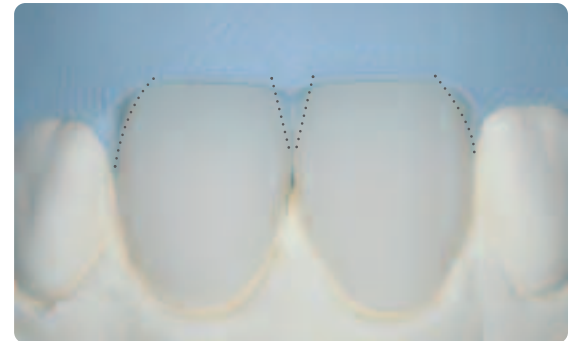

Se debe evitar demasiada presión y una excesiva generación de calor durante la reducción Paso 1: Reducción Paso 1: Reducción proximal – se reducen las crestas mesiales y distales

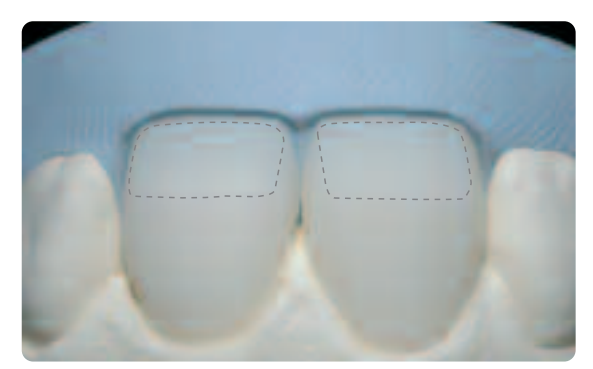

Paso 2: Reducción labial /incisal – se reducen y acortan el volumen y la longitud

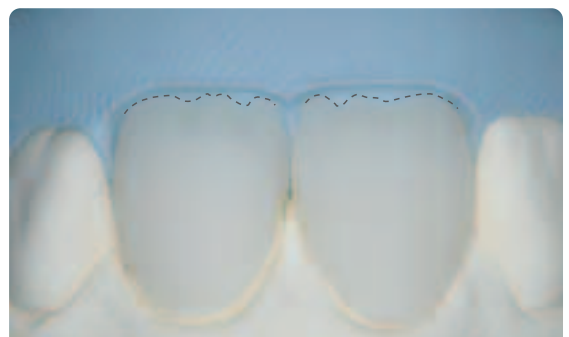

Paso 3: Reducción de mamelones – diseño de mamelones naturales utilizando discos abrasivos de silicona. Abstenerse de diseñar mamelones muy extremos con socavaduras

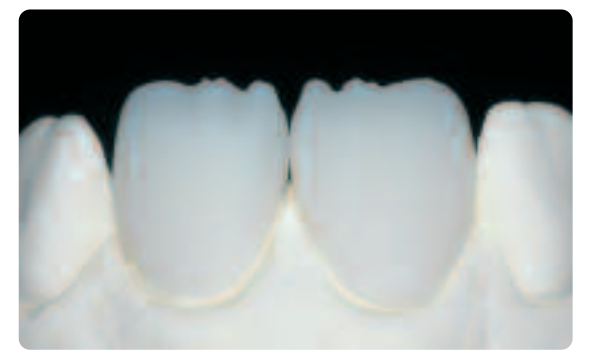

Reducción completada del tercio incisal

#### **Preparación para la estratificación**

Antes de realizar la estratificación, la restauración debe estar libre de suciedad y grasa. Evitar cualquier contaminación después de la limpieza. Observar el siguiente proceso:

- Limpiar la restauración cuidadosamente con un arenado con Al2O3 a 5 bar de presión (Precaución: abrasivo) y limpiarla con ultrasonido en baño de agua o utilizando el chorro de vapor.
- Ciertos dispositivos de arenado requieren ajustes diferentes para el necesario proceso de arenado.

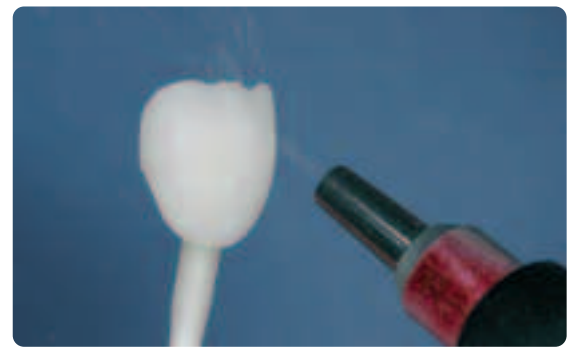

Arenar con cuidado la restauración con Al2O3 a 0.5 bares de presión (Precaución: abrasivo) Limpiar la restauración con ultrasonido en baño de agua o utilizando chorro de vapor

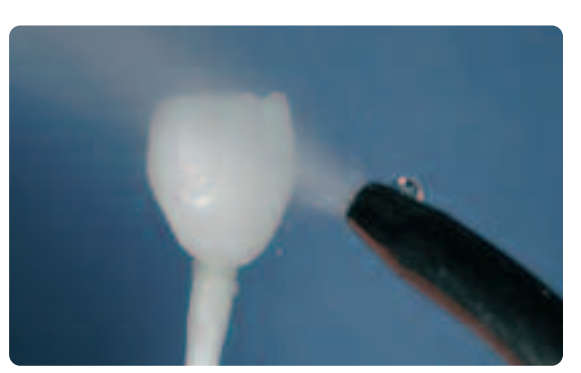

#### **Estratificación con IPS Empress CAD con IPS Empress Esthetic Veneer**

La restauración IPS Empress CAD se estratifica y acaba en 3 pasos:

- Paso 1: Pasta Wash IPS Empress Esthetic Veneer para una excelente adhesión y mejor consecución de color desde el *fondo de la restauración*
- *Paso 2: IPS Empress Esthetic Veneer para una estética individualizada en el tercio incisal*
- *Paso 3: IPS Empress Universal Shade /Stains and Glaze para el maquillaje y glaseado final*

#### **Cocción de preparación con las pastas IPS Empress Esthetic Veneer Wash**

La cocción de preparación permite una adhesión óptima a las restauraciones reducidas IPS Empress CAD.

- Se deben respetar los siguientes procesos de trabajo:
- Extraer la pasta IPS Empress Esthetic Veneer Wash neutral de la jeringa y diluirla con una pequeña cantidad de líquido IPS Empress Universal Glaze y Stains si fuera necesario.
- Aplicar finamente la pasta IPS Empress Esthetic Veneer Wash neutral sobre toda la superficie a ser estratificada, para permitir una adhesión óptima.
- Dependiendo de la situación individual de cada paciente, se diseñan mamelones.
- Aplicar efectos internos utilizando modificador (puro o diluido)
- Los mamelones y efectos internos se aplican sobre la capa de pasta wash neutral sin cocer.
- Nota: La intensidad cromática no cambiará notablemente durante la cocción.
- Colocar las carillas y coronas anteriores sobre la bandeja de cocción de nido de abeja con la ayuda de espigas de metal. Además, sujetar las carillas con una pequeña cantidad de IPS Object Fix.

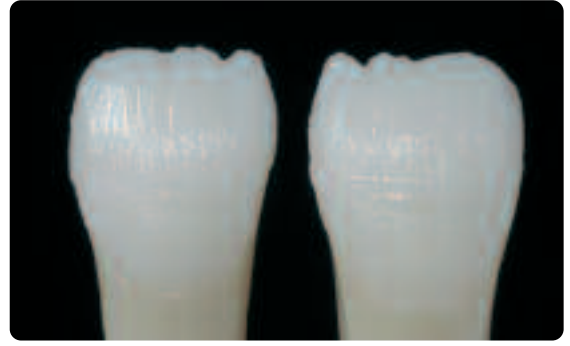

Aplicar finamente la pasta IPS Empress Esthetic Veneer Wash sobre la superficie total que se va a estratificar para permitir una adhesión óptima

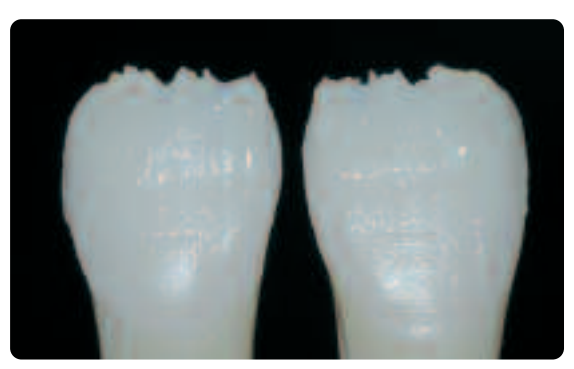

Aplicar mamelones y efectos internos

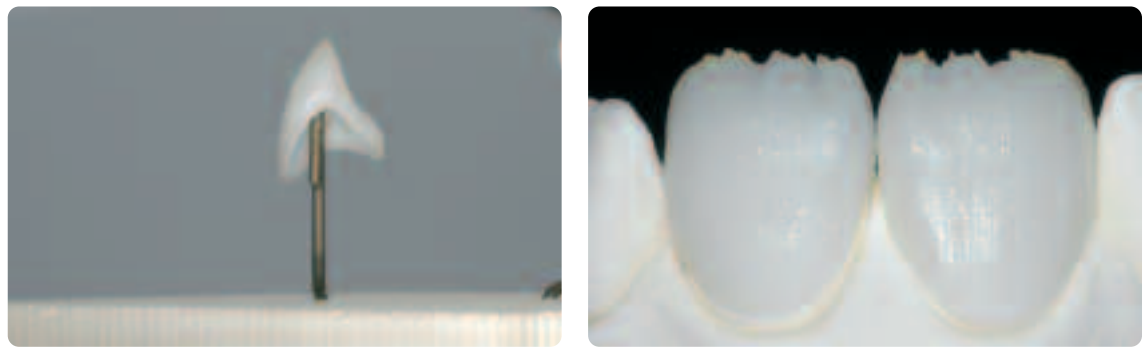

Colocar las restauraciones en la bandeja de cocción de nido de abejas y cocer

#### **Parámetros para la cocción de preparación (respete la temperatura indicada)**

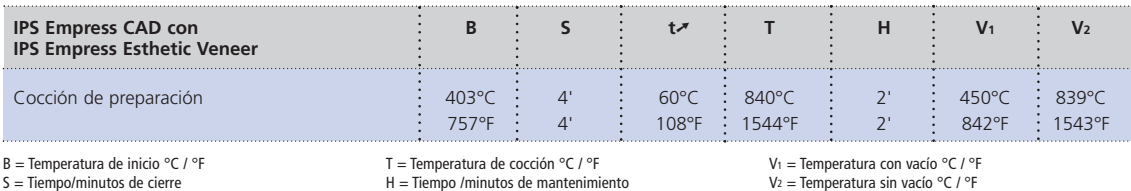

 $S =$ Tiempo/minutos de cierre

 $t\rightarrow$  = Índice de aumento de temperatura °C/min. / °F/min.

V<sub>1</sub> = Temperatura con vacío °C / °F<br>V2 = Temperatura sin vacío °C / °F

#### **1ª cocción Incisal/Transpa con IPS Empress Esthetic Veneer**

El tercio incisal se modela de acuerdo con la llave de silicona. Los materiales de estratificación combinados se enumeran en la tabla de combinación de la página 44. Se deben observar los siguientes procesos de trabajo:

- Mezclar los materiales cerámicos IPS Empress Esthetic Veener con el líquido de modelado IPS Empress Esthetic Veneer Build-Up.
- El material mezclado debe presentar una buena estabilidad. Si esto no fuera el caso, es señal de que se ha añadido mucho o poco líquido de modelado.
- Modelar los materiales de acuerdo con la reducción, utilizando un pincel para cerámica.
- Si se desea obtener un tercio incisal natural, se deben combinar y estratificar varios materiales.
- Una vez se ha finalizado la forma del diente, dejar secar el material cerámico durante un corto período de tiempo.
- Colocar las carillas y coronas anteriores en la bandeja de cocción de nido de abeja con ayuda de espigas de metal. Además, sujetar las carillas con una pequeña cantidad de IPS Object Fix.

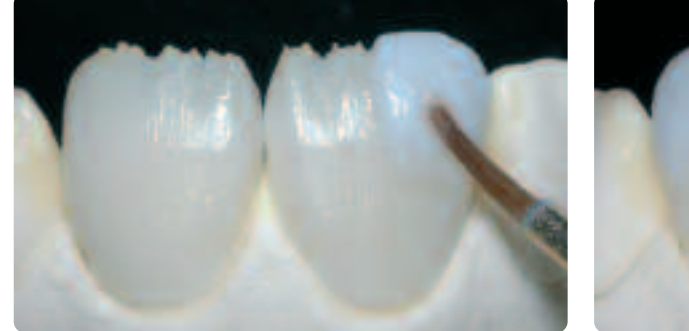

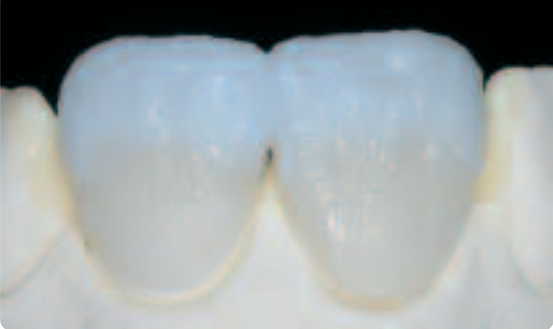

Modelar los materiales de acuerdo con la reducción **Para externa establecer un tercio incisal natural** combinar varios materiales y capas

#### **Parámetros para la 1ª cocción Incisal/Transpa (respete la temperatura indicada)**

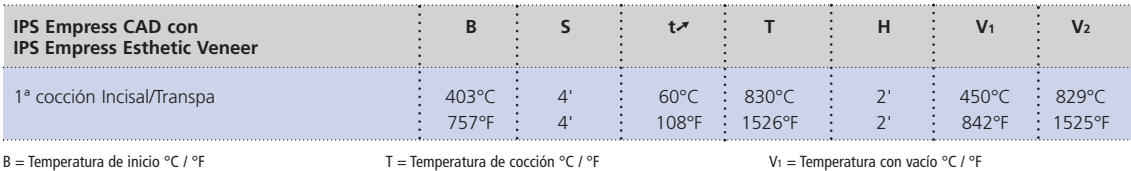

 $S =$ Tiempo/minutos de cierre

 $t \rightarrow$  = Índice de aumento de temperatura °C/min. / °F/min.

 $H =$ Tiempo /minutos de mantenimiento

V<sub>1</sub> = Temperatura con vacío °C / °F<br>V<sub>2</sub> = Temperatura sin vacío °C / °F

#### **2ª cocción Incisal/Transpa (cocción de corrección) con IPS Empress Esthetic Veneer**

Después de la cocción, colocar con cuidado la restauración sobre el modelo y repasar. Proceda como se indica a continuación para la segunda cocción:

- Limpiar la restauración con ultrasonido en baño de agua o con chorro de vapor y secarla completamente.
- El material cerámico ya mezclado, se debe rehumedecer con agua destilada o mezclar materiales frescos IPS Empress Esthetic Veneer con el líquido de modelado.
- Completar las zonas rebajadas teniendo en cuenta la forma final del diente.
- Una vez se ha completado la forma del diente, dejar que el material cerámico seque durante un corto período de tiempo.
- Colocar las carillas y coronas en la bandeja de cocción de nido de abeja con la ayuda de espigas de metal. Además, sujetar las carillas con una pequeña cantidad de IPS Object Fix.

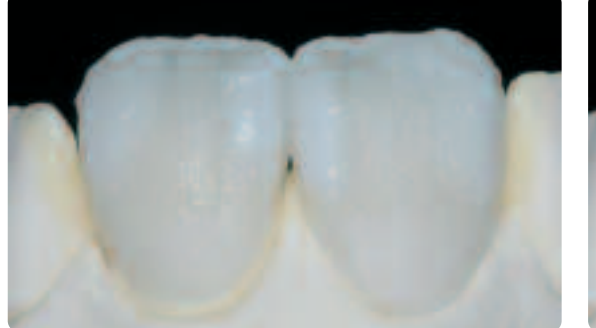

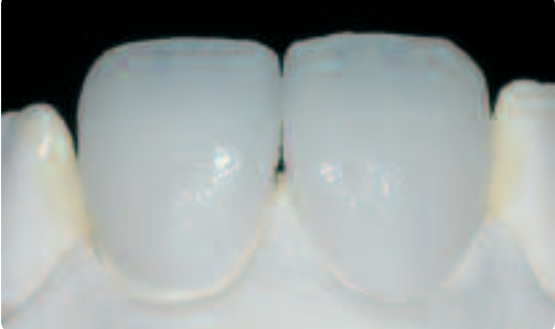

Completar la forma del diente con la segunda cocción utilizando los siguientes parámetros de cocción

#### **Parámetros para la 2ª cocción Incisal/Transpa (respete la temperatura indicada)**

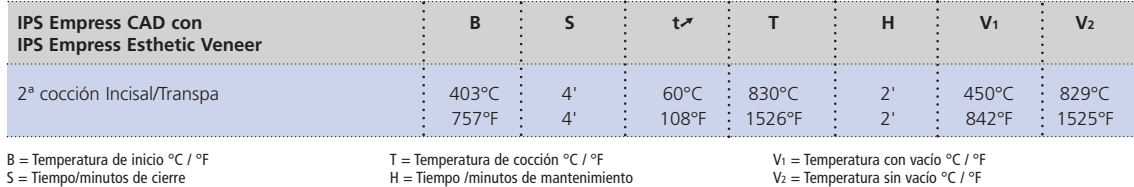

S = Tiempo/minutos de cierre<br>tズ = Índice de aumento de temperatura °C/min. / °F/min.

#### **Acabado y preparación para la cocción de maquillaje y glaseado**

Antes de la cocción de maquillaje y glaseado, la restauración se acaba como sigue:

- Realizar el acabado de la restauración, utilizando diamantes y dar una forma natural a la superficie, tales como líneas de crecimiento y áreas convexas /cóncavas.
- Las áreas que no estén cubiertas con cerámica de estratificación se deben alisar y prepulir, utilizando discos de silicona para obtener un brillo uniforme sobre la superficie después de la cocción.

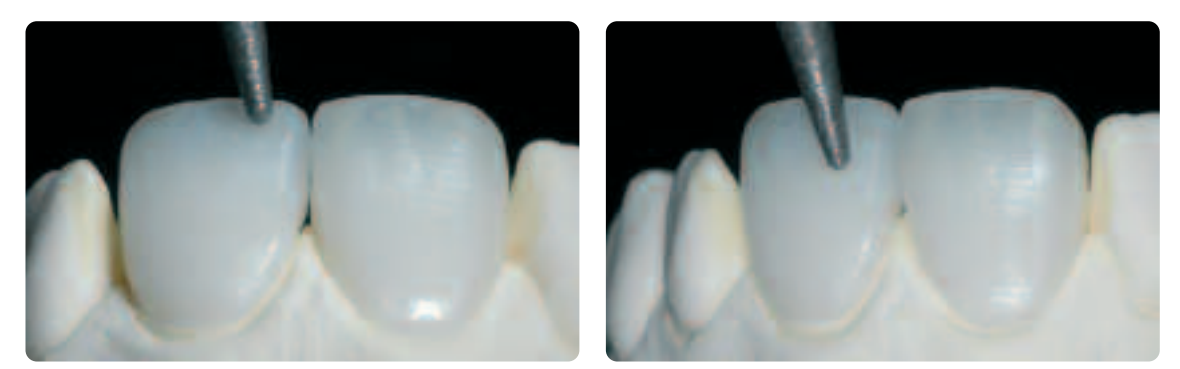

Realizar el acabado de la restauración con diamantes y conferir una forma natural y estructura de superficie.

#### **Cocción de maquillaje y glaseado con IPS Empress Universal**

La cocción de maquillaje y glaseado se realiza utilizando materiales IPS Empress Universal Shade, Stains y Glaze. Dependiendo de la situación, se pueden aplicar juntos o uno tras otro (ver páginas 26-28 para más detalles). Antes de la cocción de maquillaje y glaseado, la restauración debe estar libre de suciedad y grasa. Debe evitarse cualquier contaminación después de la limpieza. Se debe observar el siguiente proceso de trabajo:

- Antes del maquillaje y glaseado, limpiar la restauración con ultrasonido en baño de agua o utilizando chorro de vapor.
- Para comprobar el color, humedecer los aspectos internos de la restauración con líquido IPS Empress Universal Glaze y Stains, colocar la restauración sobre el muñón de control y revisar el color y los efectos.
- Extraer la pasta IPS Empress Universal Glazing de la jeringa y mezclar concienzudamente.
- Diluir el material hasta obtener la consistencia deseada utilizando el líquido IPS Empress Universal Glaze y Stains. No diluir en exceso el material, ya que puede provocar que el proceso de glaseado sea difícil de controlar.
- Aplicar el material de glaseado algo más grueso en las áreas que no estén cubiertas con cerámica de estratificación. De esta manera, se puede obtener un brillo uniforme.
- El material de glaseado no debe entrar en contacto con los aspectos internos de la restauración.
- Evitar encharcamiento y capas excesivamente gruesas de material de glaseado.
- Capas de material de glaseado excesivamente delgadas tienen como resultados un brillo insatisfactorio.
- Para intensificar el color de la dentina en el tercio cervical y central de la pieza, mezclar el correspondiente material Shade y aplicarlo directamente sobre la capa de material de glaseado sin cocer.
- Colocar las carillas y coronas en la bandeja de cocción de nido de abeja con la ayuda de espigas de metal. Además, apoyar las carillas con una pequeña cantidad de IPS Object Fix.

#### **Opcional**

- Si la restauración se ha prepulido de manera óptima (brillo sedoso-mate) en la zona cervical (no cubierta con cerámica de estratificación), el material de glaseado se puede aplicar solo en estas áreas. La cerámica de estratificación presenta un brillo natural sin necesidad de los materiales de glaseado.
- Si se requieren colores más intensos en el área cervical, recomendamos realizar una cocción de maquillaje por separado.

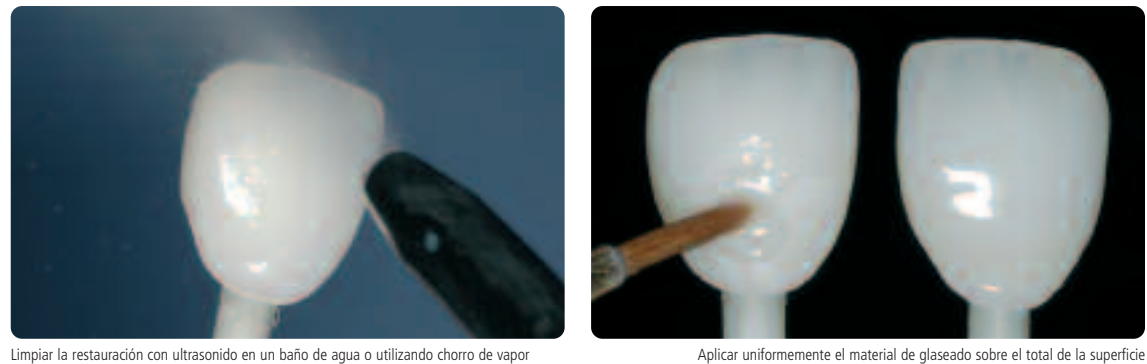

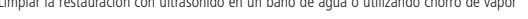

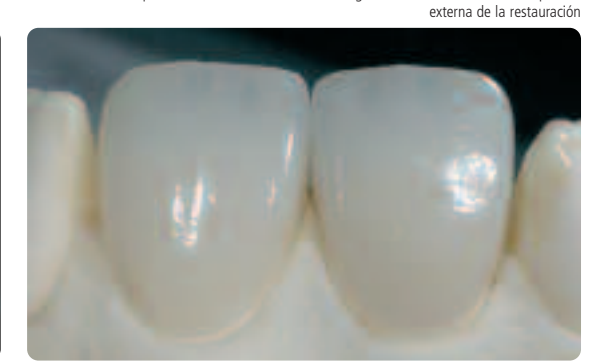

Aplicar los Shades mezclados directamente en la capa de material de glaseado sin cocer Corona y carilla completamente estratificada de IPS Empress CAD elaborada con la técnica de reducción

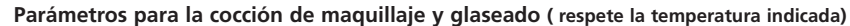

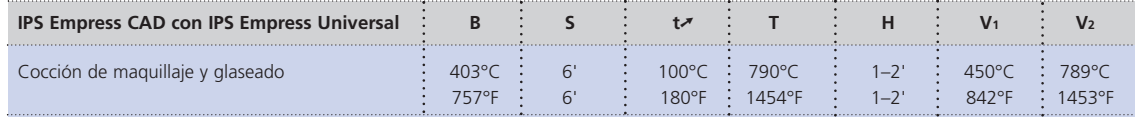

B = Temperatura de inicio °C / °F

S = Tiempo/minutos de cierre<br>tズ = Índice de aumento de temperatura °C/min. / °F/min.

T = Temperatura de cocción °C / °F H = Tiempo /minutos de mantenimiento

V1 = Temperatura con vacío °C / °F V2 = Temperatura sin vacío °C / °F

#### **Opcional**

#### **Correcciones subsiguientes**

Después del acabado, tal vez se necesiten realizar correcciones adicionales (p. ej. puntos de contacto). Para ello, se dispone de masas de corrección IPS Empress Add-On 770 ºC /1418 ºF.

#### Proceso:

- Antes de realizar las correcciones, se debe eliminar la suciedad y grasa de la restauración, por lo que la restauración se debe limpiar con chorro de vapor.
- Mezclar las masas de corrección IPS Empress Add-On 770º C / 1418º F hasta obtener una consistencia de trabajo. Debe asegurarse que el material y líquido de corrección se mezclen homogéneamente, con el fin de obtener unos óptimos resultados de cocción.
- Aplicar el material de corrección sobre las superficies deseadas y ya limpias utilizando un pincel y extendiéndolo con un paño absorbente.
- Colocar la restauración corregida en la bandeja de cocción y cocer en horno de cerámica.
- Después de la cocción, pulir manualmente las áreas añadidas a alto brillo.

#### **Parámetros para la cocción de corrección**

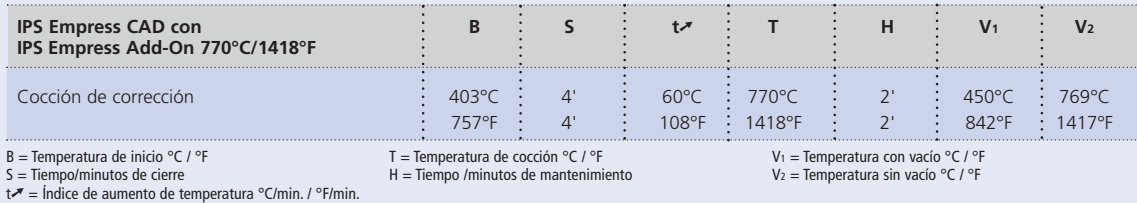

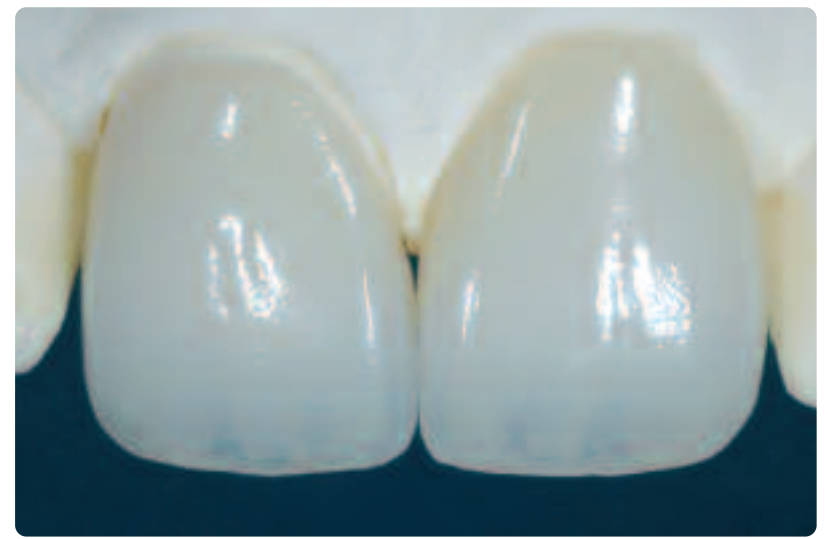

IPS Empress CAD cut-back and layered – the ideal combination for highly aesthetic, CAD/CAM fabricated restorations.

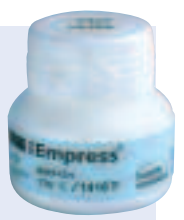

## **Empress CAD –** Información General

## **Preparación para la cementación**

Acondicionar la superficie de cerámica en preparación para la cementación es un factor decisivo para producir una sólida adhesión entre el material de cementación y la restauración de cerámica sin metal. Se debe respetar el siguiente proceso de trabajo:

– Los materiales de cerámica de vidrio reforzados con leucita, generalmente se graban con gel de grabado ácido I PS Ceramic Etching Gel y seguidamente se silanizan utilizando Monobond-S.

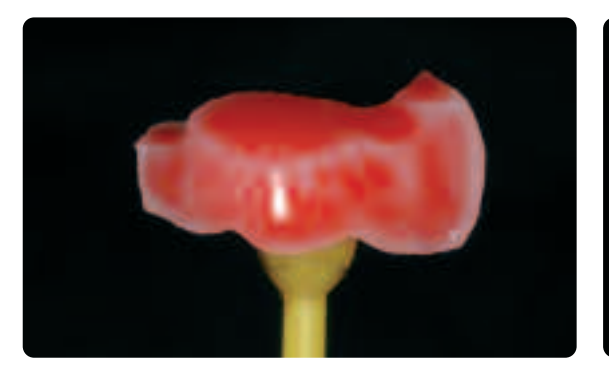

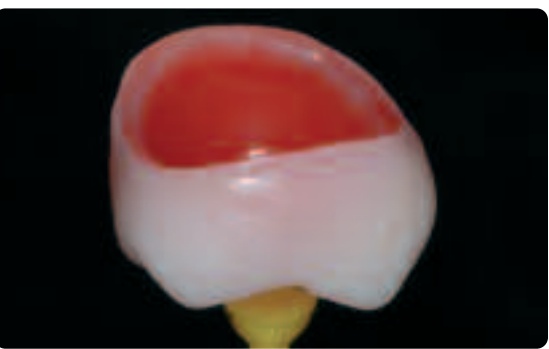

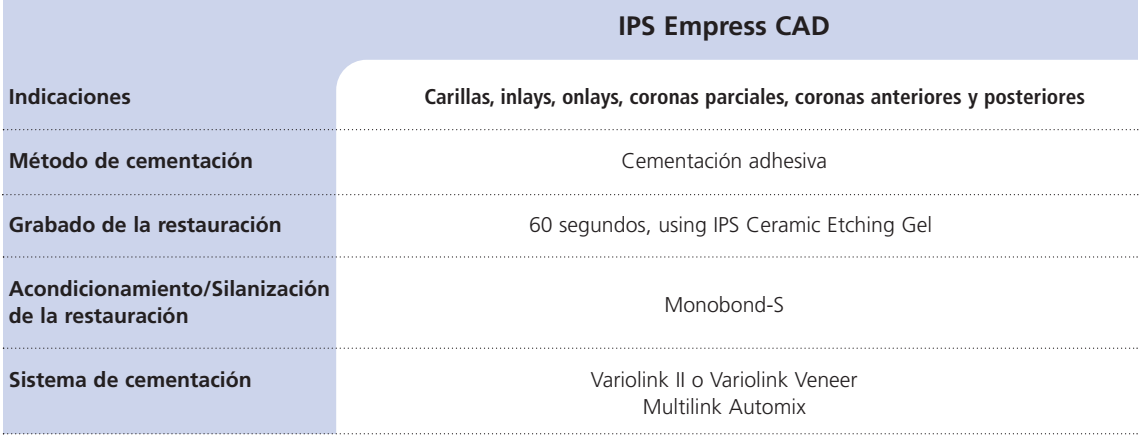

**¡Está contraindicada la cementación convencional de la restauración IPS Empress CAD!**

## **Parámetros de cocción**

#### **Cocción de las restauraciones de cerámica de vidrio reforzada con leucita**

- Utilizar siempre bandeja de cocción de nido de abeja para cocer las restauraciones.
- Apoyar inlays, onlays y coronas parciales con almohadilla de cocción y colocarlas en la bandeja de cocción de nido de abeja.
- Colocar las carillas, así como las coronas anteriores y posteriores sobre espigas metálicas y posicionarlas en una bandeja de cocción de nido de abeja.
- Como alternativa a la almohadilla de cocción y para estabilizar mejor la restauración sobre las espigas metálicas (especialmente con carillas), también se puede aplicar una pequeña cantidad de IPS Object Fix.
- Las temperaturas de cocción se deben respetar siempre. Un aumento de la temperatura de cocción resultará en un grave vitrificación entre la estructura y la cerámica de estratificación, que pude producir más adelante formación de fisuras.
- Dependiendo de los hábitos de trabajo, los procesos de cocción de maquillaje y glaseado también se pueden realizar con un aumento de temperatura de 60º C /108º F por minuto.
- Si se dispone de bomba de vacío, los procesos de cocción de maquillaje y glaseado también se pueden realizar con vacío si se desea.
- Las restauraciones con apoyo en almohadilla de cocción sobre la bandeja de nido de abeja, están expuestas a menor temperatura debido a su posición más baja en la cámara de cocción. No obstante, para lograr un brillo natural, se recomienda ampliar el tiempo de mantenimiento de 1 a 2 minutos.
- Los parámetros de cocción especificados en estas instrucciones de uso, están coordinados con los hornos de cerámica de Ivoclar Vivadent (margen de tolerancia ± 10º C /18º F).
- Si se utilizan hornos distintos de los de Ivoclar Vivadent, serán necesarios ajustes de temperatura.
- **Estos parámetros de cocción representan valores estándar aplicables a los hornos de cerámica de Ivoclar Vivadent. Las temperaturas indicadas también son aplicables a hornos de anteriores generaciones, p.ej. P20, P90, P95, P80, P100, P200. Sin embargo, si se utiliza uno de estos hornos, la temperatura puede fluctuar unos ± 10°C/18°F, dependiendo de la antigüedad y tipo de la mufla de temperatura.**
- **Si se utilizan hornos que no sean de Ivoclar Vivadent, pueden ser necesarias correcciones de temperatura.**
- **Las diferencias regionales en el suministro de energía o el funcionamiento de diferentes dispositivos electrónico al mismo tiempo en el mismo circuito pueden hacer necesarias correcciones en las temperaturas de cocción y presión.**

#### **IPS Empress CAD con IPS Empress Universal – maquilladas**

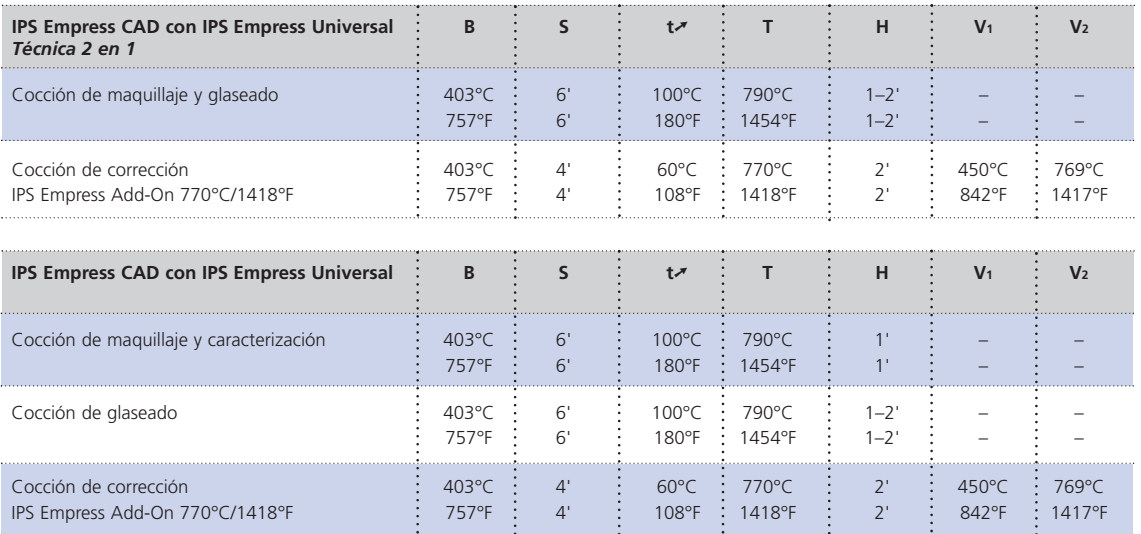

#### **IPS Empress CAD con IPS Empress Esthetic Veneer – estratificadas**

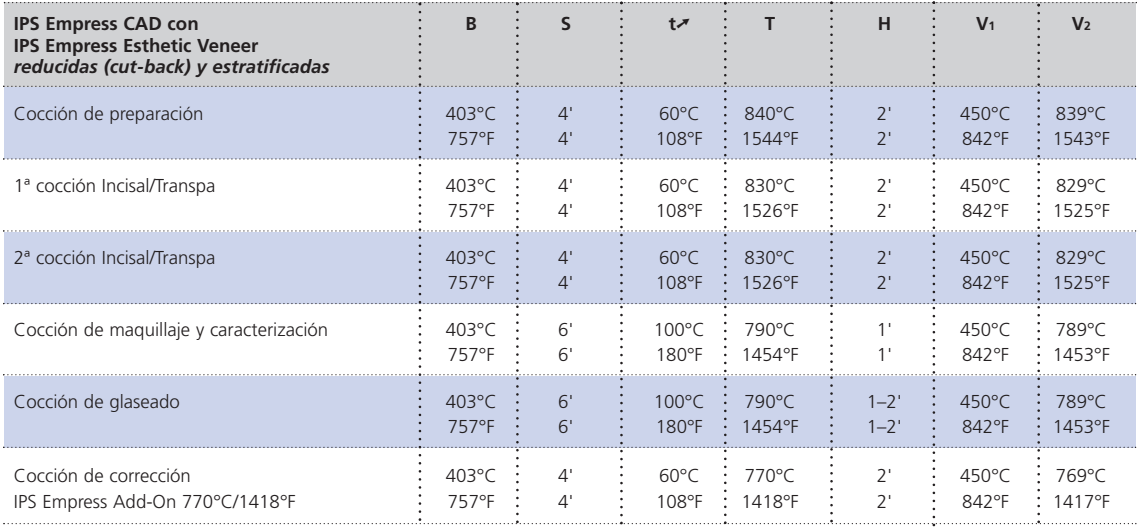

B = Temperatura de inicio °C / °F<br>S = Tiempo/minutos de cierre<br>t**ズ** = Índice de aumento de temperatura °C/min. / °F/min.

T = Temperatura de cocción °C / °F H = Tiempo /minutos de mantenimiento

V<sub>1</sub> = Temperatura con vacío °C / °F<br>V<sub>2</sub> = Temperatura sin vacío °C / °F

## **Ta bla d e c o** <u>اع</u> **bin a ció n**

Las combinaciones enumeradas son estándar. Los colores A-D y Chromascop que no están disponibles en los bloques de IPS Empress CAD se pueden obtener, utilizando el siguiente método: Las combinaciones enumeradas son estándar. Los colores A-D y Chromascop que no están disponibles en los bloques de IPS Empress CAD se pueden obtener, utilizando el siguiente método:

- Seleccionar el color de bloque más próximo – Seleccionar el color de bloque más próximo
- Maquillar e intensificar el color de dentina utilizando IPS Empress Universal Shade y Shade Incisal. – Maquillar e intensificar el color de dentina utilizando IPS Empress Universal Shade y Shade Incisal.

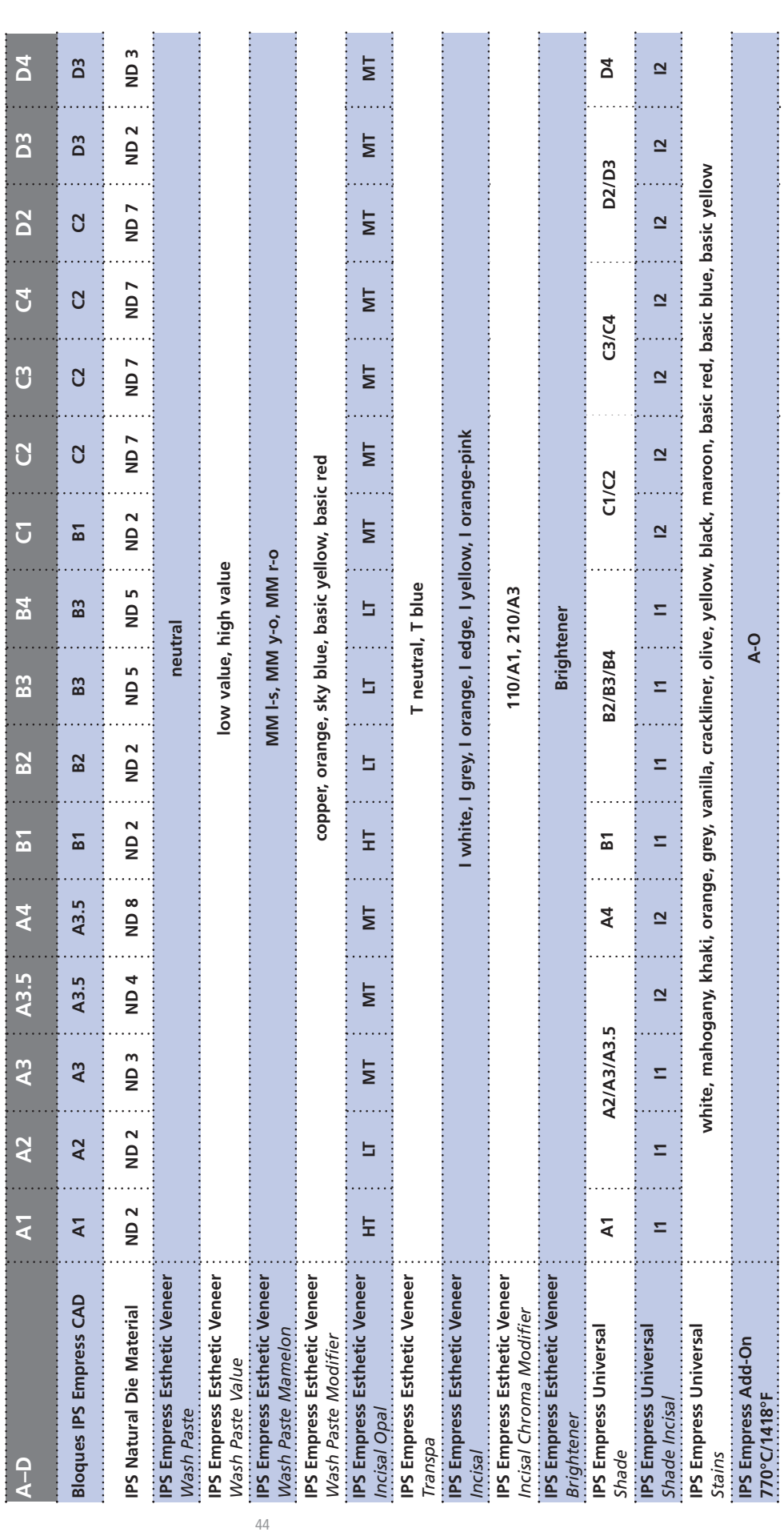

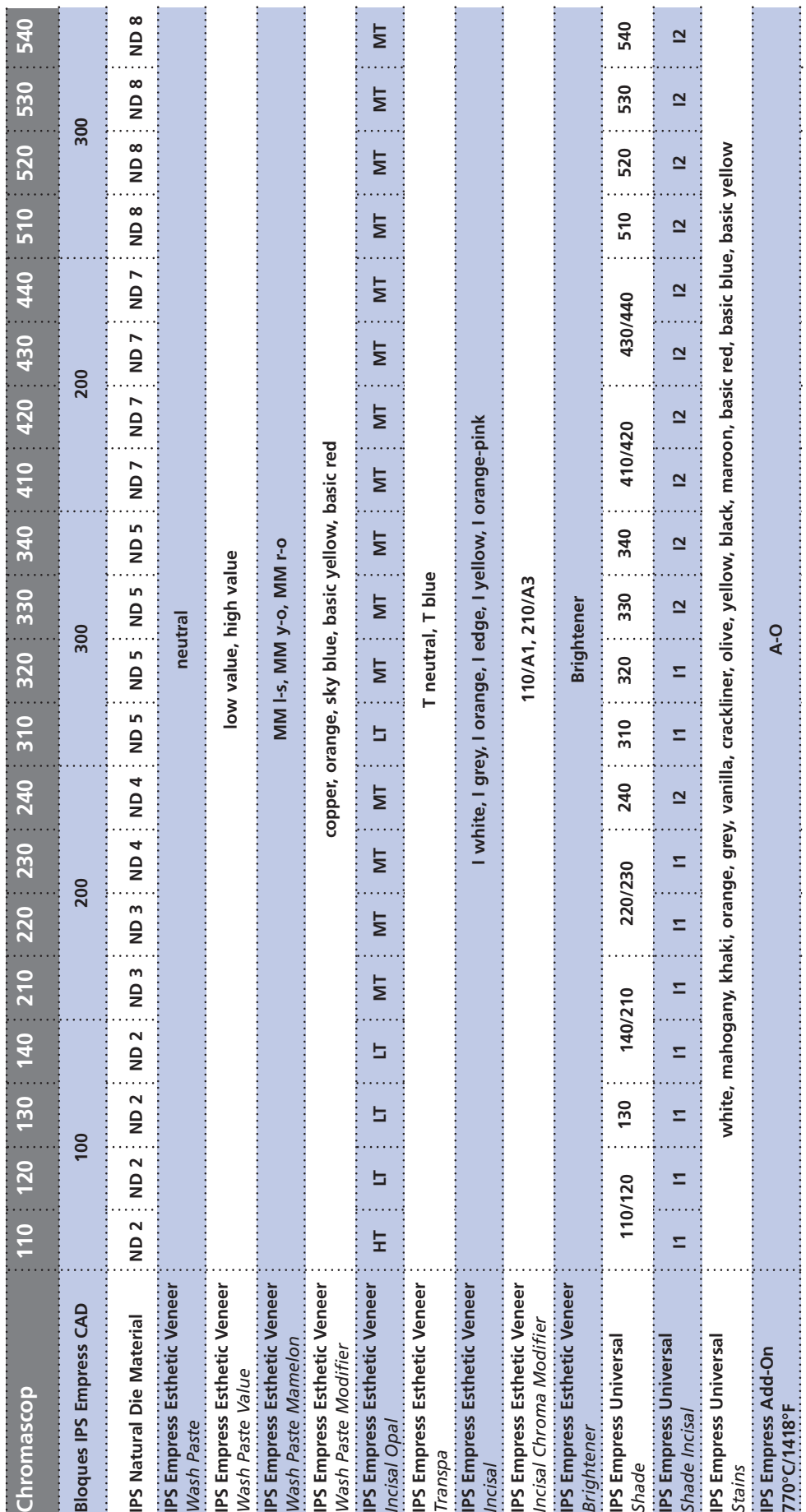

45

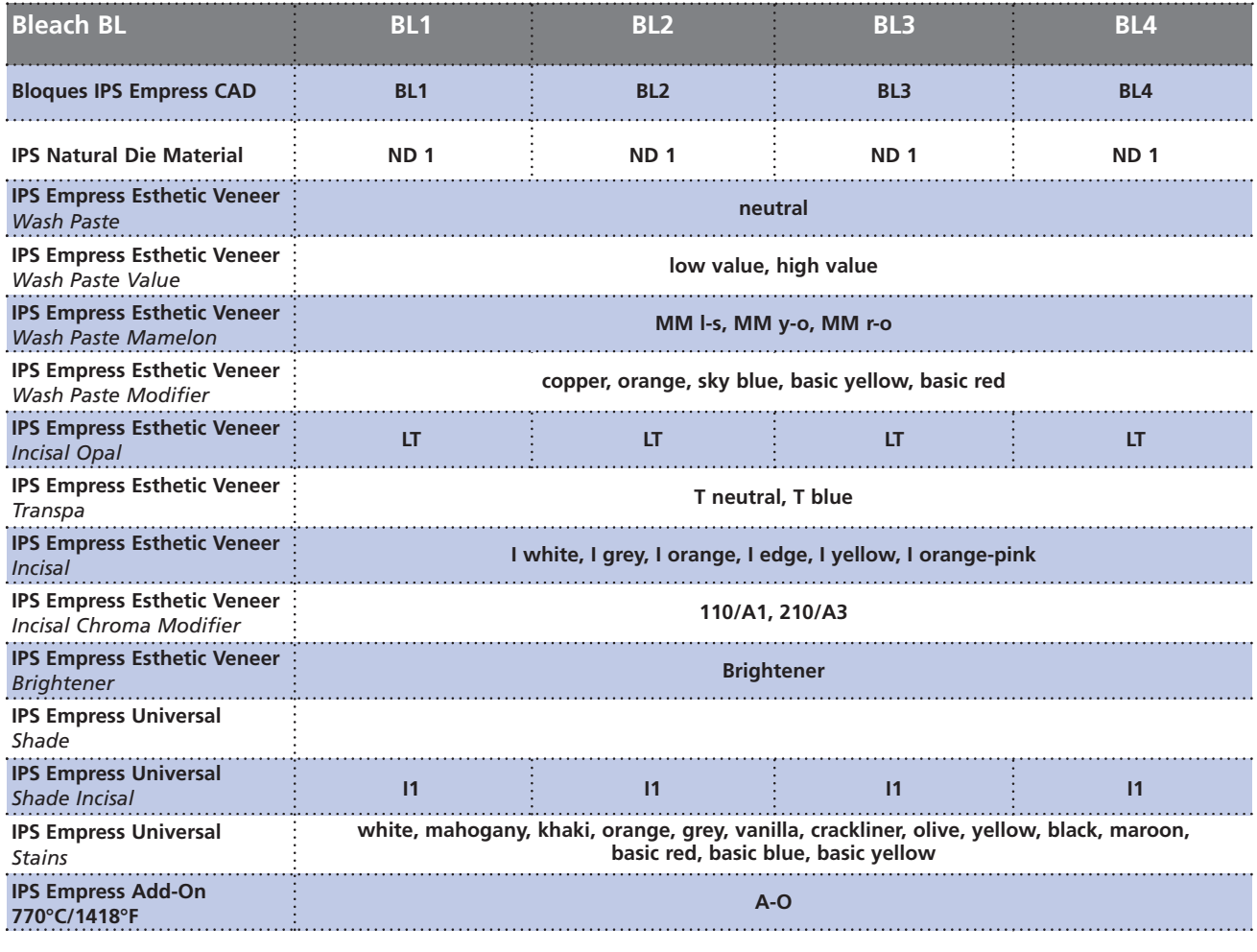

## Ivoclar Vivadent – worldwide

**Ivoclar Vivadent AG**

Bendererstrasse 2 FL-9494 Schaan Liechtenstein Tel. +423 235 35 35 Fax +423 235 33 60 www.ivoclarvivadent.com

**Ivoclar Vivadent Pty. Ltd.**

1 – 5 Overseas Drive P.O. Box 367 Noble Park, Vic. 3174 Australia Tel. +61 3 979 595 99 Fax +61 3 979 596 45 www.ivoclarvivadent.com.au

#### **Ivoclar Vivadent GmbH**

Bremschlstr. 16 Postfach 223 A-6706 Bürs Austria Tel. +43 5552 624 49 Fax +43 5552 675 15 www.ivoclarvivadent.com

#### **Ivoclar Vivadent Ltda.**

Rua Geraldo Flausino Gomes, 78 – 6.º andar Cjs. 61/62 Bairro: Brooklin Novo CEP: 04575-060 São Paulo – SP Brazil Tel. +5511 5102 2020 Fax. +5511 5102 4704 www.ivoclarvivadent.com

#### **Ivoclar Vivadent Inc.**

2785 Skymark Avenue, Unit 1 Mississauga Ontario L4W 4Y3 Canada Tel. +1 905 238 57 00 Fax +1 905 238 5711 www.ivoclarvivadent.us.com

**Ivoclar Vivadent Marketing Ltd.** Rm 603 Kuen Yang International Business Plaza No. 798 Zhao Jia Bang Road Shanghai 200030 China Tel. +86 21 5456 0776 Fax. +86 21 6445 1561 www.ivoclarvivadent.com

#### **Ivoclar Vivadent**

**Marketing Ltd.** Calle 134 No. 13-83, Of. 520 Bogotá Colombia Tel. +57 1 627 33 99 Fax +57 1 633 16 63 www.ivoclarvivadent.com

#### **Ivoclar Vivadent SAS** B.P. 118 F-74410 Saint-Jorioz France Tel. +33 450 88 64 00 Fax +33 450 68 91 52 www.ivoclarvivadent.fr

**Ivoclar Vivadent GmbH**  Dr. Adolf-Schneider-Str. 2 D-73479 Ellwangen, Jagst Germany

Tel. +49 (0) 79 61 / 8 89-0 Fax +49 (0) 79 61 / 63 26 www.ivoclarvivadent.de

#### **Ivoclar Vivadent Marketing Ltd** 114, Janki Centre Shah Industrial Estate Veera Desai Road, Andheri (West) Mumbai 400 053 India

Tel. +91 (22) 673 0302 Fax. +91 (22) 673 0301 www.ivoclarvivadent.firm.in **Ivoclar Vivadent s.r.l. & C. s.a.s** Via-Gustav-Flora, 32 39025 Naturno (BZ) Italy Tel. +39 0473 67 01 11 Fax +39 0473 66 77 80 www.ivoclarvivadent.it

**Ivoclar Vivadent S.A. de C.V.** Av. Mazatlán No. 61, Piso 2 Col. Condesa 06170 México, D.F. Mexico Tel. +52 (55) 5062-1000 Fax +52 (55) 5062-1029 www.ivoclarvivadent.com.mx

**Ivoclar Vivadent Ltd** 12 Omega St, Albany PO Box 5243 Wellesley St Auckland, New Zealand Tel. +64 9 914 9999 Fax +64 9 630 61 48 www.ivoclarvivadent.co.nz

**Ivoclar Vivadent Polska Sp. z.o.o.** ul. Jana Pawla II 78 PL-01-501 Warszawa Poland Tel. +48 22 635 54 96 Fax +48 22 635 54 69 www.ivoclarvivadent.pl

**Ivoclar Vivadent Marketing Ltd.** 180 Paya Lebar Road # 07-03 Yi Guang Building Singapore 409032 Tel. 65-68469183 Fax 65-68469192

#### **Ivoclar Vivadent S.A.** c/Emilio Muñoz, 15 Esquina c/Albarracín E-28037 Madrid Spain Tel. + 34 91 375 78 20 Fax + 34 91 375 78 38 www.ivoclarvivadent.com

**Ivoclar Vivadent AB** Dalvägen 14 S-169 56 Solna Sweden Tel. +46 8 514 93 943 Fax +46 8 514 93 940 www.ivoclarvivadent.se

#### **Ivoclar Vivadent UK Limited**

Ground Floor Compass Building Feldspar Close Warrens Business Park Enderby Leicester LE19 4SE United Kingdom Tel. +44 116 284 78 80 Fax +44 116 284 78 81 www.ivoclarvivadent.co.uk

**Ivoclar Vivadent, Inc.** 175 Pineview Drive Amherst, N.Y. 14228 USA Tel. +1 800 533 6825 Fax +1 716 691 2285 www.ivoclarvivadent.us.com

**Elaboración instrucciones de uso: 09/2006**

El material ha sido desarrollado para su uso dental y se debe utilizar según las instrucciones de uso. El<br>fabricante no se hace responsable de los daños ocasionados por otros usos o una aplicación indebida.<br>Además, el usua

Impreso en Liechtenstein © Ivoclar Vivadent AG, Schaan / Liechtenstein 603656/0107/s/BVD

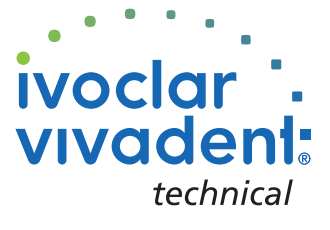
**Empress**® **IPS** System

# **Empress**® **IPS CAD**

Istruzioni d'uso

**CHAIRSIDE**

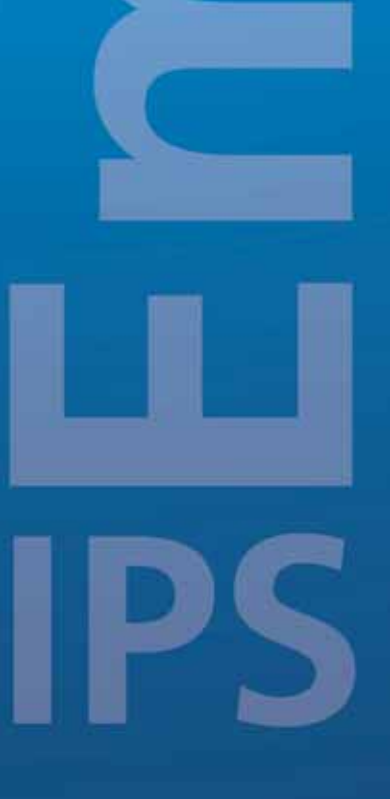

 $\circledcirc$ 

 $C \in 0123$ 

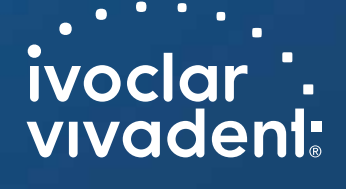

# Indice

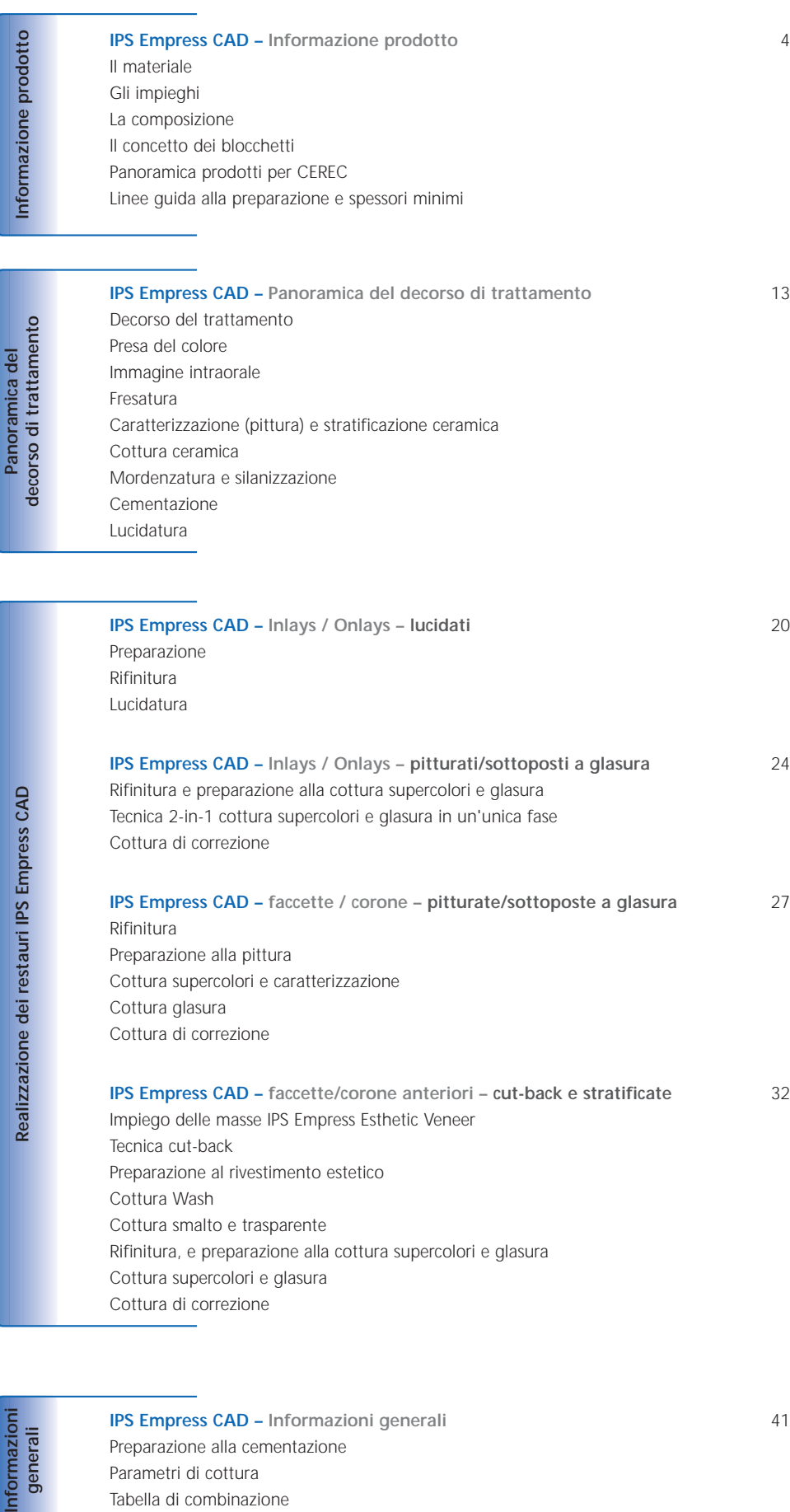

**IPS Empress CAD – faccette/corone anteriori – cut-back e stratificate** 32 Impiego delle masse IPS Empress Esthetic Veneer Tecnica cut-back Preparazione al rivestimento estetico Cottura Wash Cottura smalto e trasparente Rifinitura, e preparazione alla cottura supercolori e glasura Cottura supercolori e glasura Cottura di correzione

Informazioni<br>generali

Realizzaz

**IPS Empress CAD – Informazioni generali** 41 Preparazione alla cementazione Parametri di cottura Tabella di combinazione

# **Empress**® **IPS** – l'originale

Quasi 20 anni fa IPS Empress ha rivoluzionato la lavorazione della ceramica e grazie ai molti vantaggi della vetroceramica rafforzata con leucite, quali p.e. l'estetica, IPS Empress si é affermata come lo "standard d'eccellenza". Oltre 33 milioni di restauri realizzati in IPS Empress in tutto il mondo ed il sinonimo "IPS Empress" per la ceramica integrale, esprimono la naturalezza di longevità, il costante successo e l'elevato standard qualitativo.

Oltre alla tecnologia PRESS, nel campo della ceramica integrale si é sviluppata la tecnologia CAD/CAM. Per poter offrire lo "standard d'eccellenza" anche per questa tecnologia, il sistema IPS Empress comprenderà in futuro materiali per entrambe le tecnologie, permettendo alla clientela di approfittare di quasi 20 anni di esperienza clinica e della convincente estetica sia che sia realizzata con la tecnica PRESS o con la tecnica CAD/CAM.

Nel campo della **tecnologia PRESS** é disponibile **IPS Empress Esthetic** e nel campo **CAD/CAM** invece il materiale **IPS Empress CAD**. Entrambi i prodotti sono composti dalla vetroceramica rafforzata con leucite, affermata clinicamente da anni ed altamente estetica. Entrambe le ceramiche sono caratterizzate da ottimi valori di resistenza ed elevata estetica e possono pertanto essere impiegate per la realizzazione di restauri di denti singoli completamente anatomici, quali inlays, onlays, faccette e corone.

Entrambi i prodotti possono infine essere pitturati o sottoposti a glasura con **IPS Empress Universal Shades/Stains**, nonché essre rivestiti individualmente con la ceramica da stratificazione **IPS Empress Esthetic Veneer**.

In tal modo il sistema IPS Empress, indipendentemente dalla tecnologia di lavorazione, sarà anche in futuro sinonimo di restauri singoli in ceramica integrale, altamente estetici e totalmente anatomici.

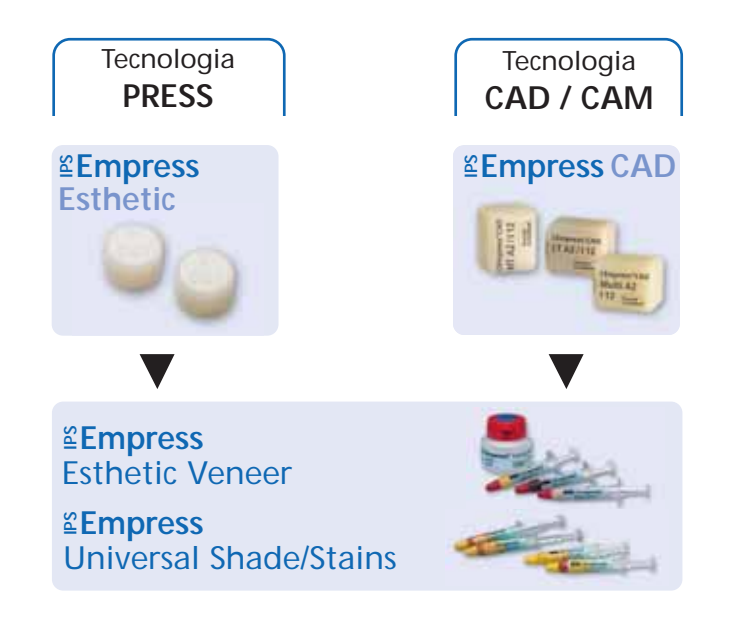

# **Empress CAD – Informazioni prodotto**

# **Il materiale**

IPS Empress CAD serve alla realizzazione di singoli restauri totalmente anatomici per mezzo della tecnologia CAD/CAM. I blocchetti IPS Empress CAD sono realizzati in vetroceramica rafforzata con leucite, composta da una fase di vetro ed una fase cristallina. In un processo di più stadi, i cristalli di leucite di pochi micrometri, distribuiti uniformemente, crescono direttamente dalla fase di vetro amorfa. Nella realizzazione dei blocchetti il semilavorato in polvere viene pressato automaticamente in forma di blocchetti permettendo di ottenere la massima omogeneità. In seguito alla differenza dei coefficienti di espansione termica (CET) fra la fase di vetro e la fase cristallina (leucite), con il raffreddamento dopo la sinterizzazione, si formano tensioni da compressione nella fase di vetro. Questo meccanismo porta ad un aumento della resistenza, portando la resistenza alla flessione di IPS Empress a 160 MPa. Questo tipo di materiale é affermato clinicamente con successo da quasi 20 anni. I restauri fresati presentano un'ottima precisione ed una superficie omogenea. Infine i restauri possono essere pitturati con IPS Empress Universal Stains e/o stratificati individualmente con IPS Empress Esthetic Veneer.

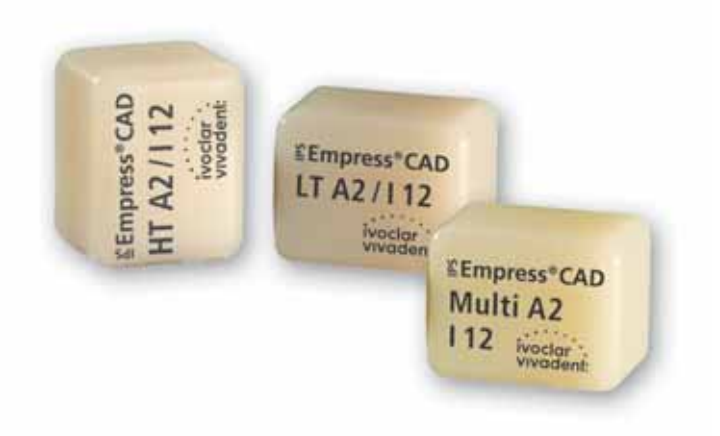

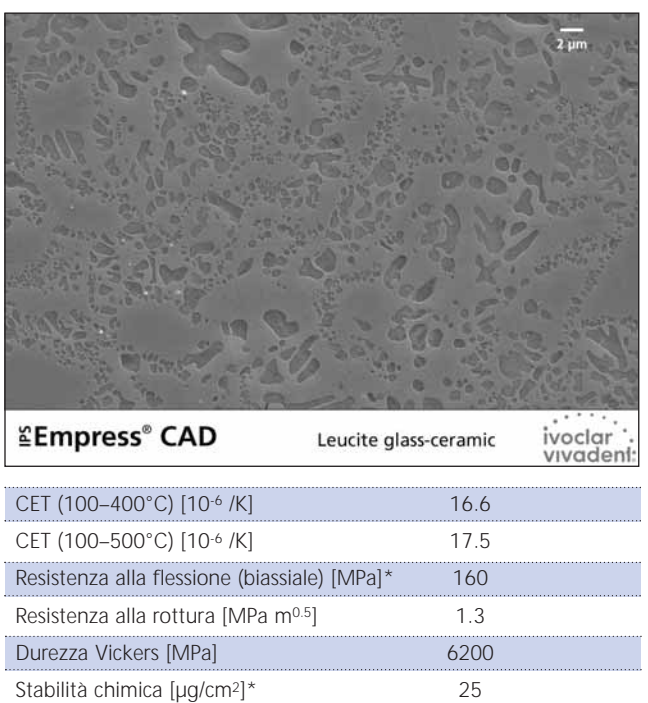

4

\*secondo ISO 6872

# **Gli impieghi**

#### **Indicazioni**

I blocchetti IPS Empress CAD possono essere utilizzati per i seguenti restauri cementati adesivamente. A seconda del tipo e delle dimensioni del restauro, é consigliabile utilizzare il relativo blocchetto HT (High Translucency), LT (Low Translucency) oppure Multi Block. I restauri in IPS Empress CAD possono essere impiegati sia lucidati, che pitturati/sottoposti a glasura e rivestiti esteticamente.

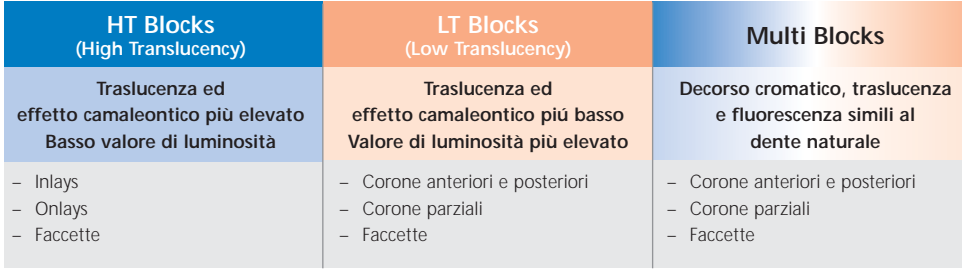

Per l'ulteriore elaborazione dei restauri IPS Empress CAD sono disponibili le seguenti possibilità:

- pittura estetica e glasura di restauri totalmente anatomici con paste IPS Empress Universal Shades, Stains e Glasura
- stratificazione estetica nel terzo incisale di restauri ridotti (faccette e corone anteriori) con masse da stratificazione IPS Empress Esthetic Veneer

#### **Controindicazioni**

- Ricostruzione di ponti
- Cementazione convenzionale
- Preparazioni subgengivali molto profonde
- Pazienti con dentatura residua molto ridotta
- Bruxismo
- Corone anteriori e lateroposteriori rivestite integralmente (circolarmente) con IPS Empress Esthetic Veneer

#### **Importanti limitazioni alla lavorazione**

In caso di mancato rispetto delle seguenti avvertenze non é possibile assicurare una lavorazione di successo con IPS Empress CAD:

- mancato rispetto degli spessori minimi necessari dei restauri totalmente anatomici in IPS Empress CAD
- mancato rispetto degli spessori minimi richiesti per restauri IPS Empress CAD ridotti (Cut-Back)
- superamento dello spessore massimo per le masse da stratificazione IPS Empress Esthetic Veneer
- pittura e glasura di restauri IPS Empress CAD con altri materiali eccetto IPS Empress Universal Shades, Stains e Glasura
- miscelazione di materiali in polvere con materiali in pasta
- fresatura dei blocchetti con un sistema CAD/CAM non compatibile

#### **Effetti collaterali**

In caso di allergia nota ad uno dei componenti, rinunciare all'impiego di restauri in IPS Empress CAD.

# **Composizione**

- **IPS Empress CAD Blocks**  Contenuto: SiO2 Ulteriori componenti: Al2O3, K2O, Na2O, CaO ed altri ossidi, pigmenti
- **IPS Empress Esthetic Veneer**  Contenuto: SiO2 Ulteriori componenti: Al2O3, K2O, Na2O, CaO, ossidi e pigmenti
- **IPS Empress Universal Shades, Stains e Glasura** Contenuto: ossidi, glicerina e butandiolo
- **IPS Empress Esthetic Veneer liquido di modellazione**  Contenuto: acqua, butandiolo, cloruro
- **IPS Empress Universal Glaze and Stains liquid**  Contenuto: butandiolo
- **IPS Contrast Spray Chairside**  Contenuto: sospensione di pigmenti in etanolo; gas propellente é un idrocarburo fluorizzato
- **IPS Natural Die Material**  Contenuto: poliestereuretandimetacrilato, olio di paraffina, SiO<sub>2</sub> e copolimero
- **IPS Natural Die Material Separator**  Contenuto: cera dissolta in esano
- **IPS Ceramic gel mordenzante**  Contenuto: acido fluoridrico

#### **Avvertenze**

- Il butandiolo é irritante evitate il contatto con la pelle e con gli occhi e non inalare i vapori.
- L'esano é facilmente infiammabile e nocivo alla salute. Evitare il contatto con la pelle e con gli occhi. Non inalare i vapori e tenere lontano da fonti infiammabili.
- Non inalare la polvere ceramica durante la rifinitura utilizzare impianto di aspirazione e mascherina.
- Il gel mordenzante contiene acido fluoridrico. Evitare assolutamente il contatto con la pelle, gli occhi e l'abbigliamento, in quanto molto tossico e corrosivo. Il gel mordenzante é destinato al solo uso specifico e non deve essere usato intra-oralmente (in bocca).
- IPS Contrast Spray Labside non deve essere utilizzato intra-oralmente

# **Il concetto dei blocchetti**

#### **Blocchetti IPS Empress CAD**

La colorazione e la traslucenza dei blocchetti IPS Empress CAD si basa su un nuovo concetto di traslucenza. Il sistema si basa sulle colorazioni A–D, Chromascop e Bleach BL.

I blocchetti IPS Empress CAD sono disponibili in 2 gradazioni cromatiche ed inoltre in forma di blocco policromatico. I blocchetti sono calibrati in modo ottimale con le indicazioni da realizzare e permettono una perfetta corrispondenza cromatica con la scala colori. I blocchetti forniscono a seconda delle indicazioni un effetto camaleontico naturale, valore naturale oppure un naturale decorso cromatico.

#### **IPS Empress CAD HT (High Translucency)**

I blocchetti sono disponibili in 9 colori A–D e 3 colori Chromascop più utilizzati ed in 4 dimensioni. Grazie alla loro elevata traslucenza i blocchetti HT sono particolarmente indicati per la realizzazione di piccoli restauri (p.e. inlays ed onlays). Restauri realizzati con i blocchetti HT convincono grazie al loro naturale effetto camaleontico ed un eccezionale adattamento alla sostanza dentale residua. I blocchetti presentano una fluorescenza naturale, per permettere un integrazione naturale in diverse condizioni di luce.

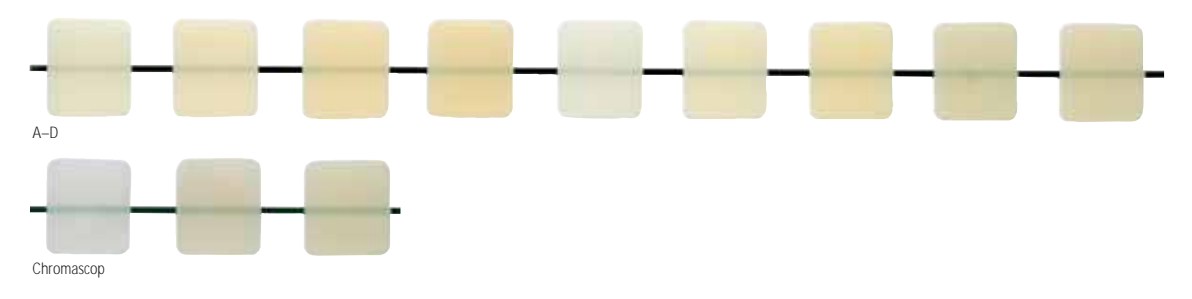

#### **IPS Empress CAD LT (Low Translucency)**

I blocchetti sono disponibili in 9 colori A–D, 3 colori Chromascop e 4 colori Bleach BL, in 4 dimensioni. Grazie al loro elevato valore, rispetto ai blocchetti HT, i blocchetti LT sono ideali per la realizzazione di restauri più grandi (p.e. corone anteriori e posteriori). Restauri realizzati con i blocchetti LT risultano convincenti grazie al loro naturale croma e valore, che impedisce l'ingrigimento del restauro inserito. I blocchetti presentano una fluorescenza naturale, per integrarsi perfettamente con i denti contigui in tutte le condizioni di luce. I restauri realizzati con i blocchetti LT sono lavorabili anche con la tecnica cut-back.

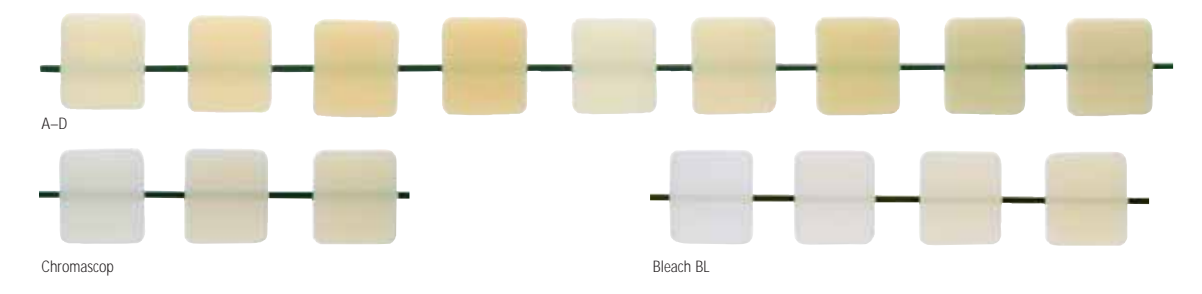

#### **IPS Empress CAD Multi**

I blocchetti sono disponibili nei 5 colori A–D più usati ed in 3 dimensioni. In seguito al decorso cromatico della dentina e dello smalto, i restauri realizzati in IPS Empress CAD Multi Blocks creano un'elevata e sorprendente estetica e naturalezza. Il naturale decorso dell'opacità e della traslucenza offre molteplici possibilità estetiche. IPS Empress CAD Multi Block presenta un decorso della fluorescenza simile a quello del dente naturale che porta alla perfetta integrazione con i denti residui. Grazie all'innovativa combinazione del decorso cromatico, di traslucenza e fluorescenza si realizzano nel modo più semplice restauri altamente estetici.

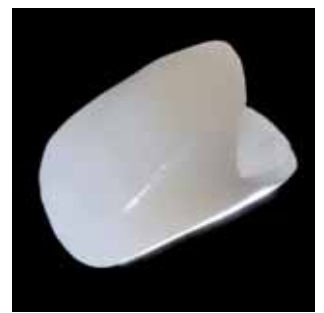

#### **Panoramica blocchetti – colori e dimensioni \***

IPS Empress CAD blocchetti sono disponibili nei seguenti colori e dimensioni, come ricambi da 5 pezzi.

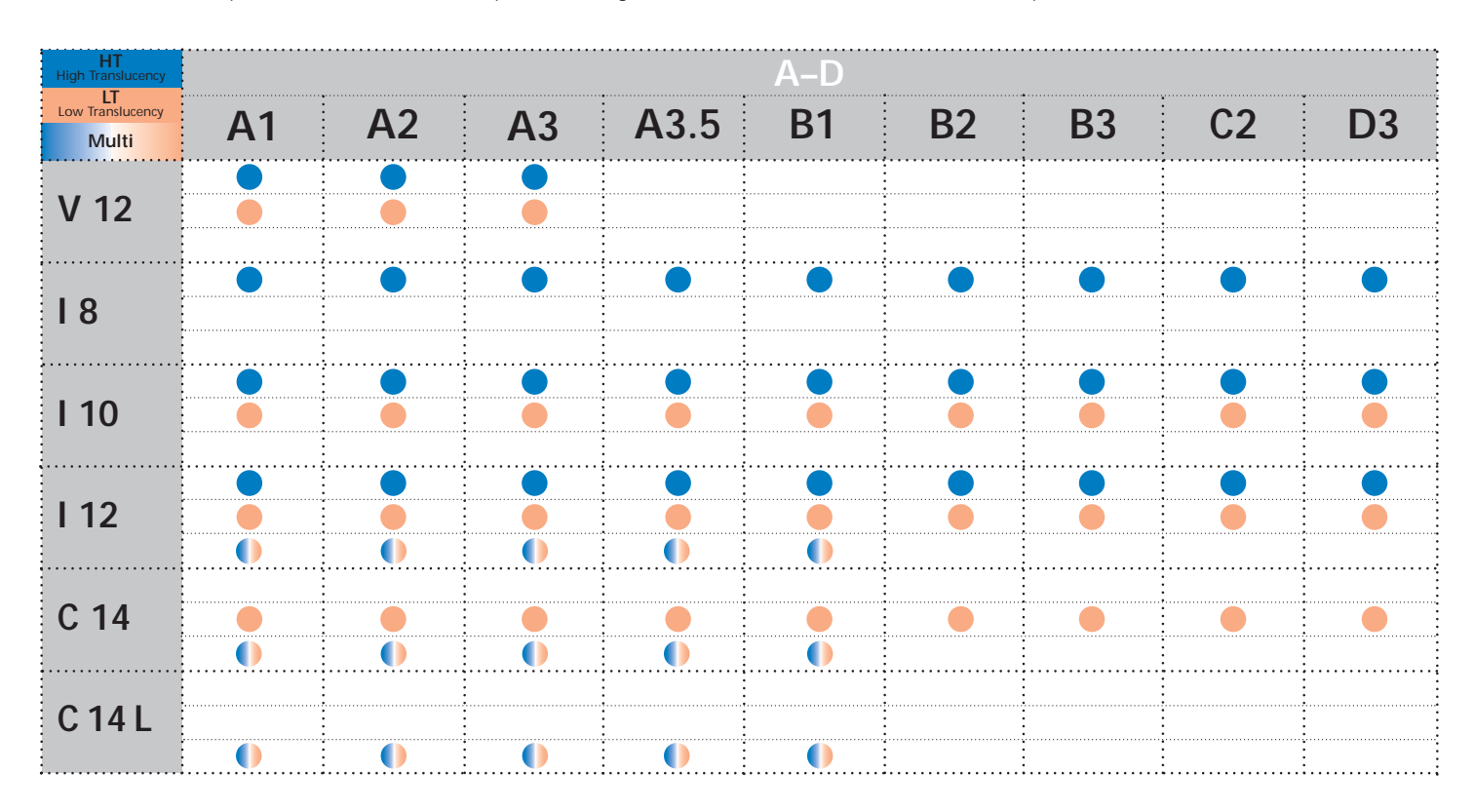

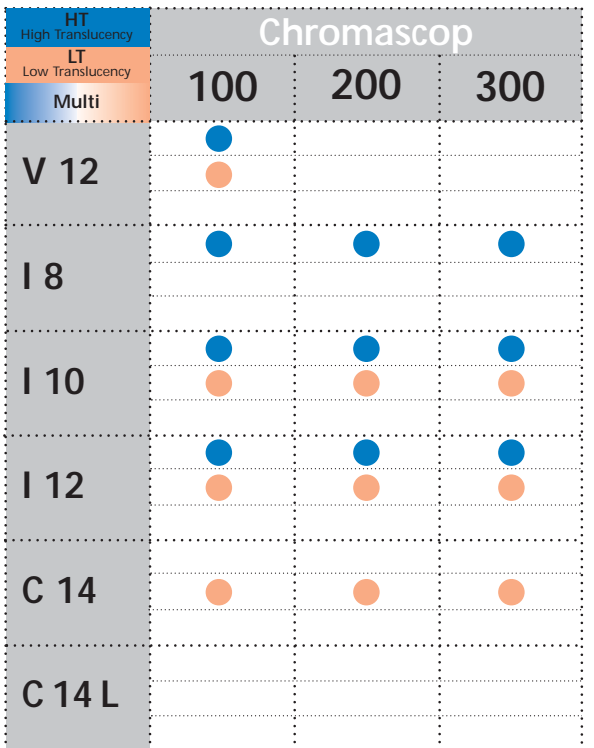

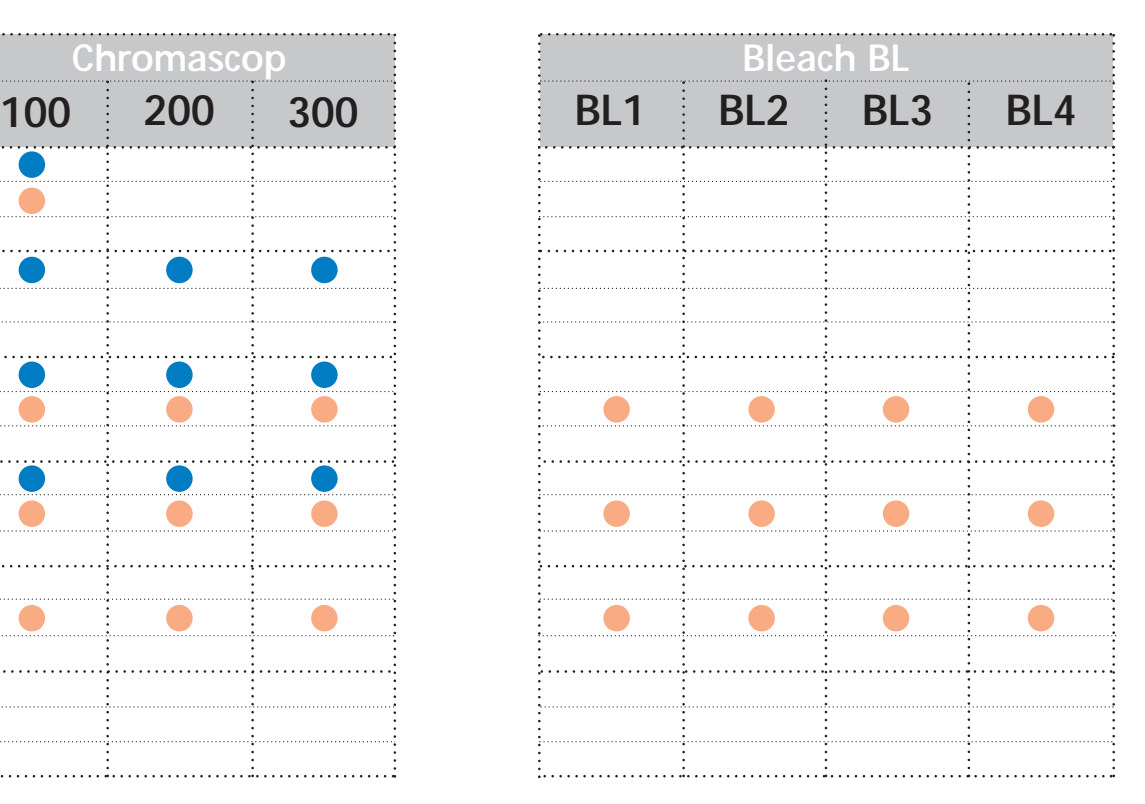

\*La gamma prodotti può variare da paese a paese.

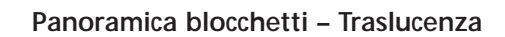

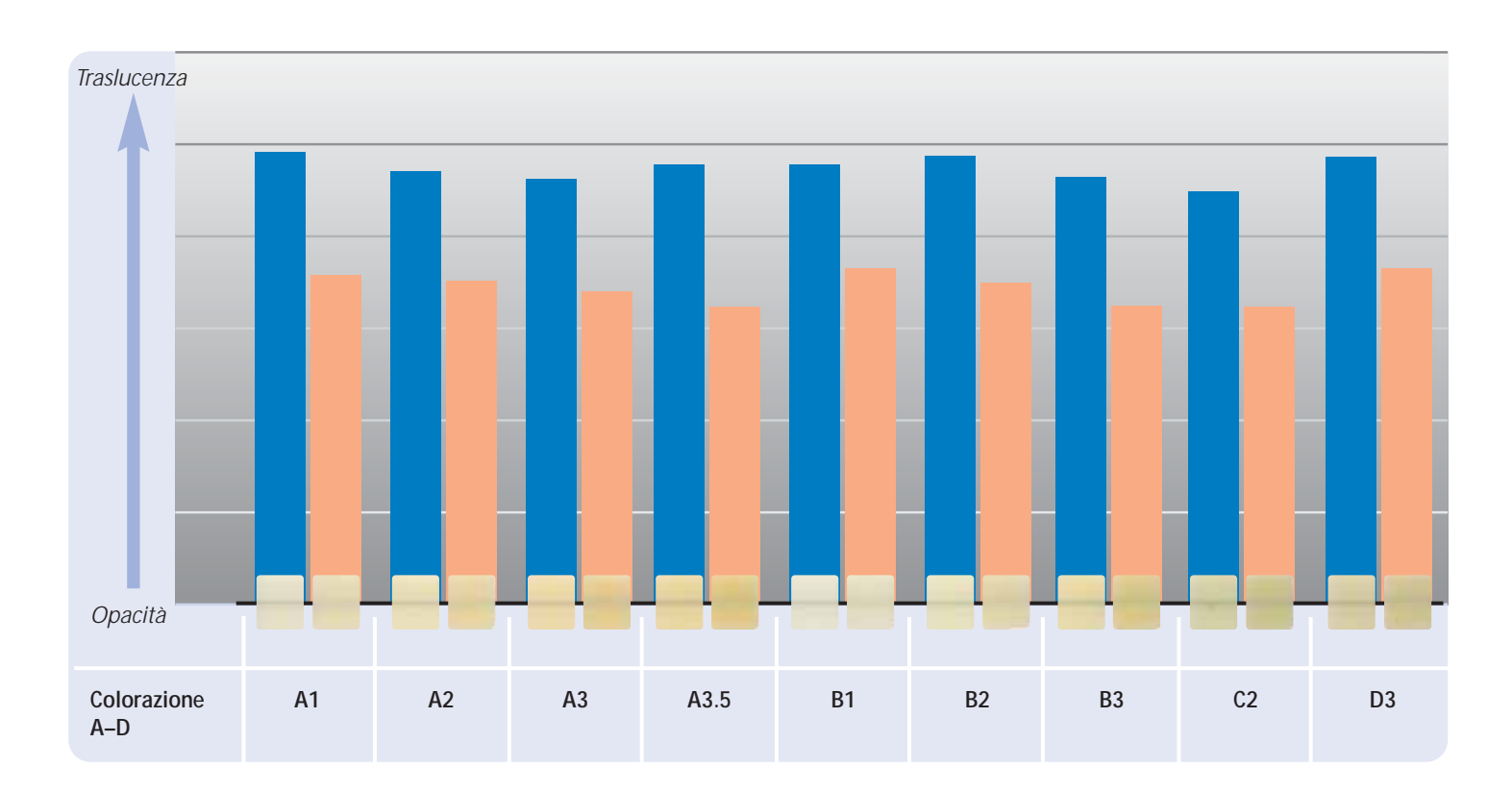

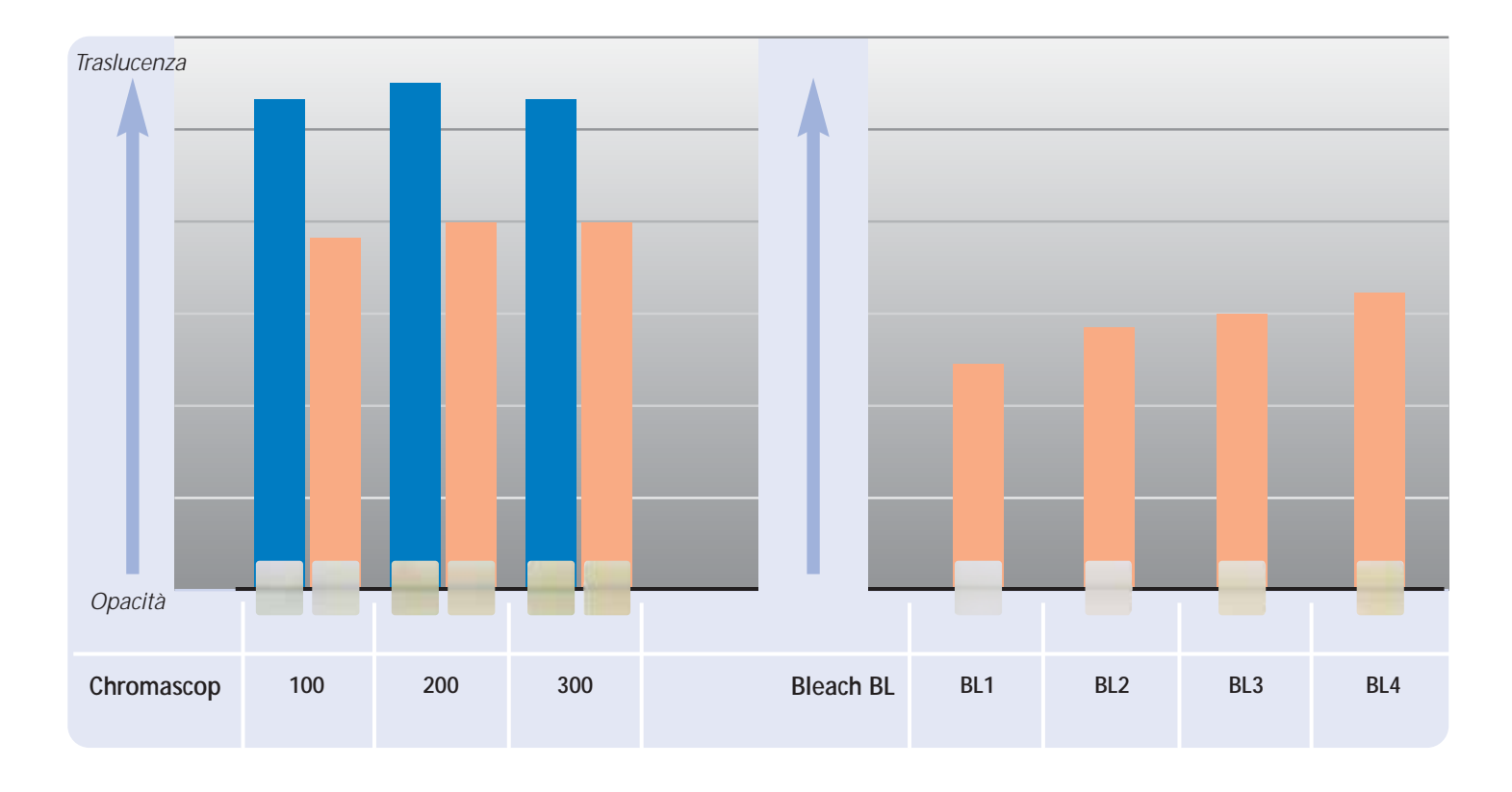

HT Block LT Block

# **Panoramica prodotti per CEREC**

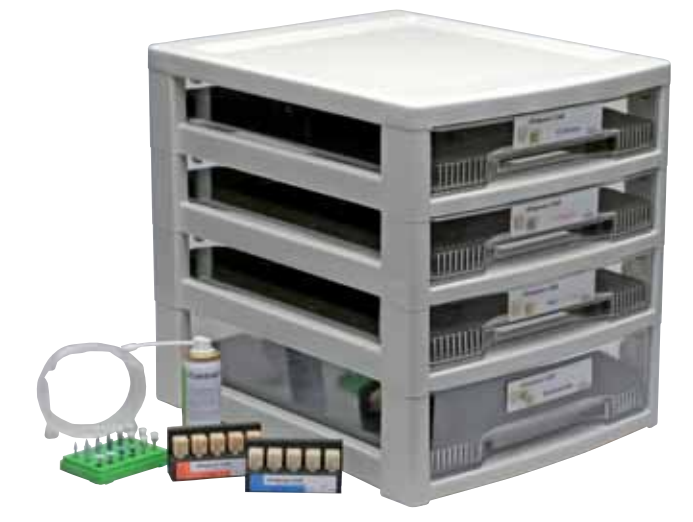

#### **IPS Empress CAD for CEREC Basic Kit A–D**

Il Basic Kit comprende una scelta di forme di blocchetti nei colori A–D maggiormente utilizzati, nonché i necessari accessori, come p.e. Spray per scansione, assortimento per lucidatura. Pertanto il Basic Kit contiene tutti i prodotti necessari al completo trattamento chairside. Il Basic Kit viene fornito nel nuovo box materiale ed é completabile con altri assortimenti di ceramica integrale come p.e. IPS e.max.

#### **Presentazione:**

#### **IPS Empress CAD for CEREC Basic Kit A–D**

- 4x 5 IPS Empress CAD for CEREC and inLab HT Blocks; Colori/dimensioni A1/I 12, A2/I 12, A3/I 12, B1/I 12
- 5x 5 IPS Empress CAD for CEREC and inLab LT Blocks; Colori/dimensioni A1/C 14, A2/C 14, A3/C 14, B1/C 14, BL2/C 14
- 3x 5 IPS Empress CAD for CEREC and inLab Multi Blocks; Colori/dimensioni A1/C 14 L, A2/C 14 L, A3/C 14 L
- 1x 50 ml IPS Contrast Spray Chairside
- 1 OptraFine Assortment
- 8x OptraGate; misure S, R
- 8x OptraDam; misure S, R
- 1x Bleach BL campionario masse

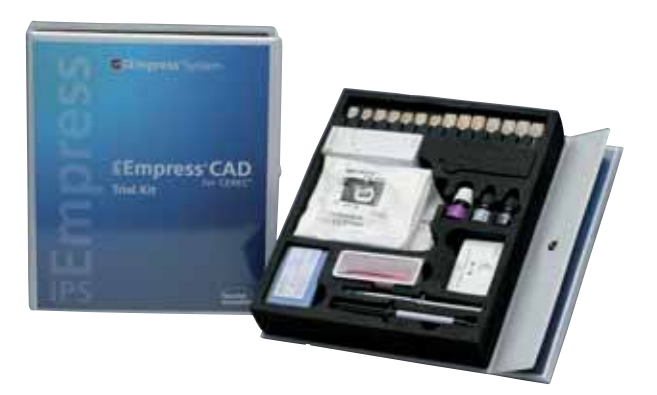

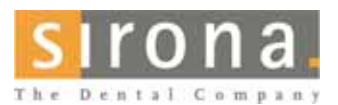

Informazioni in merito a CEREC® System presso:

**Sirona Dental Systems GmbH** Fabrikstrasse 31 64625 Bensheim Deutschland E-mail: contact@sirona.de www.sirona.com

CEREC® é un marchio registrato di Sirona Dental Systems GmbH

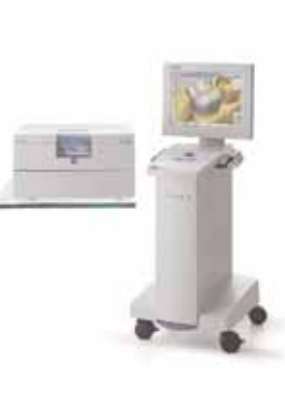

#### **IPS Empress CAD for CEREC Trial Kit A–D**

Il Trial Kit comprende una scelta di forme di blocchetti nella colorazione A–D, nonché i necessari accessori come p.es. lo Spray per scansione, cemento composito, assortimento per lucidatura. Il Trial Kit fornisce pertanto tutti i prodotti per la realizzazione dei primi restauri IPS Empress CAD.

#### **Presentazione:**

#### **IPS Empress CAD for CEREC Trial Kit A–D**

- 5x 1 IPS Empress CAD for CEREC and inLab HT Block; Colori/dimensioni A1/I 10, A2/I 10, A1/I 12, A2/I 12, A3/I 12
- 5x 1 IPS Empress CAD for CEREC and inLab LT Block; Colori/dimensioni A1/I 12, A2/I 12, A1/C 14, A2/C 14, A3/C 14
- 4x 1 IPS Empress CAD for CEREC and inLab Multi Blocks; Colori/dimensioni A1/C 14, A2/C 14, A1/C 14 L, A2/C 14 L
- 1x 50 ml IPS Contrast Spray Chairside
- 1x 5 g Monobond-S
- 1x 3 g Multilink Primer A+B
- 1 OptraFine PromoPack
- 4x OptraGate; misure S, R
- 4x OptraDam; misure S, R
- diversi accessori

**Il confezionamento e la disponibilità possono variare da paese a paese.** 

# **Direttive per la preparazione e spessori minimi**

Una lavorazione di successo con IPS Empress CAD è realizzabile soltanto rispettando le direttive e gli spessori sottoriportati. Per i restauri in IPS Empress CAD sono necessari i seguenti spessori minimi.

#### **Inlays ed onlays**

Devono assolutamente essere considerati i contatti antagonisti dinamici e statici. Non posizionare i bordi della preparazione su contatti di centrica antagonisti.

Nella zona fissurale prevedere almeno 1,5 mm di profondità di preparazione e minimo 1,5 mm di larghezza dell'istmo. Realizzare il box prossimale leggermente divergente, angolatura di 100°-120° fra le pareti cavitarie prossimali e le superfici prossimali previste dell'inlay.

In caso di superfici prossimali molto convesse senza sufficiente supporto da parte del gradino prossimale, non si devono apportare contatti sulla cresta marginale dell'inlay. Arrotondare i bordi interni e le zone di passaggio per evitare concentrazioni di tensioni nella ceramica. Eliminare da tutti i lati i contatti prossimali. Non preparare Slice-Cut e bordi a finire (a becco di flauto).

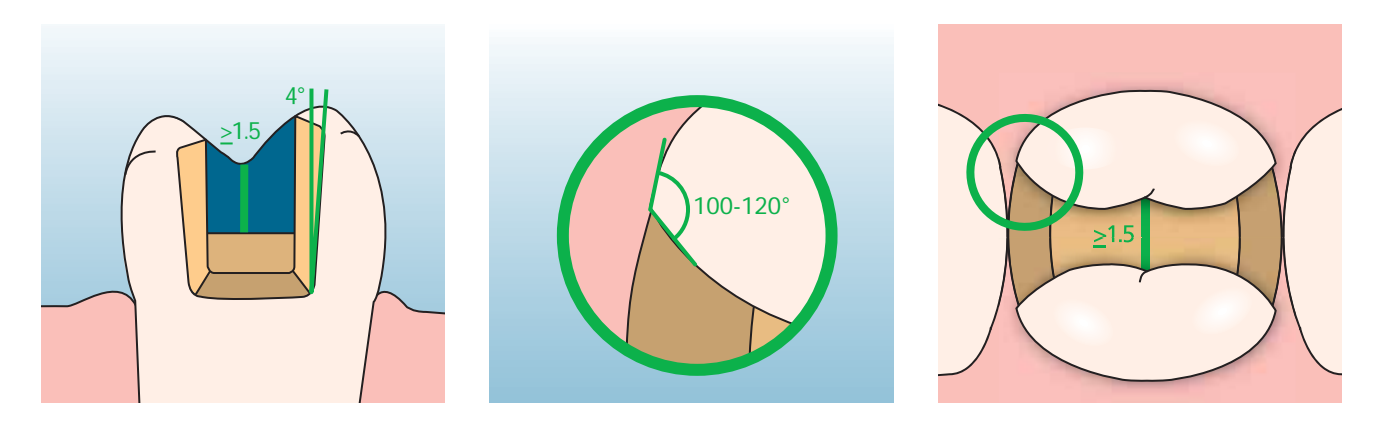

Nella zona occlusale/cuspidale prevedere almeno 2 mm di spazio. Il gradino dovrebbe essere realizzato senza inclinazioni, cioè in un angolo di 90°, rispetto alla sostanza residua del dente. Gli onlays sono indicati, quando il limite della preparazione decorre a meno di ca. 0,5 mm dall'apice della cuspide, oppure quando lo smalto é fortemente sottominato.

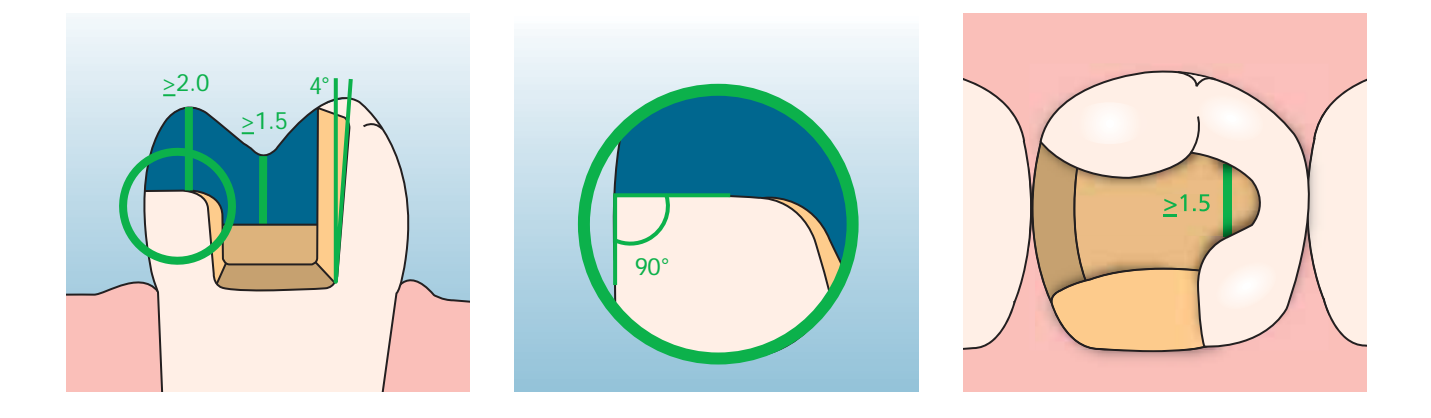

#### **Faccette**

La preparazione dovrebbe possibilmente avvenire esclusivamente nello smalto. Non apportare i limiti di preparazione incisali nella zona delle superfici di abrasione e delle superfici di occlusione dinamiche. Realizzando scanalature orientative con appositi strumenti, é possibile ottenere una riduzione controllata dello smalto. Non é necessaria l'eliminazione di contatti prossimali.

Nella **preparazione senza includere il margine incisale** (riduzione solo labiale) la profondità di preparazione nella zona cervicale é di min. 0,6 mm e nella zona labiale di min. 0,7 mm.

In caso di **preparazione con incassettatura a finestra del bordo incisale** (riduzione labiale/incisale) la profondità di preparazione nella zona cervicale è di min. 0,6 mm, in zona labiale di min. 0,7 mm. Il bordo incisale deve essere ridotto di 1,0 mm. Lo spessore della riduzione incisale dipende inoltre dalla traslucenza desiderata per lo smalto da ricostruire. Tanto più trasparente dovrà essere il bordo incisale della faccetta, tanto più forte dovrà essere la riduzione. Denti decolorati devono eventualmente essere ridotti maggiormente.

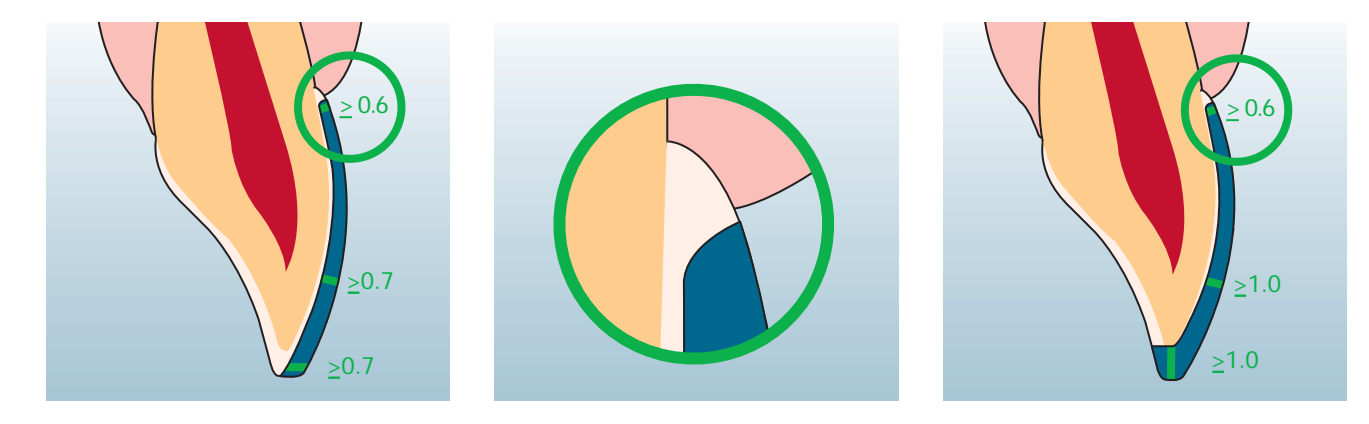

#### **Corone anteriori e lateroposteriori**

Ridurre uniformemente la forma anatomica rispettando gli spessori minimi indicati. Effettuare una preparazione a spalla circolare con bordi interni arrotondati riepttiv. Chamfer. Larghezza della spalla/Chamfer circolare min. 1 mm. Riduzione del terzo coronale - incisalmente rispettiv. occlusalmente - di 2 mm. La riduzione di corone anteriori nella zona labiale rispettiv. palatale/linguale é di 1,5 mm. Il bordo incisale del moncone preparato deve essere di min. 1 mm (geometria dello strumento di rifinitura), per permettere un'ottimale fresatura del bordo incisale durante la lavorazione CAD/CAM.

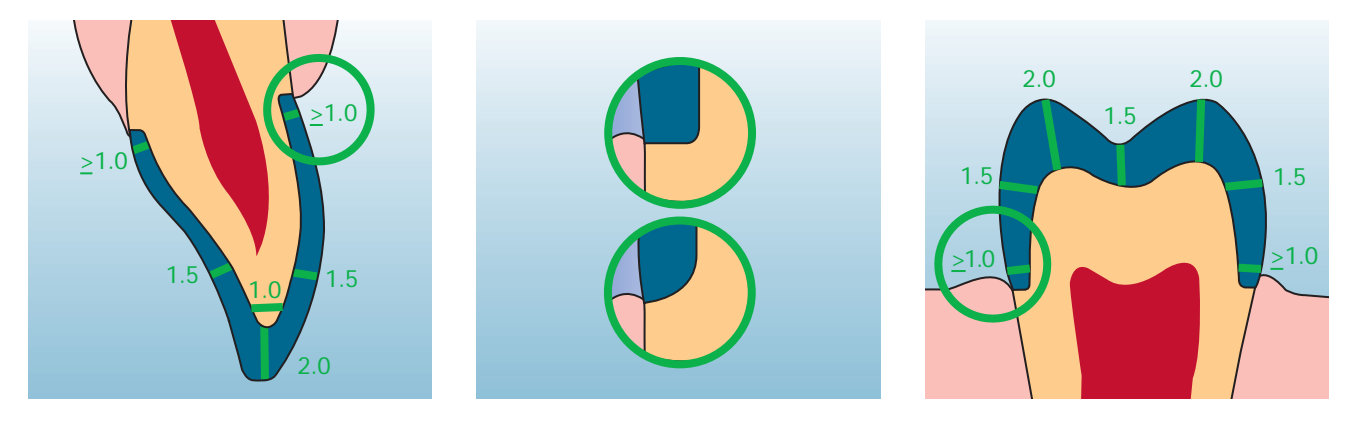

# **Empress CAD –**  Panoramica del decorso di trattamento

Oltre ai blocchetti IPS Empress CAD sono disponibili prodotti calibrati per il completo trattamento chairside. Prodotti calibrati secondo le singole fasi di lavorazione e calibrati fra di loro aumentano il confort di lavorazione e la qualità dell'intero restauro. In tal modo é possibile la realizzazione di restauri IPS Empress CAD altamente estetici e di lunga durata con la massima efficienza ed economicità.

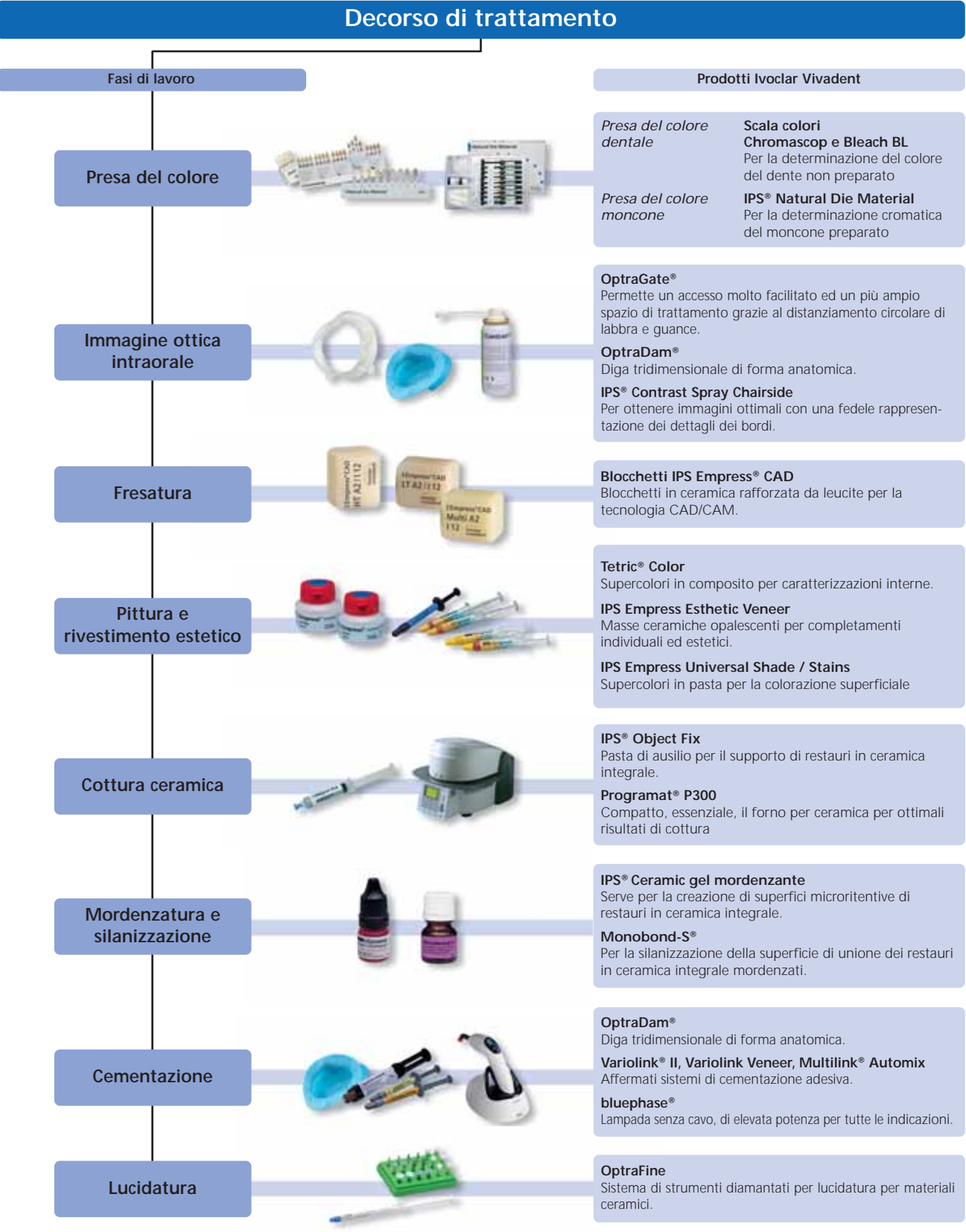

### **Presa del colore**

Il corretto colore dentale é la base di un restauro dall'aspetto naturale. Dopo la detersione del dente avviene la determinazione del colore dentale sul dente non ancora preparato, rispettiv. sui denti contigui. Nella presa del colore devono essere considerate le caratteristiche individuali. Se ad esempio é prevista una preparazione coronale, dovrebbe essere preso anche il colore cervicale. Per ottenere risultati il più fedeli alla natura, la presa del colore dovrebbe possibilmente avvenire con luce diurna. Inoltre il paziente non dovrebbe indossare abiti di colori intensi e/o rossetto. In generale è da considerare che il colore finale del restauro si compone di:

- colore del moncone
- colore del blocchetto in ceramica
- colore della ceramica da stratificazione
- colore del cemento

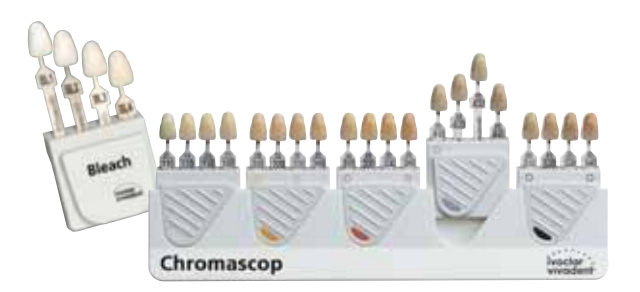

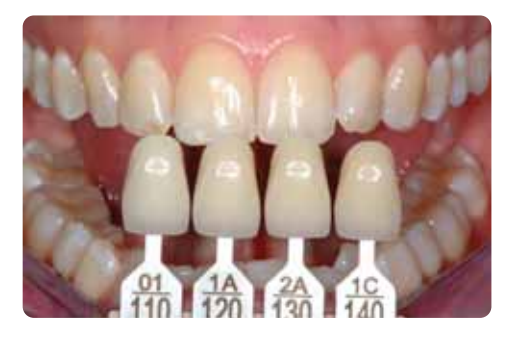

#### **IPS Natural Die Material**

Per poter riprodurre più facilmente e sicuramente il colore del dente, l'odontoiatra ha la possibilità di trasmettere al laboratorio il colore del moncone utilizzando il campionario masse IPS Natural Die Material. In tal modo si facilita la realizzazione di restauri in ceramica individuale e le caratteristiche individuali del moncone possono essere tenute in considerazione. Grazie alla realizzazione del moncone di lavoro in IPS Natural Die Material nel corrispondente colore del moncone del dente, é possibile un controllo del colore e del valore durante le singole fasi di lavorazione del restauro IPS Empress CAD.

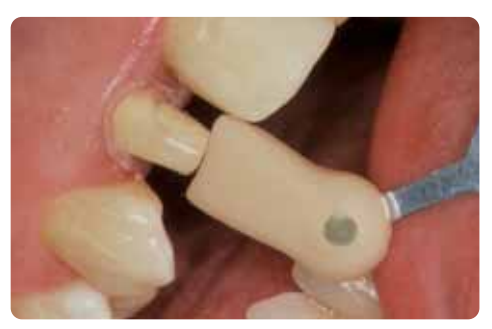

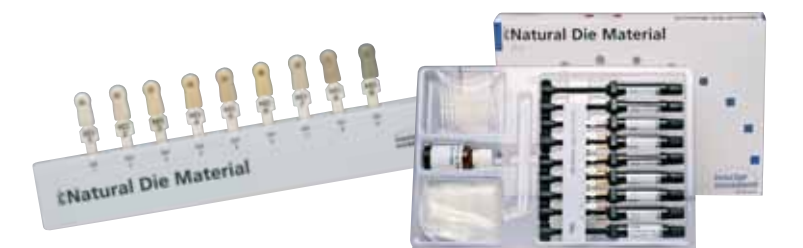

## **Immagine intraorale**

Per facilitare l'accesso durante la preparazione alla scansione ottica, si applica **OptraGate®**. é un ausilio clinico che serve a distanziare le labbra e le guance durante un trattamento odontoiatrico. Aumenta la visibilità, migliora l'accesso e facilita il controllo di umidità nel cavo orale.

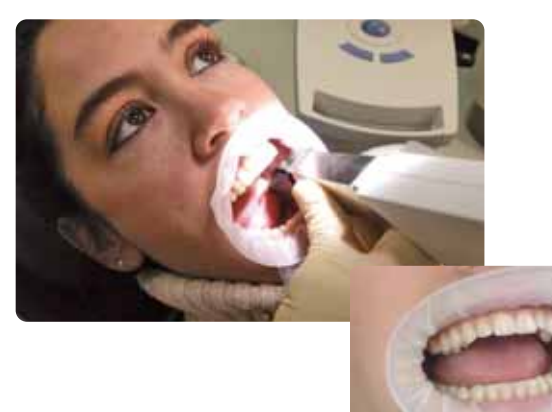

**IPS® Contrast Spray Chairside** viene utilizzato per la realizzazione di ottimali immagini di restauri CAD/CAM. Con IPS Contrast Spray Chairside si compensano diverse proprietà ottiche del dente naturale (dentina e smalto) e del modello in gesso, permettendo quindi un'ottimale ripresa con la fotocamera rispettiv. con lo scan. Grazie al nebulizzatore, con un breve spruzzo si ottiene in modo facile ed efficiente un ottimale strato coprente con una fedele riproduzione dei bordi. Per lo Spray sono disponibili sia ugelli diritti che ad angolo. Si prega di attenersi alle istruzioni d'uso.

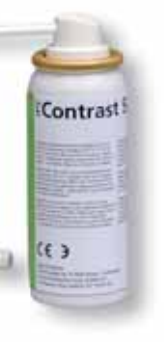

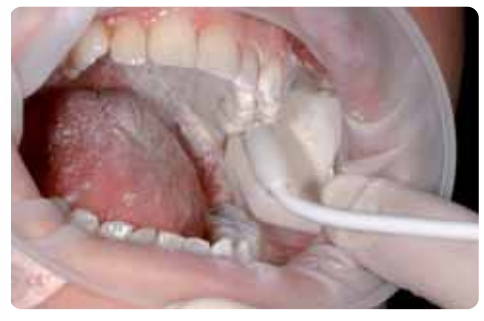

## **Fresatura**

Per la fresatura del restauro, a seconda della situazione clinica, si passa alla scelta dell'idoneo **blocchetto IPS Empress CAD**. La situazione clinica non determina soltanto la scelta del blocchetto nel colore e nella traslucenza necessari, bensì anche quali dimensioni del blocchetto impiegare. Dopo aver scelto il blocchetto desiderato, questo viene montato nell'unità CAM e si fresa il restauro.

Per la rifinitura e l'ultimazione del restauro sono disponibili diverse varianti. Le descrizioni dettagliate delle singole fasi di lavorazione delle varie tecniche, sono riportate nel capitolo seguente "Procedimento pratico - realizzazione di restauri IPS Empress CAD".

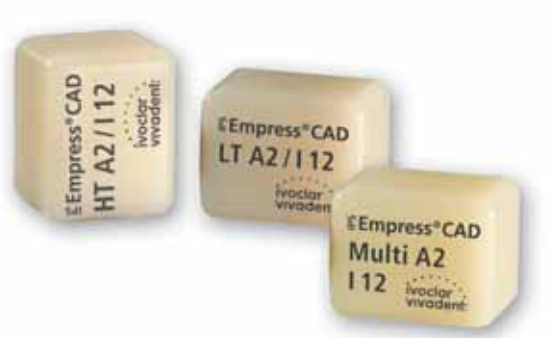

# **Pittura e rivestimento estetico**

Per la pittura, caratterizzazione e rivestimento estetico di restauri in IPS Empress CAD sono a disposizione tre diverse tecniche

#### **1. Caratterizzazione interna**

**Tetric® Color** sono supercolori in composito per colorazioni individuali. Sono particolarmente indicati fra l'altro per caratterizzazioni interne (dal lato della cementazione) di restauri in IPS Empress CAD (p.e. faccette). Dopo la mordenzatura (60 sec. con IPS Ceramic gel mordenzante) e silanizzazione (Monobond-S) avviene l'applicazione dei supercolori. Quindi segue il fotoindurimento con una lampada della famiglia bluephase. In seguito alla "caratterizzazione interna" con Tetric Color non devono più essere effettuate cotture ceramiche.

#### **2. Caratterizzazione esterna\***

**IPS Empress® Universal Shade / Stains** sono supercolori ceramici per colorazioni individuali. Sono particolarmente indicati per pitture e caratterizzazioni esterne di restauri IPS Empress CAD.

I supercolori dentinali sono disponibili in 9 colori A–D e 15 colori Chromascop. Per le caratterizzazioni individuali sono disponibili 14 supercolori intensi. Per l'imitazione dello smalto sono disponibili 2 Incisal Shades, che conferiscono al terzo incisale una traslucenza ottica ed un effetto di profondità. Per la successiva cottura di glasura é disponibile una pasta glasura di granulometria fine.

Tetric<sup>+</sup> Colo

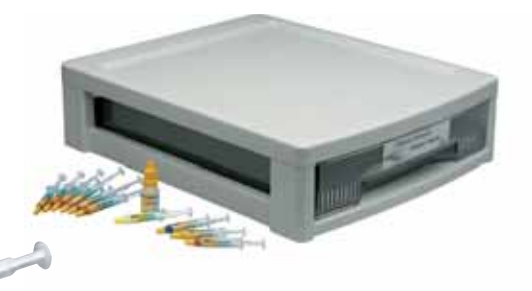

#### **3. Tecnica Cut-Back \***

Le masse ceramiche **IPS Empress® Esthetic Veneer** sono masse ceramiche rafforzate con leucite per la tecnica "Cut-Back". Con questa tecnica i restauri totalmente anatomici in IPS Empress CAD (faccette e corone anteriori) nel terzo incisale vengono ridotti ad una struttura dentina-mamelon, quindi completati con materiali in pasta ed in polvere realizzando pertanto un terzo incisale naturale ed estetico.

IPS Empress Veneer Kit comprende una vasta scelta delle paste Wash maggiormente utilizzate e le masse da stratificazione necessarie alla tecnica Cut-Back di restauri in IPS Empress (Esthetic e CAD). Con le paste Wash si ottiene un eccellente ed omogeneo legame con il restauro ridotto. Le masse da stratificazione possiedono una fluorescenza simile allo smalto ed un'opalescenza naturale. Le paste Wash e le masse da stratificazione restanti, sono disponibili come ricambi e sono visibili sul campionario masse contenuto nel Kit.

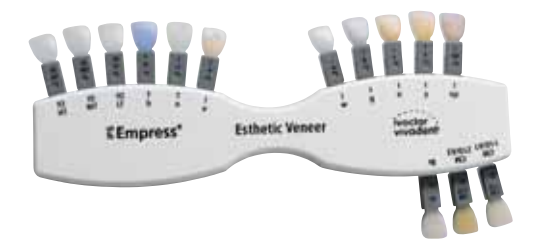

\* i colori ed i materiali disponibili sono riportati nelle tabelle di combinazione.

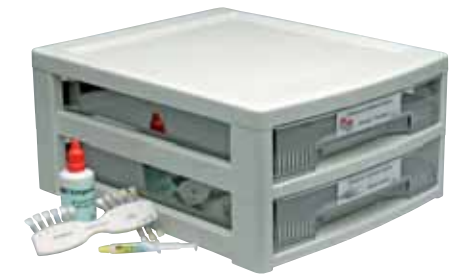

### **Cottura ceramica**

I restauri IPS Empress CAD vengono generalmente cotti su un portaoggetti a nido d'ape. A tale scopo i restauri vengono supportati con lana di quarzo oppure con perni metallici. In alternativa, per un miglior fissaggio dei restauri sui perni metallici **CELER** é possibile utilizzare la pasta per cottura **IPS® Object Fix**.

La cottura della ceramica avviene in un forno per ceramica **Programat® P300.** Il forno per ceramica risulta attraente per la sua economicità e convince per il suo semplice concetto di utilizzo. L'apparecchio viene fornito dalla fabbrica con programmi preimpostati per IPS Empress ed IPS e.max.

# **Mordenzatura e silanizzazione**

Il condizionamento della superficie ceramica come preparazione alla cementazione adesiva é determinante per un profondo legame fra materiale da fissaggio e restauro in ceramica integrale.

Le vetroceramiche si mordenzano generalmente con **IPS® Ceramic gel mordenzante**.

La mordenzatura crea superfici ritentive di adesione aumentando l'adesione tra cemento composito e restauro in ceramica integrale. IPS Ceramic gel mordenzante é esclusivamente destinato all'uso extraorale e non deve essere utilizzato in bocca.

La successiva silanizzazione della superficie di unione con **Monobond-S** determina un legame profondo fra il materiale ceramico mordenzato ed il cemento composito. Il silano ha pertanto una funzione importante per la resistenza globale del legame fra restauro IPS Empress CAD e sostanza dentale dura.

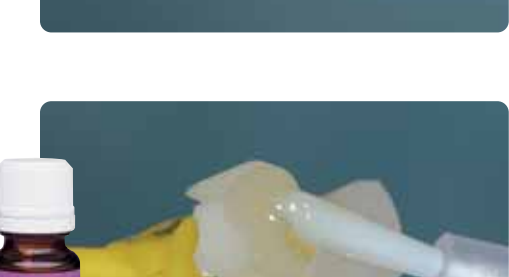

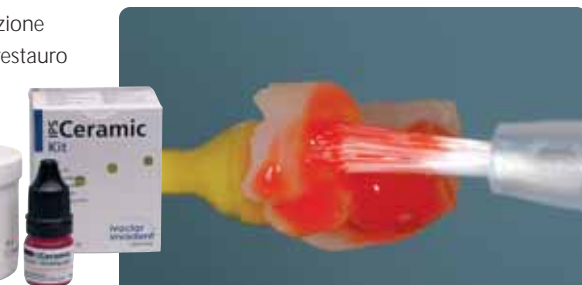

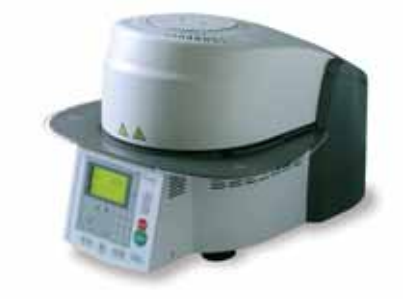

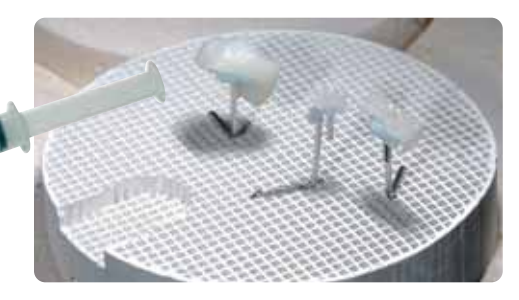

## **Cementazione**

Come preparazione alla cementazione adesiva deve avvenire un sicuro isolamento del campo operatorio - preferibilmente con diga.

**OptraDam®** é una diga tridimensionale confortevole, che grazie alla sua forma anatomica e dell'arco integrato, é applicabile in modo rapido e semplice. grazie all'elevata flessibilità ed al nuovo funzionamento, OptraDam é confortevole per il paziente anche in caso di trattamenti prolungati. Grazie al distanziamento delle labbra e delle guance si ottiene un accesso notevolmente facilitato ad un campo operatorio ingrandito, e con contemporaneo isolamento.

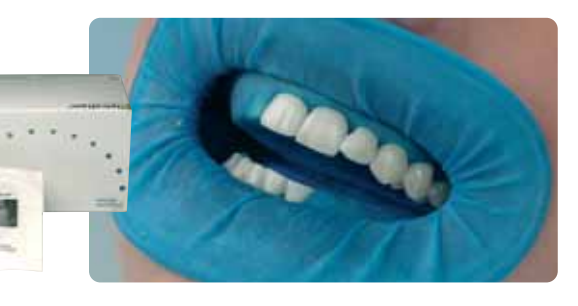

**Total Etch Jumbo** 

#### **Total Etch**

Total Etch si utilizza per il pretrattamento della preparazione alla cementazione adesiva con Variolink. Si tratta di un gel per la mordenzatura dello smalto e del condizionamento della dentina nell'ambito della cementazione adesiva di restauri in ceramica integrale.

Per la cementazione adesiva di restauri IPS Empress CAD si può scegliere fra gli affermati cementi compositi della Ivoclar Vivadent. Grazie alla cementazione adesiva si ottiene un ottimo legame fra preparazione e restauro.

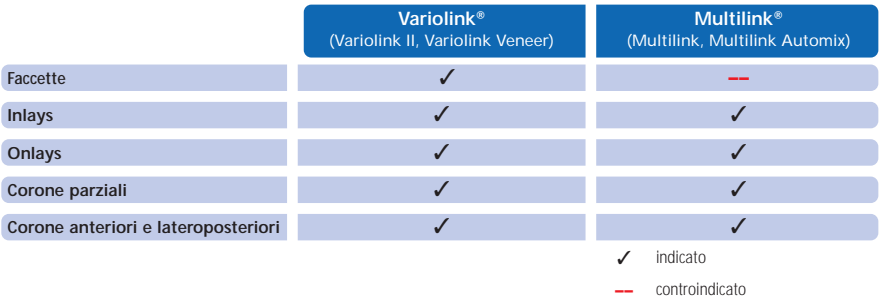

#### **Variolink® II**

Il cemento composito ad indurimento duale Variolink II é il concetto di materiale estetico leader da oltre dieci anni e con oltre 20 milioni di utilizzi. Numerose premiazioni quale miglior prodotto nella categoria dei cementi compositi adesivi e gli ottimi risultati dagli studi clinici a lungo termine ne confermano il successo.

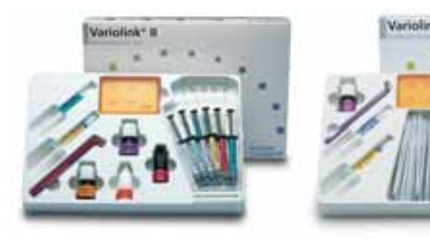

#### **Variolink® Veneer**

Cemento composito a solo fotoindurimento in 7 colori «Value» per la cementazione adesiva di restauri traslucenti in ceramica integrale con uno spesore di < 2.0 mm (faccette, inlays, onlays).

#### **Multilink® Automix**

L'universale cemento composito autoindurente (con opzionale fotoindurimento) offre un ampio campo di indicazioni e crea ottimi valori di adesione con tutte le superfici di materiali. Unitamente al Primer automordenzante, che viene applicato come semplice primo strato su smalto e dentina, Multilink viene lavorato in modo rapido ed efficiente.

Per la polimerizzazione dei compositi adesivi fotoindurenti e ad indurimento duale si utilizzano lampade LED della famiglia **bluephase®**.

L'elevata intensità di luce, che si raggiunge con bluephase, permette tempi di polimerizzazione comparativamente brevi con contemporanea buona profondità di indurimento.

Proprio nell'esigente indurimento di restauri in ceramica integrale cementati adesivamente trova impiego la lampada **bluephase 16i**. Qui si esprime l'intera potenza del LED. I restauri in ceramica integrale vengono cementati nel tempo più breve possibile.

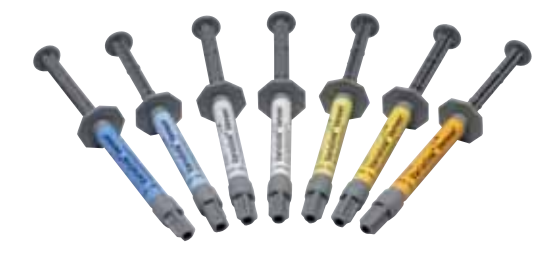

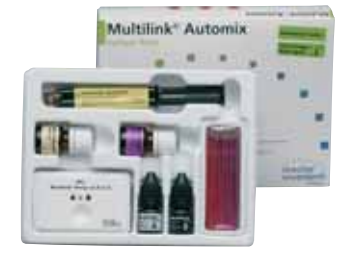

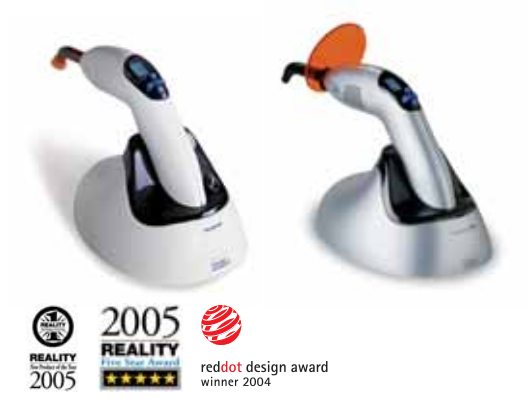

### **Lucidatura**

**OptraFine**, il sistema di strumenti diamantati per lucidatura specificatamente sviluppati per l'uso chairside unisce la massima efficienza con perfetti risultati di lucidatura. OptraFine soddisfa tutti i requisiti sia in merito a minima ruvidità superficiale che a perfetta lucentezza estetica. OptraFine, contrariamente ad altri strumenti di lucidatura per ceramica, sono trattabili in autoclave e possono essere riutilizzati. OptraFine é disponibile nelle forme "fiamma", "calice" e "disco".

La lucidatura avviene in 3 fasi:

- rifinitura/prelucidatura delle superfici con Finisher F
- lucidatura con Polisher P
- lucidatura a specchio con gli appositi spazzolini e pasta diamantata per lucidatura HP

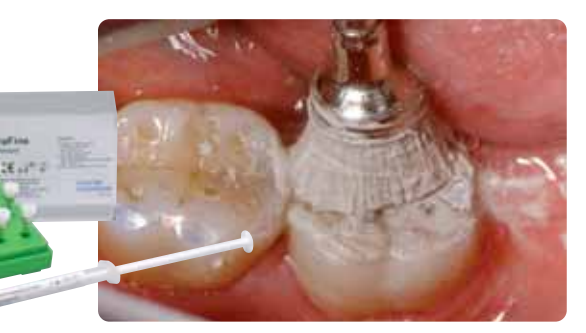

# Realizzazione del restauro IPS Empress CAD

# **IPS Empress CAD Inlays / Onlays – lucidati**

I restauri IPS Empress CAD sono particolarmente indicati per trattare con ceramica integrale piccoli difetti, nonché per sostituire otturazioni poco estetiche. Grazie al naturale effetto camaleontico i restauri IPS Empress CAD si integrano otticamente in modo ottimale con la sostanza dentale residua. Con questa tecnica di lavorazione il restauro viene lucidato subito dopo la fresatura con il sistema CAD/CAM e quindi cementato. La lucentezza superficiale viene regolata in questo caso attraverso una lucidatura manuale. Questo tipo di lavorazione è pertanto molto efficiente e porta in modo semplice e rapido ad un risultato estetico.

#### **Preparazione**

Dopo la determinazione del colore dentale, si effettua la preparazione seguento le relative direttive. Come preparazione alla scansione intraorale, la preparazione detersa ed asciugata viene trattata con un breve spruzzo di IPS Contrast Spray Chairside.

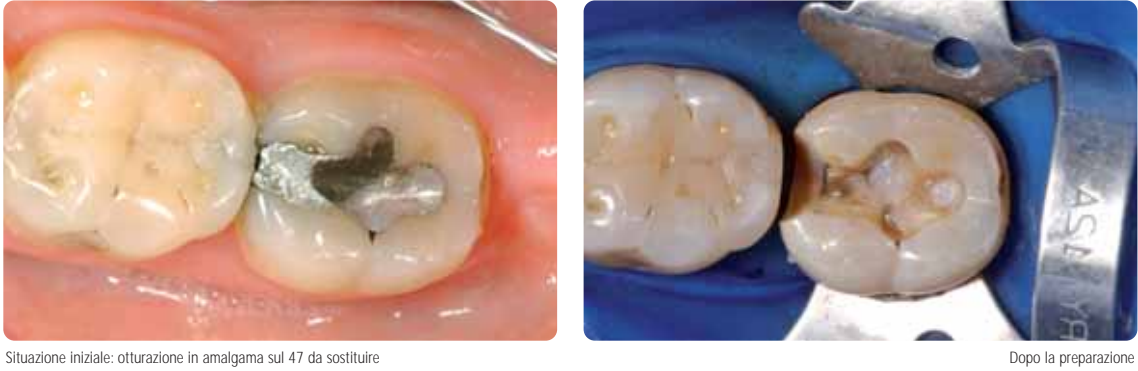

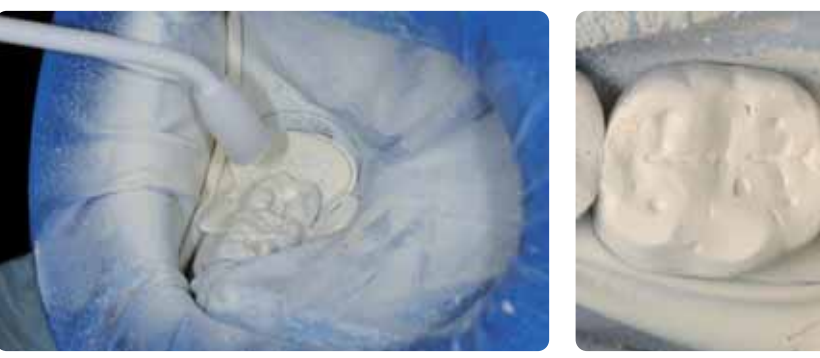

Trattamento della preparazione con IPS Contrast Spray Chairside **Proparazione pronta per la scansione intraorale** Preparazione pronta per la scansione intraorale

**Si prega di rilevare le informazioni relative al processo di lavorazione CAD/CAM dalle relative istruzioni d'uso, rispettiv. manuali del rispettivo sistema CAD/CAM. Si prega di attenersi assolutamente alle indicazioni del produttore.** 

#### **Rifinitura**

Per la rifinitura ed elaborazione di vetroceramiche è indispensabile l'impiego di strumenti per rifinitura ideali. L'uso di strumenti non idonei può causare fra l'altro distacchi ai bordi e surriscaldamento locale.

Per la rifinitura di strutture in IPS Empress CAD si consiglia la seguente procedura:

- Rifinire soltanto con strumenti di rifinitura adeguati (granulometria < 60 µm), ad un numero di giri fino a 20.000 g/min. ed esercitando poca pressione.
- Evitare surriscaldamento della vetroceramica.
- Rifinire la zona dei perni di tenuta del blocchetto e prestare attenzione ai contatti prossimali.
- Se necessario effettuare adattamenti di forma.
- Effettuare una messa in prova ed eventualmente correggere l'occlusione/articolazione.
- Prima della cementazione, lucidare extraoralmente le zone prossimali e le superfici più grandi.

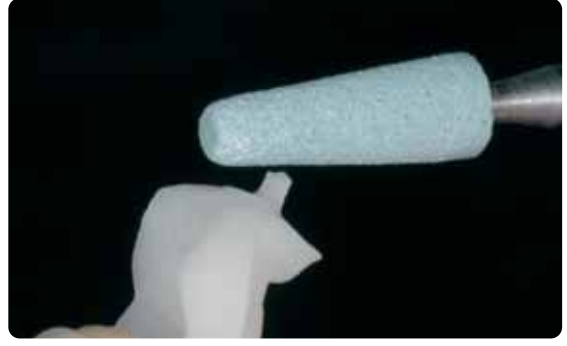

Rifinire la zona dei perni di tenuta del blocchetto e prestare attenzione ai contatti prossimali contatti prossimali Lucidare extraoralmente le zone prossimali e le superfici più grandi

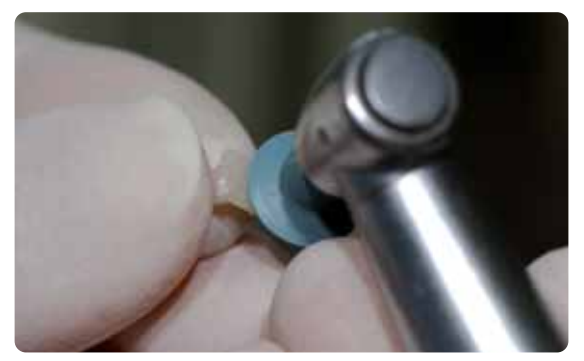

#### **Cementazione adesiva**

#### **Preparazione del restauro IPS Empress CAD**

Prima della cementazione, il restauro IPS Empress CAD viene mordenzato con il gel mordenzante IPS Ceramic per 60 sec. e deterso sotto acqua corrente. Quindi silanizzare con Monobond-S. Attenersi alle avvertenze.

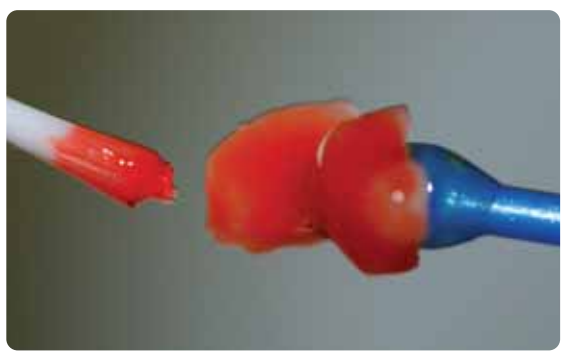

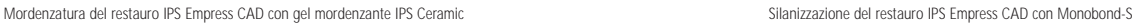

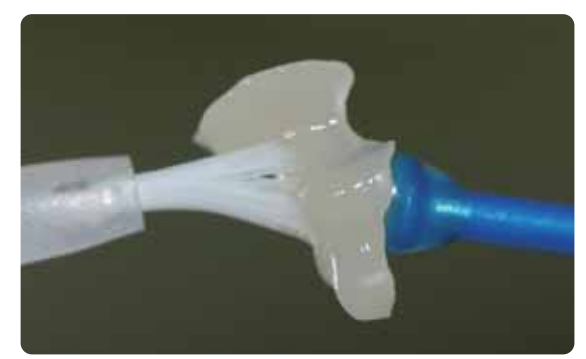

#### **Preparazione del restauro**

Per la cementazione adesiva é possibile scegliere fra gli affermati cementi compositi della Ivoclar Vivadent. Nel caso documentato é stato utilizzato Variolink II /Syntac.

- Per il pre-trattamento della preparazione alla cementazione con Variolink II/Variolink Veneer viene impiegato Total Etch. Total Etch é un gel per la mordenzatura dello smalto (30 secondi) ed il condizionamento della dentina (10–15 secondi).
- Per il pre-trattamento della preparazione alla cementazione con Multilink Automix, si utilizza Multilink Primer A/B.

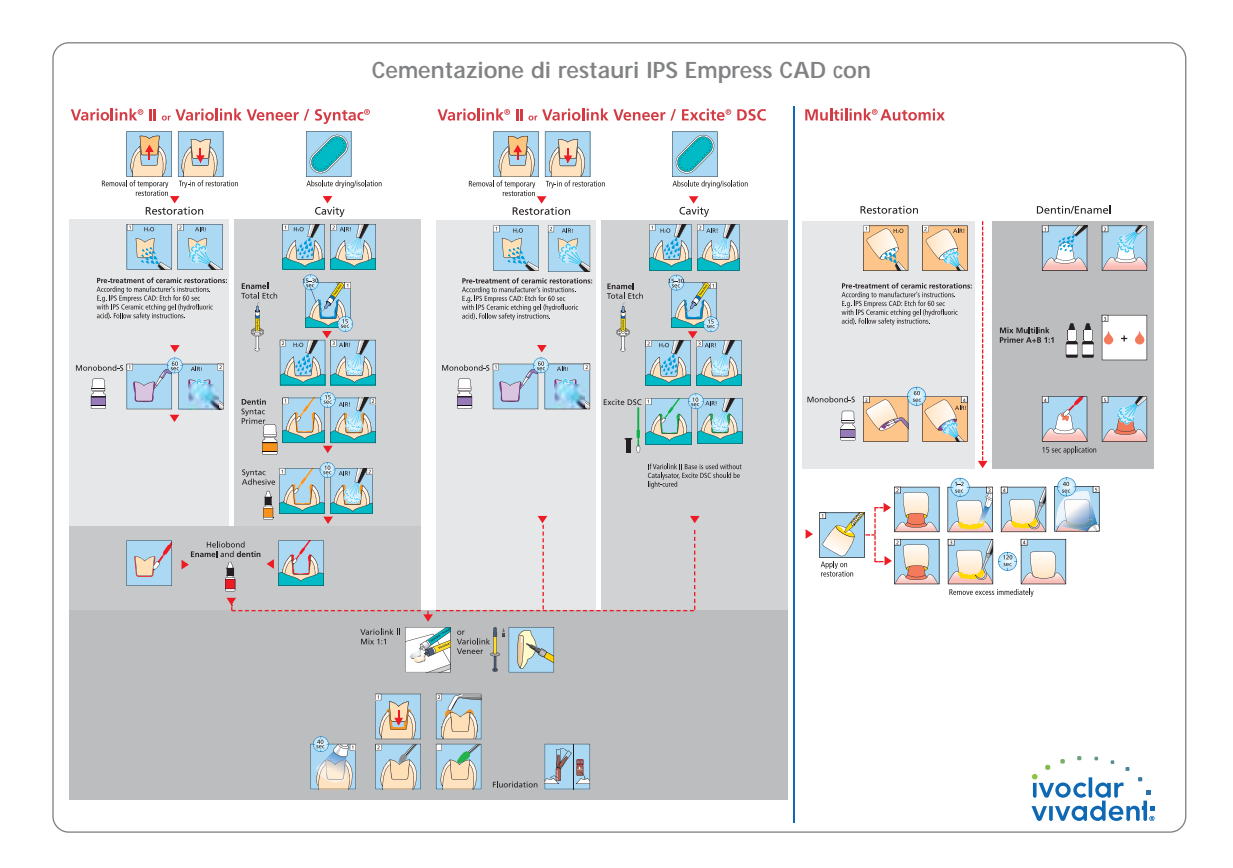

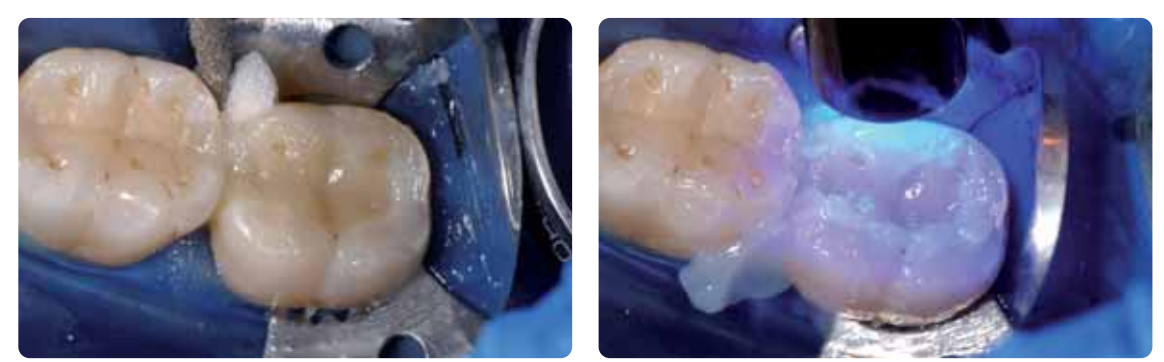

Inserire il restauro ed eliminare le eccedenze.<br>Inserire il restauro viene polimerizzato da tutti i lati.<br>Viene polimerizzato da tutti i lati.

#### **Lucidatura**

Dopo la cementazione adesiva si regola l'occlusione/articolazione con strumenti diamantati. Infine segue la lucidatura manuale del restauro nelle 3 semplici fasi. Per ottenere una lucentezza superficiale naturale, si prega di seguire il seguente procedimento:

- Per la lucidatura si consiglia il sistema per lucidatura di strumenti diamantati chiarside OptraFine.
- Durante l'intera lucidatura prestare sempre attenzione ai punti di contatto ed ai bordi!
- Lucidare con corrispondente regime di giri e poca pressione, per evitare lo sviluppo di calore.
- Prima della cementazione lucidare le zone prossimali e le superfici più grandi extraoralmente.

#### **1. Fase:**

Rifinitura/prelucidatura delle superfici (p.e. zone prossimali) con Finisher F (regime di giri max. 15'000g/min., raffreddamento ad acqua). Con questo strumento per lucidatura si lisciano le scanalture di fresatura della diamantata di ca. 60 µm delll'unità di fresatura CAD/CAM.

#### **2. Fase:**

Lucidatura con Polisher P (regime di giri max. 15'000g/min., raffreddamento ad acqua).

#### **3. Fase:**

Lucidatura a specchio con spazzolini per lucidatura a specchio e pasta diamantata HP (regime di giri max. 15'000g/min).

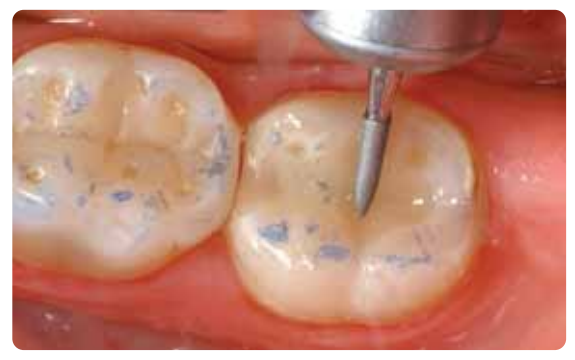

Regolazione dell'occlusione/articolazione con strumenti diamantati fini Rifinitura/prelucidatura delle superfici con Finisher F (azzurro)

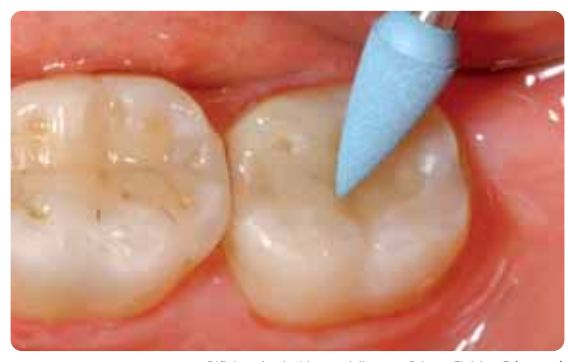

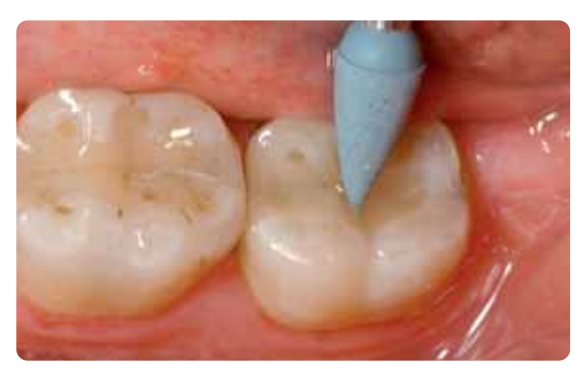

Lucidatura con Polisher P (blu scuro)

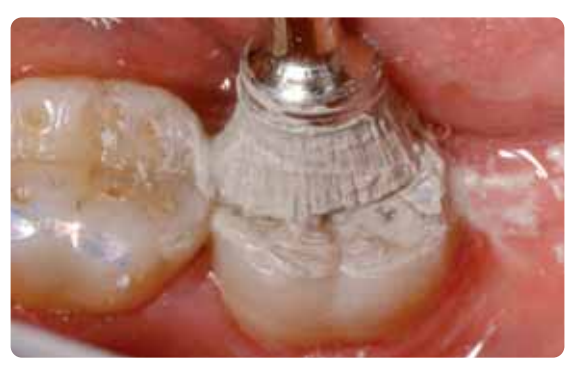

Lucidatura a specchio con spazzolini per lucidatura a specchio e pasta diamantata HP

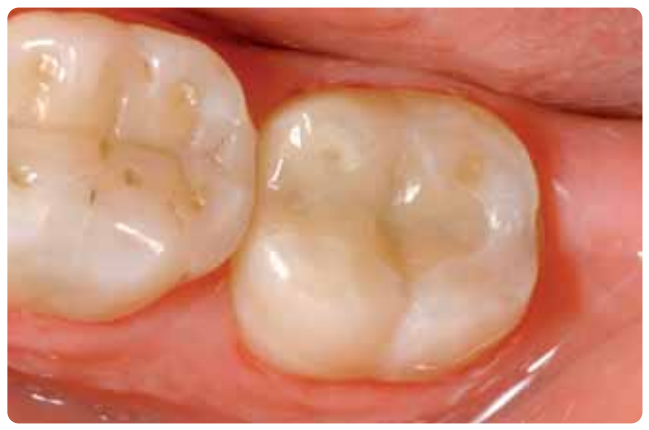

Restauro IPS Empress CAD a lucidatura ultimata

# **IPS Empress CAD inlays / onlays – pitturato/sottoposto a glasura**

Per l'efficiente glasura e pittura di inlays, onlays e corone parziali é indicata la tecnica 2 in 1. Con questa tecnica la cottura supercolori e glasura viene eseguita in un'unica fase. In tal caso non si possono effettuare così tanti adattamenti cromatici come in caso di una cottura supercolori separata. Nel caso in cui si desiderino adattamenti cromatici maggiori e più intensi, si consiglia di effettuare una cottura supercolori e caratterizzazione separata (come descritto nel prossimo capitolo).

**Si prega di rilevare le informazioni relative al processo di lavorazione CAD/CAM dalle relative istruzioni d'uso, rispettiv. manuali del rispettivo sistema CAD/CAM. Si prega di attenersi assolutamente alle indicazioni del produttore.** 

#### **Rifinitura e preparazione alla cottura supercolori e glasura**

Per la rifinitura ed elaborazione di vetroceramiche è indispensabile l'impiego di strumenti per rifinitura ideali. L'uso di strumenti non idonei può causare fra l'altro distacchi ai bordi e surriscaldamento locale. Per la rifinitura di strutture in IPS Empress CAD si consiglia la seguente procedura:

- Rifinire soltanto con strumenti di rifinitura adeguati (granulometria < 60 µm), ad un numero di giri fino a 20.000 g/min. ed esercitando poca pressione.
- Evitare il surriscaldamento della vetroceramica.
- Prestare attenzione nel rifinire in zona del perno di tenuta e dei contatti prossimali.
- Se necessario, effettuare individuali adattamenti di forma

Prima della cottura supercolori e glasura il restauro deve essere privo di grasso e di sporco. Dopo la detersione evitare qualsiasi contaminazione. Attenersi al seguente procedimento:

- Prima della pittura, detergere i restauri in bagno ad ultrasuoni oppure sabbiare con Al2O3 con una pressione massima di 0,5 bar (attenzione: abrasivo) e detergere sotto acqua corrente o con vaporizzatore.
- Alcune sabbiatrici necessitano di un'impostazione diversa per effettuare il processo di sabbiatura necessario.

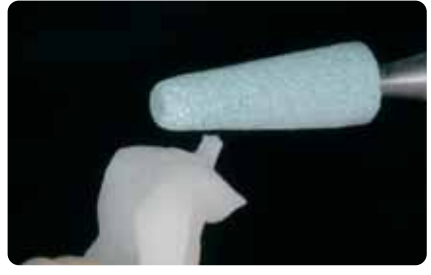

Fresare la zona del perno e prestare attenzione ai contatti prossimali

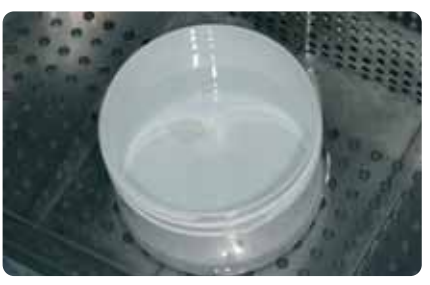

Detergere il restauro prima della pittura.

#### **Tecnica 2 in 1 – Cottura supercolori e glasura con IPS Empress Universal**

Dopo aver deterso il restauro, avviene l'applicazione dei supercolori e della glasura in 2 fasi. Prima si applica la glasura e poi si applicano i supercolori sulla superficie della glasura ancora da cuocere. Attenersi alla seguente procedura:

#### **1. Fase - Applicazione della glasura:**

- Prelevare IPS Empress Universal glasura dalla siringa e miscelarla.
- Diluire nella consistenza desiderata con un po' di liquido IPS Empress Universal Glasura e supercolori. Non diluire eccessivamente, in quanto altrimenti la glasura scorre in modo incontrollato.
- Applicare uniformemente la glasura sull'intera superficie esterna del restauro.
- La glasura non deve pervenire nella superficie interna del restauro.
- Evitare l'applicazione della glasura in strato troppo spesso e la formazione di accumuli.
- L'applicazione in strato troppo sottile comporta una lucentezza insoddisfacente.

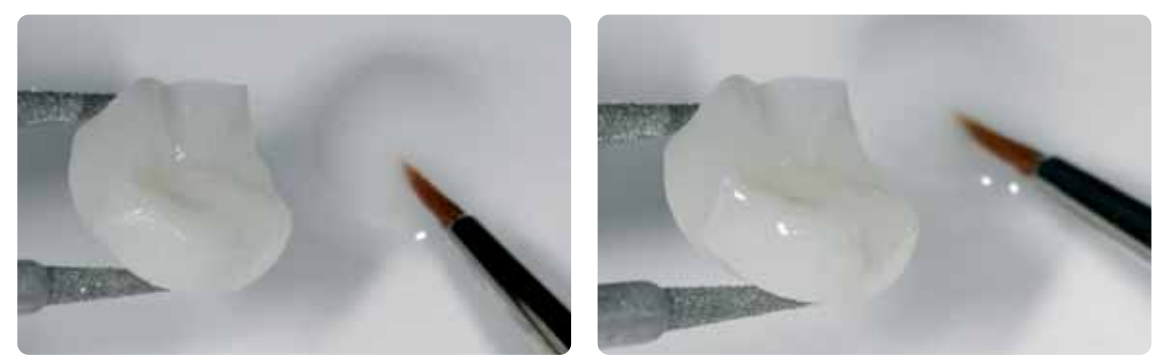

Applicare uniformemente la glasura su tutta la superficie esterna del restauro.

#### **2. Fase - Applicazione di Shade / Stains:**

- Prelevare IPS Empress Universal Shade e Stains dalla siringa e miscelare.
- Diluire nella consistenza desiderata con un po' di liquido IPS Empress Universal Glasura e supercolori.
- Applicare lo Shade miscelato direttamente sullo strato di glasura da cuocere.
- In zona cervicale ed occlusale intensificare con il relativo colore dentinale IPS Empress Universal Shade.
- Per l'imitazione dello smalto e della traslucenza nel terzo incisale, utilizzare IPS Empress Universal Shade Incisal.
- Effettuare gli effetti individuali e le caratterizzazioni sulle cuspidi e nelle fessure con Stains. Queste sono da applicare soltanto quando la pittura con gli Shade é conclusa.
- Applicare gli Stains possibilmente sottilmente ed in modo mirato con un pennello sullo strato di glasura da cuocere.

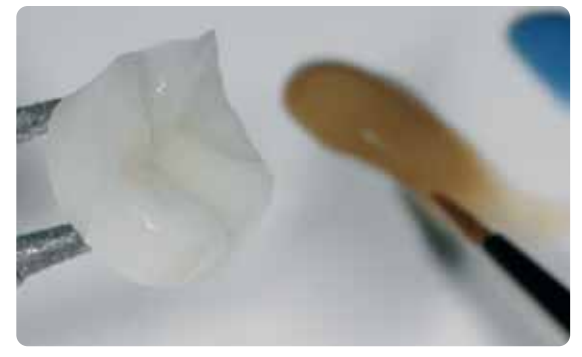

Applicare lo Shade miscelato direttamente sullo strato di glasura da cuocere. In zona cervicale ed occlusale intensificare con il relativo colore dentinale IPS Empress Universal Shade e per l'imitazione dello smalto utilizzare IPS Empress Universal Shade Incisal.

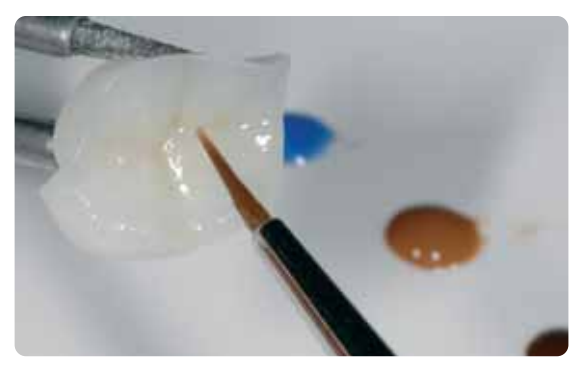

Effettuare gli effetti individuali e le caratterizzazioni sulle cuspidi e nelle fessure con Stains.

Dopo la glasura e supercolori avviene la rispettiva cottura in un forno per ceramica compatibile (p.e. Programat P300). Nell'inserimento nel forno e nel corso della cottura attenersi ai seguenti punti:

- Supportare inlays, onlays e corone parziali con lana di quarzo e posizionare poi sul portaoggetti a nido d'ape.
- Posizionare le faccette e le corone anteriori e posteriori su perni metallici e quindi sul portaoggetti a nido d'ape.
- In alternativa alla lana di quarzo e per un migliore fissaggio dei restauri ai perni in metallo (soprattutto in caso di faccette) si può utilizzare anche IPS Object Fix.
- I restauri posizionati sul portaoggetti a nido d'ape supportati con lana di quarzo, ricevono meno calore a causa della posizione più in basso nella camera di cottura. Per ottenere ugualmente un grado naturale di lucentezza, é consigliabile prolungare il tempo di tenuta da 1 minuto a 2 minuti.
- Prestare attenzione affinché la lana di quarzo venga sostituita regolarmente, per evitare contaminazioni (p.e. leghe contenenti argento) ed evitare le decolorazioni indesiderate che ne derivano. Attenersi ai parametri di cottura glasura e supercolori (attenersi alla guida di cottura)

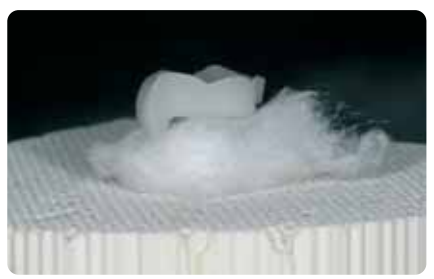

Completare il portaoggetti a nido d'ape con gli oggetti ed avviare il programma di cottura.

#### **Parametri per la cottura supercolori e glasura (attenersi alla guida di cottura)**

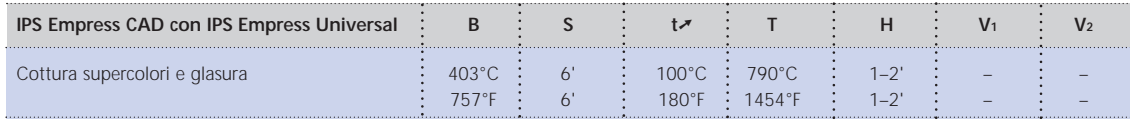

T = temperatura di cottura °C / °F H = tempo di tenuta/min.

B = temperatura d'esercizio °C / °F S = tempo di chiusura / minuti

 $t \rightarrow \infty$  = gradiente termico °C/min. / °F/min.

V1 = inserimento vuoto da temperatura °C / °F V2= disinserimento vuoto fino a temperatura °C / °F

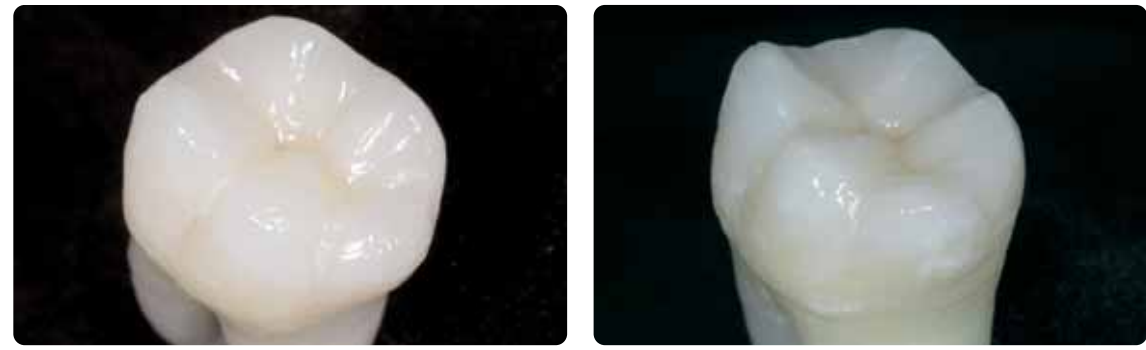

Restauro IPS Empress CAD ultimato con pittura e glasura in un'unica fase

#### **Opzione**

#### **Correzioni successive**

Dopo l'ultimazione possono essere necessarie ulteriori correzioni (p.e. punti di contatto). A tale scopo é disponibile IPS Empress Add-On 770°C/1418°F.

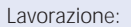

- Prima della correzione, il restauro deve essere privo di sporco e di grasso. Detergere pertanto accuratamente il restauro con il vaporizzatore.
- Miscelare IPS Empress Add-On 770°C/1418°F con IPS Empress Esthetic Veneer liquido di modellazione in consistenza modellabile. Prestare attenzione ad una miscelazione uniforme della massa di correzione e del liquido, così da ottenere un ottimale risultato di cottura.
- Applicare la massa di correzione miscelata con un pennello sulle zone mancanti deterse ed asciugare leggermente con una cartina assorbente.
- Posizionare il restauro corretto sul portaoggetti ed effettuare la cottura nel forno per ceramica.
- Dopo la cottura, lucidare manualmente le zone completate.

#### **Parametri per la cottura di correzione**

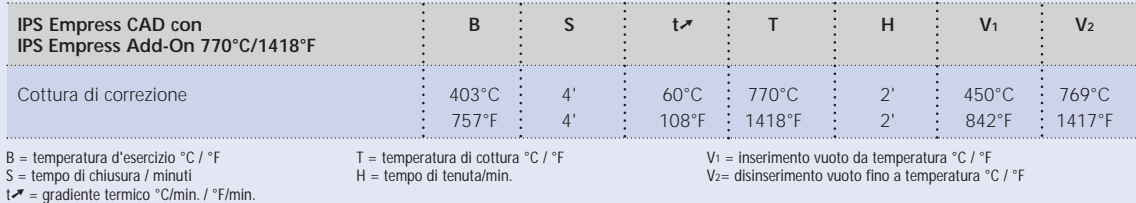

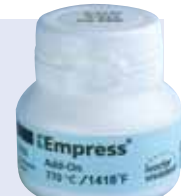

# **IPS Empress CAD faccette / corone - pitturate/sottoposte a glasura**

Quando si desiderano adattamenti cromatici più intensi e più grandi, è consigliabile effettuarli in più fasi di lavoro. Per poter riprodurre il colore dentale in modo facile e sicuro, sussiste la possibilità di realizzare un moncone individuale con IPS Natural Die Material. Prima si applicano IPS Empress Universal Shade e Stains effettuando una cottura separata. Il risultato cromatico può essere controllato dopo la cottura ed eventualmente essere intensificato con una ripetuta applicazione ed essere adattato alla situazione individuale del paziente. Dopo aver ottenuto in colore e tutte le caratterizzazioni individuali viene infine effettuata la cottura di glasura.

**Si prega di rilevare le informazioni relative al processo di lavorazione CAD/CAM dalle relative istruzioni d'uso, rispettiv. manuali del rispettivo sistema CAD/CAM. Si prega di attenersi assolutamente alle indicazioni del produttore.** 

#### **Rifinitura**

Per la rifinitura ed elaborazione di vetroceramiche è indispensabile l'impiego di strumenti per rifinitura ideali. L'uso di strumenti non idonei può causare fra l'altro distacchi ai bordi e surriscaldamento locale.

Per la rifinitura di strutture in IPS Empress CAD si consiglia la seguente procedura:

- Rifinire soltanto con strumenti di rifinitura adeguati (granulometria < 60 µm), ad un numero di giri fino a 20.000 g/min. ed esercitando poca pressione.
- Rifinire cautamente i bordi del restauro con strumenti per lucidatura in gomma e silicone (regimi di giri < 10,000 g/Min.)
- Evitare surriscaldamento della vetroceramica.
- Prestare attenzione nel rifinire in zona del perno di tenuta e dei contatti prossimali.
- Se necessario effettuare adattamenti di forma
- Realizzare eventualmente la struttura superficiale in modo piuttosto accentuato in quanto la glasura la indebolisce.

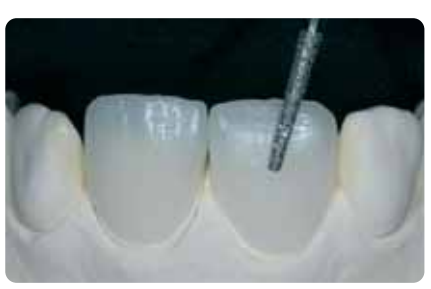

Realizzare adattamenti di forma individuali ed una struttura superficiale naturale

#### **Opzione**

#### **Realizzazione del moncone con IPS Natural Die Material**

Il materiale fotoindurente IPS Natural Die Material simula il colore del dente preparato. Con le informazioni cromatiche fornite dall'odontoiatra (presa del colore moncone) si realizza un moncone di controllo, che rappresenta la base ottimale per la riproduzione naturale del colore della situazione in bocca del paziente.

- Applicare l'isolante per IPS Natural Die Material sulle superfici interne dell'oggetto ceramico e lasciare agire brevemente.
- Con IPS otturatore in plastica adattare correttamente il materiale per monconi nel colore corrispondente direttamente
- sulle superfici interne nel restauro in modo da riempirlo del tutto.
- Riempire correttamente la cavità, inserire un supporto per monconi nel materiale ed adattare le eccedenze. Prestare attenzione che il materiale per monconi sia ben adattato ai bordi del restauro e che non siano presenti fessure.
- Fotopolimerizzare IPS Natural Die Material in un fotopolimerizzatore in commercio per 60 secondi.
- Dopo la polimerizzazione, se necessario, il moncone può essere rifinito e lisciato.

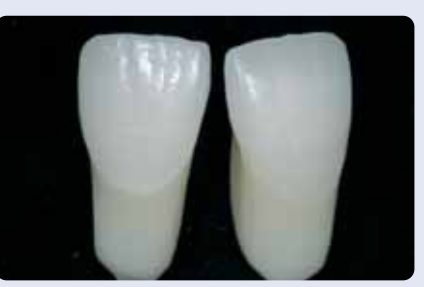

Il moncone in IPS Natural Die Material rappresenta la base ottimale per un naturale restauro in ceramica integrale.

#### **Preparazione alla pittura**

Prima della cottura supercolori e caratterizzazione, il restauro deve essere privo di sporco e grasso. Dopo la detersione, evitare qualsiasi contaminazione.

Attenersi al seguente procedimento:

- Prima della pittura, detergere il restauro in bagno ad ultrasuoni oppure sabbiare con Al2O3 con una pressione massima di 0,5 bar (attenzione: abrasivo) e detergere sotto acqua corrente o con vaporizzatore.
- Alcune sabbiatrici necessitano di un'impostazione diversa per effettuare il processo di sabbiatura necessario.

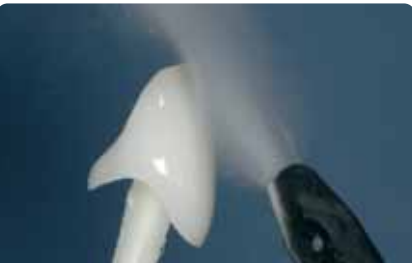

Detergere con vaporizzatore prima della pittura

#### **Cottura supercolori e caratterizzazione con IPS Empress Universal Shade e Stains**

Dopo che il restauro é stato deterso, avviene la cottura supercolori e caratterizzazione. Attenersi al seguente procedimento:

- Prelevare IPS Empress Universal Shade e Stains dalla siringa e miscelare.
- Diluire nella consistenza desiderata con un po' di liquido IPS Empress Universal Glasura e supercolori.
- Per un migliore umettamento dei supercolori, la superficie può essere leggermente umettata con liquido IPS Empress Universal Glasura e supercolori.
- Applicare lo Shade miscelato direttamente sulla superficie.
- In zona cervicale ed occlusale intensificare con il relativo colore dentinale IPS Empress Universal Shade.
- Evitare l'applicazione del supercolore in spessore eccessivo o in consistenza troppo fluida.
- Se si desiderano colori più intensi, questi sono ottenibili con una ripetuta pittura e cottura e non con l'applicazione in strato più spesso.
- Per l'imitazione dello smalto e della traslucenza nel terzo incisale, utilizzare IPS Empress Universal Shade Incisal.
- Effettuare gli effetti individuali e le caratterizzazioni con Stains.
- Applicare gli Stains possibilmente sottilmente ed in modo mirato con un pennello.

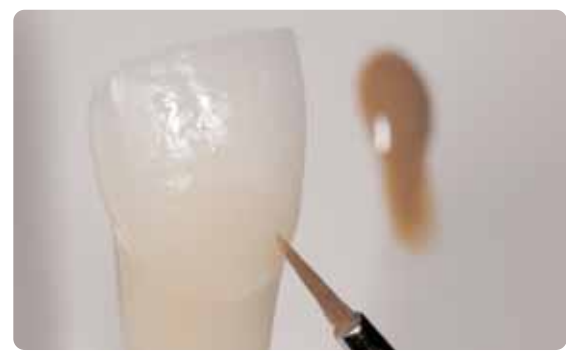

Il nucleo dentinale si intensifica con IPS Empress Universal Shade.

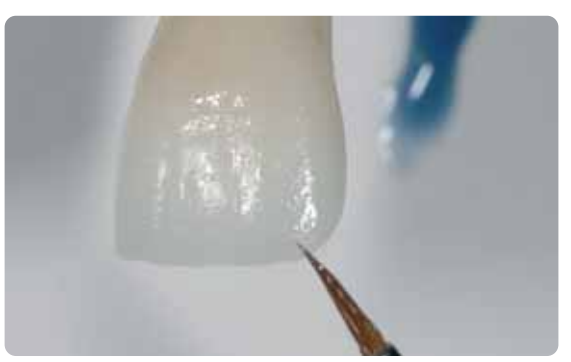

La zona dello smalto si imita con IPS Empress Universal Shade Incisal.

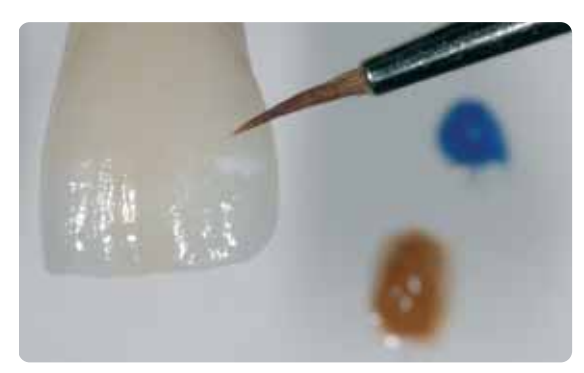

Realizzare effetti individuali e caratterizzazioni con IPS Empress Universal Stains.

Dopo la pittura, avviene la cottura supercolori e caratterizzazione in un forno per ceramica compatibile (p.e. Programat P300). Nell'inserimento nel forno e nel corso della cottura attenersi ai seguenti punti:

- Supportare faccette, nonché corone parziali anteriori e lateroposteriori con perni in metallo e posizionare poi sul portaoggetti a nido d'ape.
- Per un migliore fissaggio dei restauri (soprattutto in caso di faccette) si può utilizzare anche una piccola quantità di IPS Object Fix.

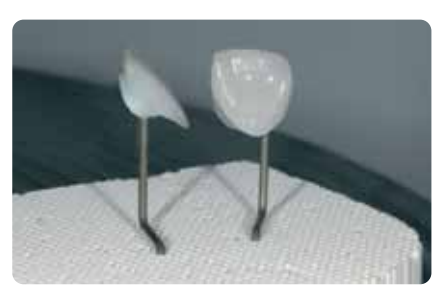

Posizionare il portaoggetti a nido d'ape con gli oggetti ed avviare il programma di cottura.

#### **Parametri di cottura supercolori e glasura (attenersi alla guida di cottura)**

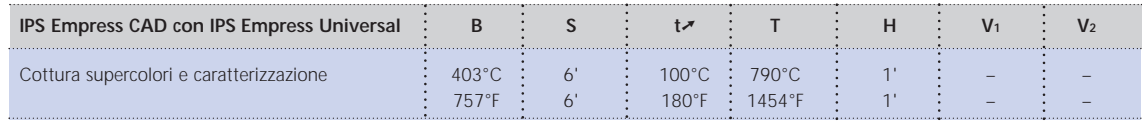

B = temperatura d'esercizio °C / °F

S = tempo di chiusura / minuti<br>t↗ = gradiente termico °C/min. / °F/min.

T = temperatura di cottura °C / °F  $H = temp$  di tenuta/min.

V1 = inserimento vuoto da temperatura °C / °F V2= disinserimento vuoto fino a temperatura °C / °F

#### **Opzione**

#### **Controllo cromatico**

Per controllare il colore dentale dopo la prima cottura supercolori e caratterizzazioni procedere come segue:

- Pennellare il lato interno del restauro con IPS Empress Universal liquido glasura e supercolori.
- Posizionare il restauro sul moncone cromatico individuale, umettandone la superficie con IPS Empress Universal liquido glasura e supercolori e controllare il colore e gli effetti.
- Se dovessero essere necessarie correzioni, effettuarle e quindi cuocere nuovamente con lo stesso programma.

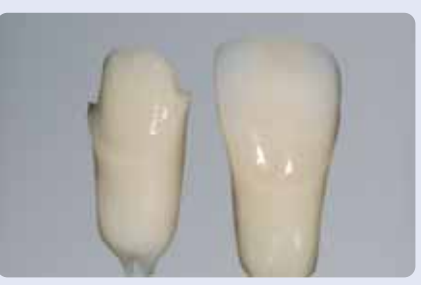

Controllo cromatico. Se necessario, con un'ulteriore pittura é possibile aumentare l'intensità del colore.

#### **Cottura glasura con IPS Empress Universal Glasura**

Quando si é ottenuto il colore e le caratterizzazioni desiderate, si effettua la cottura di glasura. Attenersi al seguente procedimento:

- Prelevare IPS Empress Universal pasta glasura dalla siringa e miscelare.
- Diluire nella consistenza desiderata con un po' di liquido IPS Empress Universal Glasura e supercolori. Non diluire eccessivamente per evitare uno scorrimento indesiderato della glasura.
- Applicare uniformemente la glasura sull'intera superficie esterna del restauro.
- La glasura non deve pervenire nelle superfici interne del restauro.
- Evitare un'applicazione in strato troppo spesso e la formazione di accumuli.
- Un'applicazione in strato troppo sottile porta ad una lucentezza insoddisfacente.
- Il posizionamento degli oggetti sul portaoggetti a nido d'ape avviene come per la cottura precedente.
- Dopo la pittura avviene la cottura glasura in un forno per ceramica compatibile (p.e. Programat P300).
- Se dopo la prima cottura di glasura la lucentezza risulta insufficiente, si possono effettuare ulteriori cotture con gli stessi parametri di cottura.

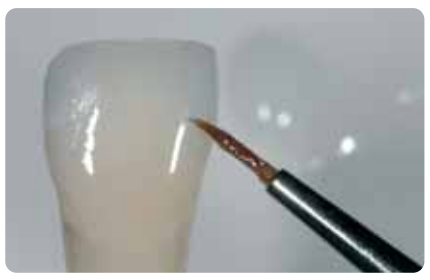

Applicare la glasura uniformemente sull'intera superficie esterna del restauro.

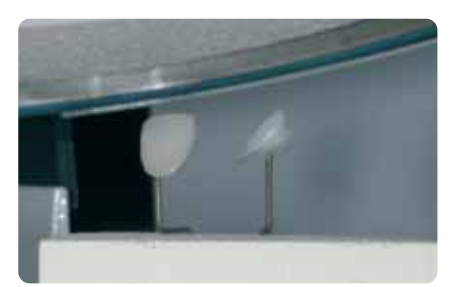

Posizionare gli oggetti sul portaoggetti a nido d'ape ed avviare il programma di cottura.

#### **Parametri di cottura glasura (attenersi alla guida di cottura)**

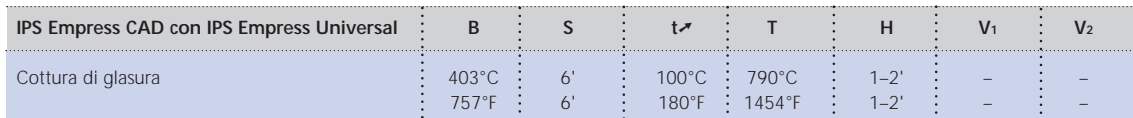

B = temperatura d'esercizio °C / °F

V1 = inserimento vuoto da temperatura °C / °F V2= disinserimento vuoto fino a temperatura °C / °F

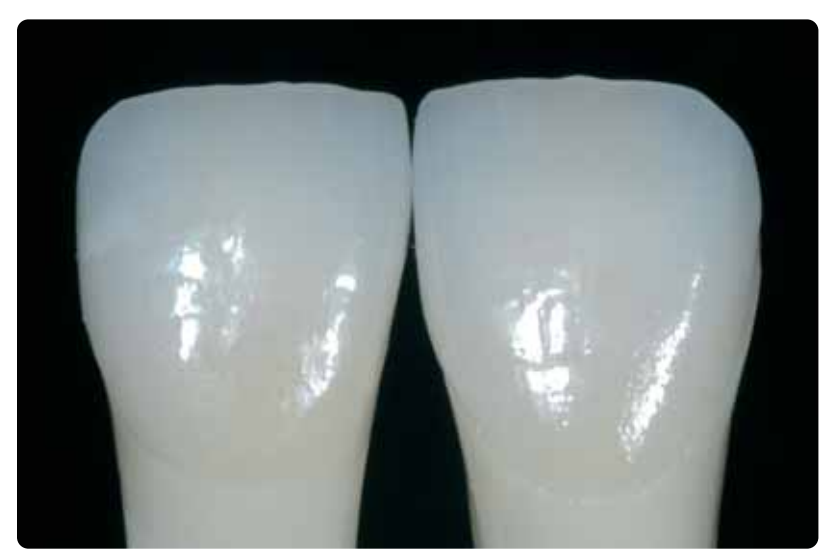

Corona e faccetta pitturate e sottoposte a glasura.

 $S =$  tempo di chiusura / minuti  $t \rightarrow \infty$  = gradiente termico °C/min. / °F/min.

T = temperatura di cottura °C / °F  $H =$  tempo di tenuta/min.

#### **Opzione**

#### **Correzioni**

Dopo l'ultimazione possono essere necessarie ulteriori correzioni (p.e. punti di contatto). A tale scopo é disponibile IPS Empress Add-On 770°C/1418°F.

Lavorazione:

- Prima della correzione, il restauro deve essere privo di sporco e di grasso. Detergere pertanto accuratamente il restauro con il vaporizzatore.
- Miscelare IPS Empress Add-On 770°C/1418°F con IPS Empress Esthetic Veneer liquido di modellazione in consistenza modellabile. Prestare attenzione ad una miscelazione uniforme della massa di correzione e del liquido, così da ottenere un ottimale risultato di cottura.
- Applicare la massa di correzione miscelata con un pennello sulle zone mancanti deterse ed asciugare leggermente con una cartina assorbente.
- Posizionare il restauro corretto sul portaoggetti ed effettuare la cottura nel forno per ceramica.
- Dopo la cottura, lucidare manualmente le zone completate.

#### **Parametri per la cottura di correzione**

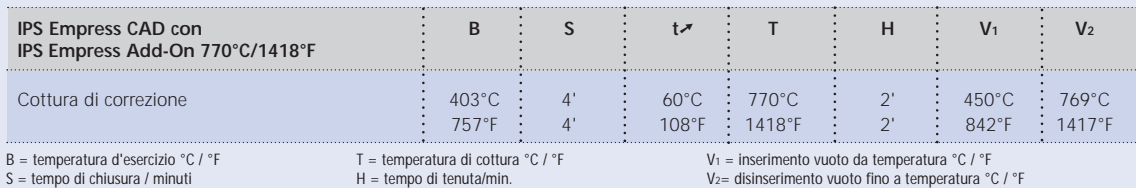

B = temperatura d'esercizio °C / °F<br>S = tempo di chiusura / minuti<br>t↗ = gradiente termico °C/min. / °F/min.

V2= disinserimento vuoto fino a temperatura °C / °F

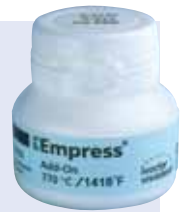

# **IPS Empress CAD faccette / corone anteriori – Cut-Back e stratificate**

Per individualizzare i restauri nella zona incisale, in modo tale che corrispondano al modello naturale, il restauro in IPS Empress CAD viene rivestito esteticamente con le masse ceramiche opalescenti IPS Empress Esthetic Veneer. La tecnica Cut-Back é molto efficiente, se la corona interamente anatomica o la faccetta, vengono prima modellate nella loro forma definitiva. Quindi si riduce il terzo incisale e quindi si realizza il rivestimento estetico individuale.

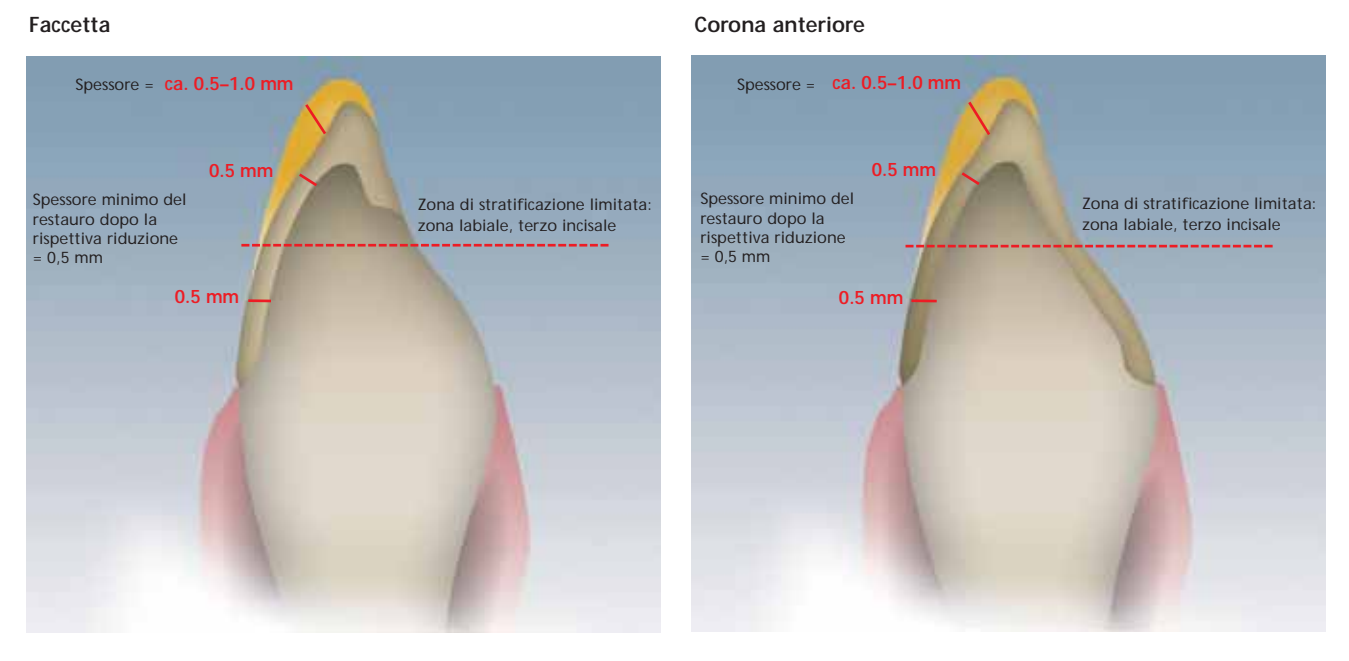

Faccetta e corona anteriore fresate in modo totalmente anatomico, ridotte in zona incisale

**Si prega di rilevare le informazioni relative al processo di lavorazione CAD/CAM dalle relative istruzioni d'uso, rispettiv. manuali del rispettivo sistema CAD/CAM. Si prega di attenersi assolutamente alle indicazioni del produttore.** 

#### **Utilizzo delle masse IPS Empress Esthetic Veneer**

#### **IPS Empress Esthetic Veneer Wash paste**

Attraverso l'effetto 2 in 1 delle paste Wash é possibile realizzare in modo efficiente il legame e la caratterizzazione in un'unica fase di lavoro, ottenendo restauri di elevata estetica.

La pasta Wash neutral determina il legame diretto con il restauro ridotto e viene applicata sempre per prima sul restauro, permettendo di ottenere un legame omogeneo.

Infine, con le 5 paste Wash standard, si caratterizzano individualmente i restauri ridotti. Ideali gradazioni cromatiche permettono di ottenere caratterizzazioni di massimo livello. Con le 5 paste Wash Modifier, rispettiv. con neutral si possono colorare individualmente le 5 paste Wash standard.

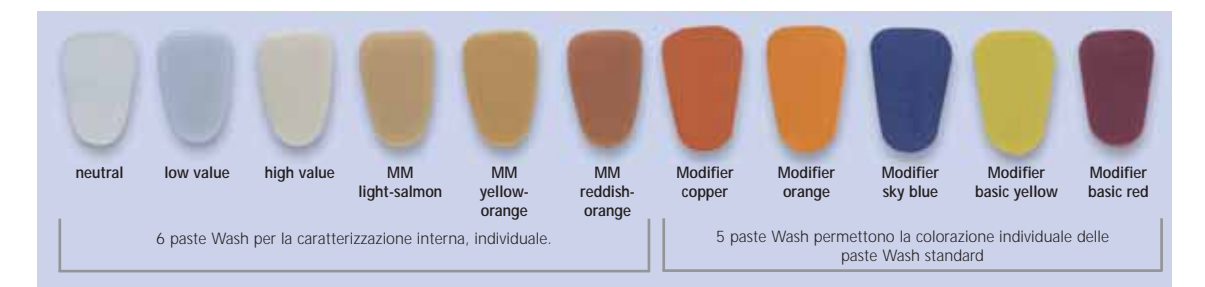

#### **IPS Empress Esthetic Veneer Incisal Opal**

Le masse opalescenti sono disponibili in 3 diverse gradazioni (low, medium e high translucent). Esse possiedono una fluorescenza simile allo smalto ed un'opalescenza naturale. Elevata resistenza ed un'eccellente modellabilità permettono la fedele stratificazione dei naturali bordi incisali. L'effetto opalescente presenta un'elevata stabilità di cottura.

#### **IPS Empress Esthetic Veneer Transpa**

Con le masse Transpa in 2 tonalità di colore si riproducono fedelmente zone trasparenti, in particolare nel terzo incisale.

#### **IPS Empress Esthetic Veneer Incisal**

Le masse Incisal sono disponibili in 6 tonalità di colore e servono alle ulteriori caratterizzazioni nella zona incisale.

#### **IPS Empress Esthetic Veneer Chroma Modifier**

Supporta gli aumenti cromatici del restauri ridotto ed é disponibile nei colori 110/A1 e 210/A3.

#### **IPS Empress Esthetic Veneer Brightener**

Per aumentare il valore (luminosità).

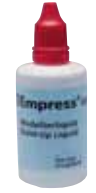

#### **IPS Empress Esthetic Veneer liquido di modellazione**

Veneer e della massa di correzione IPS Empress Add-On. Poichè i liquidi di modellazione contengono diversi additivi organici, che non sono totalmente calcinabili alle temperature di cottura e possono determinare decolorazioni, é possibile utilizzare soltanto il liquido di modellazione IPS Empress Esthetic Veneer.

#### **Tecnica Cut-Back**

Prima di effettuare il Cut-Back seguire quanto segue:

- Rifinire soltanto con strumenti di rifinitura adeguati (granulometria < 60 µm), ad un numero di giri fino a 20.000 g/min. ed esercitando poca pressione.
- Rifinire cautamente i bordi del restauro con strumenti per lucidatura in gomma e silicone (regimi di giri < 10,000 g/Min.)
- Con un utilizzo di strumenti non idonei si possono verificare fra l'altro distacchi dei bordi e locali surriscaldamenti.
- Evitare surriscaldamento della vetroceramica.
- Prestare attenzione nel rifinire in zona del perno di tenuta e dei contatti prossimali.
- Prima del cut-back la faccetta o la corona devono corrispondere alla forma dentale definitiva.
- Definire precisamente la lunghezza incisale considerando le superfici di abrasione.
- Come riferimento per il Cut-back é di aiuto una mascherina in silicone conformata dal lato palatinale.
- La mascherina in silicone deve comprendere leggermente i bordi incisali.

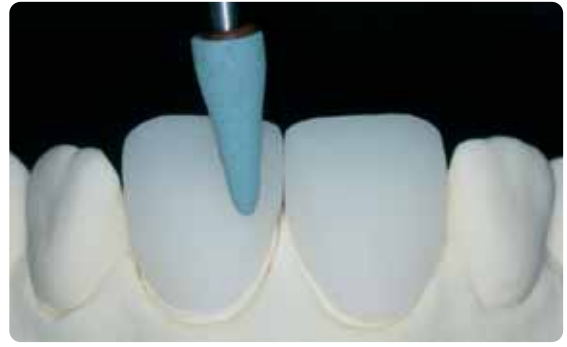

Prima del cut-back la faccetta o la corona devono corrispondere alla forma dentale definitiva contra contra conformare la mascherina in silicone dal lato palatale

**Informazioni per la realizzazione del moncone cromatico con IPS Natural Die Material: vedi pag. 27.**

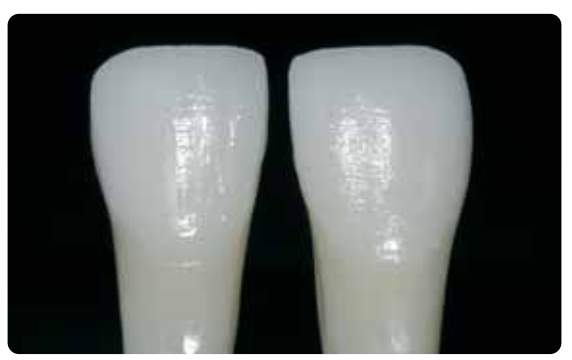

Il moncone in IPS Natural Die Material rappresenta la base ideale per la riproduzione cromatica.

Il Cut-Back avviene in 3 fasi. Soltanto in tal modo é possibile una riduzione mirata e soprattutto controllata. Attenersi al seguente procedimento:

- Rifinire soltanto con strumenti di rifinitura adeguati (p.e. a legante ceramico e diamantate), ad un basso regime di giri.
- Evitare di esercitare eccessiva pressione ed un surriscaldamento durante la rifinitura.
- Non superare lo spessore minimo di 0,5 mm del restauro IPS Empress CAD ridotto.
- 1. fase: cut-back prossimale comprendendo la cresta mesiale e distale.
- 2. fase: cut-back labiale/incisale riducendo volume e lunghezza a finire.
- 3. fase: cut-back mamelon elaborare mamelon naturali esercitando minima pressione con ruote in silicone abrasivo.
- Evitare una struttura di mamelon estrema e provvista di sottosquadri.

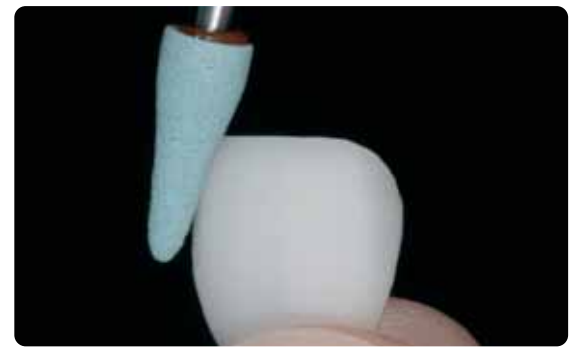

Evitare di esercitare eccessiva pressione ed un surriscaldamento durante la rifinitura durante a rifinitura 1. fase: cut-back prossimale comprendendo la cresta mesiale e distale.

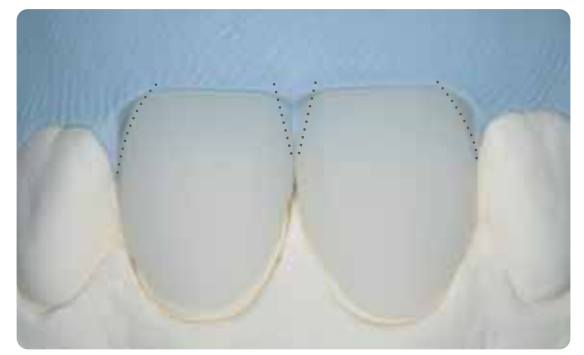

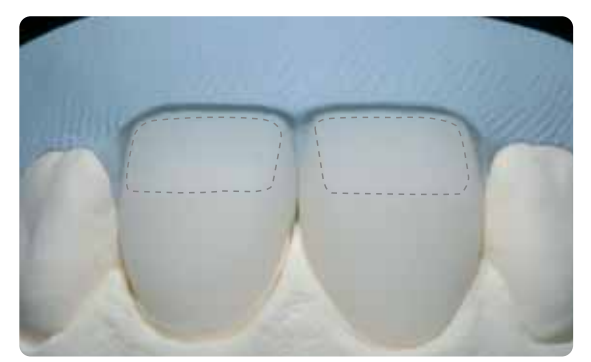

2. fase: cut-back labiale/incisale riducendo volume e lunghezza a finire.

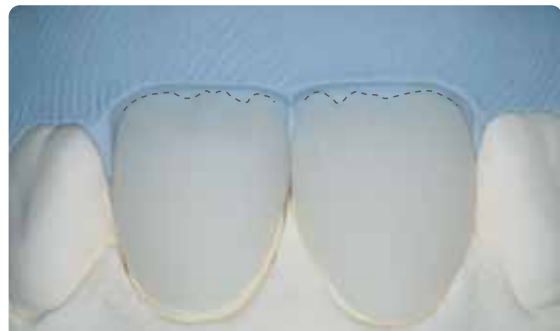

3. fase: cut-back mamelon – elaborare mamelon naturali esercitando minima pressione con ruote in silicone abrasivo. Evitare una struttura di mamelon estrema e provvista di sottosquadri

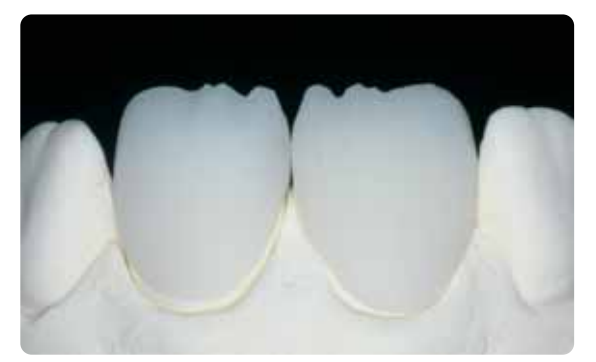

Cut-back ultimato del terzo incisale.

#### **Preparazione per il rivestimento estetico**

Prima del rivestimento estetico, il restauro deve essere privo di sporco e grasso. Dopo la detersione, evitare qualsiasi contaminazione. Attenersi al seguente procedimento:

- Prima del rivestimento estetico, sabbiare il restauro con Al2O3 con una pressione di 0,5 bar (attenzione: abrasivo) e detergere con bagno ad ultrasuoni oppure con vaporizzatore.
- Alcune sabbiatrici necessitano di un'impostazione diversa per effettuare il processo di sabbiatura necessario.

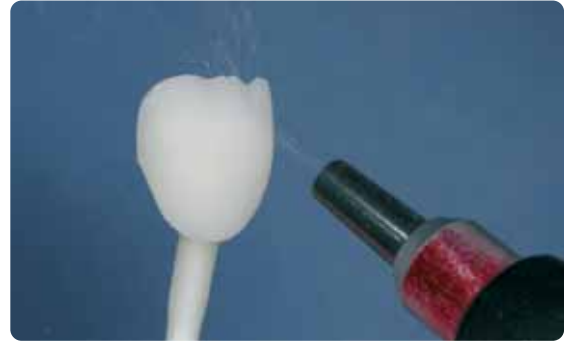

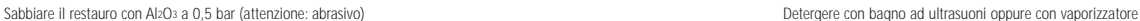

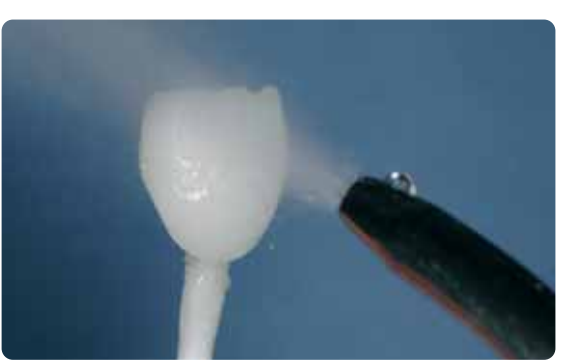

#### **Rivestimento estetico con IPS Empress CAD con IPS Empress Esthetic Veneer**

Il rivestimento estetico e l'ultimazione del restauro IPS Empress CAD avviene in 3 fasi:

- *1. fase: IPS Empress Esthetic Veneer pasta Wash per un eccellente legame e per la colorazione interna*
- *2. fase: IPS Empress Esthetic Veneer per l'estetica individuale nel terzo incisale*
- *3. fase: IPS Empress Universal Shade/Stains e Glasura per la pittura e la glasura finali.*

#### **Cottura Wash con paste IPS Empress Esthetic Veneer Wash**

La cottura Wash permette di ottenere un eccellente legame con il restauro IPS Empress CAD ridotto. Si prega di procedere come segue:

- Prelevare IPS Empress Ethetic Veneer Wash neutral dalla siringa e se necessario con un po' di liquido IPS Empress Universal Glasura e supercolori.
- Applicare IPS Empress Ethetic Veneer Wash neutral in strato sottile ed uniforme sulla superficie da stratificare per ottenere un legame ottimale.
- A seconda dei requisiti del paziente, modellare i mamelons.
- Realizzare effetti interni con Modifier (puri o diluiti).
- I mamelon e gli effetti interni vengono applicati sulle paste Wash neutral da cuocere.
- Avvertenza: durante la cottura l'intensità cromatica non varia sensibilmente.
- Posizionare le faccette e le corone anteriori con perni in metallo sul portaoggetti a nido d'ape. Supportare ulteriormente le faccette con una piccola quantità di IPS Object Fix.

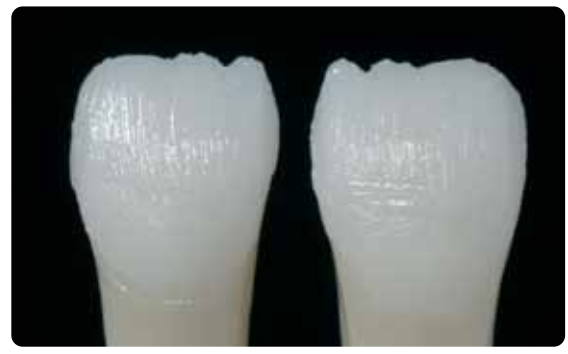

Applicare IPS Empress Ethetic Veneer Wash neutral in strato sottile ed uniforme sulla superficie da stratificare per ottenere un legame ottimale.

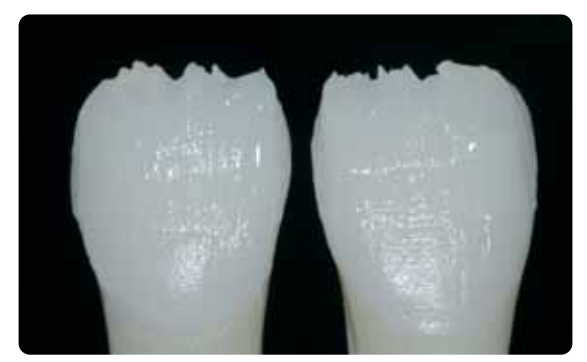

Realizzare i mamelon e gli effetti interni
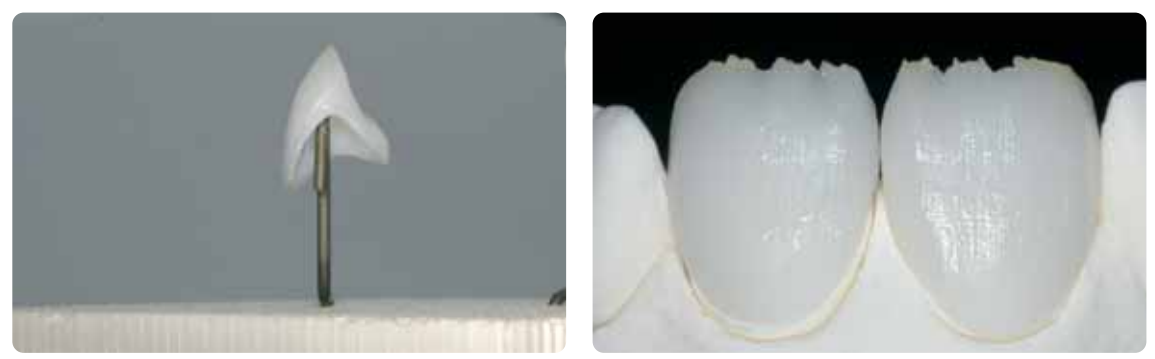

Posizioanre i restauri sul portaoggetti a nido d'ape ed effettuare la cottura.

### **Parametri di cottura Wash (attenersi alla guida per la cottura)**

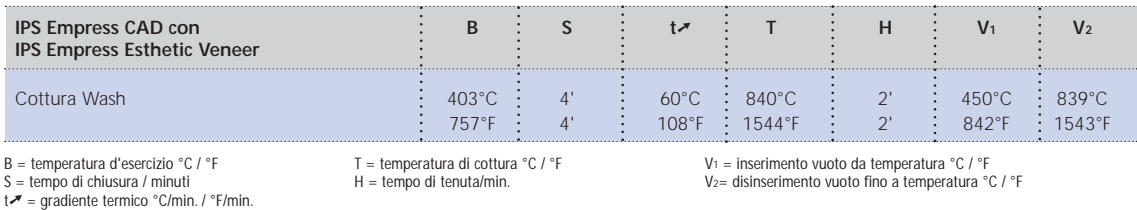

### **1. Cottura Incisal/Transpa con IPS Empress Esthetic Veneer**

La ricostruzione del terzo incisale avviene secondo la mascherina in silicone. Le masse da stratificazione idonee sono riportate nella tabella di combinazione a pagina 41. Quindi proseguire come segue:

- Miscelare la massa IPS Empress Esthetic Veneer con il liquido di modellazione IPS Empress Esthetic Veneer.
- La massa miscelata dovrebbe presentare una buona stabilità, altrimenti é stato aggiunto troppo o troppo poco liquido.
- Stratificare le masse con un pennello per ceramica secondo la riduzione effettuata.
- Se si desidera un terzo incisale di effetto vitale, si possono stratificare diverse masse combinate.
- Dopo aver completato la forma dentale, asciugare brevemente la ceramica.
- Posizionare le faccette e le corone anteriori sul portaoggetti utilizzando perni in metallo. Supportare ulteriormente le faccette con una piccola quantità di IPS Object Fix.

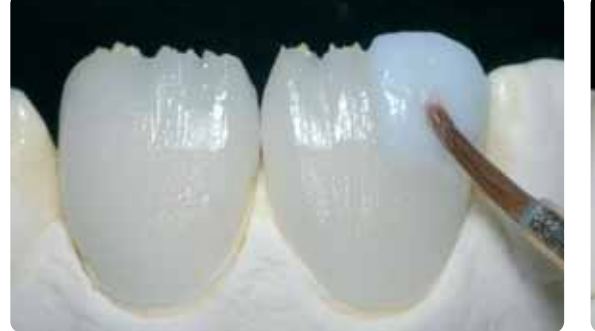

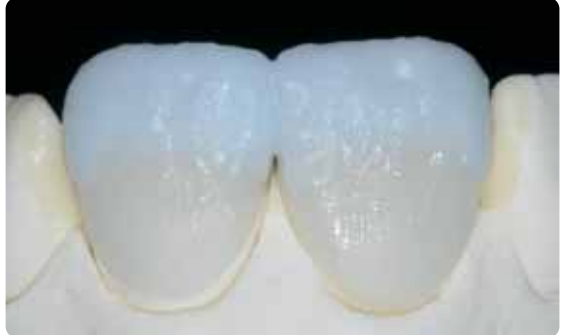

Stratificare le masse secondo la riduzione. **Per un terzo incisale vitale, stratificare diverse masse combinate** 

### **Parametri di cottura 1. cottura Incisal/Transpa (attenersi alla guida di cottura)**

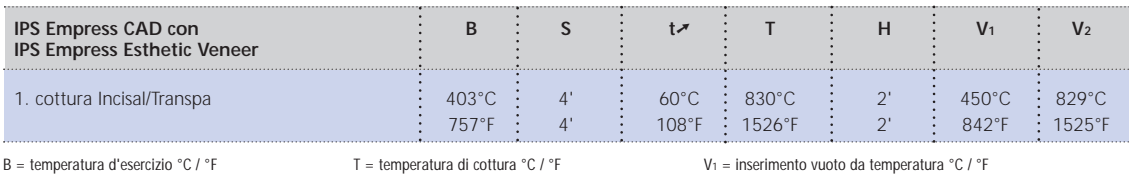

 $S =$  tempo di chiusura / minuti

 $t \rightarrow \infty$  = gradiente termico °C/min. / °F/min.

temperatura di cottura °C / °F  $H =$  tempo di tenuta/min.

V1 = inserimento vuoto da temperatura °C / °F V2= disinserimento vuoto fino a temperatura °C / °F

### **2. cottura Incisal/Transpa (cottura di correzione) con IPS Empress Esthetic Veneer**

Dopo la cottura, posizionare cautamente il restauro sul modello ed elaborare con fresa diamantata. Per la 2. cottura procedere come segue:

- Detergere il restauro rielaborato con bagno ad ultrasuoni oppure con vaporizzatore ed asciugare completamente.
- Le masse ceramiche già miscelate possono essere umettate con acqua distillata, oppure si possono miscelare nuove masse IPS Empress Esthetic Veneer con il relativo liquido di modellazione.
- Completare le zone mancanti prestando attenzione alla forma dentale.
- Dopo aver completato la forma dentale, asciugare brevemente la ceramica.
- Posizionare le faccette e le corone anteriori sul portaoggetti a nido d'ape con perni metallici. Supportare ulteriormente le faccette con una piccola quantità di IPS Object Fix.

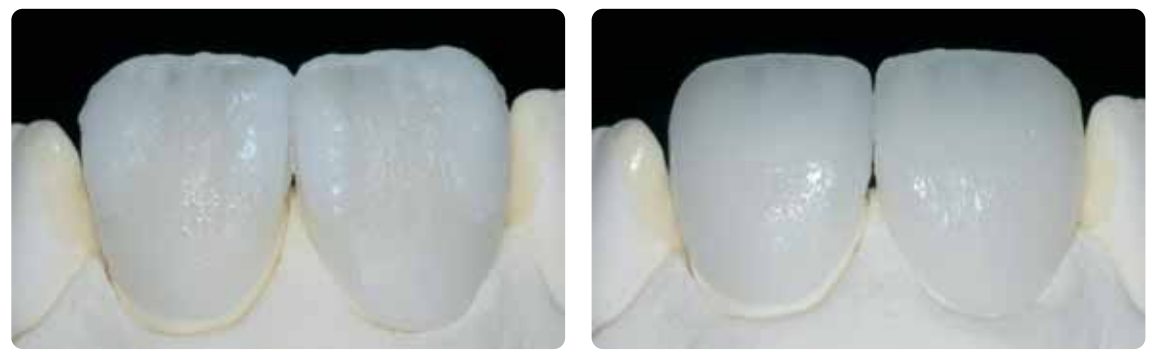

Completare la forma dentale con la 2. cottura ed effettuare la cottura secondo i parametri di cottura.

### **Parametri 2. cottura Incisal/Transpa (attenersi alla guida di cottura)**

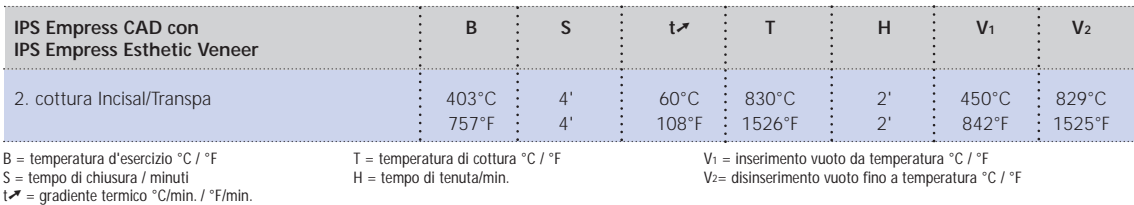

### **Rifinitura e preparazione alla cottura supercolori e glasura**

Prima della cottura supercolori e glasura rielaborare il restauro come segue:

- Rifinitura del restauro con diamantate realizzando una forma ed una superficie naturale come linee di crescita e zone convesse/concave.
- Apportare la struttura superficiale in modo leggermente più marcato in quanto questa viene poi attenuata dalla glasura.
- Zone non ricoperte da ceramica da stratificazione devono essere lisciate e prelucidate con ruote in silicone, in modo da ottenere un grado di lucentezza superficiale uniforme dopo la cottura.

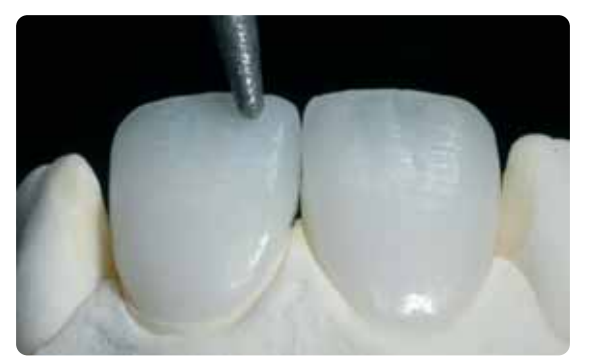

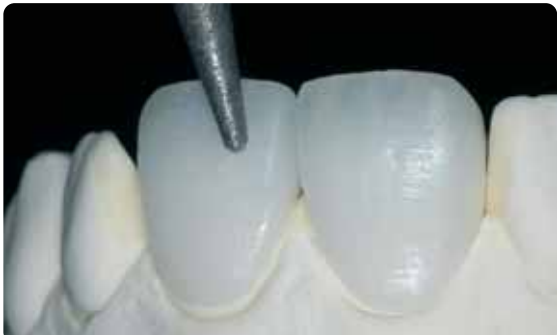

Effettuare la rifinitura con diamantate ed elaborare una forma ed una superficie naturale.

### **Cottura supercolori e glasura con IPS Empress Universal**

La cottura supercolori e glasura viene effettuata con IPS Empress Universal Shade, Stains e Glasura. A seconda della situazione, questa può essere effettuata unitamente o separatamente (vedi pagg. 22-24). Prima della cottura supercolori e glasura il restauro deve essere privo di sporco e di grasso. Dopo la detersione evitare qualsiasi contaminazione. Attenersi al seguente procedimento:

- Prima della pittura, detergere il restauro in bagno ad ultrasuoni oppure con vaporizzatore.
- Per il controllo cromatico, umettare le superfici interne del restauro con liquido IPS Empress Universal glasura e supercolori, applicare sul moncone cromatico e controllare il colore e gli effetti.
- Prelevare IPS Empress Universal glasura dalla siringa e miscelare.
- Diluire nella consistenza desiderata con un po' di liquido IPS Empress Universal Glasura e supercolori. Non diluire eccessivamente, in quanto altrimenti la glasura scorre in modo incontrollato.
- Applicare la glasura in strato leggermente più spesso nelle zone non coperte dalla ceramica da stratificazione. In questo modo si ottiene un grado di lucentezza uniforme.
- La glasura non deve pervenire nella superficie interna del restauro.
- Evitare l'applicazione della glasura in strato troppo spesso e la formazione di accumuli.
- Per intensificare il colore dentinale nel terzo cervicale e coronale, miscelare il rispettivo Shade ed applicarlo direttamente sullo stato di glasura da cuocere.
- Posizionare le faccette e le corone anteriori con perni in metallo sul portaoggetti a nido d'ape. Supportare ulteriormente le faccette con una piccola quantità di IPS Object Fix.

### **Opzione**

- In caso di una buona pre-lucidatura (lucentezza serica) nella zona cervicale (non coperta con ceramica da stratificazione), la glasura può essere applicata su queste zone. Alla ceramica da stratificazione viene conferita una lucentezza naturale senza glasura.
- Se la zona cervicale necessita di un colore più intenso, é consigliabile effettuare un cottura supercolori separata.

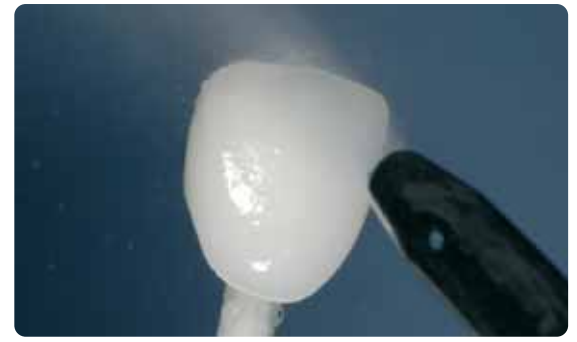

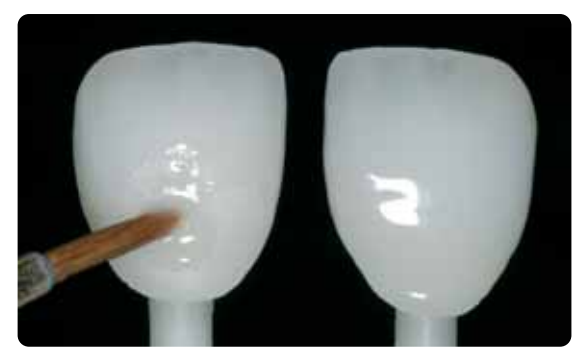

Detergere in bagno ad ultrasuoni oppure con vaporizzatore. 
<br>
Applicare la glasura uniformemente sull'intera superficie esterna del restauro.

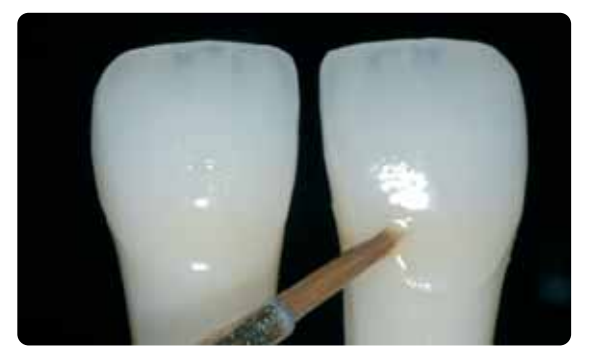

Applicare lo Shade miscelato direttamente sullo stato di glasura da cuocere Corona e faccetta IPS Empress CAD stratificate e realizzate con la tecnica Cut-Back.

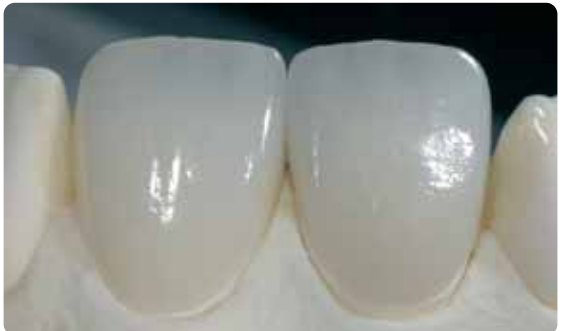

**Parametri di cottura supercolori e glasura (attenersi alla guida di cottura)** 

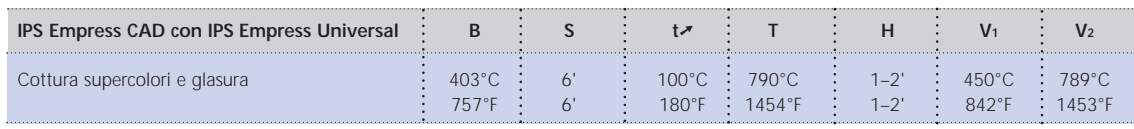

B = temperatura d'esercizio °C / °F S = tempo di chiusura / minuti

 $t \rightarrow \infty$  = gradiente termico °C/min. / °F/min.

V1 = inserimento vuoto da temperatura °C / °F V2= disinserimento vuoto fino a temperatura °C / °F

T = temperatura di cottura °C / °F H = tempo di tenuta/min.

### **Opzione**

### **Correzioni**

Dopo l'ultimazione e la messa in prova su paziente possono essere necessarie ulteriori correzioni (p.e. punti di contatto). A tale scopo é disponibile IPS Empress Add-On 770°C/1418°F.

Lavorazione:

- Prima della correzione, il restauro deve essere privo di sporco e di grasso. Detergere pertanto accuratamente il restauro con il vaporizzatore.
- Miscelare IPS Empress Add-On 770°C/1418°F con IPS Empress Esthetic Veneer liquido di modellazione in consistenza modellabile. Prestare attenzione ad una miscelazione uniforme della massa di correzione e del liquido, così da ottenere un ottimale risultato di cottura.
- Applicare la massa di correzione miscelata con un pennello sulle zone mancanti deterse ed asciugare leggermente con una cartina assorbente.
- Posizionare il restauro corretto sul portaoggetti ed effettuare la cottura nel forno per ceramica.
- Dopo la cottura, lucidare manualmente le zone completate.

### **Parametri per la cottura di correzione**

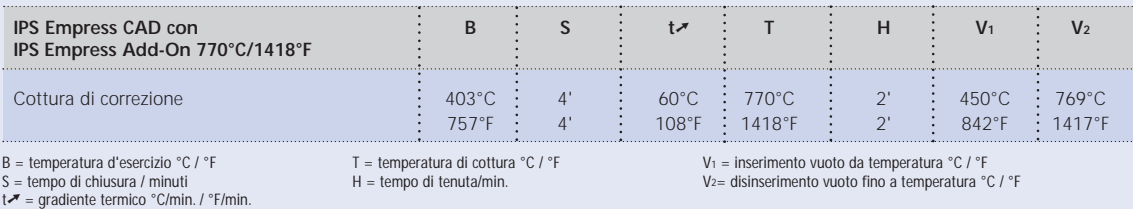

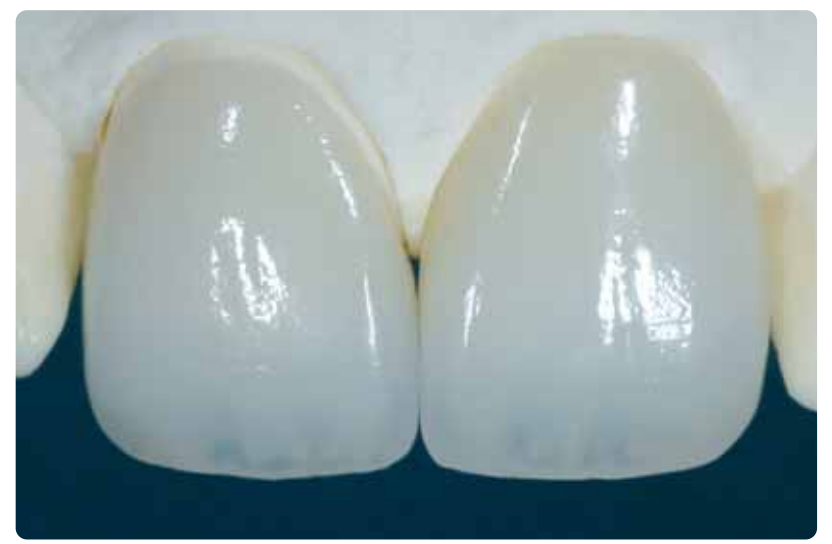

IPS Empress CAD Cut-Back e stratificate - l'ideale combinazione per restauri CAD/CAM altamente estetici.

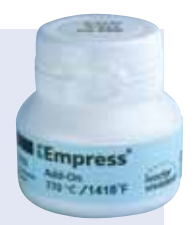

# **Empress CAD – Informazioni generali**

### **Preparazione alla cementazione**

Il condizionamento della superficie ceramica, quale preparazione per la cementazione, è determinante per un legame ottimale fra il materiale da fissaggio ed il restauro in ceramica integrale. Attenersi al seguente procedimento:

– Vetroceramiche rafforzate da leucite generalmente vengono mordenzate con IPS Ceramic gel mordenzante ed infine silanizzate con Monobond S.

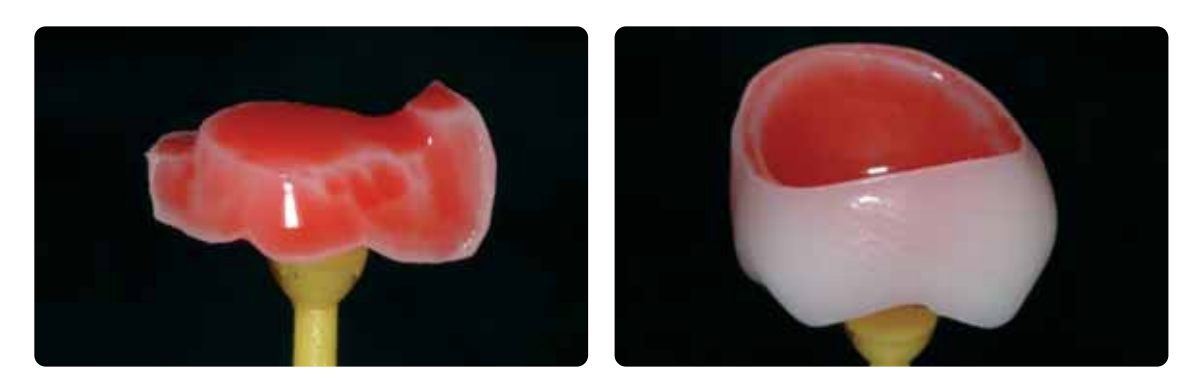

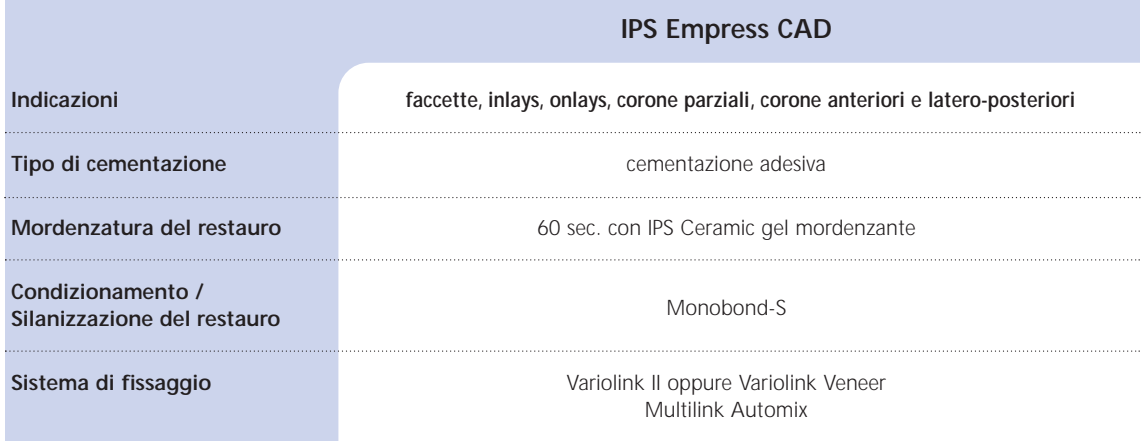

**La cementazione convenzionale e la sabbiatura di restauri ultimati in IPS Empress CAD sono controindicate!** 

### **Parametri di cottura**

### **Guida alla cottura di restauri in vetroceramica rafforzata da leucite**

- Per la cottura di restauri utilizzare sempre il portaoggetti a nido d'ape.
- Supportare inlays, onlays e corone anteriori con lana di quarzo e posizionarli sul portaoggetti a nido d'ape.
- Posizionare faccette e corone anteriori e posteriori su perni in metallo e quindi sul portaoggetti a nido d'ape.
- In alternativa alla lana di quarzo e per un migliore fissaggio dei restauri sui perni metallici, (in particolare in caso di faccette) si può utilizzare una piccola quantità di IPS Object Fix. Non é necessario coprire del tutto le superfici interne.
- Le temperature di lavorazione devono obbligatoriamente essere rispettate. Un aumento della temperatura di cottura significa, che avviene una forte vetrificazione fra struttura e ceramica da rivestimento estetico, che può portare a incrinature successive.
- Una riduzione della temperatura di cottura significa, che la ceramica é sottocotta e diventa molto fragile, cosa che può determinare distacchi.
- A seconda delle abitudini di lavorazione, le cotture supercolori e glasura possono avvenire anche con un gradiente termico di 60 °C/min.
- Se é disponibile una pompa per il vuoto, le cotture supercolori e glasura possono essere effettuate anche con il vuoto inserito.
- I restauri posizionati sul portaoggetti a nido d'ape e supportati con lana di quarzo, in seguito alla posizione più bassa, sono esposti a meno calore. Per ottenere ugualmente un grado di lucentezza naturale, é consigliabile prolungare il tempo di tenuta da 1 a 2 minuti.
- I parametri riportati nelle istruzioni d'uso sono calibrati in base ai forni Ivoclar Vivadent (tolleranza ± 10°C/18°F).
- Non utilizzando un forno Ivoclar Vivadent, non si possono escludere eventuali necessari adattamenti della temperatura.
- **I parametri di cottura indicati in questa pagina sono valori indicativi e valgono per i forni Ivoclar Vivadent. In caso di utilizzo di forni di vecchia generazione, p.es. P20, P90, P95, P80, P100, P200 queste indicazioni di temperatura valgono ugualmente come valori indicativi, possono tuttavia oscillare a seconda dell'età della resistenza di ca. ± 10°C/18°F.**
- **Qualora non si utilizzi un forno Ivoclar Vivadent, non si possono escludere eventuali correzioni di temperatura.**
- **Differenze regionali della tensione di rete oppure l'impiego di più apparecchi elettrici in un circuito elettrico possono portare a correzioni di temperature.**

### **IPS Empress CAD con IPS Empress Universal pitturato**

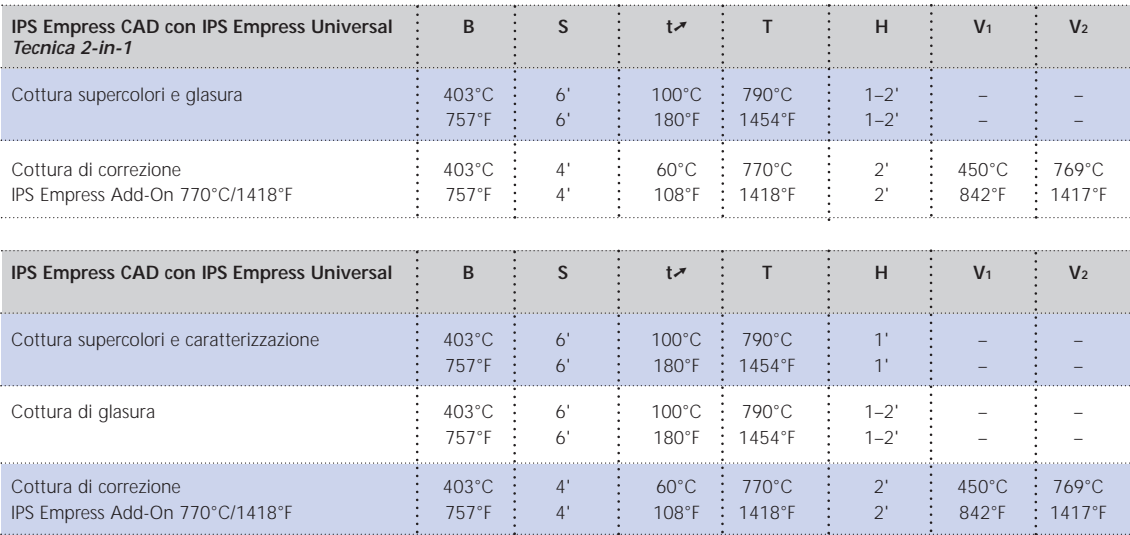

### **IPS Empress CAD con IPS Empress Esthetic Veneer rivestito**

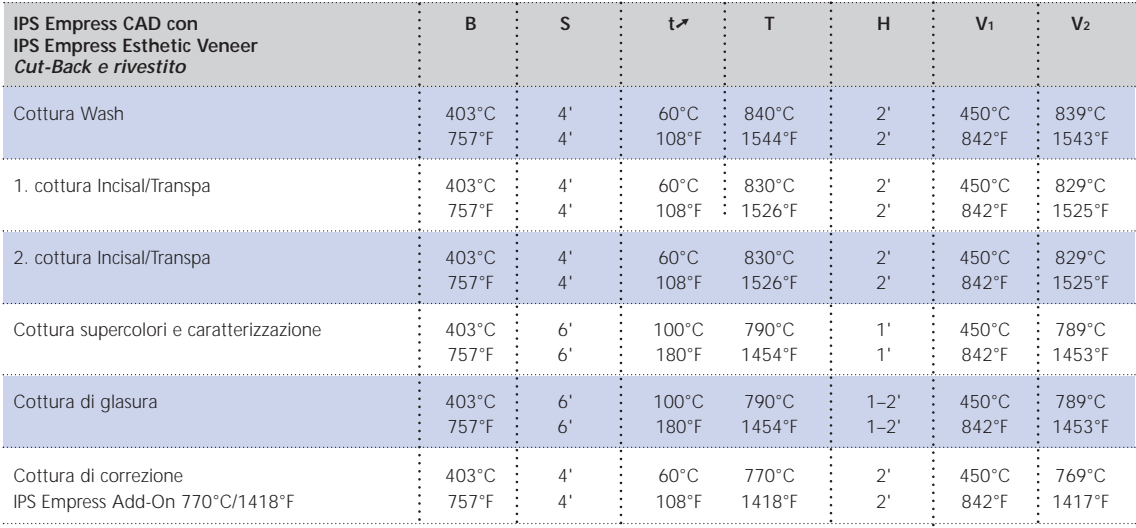

B = temperatura di esercizio °C / °F<br>S = tempo di chiusura/minuti<br>tन = gradiente termico °C/Min. / °F/Min.

T = temperatura di cottura °C / °F H = tempo di tenuta/minuti

V1 = inserimento vuoto da temperatura °C / °F V2= disinserimento vuoto fine a temperatura °C / °F

# **Empress**® **CAD –**  Tabelle di combinazione masse

Le combinazioni riportate rappresentano valori indicativi. I colori A-D e Chromascop, non disponibili come blocchetto sono ugualmente ottenibili con il seguente procedimento: Le combinazioni riportate rappresentano valori indicativi. I colori A–D e Chromascop, non disponibili come blocchetto sono ugualmente ottenibili con il seguente procedimento:

- scelta del colore che si avvicina maggiormente – scelta del colore che si avvicina maggiormente

**Tabelle di combinazione masse** 

Tabelle di combinazione masse

- pittura ed intensificazione del colore dentinale con IPS Empress Universal Shade e Shade Incisal – pittura ed intensificazione del colore dentinale con IPS Empress Universal Shade e Shade Incisal

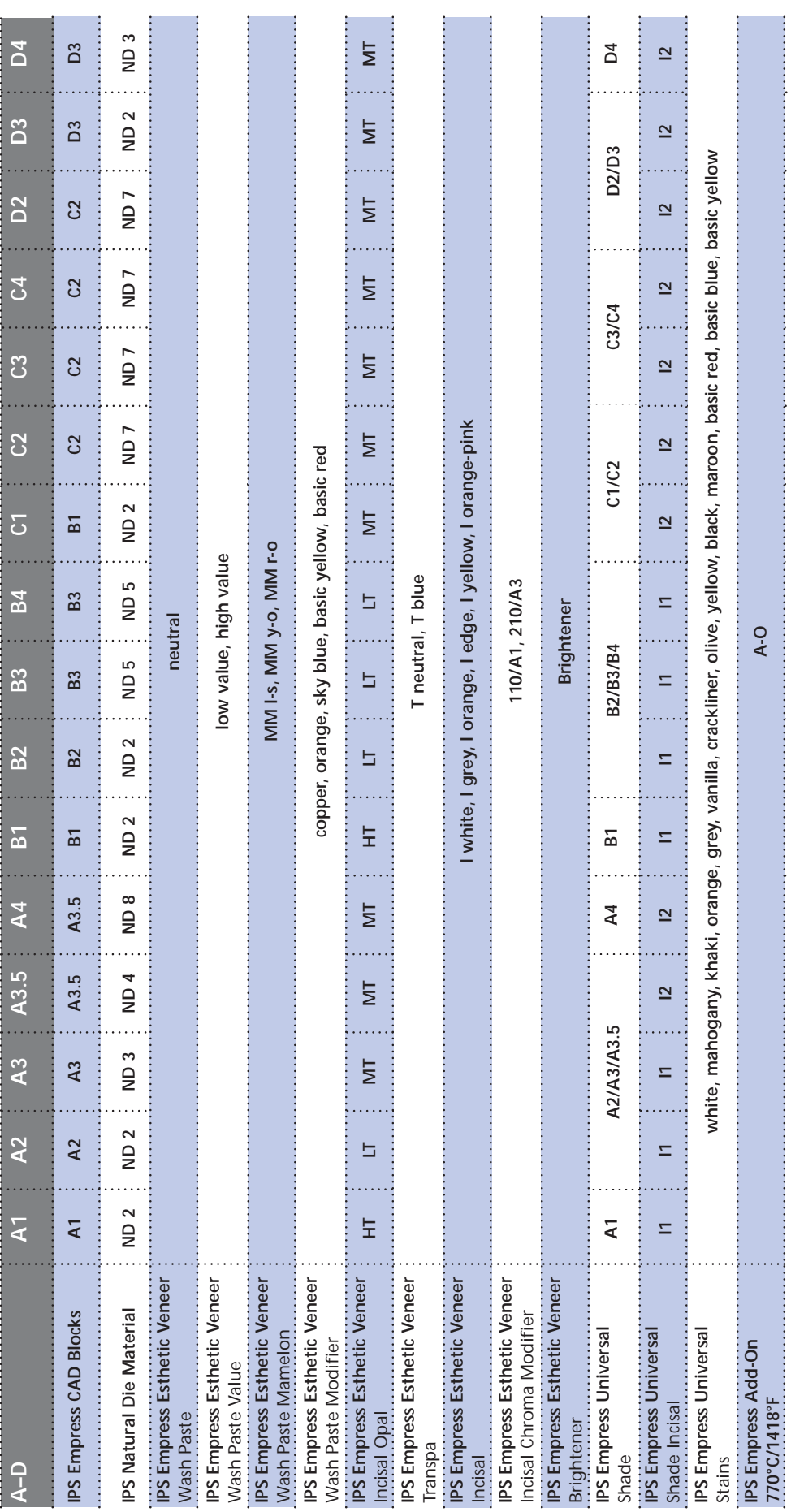

44

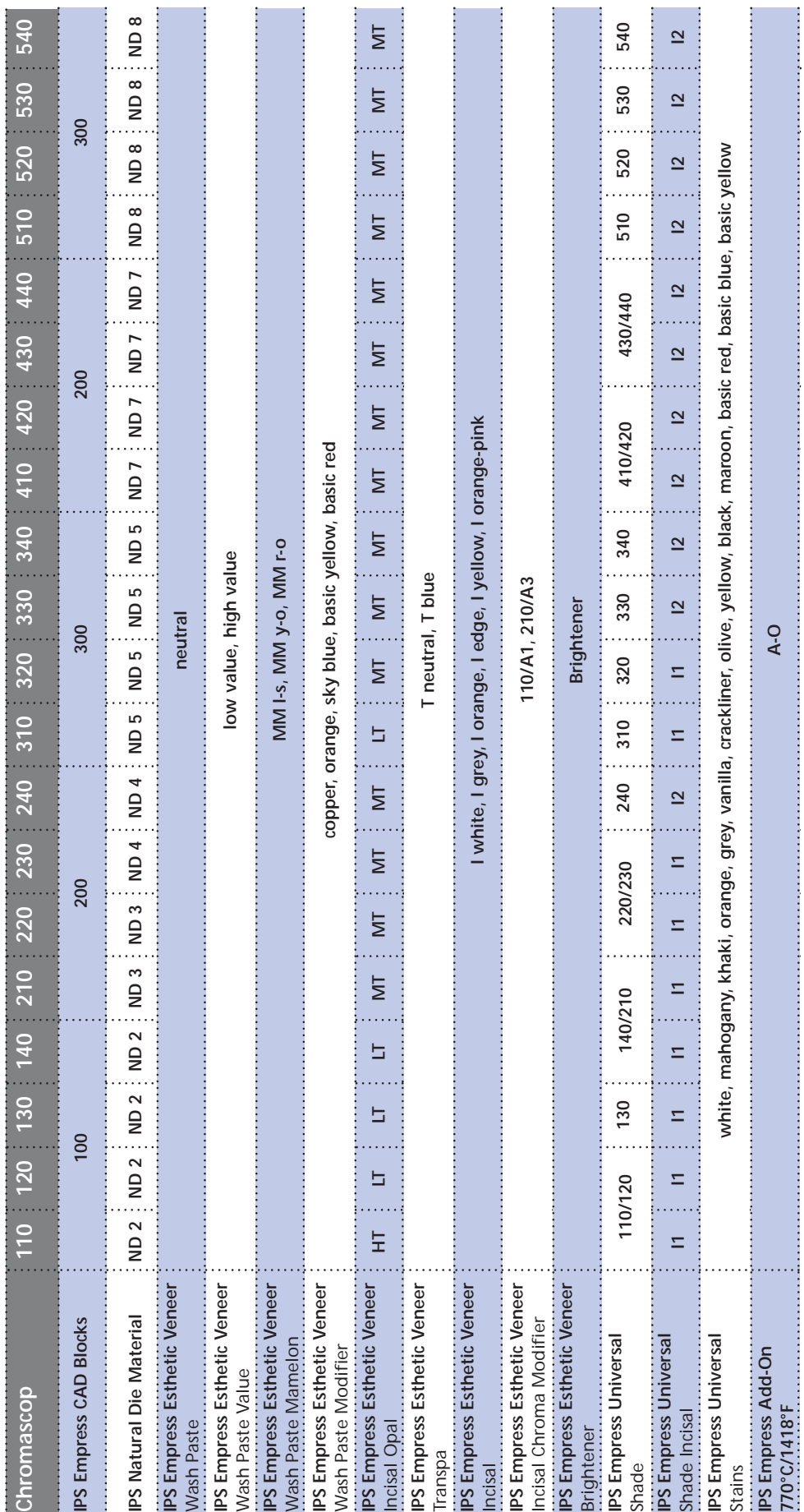

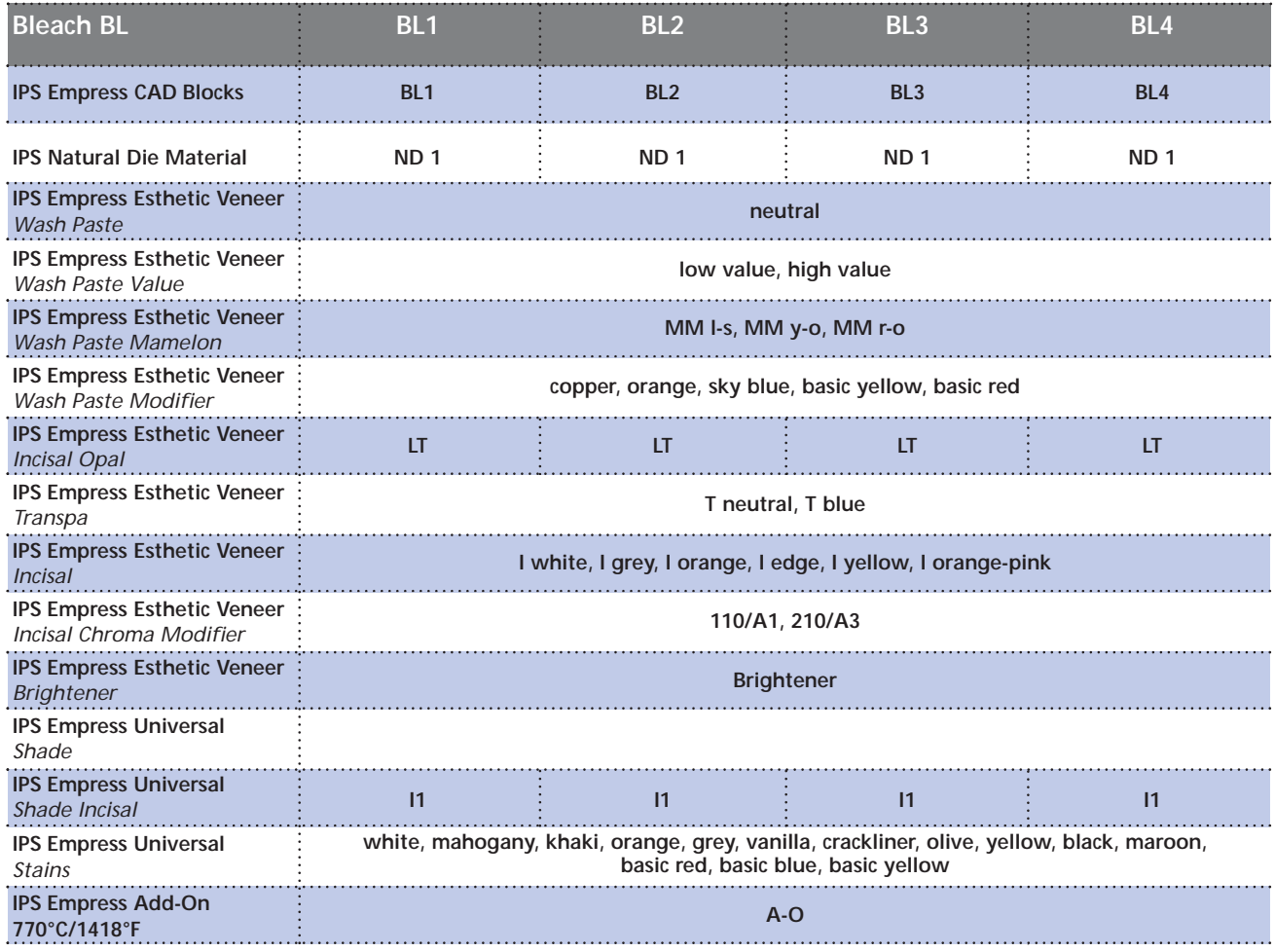

# Ivoclar Vivadent – worldwide

**Ivoclar Vivadent AG** Bendererstrasse 2 FL-9494 Schaan Liechtenstein Tel. +423 235 35 35 Fax +423 235 33 60 www.ivoclarvivadent.com

**Ivoclar Vivadent Pty. Ltd.** 1 – 5 Overseas Drive P.O. Box 367 Noble Park, Vic. 3174 Australia Tel. +61 3 979 595 99 Fax +61 3 979 596 45

www.ivoclarvivadent.com.au

**Ivoclar Vivadent GmbH** Bremschlstr. 16 Postfach 223 A-6706 Bürs Austria Tel. +43 5552 624 49 Fax +43 5552 675 15 www.ivoclarvivadent.com

**Ivoclar Vivadent Ltda.** Rua Geraldo Flausino Gomes, 78 – 6.º andar Cjs. 61/62 Bairro: Brooklin Novo CEP: 04575-060 São Paulo – SP Brazil Tel. +5511 5102 2020 Fax. +5511 5102 4704 www.ivoclarvivadent.com

### **Ivoclar Vivadent Inc.**

2785 Skymark Avenue, Unit 1 Mississauga Ontario L4W 4Y3 Canada Tel. +1 905 238 57 00 Fax +1 905 238 5711 www.ivoclarvivadent.us.com

**Ivoclar Vivadent Marketing Ltd.** Rm 603 Kuen Yang International Business Plaza No. 798 Zhao Jia Bang Road Shanghai 200030 China Tel. +86 21 5456 0776 Fax. +86 21 6445 1561 www.ivoclarvivadent.com

**Ivoclar Vivadent Marketing Ltd.**

Calle 134 No. 13-83, Of. 520 Bogotá Colombia Tel. +57 1 627 33 99 Fax +57 1 633 16 63 www.ivoclarvivadent.com

**Ivoclar Vivadent SAS** B.P. 118 F-74410 Saint-Jorioz France Tel. +33 450 88 64 00 Fax +33 450 68 91 52 www.ivoclarvivadent.fr

**Ivoclar Vivadent GmbH**  Dr. Adolf-Schneider-Str. 2 D-73479 Ellwangen, Jagst Germany Tel. +49 (0) 79 61 / 8 89-0 Fax +49 (0) 79 61 / 63 26 www.ivoclarvivadent.de

**Ivoclar Vivadent Marketing Ltd** 114, Janki Centre Shah Industrial Estate Veera Desai Road, Andheri (West) Mumbai 400 053 India Tel. +91 (22) 673 0302 Fax. +91 (22) 673 0301 www.ivoclarvivadent.firm.in

**Ivoclar Vivadent s.r.l.** Via dell'Industria 16 I-39025 Naturno (BZ) Italy Tel. +39 0473 67 01 11 Fax +39 0473 66 77 80 www.ivoclarvivadent.it

**Ivoclar Vivadent S.A. de C.V.** Av. Mazatlán No. 61, Piso 2 Col. Condesa 06170 México, D.F. Mexico Tel. +52 (55) 5062-1000 Fax +52 (55) 5062-1029 www.ivoclarvivadent.com.mx

**Ivoclar Vivadent Ltd** 12 Omega St, Albany PO Box 5243 Wellesley St Auckland, New Zealand Tel. +64 9 914 9999 Fax +64 9 630 61 48 www.ivoclarvivadent.co.nz

**Ivoclar Vivadent Polska Sp. z.o.o.** ul. Jana Pawla II 78 PL-01-501 Warszawa Poland Tel. +48 22 635 54 96 Fax +48 22 635 54 69 www.ivoclarvivadent.pl

**Ivoclar Vivadent Marketing Ltd.** 180 Paya Lebar Road # 07-03 Yi Guang Building Singapore 409032 Tel. 65-68469183 Fax 65-68469192

**Ivoclar Vivadent S.A.** c/Emilio Muñoz, 15 Esquina c/Albarracín E-28037 Madrid Spain Tel. + 34 91 375 78 20 Fax + 34 91 375 78 38 www.ivoclarvivadent.com

**Ivoclar Vivadent AB** Dalvägen 14 S-169 56 Solna Sweden Tel. +46 8 514 93 943 Fax +46 8 514 93 940 www.ivoclarvivadent.se

**Ivoclar Vivadent UK Limited**

Ground Floor Compass Building Feldspar Close Warrens Business Park Enderby Leicester LE19 4SE United Kingdom Tel. +44 116 284 78 80 Fax +44 116 284 78 81 www.ivoclarvivadent.co.uk

**Ivoclar Vivadent, Inc.** 175 Pineview Drive Amherst, N.Y. 14228 USA Tel. +1 800 533 6825 Fax +1 716 691 2285 www.ivoclarvivadent.us.com

**Stesura delle istruzioni d'uso: 09/2006**

Questo materiale è stato sviluppato unicamente per un utilizzo in campo dentale. Il suo impiego deve avvenire<br>solo seguendo le specifiche istruzioni d'uso del prodotto. Il produttore non si assume alcuna responsabilità per previsto per il prodotto. L'utilizzatore è responsabile per la sperimentazione del materiale per un impiego non esplicitamente indicato nelle istruzioni d'uso. Le descrizioni e i dati non costituiscono alcuna garanzia degli attributi e non sono vincolanti.

Stampato in Liechtenstein © Ivoclar Vivadent AG, Schaan / Liechtenstein 603655/1006/i/BVD

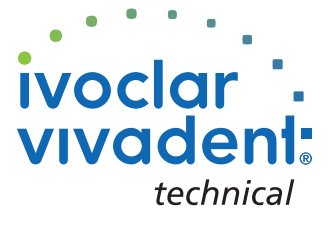

### $\mathbf{\tilde{z}}$ Empress $^{\circ}$ n Система

 $\circledR$ 

# ≌Empress® CAD

# **CHAIRSIDE**

Инструкция по использованию для врачей-стоматологов

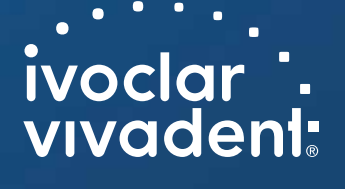

 $C \in 0123$ 

# СОДЕРЖАНИЕ

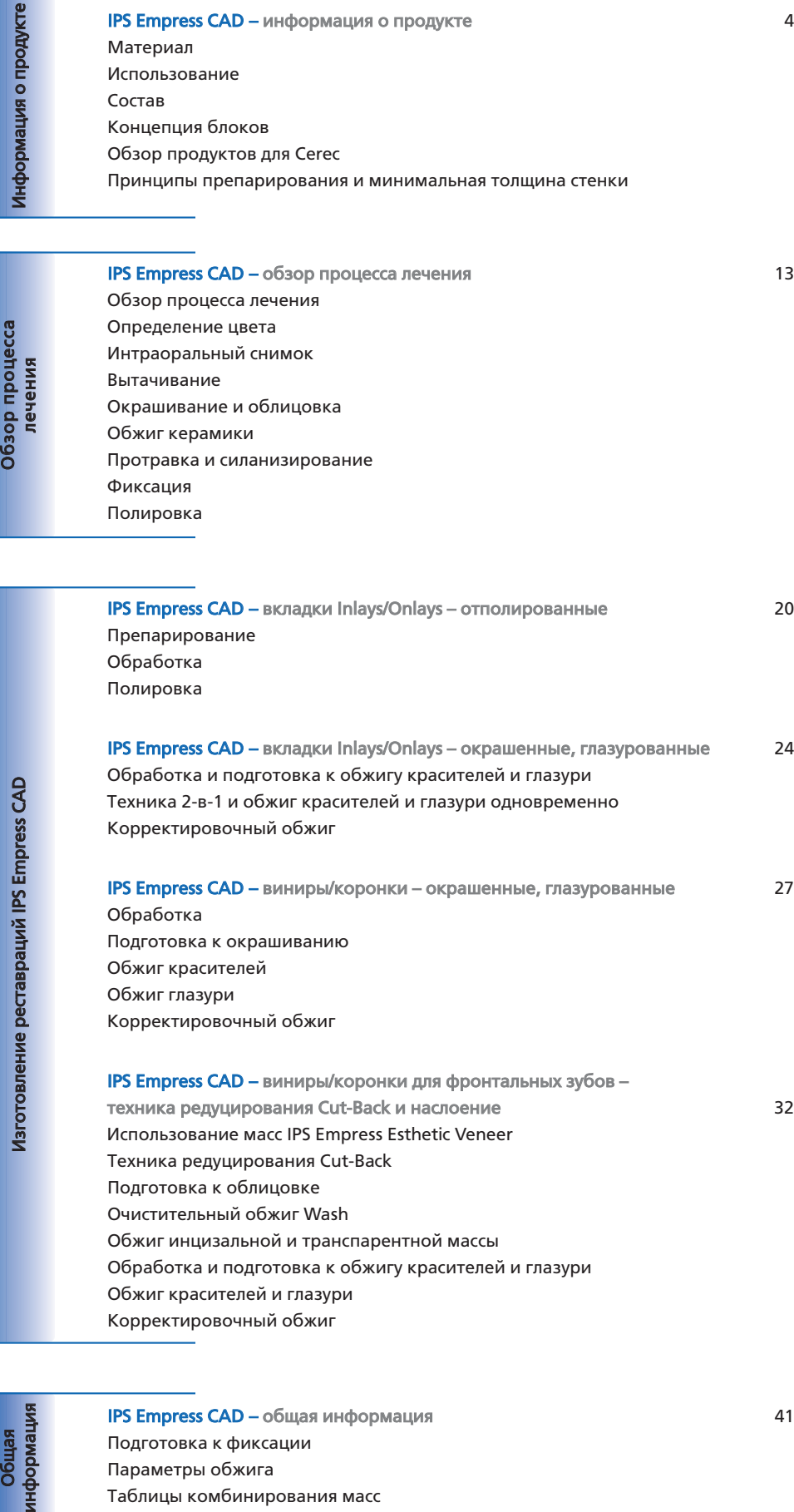

IPS Empress CAD – обзор процесса лечения 13 Обзор процесса лечения Определение цвета Интраоральный снимок Вытачивание Окрашивание и облицовка Обжиг керамики Протравка и силанизирование Фиксация Полировка

IPS Empress CAD – вкладки Inlays/Onlays – отполированные 20 Препарирование Обработка Полировка

IPS Empress CAD – вкладки Inlays/Onlays – окрашенные, глазурованные 24 Обработка и подготовка к обжигу красителей и глазури Техника 2-в-1 и обжиг красителей и глазури одновременно Корректировочный обжиг

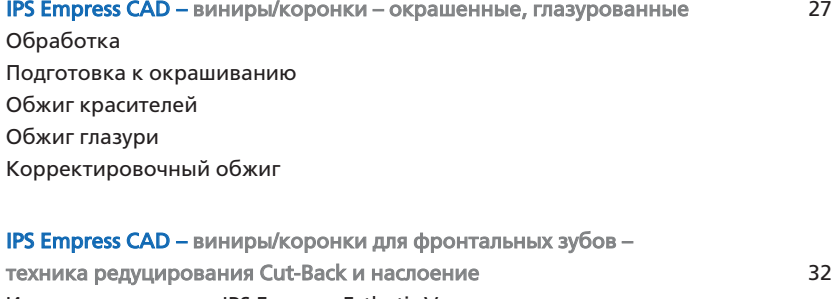

Использование масс IPS Empress Esthetic Veneer Техника редуцирования Cut-Back Подготовка к облицовке Очистительный обжиг Wash Обжиг инцизальной и транспарентной массы Обработка и подготовка к обжигу красителей и глазури Обжиг красителей и глазури Корректировочный обжиг

Общая

Изготовление реставраций IPS Empress CA

 $\mathbf \Omega$ 

лечения

Обзор процесса

IPS Empress CAD – общая информация 41 Подготовка к фиксации Параметры обжига Таблицы комбинирования масс

# $\cong$  **Empress®** – оригинал

Почти 20 лет назад керамика IPS Empress внесла коренные изменения в наши представления об обработке керамики и, благодаря многочисленным преимуществам лейцитной стеклокерамики, прежде всего, превосходной эстетичности, керамика IPS Empress по праву стала «золотым стандартом» в дентальном мире. Свыше 33 миллионов готовых реставраций IPS Empress и устойчивая ассоциация «IPS Empress» с безметалловой керамикой свидетельствуют о безусловном успехе и высоком уровне качества этого материала.

Наряду с уже зарекомендовавшей себя техникой прессования в области цельнокерамических конструкций развивалась технология CAD/CAM. Для того чтобы иметь возможность и здесь предложить свой «золотой стандарт», система IPS Empress объединяет продукты для обеих этих технологий. Они базируются на 20-летнем клиническом опыте и предлагают великолепную эстетику, независимо от того, используется ли технология прессования или CAD/CAM.

Для технологии прессования применяется материал IPS Empress Esthetic, для CAD/CAM технологии – IPS Empress CAD. Оба эти продукта состоят из лейцитной стеклокерамики, которая давно зарекомендовала себя с наилучшей стороны в клинической практике и помимо всего прочего является очень эстетичным материалом. Обе керамики отличаются высокой прочностью, эстетичностью и поэтому могут быть использованы для изготовления полноанатомических реставраций одиночных зубов, таких как вкладки Inlays/Onlays, виниры и коронки.

Оба продукта на конечном этапе могут быть окрашены красителями IPS Empress Universal Shades/Stains или глазурованы, а также индивидуально облицованы керамикой для наслоения IPS Empress Esthetic Veneer.

Таким образом, система IPS Empress и в будущем останется синонимом высокоэстетичных полно-анатомических реставраций одиночных зубов из цельной керамики, независимо от выбранной технологии их изготовления.

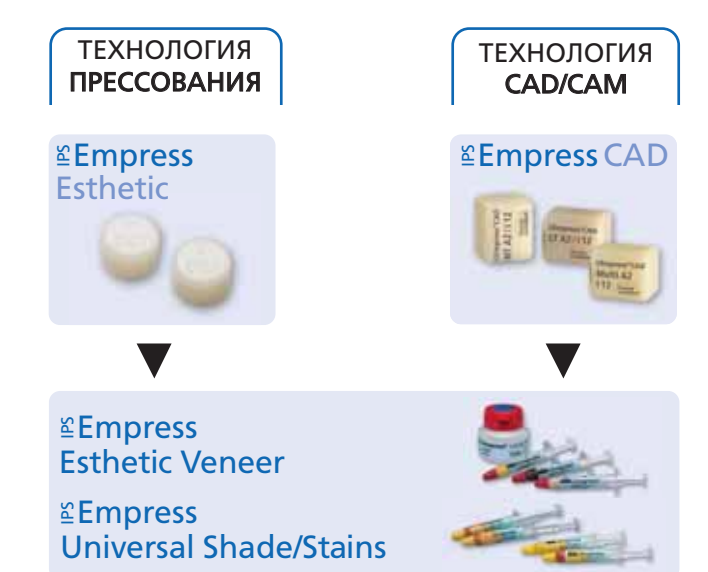

# **Empress CAD** – ИНФОРМАЦИЯ О ПРОДУКТЕ

### Материал

IPS Empress CAD служит для изготовления высокоэстетичных полноанатомических реставраций одиночных зубов с помощью технологии CAD/CAM. Блоки IPS Empress CAD изготовлены из лейцитной стеклокерамики, состоящей из стеклянной и кристаллической фаз. В результате многоступенчатого процесса лейцитные кристаллы вырастают на несколько микрон, равномерно распределяясь, из аморфной стеклянной фазы. При изготовлении блоков порошкообразный полуфабрикат автоматически спрессовывается, что позволяет достичь максимальной гомогенности. В результате разности в коэффициентах теплового расширения (КТР) стеклянной и кристаллической фаз (лейцит), при охлаждении после спекания образуются напряжения в стеклянной фазе. Этот механизм ведет к повышению прочности материала, в результате чего прочность на изгиб материала IPS Empress CAD достигает 160 МПа. Тип этого материала имеет более чем 20-летний опыт успешного клинического использования. Выточенные реставрации обладают высокой точностью и гомогенной поверхностью. На конечном этапе реставрации могут быть окрашены красителями IPS Empress Universal Shades/Stains и/или индивидуально облицованы керамикой для наслоения IPS Empress Esthetic Veneer.

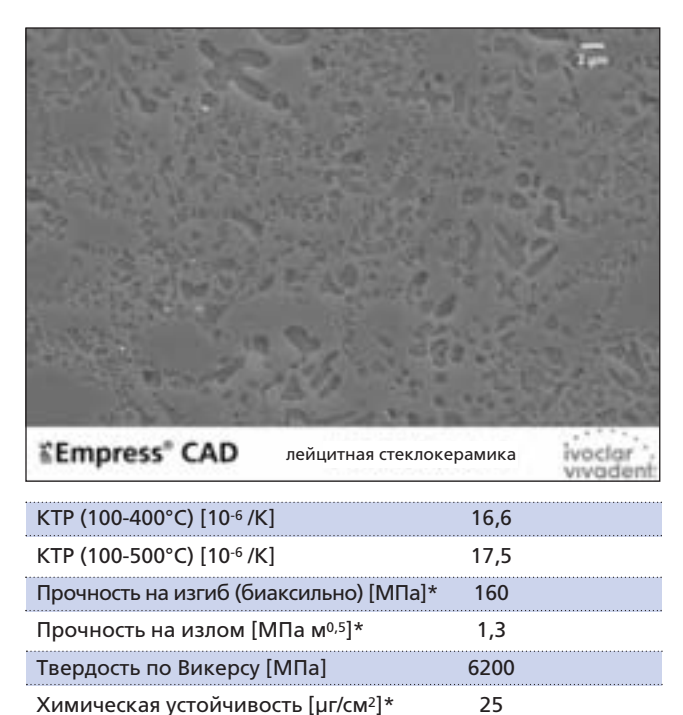

\*В соответствии с ISO 6872

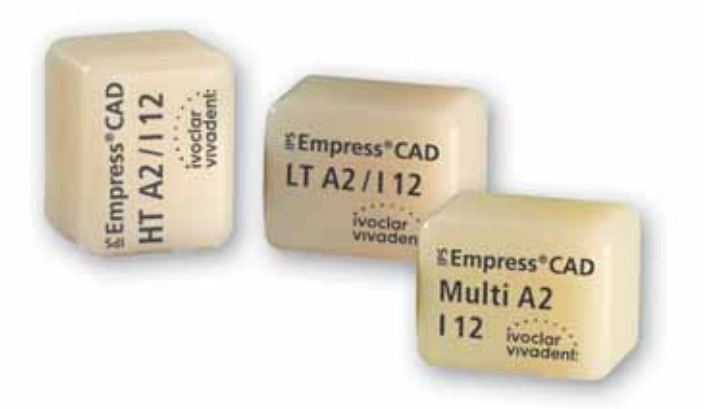

### Использование

### Показания

Блоки IPS Empress CAD могут быть использованы для реставраций, перечисленных ниже, фиксирующихся адгезивно. В зависимости от вида и размера реставрации рекомендуется использовать блоки с различной транслюцентностью: НТ (High Translucency/высокая транслюцентность), LT (Low Translucency/низкая транслюцентность) или мультиблок. Реставрации из блоков IPS Empress CAD могут быть окрашены, глазурованы или облицованы.

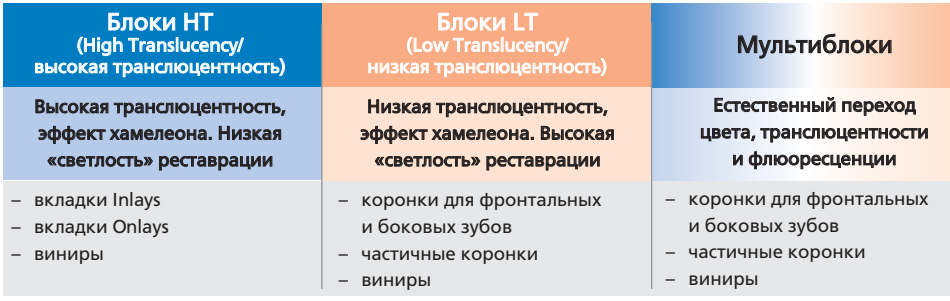

Для дальнейшей обработки реставраций из блоков IPS Empress CAD существуют следующие возможности:

- эстетическое окрашивание и глазурование полноанатомических реставраций с помощью красителей IPS Empress Universal Shades/Stains и глазуровочной пасты.
- эстетическое наслоение в инцизальной трети редуцированных реставраций (виниры и коронки на фронтальные зубы) массами для наслоения IPS Empress Esthetic Veneer.

### Противопоказания

- мостовидные конструкции
- традиционное цементирование
- очень глубокое поддесневое препарирование
- пациенты со значительно сниженным числом оставшихся зубов
- бруксизм
- фронтальные и боковые зубы, полностью (циркулярно) облицованные IPS Empress Esthetic Veneer

### Важные ограничения при работе

При несоблюдении следующих указаний успешная работа с блоками IPS Empress CAD не может быть гарантирована:

- занижение необходимой минимальной толщины полных анатомических реставраций IPS Empress CAD
- занижение необходимой минимальной толщины укороченных (техника редуцирования Cut-Back) реставраций IPS Empress CAD
- превышение толщины максимально допустимого слоя при наслоении масс IPS Empress Esthetic Veneer
- окрашивание реставраций из IPS Empress CAD иными материалами, кроме IPS Empress Universal Shades/Stains и глазури
- смешивание порошкообразных и пастообразных материалов
- обтачивание блоков в несовместимой с данными блоками системе CAD/CAM

### Побочные действия

При известной аллергии на компоненты материала от использования реставраций из блоков IPS Empress CAD следует отказаться.

### Состав

- Блоки IPS Empress CAD Coстав: SiO<sub>2</sub> Другие компоненты: Al<sub>2</sub>O<sub>3</sub>, K<sub>2</sub>O, Na<sub>2</sub>O, CaO и другие оксиды и пигменты
- IPS Empress Esthetic Veneer Coстав: SiO<sub>2</sub> Другие компоненты:  $Al_2O_3$ , K<sub>2</sub>O, Na<sub>2</sub>O, CaO, оксиды и пигменты
- IPS Empress Universal Shades, Stains и глазуровочная паста Состав: оксиды, глицерин и бутандиол
- IPS Empress Esthetic Veneer Modellierliquid Моделировочная жидкость Состав: вода, бутандиол и хлорид
- IPS Empress Universal Glasur- und Malfarbenfluid Универсальная жидкость для красителей и глазури Состав: бутандиол
- IPS Contrast Spray Chairside Контрастный спрей для использования врачом Состав: суспензия пигментов в этаноле, рабочий газ – фторированный углеводород
- IPS Natural die Material Культевой материал Состав: полиэстеруретандиметакрилат, парафиновое масло, SiO2 и сополимер
- IPS Natural die Material Separator Сепаратор культевого материала Состав: воск, растворенный в гексане
- IPS Ceramic Aetzgel Протравочный гель Состав: плавиковая кислота

### Меры предосторожности

- Бутандиол оказывает раздражающее действие избегать контакта с кожей и глазами, пары не вдыхать.
- Гексан является легковоспламеняющимся и опасен для здоровья. Избегать контакта с кожей и глазами. Пары не вдыхать, хранить вдали от источников огня.
- Керамическую пыль, образующуюся в процессе обработки реставрации, не вдыхать использовать отсос и защитную маску.
- Протравливающий гель содержит плавиковую кислоту. Непременно избегать попадания на кожу, в глаза или на одежду, поскольку она является ядовитой и сильно раздражающей. Протравливающий гель предназначен только для профессионального применения и не может быть использован в полости рта пациента.

### Концепция блоков

### Блоки IPS Empress CAD

Цвет и транслюцентность блоков IPS Empress CAD базируются на новой концепции транслюцентности. Система построена на трех цветовых системах – A-D, Chromascop и Bleach BL ультрасветлые цвета. Блоки IPS Empress CAD предлагаются с двумя различными транлюцентностями и дополнительно как полихроматические блоки. Блоки идеально согласованы с их областью применения и обеспечивают точное соответствие цвета с цветовой шкалой. В зависимости от показаний блоки обладают либо эффектом хамелеона, либо естественной светлой тональностью, либо живым переходом цвета.

### IPS Empress CAD НТ (High Translucency/высокая транслюцентность)

Блоки выпускаются в 9 ходовых цветах A-D и в 3 цветах Chromascop, 4 различных размерах. По причине их высокой транслюцентности блоки НТ идеально подходят для выполнения небольших реставраций (например, вкладки Inlays/Onlays). Реставрации из НТ блоков обладают естественным эффектом хамелеона и высокой адаптацией к тканям зуба. Блоки имеют живую флюоресцентность, что позволяет им гармонировать с соседними зубами при различных условиях освещенности.

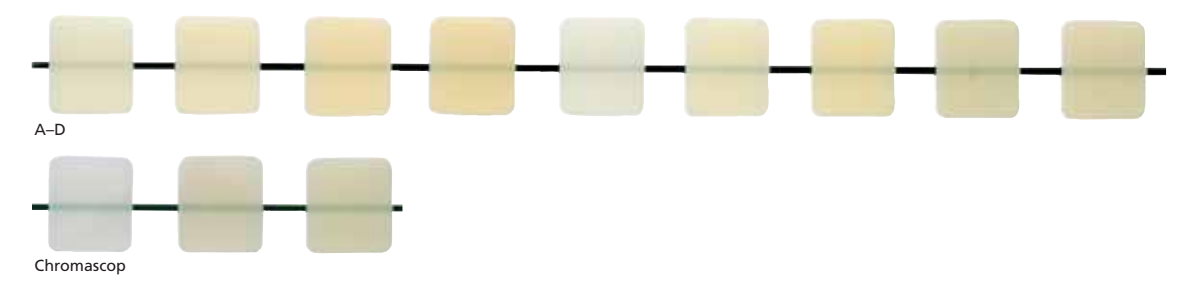

### IPS Empress CAD LT (Low Translucency/низкая транслюцентность)

Блоки выпускаются в 9 ходовых цветах A-D, в 3 цветах Chromascop и в 4 ультрасветлых цветах Bleach BL, 4 различных размеров. Благодаря их высокой светлой тональности по сравнению с блоками НТ, блоки LT идеально подходят для изготовления реставраций больших размеров (например, коронок для фронтальных и боковых зубов). Реставрации из блоков LT обладают естественной светлой тональностью и живым цветом. Благодаря этим свойствам реставрация не кажется серой. Блоки имеют живую флюоресцентность, что позволяет им при различных условиях освещенности идеально гармонировать с соседними зубами. Блоки LT идеально подходят для работы техникой редуцирования Cut-Back.

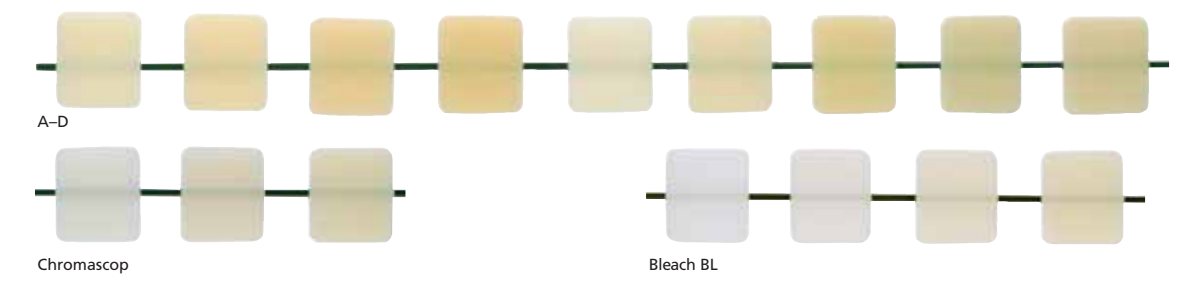

### IPS Empress CAD Multi Мультиблоки

Блоки выпускаются в 5 ходовых цветах A-D, 3 различных размеров. Благодаря естественному переходу цвета от дентина к режущему краю реставрации из блоков IPS Empress CAD Multi высокоэстетичны и естественны. Живой переход опалесцентности и транслюцентности предоставляет массу возможностей в достижении высокого эстетического результата. Блок IPS Empress CAD Multi обладает переходом флюоресцентности, свойственным живому зубу, что определяет великолепную цветовую адаптацию реставраций из этих блоков в полости рта пациента. Благодаря инновационному сочетанию переходов цвета, транслюцентности и флюоресценции появляется возможность легко и просто изготавливать реставрации на высоком эстетическом уровне.

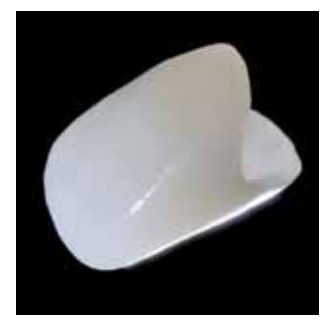

### Обзор блоков – цвета и размеры\*

Блоки IPS Empress CAD выпускаются следующих цветов и размеров, упаковка по 5 шт.

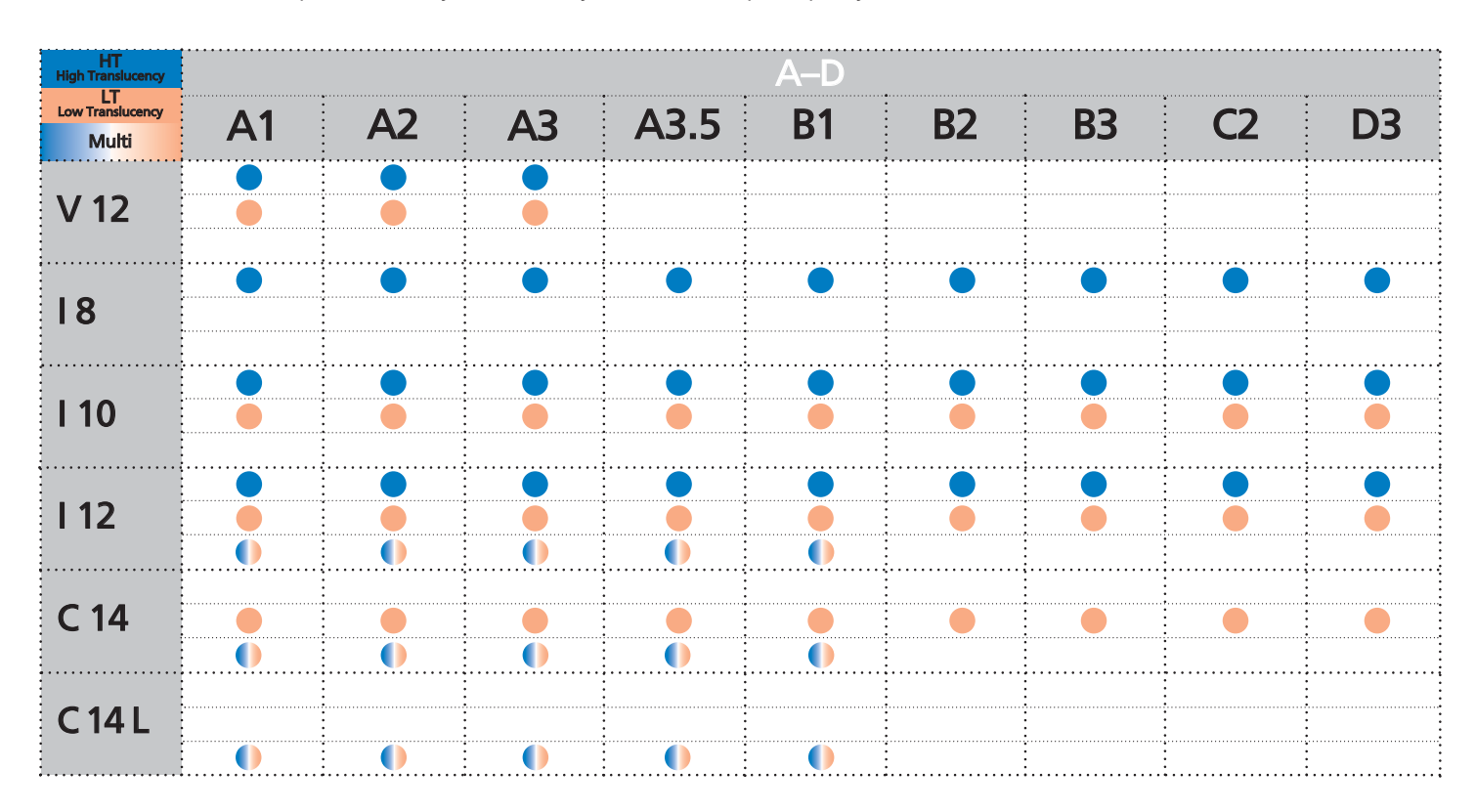

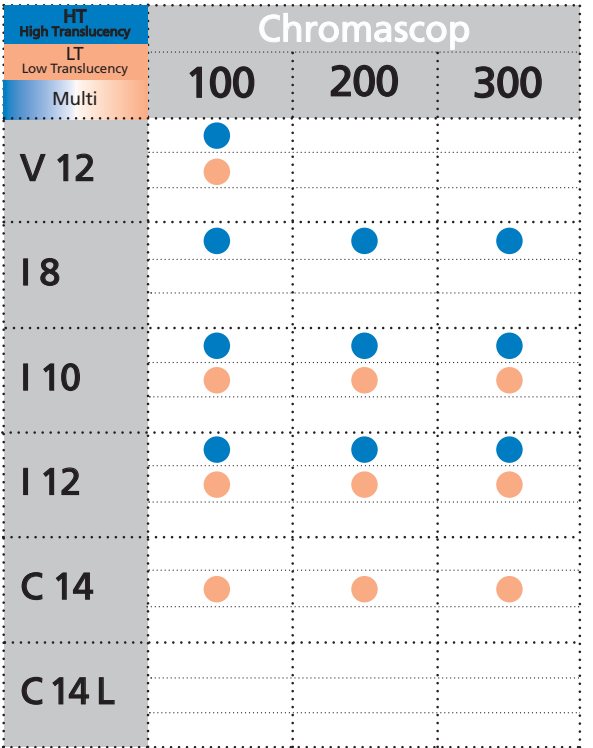

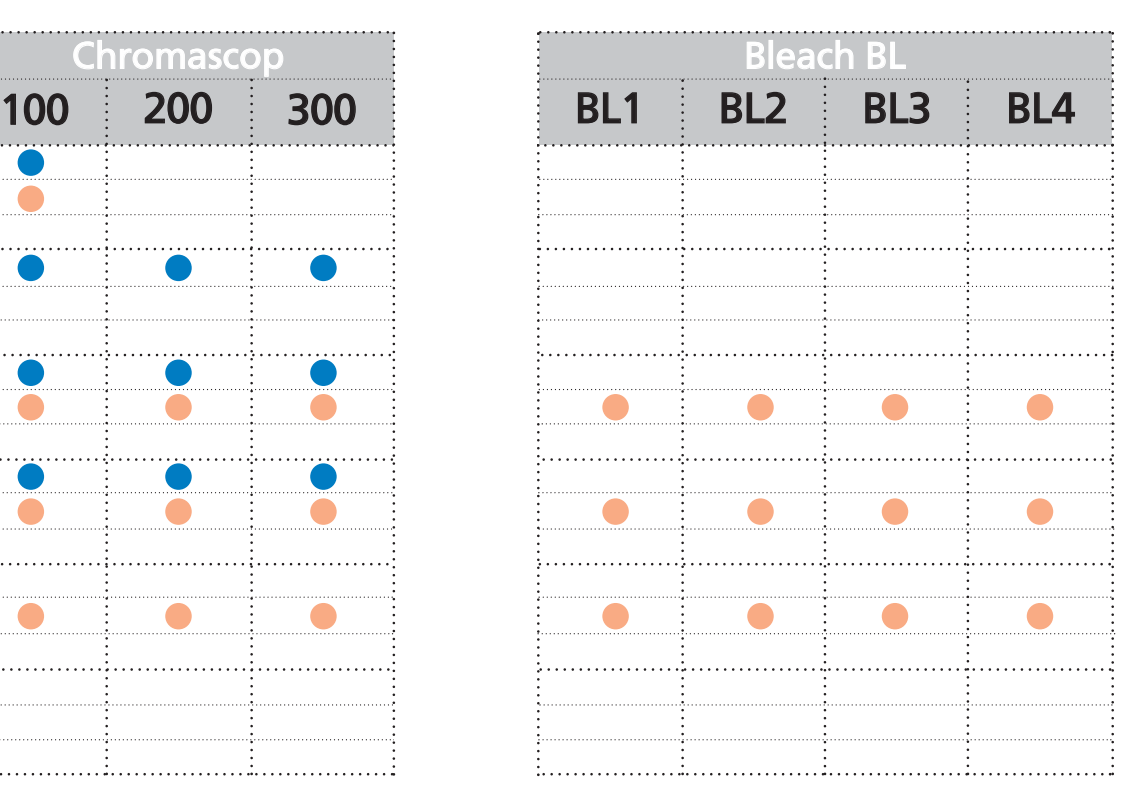

\*В зависимости от специфики страны предложение продукта может варьироваться.

### Обзор блоков – транслюцентность

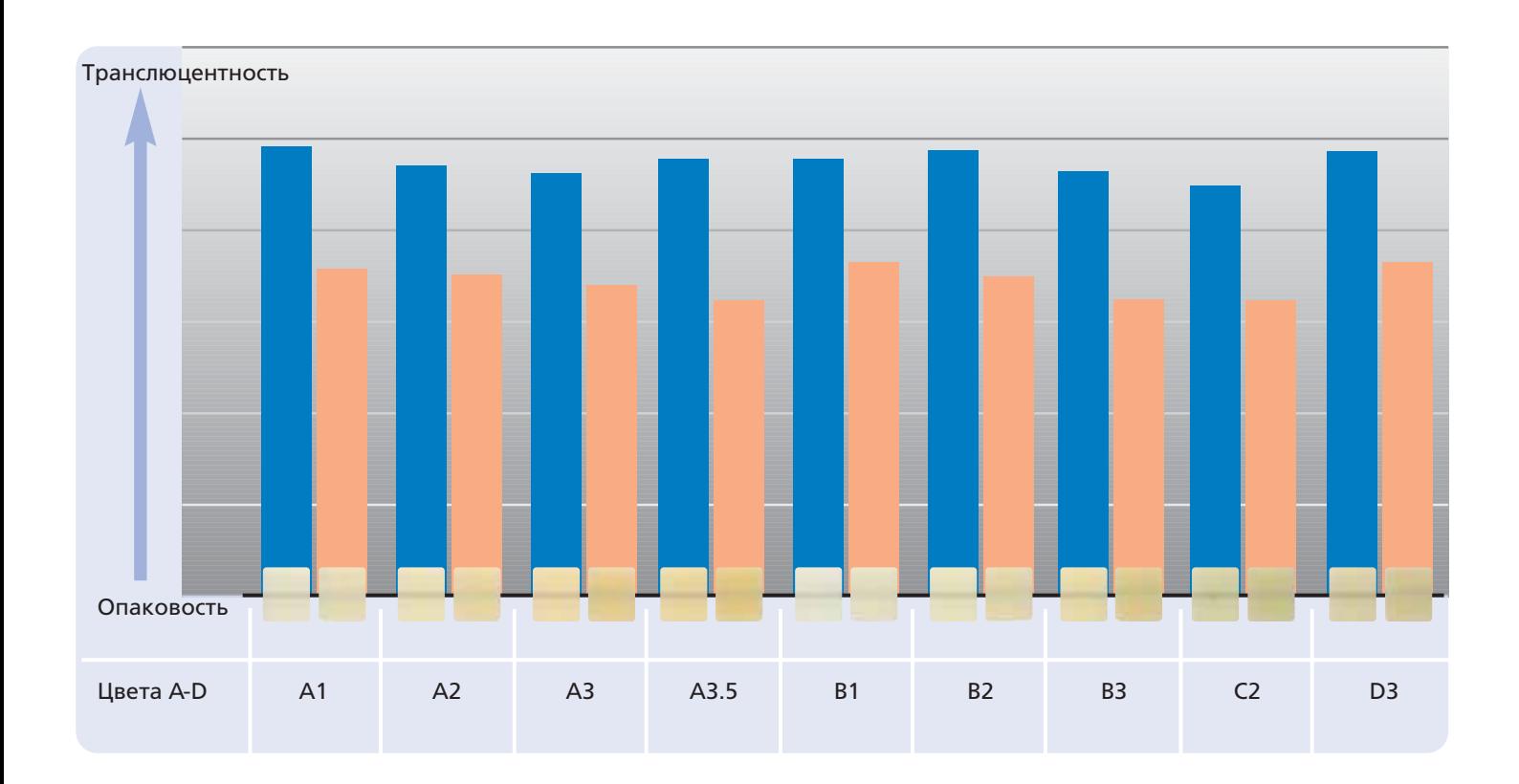

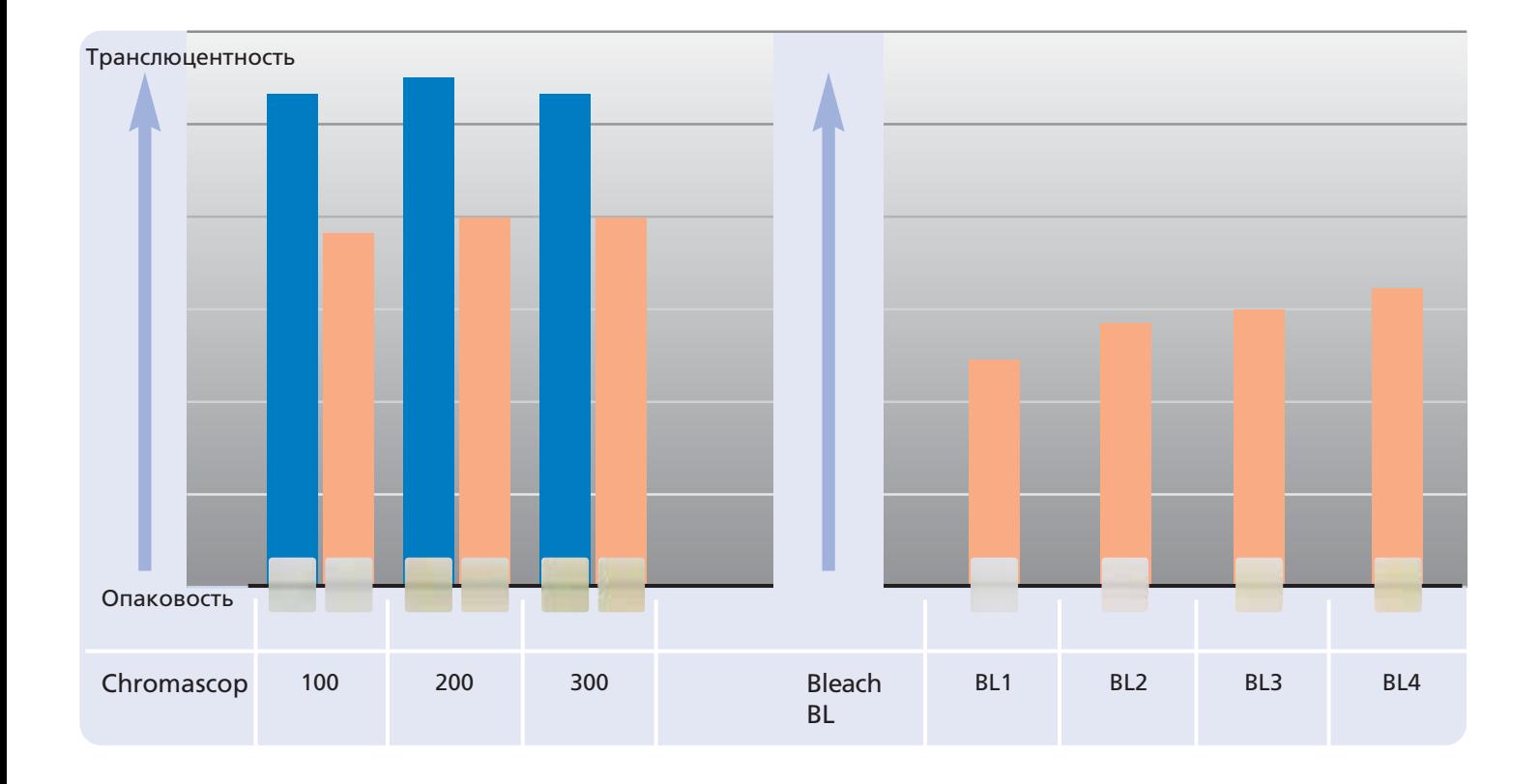

Блок HT Блок LT

### Обзор продуктов для Cerec

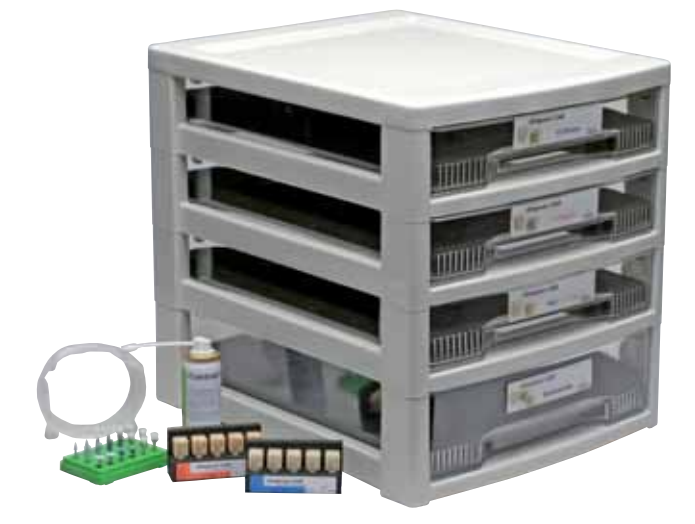

# **Empress CAD**

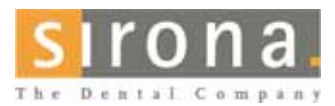

### Информацию о системе Cerec вы можете получить

у Sirona Dental Systems GmbH.

Cerec является зарегистрированным товарным знаком Sirona Dental Systems GmbH.

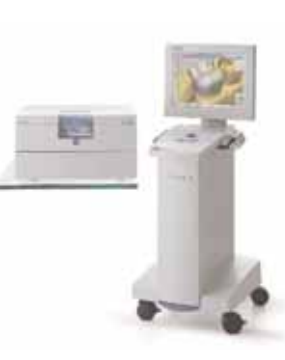

### IPS Empress CAD для Cerec Basic Kit A-D

Базовый набор Basic Kit содержит блоки различных форм в наиболее ходовых цветах A-D, а также необходимые принадлежности, такие, как спрей для сканирования и набор для полировки. Таким образом, в наборе Basic Kit есть все необходимое для полного оснащения лечебного процесса врача-стоматолога. Набор Basic Kit поставляется в новом боксе для материалов, благодаря которому вы можете компактно дооснастить свое рабочее место другими наборами безметалловой керамики Ivoclar Vivadent, например, IPS e.max.

### Форма поставки:

### IPS Empress CAD для Cerec Basic Kit A-D

- 4 х 5 блоков НТ IPS Empress CAD для Cerec и InLab Цвета/размеры A1/I 12, A2/I 12, A3/I 12, B1/I 12
- 5 х 5 блоков LТ IPS Empress CAD для Cerec и InLab Цвета/размеры A1/C 14, A2/C 14, A3/C 14, B1/C 14, BL2/C 14
- 3 х мультиблока IPS Empress CAD для Cerec и InLab Цвета/размеры A1/C 14 L, A2/C 14 L, A3/C 14 L
- 1 х 50 мл IPS Contrast Spray Chairside контрастный спрей для врача-стоматолога
- 1 набор OptraFine
- 8 x OptraGate, размеры S, R
- 8 x OptraDam, размеры S, R
- 1 х расцветка Bleach BL

### IPS Empress CAD для Cerec Trial Kit A-D

Набор Trial Kit содержит небольшое количество блоков различных форм цветов A-D, а также необходимые принадлежности, такие как спрей для сканирования, фиксирующий материал, набор для полировки. Таким образом, набор Trial Kit содержит все необходимое для начала работы с реставрациями IPS Empress CAD.

### Форма поставки:

### IPS Empress CAD для Cerec Trial Kit A-D

- 5 х 1 блоку НТ IPS Empress CAD для Cerec и InLab Цвета/размеры A1/I 10, A2/I 10, A1/I 12, А2/I 12, А3/I 12
- 5 х 1 блоку LТ IPS Empress CAD для Cerec и InLab Цвета/размеры A1/I 12, А2/I 12, A1/C 14, A2/C 14, A3/C 14
- 4 х мультиблока IPS Empress CAD для Cerec и InLab Цвета/размеры A1/C 14, A2/C 14, A1/C 14 L, A2/C 14 L
- 1 х 50 мл IPS IPS Contrast Spray Chairside контрастный спрей для врача-стоматолога
- 1 х 5 г Monobond-S
- 1 x 3 г Multilink A+B
- 1 набор OptraFine PromoPack
- 4 x OptraGate, размеры S, R
- 4 x OptraDam, размеры S, R
- различные принадлежности

### Принципы препарирования и минимальная толщина стенки

Успешная работа с блоками IPS Empress CAD возможна только в случае соблюдения приведенных далее принципов препарирования и минимальной толщины слоя.

### Вкладки Inlays/Onlays

Непременно следует обращать внимание на статические и динамические контакты антагонистов. Края препарации не должны проходить через контакт антагонистов в центральной окклюзии. В области фиссур предусмотреть глубину препарирования минимум 1,5 мм, а ширину перешейка – 1,5 мм. Стенки аппроксимальной полости сформировать слегка дивергентно. Между проксимальными стенками полости и будущей аппроксимальной поверхностью вкладки соблюдать угол 100-120º. При выраженно выпуклых аппроксимальных поверхностях без достаточной поддержки со стороны аппроксимального уступа на вкладке Inlay следует избегать контактов с краевыми валиками. Внутренние края и переходы скруглить, чтобы избежать концентрации напряжений в керамике. Аппроксимальные контакты со всех сторон освободить. Не препарировать никаких фальцев и скосов.

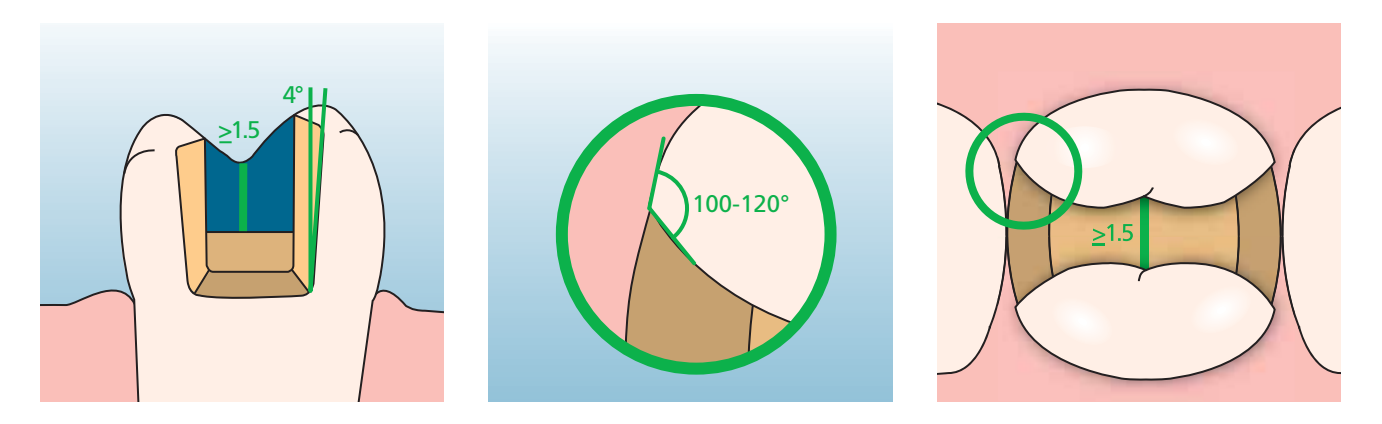

В области перекрытия бугров предусмотреть свободное место не менее 2 мм. Уступ следует формировать без скоса, т.е. под углом 90° к зубу. Вкладки Onlays показаны, если граница препарирования удалена от вершины бугра менее чем на 0,5 мм или если эмаль имеет значительные поднутрения.

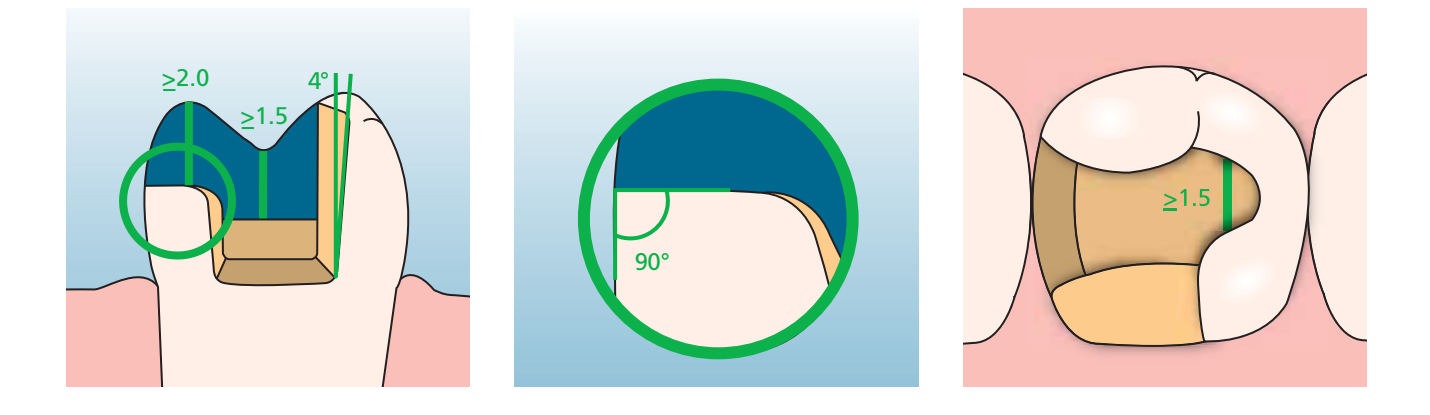

### Виниры

Препарирование по возможности следует проводить только по эмали. Инцизальные границы препарирования не должны проходить по абразивным и динамическим окклюзионным поверхностям. С помощью нанесения ориентировочных рисок вы сможете провести контролируемое укорочение эмали. Освобождения аппроксимальных контактов не требуется.

При препарировании без перекрытия режущего края (только лабиальное укорочение) глубина препарирования в цервикальной области составляет минимум 0,6 мм, в лабиальной – минимум 0,7 мм. При оро-инцизальном препарировании с перекрытием режущего края (лабиальное / инцизальное укорочение) глубина препарирования в цервикальной области составляет минимум 0,6 мм, в лабиальной – минимум 0,7 мм. Режущий край должен быть укорочен на 1 мм. Размер инцизального укорочения зависит при этом от желаемой транслюцентности формируемого режущего края. Чем более транспарентным должен казаться режущий край винира, тем сильнее следует делать укорочение. Потемневшие зубы при необходимости следует сильнее обтачивать.

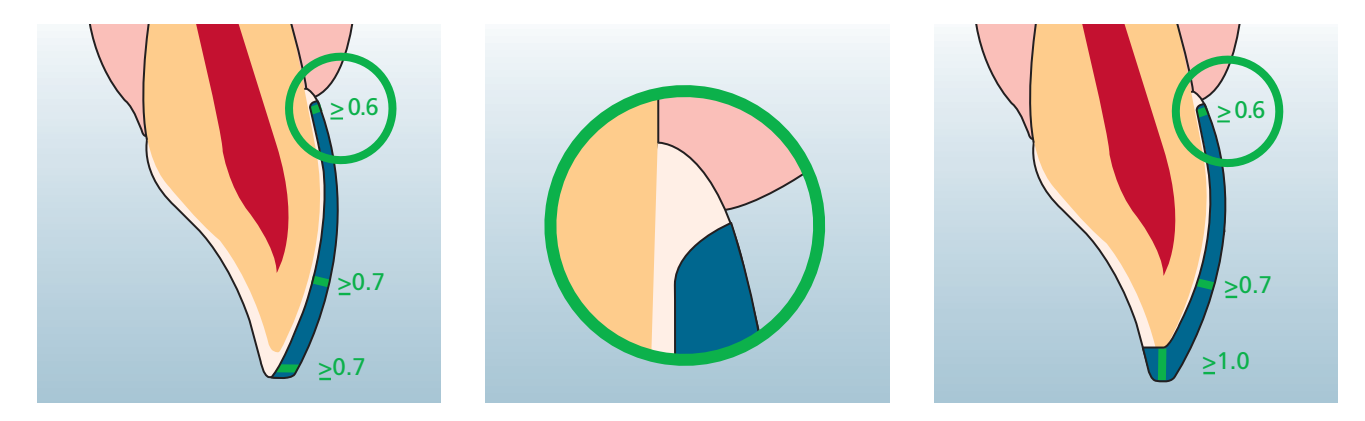

### Коронки для фронтальных и боковых зубов

Анатомическая форма зуба равномерно уменьшается, учитывая минимальную толщину реставрации. Препарируется циркулярный уступ со сглаженным внутренним углом или закругленный уступ-скос. Ширина кругового уступа должна составлять не менее 1 мм. Окклюзионное или инцизальное разобщение должно составлять примерно 2 мм. Для передних коронок оральная и вестибулярная поверхности должны быть сошлифованы примерно на 1,5 мм. Режущий край отпрепарированной культи должен составлять не менее 1 мм (геометрия вытачивающего инструмента), чтобы обеспечить оптимальное вытачивание реставрации в области режущего края при CAD/CAM-обработке.

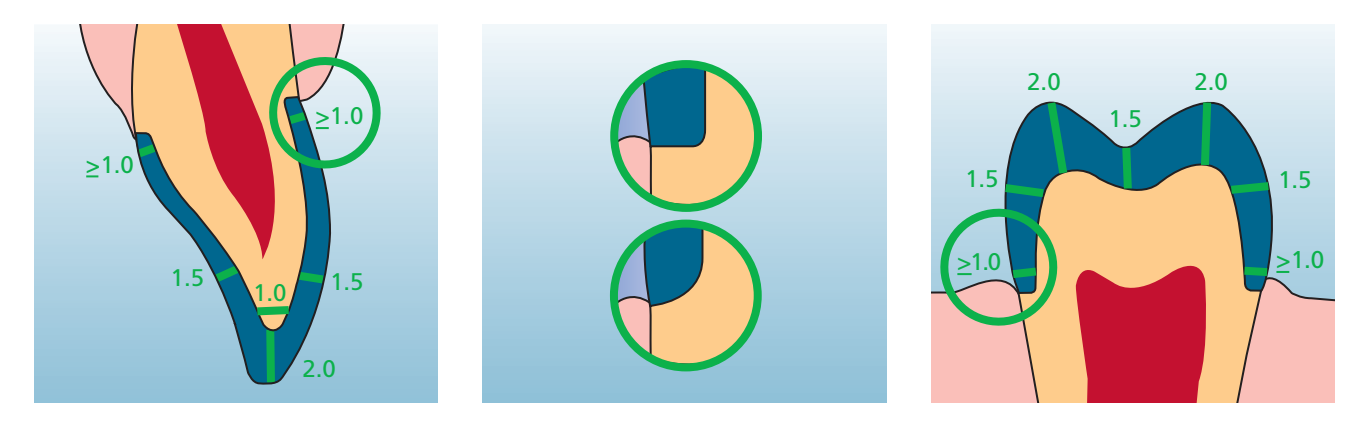

# **Empress CAD** – ОБЗОР ПРОЦЕССА ЛЕЧЕНИЯ

Наряду с блоками IPS Empress CAD в вашем распоряжении находятся другие продукты Ivoclar Vivadent, которые согласованы между собой и полностью обеспечивают лечебный процесс врача-стоматолога. Согласованные между собой и соответствующие отдельным этапам работы продукты повышают комфорт работы врача и качество реставрации в целом. Благодаря этому стало возможным создавать высокоэстетичные и долговременные реставрации из блоков IPS Empress CAD максимально эффективно и экономично.

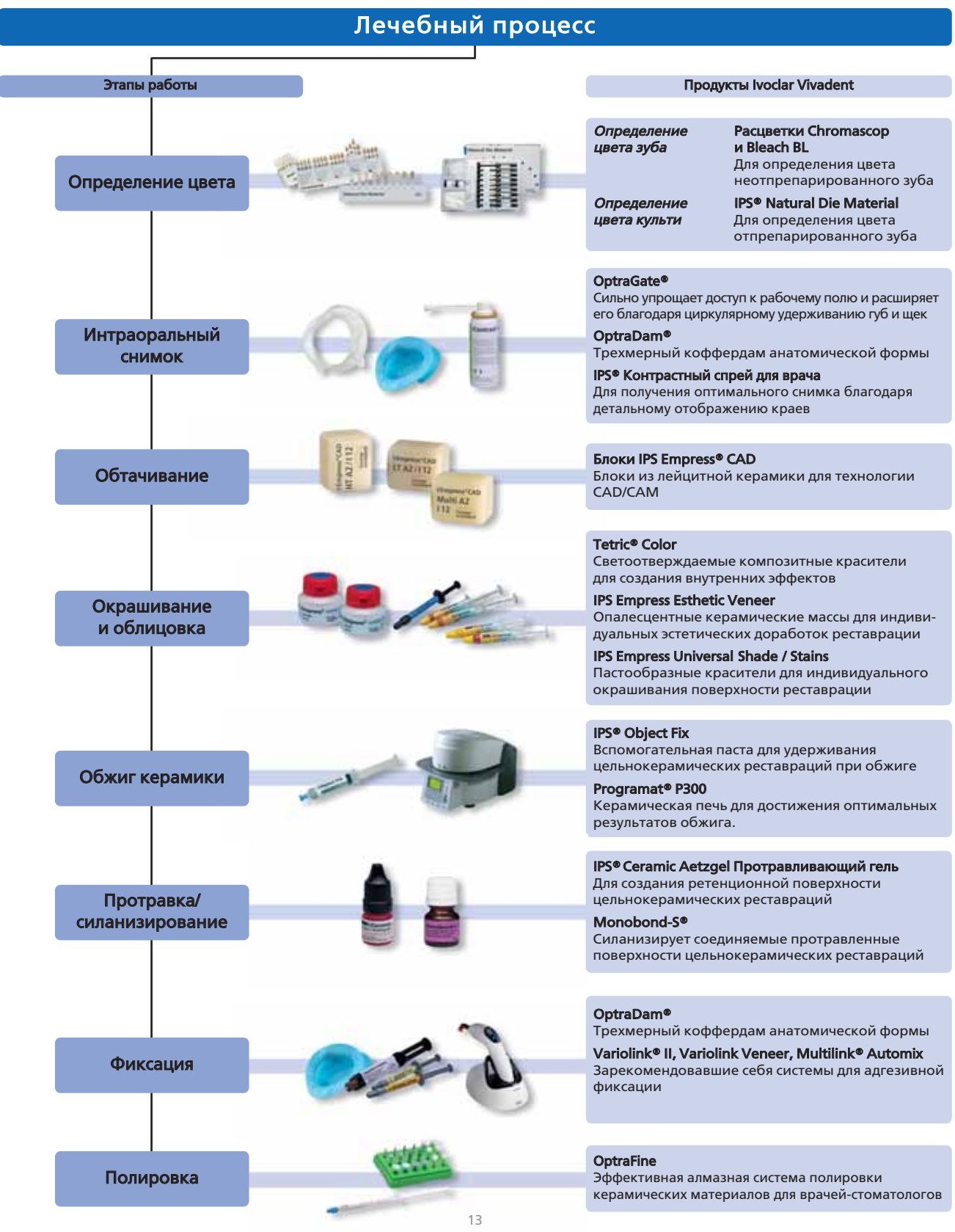

### Определение цвета

Верно выбранный цвет – основа реставрации, которая имеет живой внешний вид. Определение цвета зуба проводится после его очистки и до начала препарирования его и соседних зубов. При определении цвета зуба следует учитывать индивидуальные особенности. Например, если запланировано препарирование коронки, необходимо также определить цвет в пришеечной области. Для того чтобы достичь результата, максимально приближенного к действительности, определение цвета должно происходить при дневном свете. При этом на пациенте не должно быть одежды интенсивных цветов, а также губной помады. Принципиально следует помнить, что окончательный цвет реставрации складывается из следующих составляющих:

- цвет культи;
- цвет керамического блока;
- цвет облицовочной керамики;
- цвет фиксирующего материала.

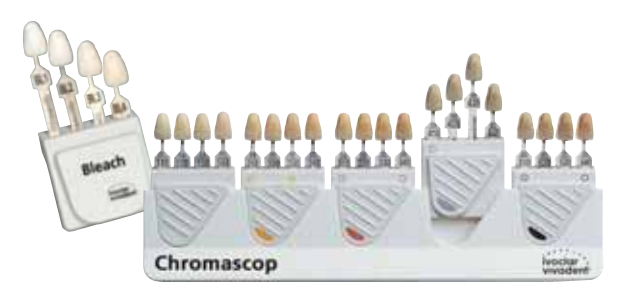

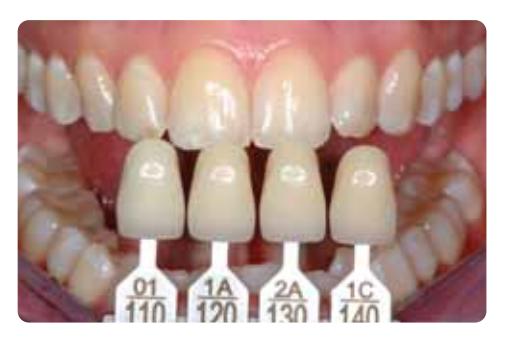

### IPS Natural Die Material Культевой материал

Для того чтобы легко и точно воспроизвести цвет, существует цветовая шкала IPS Natural Die Material, с помощью которой определяется цвет культи после препарирования. Она облегчает изготовление цельнокерамических реставраций, и с ее помощью могут учитываться индивидуальные характеристики культи. Благодаря изготовлению рабочего штампика из материала IPS Natural Die Material, соответствующего цвету культи зуба, можно постоянно контролировать цвет реставрации из блоков IPS Empress CAD на каждом этапе ее изготовления.

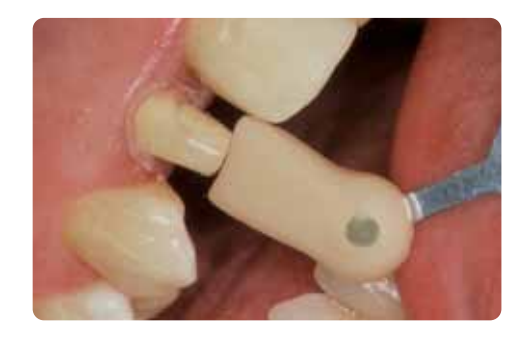

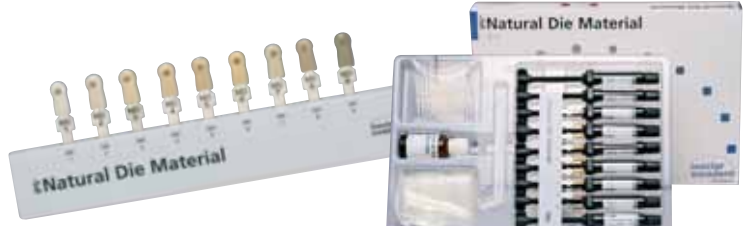

### Интраоральный снимок

При подготовке к снятию оптического снимка следует использовать OptraGate для облегчения доступа к рабочему полю. OptraGate – это клиническое вспомогательное средство, которое удерживает губы и щеки в течение лечения. Оно улучшает обзор, расширяет доступ и облегчает контроль влажности в полости рта пациента.

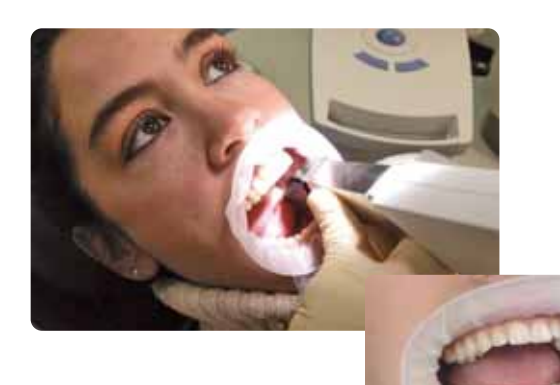

Contrast

 $(6)$ 

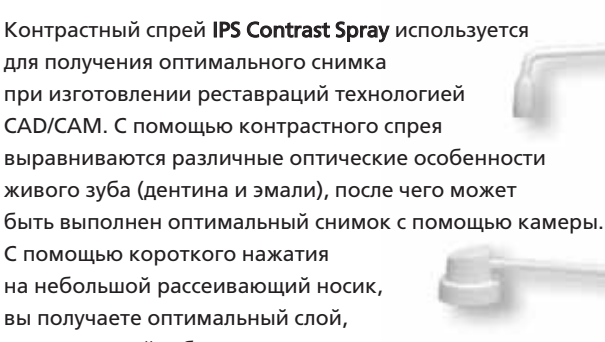

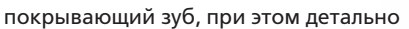

передающий особенности краев. Для спрея также существуют изогнутые рассеивающие головки. Соблюдайте инструкцию по использованию.

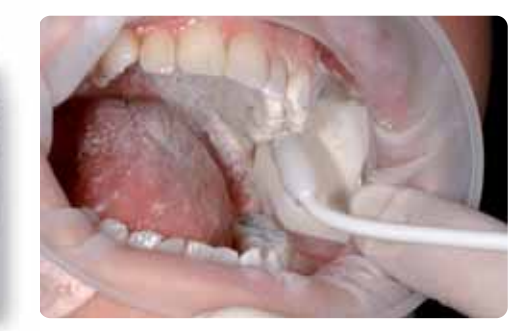

### Вытачивание

Выбор блока IPS Empress CAD для вытачивания реставрации происходит в соответствии с клинической ситуацией. Клиническая ситуация определяет не только цвет и транслюцентность блока, но и его размер. После того, как блок выбран, он монтируется в установку САМ, и реставрация вытачивается.

Существуют разные варианты последующей обработки реставрации. Подробное описание отдельных этапов работы при окончательной обработке реставрации вы найдете в главе «Практическая работа – изготовление реставраций IPS Empress CAD».

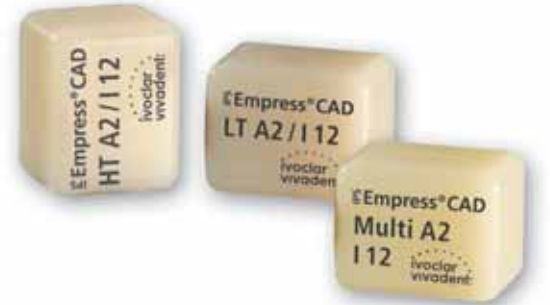

### Окрашивание и облицовка

Для окрашивания, индивидуализации и облицовки реставраций IPS Empress CAD предлагаются на выбор три различные техники.

### 1. Внутренняя индивидуализация

Tetric Color® – это светоотверждаемые композитные красители для создания индивидуальных цветовых эффектов. Помимо всего прочего они также подходят для внутренней характеризации реставраций IPS Empress CAD в момент фиксации (например, виниров). После протравливания (в течение 60 секунд протравливающим гелем IPS Ceramic Aetzgel) и силанизирования (Monobond-S) производится нанесение красителя. После этого происходит световое отверждение прибором для полимеризации серии bluphase. После «внутренней индивидуализации» с помощью Tetric Color больше нельзя проводить никаких обжигов керамики.

### 2. Наружная индивидуализация\*

IPS Empress Universal Shades/Stains – это керамические красители для индивидуального окрашивания реставрации. Помимо всего прочего они оптимально подходят для наружного окрашивания и индивидуализации реставраций IPS Empress CAD.

Красители для дентина выпускается в 9 цветах A–D и в 15 цветах *<u>America</u>* Chromascop. Для индивидуализации существуют также 14 интенсивных красителей. Для имитации режущего края имеется 2 красителя Incisal Shade, которые придают инцизальной трети оптическую транслюцентность и глубину цвета. Для окончательного глазуровочного обжига реставрации IPS Empress в вашем распоряжении имеется тонкозернистая глазуровочная паста нежной консистенции.

### 3. Техника редуцирования Cut-Back\*

Керамические массы IPS Empress Esthetic Veneer – это лейцитные керамические массы для наслоения при работе техникой редуцирования «Cut-Back». При работе этой техникой полные анатомические реставрации из IPS Empress CAD (виниры и коронки фронтальных зубов) укорачиваются в инцизальной трети до дентино-мамелоновой структуры, а затем достраиваются пастообразными и порошковыми материалами, благодаря чему достигается превосходный эстетический эффект в инцизальной трети. Набор IPS Empress Veneer Kit объединяет в себе наиболее ходовые пасты Wash и массы для наслоения, которые необходимы для выполнения реставраций из IPS Empress (Esthetic и CAD) техникой Cut-Back. С помощью паст Wash достигается великолепный гомогенный переход к укороченной реставрации. Массы для наслоения имеют флюоресцентность и естественную опалесцентность, аналогично свойствам живой эмали. Дополнительно – как Refill – в наборе имеется расцветка, где наглядно представлены пасты Wash и массы для наслоения.

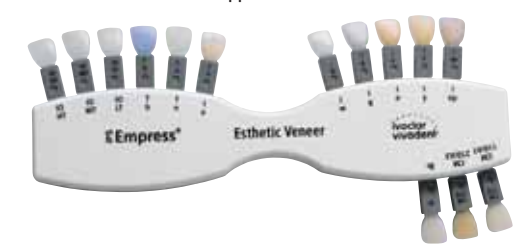

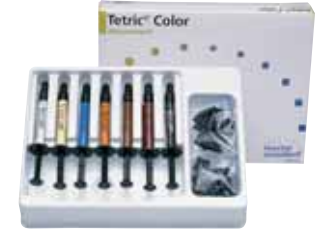

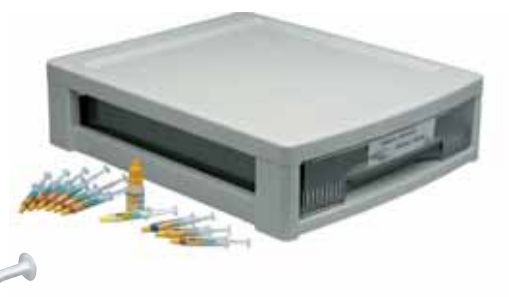

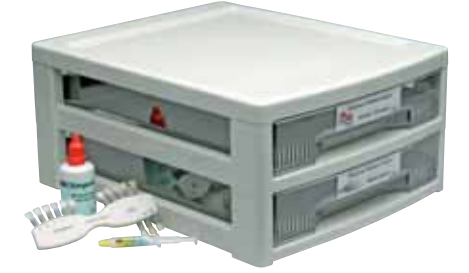

\* Имеющиеся цвета и материалы вы найдете в таблице комбинирования масс.

### Обжиг керамики

Обычно реставрации из IPS Empress CAD обжигают на трегере с сотовой структурой. При этом реставрации помещаются либо на вату для обжига, Object Fix либо на металлические штифты. В качестве альтернативы для лучшей фиксации реставрации на металлическом штифте используется вспомогательная паста IPS Object Fix.

Обжиг керамики производится в керамической печи Programat P300. Эта печь вдохновляет своей экономичностью и простой концепцией обслуживания. Прибор поставляется с уже запрограммированными на заводе программами для IPS Empress и IPS e.max.

### Протравка и силанизирование

Подготовка керамической поверхности перед адгезивной фиксацией является решающим этапом в процессе соединения фиксирующего материала и цельнокерамической реставрации. Стеклокерамические массы протравливаются гелем IPS Ceramic Aetzgel. В результате протравливания поверхность становится ретенционной, что ведет к повышению прочности связи между фиксирующим композитом и цельнокерамической реставрацией.

IPS Ceramic Aetzgel предназначен только для экстраорального применения и не может быть использован в полости рта пациента. Следующее за протравливанием силанизирование соединяемой поверхности средством Monobond-S образует внутреннюю связь между протравленным керамическим материалом и фиксирующим композитом. Таким образом, силан является важным составным элементом связи между реставрацией IPS Empress CAD и тканями зуба.

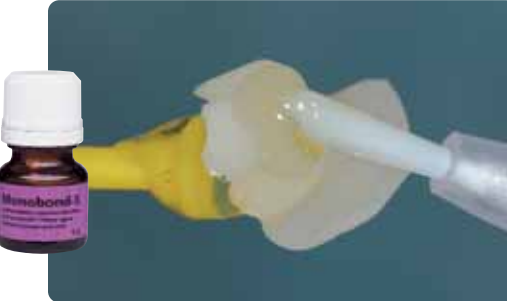

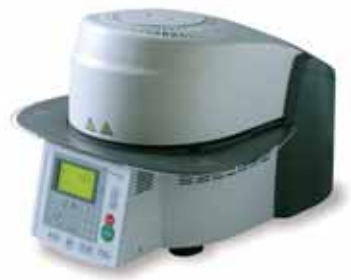

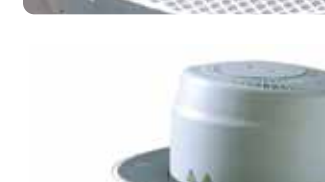

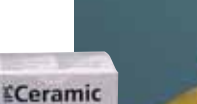

### Фиксация

При подготовке к адгезивной фиксации следует обеспечить сухость операционного поля – предпочтительно с помощью коффердама.

OptraDam® – это удобный трехразмерный коффердам, который благодаря своей анатомической форме и встроенной рамке надевается очень просто и быстро. Из-за высокой эластичности OptraDam комфортен для пациента даже во время длительного лечения. Благодаря удобному удерживанию губ и щек пациента доступ к рабочему полю существенно облегчается, а само поле значительно расширяется, одновременно с этим обеспечивается его полная сухость.

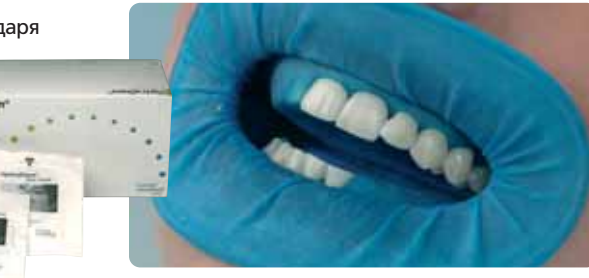

### Total Etch Гель для протравливания

Для подготовки препарации к адгезивной фиксации цементом Variolink используется Total Etch. Это гель для протравливания эмали и подготовки дентина в рамках адгезивной фиксации цельнокерамической реставрации.

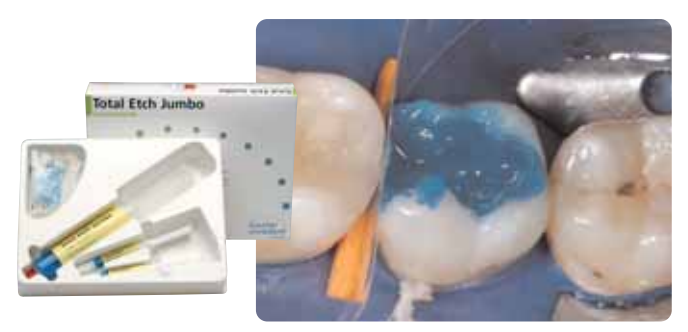

Для адгезивной фиксации реставраций IPS Empress CAD вы можете выбрать один из фиксирующих композитов фирмы Ivoclar Vivadent. Благодаря адгезивной фиксации создается очень хорошая связь между реставрацией и тканями зуба.

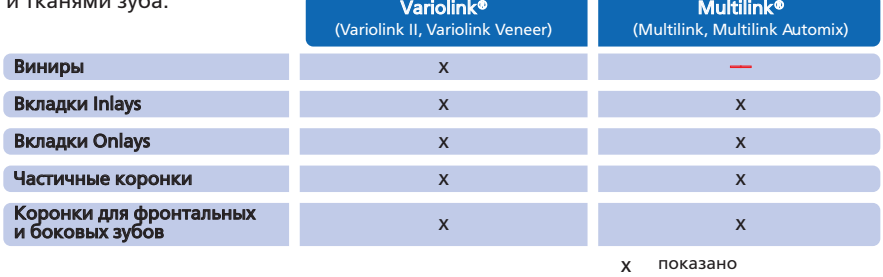

противопоказано ––

### Variolink® II

Фиксирующий композит двойного отверждения Variolink II вот уже более десяти лет является ведущим высокоэстетичным материалом, это подтверждают более чем 20 миллионов использований за все прошедшее время.

Многочисленные отзывы о нем как о лучшем продукте в категории адгезивных фиксирующих композитов и очень хорошие результаты долгосрочных клинических исследований свидетельствуют об успешности этого материала.

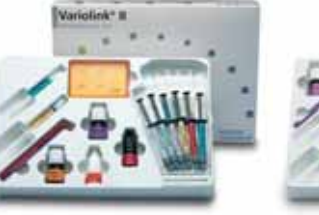

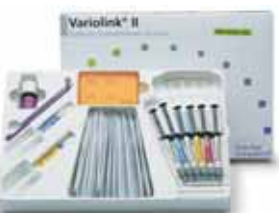

### Variolink® Veneer

Фиксирующий композит только светового отверждения, который выпускается в 7 цветах, используется для фиксации транслюцентных цельнокерамических реставраций с толщиной слоя менее 2 мм (виниры, вкладки Inlays/Onlays).

### Multilink® Automix

Универсальный самоотверждаемый (с опциональной возможностью светового отверждения) фиксирующий композит Multilink имеет широкую область показаний к применению и создает прочное соединение с поверхностью всех материалов. Вместе с самопротравливающим праймером, который предварительно просто наносится на эмаль и дентин, Multilink является быстрым в использовании и эффективным материалом.

Для полимеризации светоотверждаемых адгезивных композитов и композитов двойного отверждения используются светодиодные лампы серии bluephase.

Высокая интенсивность света, которая достигается лампами bluephase, позволяет проводить полимеризацию сравнительно быстро при одновременно большой глубине полимеризации. Именно в случаях адгезивной фиксации цельнокерамических реставраций, когда особенно важно полное глубокое отверждение, находит свое применение лампа bluephase 16i. В этом случае в полной мере используется вся мощь высокоэффективного светодиода. Благодаря этой лампе фиксация цельнокерамических реставраций происходит так быстро, как только возможно.

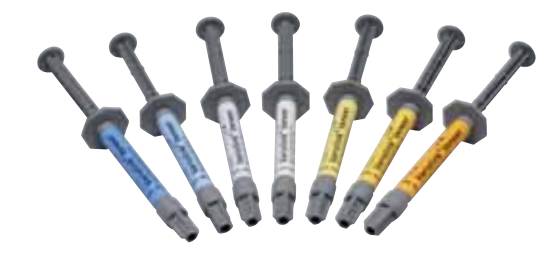

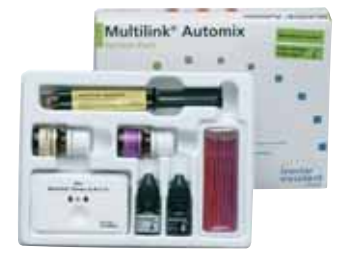

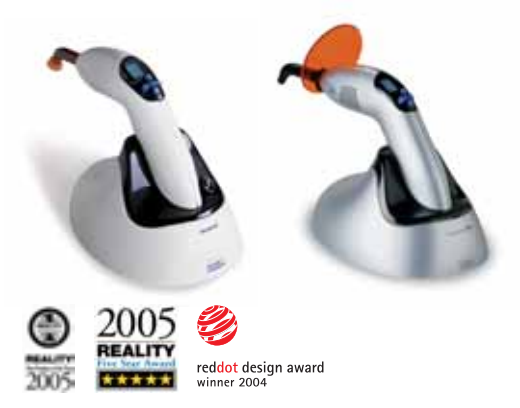

### Полировка

OptraFine – это специально разработанная алмазная система полировки керамических материалов для врачей-стоматологов, соединяющая в себе высокую эффективность с превосходными результатами полирования. OptraFine соответствует всем ожиданиям – будь то гладкость поверхности или превосходный эстетический блеск реставрации. В противоположность другим керамическим полирам OptraFine можно автоклавировать, а затем снова использовать. OptraFine выпускается в формах «пламя», «обратный конус» и «диск».

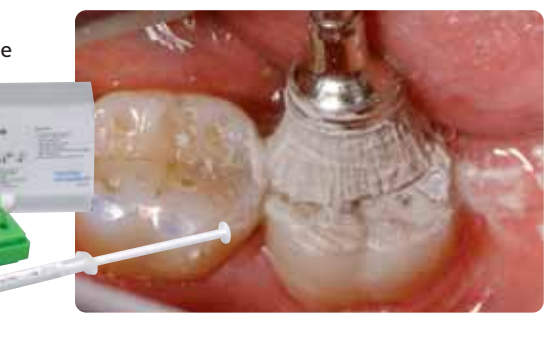

Полировка проводится в три этапа:

- финирование/сглаживание поверхности полиром Finisher F
- полировка полиром Polisher P
- окончательная полировка щеточкой для финишной полировки и алмазной пастой НР

# Изготовление реставраций IPS Empress CAD

### IPS Empress CAD – вкладки Inlays/Onlays – отполированные

Реставрации IPS Empress CAD идеально подходят для восстановления небольших дефектов цельнокерамическими конструкциями, а также для замены неэстетичных пломб, выполненных ранее. Благодаря естественному эффекту хамелеона реставрации IPS Empress CAD идеально сочетаются с соседними зубами. При этой технике обработки реставрация сразу после вытачивания в системе CAD/САМ полируется и фиксируется. Блеск поверхности достигается ручной полировкой реставрации. В результате такой способ работы является очень эффективным и позволяет достичь просто и быстро хороших эстетических результатов.

### Препарирование

После определения цвета зуба проводится препарирование в соответствии с рекомендациями, приведенными ранее. При подготовке к интраоральному снимку на очищенный и высушенный препарированный зуб коротким нажатием наносится контрастный спрей IPS Contrast Spray Chаirside.

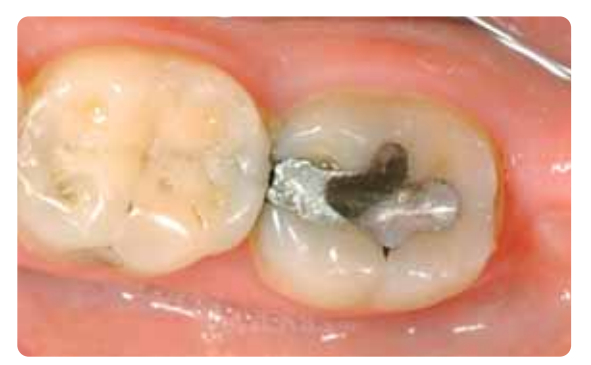

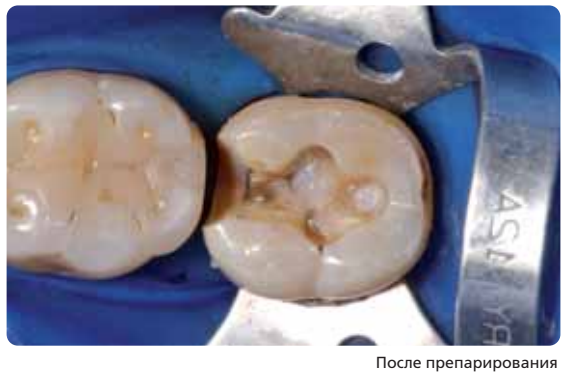

Исходная ситуация: пломба из амальгамы на 47 зубе должна быть заменена

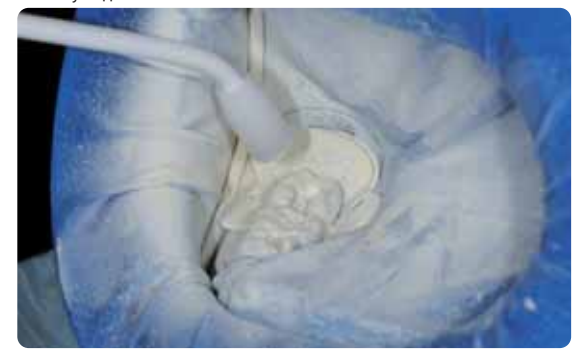

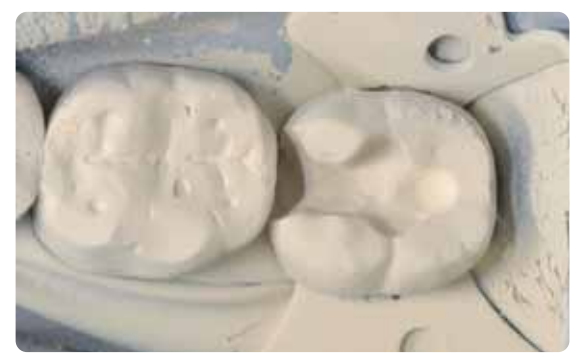

Нанесение на препарированный зуб контрастного спрея IPS Contrast Spray Chаirside

Препарированный зуб готов к интраоральному снимку

Информацию о процессе обработки системы CAD/CAM вы найдете в соответствующей инструкции. Непременно следует соблюдать все рекомендации производителя.

### Обработка

При обработке стеклокерамических объектов неизбежно встает вопрос хорошего шлифовального инструмента. Если использовать несоответствующий шлифовальный инструмент, то, помимо всего прочего, это может привести к сколам по краям реставрации и локальному перегреву.

Рекомендуется следующий образ действий при обработке реставраций IPS Empress CAD:

- Обработку проводить только соответствующим тонкозернистым (зернистость менее 60 мкм) керамическим полиром или алмазом, при скорости оборотов не более 20 000 об/мин, оказывая незначительное давление на реставрацию.
- Избегать перегрева стеклокерамики.
- Сошлифовать держатель блока, обращать внимание на аппроксимальные контакты.
- При необходимости, провести индивидуальную корректировку формы.
- Провести примерку и при необходимости отрегулировать окклюзию/артикуляцию.
- Перед фиксацией отполировать вне полости рта пациента аппроксимальные и другие большие поверхности реставрации.

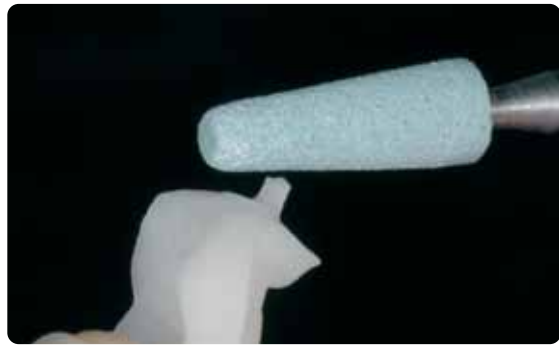

Сошлифовать держатель блока, обращая внимание и прострой от полировать вне полости рта пациента аппроксимальные<br>На аппроксимальные контакты и другие большие поверхности

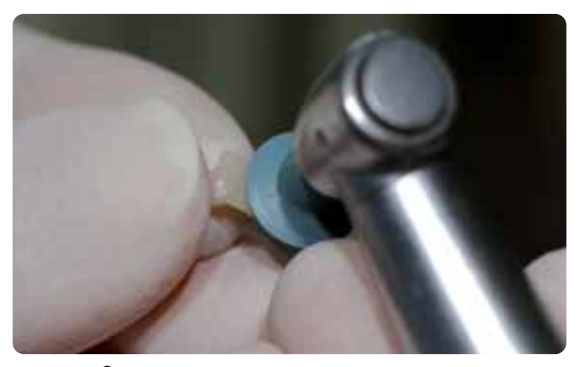

и другие большие поверхности

### Адгезивная фиксация

### Подготовка реставрации IPS Empress CAD

В процессе подготовки реставрации IPS Empress CAD к фиксации ее следует протравить гелем IPS Ceramic Aetzgel в течение 60 секунд, а затем промыть под проточной водой. Далее силанизировать средством Monobond-S. Соблюдать требования техники безопасности.

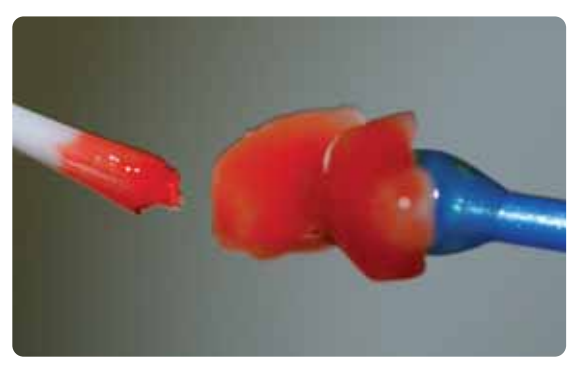

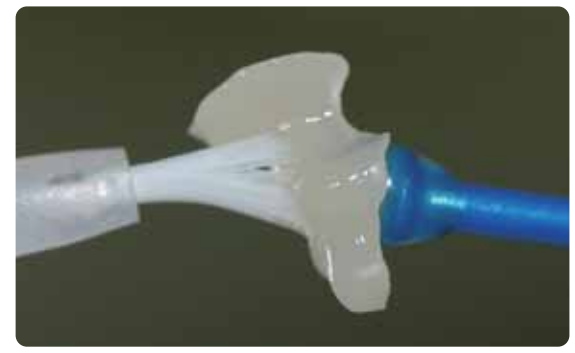

гелем IPS Ceramic Aetzgel

Протравливание реставрации IPS Empress CAD Силанизация реставрации IPS Empress CAD

### Подготовка к препарированию

Для адгезивной фиксации реставраций IPS Empress CAD вы можете выбрать один из фиксирующих композитов фирмы Ivoclar Vivadent. В задокументированном случае использовались Variolink II / Syntac.

- Для подготовки препарации к адгезивной фиксации цементом Variolink II / Variolink Veneer используется Total Etch. Total Etch – это гель для протравливания эмали (в течение 30 секунд) и подготовки дентина (протравливание в течение 10-15 секунд).
- Для подготовки препарации к адгезивной фиксации цементом Multilink Automix используется Multilink праймер А/В.

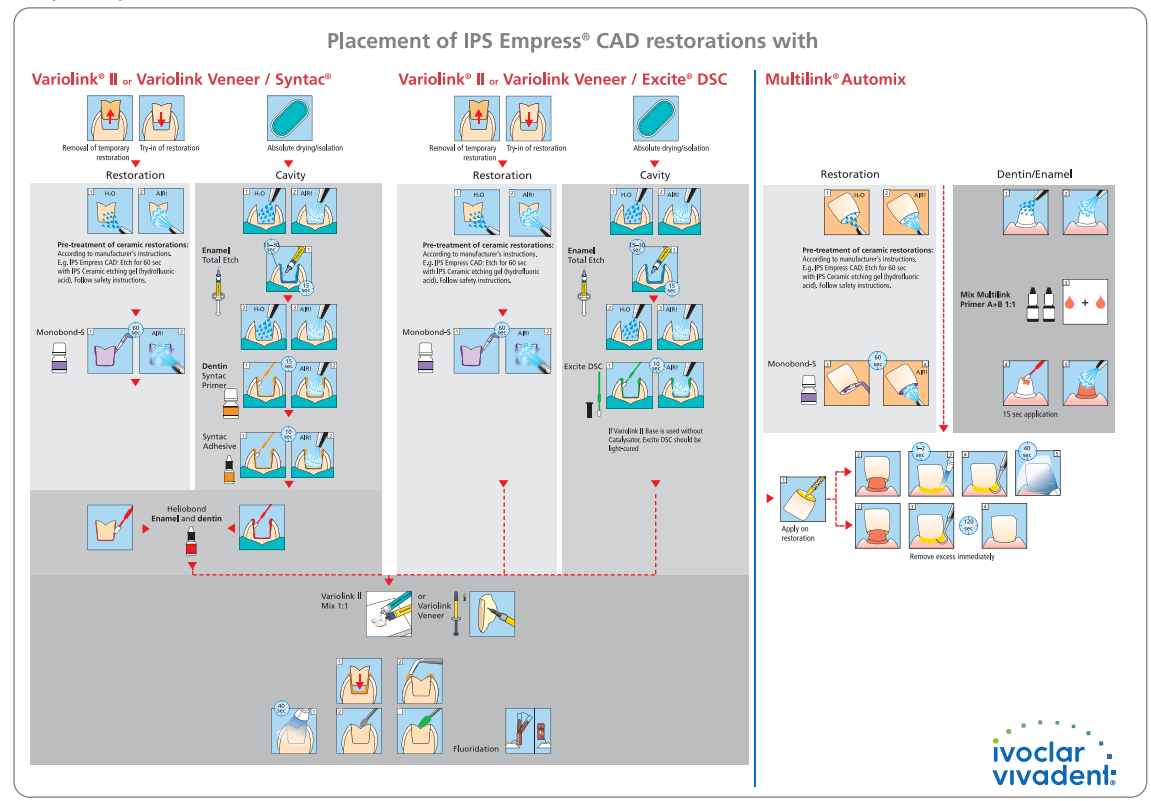

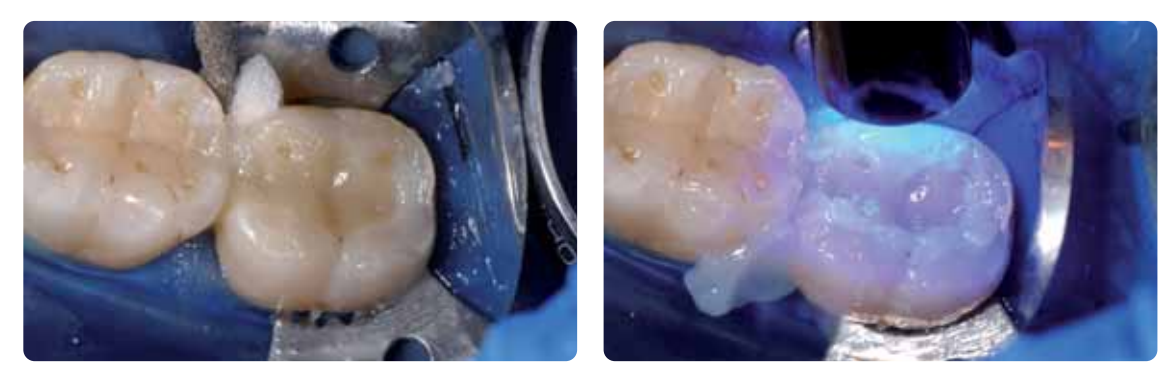

Установить реставрацию, излишки удалить Пля полимеризации края реставрации закрыть глицериновым гелем, реставрацию полимеризовать со всех сторон

### Полировка

После адгезивной фиксации окклюзия/артикуляция реставрации выверяется с помощью алмазного инструмента. Затем производится ручная полировка реставрации в три простых этапа. Для достижения естественного блеска поверхности реставрации придерживайтесь следующих рекомендаций:

- Для проведения полировки рекомендуется эффективная алмазная полировочная система для врачастоматолога OptraFine.
- В течение всего процесса полировки всегда следить за контактными пунктами и краями.
- Полировать при соответствующем количестве оборотов и незначительном давлении, чтобы избежать нежелательного нагрева реставрации.
- Перед фиксацией аппроксимальные и другие большие поверхности реставрации отполировать вне полости рта пациента.

### Первый шаг

Произвести финирование/сглаживание поверхности (например, с аппроксимальной стороны) полиром Finisher F (максимальное количество оборотов 15 000 об/мин, использовать водяное охлаждение). С помощью этого полира сглаживаются бороздки, образующиеся в результате вытачивания реставрации в установке CAD/CAM, алмазом 60 мкм.

### Второй шаг

Произвести полировку полиром Polisher P (максимальное количество оборотов 15 000 об/мин, использовать водяное охлаждение).

### Третий шаг

Произвести окончательную полировку щеточкой для финишной полировки и алмазной пастой НР (максимальное количество оборотов 15 000 об/мин).(speed: max. 15,000 rpm).

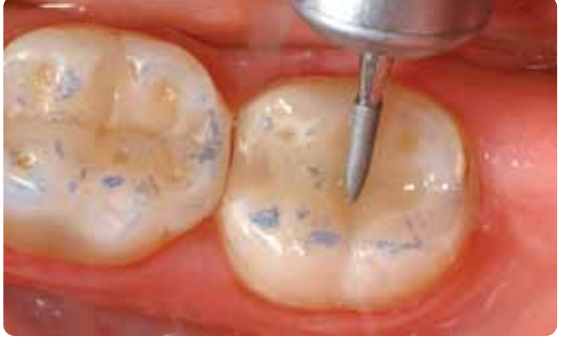

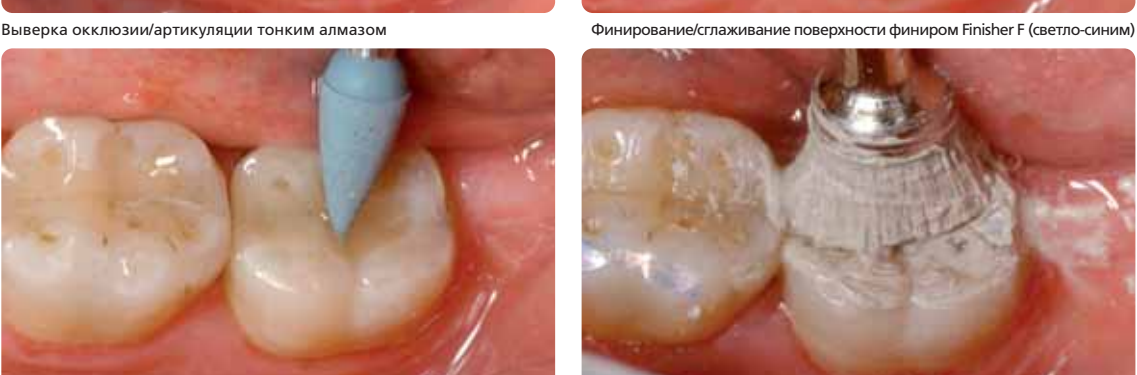

Полировка полиром Polisher P (темно-синим)

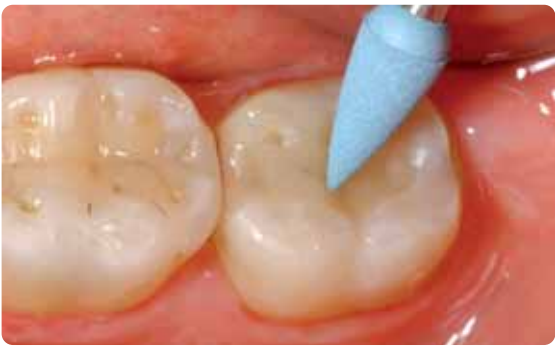

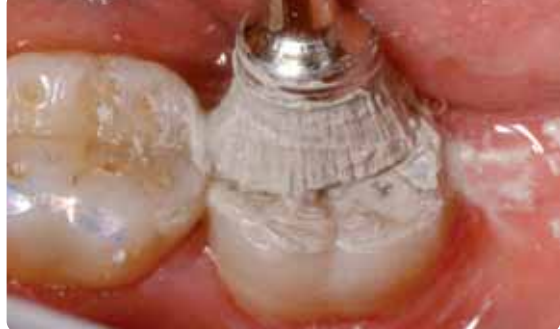

Окончательная полировка щеточкой для финишной полировки и алмазной пастой НР

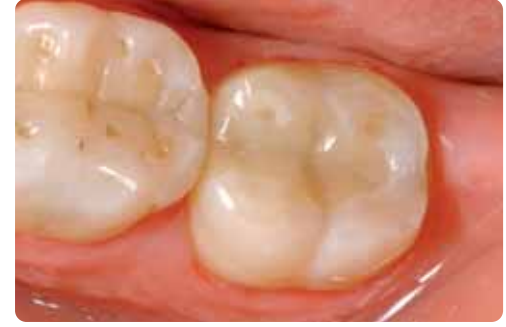

Готовая отполированная реставрация IPS Empress CAD

### IPS Empress CAD – вкладки Inlays/Onlays – окрашенные, глазурованные

Для эффективного глазурования и окрашивания вкладок Inlays/Onlays и частичных коронок подходит техника 2-в-1. При работе этой техникой обжиг красителей и глазури происходит одновременно. При этом можно проводить не так много корректировок цвета, как при отдельном обжиге красителей. Если требуются значительные корректировки цвета, мы рекомендуем проводить отдельный обжиг красителей (как описано в следующей главе).

Информацию о процессе обработки в системе CAD/CAM вы найдете в соответствующей инструкции. Непременно следует соблюдать все рекомендации производителя.

### Обработка и подготовка к обжигу красителей и глазури

При обработке стеклокерамических объектов неизбежно встает вопрос хорошего шлифовального инструмента. Если использовать несоответствующий шлифовальный инструмент, то, помимо всего прочего, это может привести к сколам по краям реставрации и локальному перегреву.

Рекомендуется следующий образ действий при обработке реставраций IPS Empress CAD:

- Обработку проводить только соответствующим тонкозернистым (зернистость менее 60 мкм) керамическим полиром или алмазом, при скорости оборотов не более 20 000 об./мин., оказывая незначительное давление на реставрацию.
- Избегать перегрева стеклокерамики.
- Сошлифовать держатель блока, обращать внимание на аппроксимальные контакты.
- При необходимости провести индивидуальную корректировку формы

Перед обжигом красителей и глазури реставрацию следует очистить от грязи и жира. После очистки избегать любого загрязнения реставрации. Соблюдать следующую последовательность действий:

- Перед нанесением красителей реставрацию почистить в ультразвуковой ванне или в пескоструйном аппарате, используя оксид алюминия  $Al_2O_3$  при максимальном давлении 0,5 бар (осторожно: абразивность), а затем промыть под проточной водой или почистить пароструем.
- Некоторые пескоструйные аппараты требуют дополнительной настройки, чтобы обеспечить необходимый процесс пескоструйной обработки.

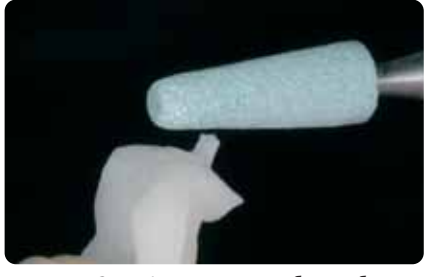

Сошлифовать держатель блока, обращать внимание на аппроксимальные контакты

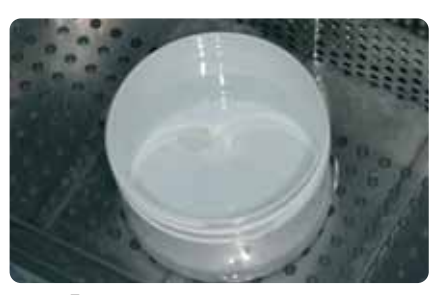

Перед окрашиванием реставрацию почистить

### Техника 2-в-1 и обжиг красителей и глазури с использованием IPS Empress Universal

После того, как реставрация была очищена, производится нанесение красителей и глазури в два этапа. Сначала наносится глазуровочная паста, а затем красители – на слой не обожженной глазури. При этом соблюдайте следующую последовательность:

### Первый шаг – нанесение глазури

- Извлечь из шприца глазуровочную пасту IPS Empress Universal Glasurpaste и замешать.
- Разбавить ее до желаемой консистенции универсальной жидкостью для глазури и красителей IPS Empress Universal Glasur- und Malfarbenfluid. Разбавлять не слишком сильно, поскольку в противном случае глазурь будет бесконтрольно стекать.
- Равномерно нанести глазурь на всю внешнюю поверхность реставрации.
- Глазурь не должна попадать на внутреннюю поверхность реставрации.
- Избегать нанесения глазури слишком толстым слоем и образования капель на поверхности.
- Слишком тонкий слой глазури ведет к недостаточному блеску реставрации.
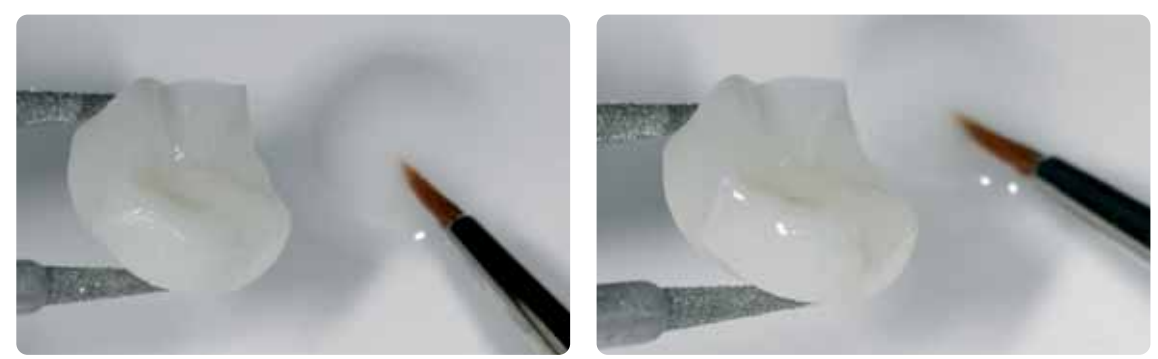

Равномерно нанести глазурь на всю внешнюю поверхность реставрации

#### Второй шаг – нанесение красителей Shade/Stains

- Извлечь из шприца краситель IPS Empress Universal Shade или Stains и замешать.
- Разбавить его до желаемой консистенции универсальной жидкостью для глазури и красителей IPS Empress Universal Glasur- und Malfarbenfluid.
- Замешанные красители Shade нанести прямо на необожженный слой глазури.
- На пришеечной и окклюзионной поверхностях соответствующий цвет дентина сделать более интенсивным с помощью красителя IPS Empress Universal Shade.
- Для имитации режущего края и транслюцентности в инцизальной трети использовать IPS Empress Universal Shade Incisal.
- Создать индивидуальные эффекты на буграх и в фиссурах с помощью красителей Stains. Их следует наносить только после того, как окончено нанесение красителей Shade.
- Красители Stains наносить кисточкой по возможности локально, тонкими мазками на необожженный слой глазури.

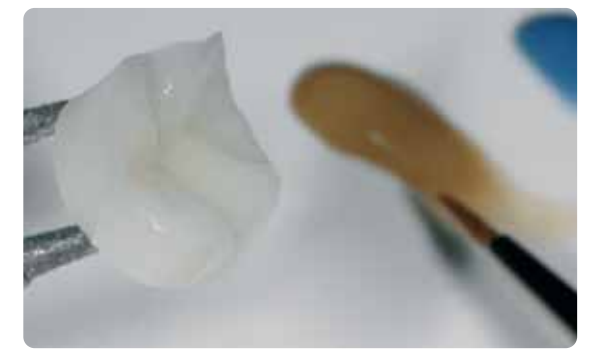

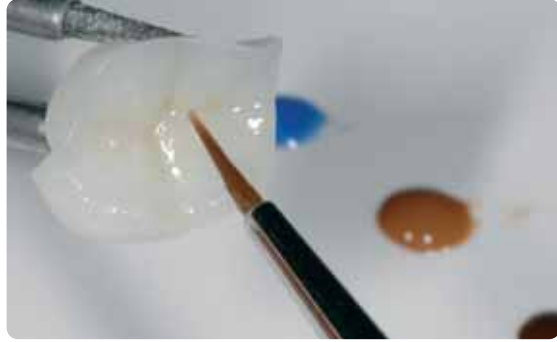

Замешанные красители Shade нанести прямо на необожженный слой глазури. На пришеечной и окклюзионной поверхностях цвет дентина сделать более интенсивным, для имитации режущего края использовать Shade Incisal.

Создать индивидуальные эффекты на буграх и в фиссурах с помощью красителей Stains

После глазурования и окрашивания производится обжиг красителей и глазури в соответствующей керамической печи (например, Programat P300). При помещении объектов обжига в печь и самом процессе обжига обращайте внимание на следующие моменты:

- Для вкладок Inlays/Onlays и частичных коронок создать поддержку из ваты для обжига и поместить на трегер с сотовой структурой.
- Виниры, а также коронки для фронтальных и боковых зубов поместить на металлический штифт, а штифт расположить на трегере с сотовой структурой.
- В качестве альтернативы вате для обжига и для лучшего закрепления реставрации на металлическом штифте может быть использовано небольшое количество пасты IPS Object Fix.
- Реставрации, лежащие на трегере и поддержанные ватой для обжига, из-за низкого положения в печи получают меньше тепла. Для того, чтобы тем не менее добиться естественного блеска реставрации, рекомендуется продлить время выдержки с 1 до 2 минут.
- Необходимо следить за тем, чтобы вата для обжига регулярно заменялась. Тем самым вы избегаете загрязнения реставрации.

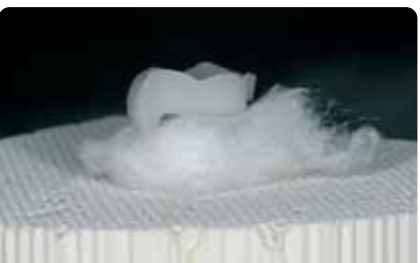

Поместить на трегер с сотовой структурой объекты и запустить программу обжига

### Параметры обжига красителей и глазури

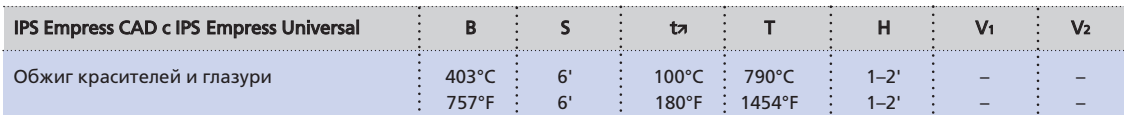

B – температура готовности °C/°F<br>S – время закрытия, мин

t7 – скорость нагрева °С/мин. / °F/мин.

T – температура обжига °C/°F<br>H – время выдержки, мин

V1 – включение вакуума, начиная<br>с определенной температуры, °С/°F V2 – выключение вакуума, по достижении<br>определенной температуры, °C/°F

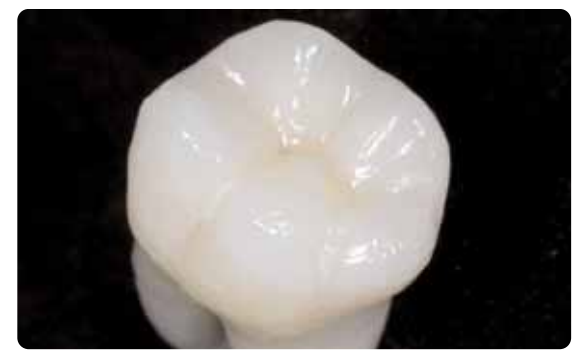

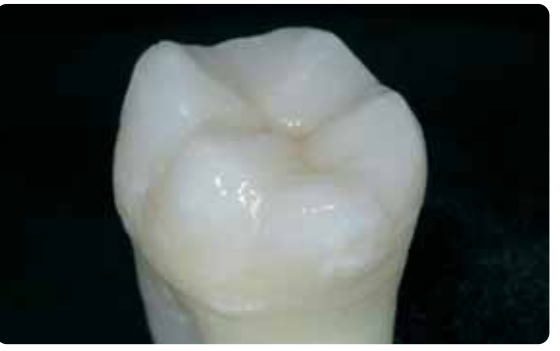

Готовая реставрация IPS Empress CAD, окрашенная и глазурованная за один этап.

# Опционально

# Дополнительные корректировки

Иногда после того как реставрация полностью изготовлена, необходимо произвести ее дополнительные корректировки (например, контактных пунктов). Для этого в вашем распоряжении имеется корректировочная масса IPS Empress Add-On 770°C/1418°F.

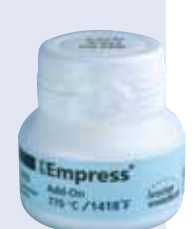

Последовательность действий:

- Перед корректировкой реставрацию следует очистить от грязи и жира. Для этого тщательно почистить ее пароструем.
- Корректировочную массу IPS Empress Add-On 770°C/1418°F разбавить жидкостью для моделирования IPS Empress Esthetic Veneer Modellierliquid до консистенции, необходимой для моделирования. Следить за тем, чтобы корректировочная масса была равномерно замешана, что позволяет достичь оптимальных результатов обжига.
- Замешанную корректировочную массу нанести кисточкой на очищенную поверхность и слегка промокнуть салфеткой.
- Готовую откорректированную реставрацию на трегере поместить в керамическую печь и обжечь.
- После обжига откорректированные поверхности полировать до блеска вручную.

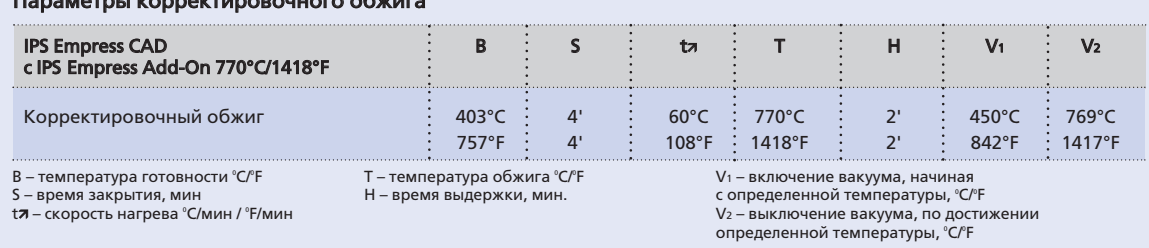

#### Параметры корректировочного обжига

# IPS Empress CAD - виниры/коронки - окрашенные, глазурованные

Когда требуются значительные корректировки цвета (по интенсивности и размеру), рекомендуется проводить их в несколько этапов. Для того чтобы воспроизводить цвет зуба еще быстрее и точнее, существует возможность изготовить индивидуальную цветовую культю из культевого материала IPS Natural Die Material. Сначала наносятся красители IPS Empress Universal Shade и Stains и отдельно обжигаются. Цвет, который получается после обжига, можно проконтролировать и при необходимости сделать его еще более интенсивным дополнительным нанесением красителей, чтобы учесть индивидуальную ситуацию в полости рта пациента. Когда достигнут необходимый цвет реставрации и созданы эффекты, выполняется окончательный глазуровочный обжиг.

Информацию о процессе обработки в системе CAD/CAM вы найдете в соответствующей инструкции. Непременно следует соблюдать все рекомендации производителя.

# Обработка

При обработке стеклокерамических объектов неизбежно встает вопрос хорошего шлифовального инструмента. Если использовать несоответствующий шлифовальный инструмент, то, помимо всего прочего, это может привести к сколам по краям реставрации и локальному перегреву.

Рекомендуется следующий образ действий при обработке реставраций IPS Empress CAD;

- Обработку проводить только соответствующим тонкозернистым (зернистость менее 60 мкм) керамическим полиром или алмазом, при скорости оборотов не более 20 000 об/мин, оказывая незначительное давление на реставрацию.
- Края реставрации осторожно обрабатывать резиновыми и силиконовыми полирами (количество оборотов не более 10 000 об/мин).
- Избегать перегрева стеклокерамики.
- Сошлифовать держатель блока и обращать внимание на аппроксимальные контакты.
- При необходимости провести индивидуальную корректировку формы.
- Структуры на поверхности при необходимости выполнять сильнее, поскольку слой глазури сверху будет ослаблять их выраженность.

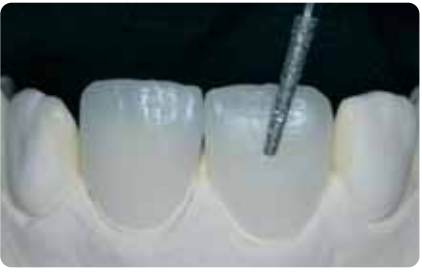

Провести индивидуальную адаптацию формы и создать живые структуры на поверхности

#### Опционально

#### Изготовление культи из культевого материала IPS Natural Die Material

Светоотверждаемый культевой материал IPS Natural Die Material воспроизводит цвет отпрепарированного зуба. Из него изготавливается контрольная культя, которая создает оптимальную основу для надежной цветопередачи существующей ситуации в полости рта пациента.

- Внутреннюю поверхность керамической реставрации покрыть сепаратором IPS Natural Die Material Separator и оставить на короткое время действовать.

– С помощью штопфера IPS нанести соответствующий по цвету культевой материал IPS Natural Die Material на внутреннюю поверхность реставрации и хорошо адаптировать

таким образом, чтобы вся внутренняя поверхность была закрыта. Вдавить культевой штифт в Die Material, а излишки адаптировать

- к штифту. Следить за тем, чтобы культевой материал был хорошо адаптирован к краям реставрации и чтобы не было никаких краевых шелей.
- Культю из культевого материала IPS Natural Die Material полимеризовать прибором для световой полимеризации в течение 60 секунл.
- После полимеризации при необходимости культю можно обработать и отшлифовать.

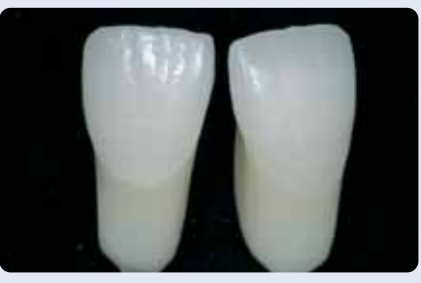

Штампик из культевого материала IPS Natural Die Material создает оптимальную цветовую основу для живой цельнокерамической реставрации

# Подготовка к окрашиванию

Перед обжигом красителей реставрацию следует очистить от грязи и жира. После очистки избегать любого загрязнения реставрации.

Соблюдать следующую последовательность действий:

- перед нанесением красителей реставрацию почистить в ультразвуковой ванне или в пескоструйном аппарате, используя оксид алюминия  $\mathsf{Al}_2\mathsf{O}_3$ , при максимальном давлении 0,5 бар (осторожно: абразивность), а затем промыть под проточной водой или почистить пароструем.
- некоторые пескоструйные аппараты требуют дополнительной настройки, чтобы обеспечить необходимый процесс пескоструйной обработки.

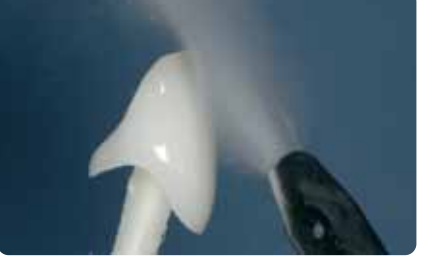

Перед нанесением красителей реставрацию почистить пароструем

# Обжиг красителей IPS Empress Universal Shade и Stains

После того как реставрация была очищена, проводится обжиг красителей. При этом придерживайтесь следующего порядка действий:

- Извлечь из шприца краситель IPS Empress Universal Shade или Stains и замешать.
- Разбавить его до желаемой консистенции универсальной жидкостью для глазури и красителей IPS Empress Universal Glasur- und Malfarbenfluid.
- Для лучшего увлажнения красителей в поверхность реставрации можно слегка втереть универсальную жидкость для глазури и красителей IPS Empress Universal Glasur- und Malfarbenfluid.
- Замешанные красители Shade нанести прямо на поверхность.
- На пришеечной области и в средней трети коронки цвет дентина можно сделать более интенсивным с помощью красителя IPS Empress Universal Shade.
- Избегать нанесения красителей слишком толстым слоем.
- Если требуются более интенсивные цвета, этого можно достичь повторным окрашиванием и обжигом, а не нанесением слишком толстого слоя красителя.
- Для имитации режущего края и транслюцентности в инцизальной трети использовать IPS Empress Universal Shade Incisal.
- Создать индивидуальные эффекты с помощью красителей Stains.
- Красители Stains наносить кисточкой по возможности локально, тонкими мазками.

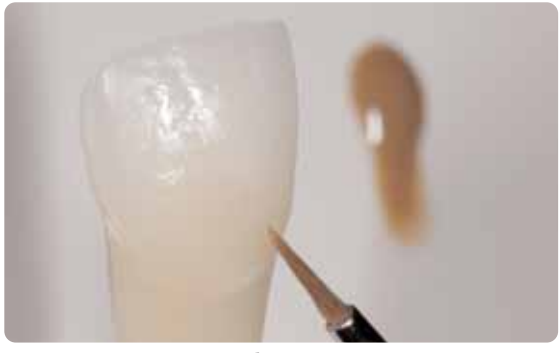

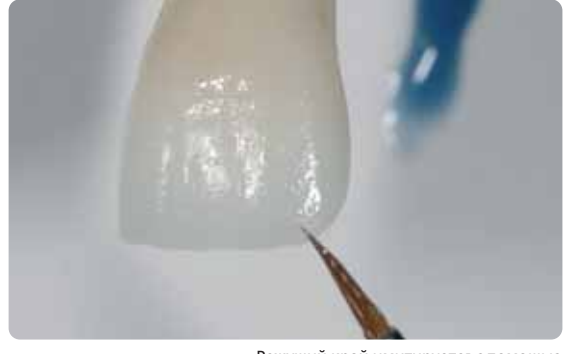

Ядро из дентина окрашивается более интенсивно с помощью красителей IPS Empress Universal Shade

Режущий край имитируется с помощью IPS Empress Universal Shade Incisal

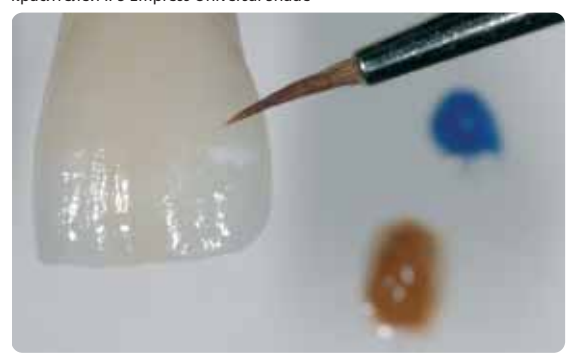

Индивидуальные эффекты создаются с помощью красителей IPS Empress Universal Stains

После окрашивания производится обжиг красителей в соответствующей керамической печи (например, Programat P300). При помещении объектов обжига в печь и в процессе обжига обращайте внимание на следующие моменты:

- Для вкладок Inlays/Onlays и частичных коронок создать поддержку из ваты для обжига и поместить их на трегер с сотовой структурой.
- Виниры, а также коронки для фронтальных и боковых зубов поместить на металлический штифт, а затем поставить штифт на трегер с сотовой структурой.
- В качестве альтернативы вате для обжига и для лучшей фиксации реставрации на металлическом штифте (особенно это касается виниров) может быть использовано небольшое количество пасты IPS Object Fix.

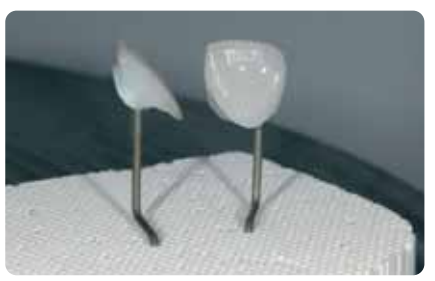

Поместить на трегер с сотовой структурой объекты и запустить программу обжига

#### Параметры обжига красителей

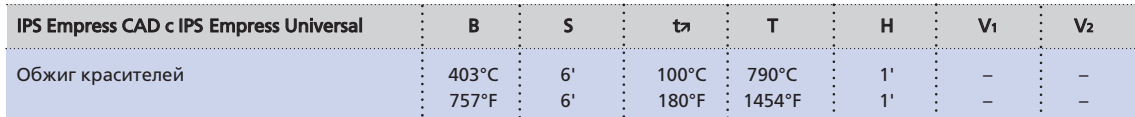

B – температура готовности ºC/ºF

S – время закрытия, мин<br>t**7** – скорость нагрева °С/мин / °F/мин

T – температура обжига °C/°F H – время выдержки, мин

V1 – включение вакуума, начиная с определенной температуры, °C/°F<br>V2 – выключение вакуума, по достижении определенной температуры, °C/°F

# Опционально

# Контроль цвета

Для того чтобы иметь возможность проконтролировать цвет зуба после обжига красителей, действуйте следующим образом:

- На внутреннюю сторону реставрации нанести кисточкой универсальную жидкость для глазури и красителей IPS Empress Universal Glasur- und Malfarbenfluid.
- Реставрацию посадить на индивидуальную цветовую культю, увлажнить поверхность, проверить цвет зуба и эффектов.
- Если необходимы корректировки, их следует выполнить и еще раз обжечь реставрацию в той же самой программе для обжига. Контроль цвета. Если необходимо,

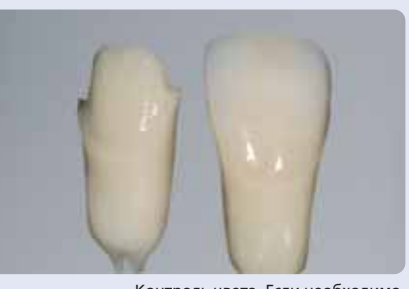

интенсивность цвета можно повысить дополнительным окрашиванием

# Обжиг глазури

После создания всех цветовых эффектов и характеризаций проводится окончательный глазуровочный обжиг. Соблюдайте следующую последовательность действий:

- Извлечь из шприца универсальную глазуровочную пасту IPS Empress Universal Glasurpaste и замешать
- Разбавить ее до желаемой консистенции универсальной жидкостью для глазури и красителей IPS Empress Universal Glasur- und Malfarbenfluid. Разбавлять не слишком сильно, поскольку в противном случае глазурь будет бесконтрольно стекать.
- Равномерно нанести глазурь на всю внешнюю поверхность реставрации.
- Глазурь не должна попадать на внутреннюю поверхность реставрации.
- Избегать нанесения глазури слишком толстым слоем и образования капель на поверхности.
- Слишком тонкий слой глазури ведет к недостаточному блеску реставрации.
- Позиционирование объектов на трегере происходит как при предыдущем обжиге.
- После окрашивания производится глазуровочный обжиг в соответствующей керамической печи (например, Programat P300).
- Если блеск реставрации после первого глазуровочного обжига не достаточен, можно проводить последующие глазуровочные обжиги с теми же параметрами обжига.

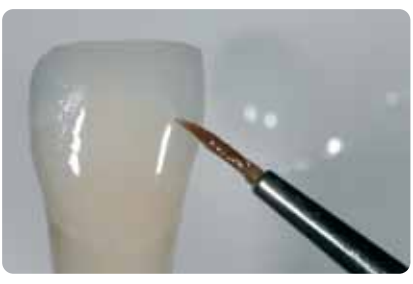

Равномерно нанести глазурь на всю внешнюю поверхность реставрации

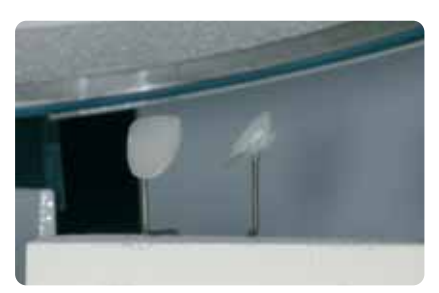

Поместить объекты на трегер с сотовой структурой и запустить программу обжига

# Параметры обжига глазури

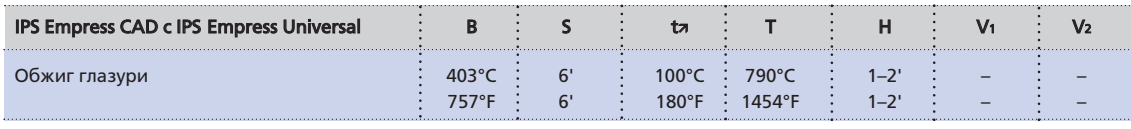

B – температура готовности ºC/ºF

S – время закрытия, мин tत – скорость нагрева °С/мин / °F/мин

#### T – температура обжига °C/°F H – время выдержки, мин

V1 – включение вакуума, начиная с определенной температуры, °С/°F V2 – выключение вакуума, по достижении определенной температуры, °C/°F

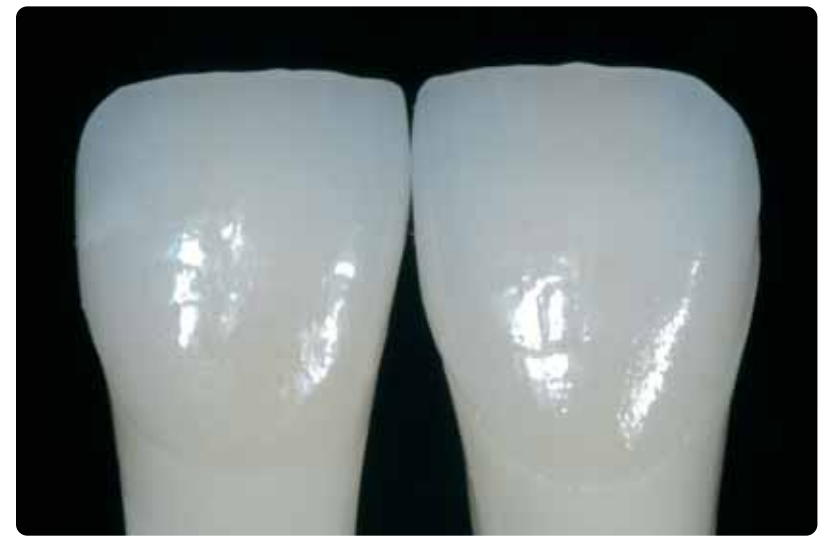

Готовые коронка и винир IPS Empress CAD, окрашенные и глазурованные.

#### Опционально

# Дополнительные корректировки

Иногда после того как реставрация полностью изготовлена, необходимо произвести ее дополнительные корректировки (например, контактных пунктов). Для этого в вашем распоряжении имеется корректировочная масса IPS Empress Add-On 770°C/1418°F. Последовательность действий:

- Перед корректировкой реставрацию следует очистить от грязи и жира. Для этого тщательно почистить ее пароструем.
- Корректировочную массу IPS Empress Add-On 770°C/1418°F разбавить жидкостью для моделирования IPS Empress Esthetic Veneer Modellierliquid до консистенции, необходимой для моделирования. Следить за тем, чтобы корректировочная масса была равномерно замешана, что позволяет достичь оптимальных результатов обжига.
- Замешанную корректировочную массу нанести кисточкой на очищенную поверхность и слегка промокнуть салфеткой.
- Готовую откорректированную реставрацию на трегере поместить в керамическую печь.
- После обжига откорректированные поверхности отполировать до блеска вручную.

#### Параметры корректировочного обжига

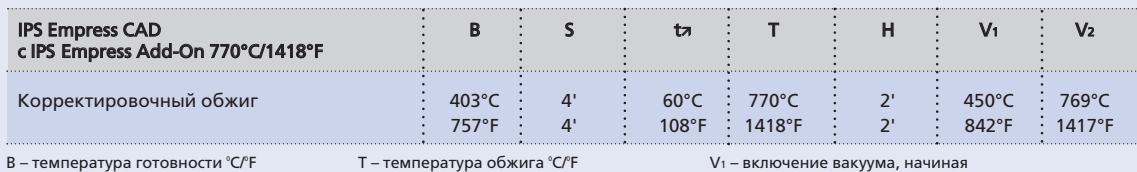

B – температура готовности °<br>S – время закрытия, мин

tत्र – скорость нагрева °С/мин / °F/мин

T – температура обжига °C/°<br>H – время выдержки, мин

V1 – включение вакуума, начиная<br>с определенной температуры, °С/°F V2 – выключение вакуума, по достижении<br>определенной температуры, °C/°F

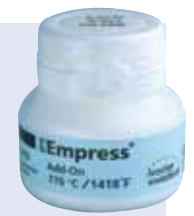

# IPS Empress CAD – Виниры/коронки для фронтальных зубов – работа техникой редуцирования Cut-Back и наслоение

Для того чтобы придать реставрации индивидуальность в области режущего края и чтобы она ничем не отличалась от живых зубов, реставрации IPS Empress CAD дополнительно облицовываются опалесцентными керамическими массами IPS Empress Esthetic Veneer. Техника Cut-Back очень эффективна, когда полная анатомическая коронка для фронтального зуба или винир сначала формируется в соответствии с окончательной формой реставрации. После этого инцизальная треть ее укорачивается, а затем облицовывается индивидуально в соответствии с существующими эстетическими требованиями.

# Винир

# Коронка для фронтального зуба

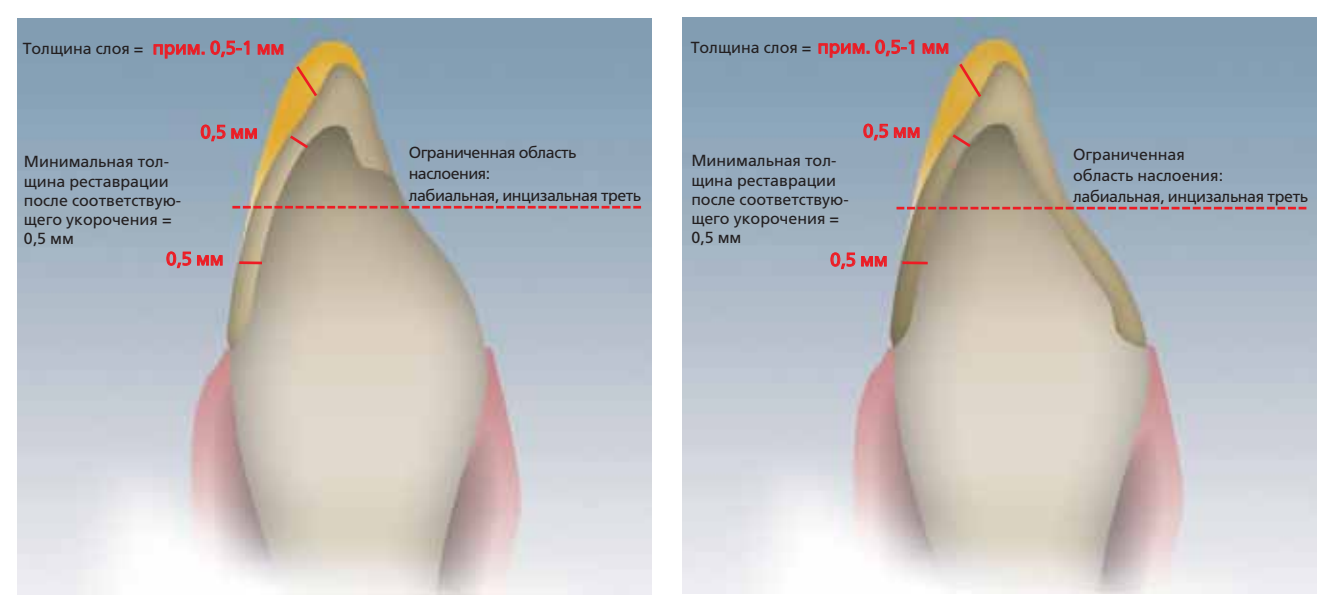

Полный анатомический винир и коронка для фронтального зуба, которые были соответственно укорочены в области режущего края.

Информацию о процессе обработки в системе CAD/CAM вы найдете в соответствующей инструкции. Непременно следует соблюдать все рекомендации производителя.

# Использование масс IPS Empress Esthetic Veneer

# Пасты Wash IPS Empress Esthetic Veneer

Благодаря эффекту 2-в-1, которым обладают пасты Wash, т.е. соединение и индивидуализация за один рабочий шаг, изготовление высокоэстетичных реставраций стало значительно легче. Нейтральная паста Wash neutral образует прямое соединение с укороченной реставрацией и всегда наносится на реставрацию в первую очередь; благодаря ей создается гомогенное соединение. Затем производится индивидуальная характеризация укороченной реставрации с помощью пяти стандартных паст Wash. Идеальная цветовая дифференциация позволяет проводить индивидуальную характеризацию на высочайшем уровне. С помощью пяти модификаторов для паст Wash и нейтральной пасты можно индивидуально создавать цвет.

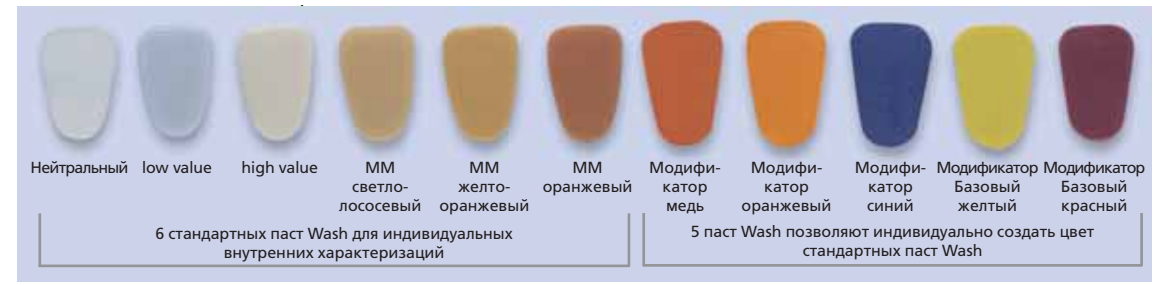

# IPS Empress Esthetic Veneer Incisal Opal Инцизальный опаловый

Опалесцентные массы выпускаются в трех вариантах (низкая, средняя и высокая транслюцентность). Они имеют флюоресцентность, сходную с флюоресцентностью живого режущего края, и естественную опалесцентность. Высокая прочность и превосходная моделируемость позволяют создавать «живой» режущий край реставрации. Опаловый эффект обладает высокой стабильностью при обжиге.

# IPS Empress Esthetic Veneer Transpa

С помощью транспа-масс с двумя цветовыми оттенками можно создавать цветовые транспарентные области, особенно в инцизальной трети, что максимально приближает реставрацию к живым зубам.

# IPS Empress Esthetic Veneer Incisal

Массы режущего края выпускаются в шести цветовых оттенках и служат для дополнительной характеризации в области режущего края.

# IPS Empress Esthetic Veneer Chroma Modifier Модификаторы

Усиливают глубину цвета укороченной реставрации, выпускаются в цветах 110/A1 и 210/A3.

#### IPS Empress Esthetic Veneer Brightener Осветлитель

Служит для повышения светлой тональности реставрации.

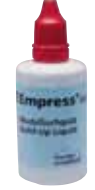

# IPS Empress Esthetic Veneer Modellierliquid Жидкость для моделирования

Моделировочная жидкость служит для замешивания материалов IPS Empress Esthetic Veneer и корректировочной массы IPS Empress Esthetic Veneer Add-On. Поскольку жидкости для моделирования содержат различные органические компоненты, которые при обжиге выгорают не беззольно, это может вызвать появление нежелательных пятен, для этих целей может быть использована только моделировочная жидкость IPS Empress Esthetic Veneer Modellierliquid.

# Техника редуцирования Cut-Back

Прежде чем начинать работу техникой Cut-Back, следует обратить внимание на следующие пункты:

- Обработку проводить только соответствующим тонкозернистым (зернистость менее 60 мкм) керамическим полиром или алмазом, при скорости оборотов не более 20 000 об/мин, оказывая незначительное давление на реставрацию.
- Края реставрации осторожно обрабатывать резиновыми и силиконовыми полирами (количество оборотов не более 10 000 об/мин).
- Если использовать несоответствующий шлифовальный инструмент, то, помимо всего прочего, это может привести к сколам по краям реставрации и локальному перегреву.
- Ошлифовать держатель блока и обращать внимание на аппроксимальные контакты.
- Винир или коронка для фронтального зуба перед укорочением Cut-Back должны точно соответствовать форме зуба.
- Точно определить длину режущего края, обращая при этом внимание на абразивные поверхности.
- В качестве вспомогательного средства при работе техникой Cut-Back может служить силиконовый ключ, который формируется с небной стороны.
- Силиконовый ключ должен слегка задевать режущий край.

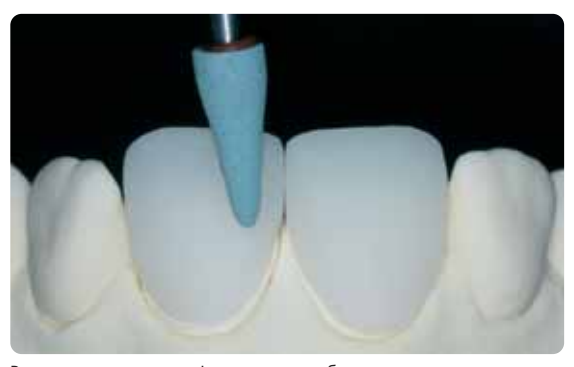

Винир или коронка для фронтального зуба перед выполнением укорочения Cut-Back должны точно соответствовать форме зуба.

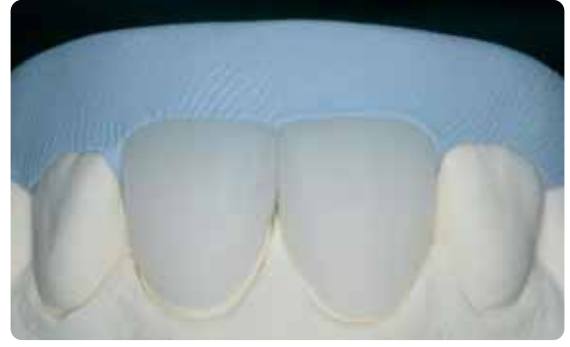

Силиконовый ключ формировать с небной стороны.

Информацию об изготовлении цветовой культи из культевого материала IPS Natural Die Material см. на стр. 27.

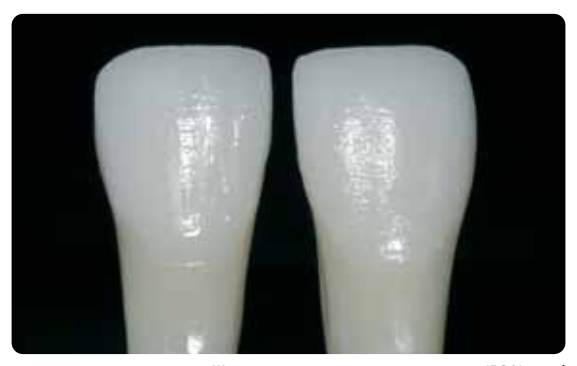

Штампик из культевого материала IPS Natural Die Material является оптимальной основой цвета.

Работа техникой редуцирования Cut-Back выполняется в три этапа. Только таким образом можно выполнить правильное и, прежде всего, контролируемое укорочение реставрации. Непременно соблюдайте следующую последовательность действий:

- Укорочение Cut-Back выполнять только соответствующими инструментами (керамические полиры и алмазы), на низком количестве оборотов.
- Избегайте слишком сильного давления и перегрева при обтачивании реставрации
- Минимальная толщина укороченной реставрации IPS Empress CAD должна быть не менее 0,5 мм.
- Первый шаг: Cut-Back с аппроксимальной стороны мезиальные и дистальные кромки скруглить.
- Второй шаг: Cut-Back лабиально и инцизально объем и длина плавно уменьшаются.
- Третий шаг: Cut-Back мамелоны выпилить бороздочки для последующего формирования естественных мамелонов, оказывая незначительное давление абразивным силиконовым полиром в форме колеса.
- Отказаться от слишком сильно выраженных мамелоновых структур и от формирования бороздок с поднутрениями.

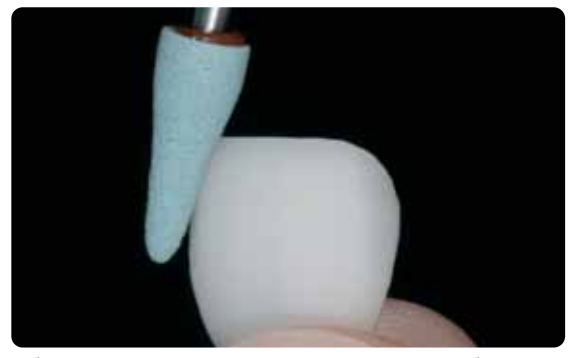

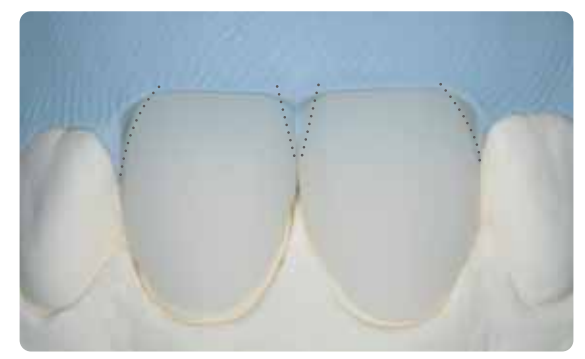

Избегайте слишком сильного давления и перегрева при работе техникой Cut-Back

Первый шаг: Cut-Back с аппроксимальной стороны – мезиальные и дистальные кромки скруглить

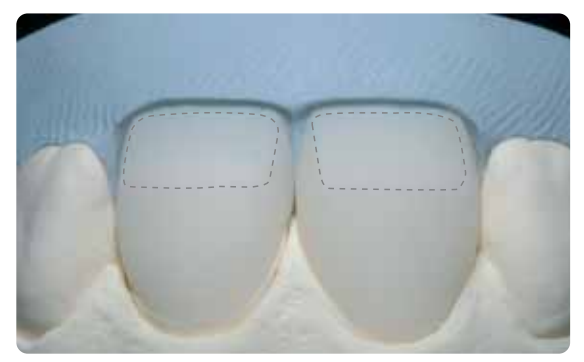

Второй шаг: Cut-Back с лабиальной и инцизальной стороны – объем и длина плавно сокращаются

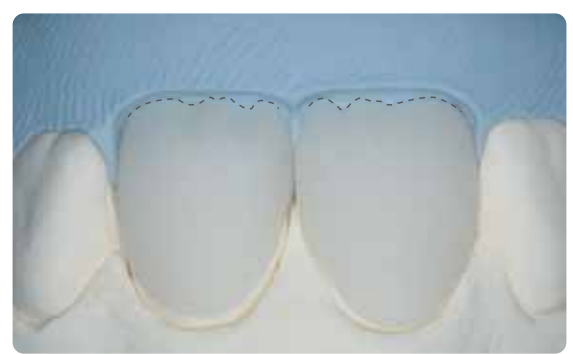

Третий шаг: Cut-Back мамелоны – выпилить бороздочки-мамелоны, оказывая незначительное давление абразивным силиконовым полиром в форме колеса. Отказаться от слишком сильно выраженных мамелон и от формирования бороздок с поднутрениями

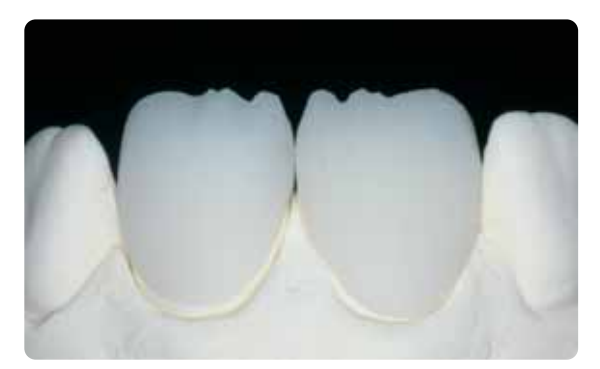

Готовое укорочение Cut-Back инцизальной трети

# Подготовка к облицовке

Перед облицовкой реставрацию следует очистить от грязи и жира. После очистки избегать любого загрязнения реставрации. Соблюдать следующую последовательность действий:

- Перед облицовкой почистить реставрацию в пескоструйном аппарате, используя оксид алюминия Al<sub>2</sub>O<sub>3</sub> при давлении 0,5 бар (осторожно: абразивность), и в ультразвуковой ванне или пароструем.
- Некоторые пескоструйные аппараты требуют дополнительной настройки, чтобы обеспечить необходимый процесс пескоструйной обработки.

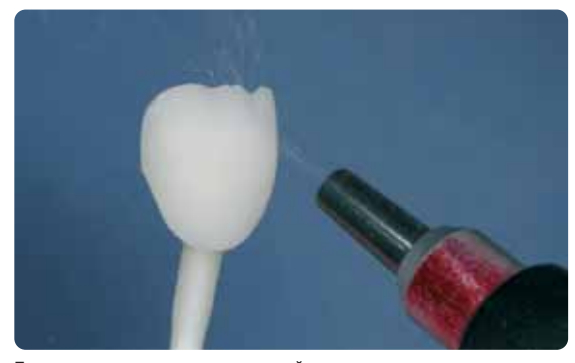

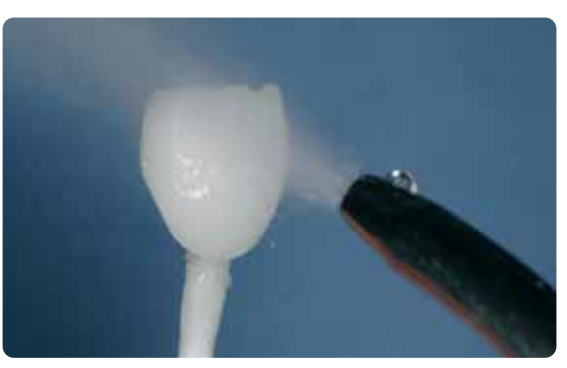

Почистить реставрацию в пескоструйном аппарате, используя оксид<br>алюминия Al<sub>2</sub>O<sub>3</sub> при давлении 0,5 бар (осторожно: абразивность)

Почистить в ультразвуковой ванне или пароструем

# Облицовка реставраций IPS Empress CAD массами IPS Empress Esthetic Veneer

Облицовка реставраций IPS Empress CAD производится в три этапа:

- Шаг 1: нанесение пасты Wash IPS Empress Esthetic Veneer для создания превосходной связи и внутренней цветопередачи.
- Шаг 2: нанесение масс IPS Empress Esthetic Veneer для создания индивидуальной эстетики в инцизальной трети.
- Шаг 3: нанесение красителей IPS Empress Universal Shade или Stains и глазури для окончательного окрашивания и глазурования.

# Обжиг Wash с пастой Wash IPS Empress Esthetic Veneer

Обжиг Wash создает великолепное соединение с укороченной реставрацией IPS Empress CAD. Пожалуйста, соблюдайте следующую последовательность действий:

- Извлечь из шприца нейтральную пасту Wash neutral IPS Empress Esthetic Veneer и при необходимости слегка разбавьте ее универсальной жидкостью для глазури и красителей IPS Empress Universal Glasurund Malfarbenfluid.
- Тонким слоем нейтральной пасты Wash neutral IPS Empress Esthetic Veneer полностью покрыть поверхности, которые должны быть облицованы. Таким образом вы создаете оптимальное соединение.
- В зависимости от ситуации в полости рта пациента создать мамелоны.
- Создать внутренние эффекты с помощью модификатора (чистого или разбавленного).
- Мамелоны и внутренние эффекты наносятся на не обожженную нейтральную пасту Wash neutral.
- Совет: интенсивность цвета при обжиге меняется незаметно.
- Виниры и коронки для фронтальных зубов закрепить на металлических штифтах и поместить на трегер с сотовой структурой. Виниры дополнительно можно закрепить небольшим количеством вспомогательной пасты IPS Object Fix.

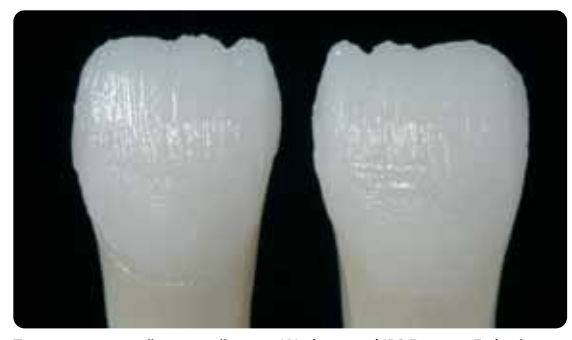

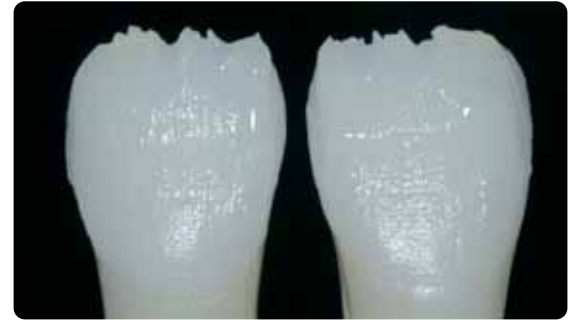

Создать мамелоны и внутренние эффекты.

Тонким слоем нейтральной пасты Wash neutral IPS Empress Esthetic Veneer полностью покрыть поверхности, которые должны быть облицованы, чтобы создать оптимальное соединение.

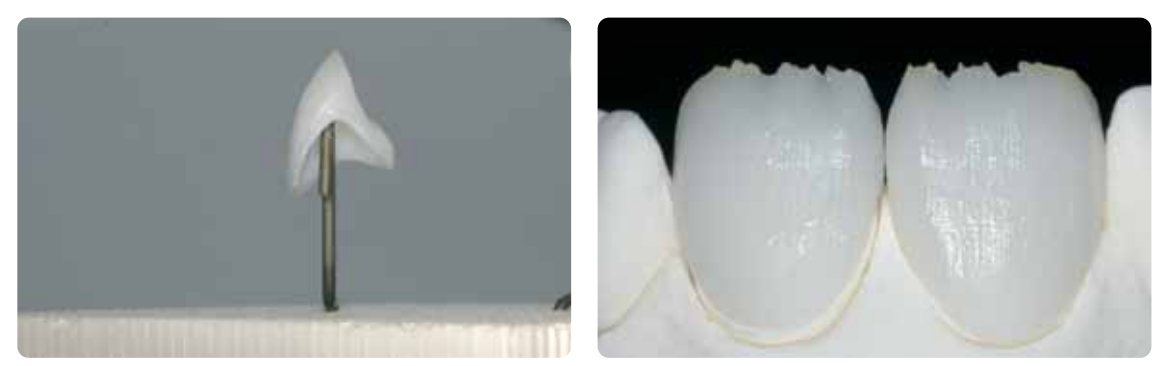

Реставрацию поместить на трегер с сотовой структурой и обжечь.

#### Параметры обжига Wash

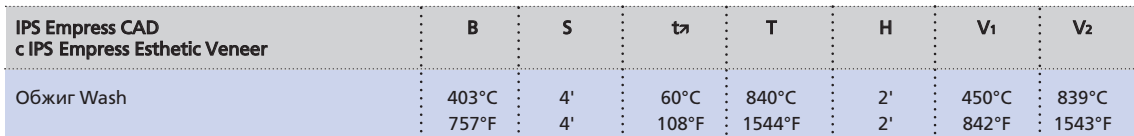

B – температура готовности ºC/ºF

S – время закрытия, мин<br>t**7** – скорость нагрева °С/мин / °F/мин

T – температура обжига °C/°F H – время выдержки, мин

V1 – включение вакуума, начиная с определенной температуры, °C/°F<br>V2 – выключение вакуума, по достижении определенной температуры, °С/°F

# Первый обжиг массы режущего края и транспа массы IPS Empress Esthetic Veneer

Построение инцизальной трети (режущего края) проводится аналогично силиконовому ключу. Подходящие массы для наслоения вы найдете в Таблице комбинирования масс на стр. 44. После этого следуйте следующим образом:

- Керамические массы IPS Empress Esthetic Veneer замешать с моделировочной жидкостью IPS Empress Veneer Modellierliquid.
- Замешанные массы должны обладать хорошей стабильностью. В противном случае было добавлено слишком много или слишком мало жидкости.
- Наслаивать массы кисточкой для керамических работ, восстанавливая изначальную форму зуба.
- Если вы хотите создать «живой» режущий край, вы можете комбинировать наслоение различными массами.
- После того как была полностью построена форма зуба, керамику подсушить.
- Виниры и коронки для фронтальных зубов закрепить на металлических штифтах и поместить на трегер с сотовой структурой. Виниры дополнительно можно закрепить небольшим количеством вспомогательной пасты IPS Object Fix.

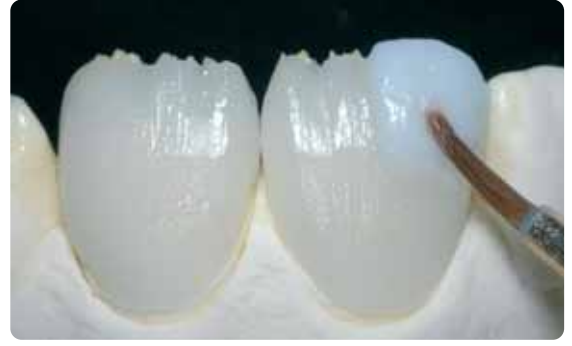

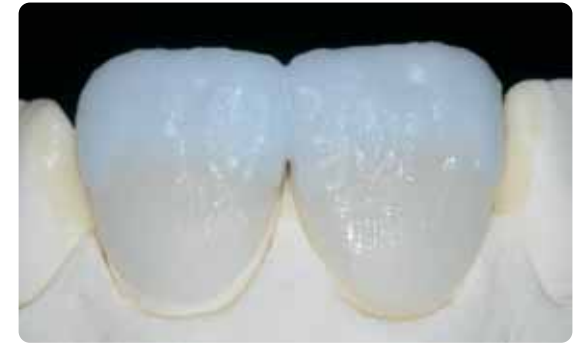

Массы наслаивать аналогично редукции Для создания «живого» режущего края

комбинировать наслоение различных масс

Параметры первого обжига массы режущего края и транспа массы

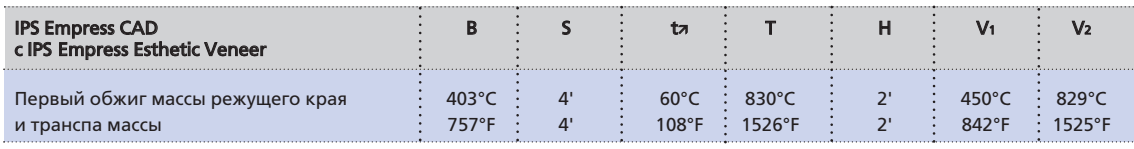

B – температура готовности ºC/ºF

S – время закрытия, мин

T – температура обжига °C/°F H – время выдержки, мин

tत्र – скорость нагрева °C/мин / °F/мин

V1 – включение вакуума, начиная с определенной температуры, °С/°F V2 – выключение вакуума, по достижении

определенной температуры, °C/°F

# Второй (корректировочный) обжиг массы режущего края и транспа массы IPS Empress Esthetic Veneer

После обжига реставрацию осторожно посадить на модель и обработать алмазом. При втором обжиге действовать следующим образом:

- Обработанную реставрацию почистить в ультразвуковой ванне или пароструем и полностью высушить.
- Уже замешанные керамические массы можно увлажнить дистиллированной водой, или массы IPS Empress Esthetic Veneer замешать с моделировочной жидкостью Modellierliquid.
- Достроить недостающие области, следя при этом за правильностью формы зуба.
- После того, как была полностью построена форма зуба, слегка подсушить керамику.
- Виниры и коронки для фронтальных зубов закрепить на металлических штифтах и поместить на трегер с сотовой структурой. Виниры дополнительно можно закрепить небольшим количеством вспомогательной пасты IPS Object Fix.

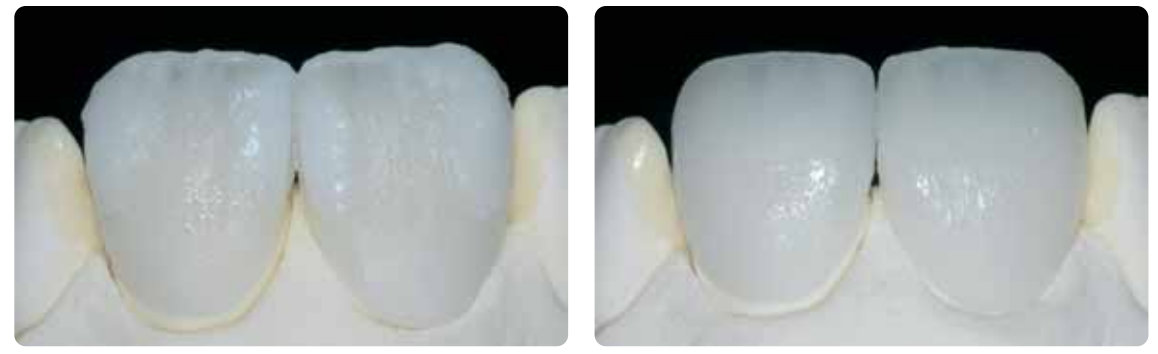

Форму зуба достроить при втором обжиге, обжигать при аналогичных параметрах

#### Параметры второго обжига массы режущего края и транспа массы

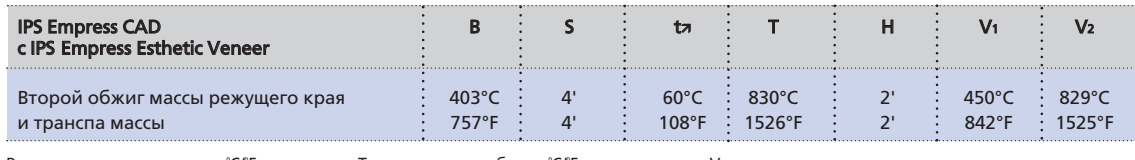

B – температура готовности ºC/ºF S – время закрытия, мин

tत्र – скорость нагрева °С/мин / °F/мин

T – температура обжига °C/°F H – время выдержки, мин

 $V_1$  – включение вакуума, начин с определенной температуры, °С/°F V2 – выключение вакуума, по достижении<br>определенной температуры, °C/°F

# Обработка и подготовка к обжигу красителей и глазури

Обработать реставрацию перед обжигом красителей и глазури следующим образом:

- Обработать реставрацию алмазом, создать ее естественную форму и особенности поверхности структуры роста и выпуклые/вогнутые области.
- Структуры на поверхности создавать сильнее, поскольку слой глазури будет ослаблять их выраженность.
- Области, которые не покрываются керамическими массами, необходимо предварительно отполировать силиконовыми полирами в форме колеса. Это делается для того, чтобы после глазуровочного обжига вся поверхность реставрации имела одинаковый блеск.

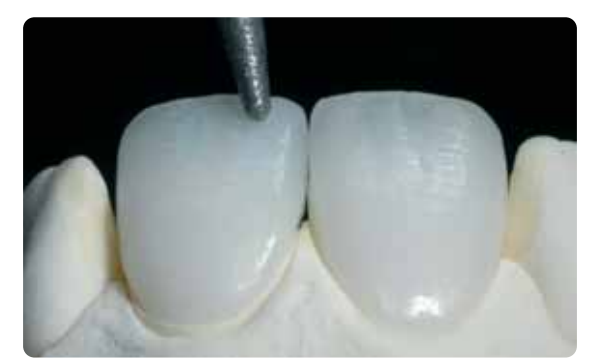

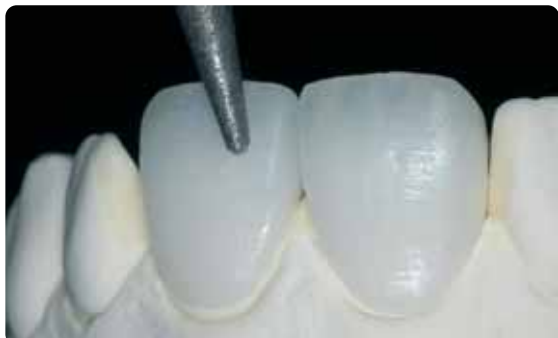

Обработать алмазом, создать естественную форму и структуру поверхности реставрации

# Обжиг красителей и глазури с IPS Empress Universal

Обжиг красителей и глазури проводится с использованием красителей IPS Empress Universal Shade, Stains и глазури. В зависимости от ситуации это может происходить одновременно или последовательно (см. стр. 26-28). Перед обжигом красителей и глазури реставрацию следует очистить от грязи и жира. После очистки избегать любого загрязнения реставрации. Соблюдать следующую последовательность действий:

- Перед окрашиванием и глазурованием реставрацию почистить в ультразвуковой ванне или пароструем.
- Для контроля цвета внутреннюю поверхность реставрации увлажнить универсальной жидкостью для глазури и красителей IPS Empress Universal Glasur- und Malfarbenfluid, поместить реставрацию на цветовую культю и проверить цвета и эффекты.
- Извлечь из шприца глазуровочную пасту IPS Empress Universal Glasurpaste и замешать.
- Разбавить ее до желаемой консистенции универсальной жидкостью для глазури и красителей IPS Empress Universal Glasur- und Malfarbenfluid. Разбавлять не слишком сильно, поскольку в противном случае глазурь будет бесконтрольно стекать.
- На поверхности, которые не покрыты слоем керамики для наслоения, нанести глазурь более толстым слоем. Это делается для того, чтобы вся поверхность реставрации имела одинаковый блеск.
- Глазурь не должна попадать на внутреннюю поверхность реставрации.
- Избегать нанесения глазури слишком толстым слоем и образования капель на поверхности.
- В пришеечной области и на средней трети реставрации соответствующий цвет дентина можно сделать более интенсивным с помощью красителя IPS Empress Universal Shade, который наносится на не обожженный слой глазури.
- Виниры и коронки для фронтальных зубов закрепить на металлических штифтах и поместить на трегер с сотовой структурой. Виниры дополнительно можно закрепить небольшим количеством вспомогательной пасты IPS Object Fix.

# Опционально

- При хорошей предварительной полировке (шелковисто-матовый блеск) в пришеечной области (не покрытой керамикой для наслоения) глазурь может быть нанесена только на эти места. Керамика для наслоения имеет собственный естественный блеск без глазури.
- Если пришеечная область требует более интенсивного цвета, рекомендуется провести отдельный обжиг красителей.

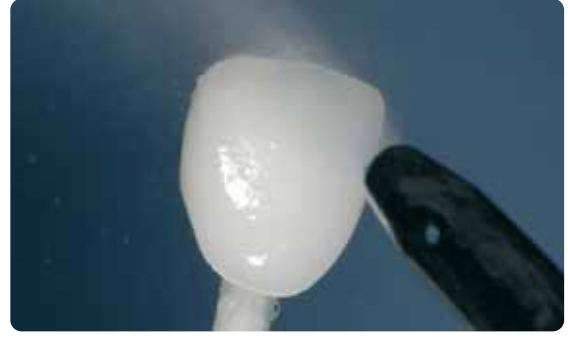

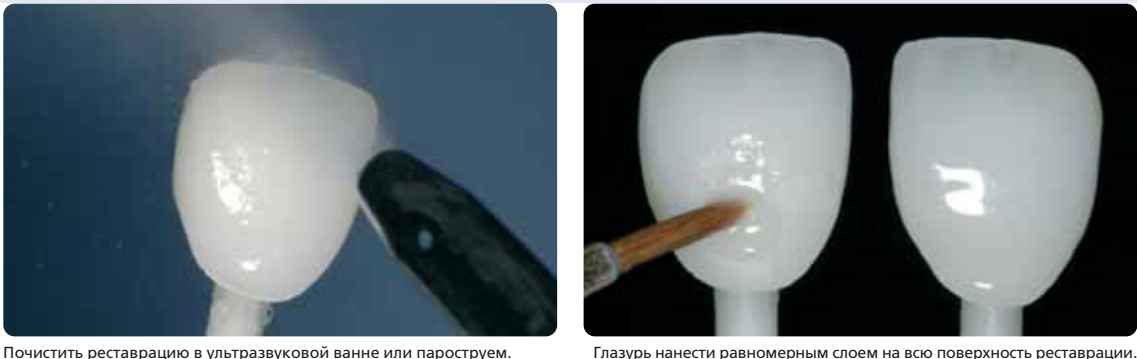

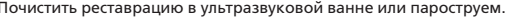

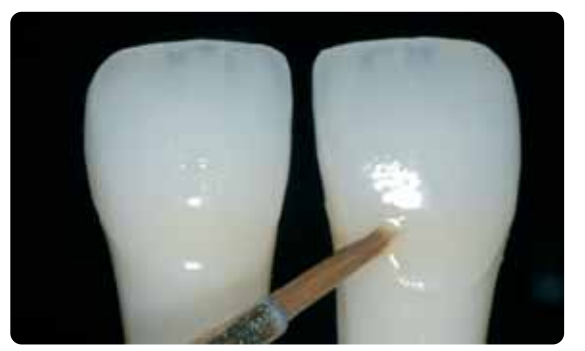

Замешанные красители Shade напрямую нанести на необожженный слой глазури.

#### Параметры обжига красителей и глазури

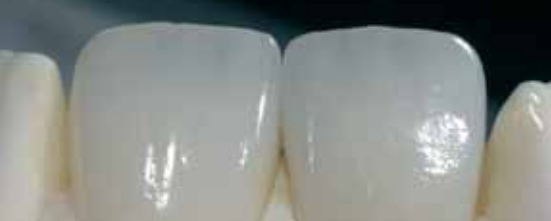

Готовая облицованная коронка IPS Empress CAD и винир, изготовленный с использованием техники Cut-Back.

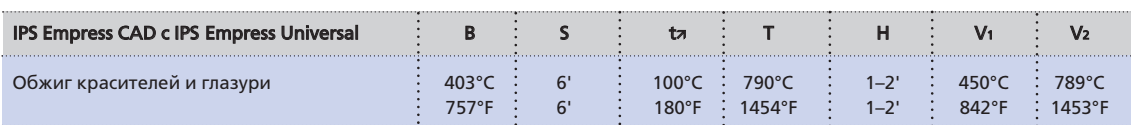

B – температура готовности ºC/ºF S – время закрытия, мин

tत्र – скорость нагрева °C/мин / °F/мин

T – температура обжига °C/°F H – время выдержки, мин

V1 – включение вакуума, начиная

- с определенной температуры, °C/°F<br>V2 выключение вакуума, по достижении
- определенной температуры, °С/°F

39

# Опционально

# Дополнительные корректировки

Иногда, после того как реставрация была полностью изготовлена и примерена пациенту, выясняется, что необходимо произвести ее дополнительные корректировки (например, контактных пунктов). Для этого в вашем распоряжении имеется корректировочная масса IPS Empress Add-On 770°C/1418°F.

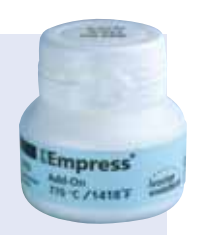

Последовательность действий:

- Перед корректировкой реставрацию следует очистить от грязи и жира. Для этого тщательно почистить ее пароструем.
- Корректировочную массу IPS Empress Add-On 770°C/1418°F разбавить жидкостью для моделирования IPS Empress Esthetic Veneer Modellierliquid до консистенции, необходимой для моделирования. Следить за тем, чтобы корректировочная масса была равномерно замешана, что позволяет достичь оптимальных результатов обжига.
- Замешанную корректировочную массу нанести кисточкой на очищенную поверхность и слегка промокнуть салфеткой.
- Готовую откорректированную реставрацию на трегере поместить в керамическую печь.
- После обжига откорректированные поверхности полировать до блеска вручную.

# Параметры корректировочного обжига

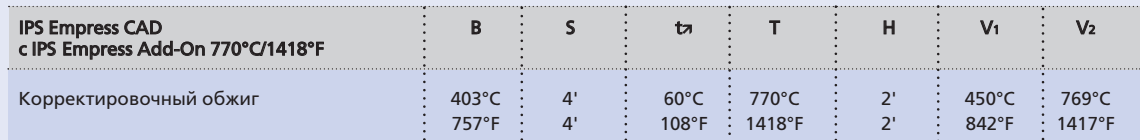

B – температура готовности ºC/ºF

- S время закрытия, мин tत्र – скорость нагрева °С/мин / °F/мин
- T температура обжига °C/°F<br>H время выдержки, мин

V1 – включение вакуума, начиная с определенной температуры, °С/°F V2 – выключение вакуума, по достижении<br>определенной температуры, °C/°F

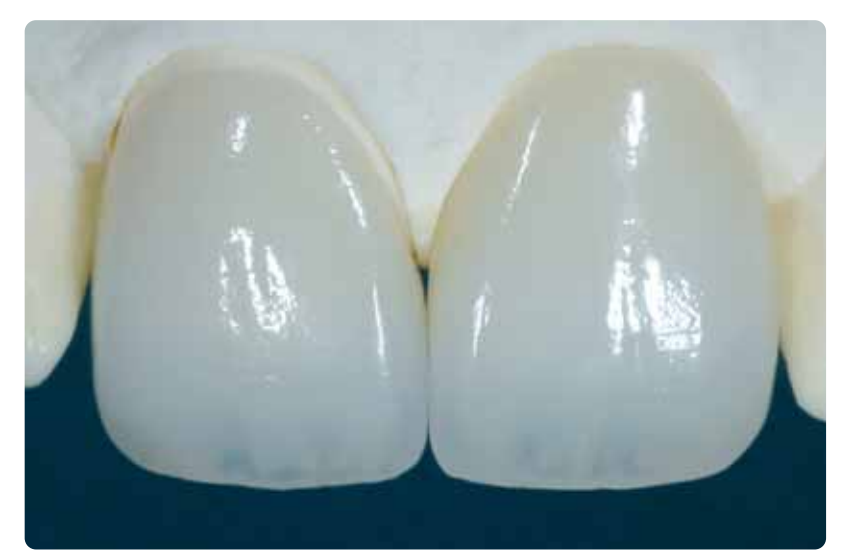

IPS Empress CAD, техника редуцирования Cut-Back и наслоение керамических масс – идеальная комбинация для создания высокоэстетичных реставраций CAD/CAM

# ≌Empress CAD -ОБЩАЯ ИНФОРМАЦИЯ

# Подготовка к фиксации

Подготовка керамической поверхности к фиксации является определяющим моментом для создания внутренней связи между фиксирующим материалом и цельнокерамической реставрацией. Обращайте внимание на следующие моменты:

- Лейцитные стеклокерамические массы как правило протравливаются гелем IPS Ceramic Aetzgel, а затем силанизируются средством Monobond-S.

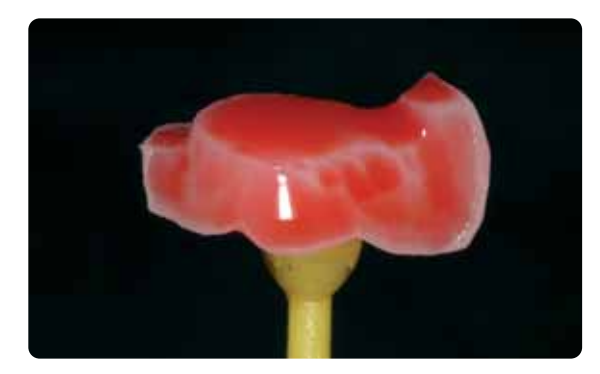

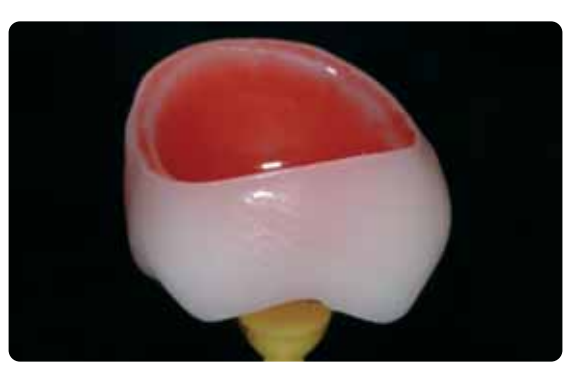

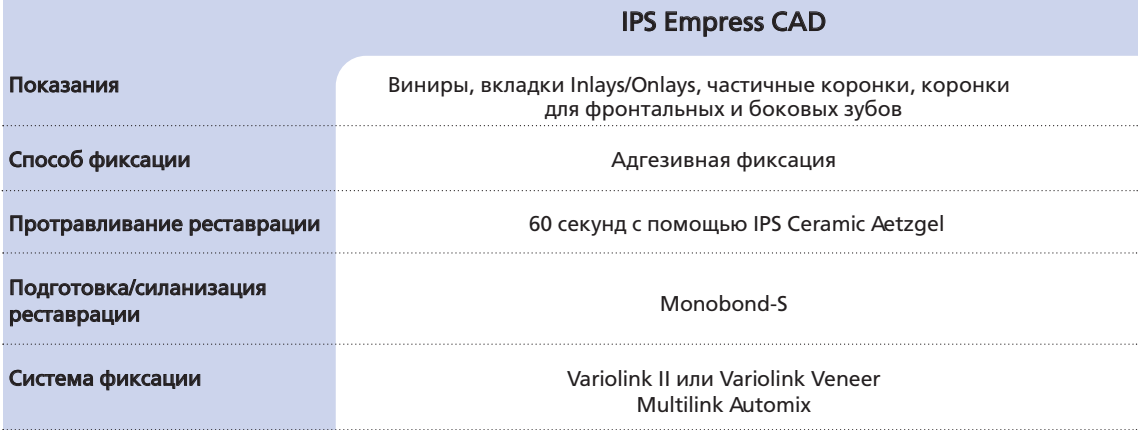

Традиционное цементирование и пескоструйная обработка готовых реставраций IPS Empress CAD противопоказаны!

# Параметры обжига

## Проведение обжигов реставраций из лейцитной стеклокерамики

- Для обжига реставраций всегда использовать трегер с сотовой структурой.
- Для вкладок Inlays/Onlays и частичных коронок создать поддержку из ваты для обжига и поместить их на трегер с сотовой структурой.
- Виниры, а также коронки для фронтальных и боковых зубов закрепить на металлическом штифте и поместить на трегер с сотовой структурой.
- В качестве альтернативы вате для обжига и для лучшей фиксации реставрации на металлическом штифте может быть использовано небольшое количество пасты IPS Object Fix. Внутренние поверхности не должны быть покрыты полностью.
- Рабочая температура непременно должна соблюдаться! Повышение температуры обжига может привести к сильному остекленению облицовочной керамики на поверхности каркаса, которое в дальнейшем может привести к сколам.
- Понижение температуры обжига означает, что керамика будет недостаточно спечена и будет очень хрупкой, что в дальнейшем может привести к сколам.
- В зависимости от привычек в работе, обжиг красителей и глазури может проводиться с одной скоростью подъема температуры 60°С/мин.
- Если имеется вакуумный насос, обжиг красителей и глазури может производиться под вакуумом.
- Реставрации, лежащие на трегере и поддержанные ватой для обжига, из-за низкого положения в печи получают меньше тепла. Для того чтобы, тем не менее, добиться естественного блеска реставрации, рекомендуется продлить время выдержки с 1 до 2 минут.
- Приведенные в данной инструкции параметры согласованы с печами производства Ivoclar Vivadent (область допустимых отклонений ±10°C/±18°F)
- Если используется печь не от Ivoclar Vivadent, не исключено, что может потребоваться настройка температуры.

Приведенные параметры обжига являются справочными данными и действительны только для печей производства Ivoclar Vivadent. Для керамических печей более старших поколений, например, Р20, Р90, Р95, Р80, Р100, Р200 данные температуры также являются ориентировочными, в зависимости от изношенности муфеля возможны отклонения ±10°C/±18°F.

Если используется печь не от Ivoclar Vivadent, не исключено, что может потребоваться настройка температуры.

Региональные различия в сетевом напряжении или использование нескольких электроприборов в одной электросети могут привести к тому, что может потребоваться корректировка температур.

# IPS Empress CAD с IPS Empress Universal, окрашенные

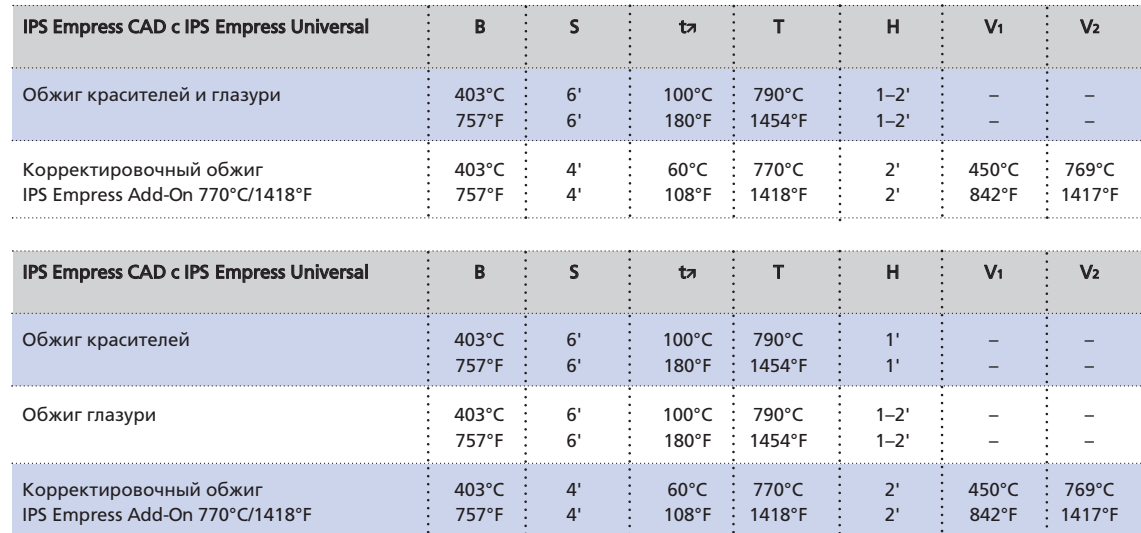

# Реставрации IPS Empress CAD, облицованные массами IPS Empress Esthetic Veneer

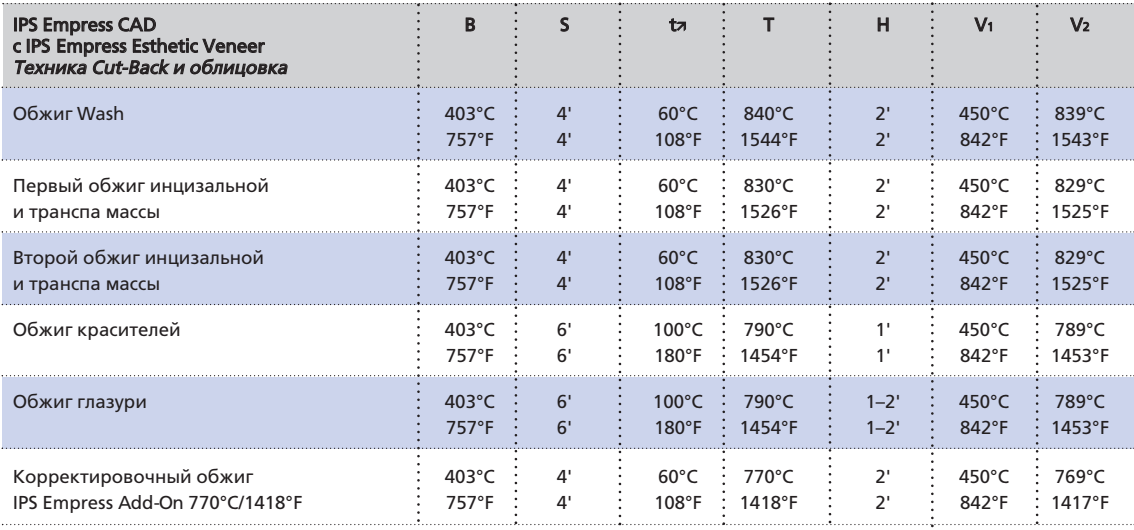

В – температура готовности °C/°F<br>S – время закрытия, мин<br>t**7**l – скорость нагрева °C/мин / °F/мин

T – температура обжига °C/°F<br>H – время выдержки, мин

V1 — включение вакуума, начиная<br>с определенной температуры, °C/°F<br>V2 — выключение вакуума, по достижении<br>определенной температуры, °C/°F

# Та б Б и ц  $\frac{1}{\Omega}$ о м  $\boldsymbol{\circ}$ и н и  $\Omega$ о в  $\boldsymbol{\sigma}$ н и я м а с с

Приведенные сочетания являются ориентировочными. Цвета А-D и Chromascop, которых нет у блоков, могут быть, тем не менее, созданы следующим образом: Приведенные сочетания являются ориентировочными. Цвета A-D и Chromascop, которых нет у блоков, могут быть, тем не менее, созданы следующим образом: - выбор ближайшего цвета блока;

– окраска и создание более интенсивного цвета дентина с помощью красителей IPS Empress Universal Shade и Shade Incisal. – окраска и создание более интенсивного цвета дентина с помощью красителей IPS Empress Universal Shade и Shade Incisal. – выбор ближайшего цвета блока;

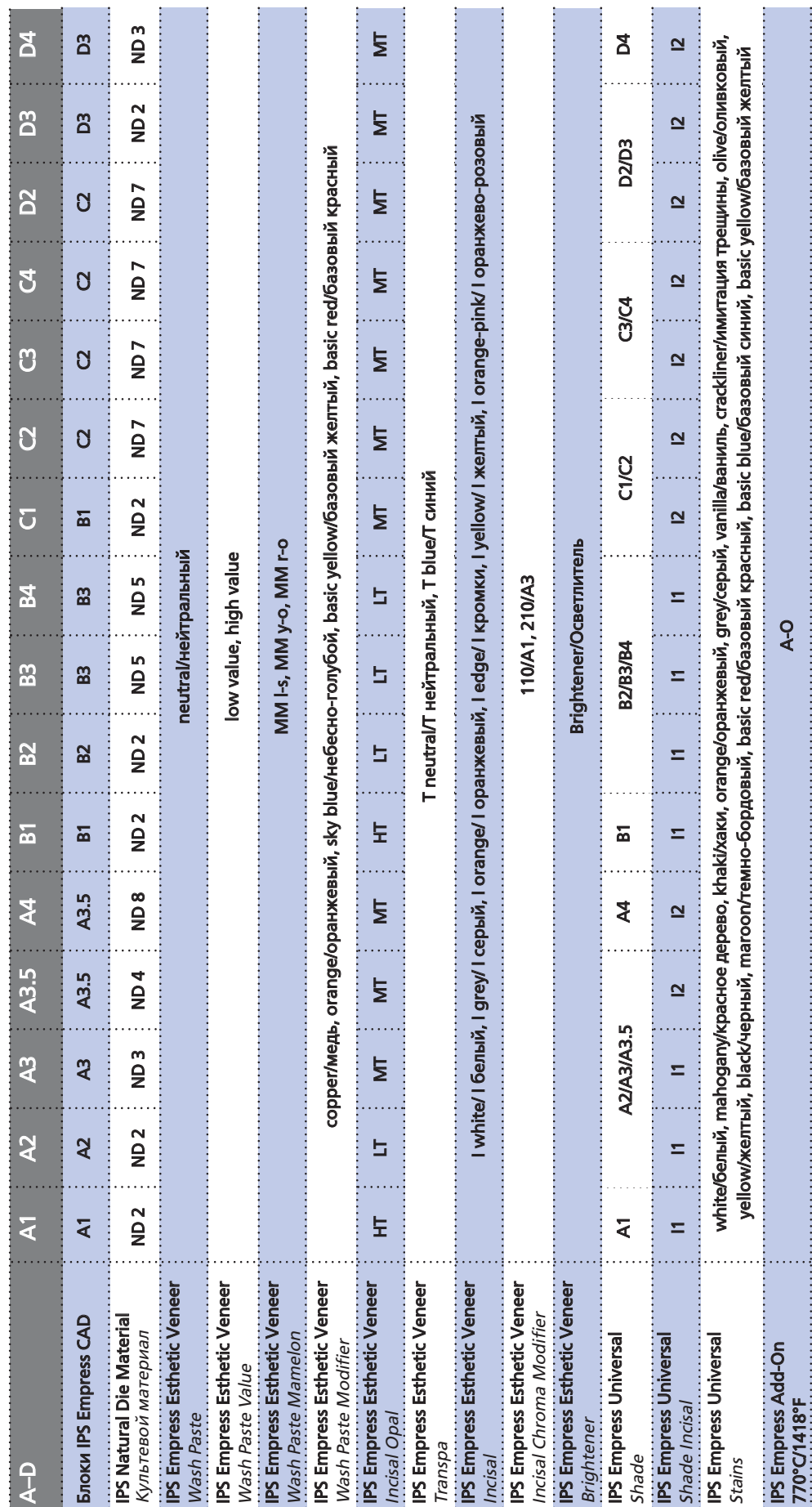

# **Empress CAD** – ТАБЛИЦЫ КОМБИНИРОВАНИЯ МАСС

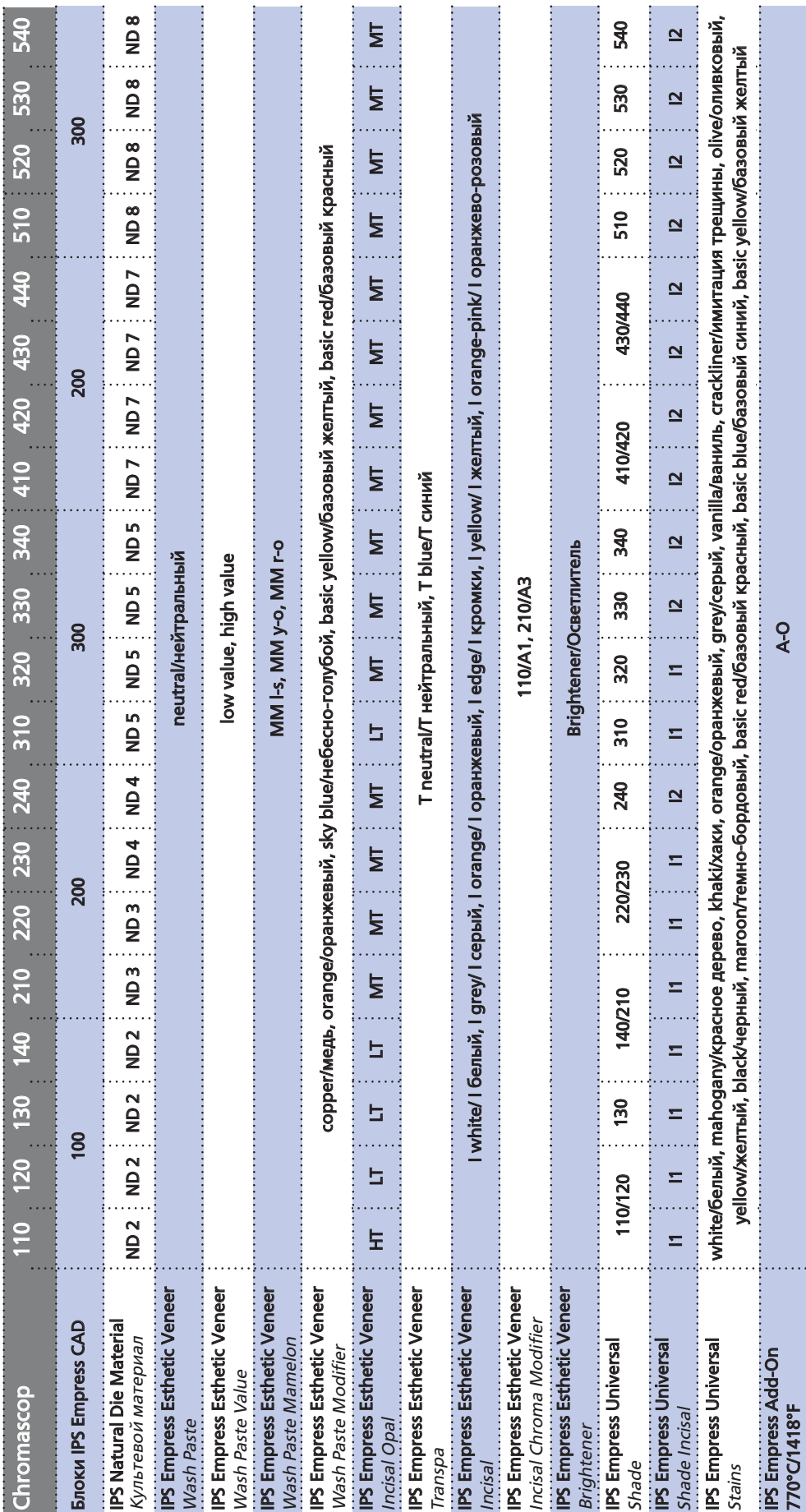

45

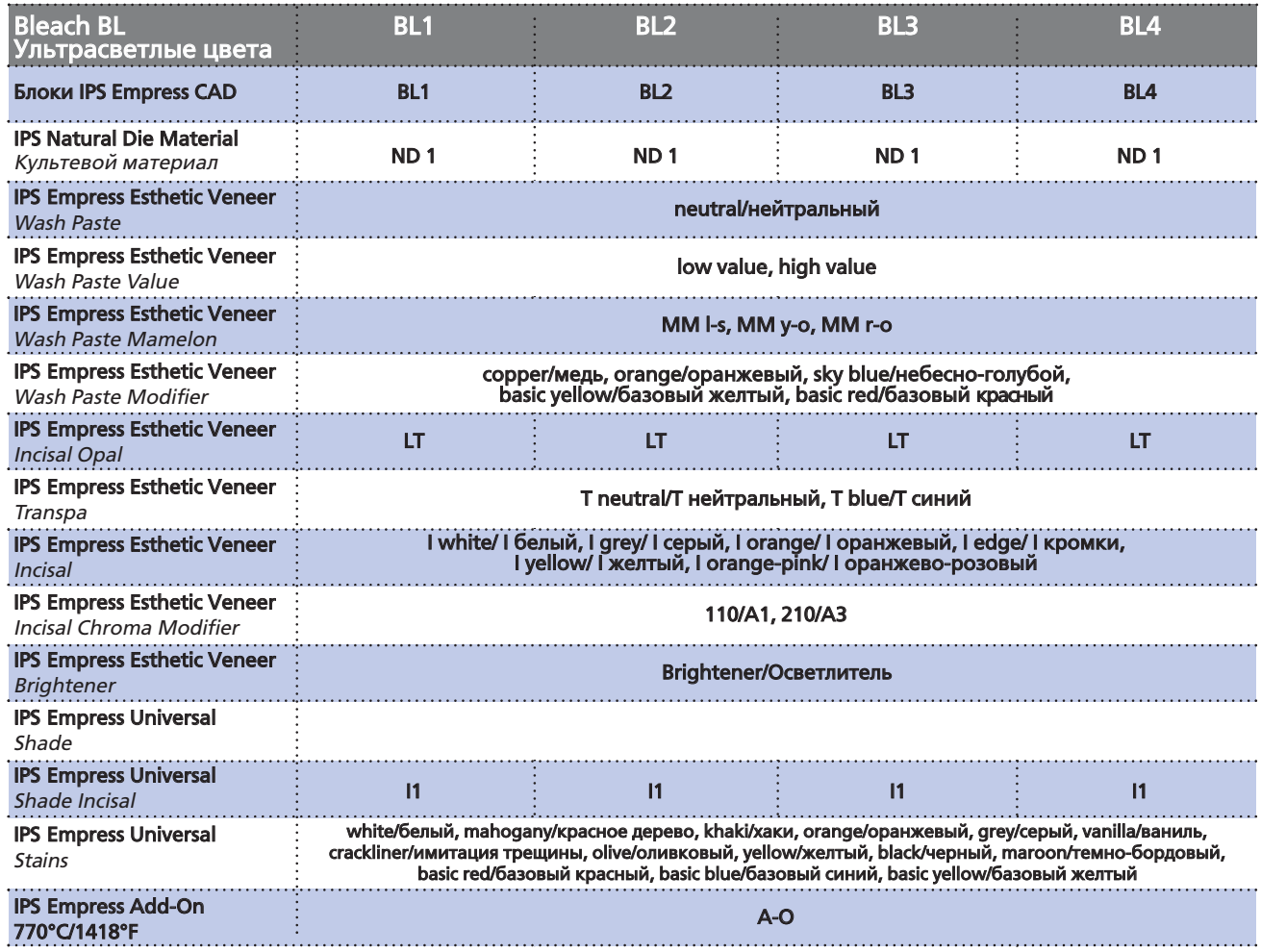

# Ivoclar Vivadent - во всем мире

# **Ivoclar Vivadent AG**

Bendererstrasse 2 FL-9494 Schaan Liechtenstein Tel. +423 235 35 35 Fax +423 235 33 60 www.ivoclarvivadent.com

#### Ivoclar Vivadent Pty 1td

1 - 5 Overseas Drive P O Box 367 Noble Park, Vic. 3174 Australia Tel. +613 979 595 99 Fax +613 979 596 45 www.ivoclarvivadent.com.au

#### **Ivoclar Vivadent GmbH**

Bremschlstr, 16 Postfach 223 A-6706 Burs Austria Tel. +43 5552 624 49 Fax +43 5552 675 15 www.ivoclarvivadent.com

#### Ivoclar Vivadent Ltda.

Rua Geraldo Flausino Gomes, 78 - 6. andar Cjs. 61/62 Bairro: Brooklin Novo CEP: 04575-060 Sro Paulo - SP Brazil Tel +5511 5102 2020 Fax. +5511 5102 4704 www.ivoclarvivadent.com

# Ivoclar Vivadent Inc.

2785 Skymark Avenue, Unit 1 Mississauga Ontario L4W 4Y3 Canada Tel. +1905 238 5700 Fax +1 905 238 5711 www.ivoclarvivadent.us.com

# **Ivoclar Vivadent Marketing Ltd.**

Rm 603 Kuen Yang International Business Plaza No. 798 Zhao Jia Bang Road Shanghai 200030 China Tel. +86 21 5456 0776 Fax. +86 21 6445 1561 www.ivoclarvivadent.com

#### Ivoclar Vivadent Marketing Ltd.

Calle 134 No. 7-B-83, Of. 520 Bogotá Colombia Tel. +5716273399 Fax +5716331663 www.ivoclarvivadent.com

#### **Ivoclar Vivadent SAS**

**B.P.118** F-74410 Saint-Jorioz Erance Tel. +33 450 88 64 00 Fax +33 450 68 91 52 www.ivoclarvivadent.fr

#### **Ivoclar Vivadent GmbH**

Dr. Adolf-Schneider-Str. 2 D-73479 Ellwangen, Jagst Germany Tel. +49 (0) 79 61 / 8 89-0 Fax +49 (0) 79 61 / 63 26 www.ivoclarvivadent.de

# **Ivoclar Vivadent Marketing Ltd**

114, Janki Centre Shah Industrial Estate Veera Desai Road, Andheri (West) Mumbai 400 053 India Tel. +91 (22) 673 0302 Fax. +91 (22) 673 0301 www.ivoclarvivadent.firm.in

# Ivoclar Vivadent s.r.l. & C. s.a.s

Via Gustav Flora, 32 39025 Naturno (BZ) Italy .....*,*<br>Tel. +39 0473 67 01 11 Fax +39 0473 66 77 80 www.ivoclarvivadent.it

# Ivoclar Vivadent K.K.

1-28-24-4F Hongo Bunkyo-ku Tokyo 113-0033 lanan Tel. +813 6903 3535 Fax +813 5844 3657 www.ivoclarvivadent.com

#### Ivoclar Vivadent S.A. de C.V.

Av. Mazatlán No. 61, Piso 2 Col. Condesa 06170 México, D.F. Mexico Tel. +52 (55) 5062-1000 Fax +52 (55) 5062-1029 www.ivoclarvivadent.com.mx

# **Ivoclar Vivadent Ltd**

12 Omega St. Albany PO Box 5243 Wellesley St Auckland, New Zealand Tel. +64 9 914 9999 Fax +64 9 630 61 48 www.ivoclarvivadent.co.nz

# Ivoclar Vivadent Polska Sp. z.o.o.

ul. Jana Pawla II 78 PL-01-501 Warszawa Poland Tel. +48 22 635 54 96 Fax +48 22 635 54 69 www.ivoclarvivadent.pl

# **Ivoclar Vivadent Marketing Ltd.**

Derbenevskaja Nabereshnaja 11W 115114 Moscow Russia Tel. +7495 913 66 16 Fax +7495 913 66 15 www.ivoclarvivadent.ru

# **Ivoclar Vivadent Marketing Ltd.**

180 Pava Lebar Road # 07-03 Yi Guang Building Singapore 409032 Tel. 65-68469183 Fax 65-68469192 www.jvoclarvivadent.com

#### **Ivoclar Vivadent S.A.**

c/Emilio Mucoz, 15 Esquina c/Albarracín E-28037 Madrid Spain Tel + 34 91 375 78 20 Fax + 34 91 375 78 38 www.ivoclarvivadent.com

# **Ivoclar Vivadent AB**

Dalvägen 14 S-169 56 Solna Sweden Tel. +46 8 514 93 930 Fax +46 8 514 93 940 www.ivoclarvivadent.se

#### **Ivoclar Vivadent UK Limited**

Ground Floor Compass Building Feldspar Close Warrens Business Park Enderby Leicester LE19 4SE United Kingdom Tel. +44 116 284 78 80 Fax +44 116 284 78 81 www.ivoclarvivadent.co.uk

#### Ivoclar Vivadent, Inc.

175 Pineview Drive Amherst, N.Y. 14228 **USA** Tel. +1800 533 6825 Fax +1716 691 2285 www.ivoclarvivadent.us.com

#### Информация подготовлена: 09/2006

Эти материалы были разработаны лля применения исключительно в стоматологии эти материалы овли разрасотаны для применения исключительно в стоматологии.<br>Работа с ними должна выполняться строго в соответствии с Инструкцией по применению.<br>Изготовитель не несет ответственности за поломки, связанные с

Отпечатано в Лихтенштейне © livedar Vivadent AG Schaan / Liechtenstein

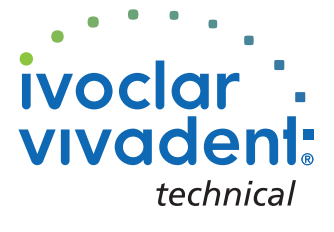